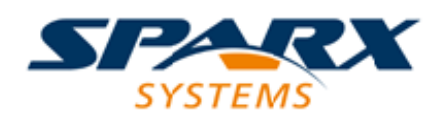

### **ENTERPRISE ARCHITECT**

**用户指南系列**

# **软件工程**

Author: Sparx Systems Date: 20/06/2023 Version: 16.1

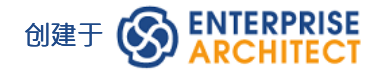

# **目录**

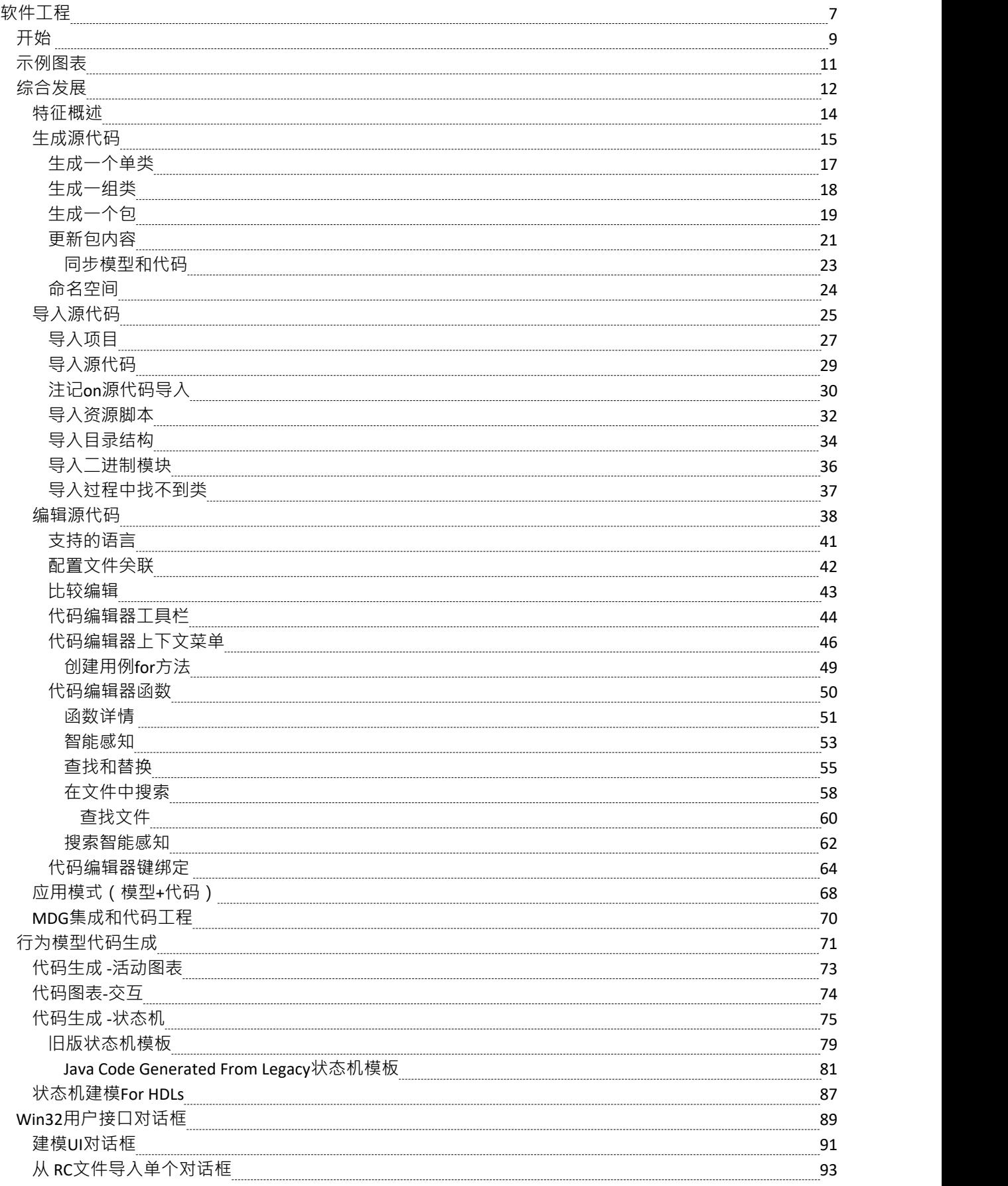

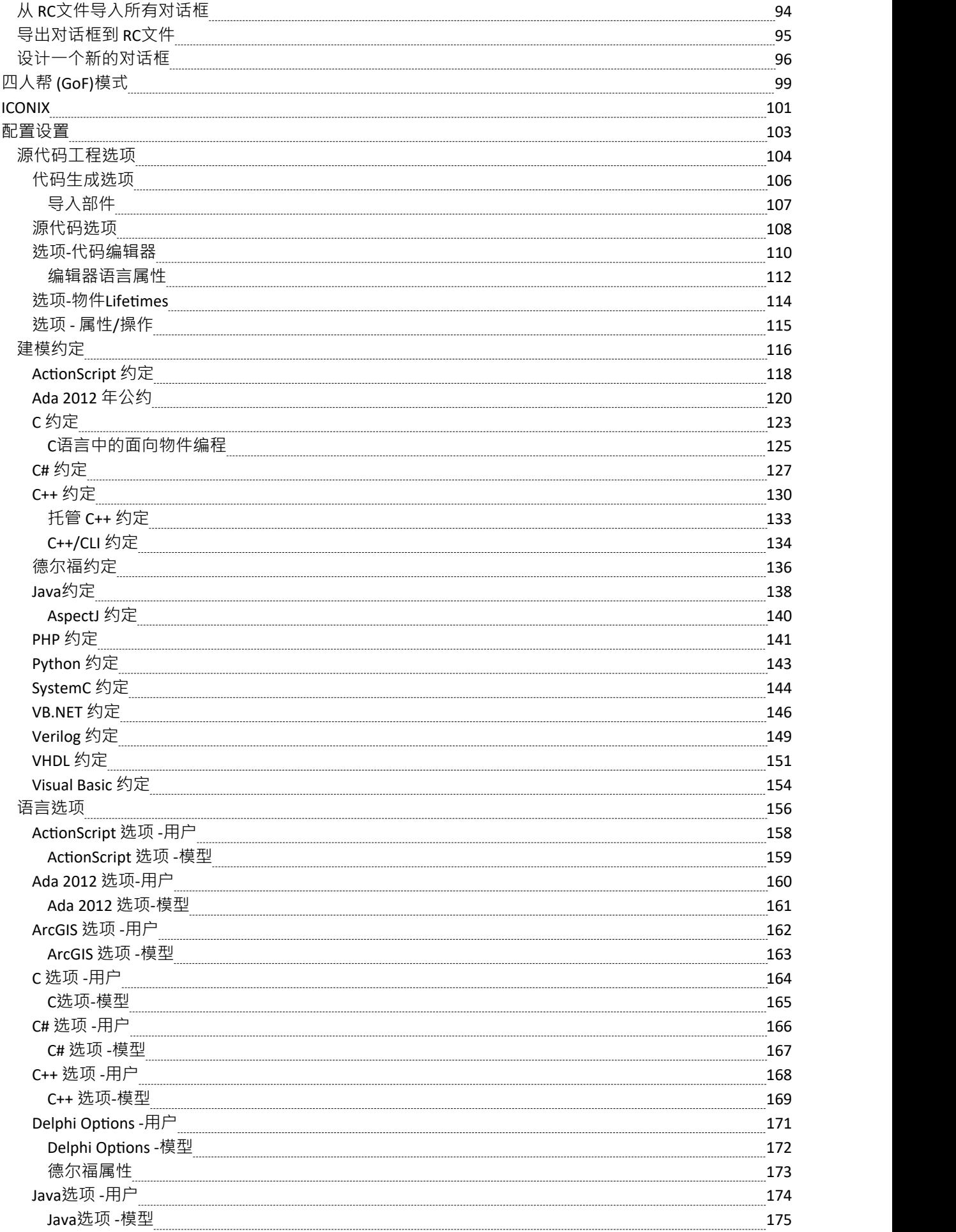

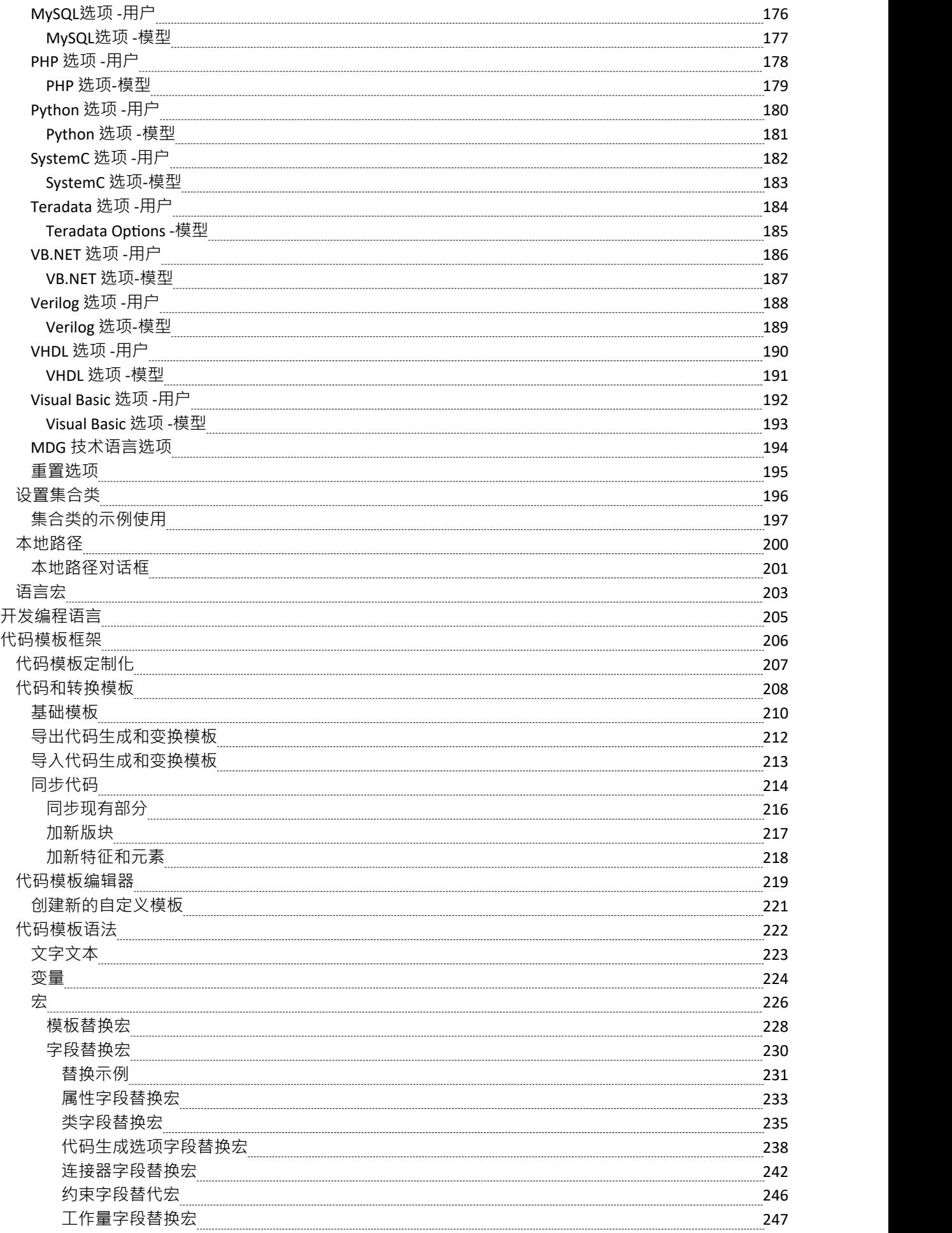

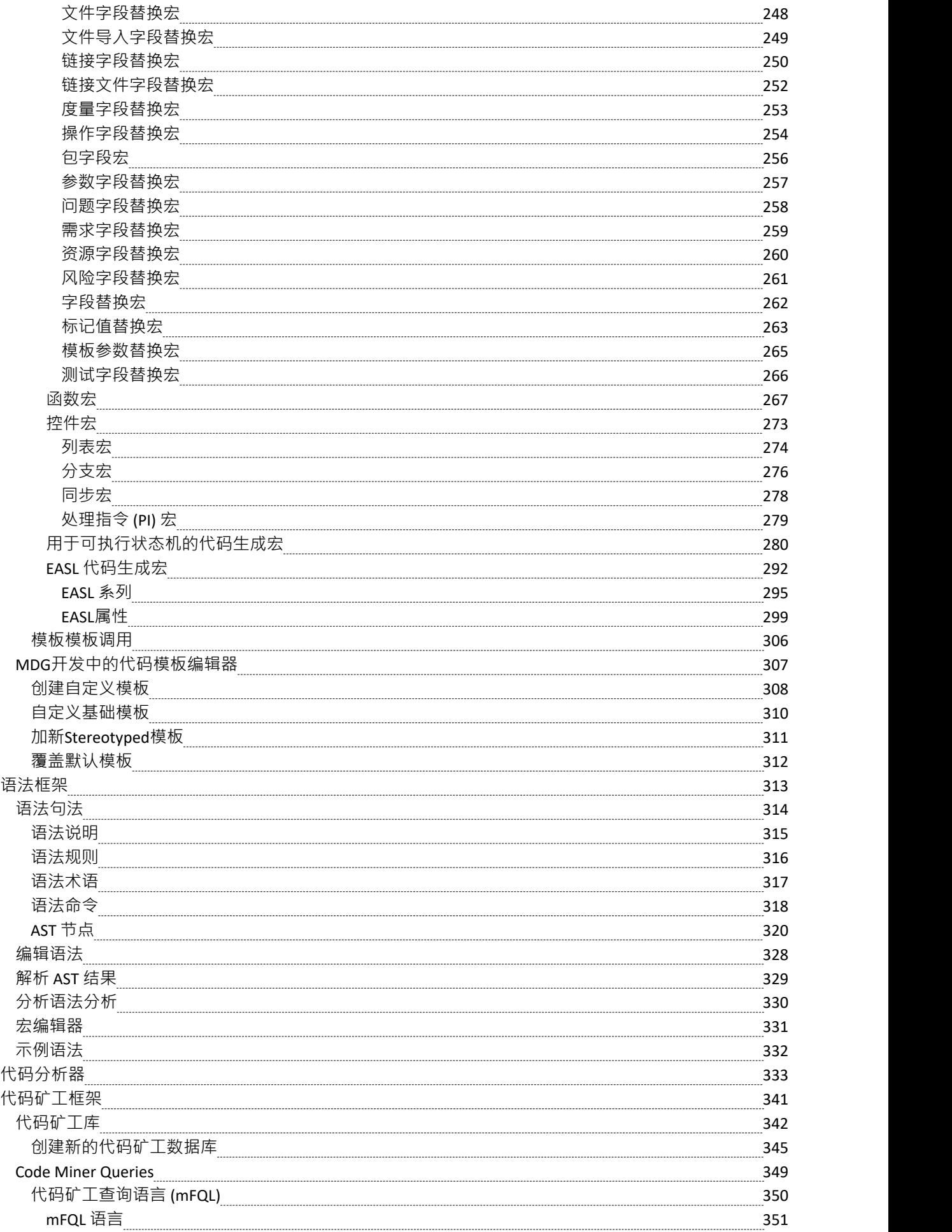

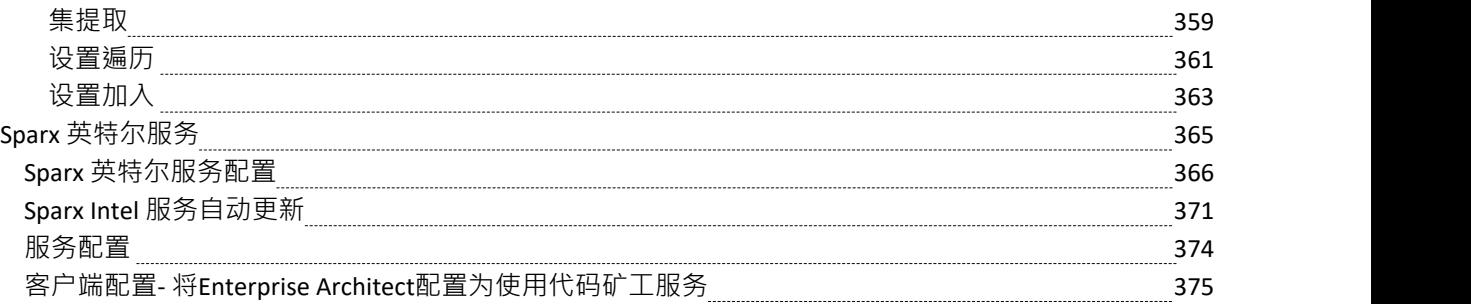

# **软件工程**

#### **创建和管理有效且富有成效的软件结构和行为模型**

软件工程是设计、实施和维护软件的学科。软件工程的过程以需求和约束作为输入开始,并产生部署到各种平 台的编程代码和模式,从而创建运行系统。

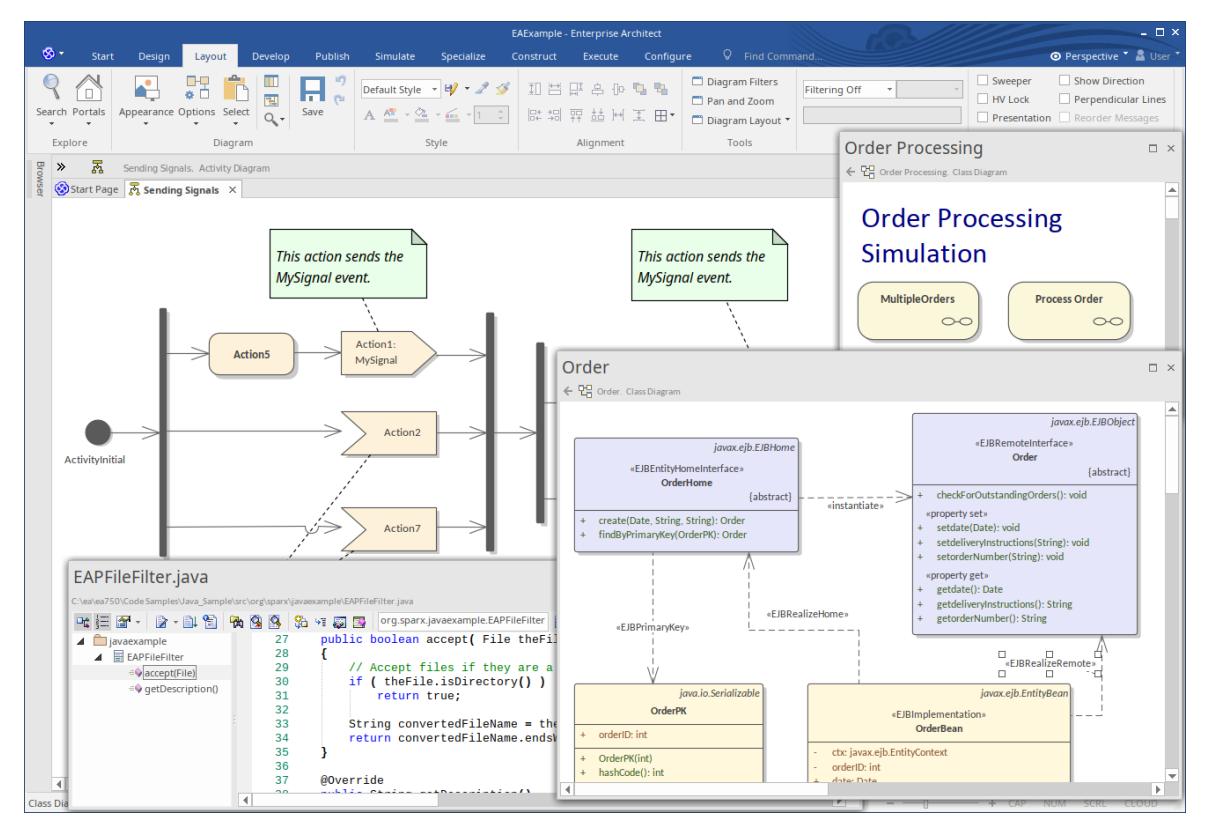

Enterprise Architect拥有一套丰富的工具和特征,可帮助软件工程师有效地执行工作并减少已实施解决方案中的 错误数量。特征包括用于创建软件模型的设计工具、自动代码生成、源代码、二进制文件和模式的逆向工程, 以及将源代码与设计模型同步的工具。程序代码可以直接在Enterprise Architect智能感知内的集成代码编辑器中 查看和编辑,它提供了智能代码和其他特征来帮助编码。

环境的另一个引人注目的方面是能够将实现类追溯到设计元素和架构,然后追溯到需求和约束以及其他规范, 并最终回到利益相关者及其目标和愿景。

Enterprise Architect支持广泛的编程语言和平台,并提供与两种最流行的集成开发环境的轻量级无缝集成: Visual Studio 和 Eclipse。此外,还有一个功能齐全的执行分析器,允许软件工程师在Enterprise Architect中设 计、构建调试和测试软件模块。

#### **功能**

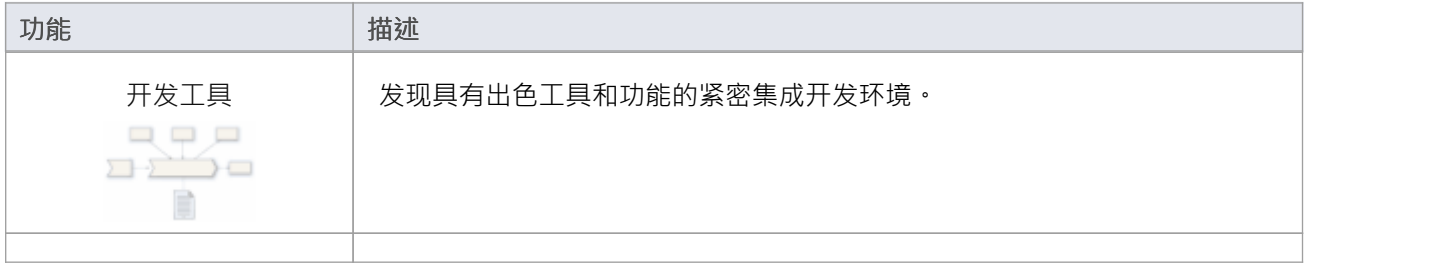

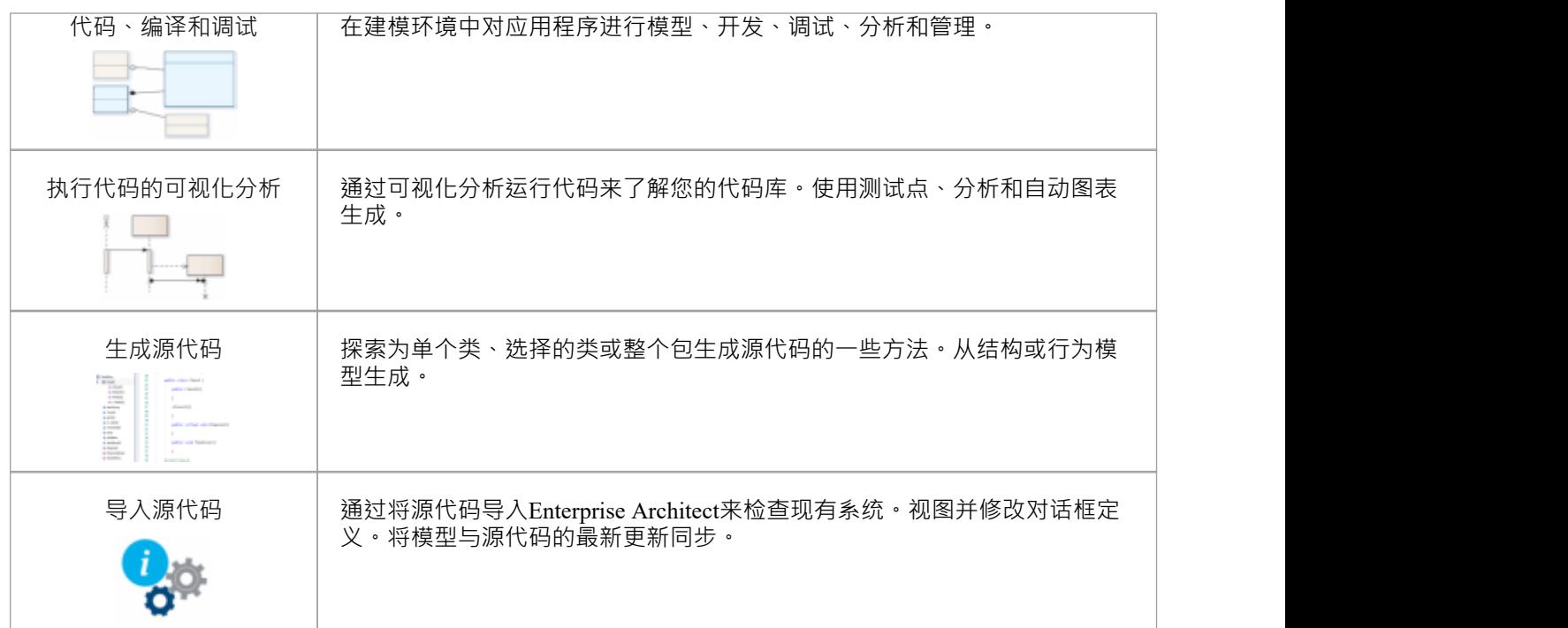

# **开始**

#### **配置设置**

#### **选择蓝图**

Enterprise Architect将工具的广泛特征划分为蓝图,确保您可以聚焦于特定任务并使用您需要的工具,而不会分 散其他特征的注意力。要使用软件模型特征,您首先需要选择以下蓝图:

软件工程集:

<透视名称> >软件工程> 代码工程

 $\bullet$ <透视名称> >软件工程> GoF模式

O <透视名称>>软件工程> ICONIX

UX设计集:

6 <透视名称>>UX设计>赢32 UI模型

设置蓝图可确保默认情况下可以使用案例管理模型和符号图、它们的工具箱和蓝图的其他特征。

#### **示例图表**

示例图提供了对该主题的可视化介绍,并允许您查看一些重要元素和连接器,这些元素和连接器用于指定或描 述用于软件可视化的类以及与各种编程语言之间的正向和反向工程.

#### **综合发展**

在本主题中,您将学习如何使用功能齐全的集成开发环境。您将学习如何在丰富的代码编辑器中创建软件工件 的结构和行为模型、生成和逆向工程代码、自定义代码生成方式、运行分析器脚本以优化代码、使用调试器和 设置单元测试等等。

#### **行为模型**

#### **行为模型**

在本主题中,您将学习如何直接从行为图生成软件、系统和硬件描述语言的代码,包括:状态机、序列和活动 图表。这将为您使用软件和工程系统的方式增加新的维度和精度。

#### **四人帮 (GoF)模式**

本主题介绍了著名的 23 种设计模式,这些设计模式汇集在一起,称为 Gang of Four (GoF) 模式, 指的是它们的 四位作者。您将获得软件工程师面临的常见问题的解决方案,并能够将这些模式注入您自己的模型中,从而为 您的软件系统增加质量和严谨性。

### **Win32用户接口对话框**

在本主题中,您将学习如何使用Enterprise Architect的用户接口建模功能,该功能允许您使用用户控件来模型用 户界面屏幕。这些模型可以进行正向或反向工程,还可以为状态机和活动图模拟提供接口,允许它们接收和处 理用户输入。

#### **代码模板框架**

在本主题中,您将学习如何使用代码模板框架来管理模型和转换为代码的方式。有一组标准模板,但您可以扩 展这些模板以创建自己的模板并生成代码以满足您的需求。还有一些模板可以控制转换和数据库定义语言 (DDL.

#### **语法框架**

在本主题中,您将学习如何创建语法以将不受支持的编程语言转换为UML模型。 Enterprise Architect内置了对多 种编程语言的支持,但如果您需要使用不受支持的语言,您可以使用语法框架来编写自己的解析器。该语法用 于对文本形式的编程代码进行逆向工程,是代码模板框架的直接补充,您可以指定如何将不受支持的语言的 UML模型转换为代码。

#### **代码矿工框架**

在本主题中,您将学习如何使用源代码数据库,它可以及时有效地访问隐藏在源代码中的数据。源代码被解析 创建一个树结构,可用于分析程序结构、计算指标、跟踪关系甚至执行重构。

# **示例图表**

软件图表允许您对模型的结构和行为进行建模,包括用户界面。 Enterprise Architect具有对建模软件的核心基础 支持,并且该工具支持广泛的编程语言和范例。在此图中,我们看到用于模型在线商店的类,包括包含属性隔 间的类和操作属性。枚举也被用于模型状态。

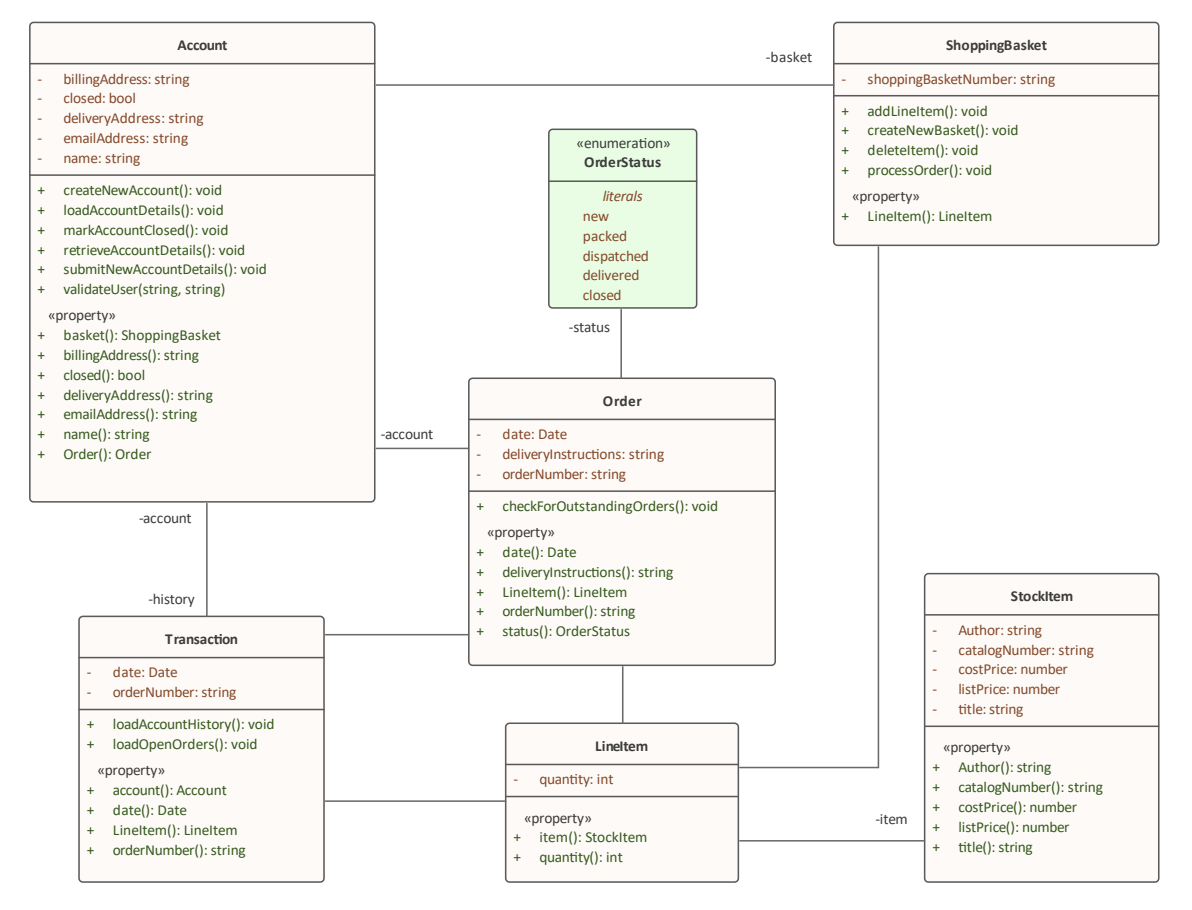

# **综合发展**

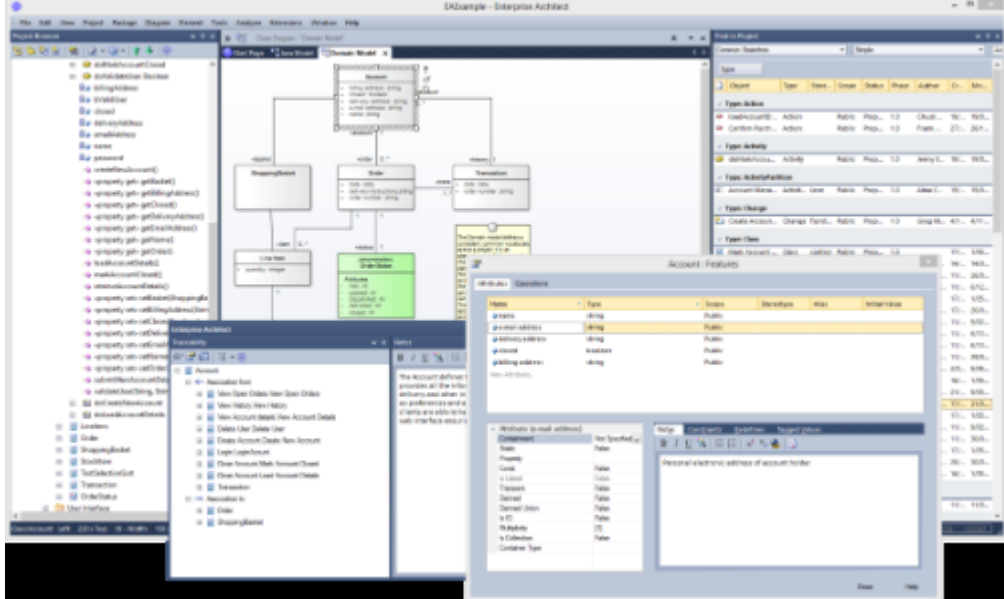

Enterprise Architect为软件工程师提供了一套无与伦比的工具和特征,以帮助创建健壮且无错误的软件系统。工 程师可以从定义架构开始,并确保它追溯到需求和规范。技术中性模型可以转换为针对全面的编程语言范围。 模型驱动的开发环境适合各种技术。

#### **特征**

**开发工具** · 使用一流的UML工具进行模型驱动的开发

- · 生成和逆向工程代码
- · 使用模板自定义代码生成
- · 分析器管理应用程序的脚本
- · 代码作者的代码编辑器
- · 调试器来调查行为
- · 用于可视化行为的分析器
- · 记录行为的分析器
- · 用于验证编程合同的测试点
- · 与 jUnit 和 nUnit集成
- · Eclipse 或 Visual Studio 在需要的地方集成
- **可追溯性** 概括、实现、关联、依赖等的可追溯性一目了然。自定义关系视图。轻松导 航模型中的相关元素。
	- **用途** 快速浏览所有图表中的元素用法。使用复杂的查询执行有效的元素搜索。
- **流行语言** · C/C++
	- · Java
	- 微软.NET系列
	- · ADA
	- **Python**
- · Perl
- · PHP
- **工具箱** 为大量建模技术和编程语言提供了工具箱。
- **应用模式** Enterprise Architect为完成基本的应用程序类型提供了完整的启动项目,包括 模型信息、代码和构建脚本。

# **特征概述**

Enterprise Architect的代码工程广泛地涵盖了从您的UML模型中设计、生成和转换代码的各种过程。

### **特征**

- **模型驱动代码工程** · 许多流行语言的源代码生成和逆向工程,包括 C++、C#、 Java 、 Delphi、VB.Net、Visual Basic、ActionScript、Python 和 PHP
	- A的 语法高亮"源代码编辑器
	- 代码生成模板,可让您根据公司规范自定义生成的源代码

**快速发展转型** · 使用转换模板的高级模型驱动架构(MDA)转换

- · DDL、C#、 Java 、EJB 和 XSD 的内置转换
- 一个平台独立模型可用于生成和同步多个平台特定模型,显着提高生产 カイス しんしょう しんしん しんしん しんしん かんしん しんしん かんしゅう
- · XSL 转换图、工具箱、编辑器和调试器。
- **可视化执行分析/调试、** · 执行构建、测试、调试、运行和部署脚本
	- **验证和可视化 ●** 将UML开发和建模与源开发和编译集成
		- · 使用 MDA 转换从源类生成NUnit 和 JUnit 测试类
		- · 将测试过程直接集成到Enterprise Architect IDE
		- 调试.NET 、Mono、 Java和 Microsoft Native ( $C \cdot C \rightarrow \mathbb{H}$  Visual Basic) 应用程序
		- 基于契约式编程原则设计和执行测试套件
		- · XSL 样式表调试

#### 数据库建模<br>Enterprise Architect使您能够:

- 来自许多流行 DBMS 的逆向工程, 包括# 服务器,我的# ,访问, PostgreSQL 和 Oracle
- · 使用UML和内置数据建模配置文件的模型数据库库表、列、键、外键和 复杂关系
- · 前向生成 DDL 脚本以创建目标数据库结构
- **XML技术工程** Enterprise Architect使您能够快速模型、正向工程和反向工程两种关键的 W3C XML 技术:
	- · XML Schema (XSD)
	- · 网络服务定义语言(WSDL)

XSD 和 WSDL 支持对于开发完整的完成服务架构(SOA) 至关重要, 而UML 2.5 和 XML 的耦合提供了在组织内实现基于 XML 的 SOA 工件的自然机制。

# **生成源代码**

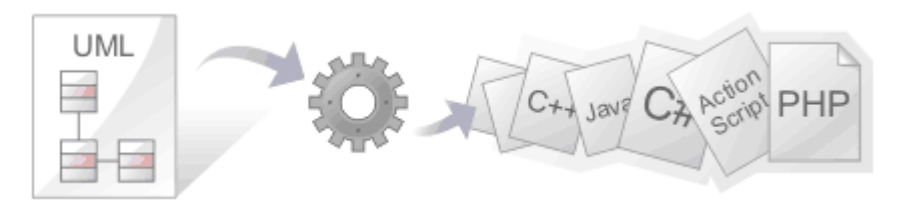

源代码生成是从UML模型创建编程代码的过程。采用这种方法有很大的好处,因为源代码包、类和接口是自动 创建的,并使用变量和方法进行详细说明。

Enterprise Architect还可以从许多行为模型生成代码,包括状态机、序列和活动图。有一个高度灵活的模板机 制,允许工程师完全定制生成源代码的方式,包括方法中的注释头和使用的集合类。

从工程和质量的角度来看,这种方法最引人注目的优势是UML模型以及因此架构和设计与编程代码同步。可以 创建从目标、业务驱动程序和利益相关者的需求一直到编程代码中的方法的完整可追溯路径。

### **功能**

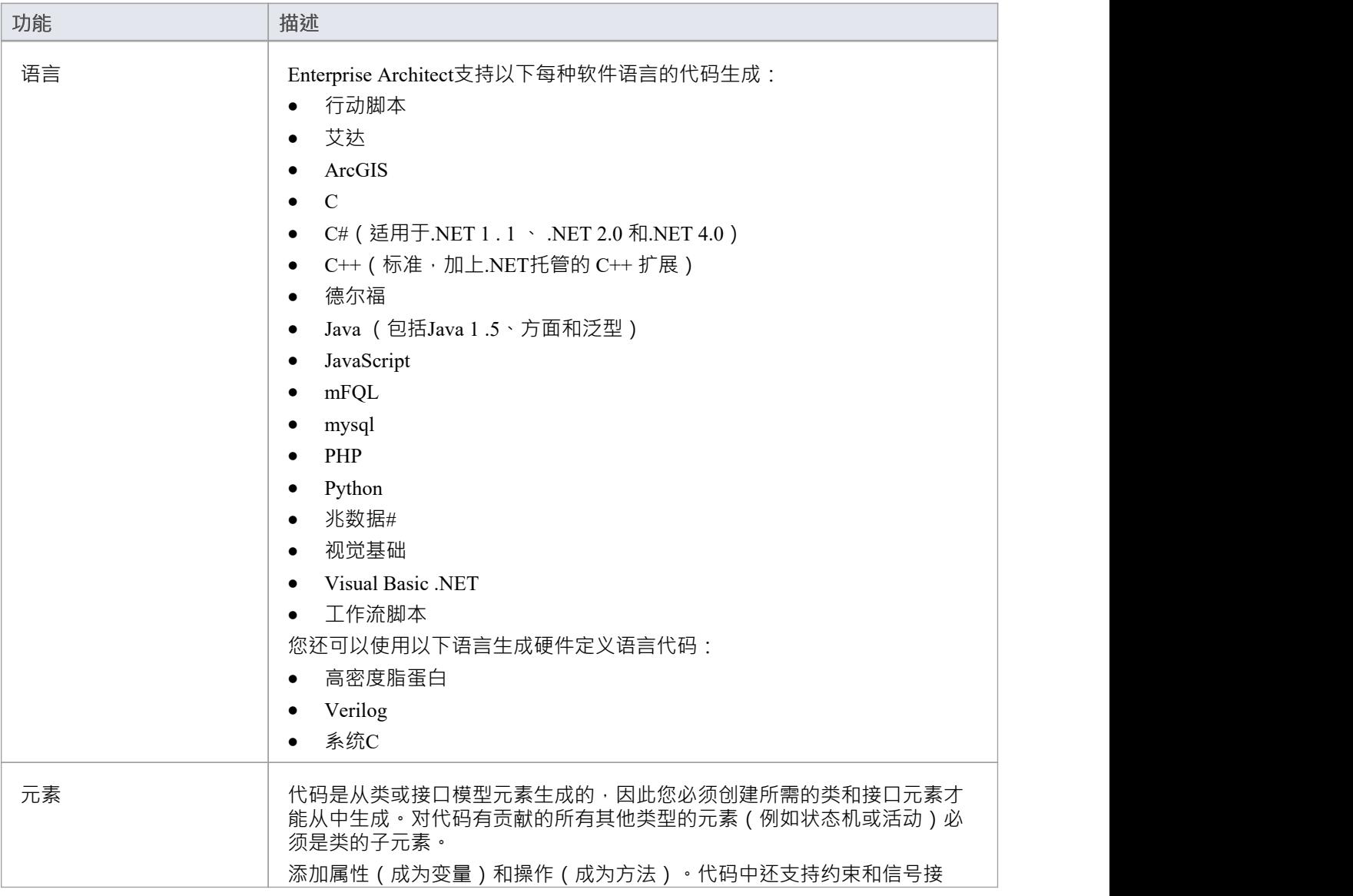

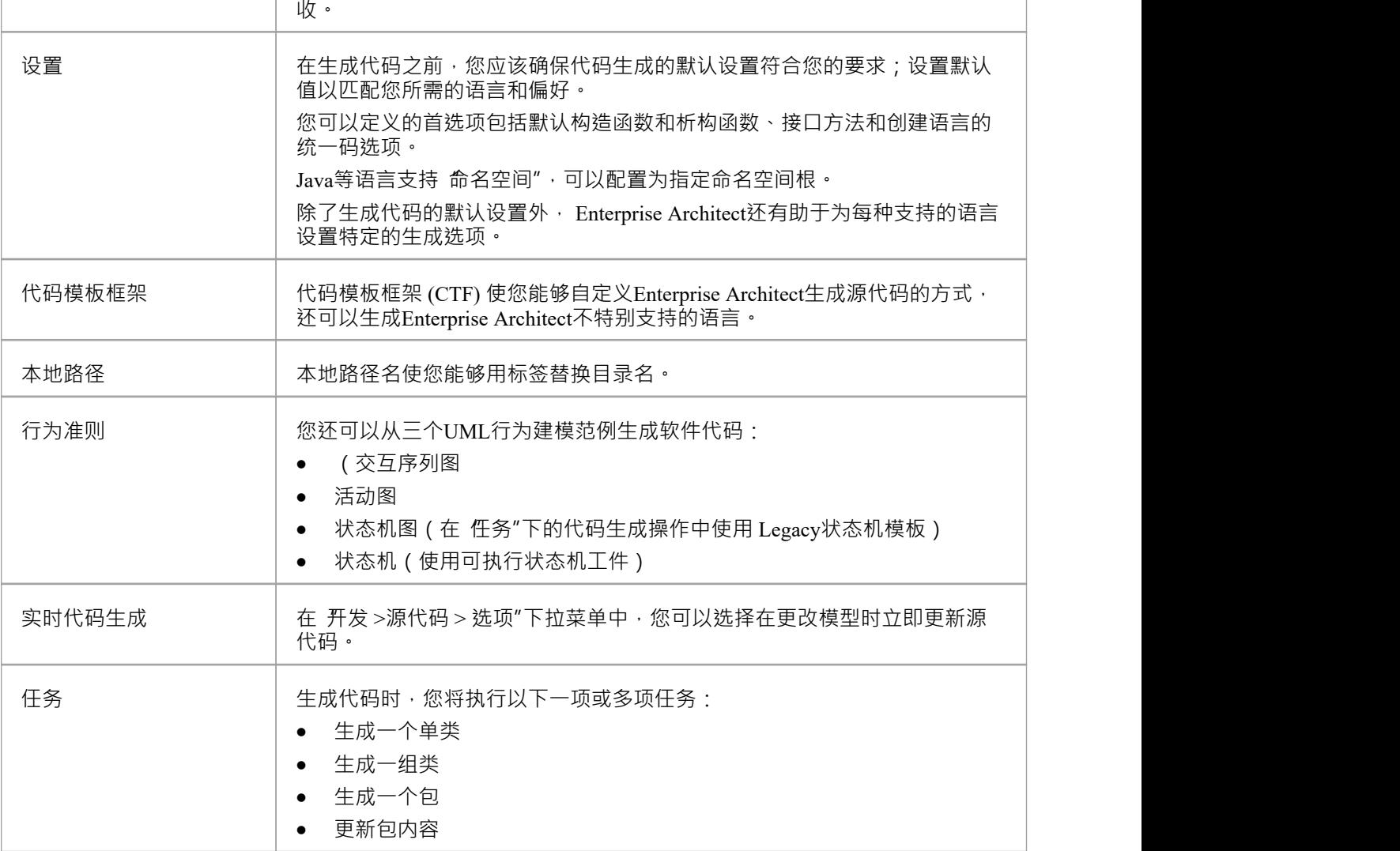

# **注记**

- · Enterprise Architect提供的大部分代码工程和调试工具在Enterprise Enterprise Architect专业版及更高版本中可 用;统一版和终极版中提供了行为代码生成。
- 启用安全性后,您需要访问权限 生成源代码和 DDL"和 从 DDL 和源代码逆向工程师"

# **生成一个单类**

在为单个类生成代码之前,您:

- · 模型元素(类或接口)的完全设计
- · 创建到父级的继承连接器并关联到其他使用的类
- · 创建继承连接器到您的类实现的接口;系统提供了一个选项来为类实现的所有接口方法生成函数存根

### **生成单个类的代码**

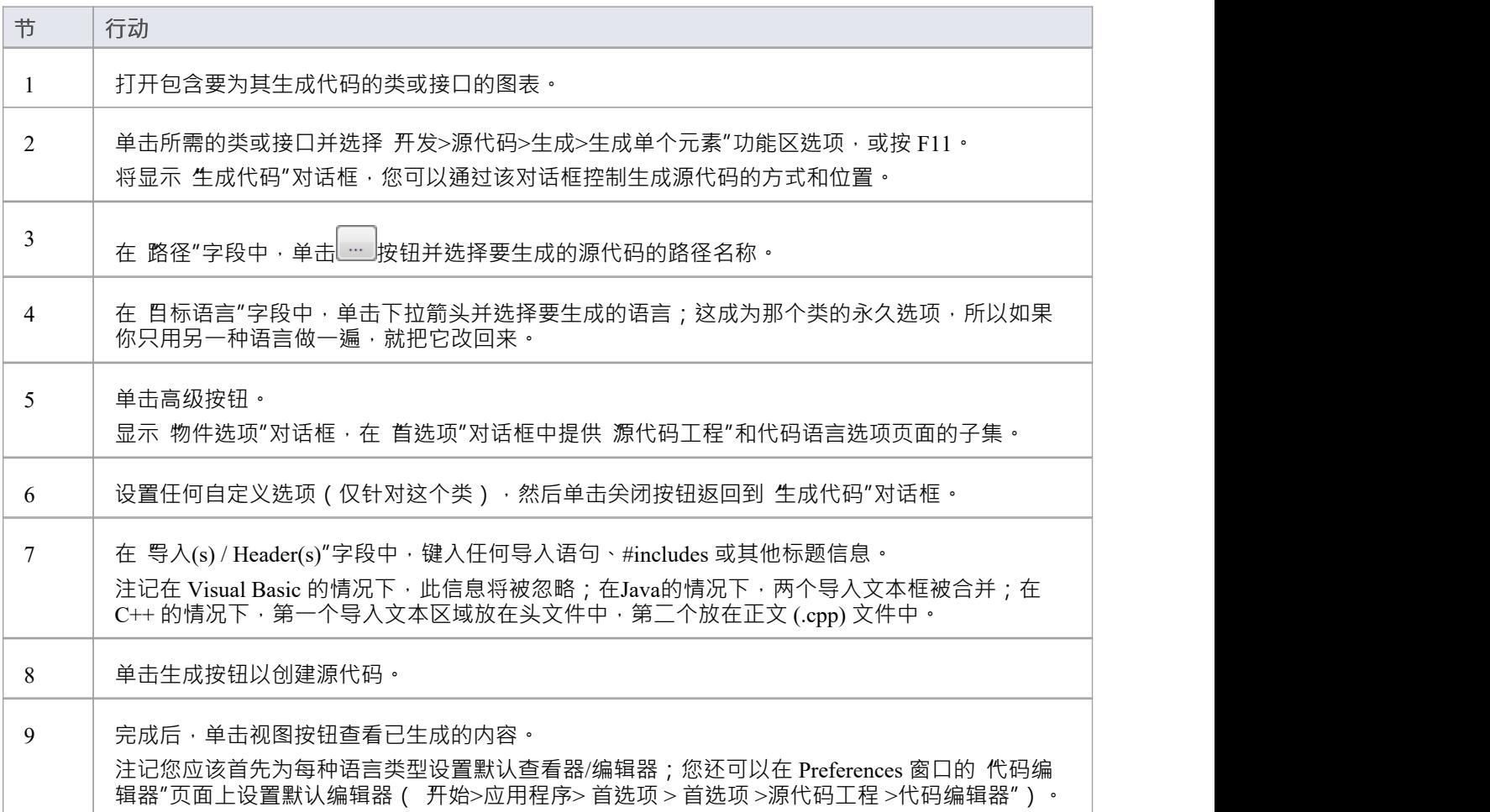

# **生成一组类**

除了可以为单个类生成代码外,还可以选择一组类进行批量代码生成。执行此操作时,您接受集合中每个类的 所有默认代码生成选项。

#### **生成类组**

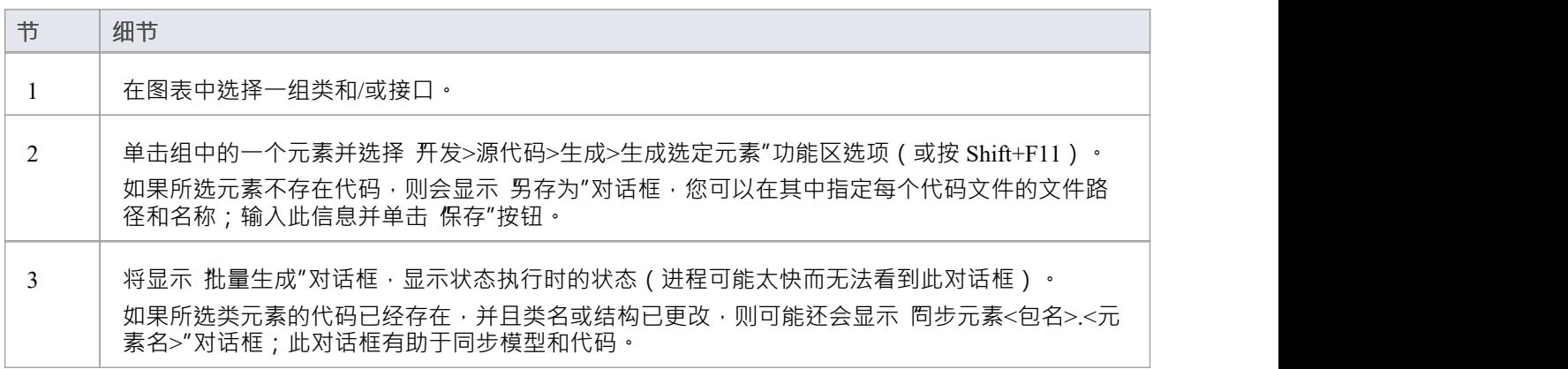

# **注记**

· 如果选择的任何元素不是类或接口,则生成代码的选项不可用

# **生成一个包**

除了从单个类和类组生成源代码之外,您还可以从一个包中生成代码。此特征提供了从子包递归生成代码并根 据包层次结构自动生成目录结构的选项。这有助于您一步生成项目模型的整个分支的代码。

### **访问**

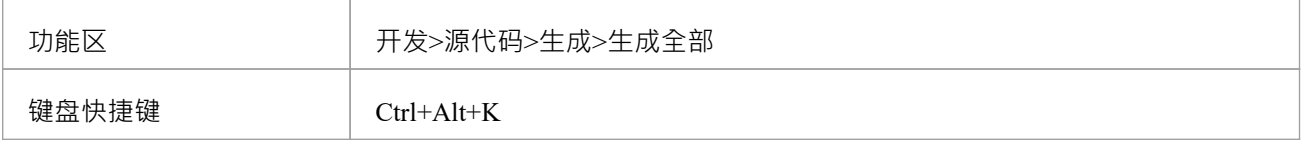

### **从包中生成代码,在生成包源代码对话框中**

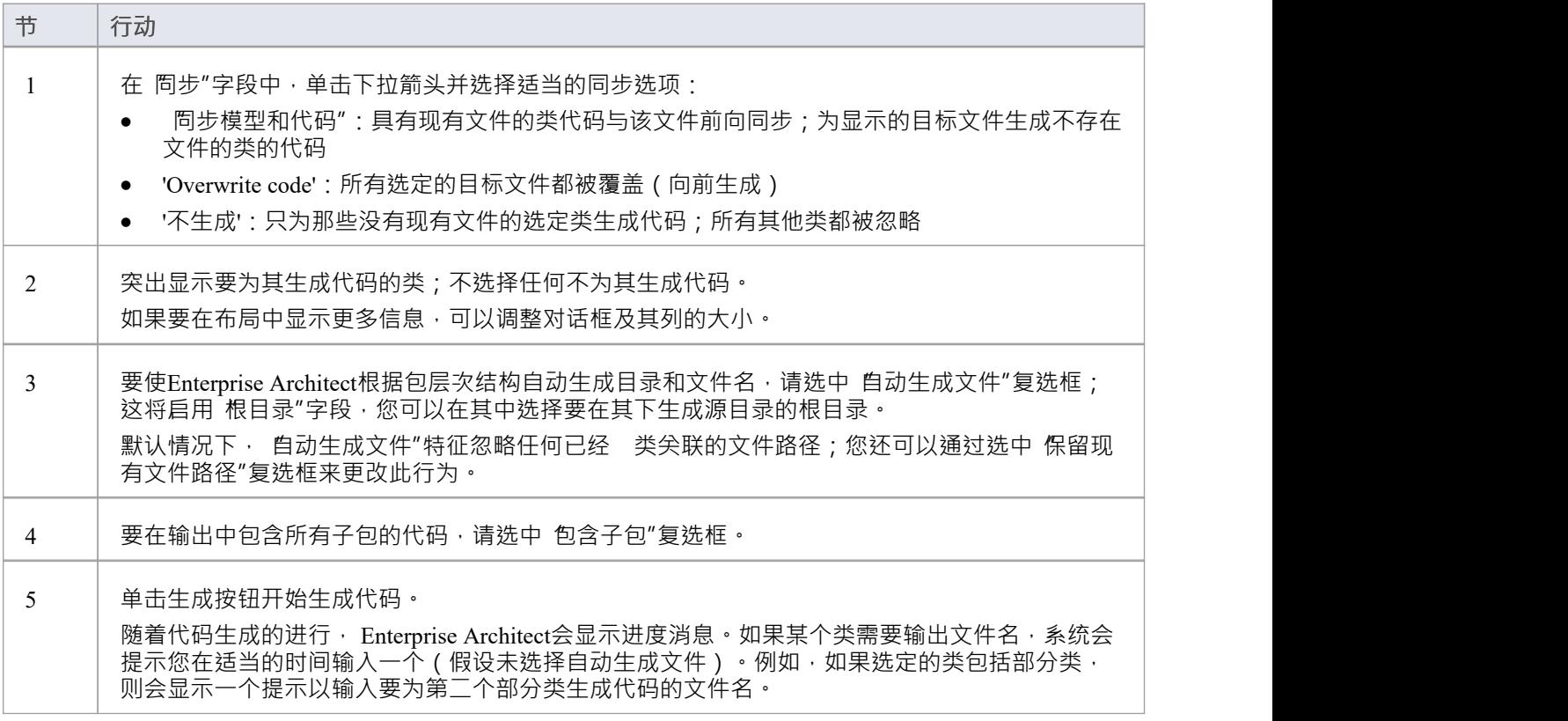

### **有关对话框选项的更多信息**

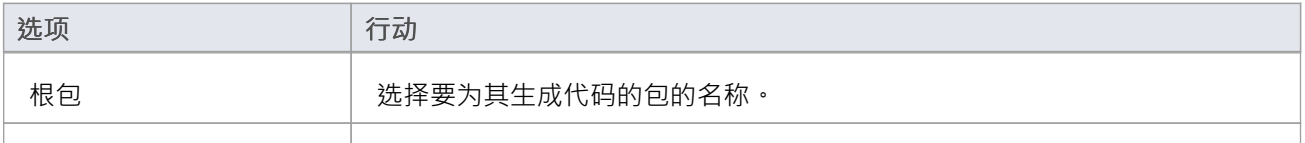

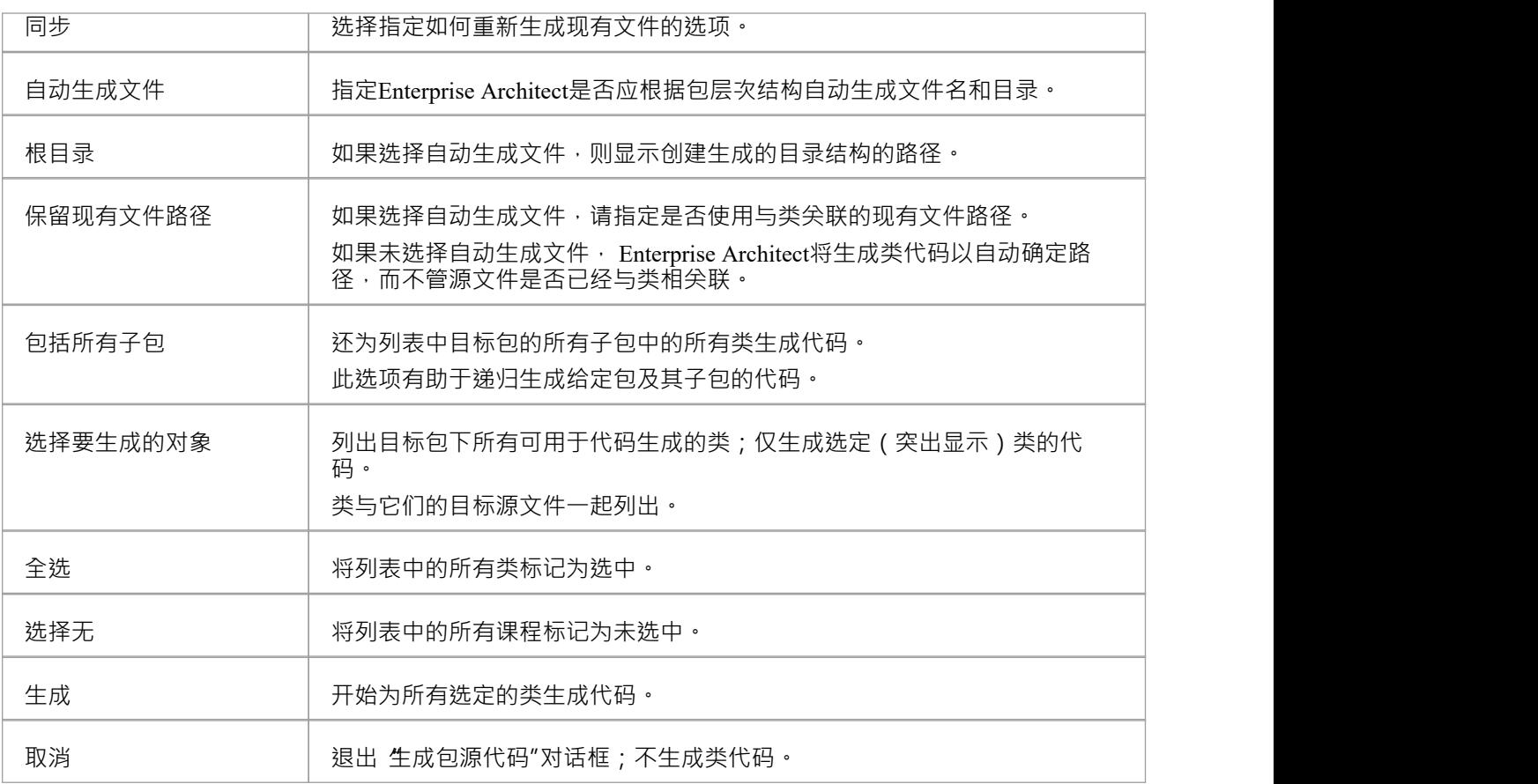

# **更新包内容**

除了生成和导入代码之外, Enterprise Architect还提供同步模型和源代码的选项, 创建代表源代码中最新更改的 模型,反之亦然。您可以使用模型作为源,也可以使用代码作为源。

同步的行为和动作取决于您在 首选项"对话框的 属性和操作"页面上选择的设置。使用这些设置,您可以保护 或自动丢弃模型中代码中不存在的信息,并提示有关模型中不存在的代码特征的决定。在这两个示例中,已选 择适当的复选框以最大限度地保护数据:

- 您生成了一些源代码,但随后对模型进行了更改;当您再次生成代码时, Enterprise Architect将任何新的属 性或方法添加到现有的源代码中,而保留已经存在的内容,这意味着开发人员可以处理源代码,然后根据 模型的需要生成其他方法,而无需他们的代码覆盖或销毁
- 您可能对源代码文件进行了更改,但模型有详细的注记和您不想丢失的特征;通过从源代码同步到模型 中,您可以导入其他属性和方法,但不更改其他模型元素

使用同步方法,很容易使源代码和模型元素保持最新和同步。

#### **访问**

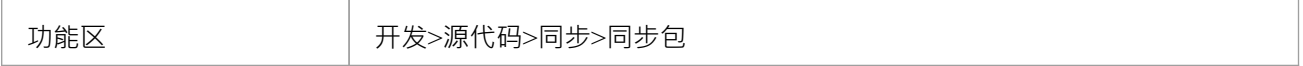

#### **包内容与源代码同步**

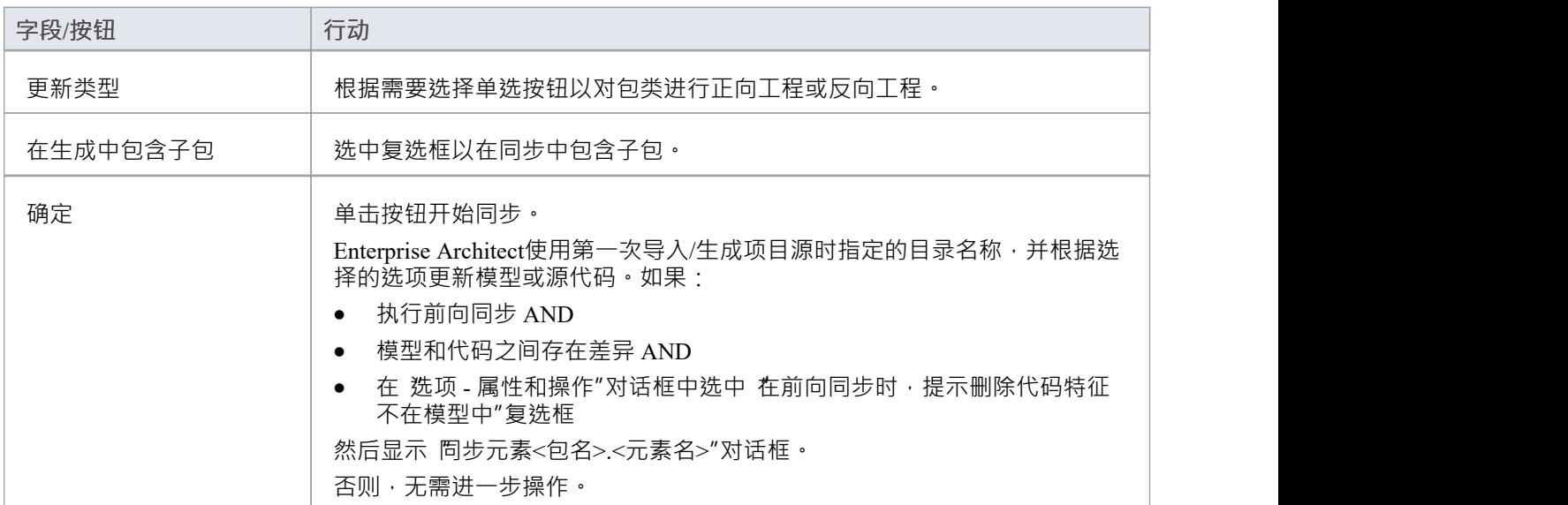

# **注记**

- 代码同步不会改变方法体;行为代码无法同步,代码生成仅在生成整个文件时有效
- 在Enterprise Architect的企业版、统一版和终极版中,如果启用了安全性,则必须具有 生成源代码和 DDL"权限才能将源代码 模型元素同步

# **同步模型和代码**

您可以:

- 根据浏览器窗口中的模型同步一包类的代码,或
- · 从模型中的一批类重新生成代码

在此类过程中,代码中可能存在模型中不存在的项目。

如果要捕获这些项目并手动解决它们,请在 选项 - 属性和操作"对话框中选中 在前向同步时,提示删除代码特 征不在模型中"复选框,以便 同步元素<包名>.<元素名称>'对话框显示,提供响应每个项目的选项。

**同步项**

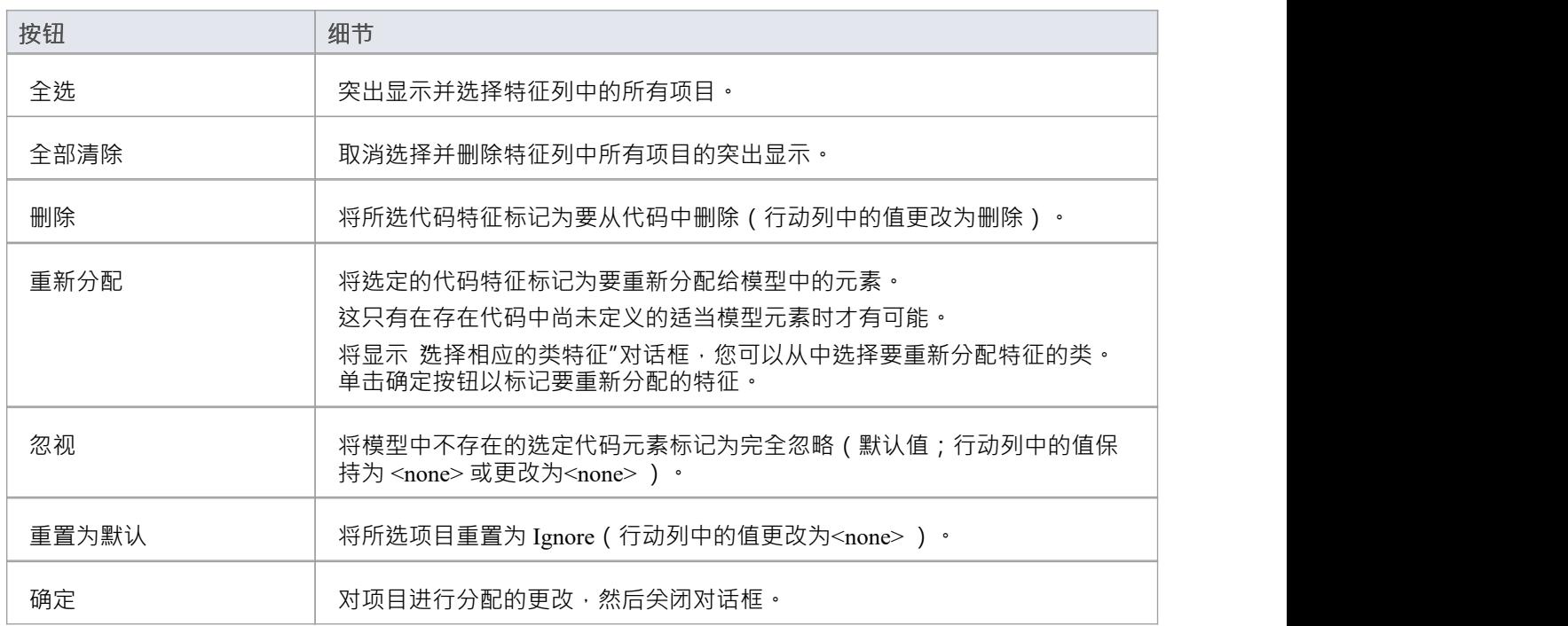

# **命名空间**

Java等语言支持包结构或名称空间。在Enterprise Architect中,您可以指定一个包作为命名空间根,它表示您的 类模型的命名空间结构从哪里开始;命名空间根下的所有从属包将形成包含的类和接口的命名空间层次结构。

要将包定义为命名空间根,请单击浏览器窗口中的包并选择 开发 >源代码 > 选项 > 设置为命名空间的根"功能 区选项。浏览器窗口中的包图标变为显示一个彩色角,表示该包是一个名称空间根。

#### Ò,

比如生成的Java源代码,会在生成文件的开头自动添加一个包声明,指明类在包层级中的位置在namespace根 下。

要清除现有的命名空间根,请单击浏览器窗口中的命名空间根包,然后取消选择 开发 >源代码 > 选项 > 设置为 命名空间的根"功能区选项

要查看命名空间列表,请选择 设置 >参考> 设置 >命名空间根"功能区选项;将显示 命名空间"对话框。如果双 击列表中的命名空间,该包会在浏览器窗口中突出显示;或者,右键单击命名空间并选择"定位包在浏览器"选 项。

您也可以通过选择 清除命名空间属性"选项来清除选定的命名空间根。

要从命名空间定义中省略从属包,请选择 开发 >源代码 > 选项 > 抑制命名空间"功能区选项;要将包再次包含 在命名空间中,请取消选择功能区选项。

### **注记**

· 执行代码生成时 · 任何包含空格字符的包名都会被自动视为命名空间根

# **导入源代码**

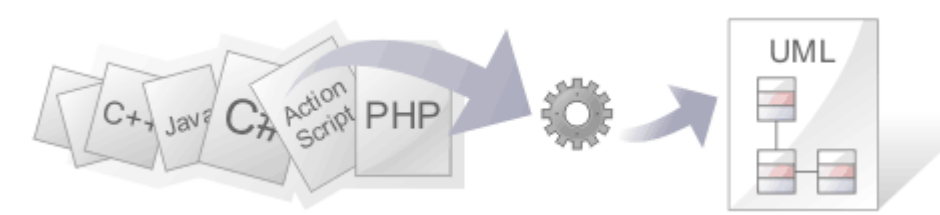

同时查看编程代码及其衍生模型的能力使系统设计更加清晰。 Enterprise Architect方便的代码工程特征之一是将 源代码逆向工程成UML模型的能力。支持广泛A编程语言,并且有一些选项可以控制模型的生成方式。一旦代 码在模型中,无论更改是直接在代码中还是模型本身中进行,都可以使其与模型保持同步,代码结构被映射到 它们的UML表示中;例如, Java类被映射为UML类元素,变量被定义为属性,方法被建模为操作,以及由适当 的连接器表示的Java类之间的交互。

将编程代码表示为模型结构有助于您更好地了解代码的结构以及它如何实现设计、架构和需求,以及最终如何 交付业务价值。

需要注记的是,如果系统设计得不好,简单地将源导入Enterprise Architect并不能将其变成易于理解的UML模 型。当使用设计不佳的系统时,通过检查从代码生成的单个模型包或元素来评估可管理单元中的代码是有用 的;例如,将感兴趣的特定类拖到图表上,然后在一个级别使用 插入相关元素"选项来确定该类与其他类之间 的直接关系。从这一点开始,可以创建标识源代码类之间交互的使用案例,提供应用程序操作的概述。

有几个选项指导如何对代码进行逆向工程,包括是否将注释导入注记以及如何格式化、如何识别属性方法以及 是否为操作返回和参数类型创建依赖关系。

### **版权所有权**

通常适合逆向工程的情况倾向于在以下源代码上运行:

- · 你已经开发了
- 是您已获得使用权限的第三方库的一部分
- 是您的组织使用的框架的一部分
- · 您的开发人员每天都在开发

如果您正在检查您或您的组织不拥有或没有复制和编辑特定权限的代码,您必须确保在开始逆向工程过程之前 了解并遵守该代码的版权限制。

#### **逆向工程支持的语言**

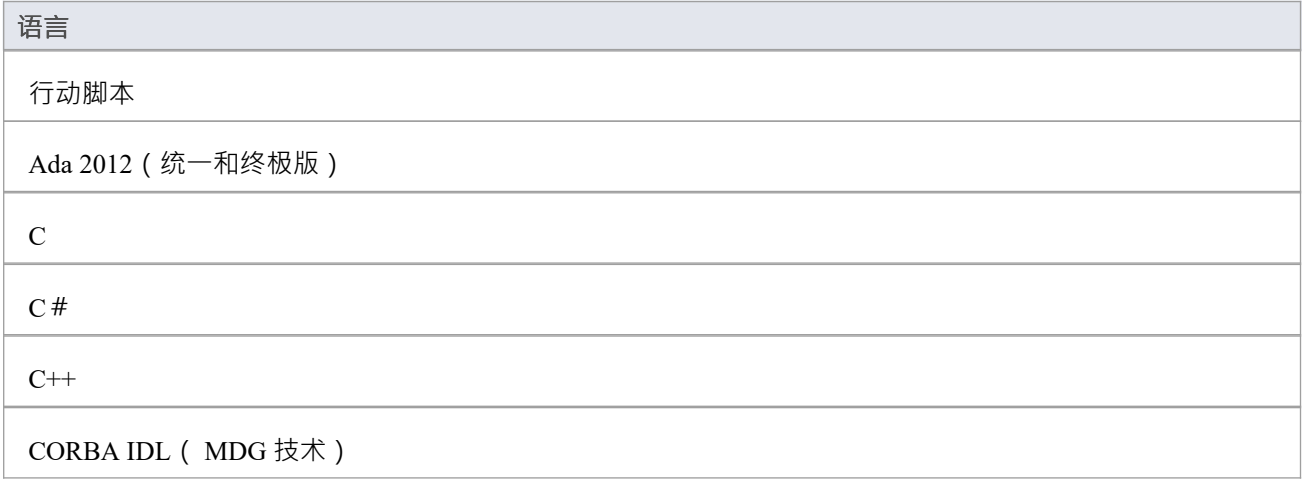

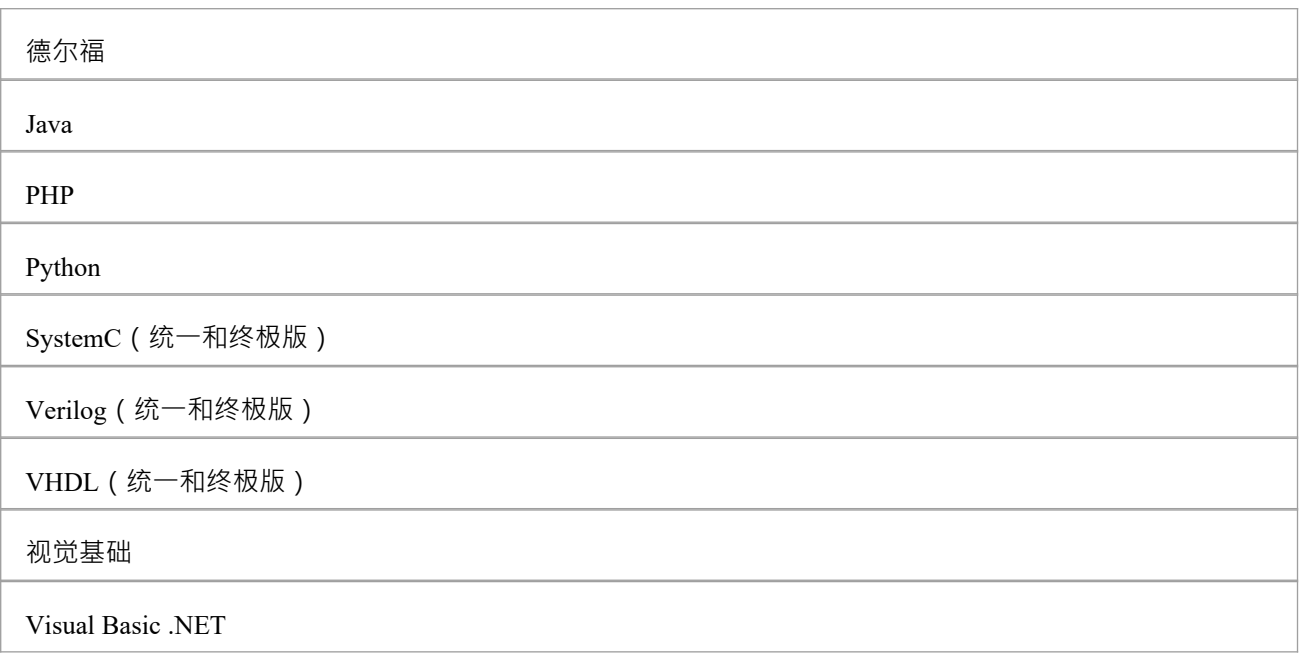

# **注记**

- · Enterprise Architect专业版、企业版、统一版和终极版支持逆向工程
- 如果启用了安全性,您必须具有 从 DDL 和源代码进行反向工程"权限才能对源代码进行反向工程并根据代 码同步模型元素
- 使用Enterprise Architect ,您还可以导入某些类型的二进制文件,例如Java .jar 文件和.NET PE 文件
- · 目前可通过使用Sparx Systems网站的MDG 技术页面上列出的 MDG MDG 技术获得其他语言的逆向工程

# **导入项目**

Enterprise Architect支持导入在 Visual Studio、Mono、Eclipse 和 NetBeans 中创作的软件项目。在Enterprise Architect中导入和处理项目有很多好处,不仅可以立即访问Enterprise Architect著名的建模工具和管理特征,还 可以访问开发工具,例如模拟、调试和分析。

### **访问**

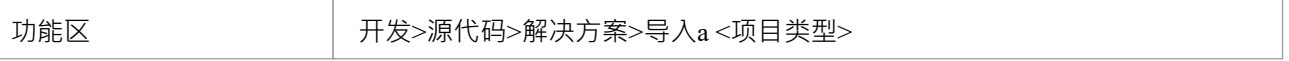

#### **导入Visual Studio 解决方案**

此选项允许您从现有的 Visual Studio 解决方案文件或正在运行的 Visual Studio 实例导入一个或多个项目。该向 导将为每个项目生成一个类模型,并为每个 Visual Studio 配置生成适当的分析器脚本。

### **导入Mono 解决方案**

此选项允许您从解决方案文件导入 Mono 项目。显示的对话框与 Visual Studio导入"对话框相同,但您可以选择 针对 Linux 或窗口。该向导将为每个项目生成一个类模型并配置它们以进行调试。生成的分析器脚本引用 msbuild 来构建项目。

# **导入一个 Eclipse 项目**

Eclipse 'Wizard' 可以对由其 Eclipse .project 文件和 ANT 构建描述的Java项目进行逆向工程。特征将为您选择的 每个 ANT 目标生成UML类模型和分析器脚本。该过程还将为您通过 向导"选择的每个调试协议生成一个脚本。 您将看到适用于服务器的 JDWP( Java调试有线协议)和适用于独立Java应用程序的 JVMTI( Java虚拟机工具 接口)的选择。这些脚本应该用于在Enterprise Architect中调试项目。

### **导入NetBeans 项目**

NetBeans"向导"可以对由 NetBeans XML 项目文件和 ANT 构建描述的Java项目进行反向工程。 "向导"将为您选 择的每个 ANT 目标创建项目的UML类模型和分析器脚本。该过程还将为您通过 向导"选择的每个调试协议生成 一个脚本。这些脚本应该用于在Enterprise Architect中调试项目。您将看到适用于服务器的 JDWP( Java调试有 线协议)和适用于独立Java应用程序的 JVMTI( Java虚拟机工具接口)的选择。

#### **导入选项**

当您选择导入 Visual Studio 或 Mono 解决方案时, 将显示  $\nabla$ isual Studio 解决方案导入"对话框。按照此表中的指 示完全字段。

当您选择导入 Eclipse 或 Netbeans 解决方案时,将显示相应的向导开始屏幕。按照每个屏幕上的提示指示浏览屏 幕。

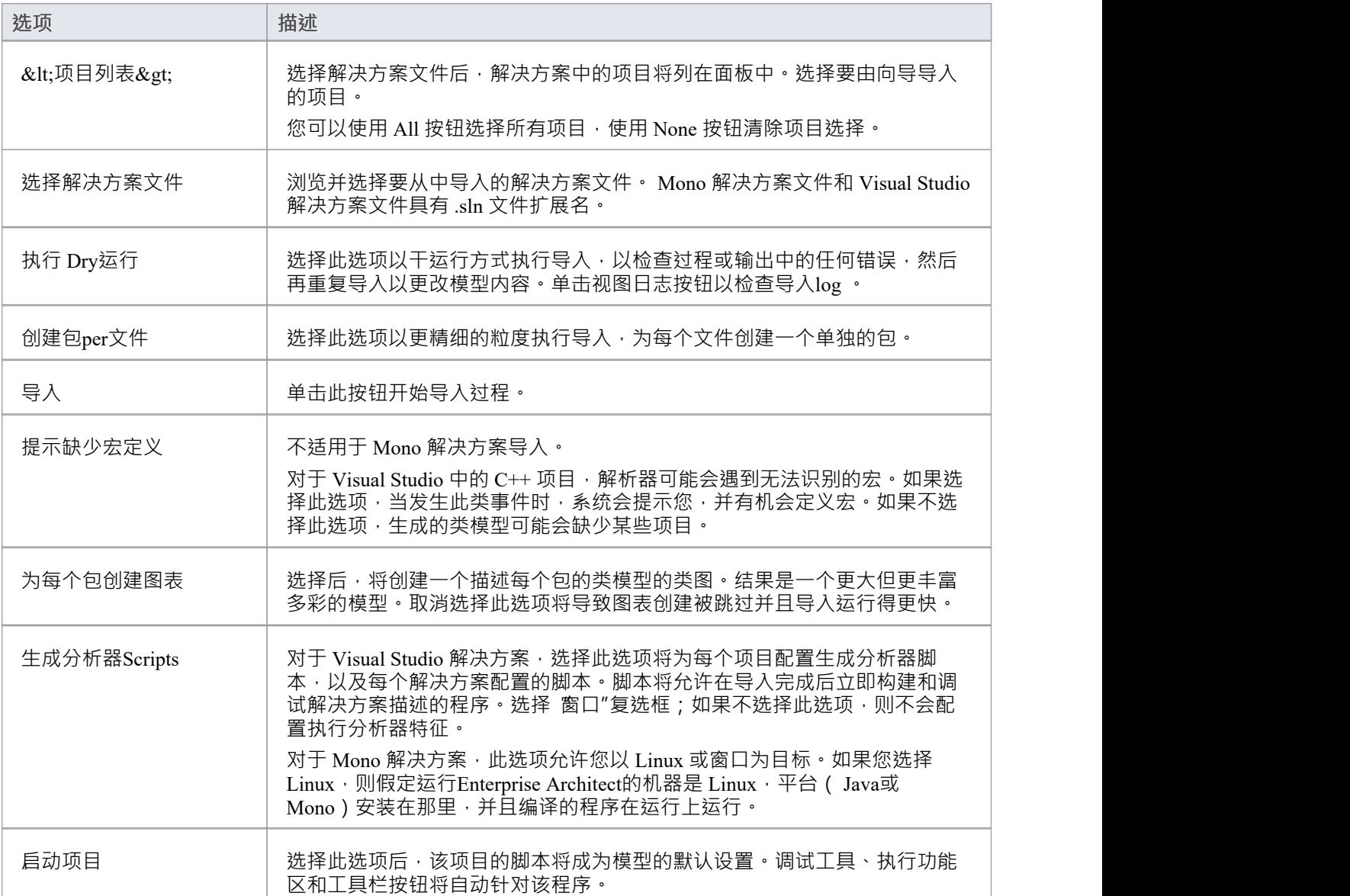

# **导入源代码**

您可以将源代码导入Enterprise Architect模型,对模块进行逆向工程。随着导入的进行, Enterprise Architect会提 供进度信息。导入所有文件后, Enterprise Architect进行第二次传递以解决导入的类之间的关联和继承关系。

### **过程--导入源代码**

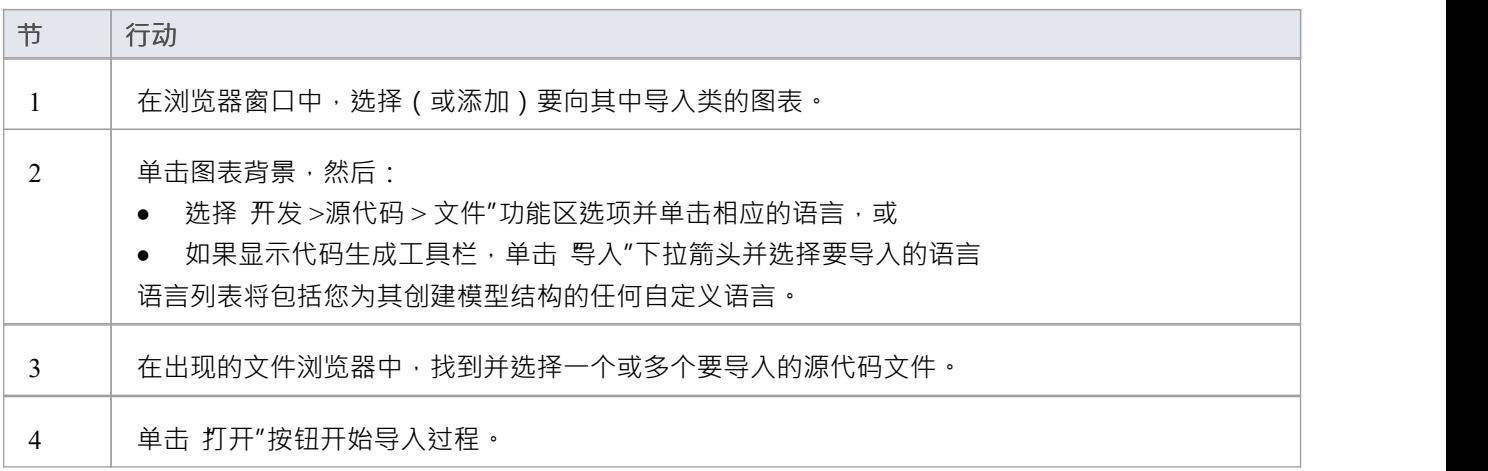

# **注记on源代码导入**

您可以使用多种编程语言将代码导入Enterprise Architect项目。 Enterprise Architect支持每种编码语言的大多数结 构和关键字。您为语言选择适当类型的源文件,作为要导入的源代码。

如果您认为缺少某个特定特征需要支持,请联系Sparx Systems 。

# **注记**

· 当使用参数替换(模板化属性)对属性进行逆向工程时: - 如果找到具有适当模板参数定义的类, 则为关联连接器 创建并配置其参数替换 - 如果关联条目被定义为 Collection类或 在"附加集合类"选项中(对于 C#、C++ 和Java );例如,请参阅*示例 使用类的使用*

### **编程语言注记**

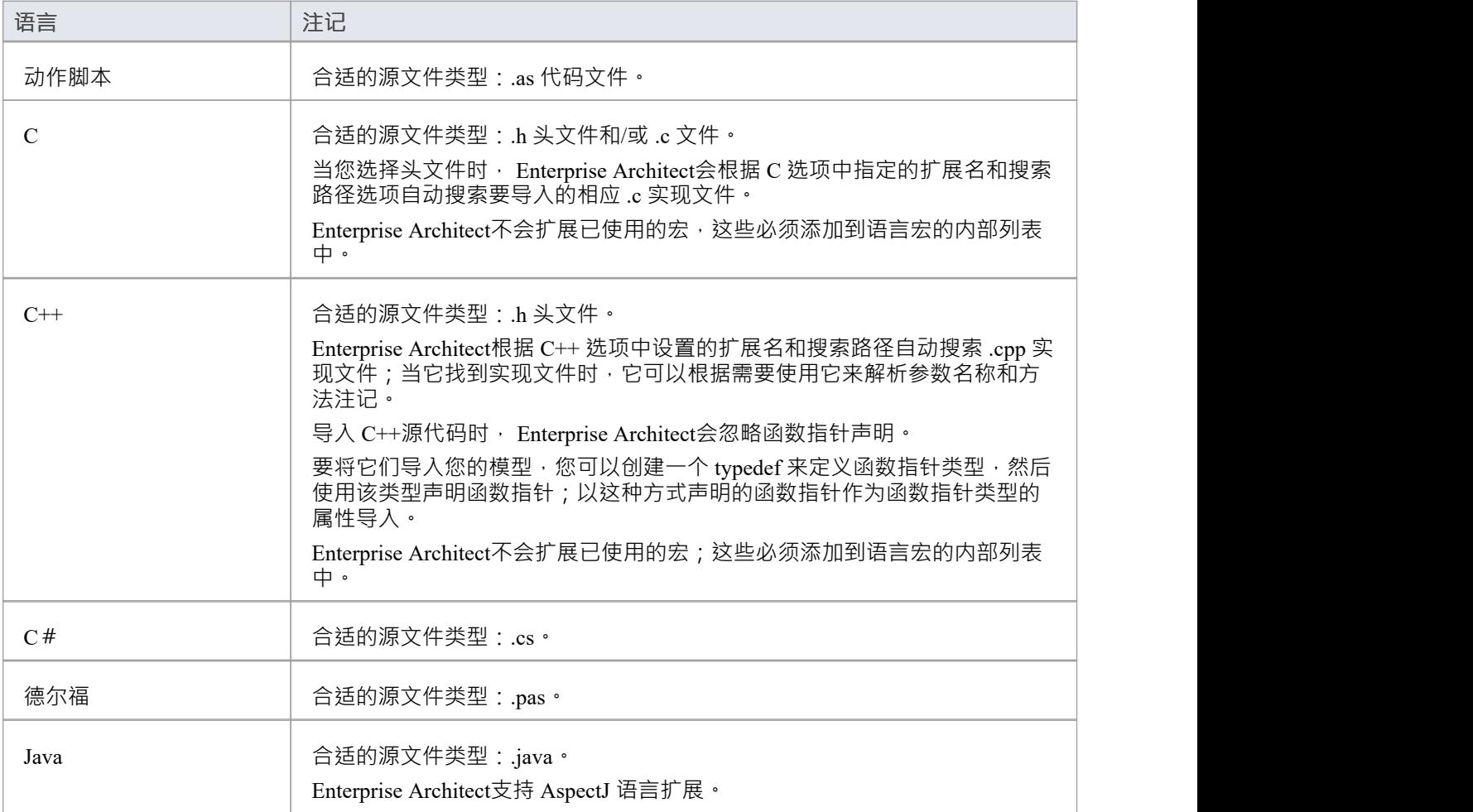

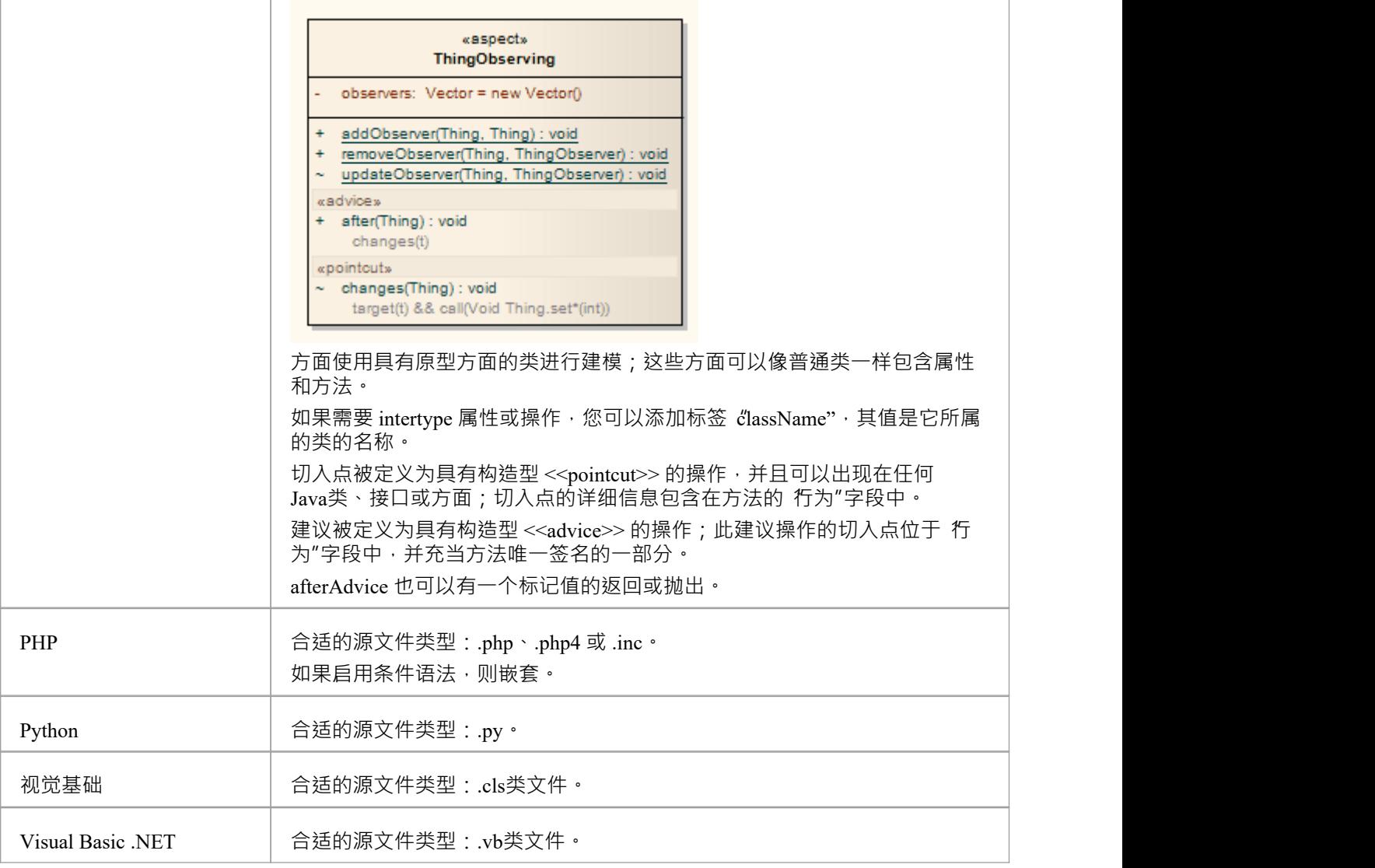

# **导入资源脚本**

Enterprise Architect支持 Microsoft 资源脚本 (作为 .rc窗口文件)的导入和导出,其中包含应用程序图形用户界 面的 Win32® 对话框定义(具有构造型 «win32Dialog» 的那些)。对话框资源被导入和导出用于一种特定的语 言,默认为当前计算机系统的语言环境。

### **访问**

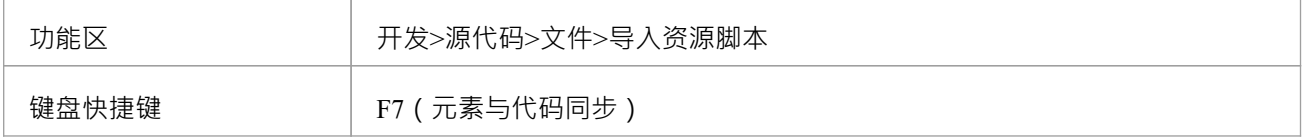

### **从 .rc 文件导入对话框资源**

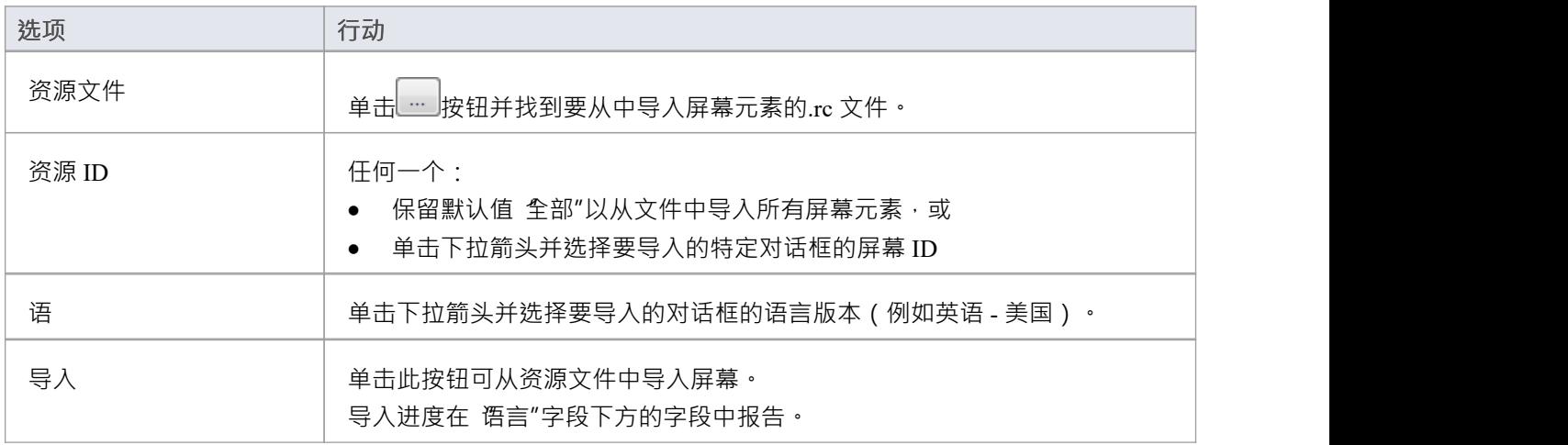

# **将对话框导出到 .rc 文件**

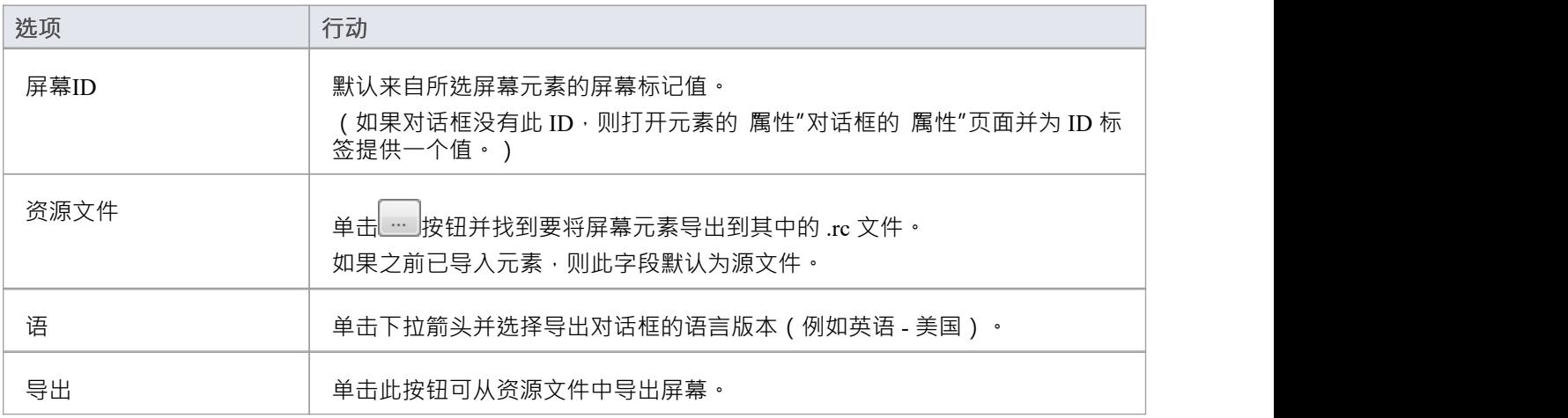

导出进度在 语言"字段下方的字段中报告。

### **注记**

- · 新对话框导出到现有的 .rc 文件
- 在导出到现有 .rc 文件时, 不会从文件中删除任何对话框, 即使它们已从模型中删除
- 在导入中,即使从原始.rc 文件中省略,也不会从模型中删除任何对话框

# **导入目录结构**

您可以从完成目录结构中的所有源文件中导入,这使您可以一次导入或同步目录树中的多个文件。 Enterprise Architect在导入过程中创建必要的包和图表。

# **访问**

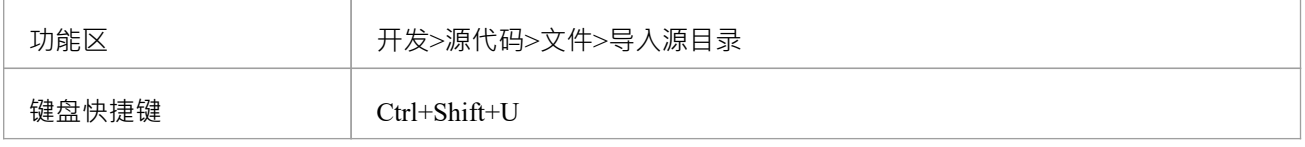

# **使用"导入源目录"对话框导入目录结构**

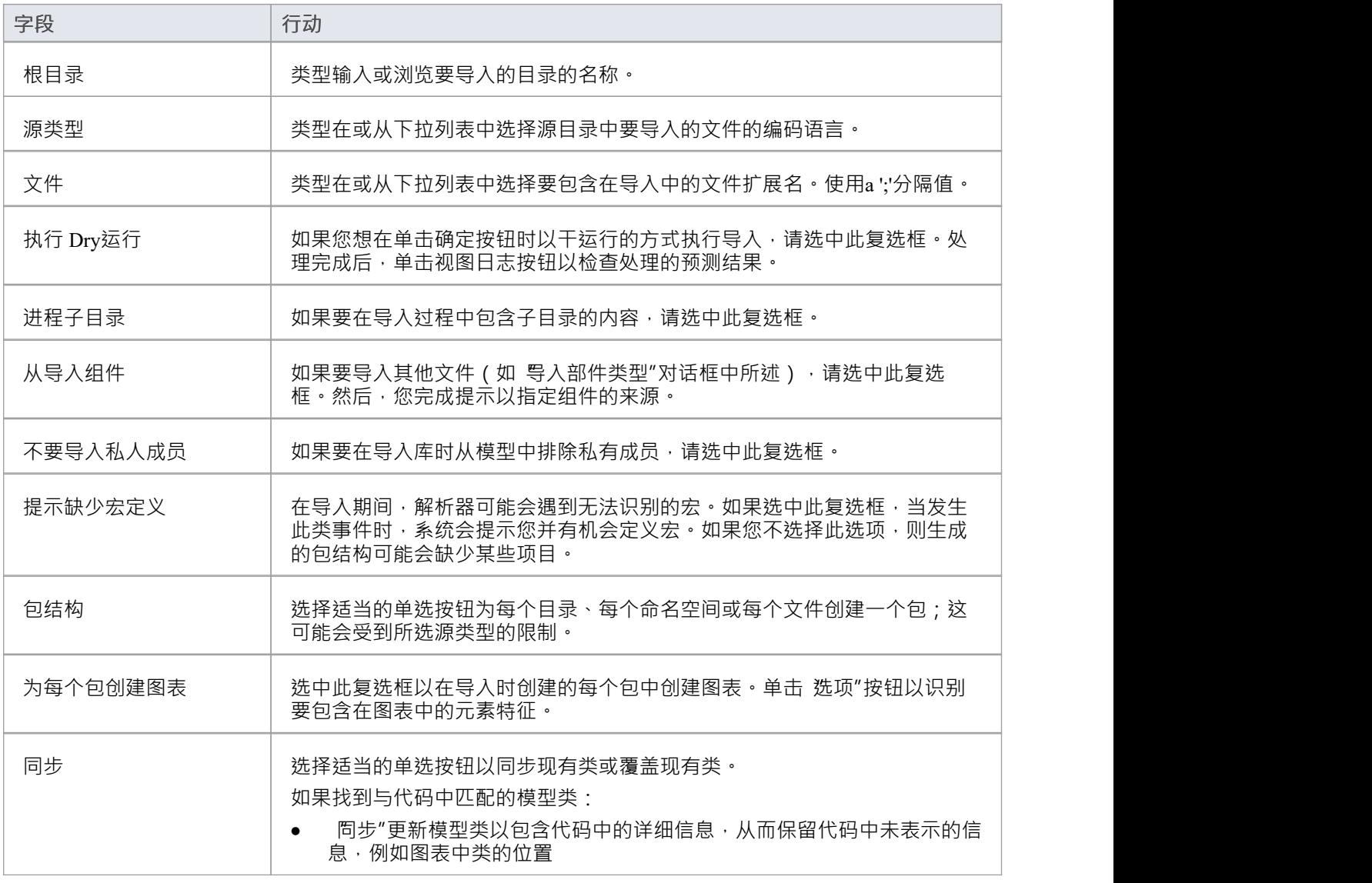

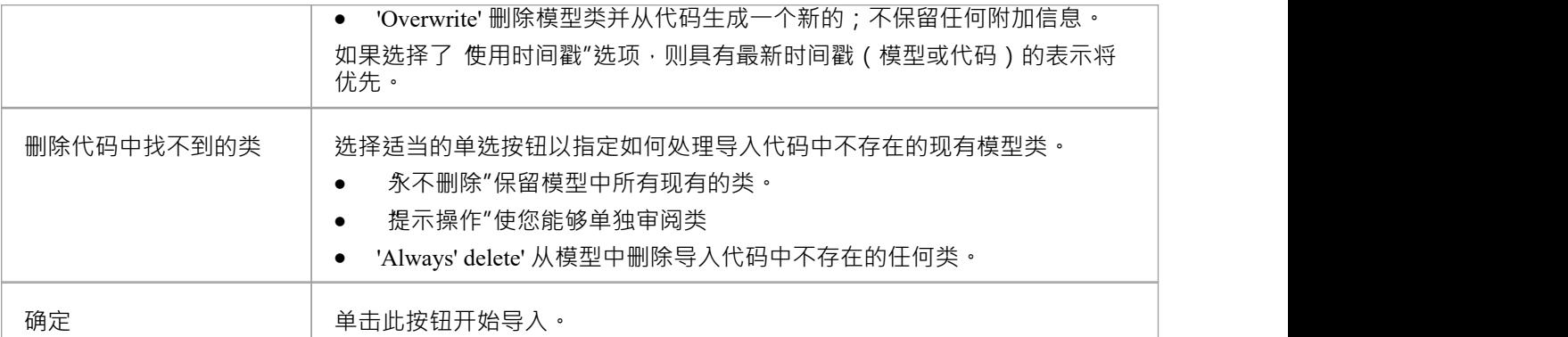

# **导入二进制模块**

Enterprise Architect使您能够对某些类型的二进制模块进行逆向工程。

### **访问**

功能区 ファンファント アルコン トランス あんこう カメン かんこう あいきょう

### **使用**

目前允许的类型是:

- Java存档 (.jar)
- RET PE 文件 (.exe、.dll) 不支持本机窗口和 EXE 文件, 仅支持包含.NET程序集数据的 PE 文件
- 中间语言文件 (.il)

Enterprise Architect在导入过程中创建必要的包和图表;选择 不导入私人成员"复选框可将库中的私人成员排除 在导入模型。

导入.NET文件时,可以通过反射或反汇编的方式导入,或者让系统选择最佳方法 - 这可能会导致两种类型都被<br>使用。 使用。

基于反射的导入器依赖于.NET程序,并且需要安装.NET运行时环境。

基于反汇编程序的导入器依赖于名为 Ildasm.exe 的本机窗口程序, 该程序是 MS .NET SDK 提供的工具; SDK 可以从微软网站下载。

A选择导入方式,因为有些文件不兼容反射(如mscorlib.dll),只能使用反汇编程序打开;但是,基于反射的导 入器通常要快得多。

您还可以配置:

- 找到时是否同步或覆盖现有类;如果发现模型类与文件中的模型类匹配: - 同步更新模型类以包含文件中的详细信息,其中 保留文件中未表示的信息,例如图表中类的位置 - 覆盖删除模型类并从文件中生成一个新的模型类, 删除并 不替代附加信息
- · 是否为每个包创建图表
- · 导入创建的图表上显示的内容
# **导入过程中找不到类**

从您的代码进行逆向工程时,有时可能会故意从您的源代码中删除类。

"导入源目录"功能跟踪它希望 之同步的类,并在"导入目录结构"对话框中提供如何处理未找到的类的选项。 您可以选择适当的选项使Enterprise Architect在导入结束时忽略丢失的类,自动删除它们或提示您管理它们。 在 导入目录结构"对话框中,如果您选择 提示行动"单选按钮以手动审阅缺失的类,则会显示一个对话框,您 可以在其中指定对导入代码中缺失的每个类的处理。

默认情况下,所有类都标记为删除;要保留一个或多个类,请选择它们并单击忽略按钮。

# **编辑源代码**

Enterprise Architect包含一个功能丰富的源代码编辑器,可帮助您直接在工具内查看、编辑和维护您的源代码。 一旦为一个或多个类生成了源代码,就可以在这个灵活的编辑环境中查看它。在上下文它的UML模型的时间中 查看代码可以使代码和模型更加清晰,并弥合设计和实现之间的鸿沟,这种鸿沟在历史上已经将错误引入软件 系统。

源代码编辑器功能齐全,具有结构树,可轻松导航属性、属性和方法。可以显示行号并且可以配置语法高亮选 项。许多在他们最喜欢的 IDE 中熟悉的软件,例如智能感知特征和代码完成都包含在编辑器中。还有许多其他 特征,例如宏录制,可以轻松管理Enterprise Architect中的源代码。还有许多用于管理代码的选项,可通过代码 编辑器上下文菜单、工具栏和函数键使用。

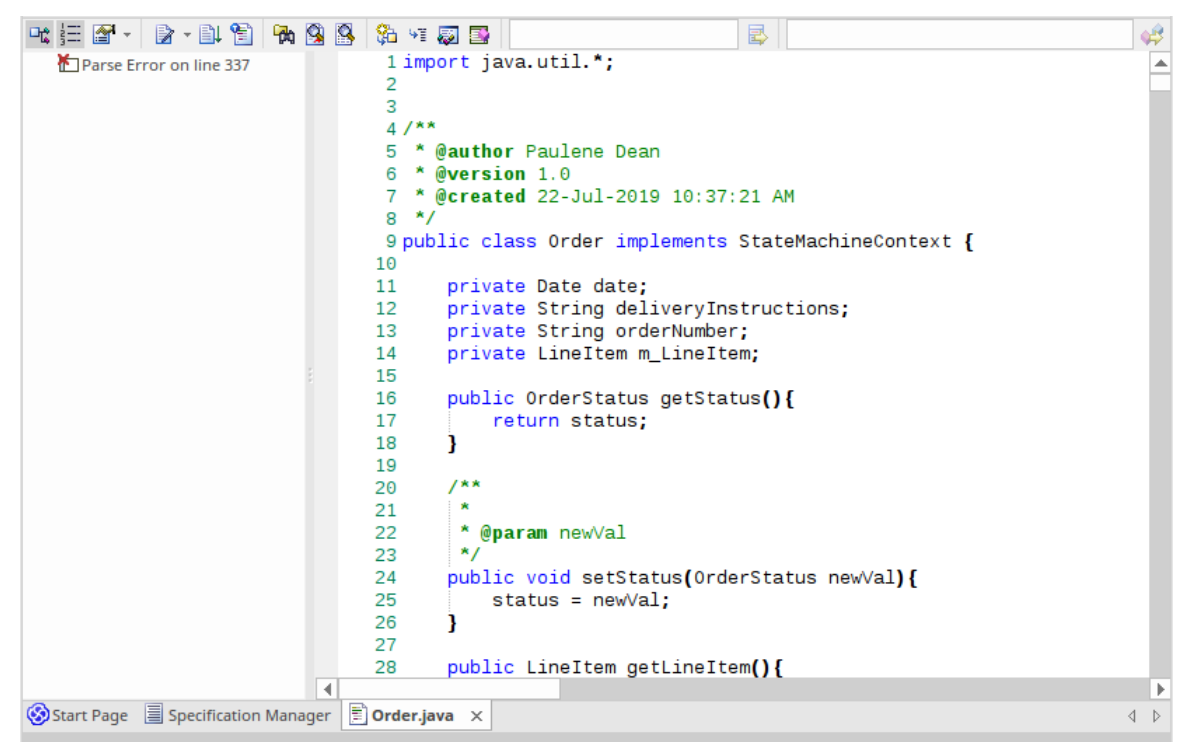

对于大多数编程语言,单个文件是从UML类创建的,但在 C++ 的情况下,会创建头文件和实现类,并且源代码 编辑器会在单独的选项卡中显示这些文件。

许多选项改变A源代码编辑器的工作方式; 可以使用 开始"功能区中的 首选项"对话框更改它们:

'开始>外观>首选项>首选项>源代码工程>代码编辑器'

源代码编辑器有多种变体 · 具有不同的访问方法 · 变体在比较编辑器主题中进行了讨论 ·

#### **访问**

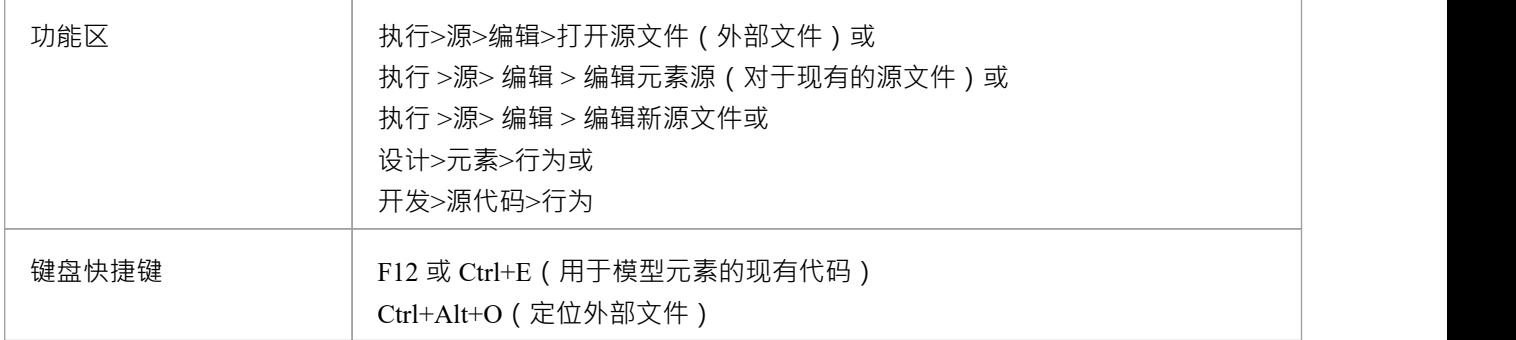

#### **功能**

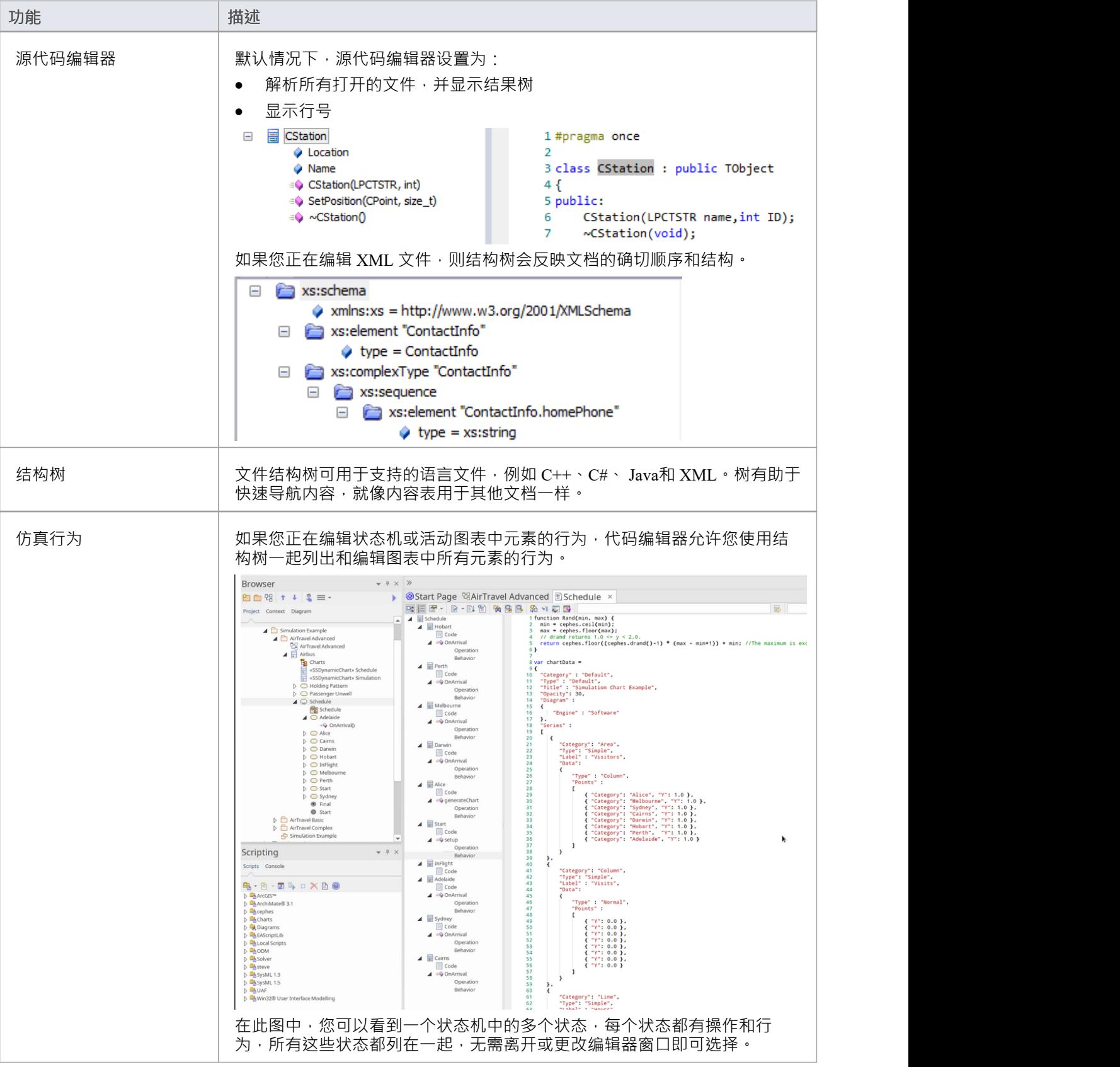

## **注记**

- 对于大多数选定的元素,您可以使用 F12 或 Ctrl+E 键查看源代码。
- 示例当您选择一个元素来查看源代码时,如果该元素没有生成文件 ( 即,代码尚未生成或无法生成,例如 用于使用元素), Enterprise Architect将检查该元素是否具有指向用例成文件的链接另一个元素的操作或属 性 - 如果存在这样的链接, 并且另一个元素源代码, 则显示该元素的代码
- 您还可以找到包含已在Enterprise Architect中创建或导入的源文件的目录, 并使用记事本或 Visual Studio 等 外部编辑器对其或其相关文件进行编辑;单击浏览器窗口中的元素,然后按 Ctrl+Alt+Y

# **支持的语言**

源代码编辑器可以显示多种语言的代码,如下所示。对于每种语言,编辑器都会以彩色文本突出显示标准代码 语法。

- 艾达 (.ada、.ads、.adb)
- · 动作脚本 (.as)
- BPEL 文档 (.bpel)
- $C++$  ( $\cdot h \cdot \cdot hh \cdot \cdot hpp \cdot \cdot c \cdot \cdot cpp \cdot \cdot cxx$ )
- $C#$  (.cs)
- · DDL 结构化查询语言 (.sql)
- 德尔福/帕斯卡 (.pas)
- 差异/补丁文件 (.diff,补丁)
- · 文档类型定义 (.dtd)
- DOS 批处理文件 (.bat)
- DOS 命令脚本 (.cmd)
- · HTML (.html)
- 接口定义语言 (.idl, .odl)
- · Java (.java)
- · JavaScript (.javascript)
- $\bullet$  JScript (.js)
- 修改的巴库斯-瑙尔形式语法 (.mbnf)
- PHP (.php \cdot .php4 \cdot .inc)
- Python (.py)
- · 标准通用标记语言 (.sgml)
- SystemC (.sc)
- Visual Basic 6 (.bas)
- $\bullet$  VB.NET (.vb)
- VBScript (.vbs)
- $\bullet$  Verilog  $(x)$
- · VHSIC 硬件描述语言 (.vhdl)
- · Visual Studio 资源配置(.rc)
- · XML(可扩展标记语言)(.xml)
- XSD (XML Schema定义)
- · XSL(XML 样式表语言)

# **配置文件关联**

如果您是 Windows® 用户,您可以将Enterprise Architect配置为您的语言源文件的默认文档处理程序。

## **访问**

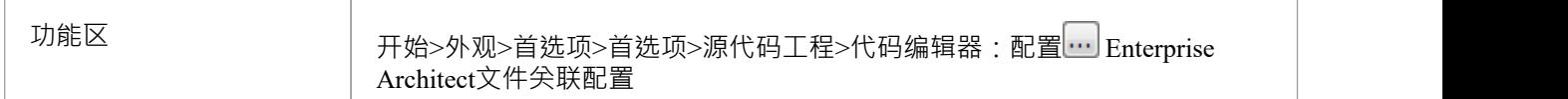

## **行动**

对于您希望在Enterprise Architect中打开的每种文件类型,单击文件类型名称左侧的复选框。选择所需的所有文 档类型后,单击 保存"按钮。

在此之后,单击 Windows® Explorer 中的任何相应文件将在Enterprise Architect中打开它。

## **注记**

• 您可以直接通过窗口®控件面板中的 默认程序"选项更改默认程序或由它们处理的文档。

# **比较编辑**

Enterprise Architect提供了四种主要的代码编辑器变体,可通过多种访问路径获得。这些描述中确定了最直接的 访问选项。

列出的前三个代码编辑器变体具有相同的显示格式、选项工具栏、上下文菜单选项和内部函数键。它们的访问 方法和显示机制不同。

## **编辑器变体**

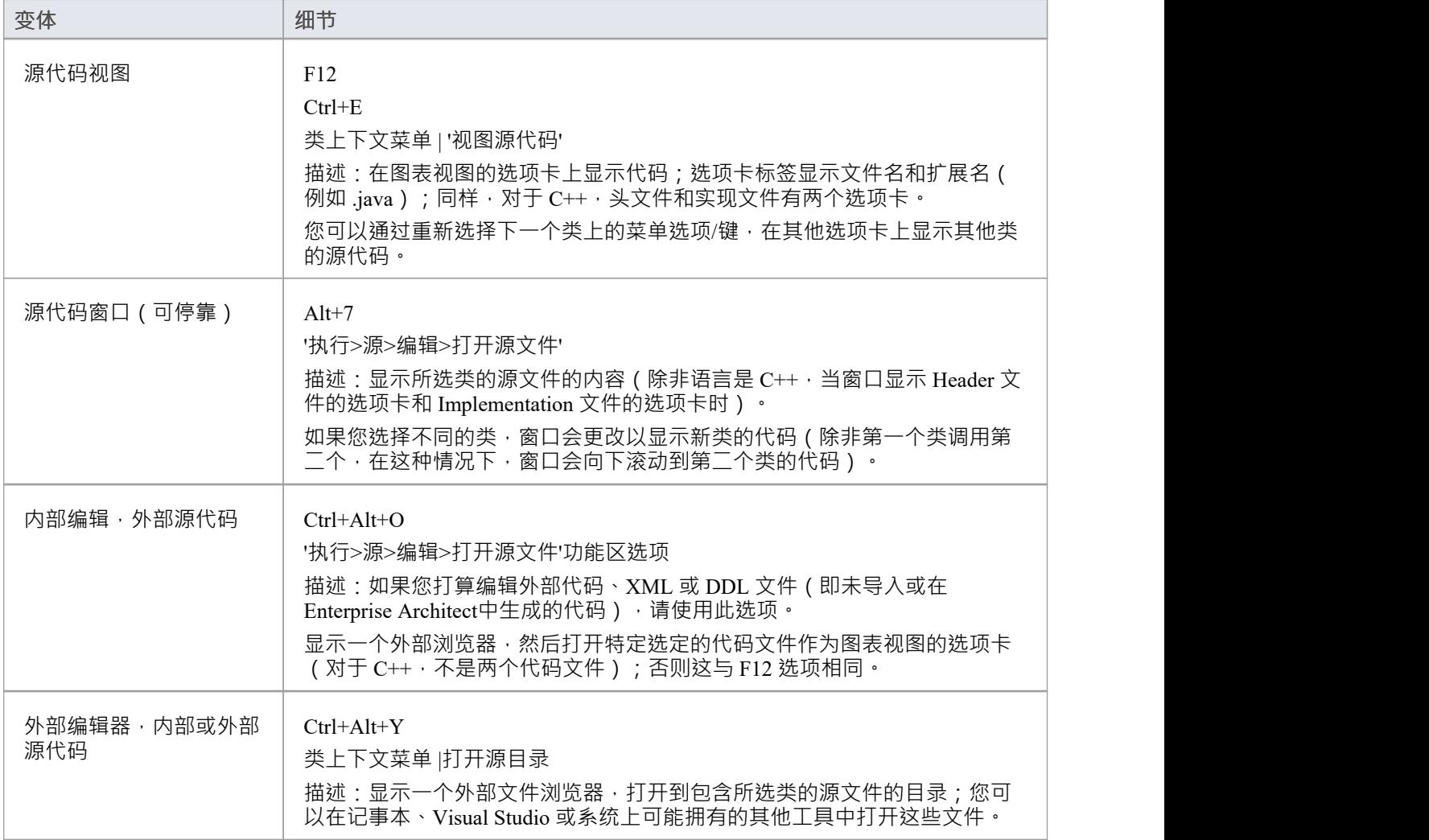

# **代码编辑器工具栏**

当您在源代码编辑器中查看模型的一部分的代码时,您可以从编辑器工具栏访问范围广泛的显示和编辑功能。

#### **代码编辑器工具栏**

Hallen B v B (A B B I Ca S I ClassLib **昆** Dispose()  $\circledast$ 

**工具栏选项**

- **结构树** 单击此图标可显示或隐藏元素层次结构面板(源代码编辑器的左侧面板)。
	- **行号** 单击此图标可根据代码行显示或隐藏行号。
- **源代码工程属性** 单击下拉箭头以显示选项菜单以选择 首选项"对话框的各个 源代码工程"页 面,您可以从中配置源代码工程的显示和行为选项:
	- · 语
	- 语法高亮选项
	- 代码编辑器洗项
	- · 代码工程选项
	- · 代码编辑器键绑定

**编辑函数** 单击下拉箭头以显示提供对一系列代码编辑功能的访问的菜单:

- · 打开对应文件(Ctrl+Shift+O) 打开与当前打开的文件关联的头文件或实现 ていしょう スペット スペット マイクロ しんしゃ かいしん かいしん かいしん かいしん しゅうしゅう しんしゅう しんしゅう しんしゅう しんしゅう しんしゅう しんしゅう
- 转到匹配大括号 (Ctrl+E) 对于选定的左大括号或右大括号, 突出显示该 对中相应的右大括号或左大括号
- 转到行 (Ctrl+G) 显示一个对话框,您可以在其中选择要突出显示的行 号;单击确定按钮将光标移动到该行
- · Cursor History Previous (Ctrl+-) -源代码查看器保留前 50 个光标位置的历 史记录,当光标从其先前位置移动超过 10 行或在查找和替换操作中时创 建一条记录;菜单选项将光标移动到上一个光标历史记录中的位置
- Cursor History Next (Ctrl+Shift+-) 如果您已移动到较早的光标位置, 此选 项将光标移动到紧随其后的光标历史记录中的位置
- 查找 (Ctrl+F) 显示一个对话框,您可以在其中定义文本string和搜索选项 以在代码中定位该文本string
- 替换 (Ctrl+R) 显示一个对话框,您可以在其中定义文本string和搜索选项 以在代码中定位该文本string并将其替换为另一个文本string ;该对话框有 选项可以根据您的决定定位和替换每个匹配项,或立即替换所有匹配项
- · Highlight Matching Words (Ctrl+3) 启用或禁用在查找操作期间突出显示 匹配的单词;默认情况下启用此选项
- · 记录宏 记录您的下一次击键以保存为宏
- 停止记录并保存宏 停止记录击键并显示 保存宏"对话框,您可以在其中 指定宏的名称
- 播放宏 显示 打开宏"对话框,您可以从中选择并执行保存的宏,以重复 保存的击键
- · Toggle Line注解(Ctrl+Shift+C) 注释掉 (//) 或为突出显示文本的每一行重 新建立代码
- · Toggle Stream注解(Ctrl+Shift+X) 在光标位置插入流注释(/\* \*/)(仅注 释掉突出显示的字符和行),或将注释文本重新建立为代码
- · 切换空白字符 (Ctrl+Shift+W) 显示或隐藏空格字符:-->(制表符空格) 和 . (字符空间)
- 切换 EOL 字符 (Ctrl+Shift+L) 显示或隐藏行尾字符:CR ( 回车 ) 和  $LF(  $\nexists$   $\nexists$  )$
- · Toggle树- 在代码编辑器中随着上下文变化自动选择树项
- 打开包含文件夹 在包含代码文件的文件夹中打开文件浏览器;您可以在 默认外部编辑器中打开其他文件进行比较和并行工作
- **保存源和重新同步类** 单击此图标可保存源代码并重新同步模型中的代码和类。
	- **代码模板** 单击此图标可访问代码模板编辑器,以编辑或创建代码模板以生成代码。
- **在项目中查找浏览器** 对于选定的代码行,单击此图标以突出显示浏览器窗口中的相应结构。如果 存在多种可能性,则会显示 可能的匹配"对话框,列出结构的出现情况,您 可以从中选择所需的结构。
	- **在文件中搜索** 单击此图标可在关联文件中搜索所选object名称,并在文件搜索窗口中显示搜 索结果。您可以通过在 在文件中查找"窗口工具栏上指定条件来优化和刷新 搜索。
	- **在模型中搜索** 单击此图标可在整个模型中搜索所选文本,并将搜索结果显示在在项目中查 找视图中。
		- **前往声明** 单击此图标可在源代码中找到符号的声明。
		- 转到定义 单击此图标可在源代码中找到符号的定义 (适用于 C++ 和 Delphi 等语言 · 其 中符号在单独的文件中声明和定义)。
	- **自动完成列表** 单击此图标可显示可能值的自动完成列表;双击一个值以选择它。
		- **参数信息** 当光标位于操作参数列表的括号之间时,单击此图标可显示操作的签名,突 出显示当前参数。
- **在浏览器Window中查找** 单击该图标可显示代码中当前选择的类的名称,并在浏览器窗口中突出显示 **当前类** 该名称;如果存在多种可能性,则会显示 可能的匹配"对话框,列出出现的 类,您可以从中选择所需的类。
	- **查找会员** 单击该图标可显示代码中当前选择的属性或方法的名称,并在浏览器窗口中 突出显示该名称;如果存在多种可能性,则会显示 可能的匹配"对话框,列 出出现的特征,您可以从中选择所需的特征。

## **注记**

- 录制宏时, 重新 "选项会禁用智能感知录制
- 您可以指定击键来执行宏,而不是使用工具栏下拉菜单和 打开宏"对话框

# **代码编辑器上下文菜单**

使用代码编辑器处理文件时,您可以执行许多代码搜索和编辑操作来审阅文件的内容。这些选项可通过编辑器 上下文菜单获得,并且可能因您使用的代码编辑器而异。

#### **访问**

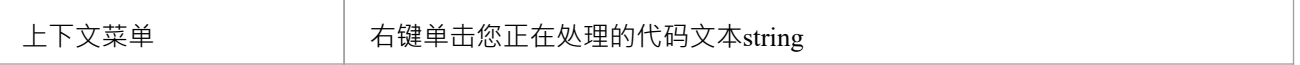

#### **选项**

- **前往声明** 在源代码中找到并突出显示符号的声明。
- 转到定义 在源代码中找到并突出显示符号的定义 (适用于 C++ 和 Delphi 等语言, 其中 符号在不同的位置声明和定义)。
- 在**语法编辑器中打开** 打开一个视图,让您可以使用适当的语法检查或验证代码。
	- **同步树到编辑器** 在结构树中查找并显示当前元素(例如方法)。
- **自动同步树和编辑器** 选中后,结构树将自动显示编辑器中正在处理的元素。
- **XML Schema验证** 允许验证 XML 模式。
- 提索 &It; string >" 显示一个子菜单,提供在一系列位置中定位选定文本string的选项。
	- · '在项目中查找浏览器' 在浏览器窗口中突出显示包含所选文本的object
	- 在打开的文件中搜索"- 在关联的打开文件中搜索选定的文本string , 并 在 在文件中查找"窗口中显示搜索结果;您可以通过在 在文件中查找"窗 口工具栏上指定条件来优化和刷新搜索
	- 在文件中搜索"- 在所有关联文件 (关闭或打开) 中搜索选定的文本 string, 并在 在文件中查找"窗口中显示搜索结果;您可以通过在 在文件 中查找"窗口工具栏上指定条件来优化和刷新搜索(快捷键:F12)
	- 在模型中搜索" 在模型搜索功能中执行 无素名称"搜索, 并在模型搜索 选项卡上显示结果
	- 'Search in脚本' ( 在脚本编辑器中工作时可用 ) 打开 在文件中查找"窗 口,将 搜索路径"字段设置为 在脚本中搜索",将 搜索文本"字段设置为 选定的文本,然后搜索所有文本string的脚本并显示搜索结果;您可以通 过在 在文件中查找"窗口工具栏上指定条件来优化和刷新搜索
	- · 'EA用户指南' 在*Enterprise Architect 用户指南*中显示代码项的描述
	- · 'Google' 在文本上显示 Google 搜索的结果
	- · 'MSDN' 显示在 Microsoft Developer Network (MSDN) 中的文本搜索结果
	- · 'Sun Java SE' 显示对 Sun Microsystems 'Sun Search'功能中文本的搜索结 くちょう スキャン スキャン しょうしょう スキャッシュ しょうしょう
	- · 'Wikipedia' 在 Wikipedia 网站上显示object上的任何条目
	- · 'Koders' 显示在 Koders.com 上搜索文本string的结果

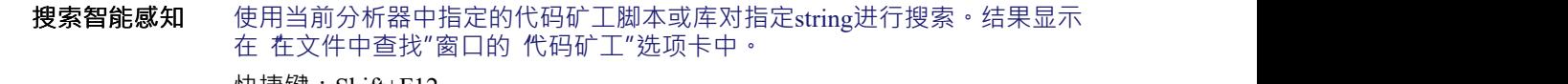

快捷键:Shift+F12

- **将调试器设置为 Line** (如果调试器正在执行并且已经到达断点。)将执行点移动到当前行。选择 不要跳过任何影响下一段正在调试的代码的代码或声明。
	- **显示变量 (**如果调试器正在执行。)打开本地窗口并突出显示代码中当前点的局部变<br> 量。 量。
- **在字符串查看器中显示** 在字符串查看器中显示变量string的完整内容。
- **为 '&It; string >' 创建** 显示 创建用例For Method″对话框 · 您可以通过该对话框为包含文本string的 **用例** 方法创建一个用例。

**断点** 显示用于在所选代码行上创建记录标记的选项子菜单。您可以添加的录音标 记包括:

- 断点 インディング しょうしょう しょうしょう
- · 开始记录Marker
- · 结束记录标记
- 堆栈自动捕获标记
- · 方法自动记录标记
- 跟踪点

**测试点** 显示选项以添加新测试点、显示测试点管理器(测试点窗口)或编辑现有测 试点(如果已在选定位置定义了一个或多个测试点)。 (子选项取决于您正在查看的代码文件的类型。)

- **XML 验证** 允许检查 XML 文档是否符合其自己的模式引用或使用用户指定的模式;本地 模式文件或 URL。
- 打**开(关闭)输入法** 打开(或关闭)输入法编辑器,以便您可以在选定的外语脚本中输入文本, 例如日语。您可以使用窗口功能控件面板 - 区域和语言选项设置功能语言。

复制位置超链接 将光标位置复制为可以粘贴到 Rich注记编辑器中的超链接,例如 聊天和邮件 "窗口的 聊天"选项卡中的消息。只需使用消息中的 粘贴"上下文菜单选项, 并指定链接文本。

读者可以点击链接打开源文件,将光标移动到文件中选定的光标位置。

- 复制文本超链接 将洗定的文本string复制为可以粘贴到 Rich注记编辑器中的超链接,例如 聊 天和邮件"窗口的 聊天"选项卡中的消息。只需使用消息中的 粘贴"上下文菜 单选项即可。 读者可以单击链接打开源文件并将光标移动到文件中该文本string的第一次出 现处。
	- **行号** (仅限脚本编辑器。)显示或隐藏编辑器屏幕左侧的代码行号。
	- **撤消** 这六个选项提供了用于编辑代码的简单功能。

**切 复制 粘贴**

**删除**

**全选**

## **注记**

· 'Search for <string>' 子菜单下半部分的选项(在'Search in Scripts'之后)是可配置的;您可以通过编辑Sparx Systems > EA > Config 文件夹中的 searchProviders.xml 文件来添加新的搜索工具或删除现有的搜索工具 - 该 文件采用 OpenSearch 描述文档格式

# **创建用例for方法**

使用代码编辑上下文菜单,您可以为从代码中选择的方法创建一个用例元素。你也可以:

- · 将用例直接链接到方法
- · 将父类添加到图表中(如果它不在所选图表中)和/或将用例元素添加到图表中
- · 特征块来自显示不是链接目标的任何属性或方法

## **通过代码编辑器为方法创建一个用例**

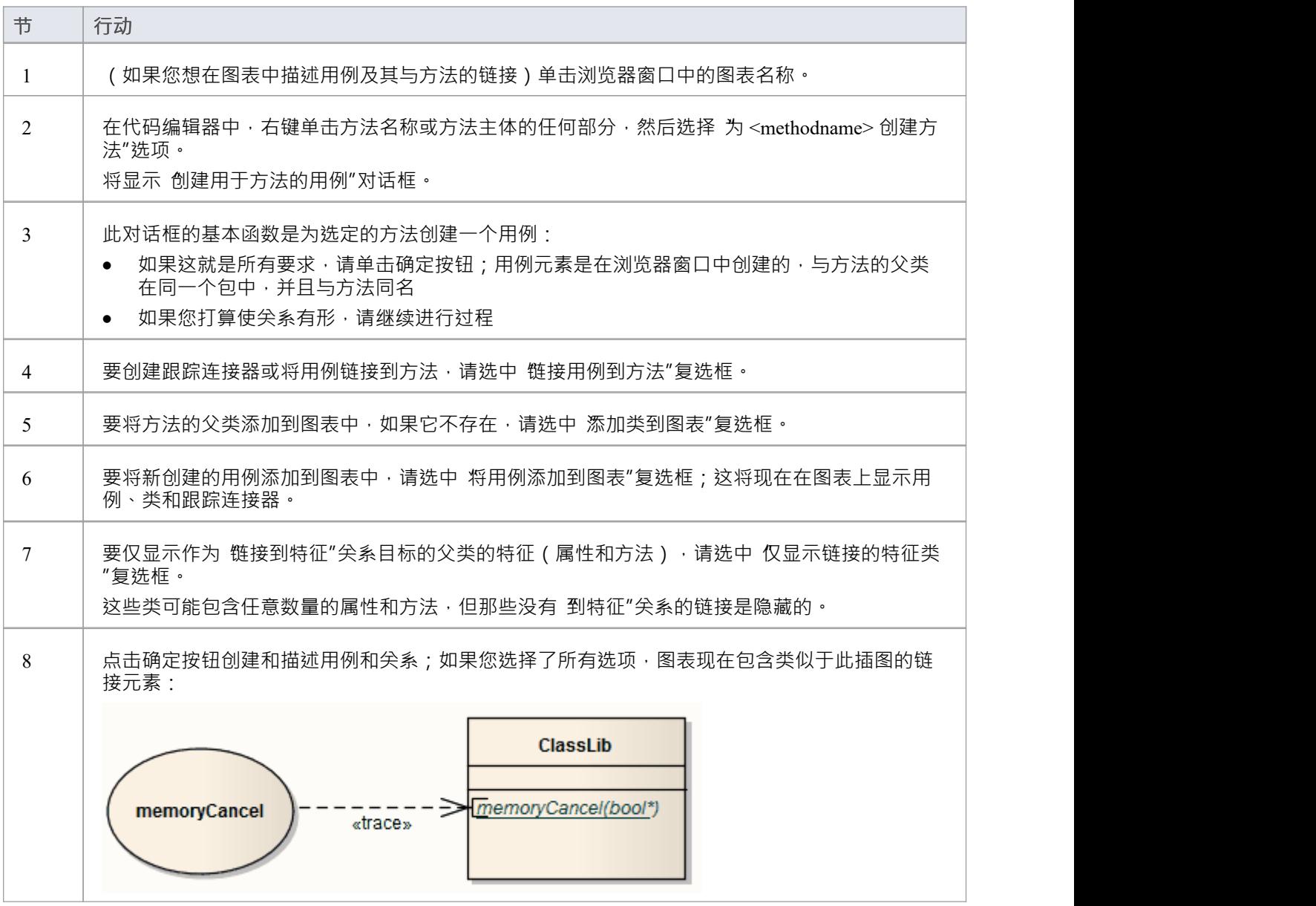

# **代码编辑器函数**

通用代码编辑器提供了多种功能来协助代码编辑过程,包括:

- · 语法高亮
- · 书签
- · 光标历史
- · 大括号匹配
- · 自动缩进
- · 评论选择
- · 范围指南
- 缩放 コンピューター インター インター いっぱん いちのみ
- · 线路选择
- · 智能感知
- · 查找和替换
- · 在文件中查找

A这些功能可通过键盘组合键和/或上下文菜单选项获得。

您可以通过在代码编辑器配置文件中设置属性来自定义几个代码编辑器特征;例如,默认情况下,包含光标的 行总是突出显示,但您可以关闭突出显示。

# **函数详情**

## **代码编辑器函数**

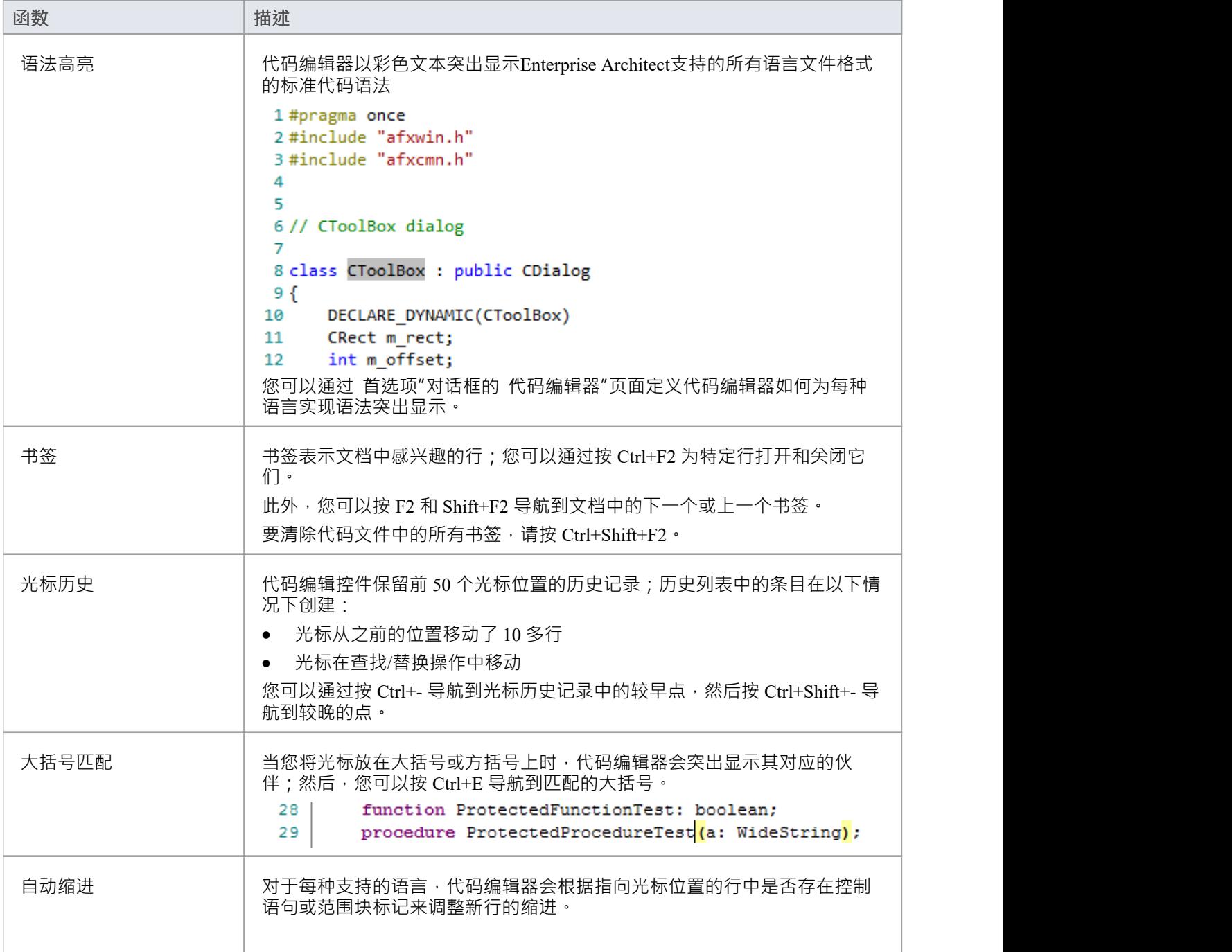

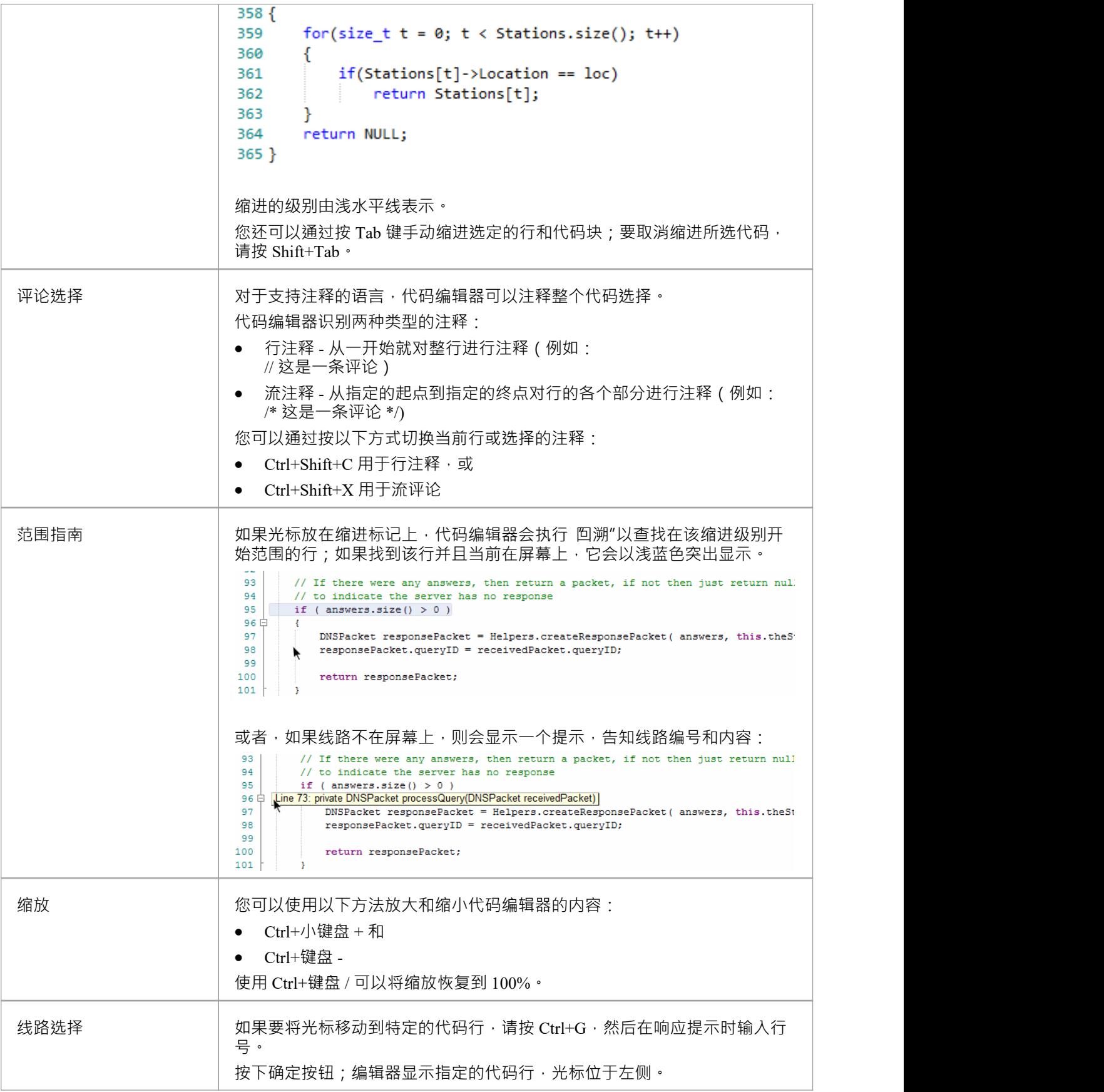

# **智能感知**

智能感知是一种特征,提供代码项和值的选择。并非所有代码编辑器都使用智能感知;例如,在您录制宏时, 智能感知源代码查看器处于禁用状态。

智能感知通过自动提示列表、呼叫提示和鼠标悬停信息为您提供基于上下文的帮助

#### **功能**

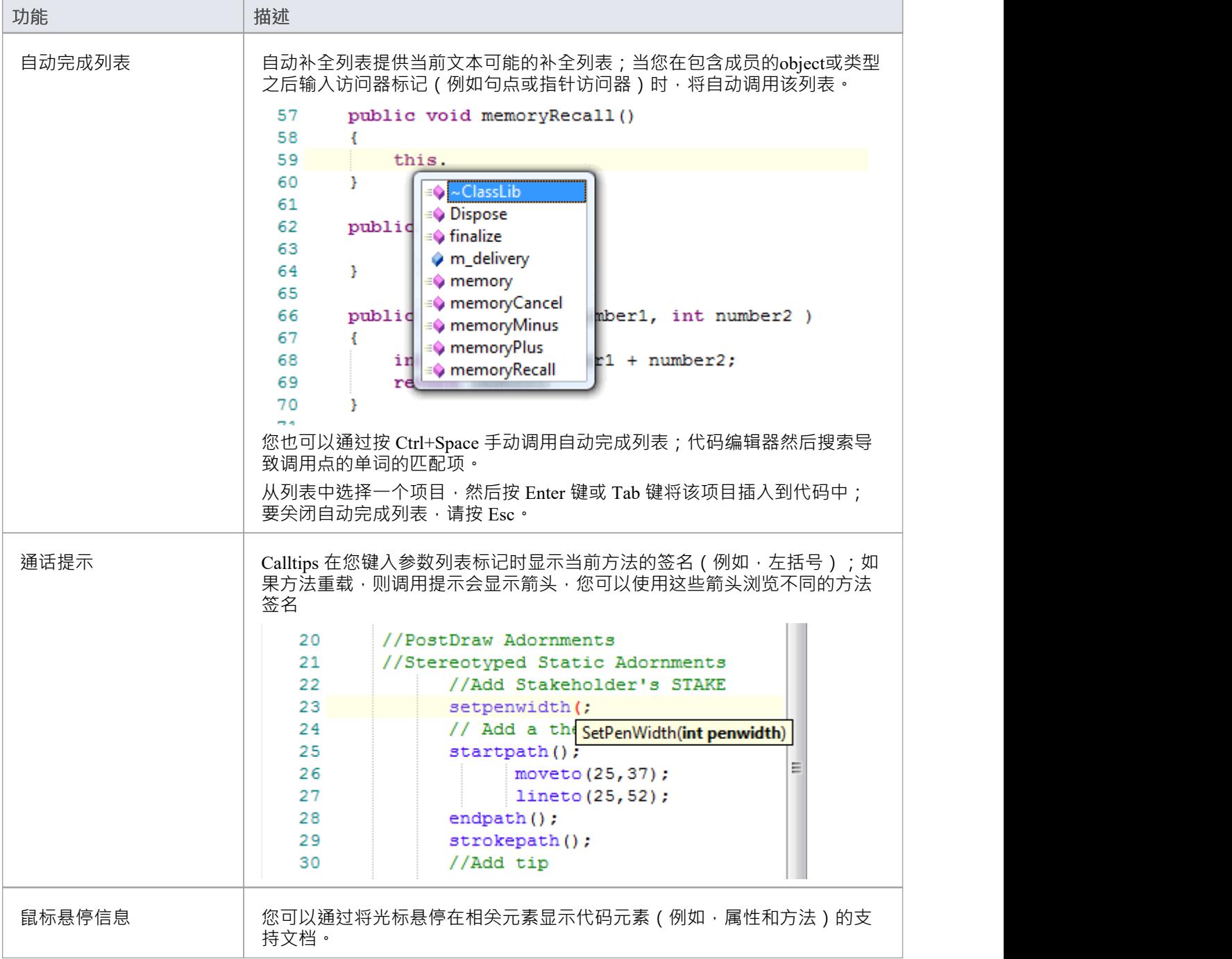

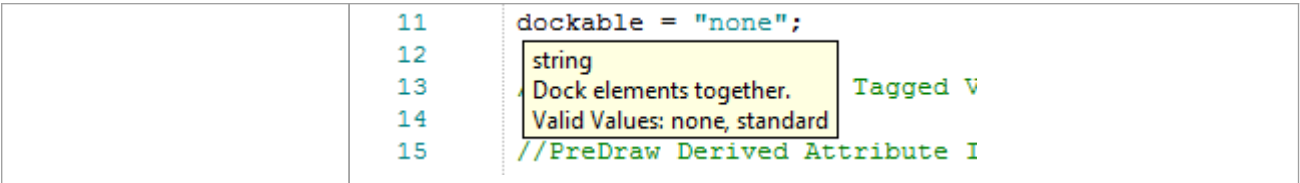

# **查找和替换**

Enterprise Architect的每个代码编辑器都通过 查找和替换"对话框促进在编辑器中搜索和替换术语。

## **访问**

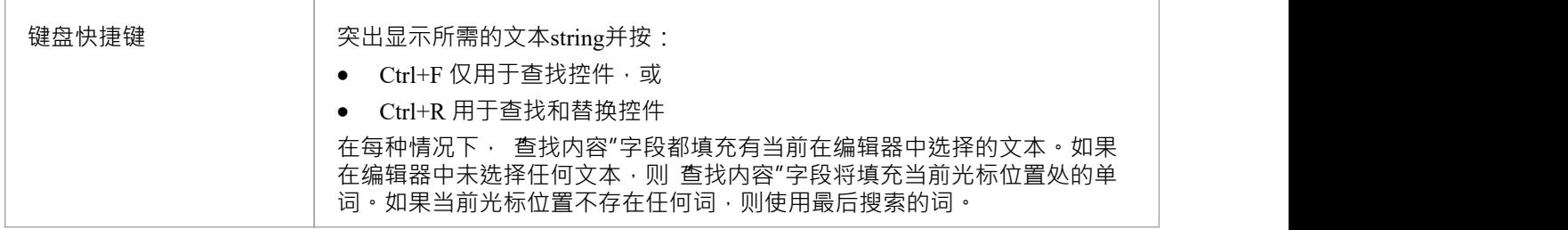

#### **基本操作- 命令**

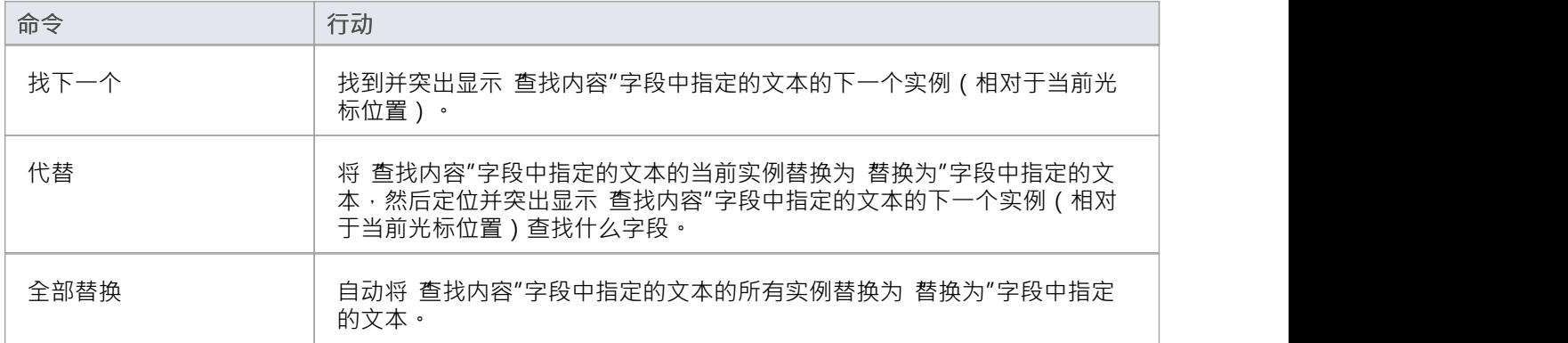

## **基本操作- 选项**

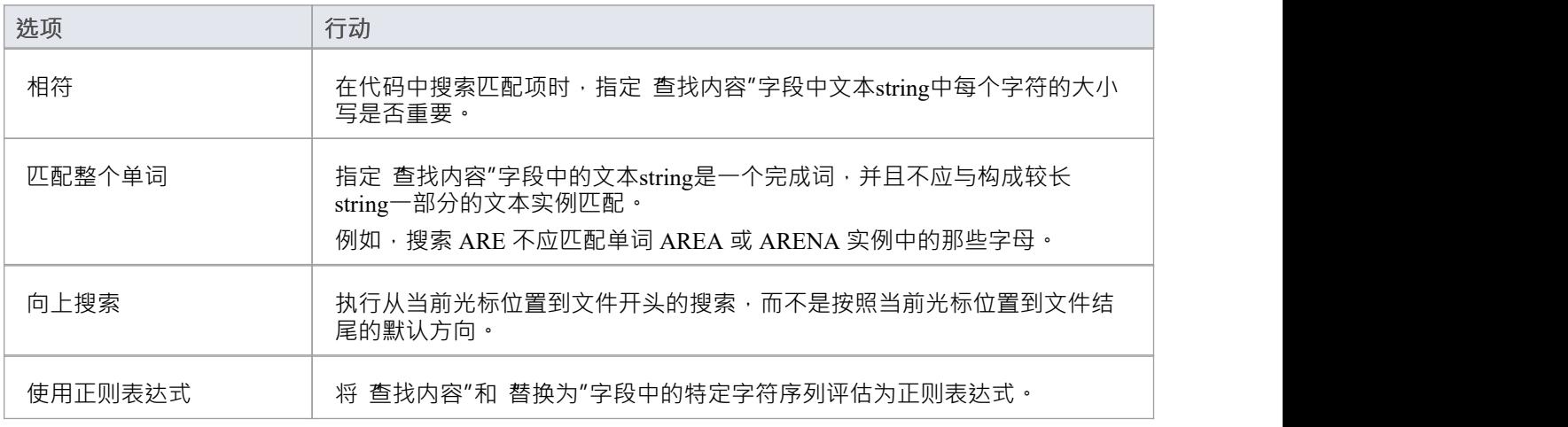

### **概念**

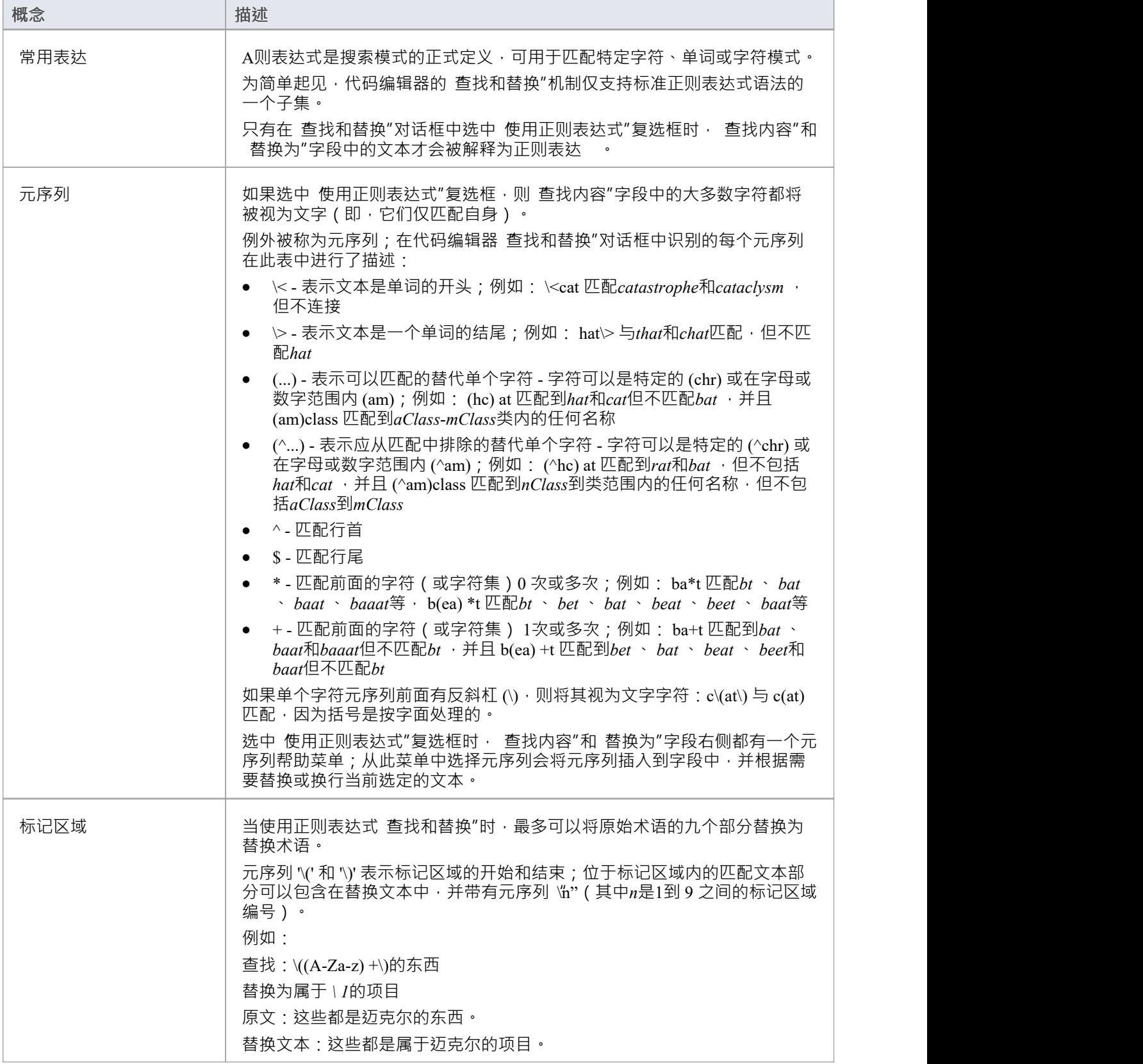

# **在文件中搜索**

文件文本搜索由 Find in Files 窗口和代码编辑器中提供,用于搜索文件中的数据名称和结构。这些文件可以是外 部代码文件、您已经在Enterprise Architect中打开的代码文件、内部模型脚本或帮助子系统。

文件搜索"选项卡维护您浏览过的文件路径的历史记录,帮助您快速返回文件系统中的常用文件夹。如果您需 要多次重复搜索,您可以类似地选择以前使用的搜索string 。当您搜索代码文件时,您还可以通过选择文件扩展 名将搜索限制在特定类型的文件中,并仅包括所选文件夹或其所有子文件夹。另一个有用的功能是能够选择将 搜索结果显示为string的每个实例的列表,或包含该string的文件列表,其中实例分组在找到它们的文件下。

对于所有搜索,您可以将搜索限定为区分大小写和/或将搜索string与完成词匹配。

## **访问**

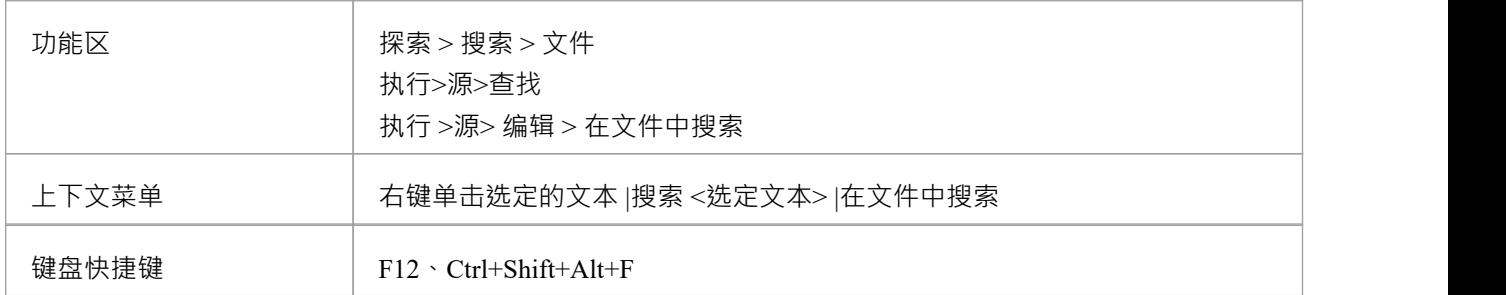

#### **搜索工具栏**

您可以使用 在文件中查找"窗口中的工具栏选项来控制搜索操作。每个按钮的状态都会随着时间的推移而持续 存在, 以始终反映您以前的搜索条件**。** 

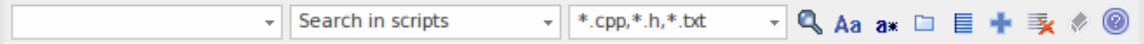

## **选项**

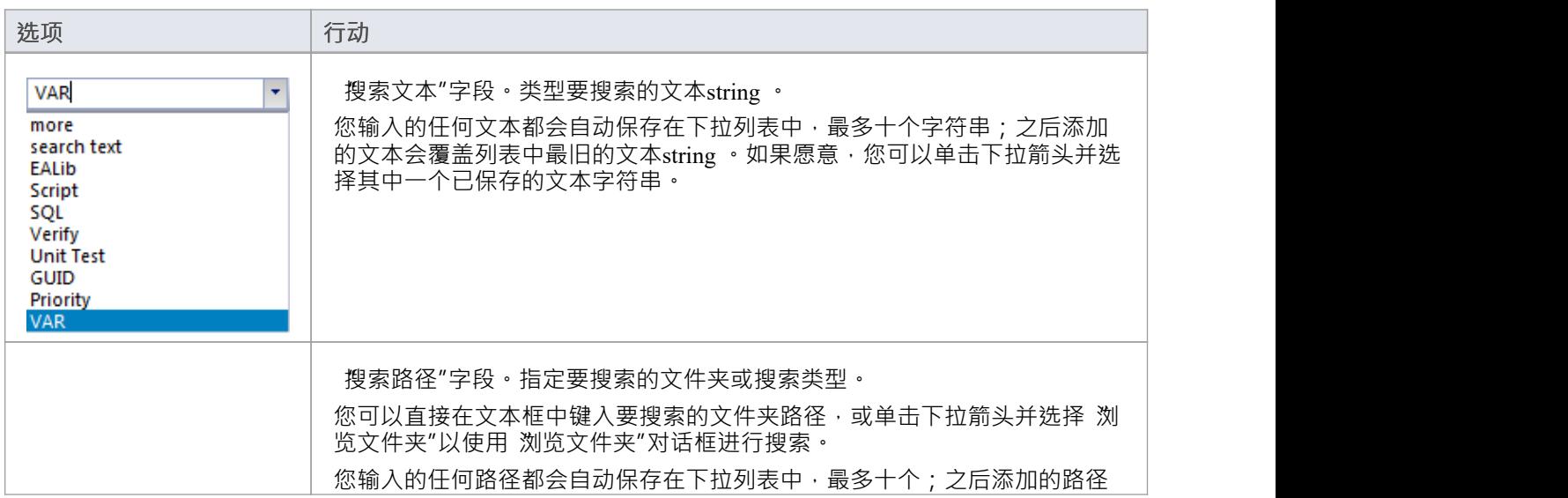

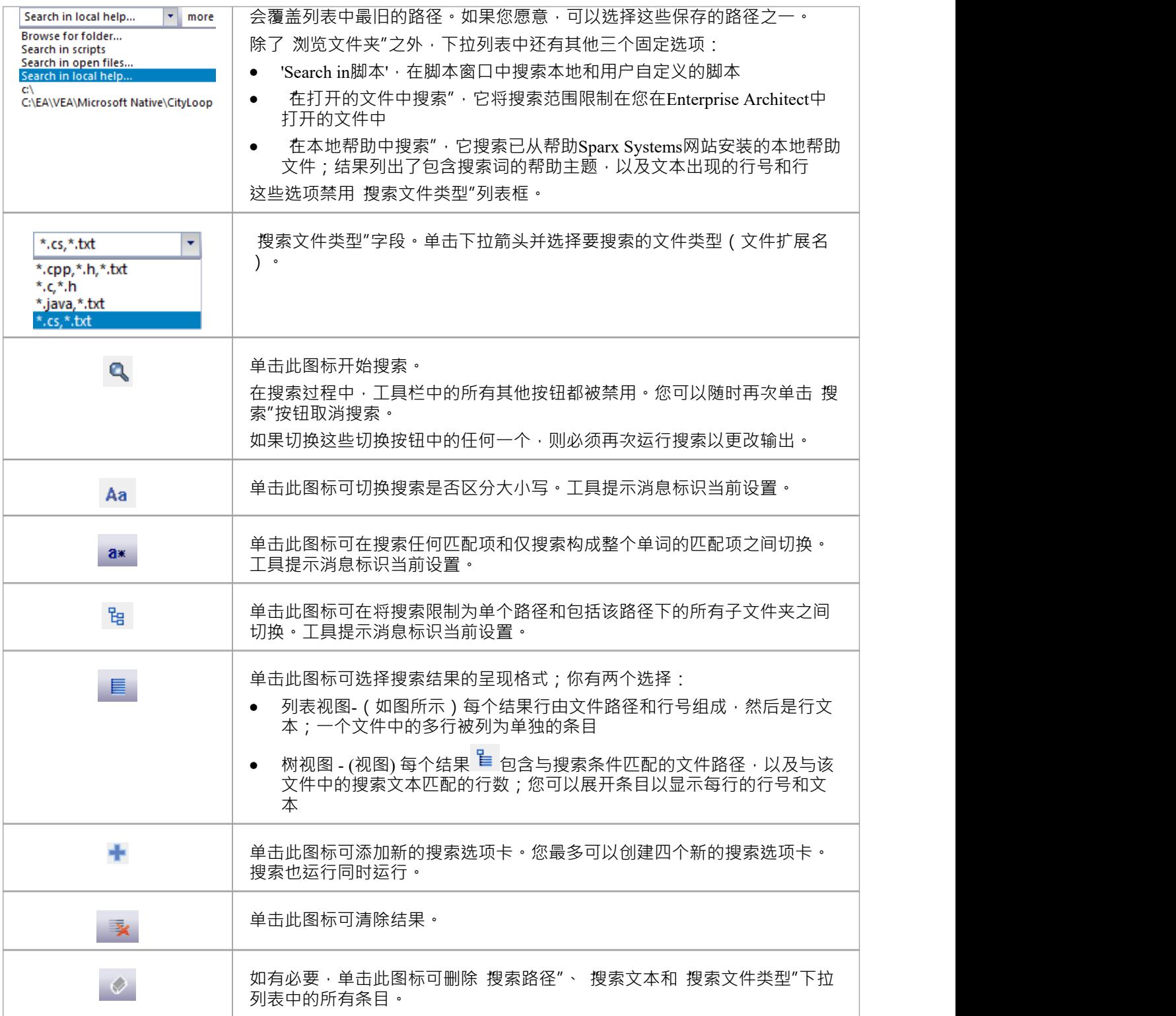

# **查找文件**

在文件中查找窗口的 查找文件"选项卡提供了一个工具,可以帮助您更快地查找文件。该选项卡充当文件系统 资源管理器,并提供常见打开文件对话框的快速替代方案。文件搜索快速简单,允许您查找感兴趣的文件而不 会丢失当前工作流程。显示可以在报告和列表视图之间切换。

## **访问**

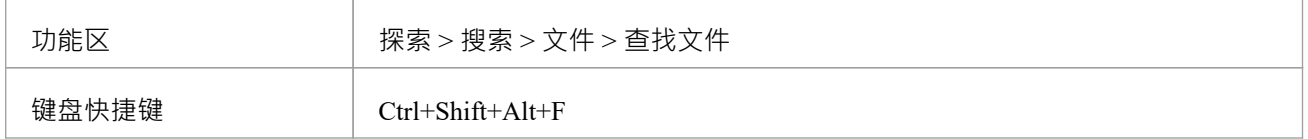

## **工具栏**

工具栏提供搜索过滤器和文件夹导航组合框。工具栏提供了记住搜索位置以及在列表和报告视图之间切换的选 项。

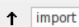

e:\NIEM\niem4

## **选项**

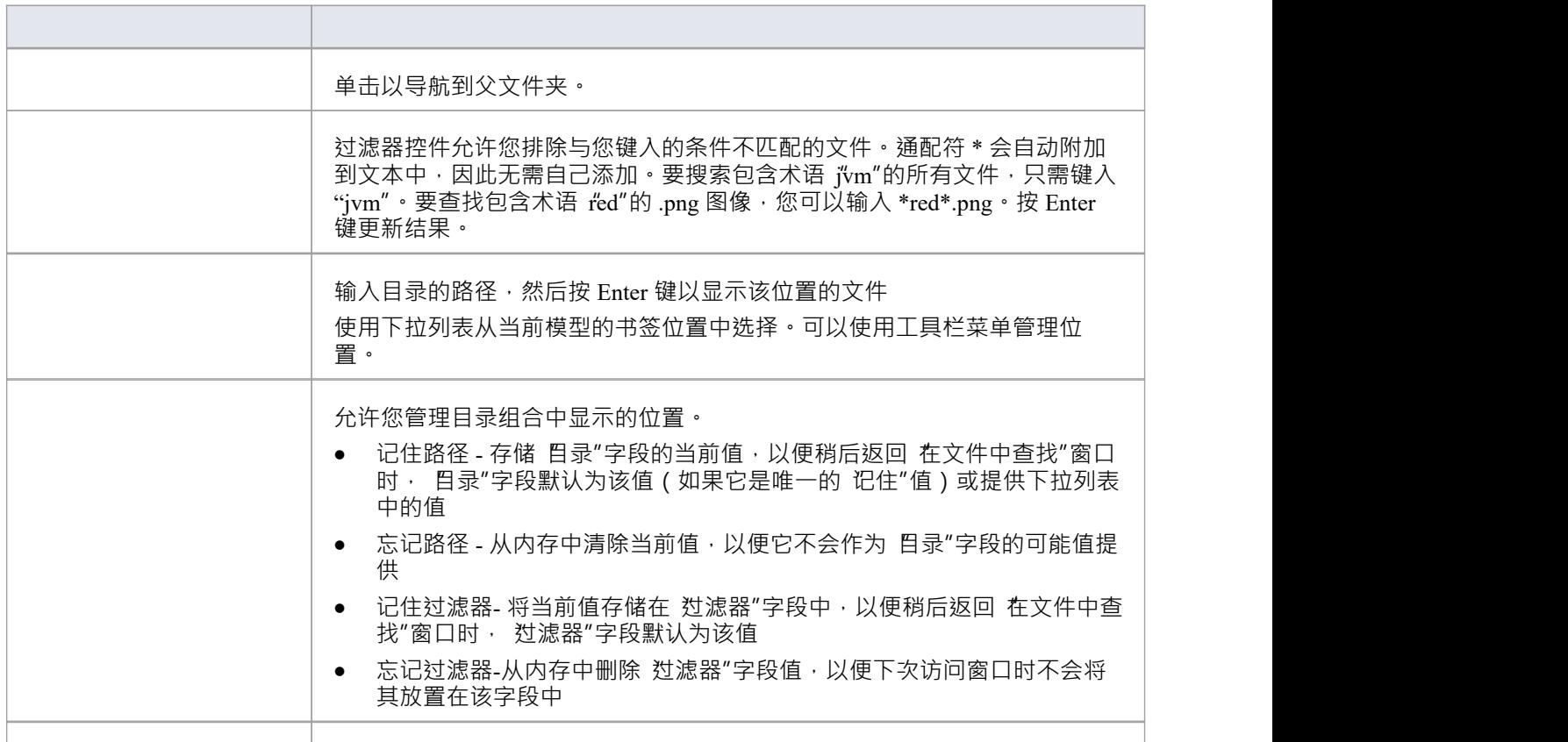

 $\mathbb{E}[\mathbb{E}_\mathbf{X} \times \mathbb{E}_\mathbf{X}^{\text{max}}]$ 

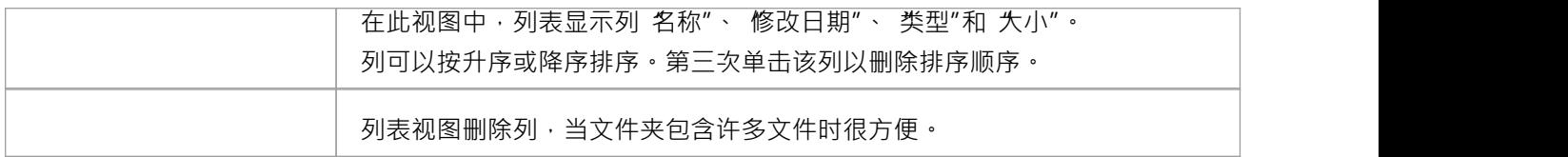

## **键盘快捷键**

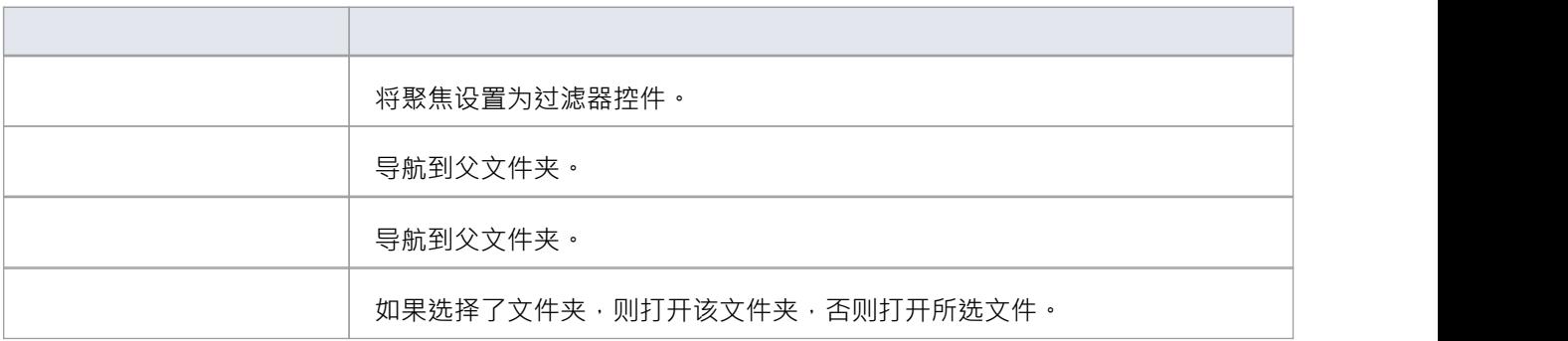

# **搜索智能感知**

Enterprise Architect的智能感知功能是使用Sparx Systems的 代码矿工"工具构建的。代码矿工提供对现有代码库 中信息的快速和全面的访问。系统提供对原始源代码所有方面的完整访问,可以 即时"在代码编辑器中搜索, 也可以通过用矿代码矿工完成语言编写的查询生成的搜索结果。

#### **访问**

在 在文件中查找"窗口中,单击 代码矿工"选项卡。

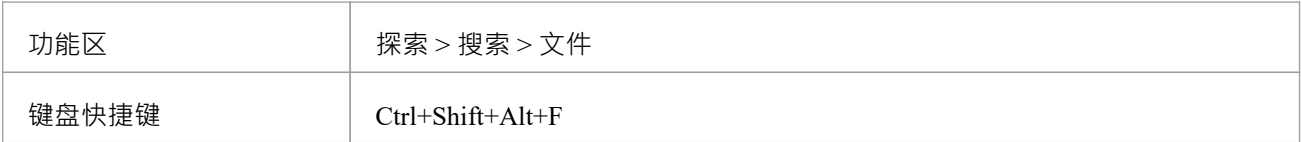

#### **矿代码矿工控件**

此控件提供了一个界面,用于一次对多个代码库执行查询。它使用的代码库是使用Enterprise Architect的代码矿 工工具构建的数据库。这些数据库形成一个库,在部署为服务时也可以共享。可以使用工具栏列出和选择可以 运行的查询,从而可以轻松访问查询的源代码,进行编辑和组合。查询不需要编译;可以像源代码文件一样查 看、编辑和保存它们。采用单个参数的查询可以利用打开的代码编辑器中的任何选择。该接口还支持采用多个 参数的查询的手动参数输入。

工具栏上的第一个控件列出了可用的命名空间。选择命名空间会将显示的查询限制为该命名空间内的查询。

Cpp

下一个控件提供了一个下拉列表,其中包含所选命名空间的查询文件中的所有查询。

 $\overline{\phantom{a}}$ 

globalmethod

第三个控件是一个编辑组合框。默认情况下,从打开的代码编辑器中的选定文本中获取单个查询参数,但您也 可以直接在此字段中键入参数。多个参数应以逗号分隔。紧随其后的是 搜索"按钮以运行查询。可以使用 搜索 "按钮旁边的 编辑"按钮 时编辑查询。

**Use Code Editor Selection** 

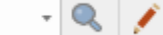

"结果"面板是一个树形控件,列出了按文件分组的查询结果。

Result

- > e:\java\jdk-1.8.0\_91\src\com\sun\org\apache\xerces\internal\util\domutil.java
- > e:\java\jdk-1.8.0\_91\src\java\util\stream\pipelinehelper.java
- e:\java\jdk-1.8.0\_91\src\java\util\vector.java
- e:\java\jdk-1.8.0\_91\src\javax\swing\defaultlistmodel.java

#### **代码矿工库**

代码矿工是数据库的集合, Enterprise Architect智能感知供应商可以使用这些数据库来获取和查询跨多个代码库 的信息。每个数据库都是使用适合其语言(C++、 Java或 C#)的专用语法从代码库的根代码目录创建的。

在 分析器脚本器"中创建、更新、删除或添加这些库。使用此特征A典型场景是为开发项目创建一个数据库,并 为项目引用的框架创建其他数据库。随着代码更改的增加,您的开发数据库可以经常更新,而静态框架的更新 频率会降低。可以通过与 文件搜索"工具类似的方式搜索库,但代码矿工由于其 mFQL 语言而提供了高级搜索 功能。

- · 可以一次搜索多个域/框架
- · 查询可以A文件搜索运行时间的一小部分内运行
- · 可以对查询进行编码以协助复杂的搜索条件
- · 查询可以采用多个参数
- · 所有文件都基于等效的UML结构进行索引,允许智能搜索在建模设置中产生有意义的结果

#### **代码矿工查询文件**

代码矿工查询保存在单个源代码文件中,该文件应具有 .mFQL 扩展名。每个Enterprise Architect安装都提供了 A组基本查询;这些可以位于 config\codeminer 子目录中。这个查询文件在你编辑的任何分析器脚本都应该默认 命名。

在编辑任何查询之前,建议您将此文件复制到工作位置并在您使用的任何分析器脚本命名该副本。这样,您将 始终有一个参考文件可以返回。

最好将查询视为用 mFOL 语言编写的函数。因此,它们具有唯一的名称,可以由单个命名空间限定并且可以指 定参数。该文件提供智能感知控件工具栏中列出的查询。每当保存对查询文件的编辑时,搜索工具栏组合框中 列出的查询都会相应更新。此图像是用 mFQL 编写的简单查询示例。

```
188
189 namespace java
190 {
191/192 // Find all references
193 / /194 query:: findByName($param1)
195T196
       distinct(GetByValue( $param1 +))
197 }
198
199 query:: findMethodByName($name)
200 {
       move( 1, "METHOD", intersect( GetByNode("NAME"), GetByValue( $name ) ) )
201
202}
203
204 query:: findMethodCall($name)
205 \hat{ }filter( "METHOD_ACCESS", intersect(GetByNode("NAME"), GetByValue( $name )) )
206
207}
208
```
# **代码编辑器键绑定**

#### **钥匙**

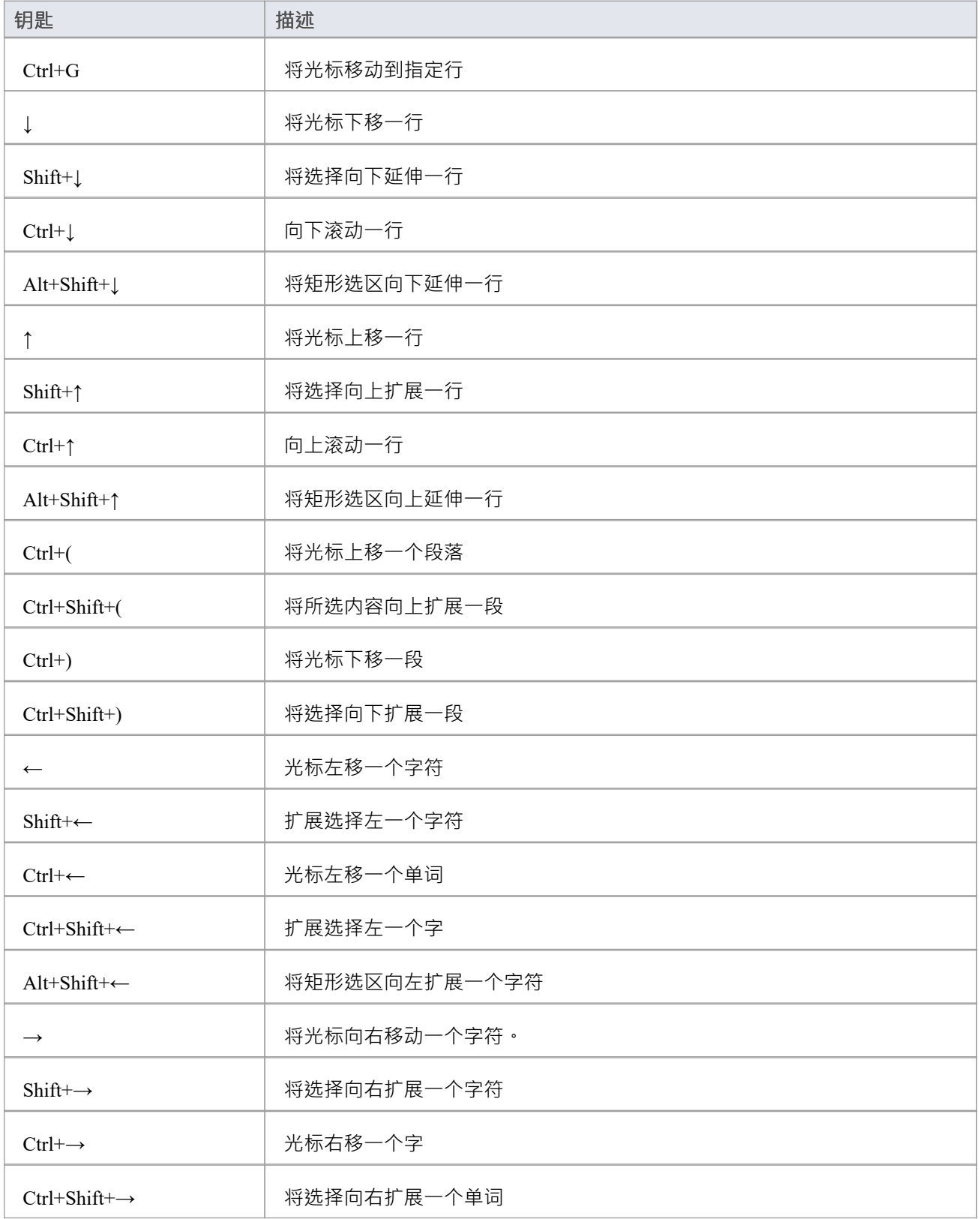

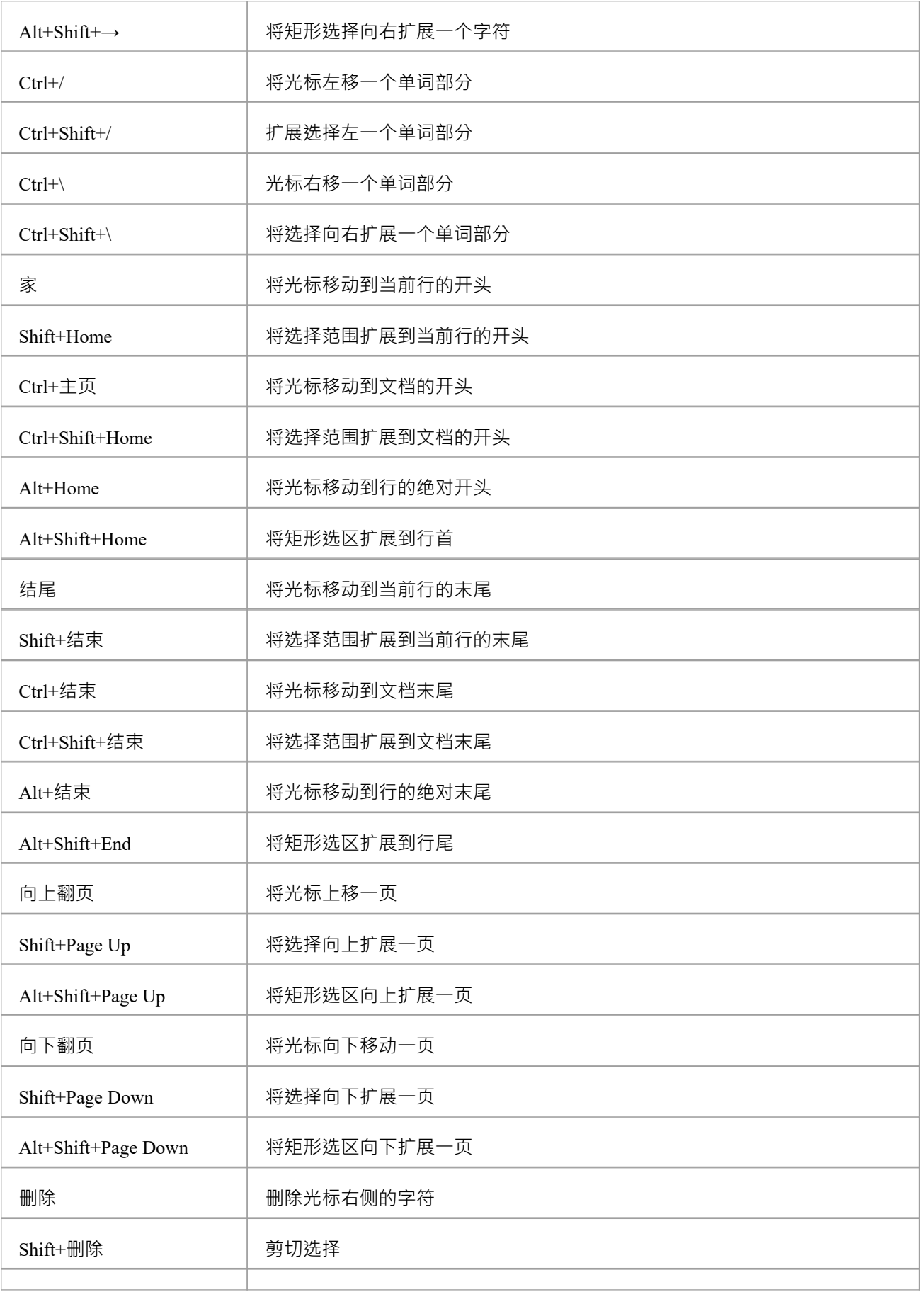

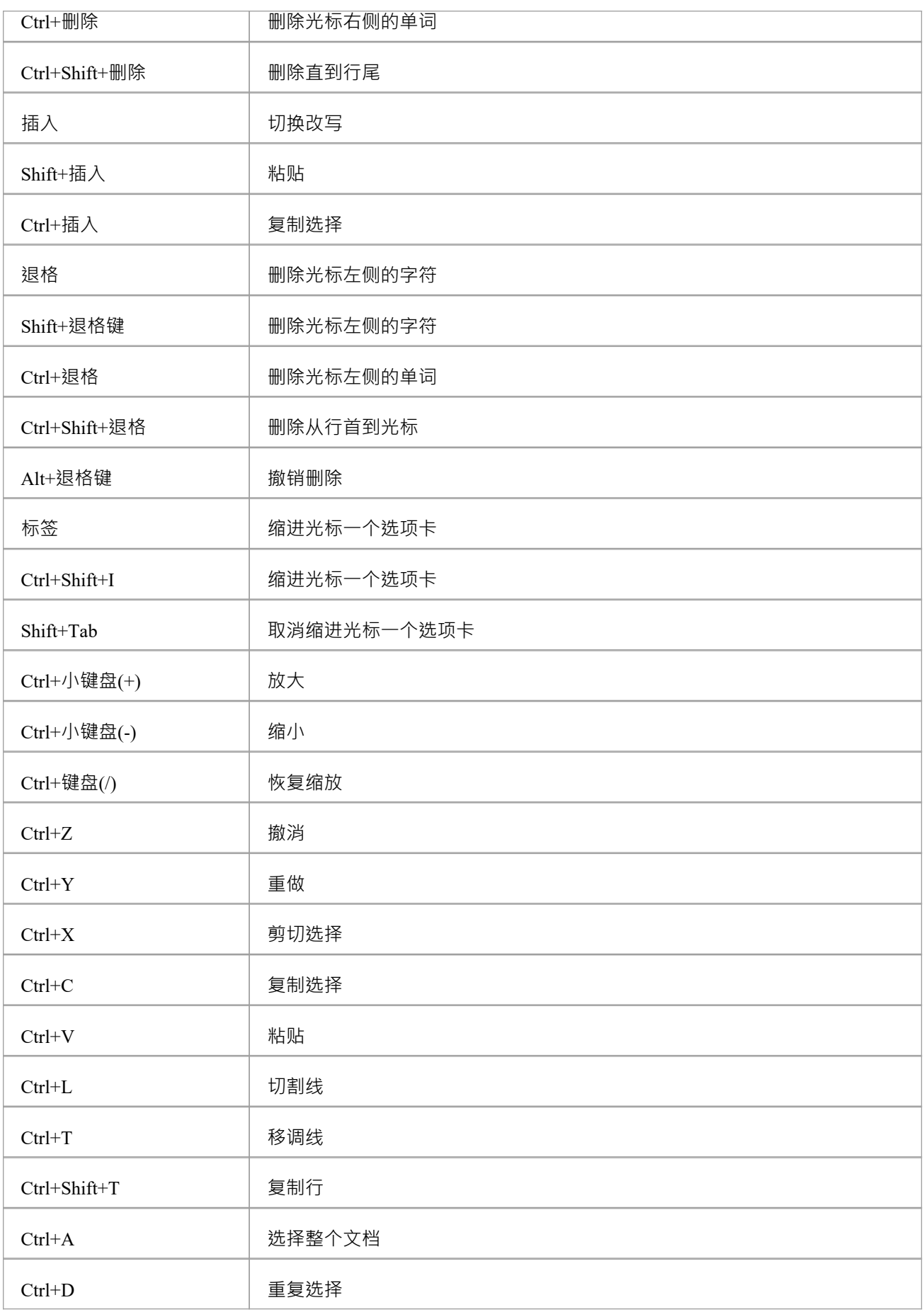

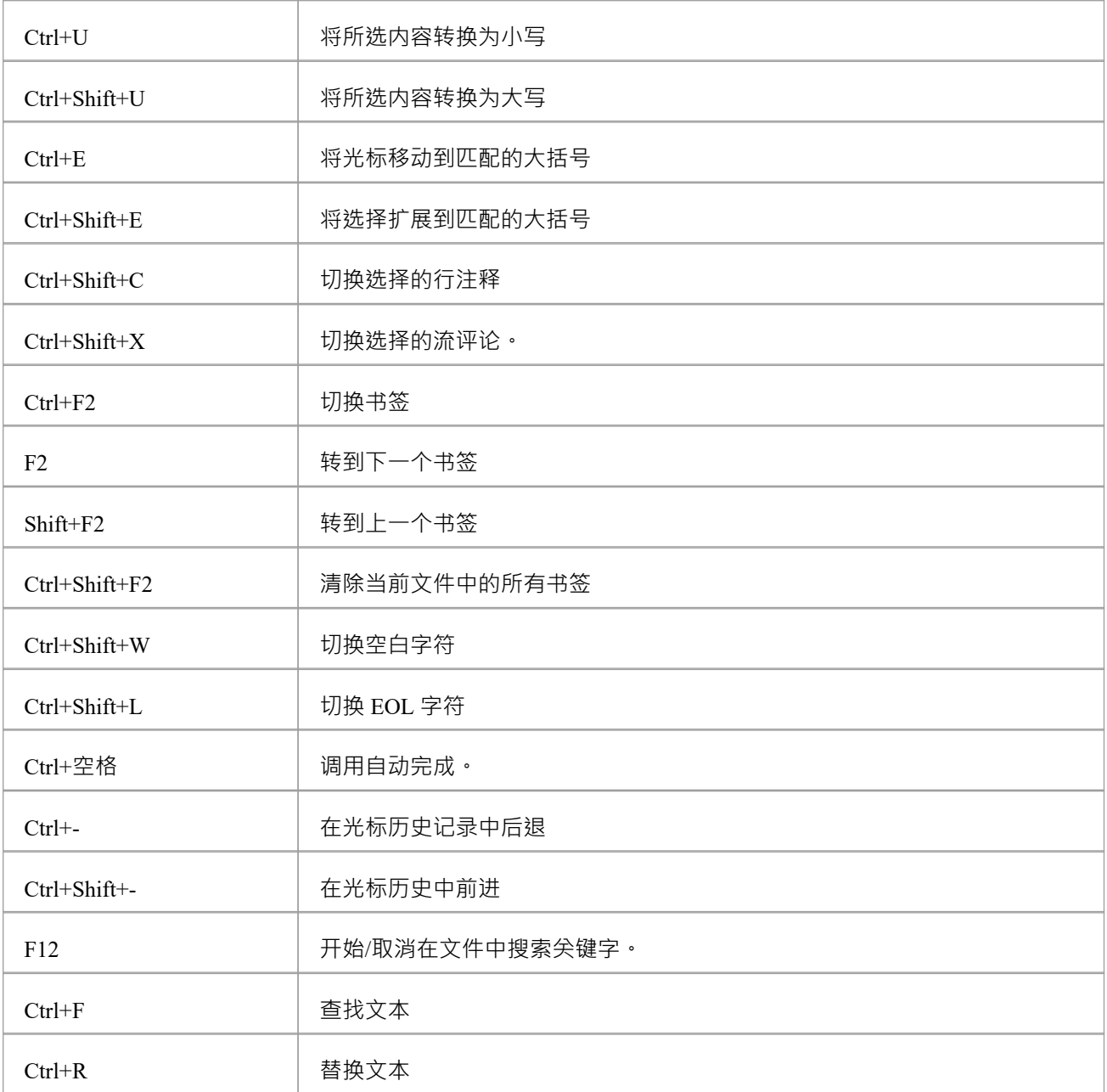

#### **注记**

● 除了这些键之外,您还可以将 (Ctrl+Alt+<n>) 组合键分配给您在源代码编辑器中定义的宏

# **应用模式(模型+代码)**

为了让您尽快完成基于代码的项目 · Enterprise Architect可帮助您生成包含模型信息、代码和构建脚本的入门项 目,用于几种基本应用程序类型之一。模式包括:

- · MFC窗口应用程序
- · Java程序
- · ASP.NET 网络服务

#### **访问**

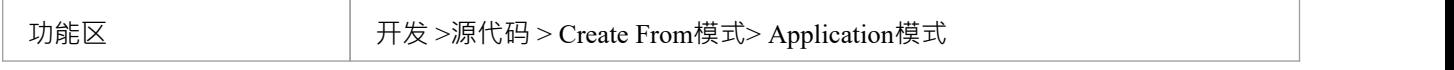

#### **生成模型**

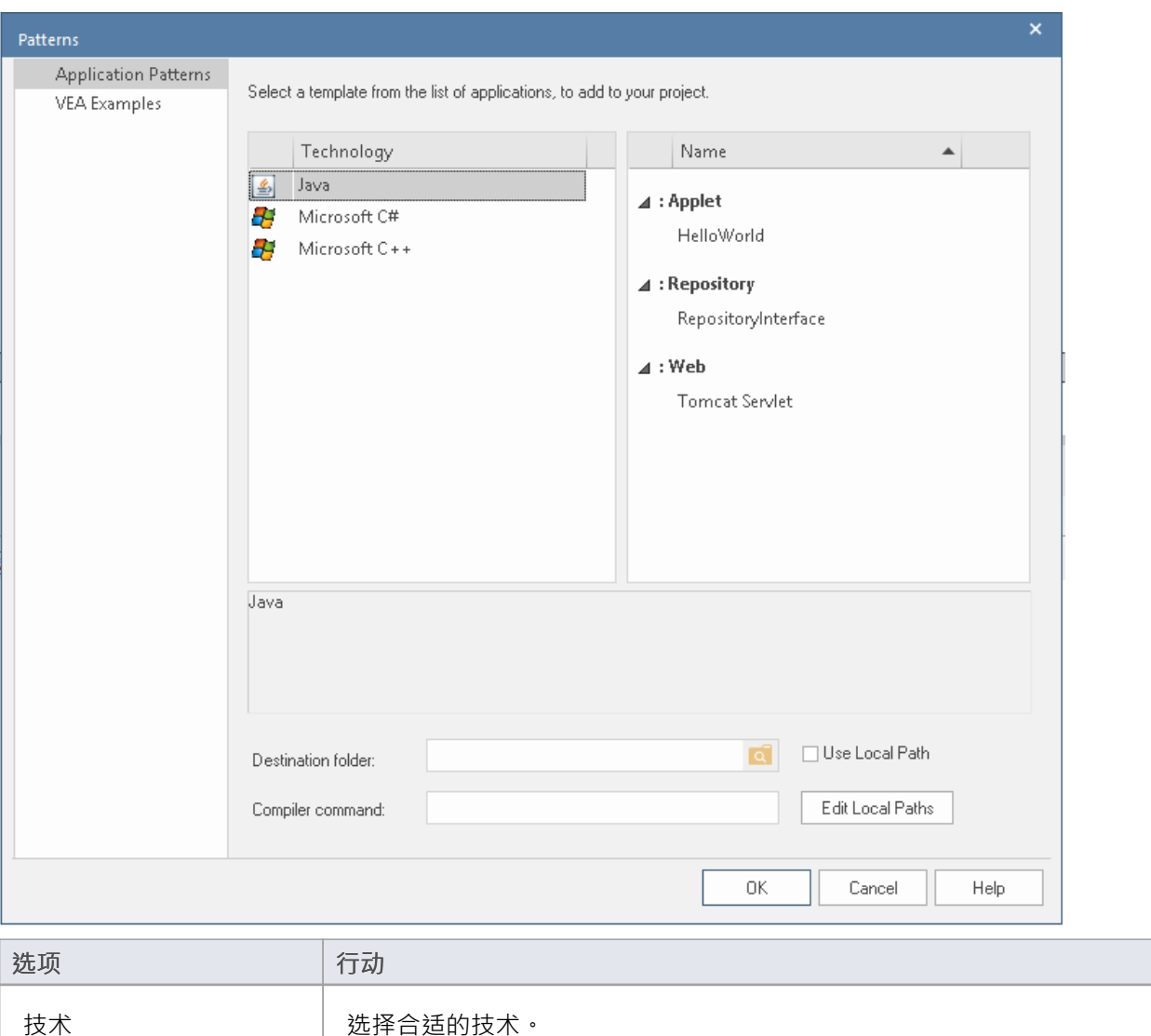

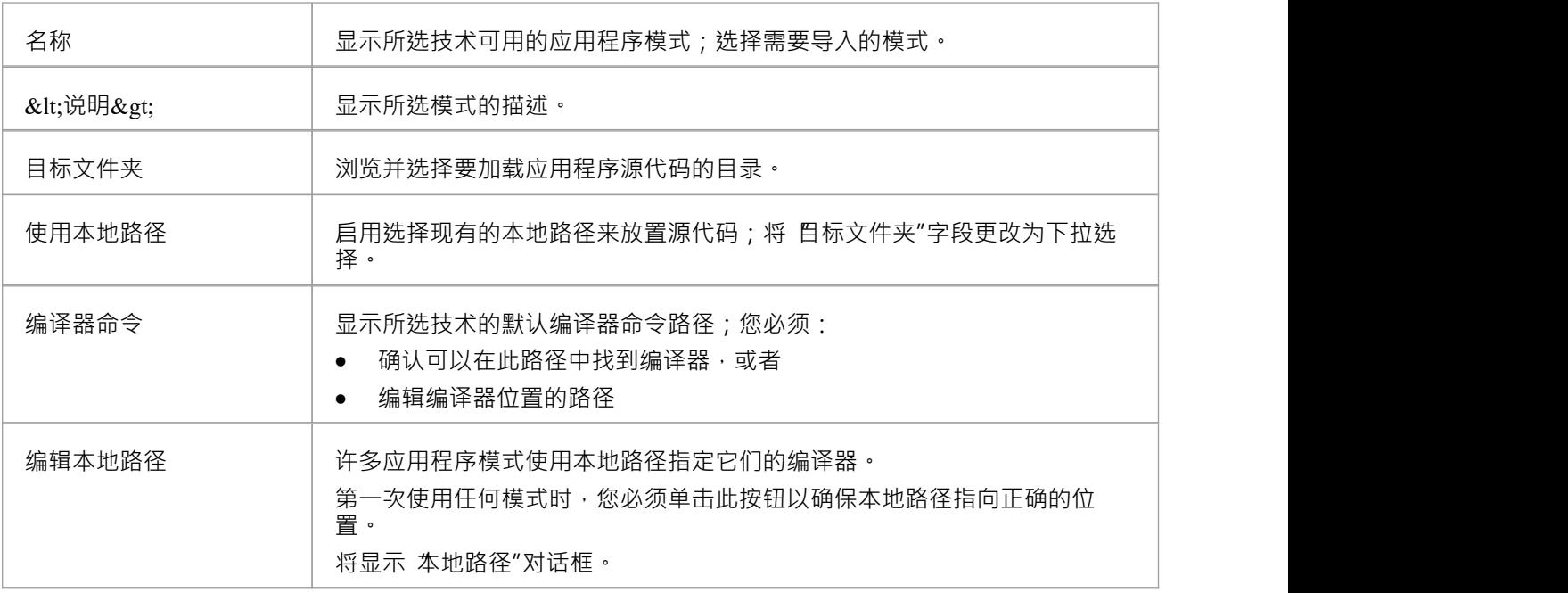

## **注记**

- · 如果需要,您可以通过将文件添加到安装Enterprise Architect的*AppPatterns*目录来发布自定义应用程序模 式;顶级目录被列为技术并且可以包含一个图标文件来自定义为技术显示的图标 下面的目录被定义为模式列表中的组;该模式通过存在四个具有匹配名称的文件来标识:压缩文件 (.zip)、 XMI 文件 (.xml)、配置文件 (.cfg) 和可选图标 (.ico)
- · 配置文件支持以下字段: - [provider], [language], [platform], [url], [description], [version] - 所有显示在 <description> 场地 - [xmirootpaths] - 导出的XMI中源代码的根路径;这被替换为

用户应用应用模式时选择的目标文件夹

# **MDG集成和代码工程**

用于 Eclipse 的MDG集成和用于 Visual Studio 的MDG集成是帮助您使用Enterprise Architect浏览器窗口直接在这 两个流行的集成开发环境中创建和维护UML模型的产品。可以使用丰富而灵活的模板引擎将模型生成为源代 码,该引擎使工程师可以完成控制代码的生成方式。现有的源代码也可以逆向工程并与UML模型同步。安装集 成后,IDE 将成为一个功能丰富的建模平台,通过将需求管理、架构和设计与源代码工程联系起来,节省时间 和精力并降低错误风险。

丰富而富有表现力的文档可以自动生成为各种格式,包括 DOCX、PDF 和 HTML 。文档可以包括需求、设计和 架构的图表以及源代码描述,将源代码放入上下文。

您可以从Sparx Systems网站购买 Eclipse ™的MDG集成和 Visual Studio ™的MDG集成或下载试用版。

# **行为模型代码生成**

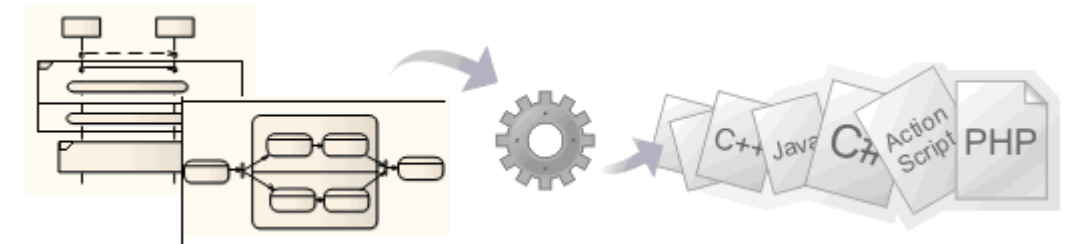

企业的多特征系统能力可用于软件、系统和硬件的工程语言直接从行为模型生成描述,如状态机、序列(交互 )和活动图。支持的语言包括 C(OO)、C++、C#、 Java 、VB.Net、VHDL、Verilog 和 SystemC。 软件代码可以从状态机、序列和活动图生成,硬件描述语言可以从状态机图生成(使用Legacy状态机模板)。

#### **访问**

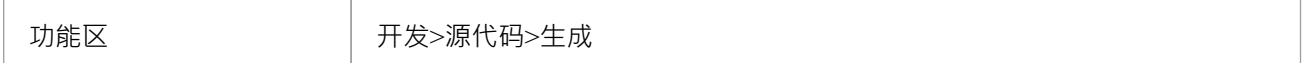

#### **行为模型细节**

三种关键类型的行为模型支持行为模型代码生成;但是,每种行为模型类型根据所涉及的元素类型都有自己的 特征。这些主题为使用的核心元素类型提供指导和参考。

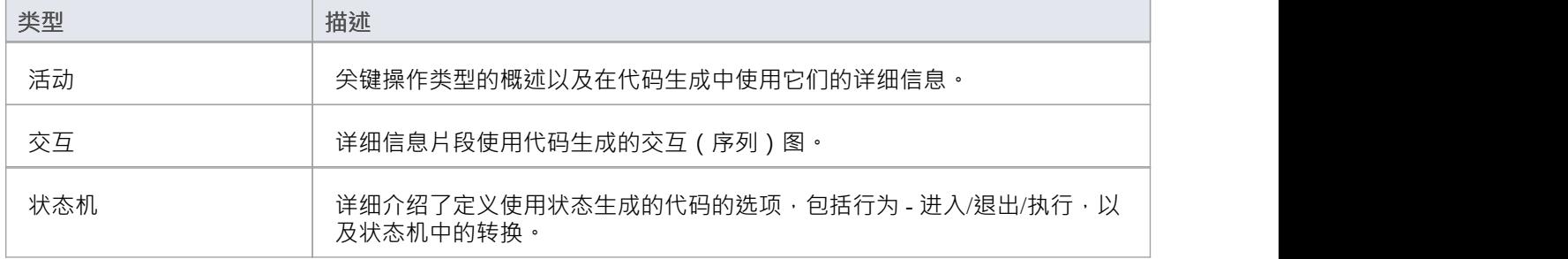

#### **结构**

行为模型代码生成主要要求所有行为构造都包含在类中(作为该类的子类)。

▲ ■ ErrorHandler  $\triangleright$  000 {}  $\triangleleft$   $\triangle$  AddLog 福 AddLog ActivityFinal ActivityInitial  $\circ$  Trace  $\equiv$  addLog() <sup>≡</sup>V GetLastError() ≡♥ SetLastError(int)

如果任何行为构造引用当前包之外的外部元素,则必须从当前包添加一个导入连接器到包含外部元素的包。更 多细节见*包图*帮助主题中的*导入*连接器类型*。*

## **使用生成项目从行为图中生成代码**

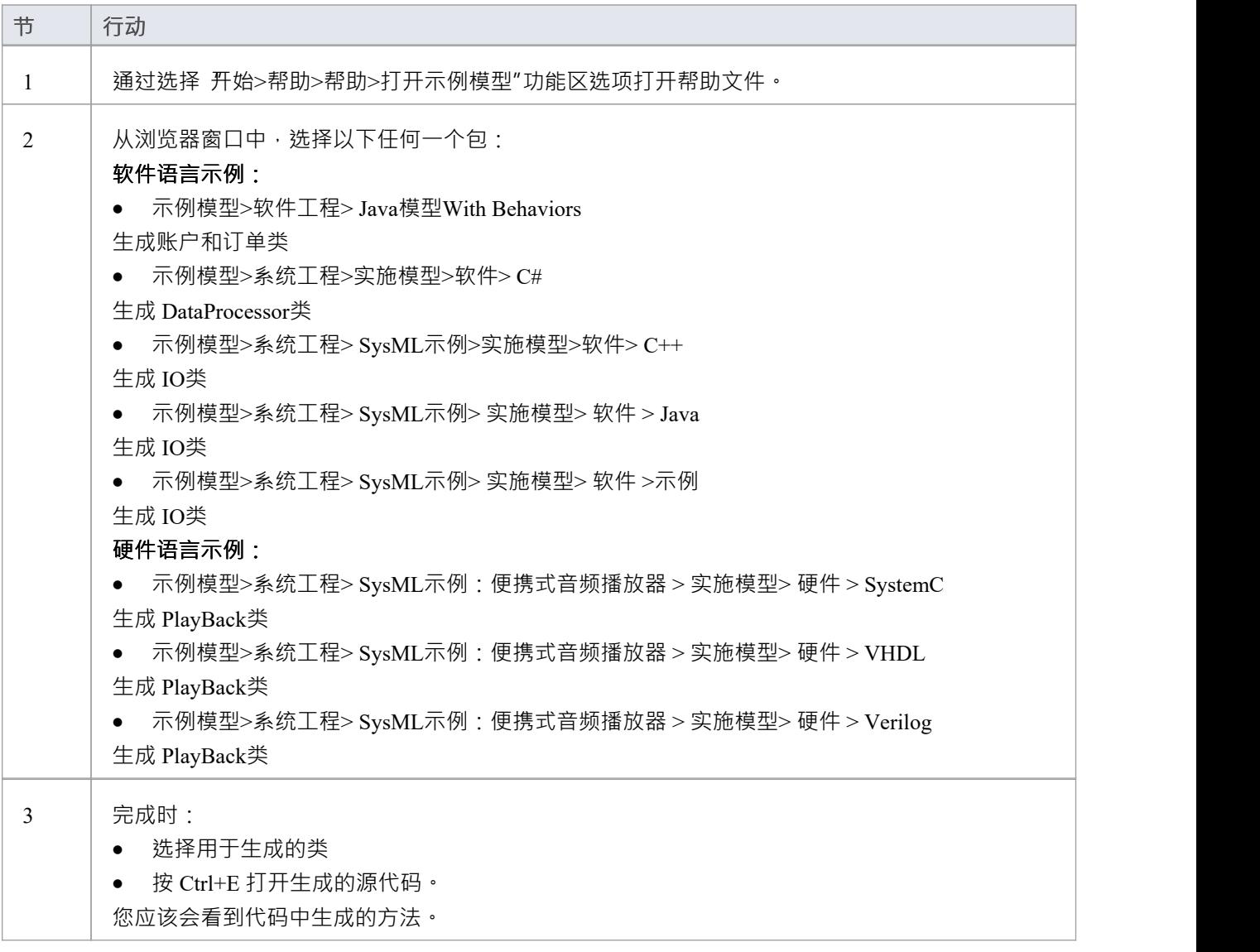

## **注记**

- · Enterprise Architect统一版和终极版中提供了从行为模型生成软件代码
- · Enterprise Architect统一版和终极版中提供了从状态机模型生成硬件代码
- 对于 C(OO), 在管理模型选项"对话框的 Č 规格"页面上, 将 物件导向支持"选项设置为True 。 请参阅*C Options -模型*帮助主题。
- · 行为代码不支持代码同步。
# **代码生成 -活动图表**

从类中的活动图表生成代码需要一个验证相, 在此过程中, Enterprise Architect使用系统工程图优化器来分析图 表并将其呈现为可以生成代码的各种结构。 Enterprise Architect交互)。

#### **行动**

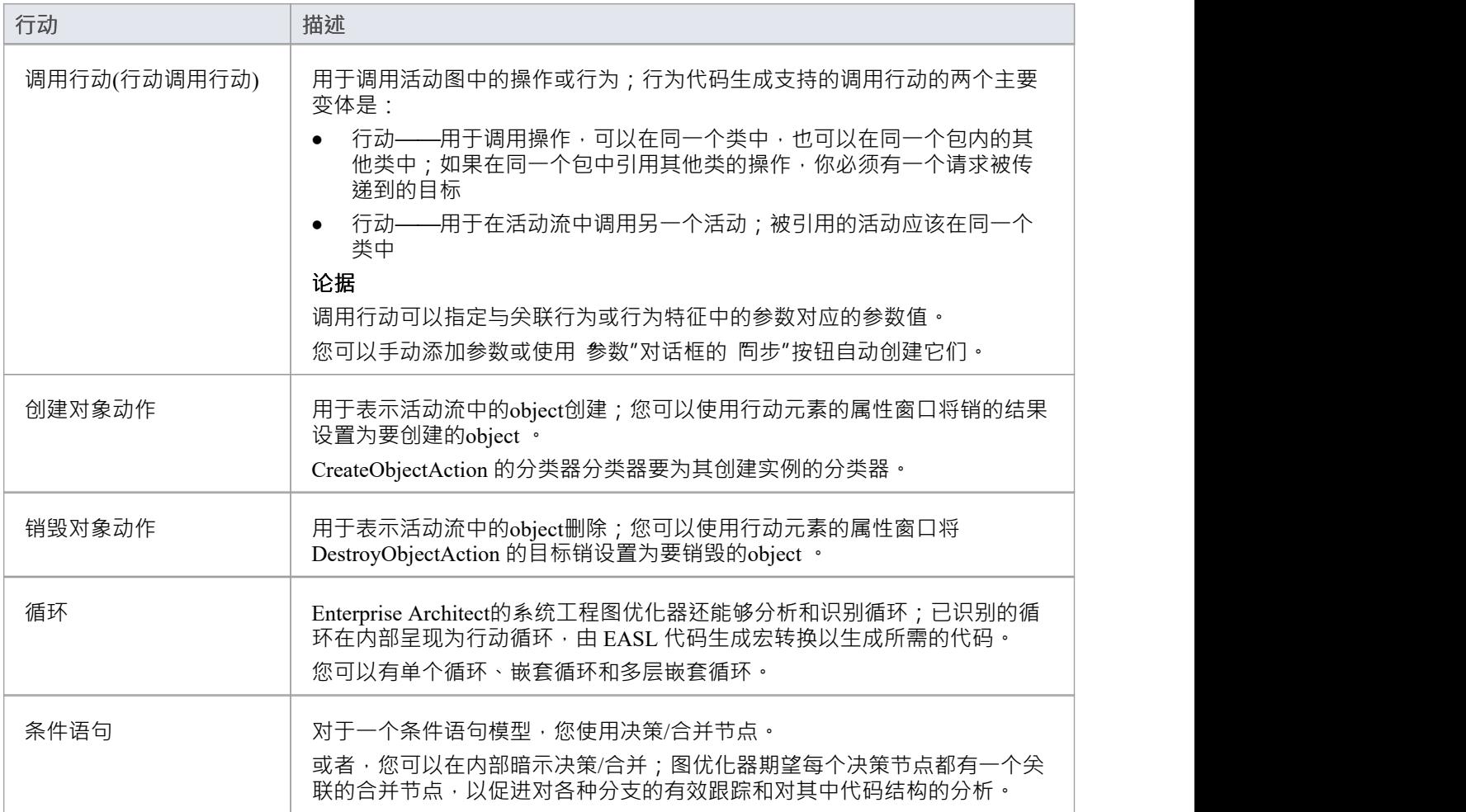

### **注记**

• 为了能够从行为模型生成代码,所有行为构造都应该包含在一个类中

# **代码图表-交互**

在从类(序列)生成代码的过程中, Enterprise Architect交互其系统工程图优化转换为程序化类。消息和片段根 据它们的功能被标识为几种动作类型中的两种 · Enterprise Architect使用代码生成模板来相应地呈现它们的行 为。

#### **行动**

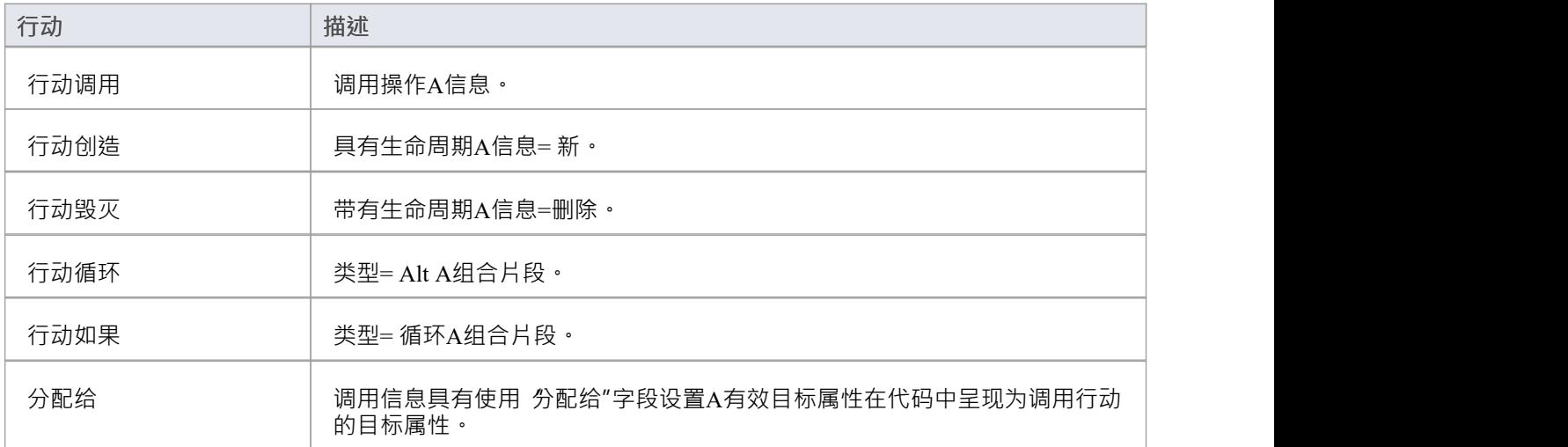

### **注记**

- 为了能够从行为模型生成代码,所有行为构造都应该包含在一个类中
- 对于一个交互(序列)图·行为代码生成引擎期望元素序列图和所有相关的交互信息片段被封装在一个交<br> 互内 **互内 しんこうしょう しんしょう しんしゃく しんしゃく しんしゃく しんしゃく しんしゃく しんしゃく しんしゃくん しんしゃくん しんしゃくん しんしゃくん しんしゃくん しんしゃくん しんしゃくん しんしゃくん しんしゃくん**

# **代码生成 -状态机**

状态机说明了A object (由一个类表示)如何改变状态,每个状态的改变都是由事件引起的触发器发起的转换, 通常在定义为守卫的条件或约束下。当您模型object如何更改状态时,您可以使用适当的软件语言生成和构建( 编译)代码并执行代码,通过模型模拟器将执行可视化。

在Enterprise Architect中,还可以组合独立但相关对象的状态机,以查看它们如何交互(通过广播事件),并从 模型的变体快速创建和生成代码。例如,您可能会模型以下行为:

- · 后轮驱动和前轮驱动模式下车辆的后轮外轮(一个状态机)
- 四轮驱动模式下车辆的方向盘和所有四个驱动轮 (五状态机)
- · 跑车的车轮和越野车的车轮(两个工件状态机、一个组合的实例)

对于这些设备的所有组件来说,生成和元素工件可执行状态机。这充当您的状态机模型的容器和代码生成单 元 • 2008年10月11日 11月20日 12月20日 12月20日 12月20日 12月20日 12月20日 12月20日 12月20日 12月20日 12月20日 12月20日 12月20日 12月20日 12月

您不使用此方法为硬件定义语言生成代码,但您也可以使用Enterprise Architect中的通用代码生成功能从状态机 生成 HDL 代码和软件代码(请参阅*生成源代码*过程)。

#### **先决条件**

- 选择 设置>模型>选项>源代码工程",对于适当的软件编码语言( Java 、C、C#或ANSI C++), 将 使用新 的状态机模板"选项设置为 True"
- 如果在 C++ 中工作,请选择 设置 >模型> 选项 >源代码工程 > C++"并将 C++版本"选项设置为 ANSI"

此代码生成方法不适用于在Enterprise Architect 11.0 之前开发的 Legacy状态机代码生成模板,也不适用于生成硬 件定义语言代码。

#### **访问**

将工具图表工具页面中的 图表仿真工具箱"可执行状态机工件中。可以使用本表中列出的任何方法访问工具箱 图表 仿真"页面。

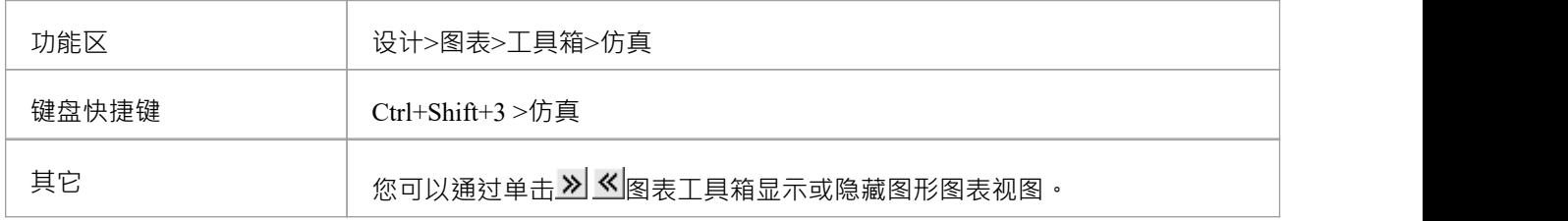

#### **准备你的状态机图**

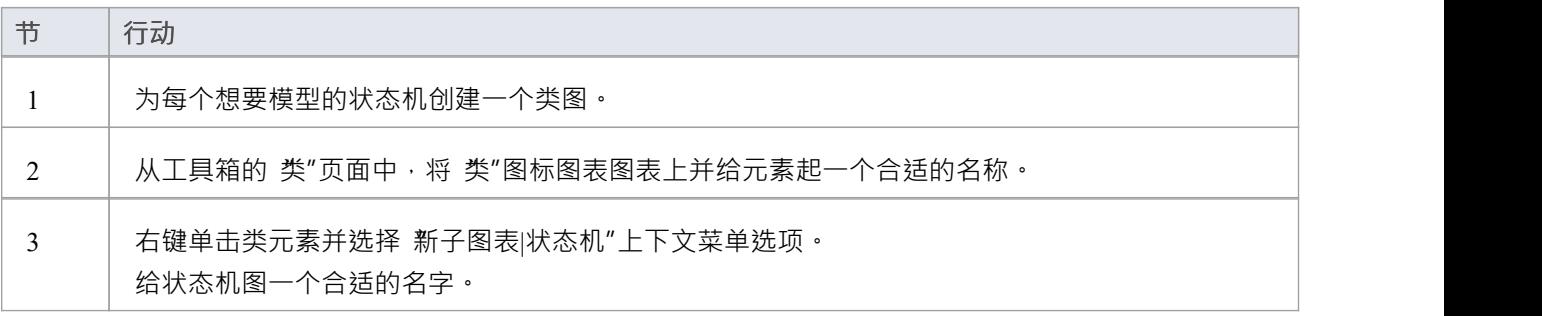

4 | 创建状态机模型以反映状态之间的适当转换。

#### **设置可执行状态机工件**

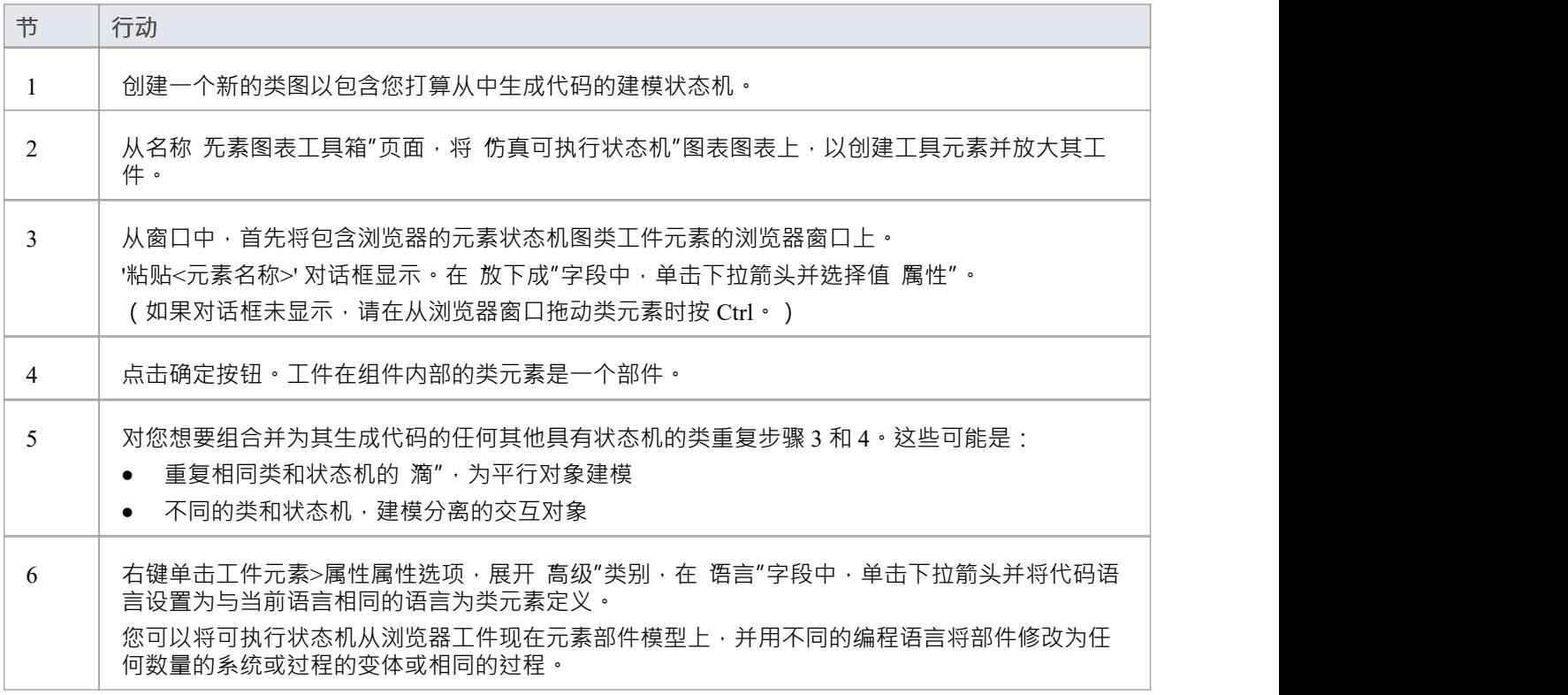

#### **生成工件**

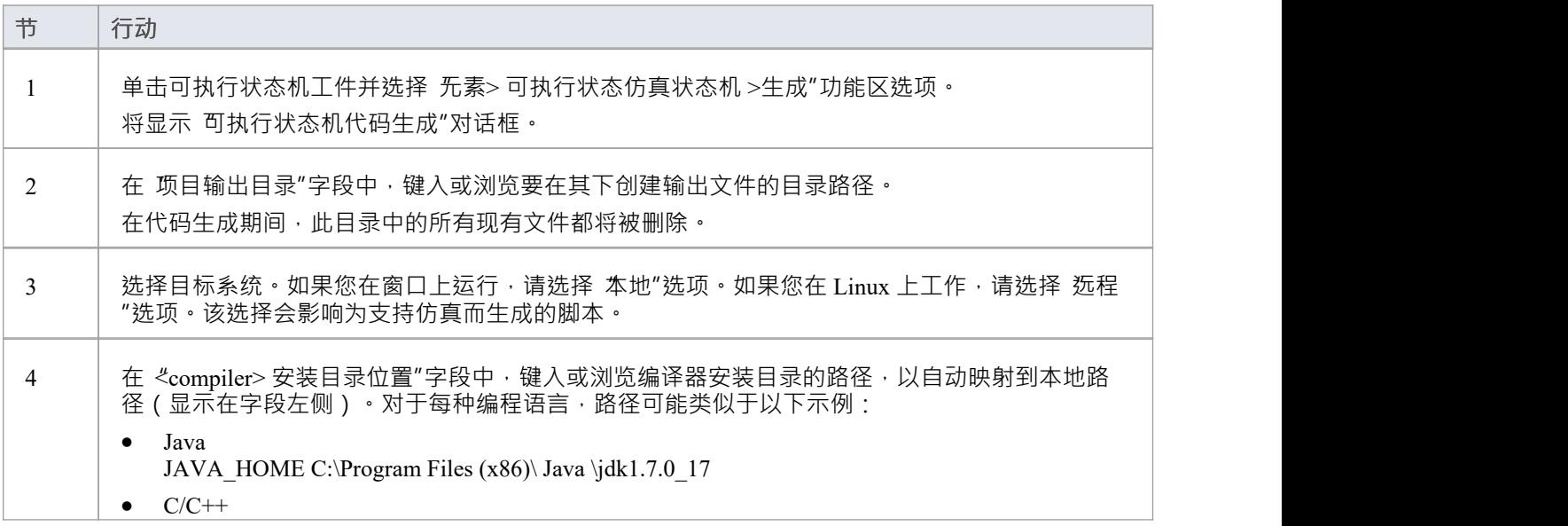

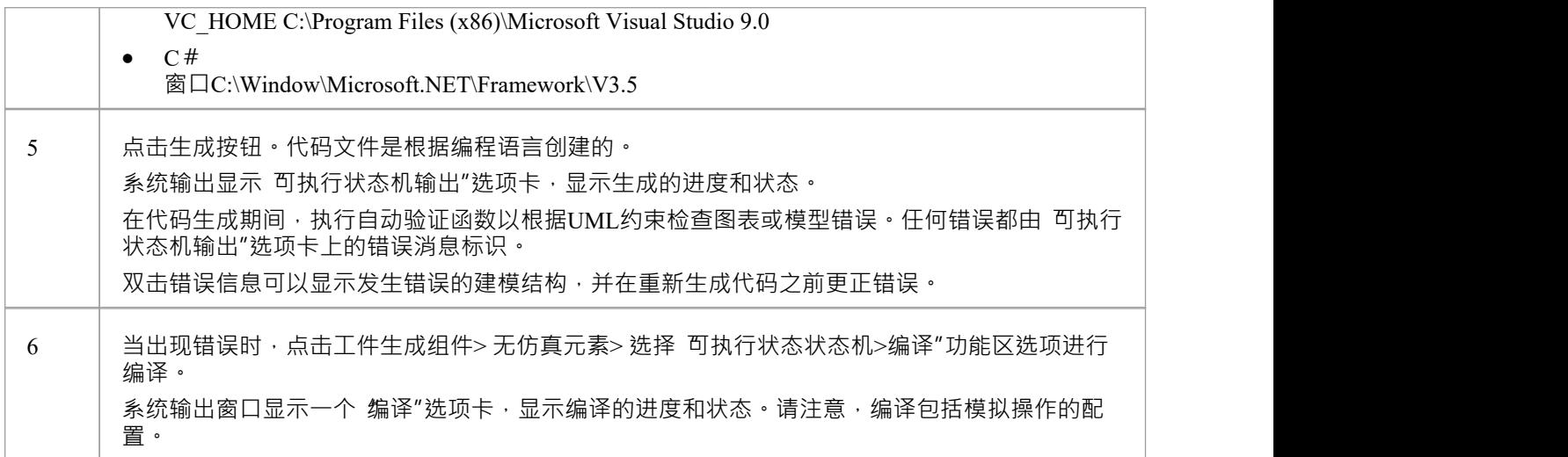

## **代码生成宏**

您还可以在状态机的代码生成中使用两个宏。

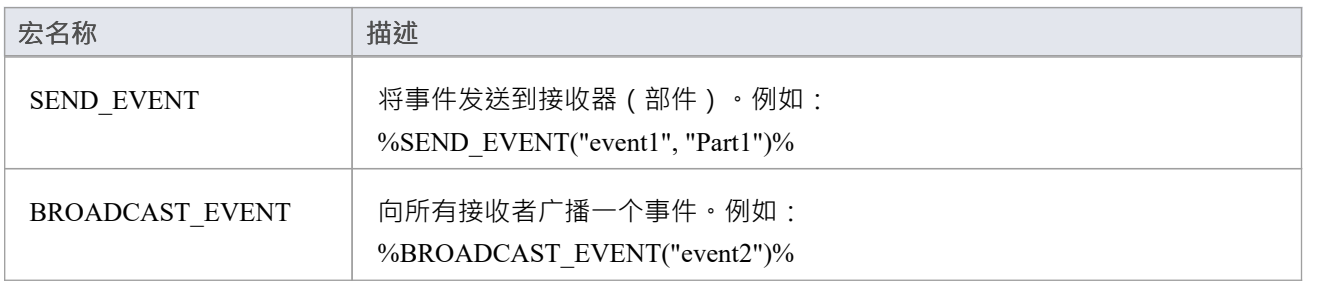

## **执行/仿真工件**

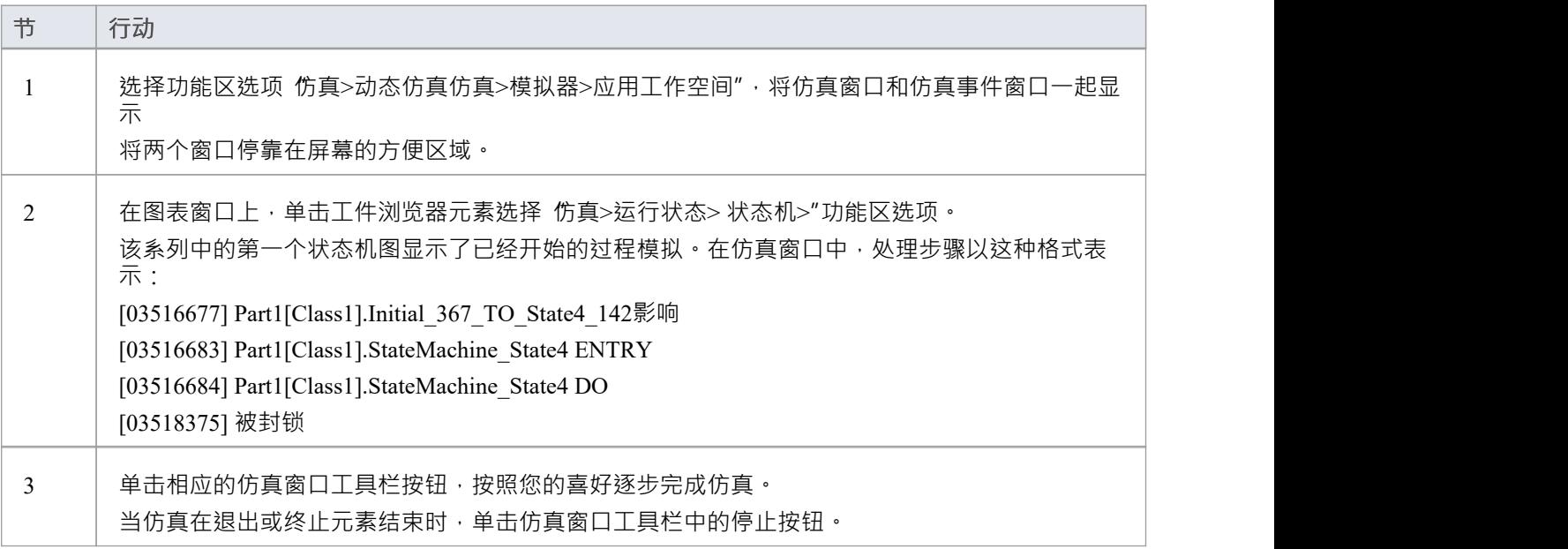

T

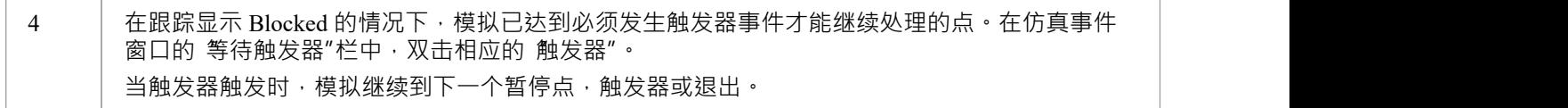

### **注记**

- 如果您对现有状态机模型进行小幅更改,您可以通过选择 仿真> 可执行状态 > 状态机 >生成、构建和运行 "功能区选项来组合代码生成、构建和运行操作
- · 您还可以在JavaScript中生成代码

# **旧版状态机模板**

代码生成使用一组生成模板进行操作。从Enterprise Architect 11.0 版开始,默认提供一组不同的模板,用于将软 件代码从状态机图生成为Java 、C、ANSI C++ 或 C# 代码。如果您不想升级它们以获得新的模板功能,您仍然 可以使用原始模板,如此处所述,用于在Enterprise Architect早期版本中开发的模型。

#### **在 Legacy 和 Release 11 模板之间切换**

#### **访问**

显示 管理模型选项"对话框,然后使用本表中列出的方法之一显示所选语言的 语言规范"页面。如有必要,展 开 状态机工程 (适用于当前模型) "分组并将 使用新状态机模板"选项设置为True (使用后面的模板)或False (使用旧版模板)。

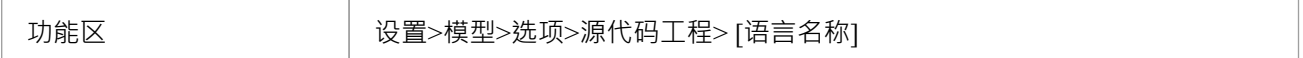

#### **旧版模板转换**

类中A状态机在内部生成许多软件语言结构,以提供状态行为(执行、进入和退出)的有效执行,并在必要时 对适当的转换效果进行编码。

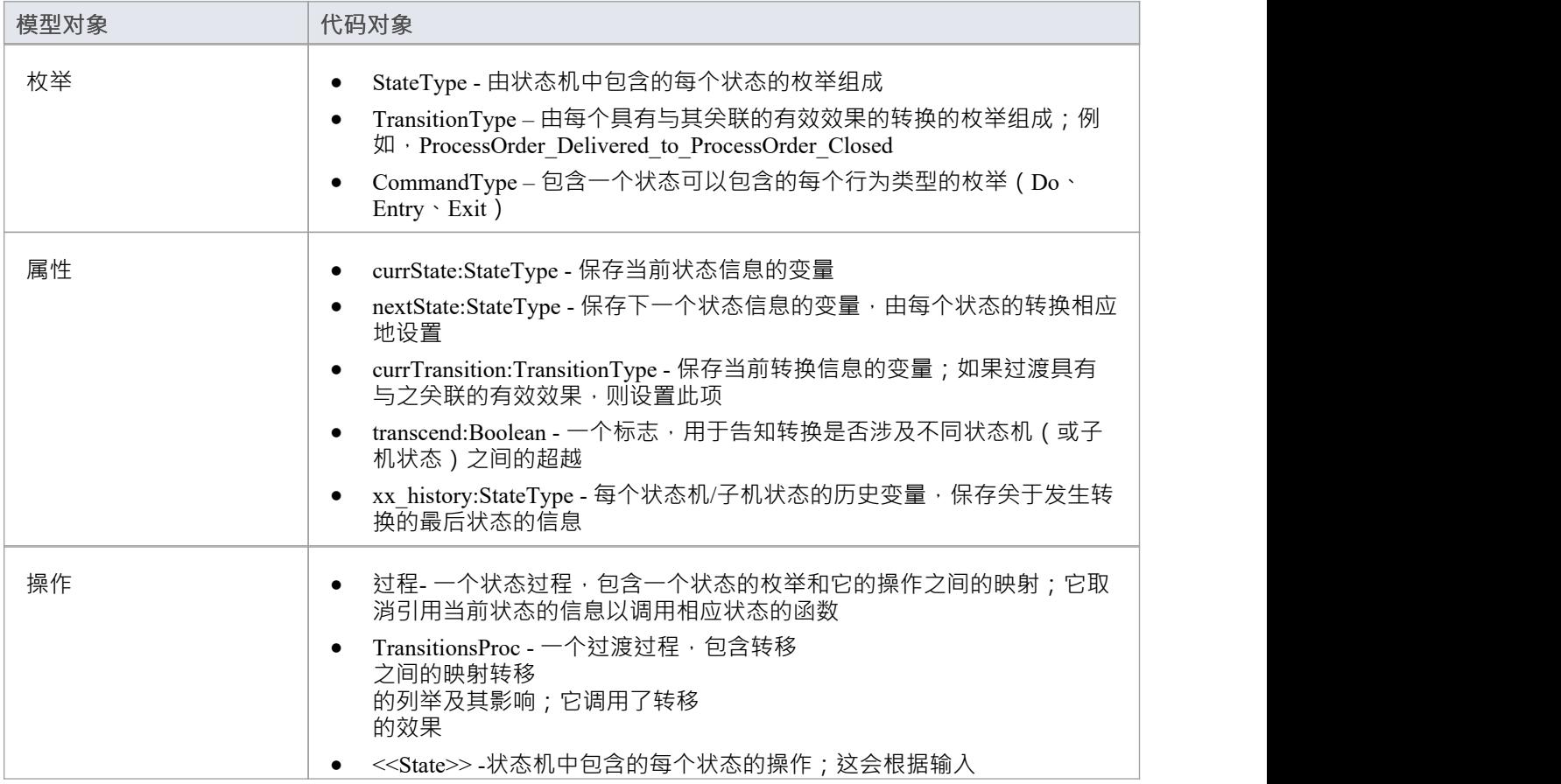

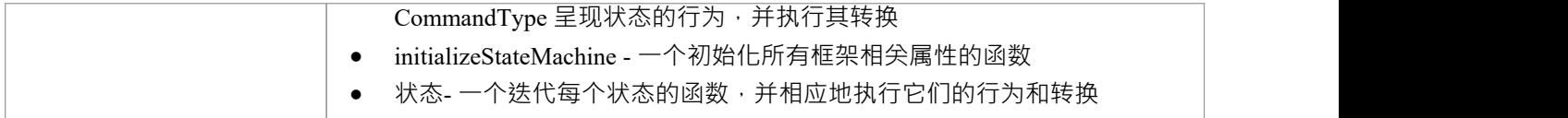

### **注记**

• 为了能够从行为模型生成代码,所有行为构造都应该包含在一个类中

# **Java Code Generated From Legacy状态机模板**

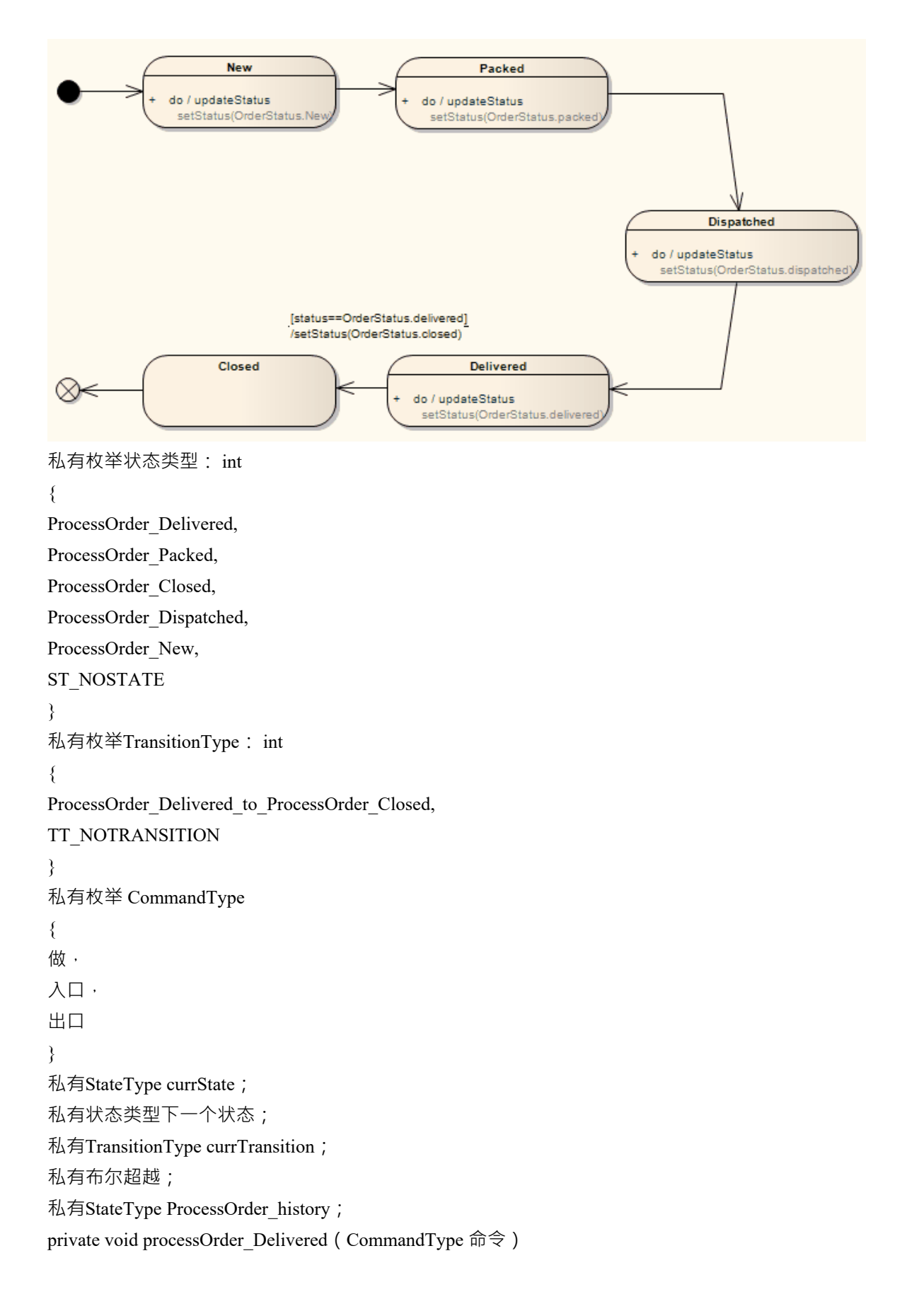

```
\{ \{开关(命令)
\{ \{案例做:
\{ \{// 做行为.. 设置状态(已交付);
//状态的转换
如果((状态==已交付))
\{ \{nextState = StateType.ProcessOrder_Closed;
currTransition = TransitionType.ProcessOrder_Delivered_to_ProcessOrder_Closed;
}
休息;
}
默认:
\{ \{休息;
}
}
}
private void processOrder_Packed (CommandType 命令)
\{ \{开关(命令)
\{ \{案例做:
\{ \{// 做行为.. 设置状态(打包);
//状态的转换
nextState = StateType.ProcessOrder_Dispatched;
休息;
}
默认:
\{ \{休息;
}
}
}
private void processOrder_Closed (CommandType 命令)
\{ \{开关(命令)
```

```
\{ \{案例做:
\{ \{// 做行为.. //状态的转换
休息;
}
默认:
\{ \{休息;
}
}
}
private void processOrder_Dispatched(CommandType 命令)
\{ \{开关(命令)
\{ \{案例做:
\{ \{// 做行为.. 设置状态(已调度);
//状态的转换
nextState = StateType.ProcessOrder_Delivered;
休息;
}
默认:
\{ \{休息;
}
}
}
私人void processOrder_New (CommandType 命令)
\{ \{开关(命令)
\{ \{案例做:
\{ \{// 做行为.. 设置状态(新);
//状态的转换
nextState = StateType.ProcessOrder_Packed;
休息;
```

```
}
默认:
\{ \{休息;
}
}
}
私人void StatesProc (StateType currState, CommandType命令)
\{ \{开关(当前状态)
\{ \{案例 ProcessOrder_Delivered:
\{ \{processOrder_Delivered (命令) ;
休息;
}
案例 ProcessOrder_Packed:
\{ \{processOrder_Packed(命令);
休息;
}
案例 ProcessOrder_Closed:
\{ \{processOrder_Closed(命令);
休息;
}
案例 ProcessOrder_Dispatched:
\{ \{processOrder_Dispatched(命令);
休息;
}
案例 ProcessOrder_New:
\{ \{processOrder New (命令);
休息;
}
默认:
休息;
}
}
私人void TransitionsProc(TransitionType过渡)
\{ \{
```

```
开关(过渡)
\{ \{案例 ProcessOrder_Delivered_to_ProcessOrder_Closed:
\{ \{设置状态(关闭);
休息;
}
默认:
休息;
}
}
私人void初始化状态机()
\{ \{currState = StateType.ProcessOrder_New;
nextState = StateType.ST_NOSTATE;
currTransition = TransitionType.TT_NOTRANSITION;
}
私人void运行状态机()
\{ \{而(真)
\{ \{if (currState == StateType.ST_NOSTATE)
\{ \{休息;
}
currTransition = TransitionType.TT_NOTRANSITION;
StatesProc(currState, CommandType.Do);
// 然后检查在 do 行为之后是否分配了任何有效的转换
if (nextState == StateType.ST_NOSTATE)
\{ \{休息;
}
if (currTransition != TransitionType.TT_NOTRANSITION)
\{ \{TransitionsProc(currTransition);
}
if (currState != nextState)
\{ \{StatesProc(currState, CommandType.Exit);
StatesProc(nextState, CommandType.Entry);
当前状态 = 下一个状态;
}
```
# **状态机建模For HDLs**

要从状态机模型高效地生成硬件描述语言 (HDL) 代码,请应用本主题中描述的设计实践。硬件描述语言包括 VHDL、Verilog 和 SystemC。

在 HDL状态机模型中,您可能期望:

- · 指定驾驶触发器
- · 建立端口-触发器映射
- · 添加到活动状态逻辑

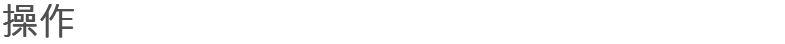

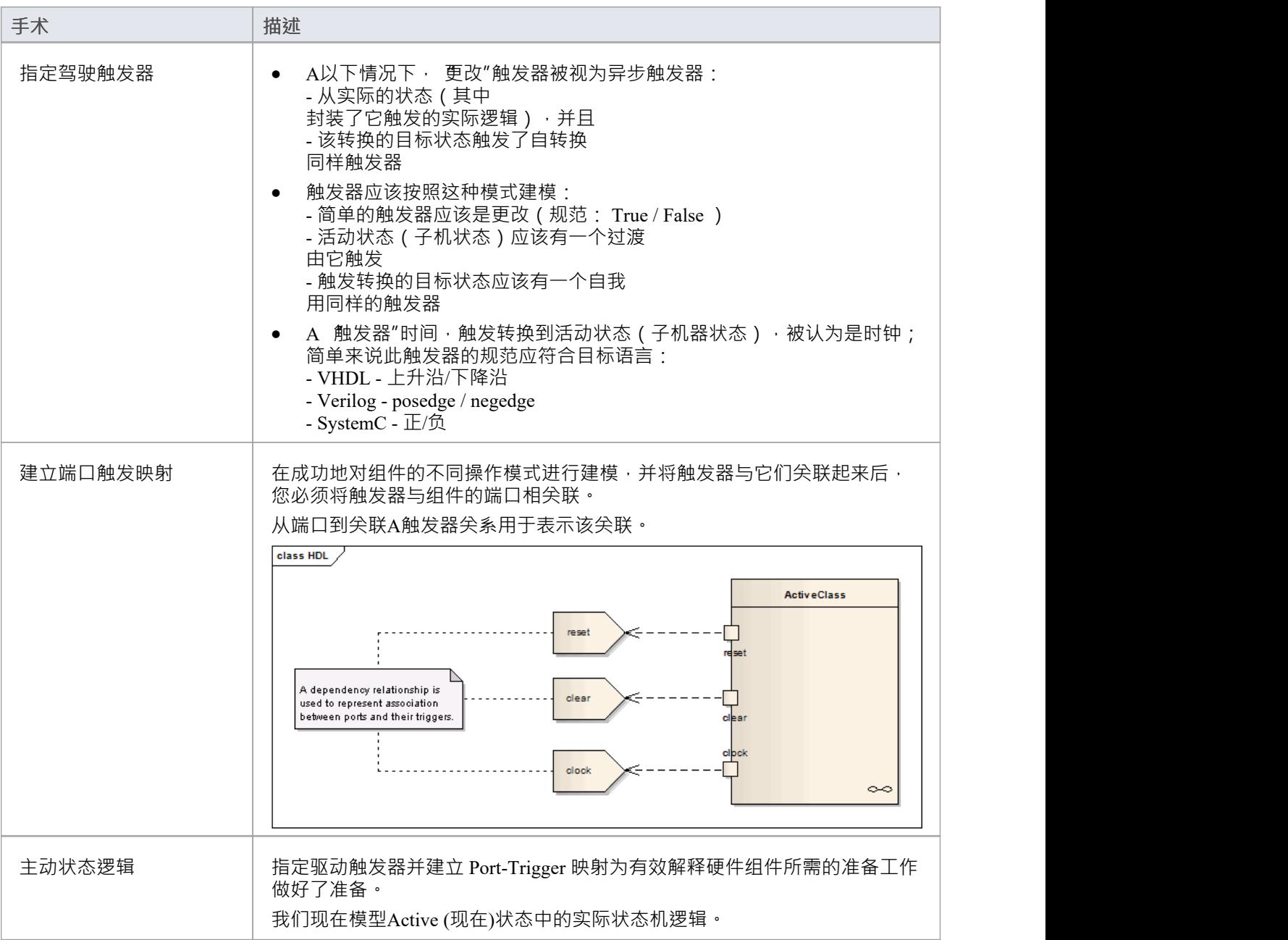

### **注记**

- 为了能够从行为模型生成代码,所有行为构造都应该包含在一个类中
- · 当前的代码生成引擎只支持一个组件的时钟触发器

# **Win32用户接口对话框**

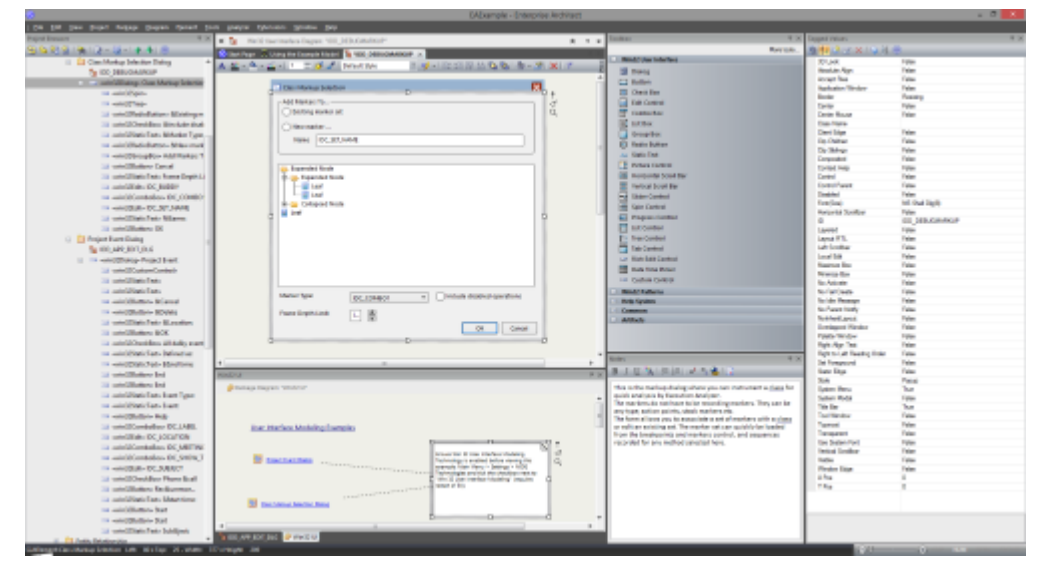

使用MDG Win32 UI技术,您可以设计呈现为 Win32® 控件的用户界面屏幕。生成的用户界面可用于任何资源定 义脚本。资源定义脚本或 RC 文件是一种 Microsoft 技术, 与其他代码一样, 可以编译本机桌面应用程序使用的 资产。用户界面屏幕或对话框可以从头开始创建或反向工程。用户界面模型也可以使用同步代码函数 (F7)进 行正向工程。接口建模以与在Enterprise Architect中使用任何技术完全相同的方式在图表上进行。 Enterprise Architect中用户接口设计的一个有趣方面是组件可以在状态机和活动的模拟中发挥积极作用,使模拟能够与用 户交互, 就像一个真实的程序一样!

#### **访问**

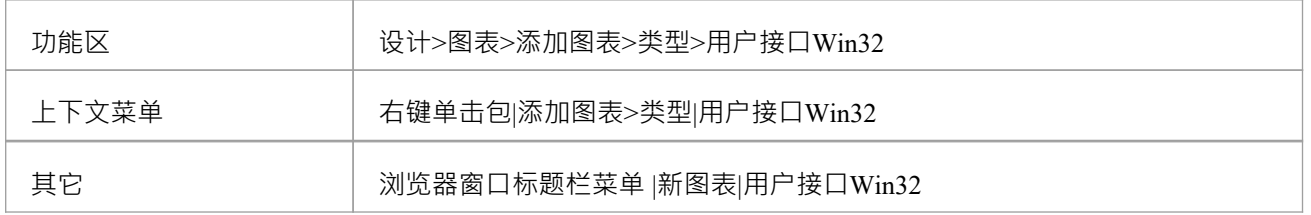

#### **支持**

Enterprise Architect专业版、企业版、统一版和终极版中提供MDG Win32®用户接口技术

#### **开启Win32用户接口技术**

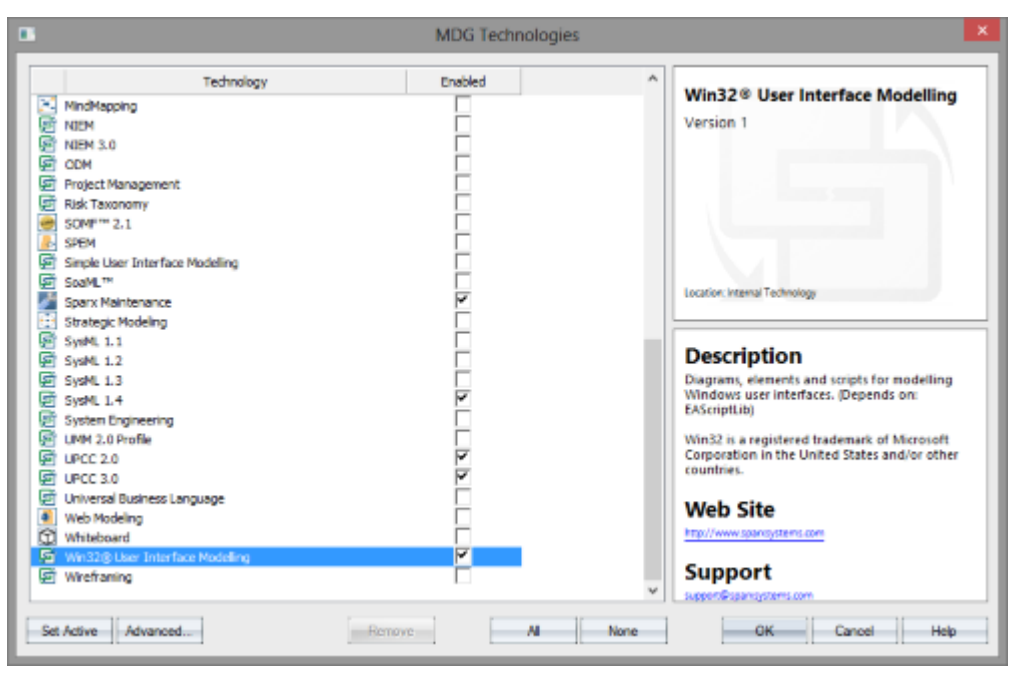

使用"MDG 技术"对话框(选择"特定技术> 管理技术"功能区选项)启用或禁用Enterprise Architect中的 Win32® UI技术。

#### **默认技术**

您可以将MDG Win32® UI技术设置为活动的默认技术,以直接访问工具箱页面。

# **建模UI对话框**

Win32 用户接口用户MDG 技术提供了帮助您设计用户界面的工具,该界面与窗口对话框的视觉风格和可用选项 非常相似。

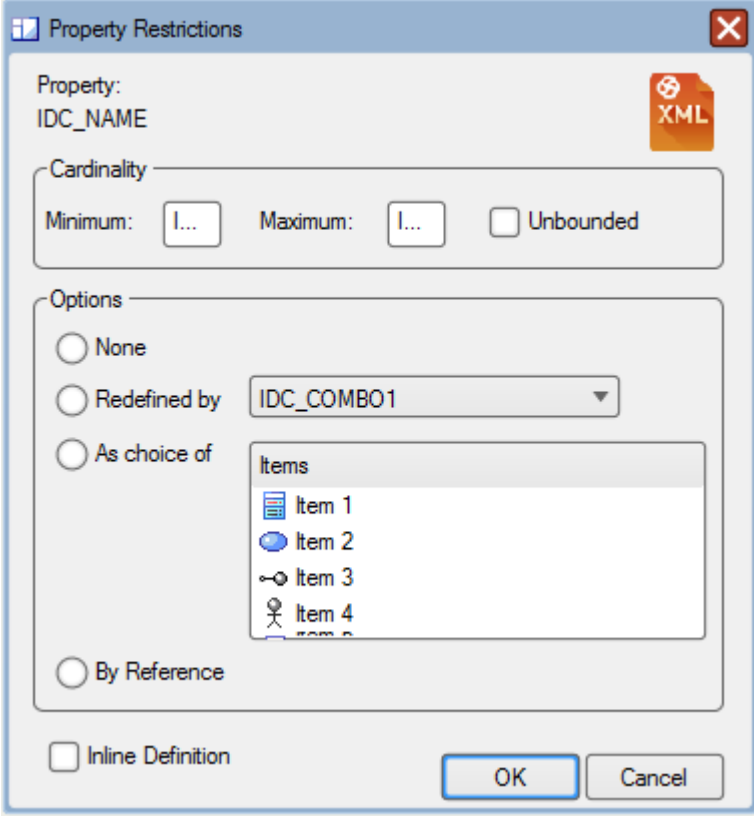

### **Win32对话框**

支持这些用户界面组件,每一个都匹配同名的 RC 资源。

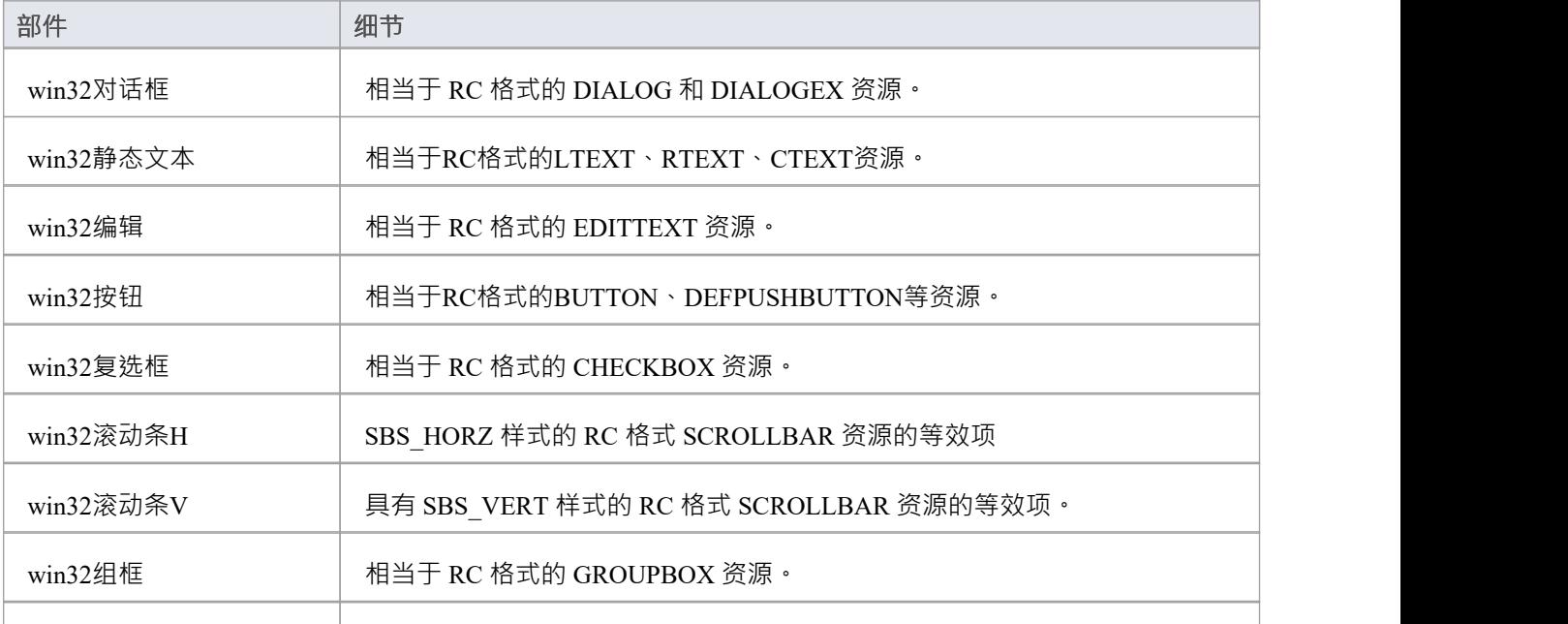

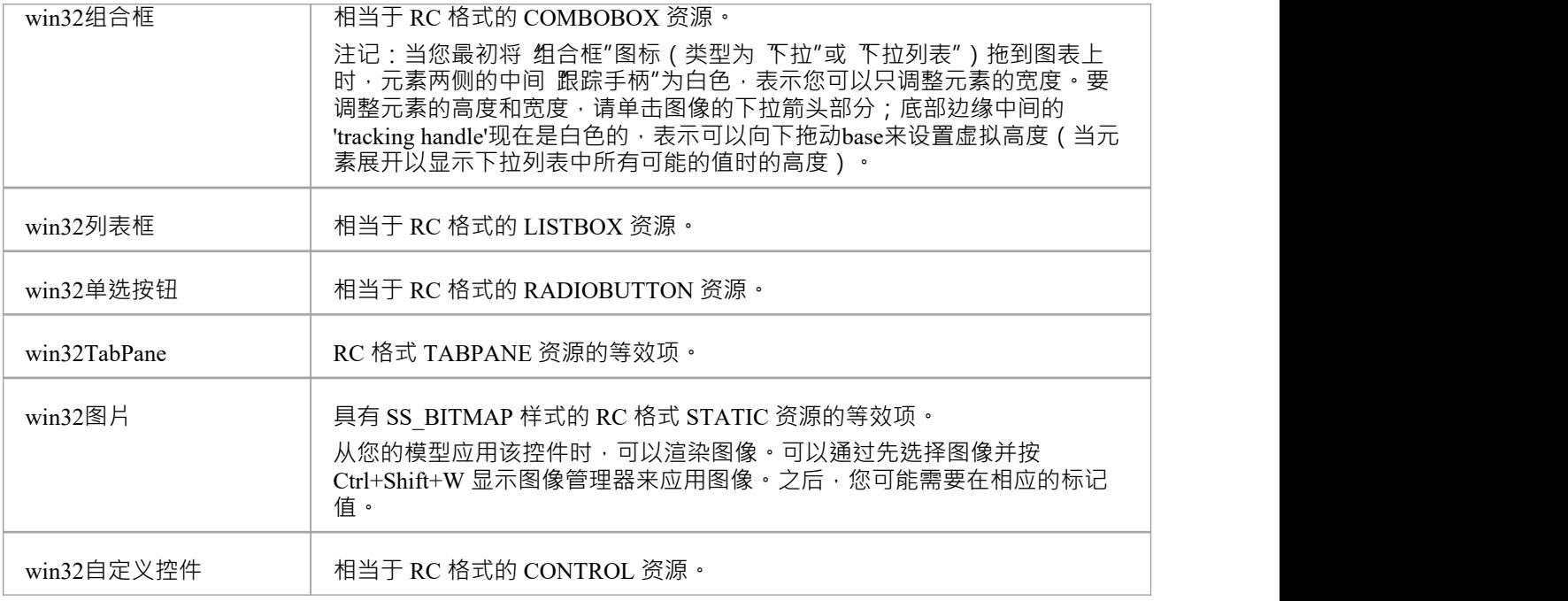

# **从 RC文件导入单个对话框**

#### 您可以按名称快速导入单个对话框。

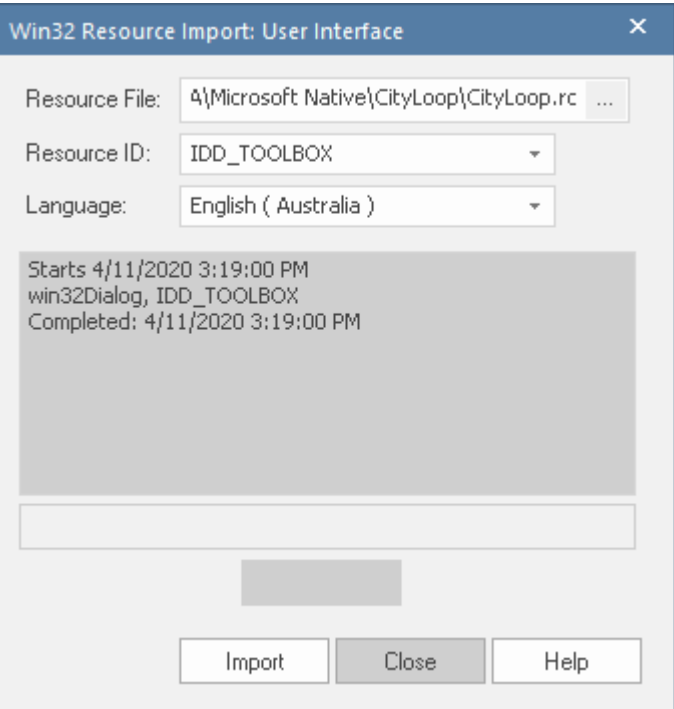

#### **访问**

在浏览器窗口中,单击目标包。

功能区 开发>源代码>文件>导入资源脚本

# **从 RC文件导入所有对话框**

单个 RC 文件中的所有对话框都可以导入到您的模型中。此图像是在导入一分钟后捕获的,此时已导入 200 多 个大型对话框定义。

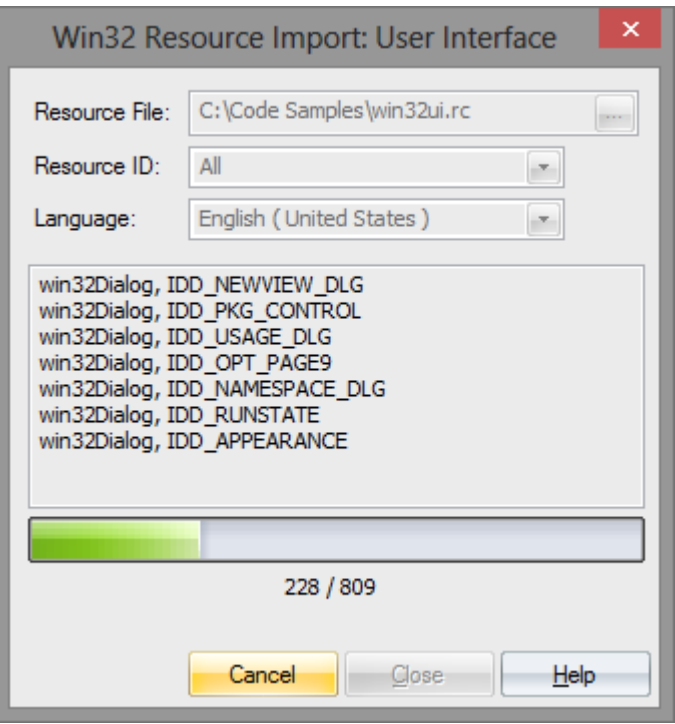

#### **访问**

功能区 インファイン トランク トラン トランス トランス うちょう かいちょう

# **导出对话框到 RC文件**

一旦修改了屏幕设计或创建了新的屏幕设计,您可能希望将其恢复为用于构建应用程序的 RC 文件,以便您可 以看到它在真实数据中的外观。首先在浏览器窗口中选择 Win32Dialog元素,然后使用功能区执行同步。

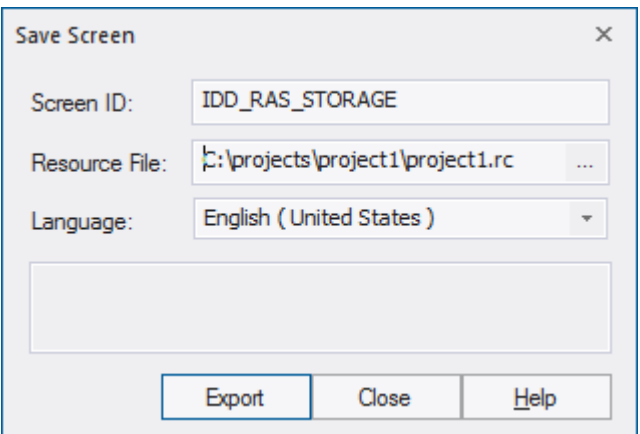

#### **访问**

#### 单击 win32Dialog元素。

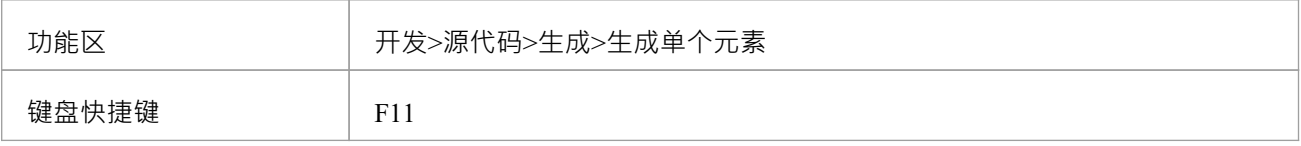

# **设计一个新的对话框**

创建一个新的 Win32 对话框很容易,而且主要是可视化的,您可能需要一个显示:

- · 新图表(选择'设计>图表>添加图表>用户接口- Win32 >用户接口- Win32'功能区路径)
- 接口用户工具箱 ( 选择 设计>图表>工具箱"功能区选项 ) 和
- · 属性窗口的标记值选项卡

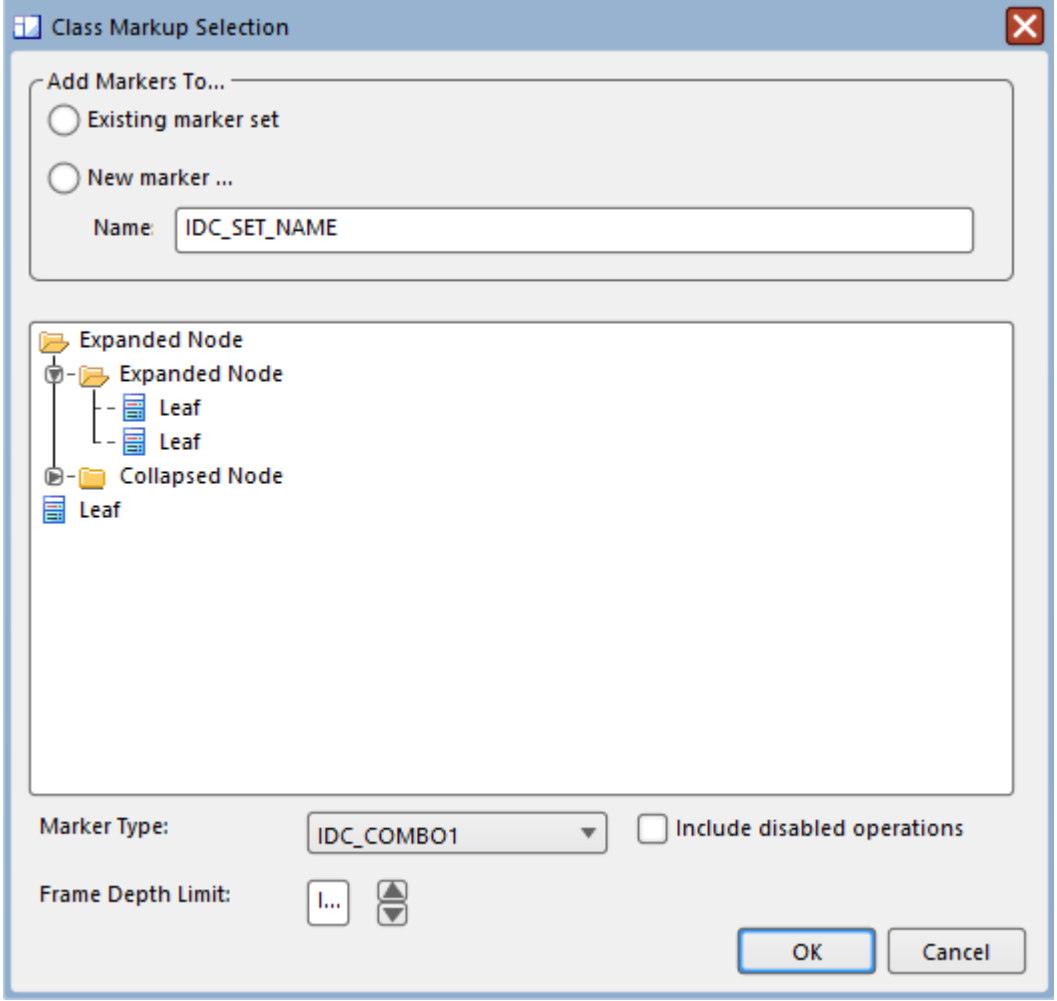

### **UI工具箱**

所有常见的 RC 元素都可以在 UI 工具箱中找到

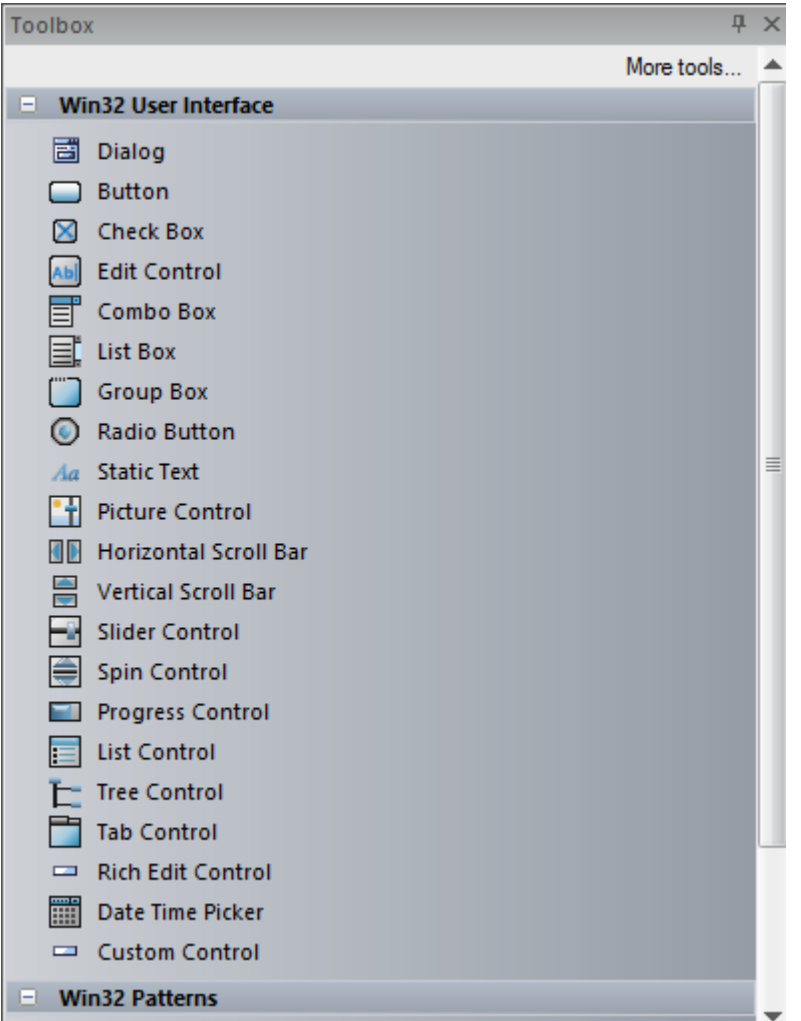

#### **标签选项卡**

此选项卡在object的属性窗口和 属性"对话框中提供,并且可以在其中查看和编辑控件的所有属性。

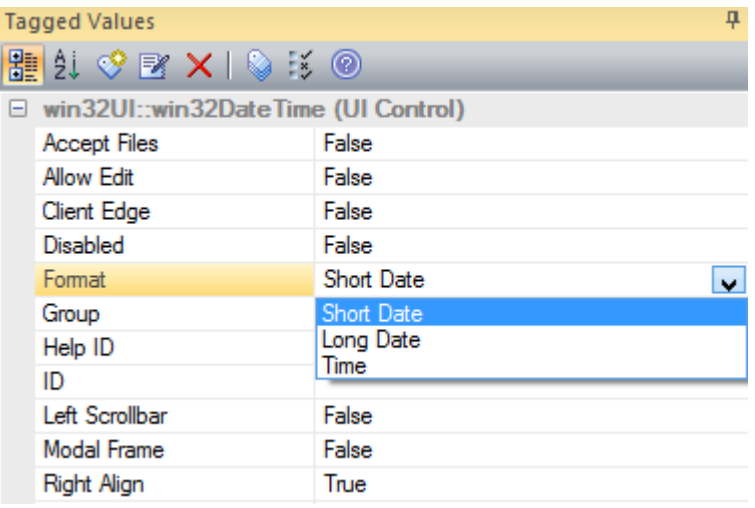

### **使用图片控件**

可以通过选择对话框上的控件并按 Ctrl+Shift+W 来应用模型中的图像(请参阅*图像管理器*)。您可能需要在相 应的标记值。

#### **注记**

· 可以复制粘贴对话框包

# **四人帮 (GoF)模式**

设计模式是用于解决经常出现的设计问题A模板;它由一系列元素和连接器组成,可以在新的时间上下文使 用。使用模式的优点是它们已经在许多上下文中经过测试和改进,因此通常是常见问题的稳健解决方案。 Enterprise Architect将 Gang of Four模式作为MDG 技术提供,可以加载到当前存储库中。

四人组 (Gof)模式是一组 23 种设计模式,最初发表在一本名为《设计模式:元素可重用的面向对象软件》的开 创性书籍中; "四人帮"一词指的是四位作者。 Enterprise Architect在其模式引擎中显示这些模式,帮助您可视化 模式的元素并根据您的软件设计问题的上下文调整模式。

#### **GoF模式在Enterprise Architect**

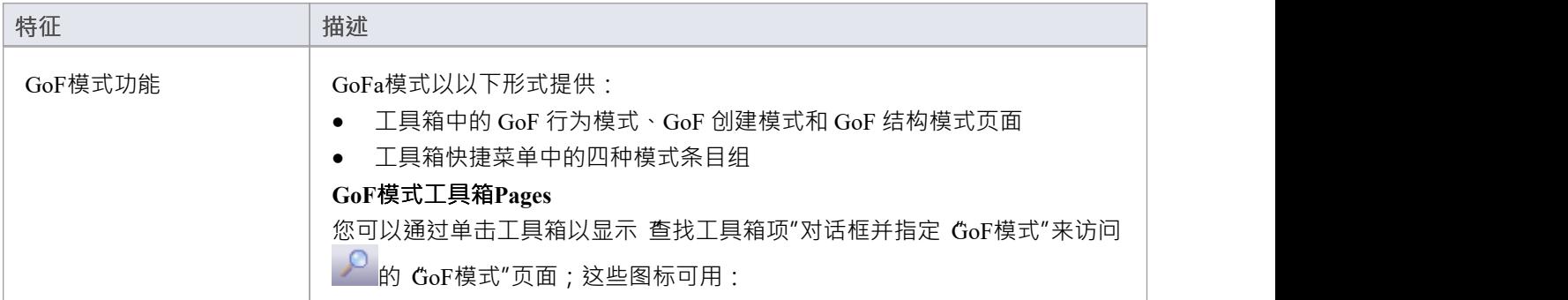

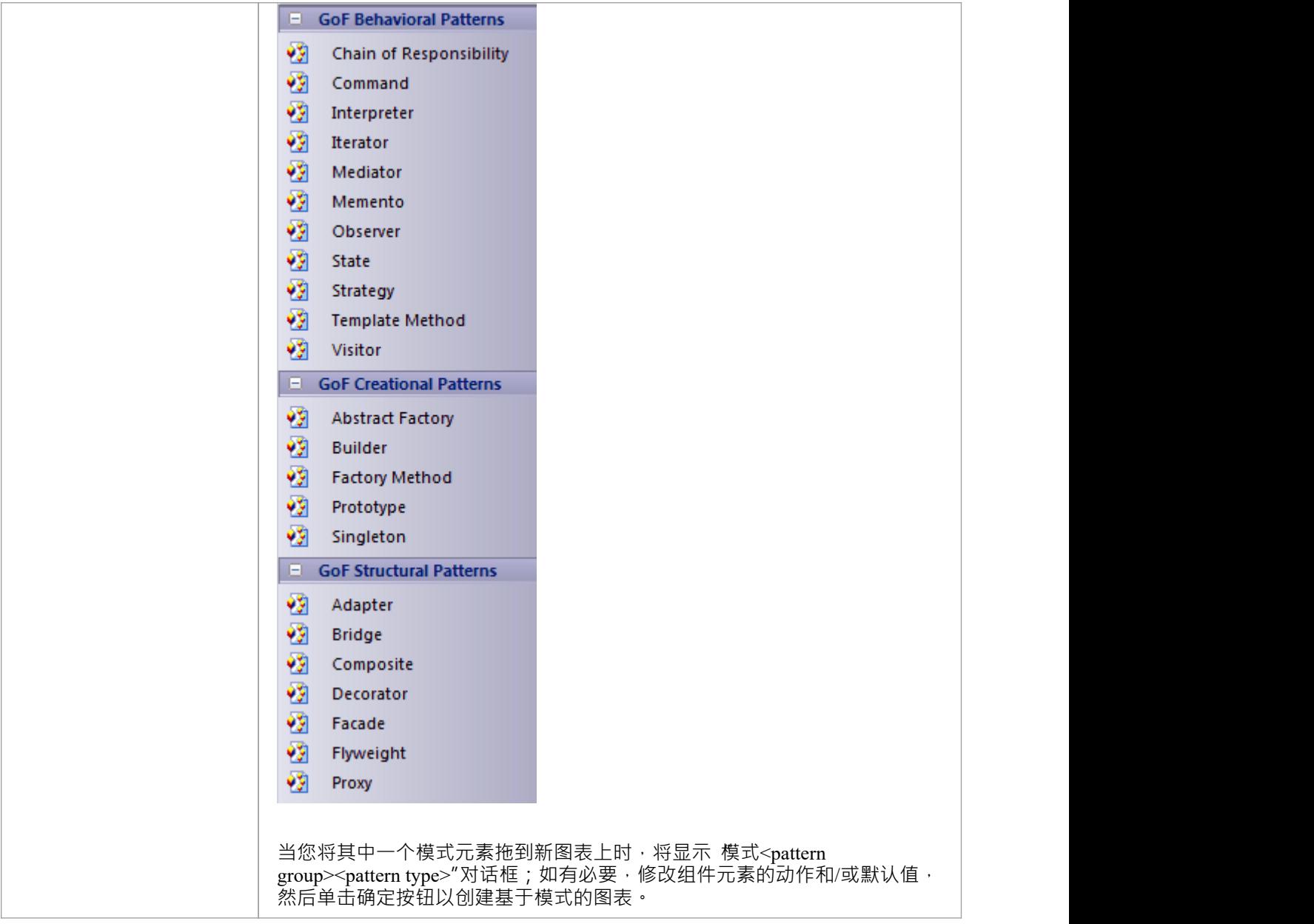

## **ICONIX**

ICONIX 过程是一种基于UML的专有软件开发方法。该过程是用例驱动的,并使用基于 UML 的图表来定义四个 里程碑。该过程的主要特征是一个称为稳健性建模的概念,它基于 Ivar Jacobson 的早期工作, 有助于弥合分析 和设计之间的差距。

此文本来自在线 Wikipedia 中的 ICONIX 条目:

'ICONIX进程是一种极简、流线型的用例驱动UML建模方法,它使用UML图和技术的核心子集来提供面向对象 分析和设计的全面覆盖。它的主要活动是稳健性分析,这是一种弥合分析和设计之间差距的方法。稳健性分析 通过确保将用例描述写在相关域模型的上下文中来减少用例描述中的歧义。这个过程使用例更容易设计、测试 和估计。

ICONIX进程由 Doug Rosenberg 开发;有关 ICONIX 的更多信息,请参阅 ICONIX软件工程公司。

#### **方面**

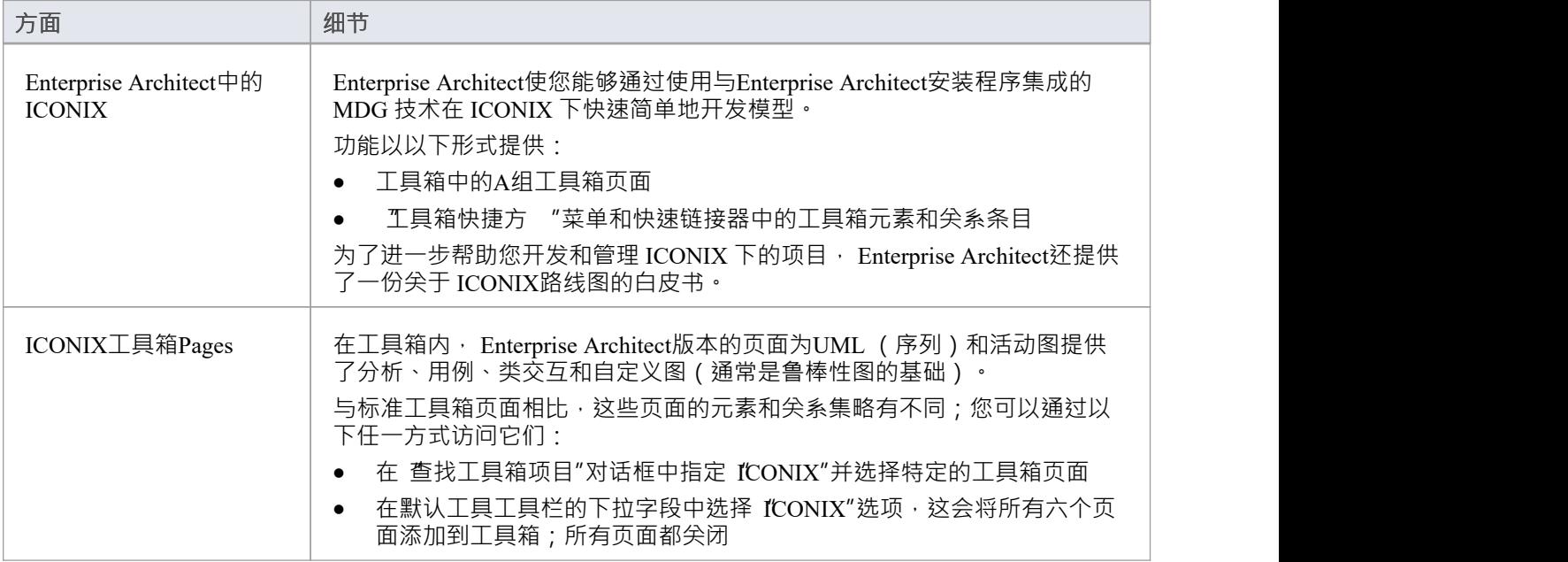

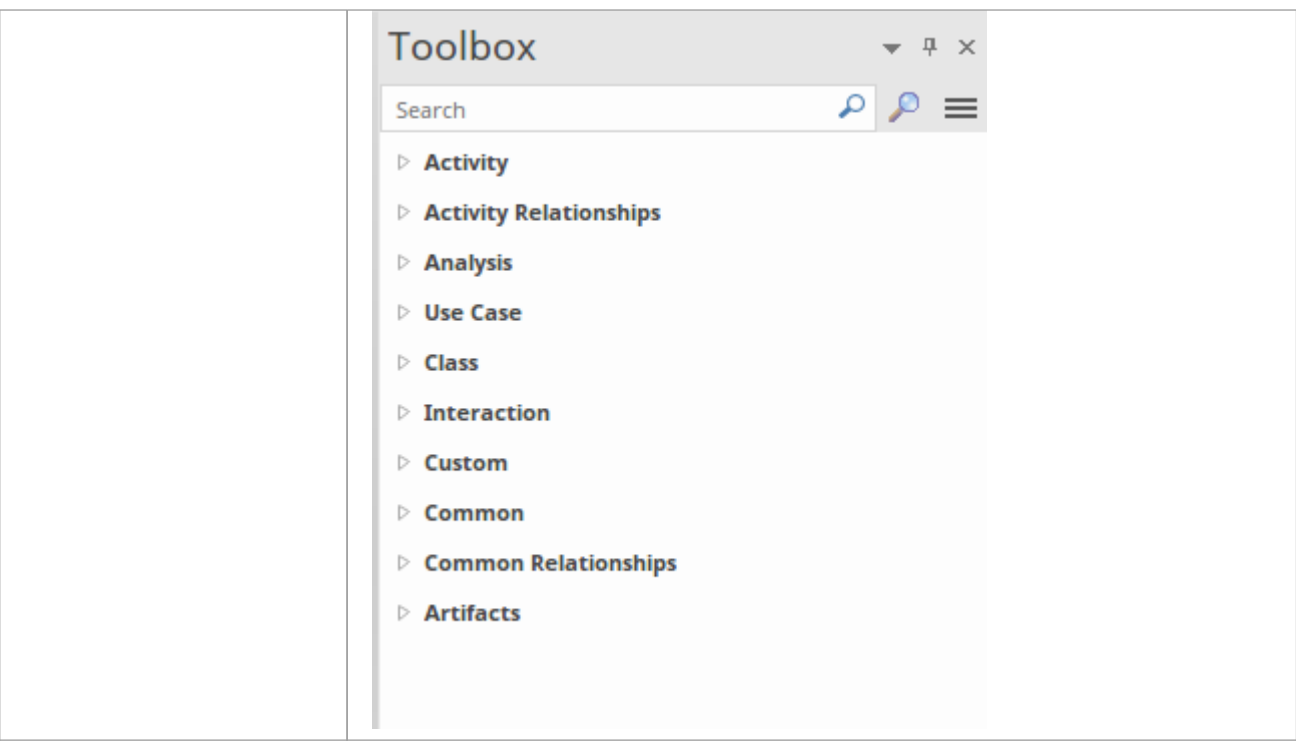

## **配置设置**

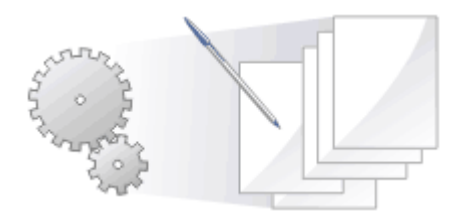

您可以设置默认代码选项,例如Enterprise Architect可用的每种编程语言的编辑器,以及如何生成源代码或逆向 工程的特殊选项。这些选项是根据它们是否适用于:

- 当前模型的所有用户, 在管理模型选项"对话框中设置, 或
- 您访问的所有模型(其他用户可以定义适用于相同模型的自己的设置),在 首选项"对话框中设置 你也可以:
- 对于模型中使用的每种编程语言,对于使用模型的所有用户,定义集合类以从关联连接器生成代码,其中 目标角色的多重性设置大于1
- 使用本地路径"对话框为自己定义本地路径;这些设置适用于您访问的所有Enterprise Architect模型
- 在模型中定义语言宏,在逆向工程中很有用,并且可以从模型中导出和导入

## **源代码工程选项**

源代码工程"选项适用 您从Enterprise Architect生成代码的语言。它们分为特定于模型的选项和特定于用户的 选项,如此处所述。

#### **特定于模型的选项**

这些选项在 管理模型选项"对话框中定义。

#### **访问**

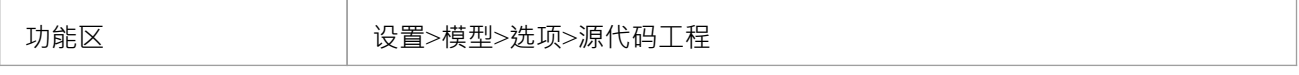

#### **期权类型**

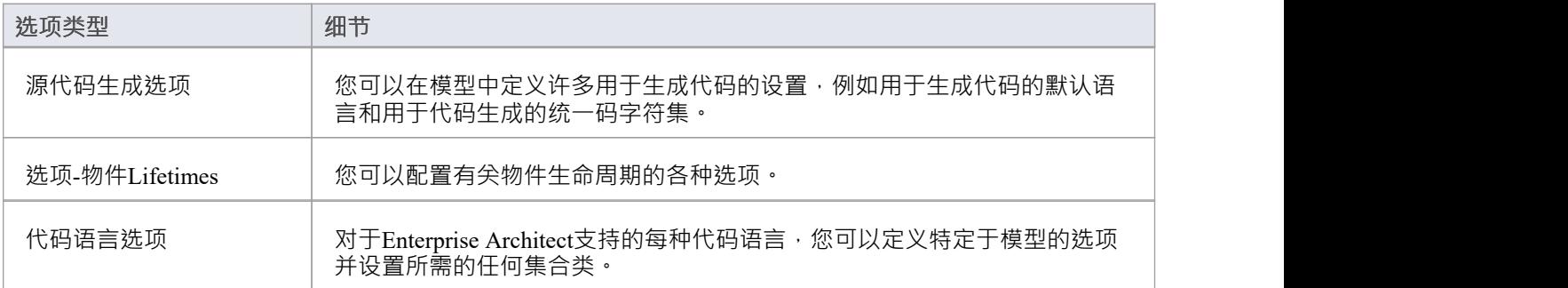

#### **用户特定选项**

这些选项在 首选项"对话框中定义。

#### **访问**

在 首选项"对话框中,单击左侧列表中的 源代码工程"。

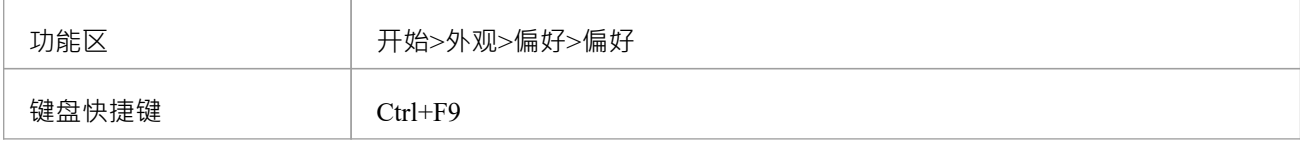

#### **期权类型**

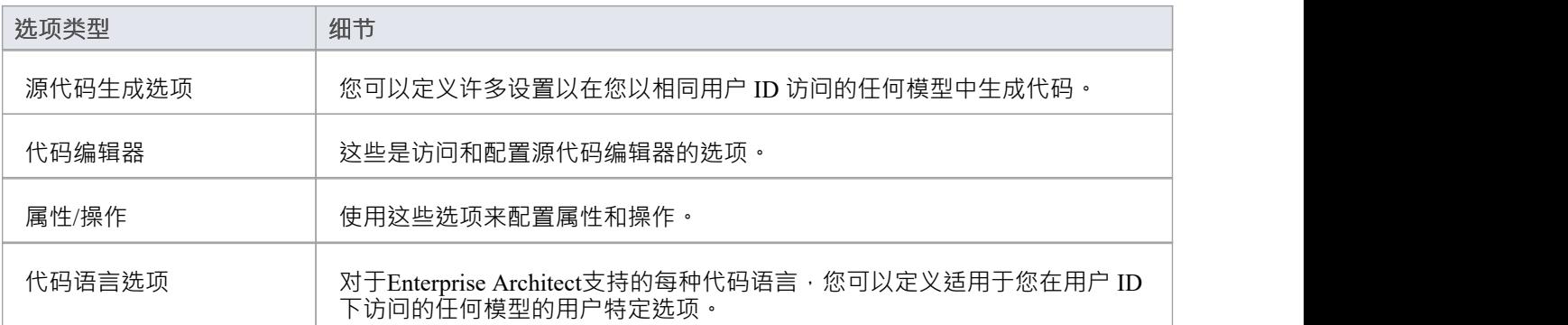

# **代码生成选项**

当您为您的模型生成代码时,您可以设置某些选项。这些包括:

- · 默认语言
- · 是否为实现的接口生成方法
- · 代码生成的统一码选项

#### **访问**

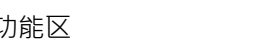

功能区 ファインス おりの 设置>模型>选项>源代码工程

#### **配置代码生成选项**

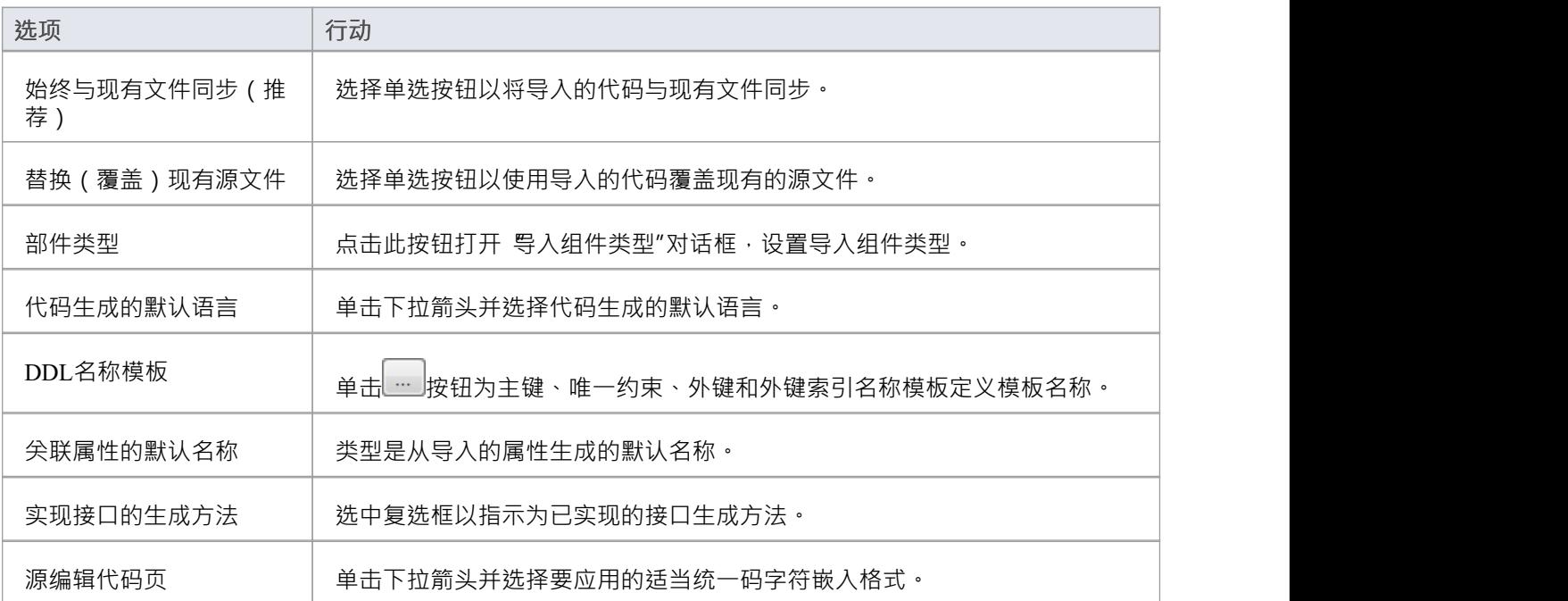

#### **注记**

配置这些设置是值得的,因为它们是模型中所有类的默认值;您可以使用自定义设置(来自 代码生成"对话 框)在每个类的基础上覆盖其中的大部分

# **导入部件**

使用 导入部件类型"对话框,您可以配置要为在导入源代码目录时找到的任何扩展名的文件创建哪些元素。

**访问**

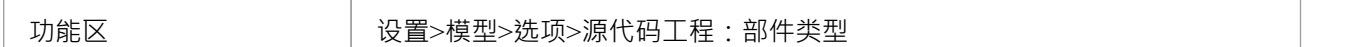

#### **定义导入部件**

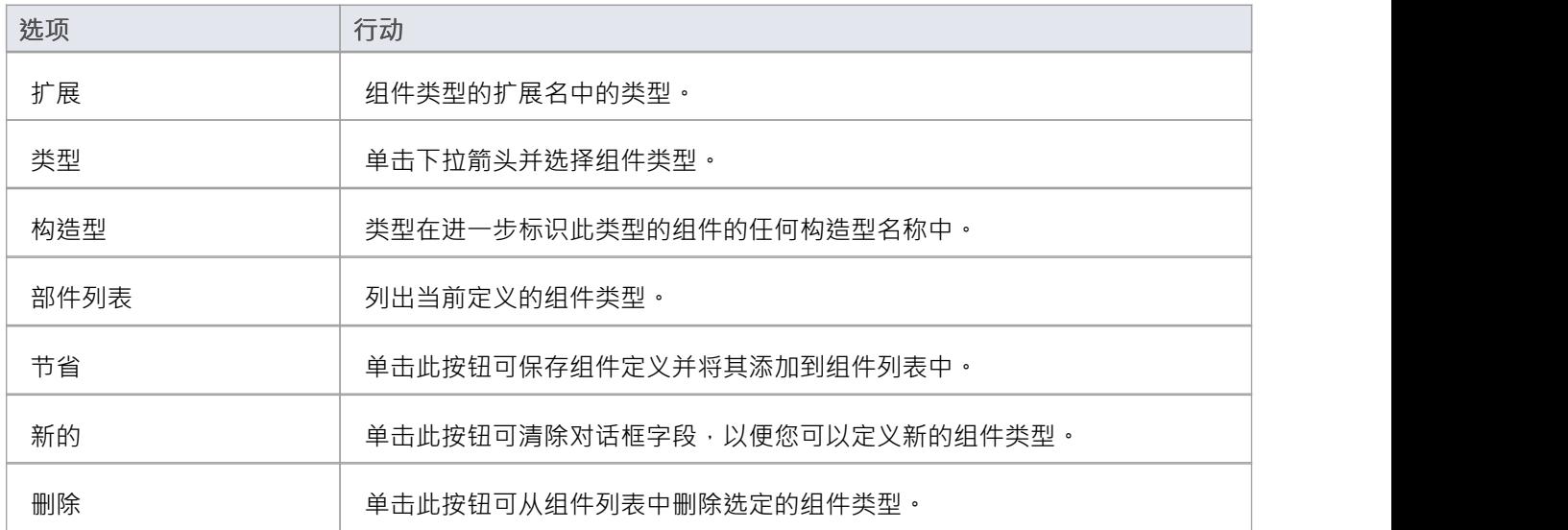

#### **注记**

• 您可以使用 设置>模型>传输>导出参考"和 导入参考"功能区选项在模型之间传输这些导入组件类型

# **源代码选项**

您可以设置多种选项以在您使用的模型中生成代码。这些包括:

- · 如何格式化生成的代码
- · 如何在代码生成期间响应某些事件
- · 是否从代码生成图表

#### **访问**

#### 在 首选项"对话框中,选择 源代码工程"选项

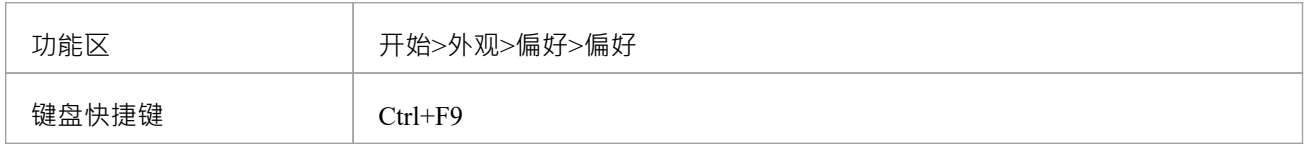

#### **配置代码生成选项**

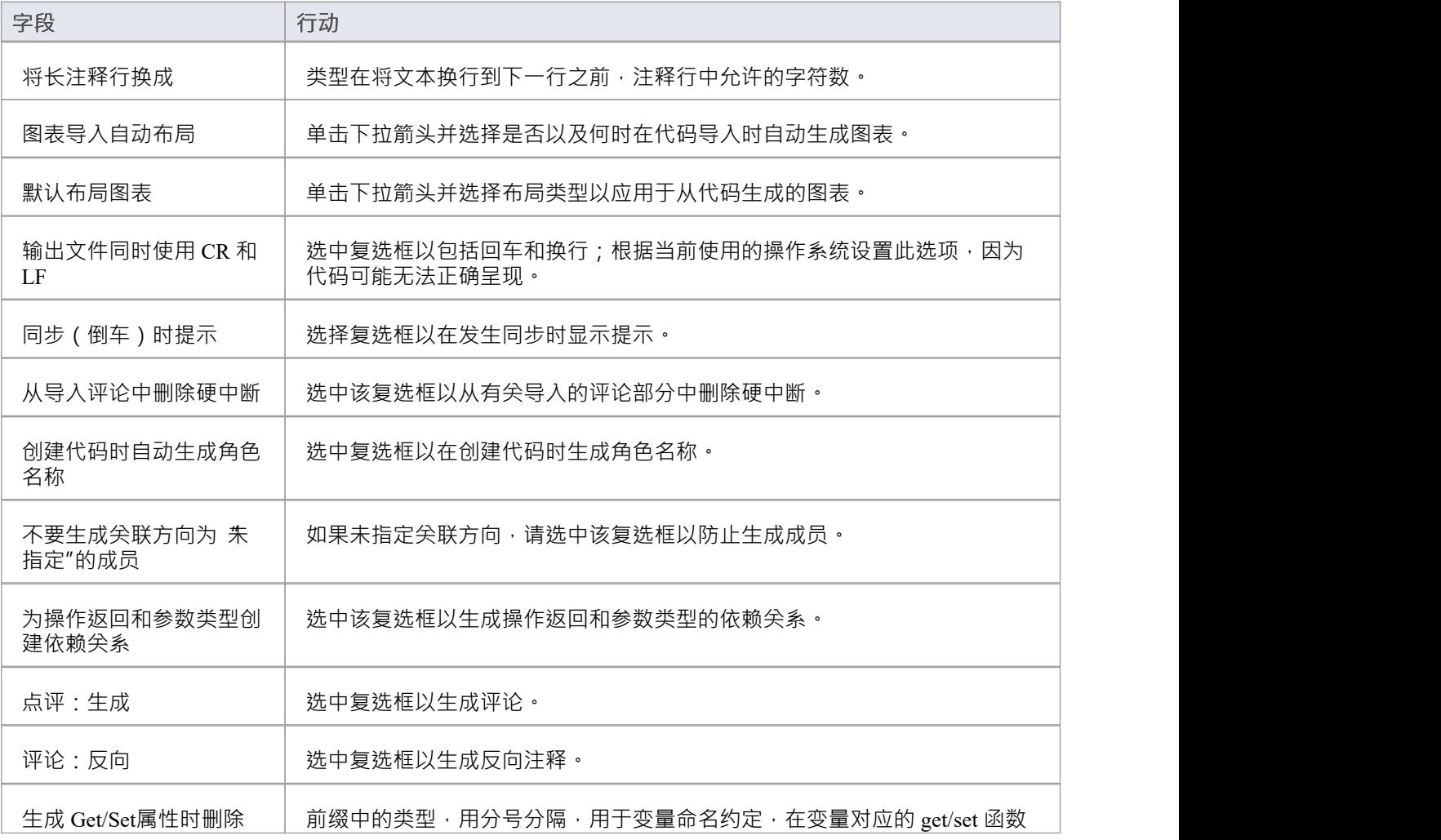
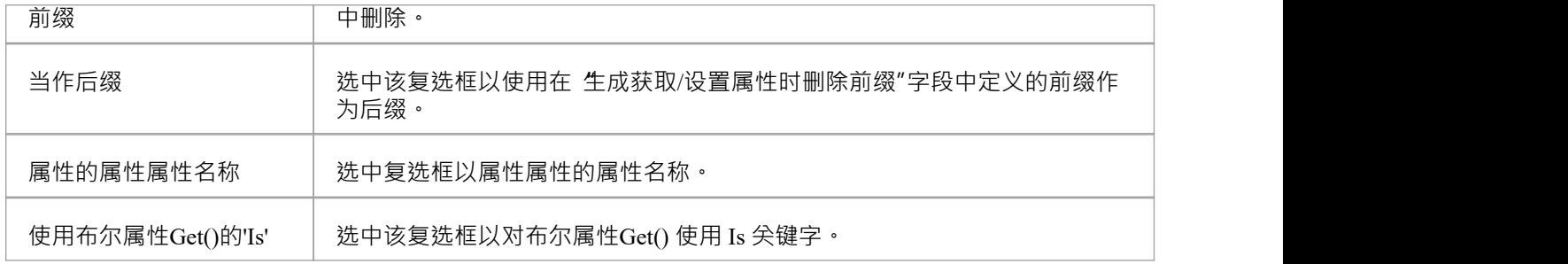

## **注记**

• 配置这些设置是值得的,因为它们是模型中所有类的默认值;您可以使用自定义设置(来自 代码生成"对话 框)在每个类的基础上覆盖其中的大部分。

## **选项-代码编辑器**

您可以通过 首选项"对话框的 DDL"页面访问源代码编辑器选项。在此页面上,您可以为Enterprise Architect的 内部编辑器以及 DDL 脚本的默认编辑器配置选项。您可以在每个语言选项页面上为代码语言配置外部编辑器。

#### **访问**

在 首选项"对话框中,选择 源代码工程>代码编辑器"选项。

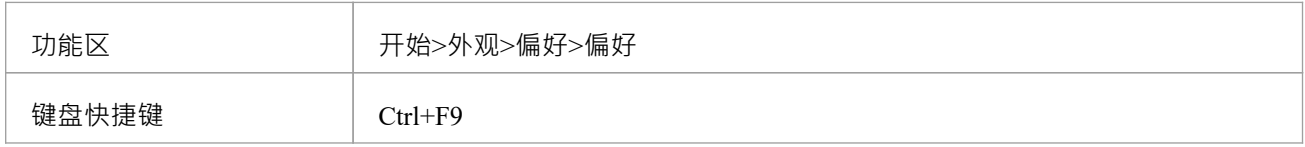

#### **选项**

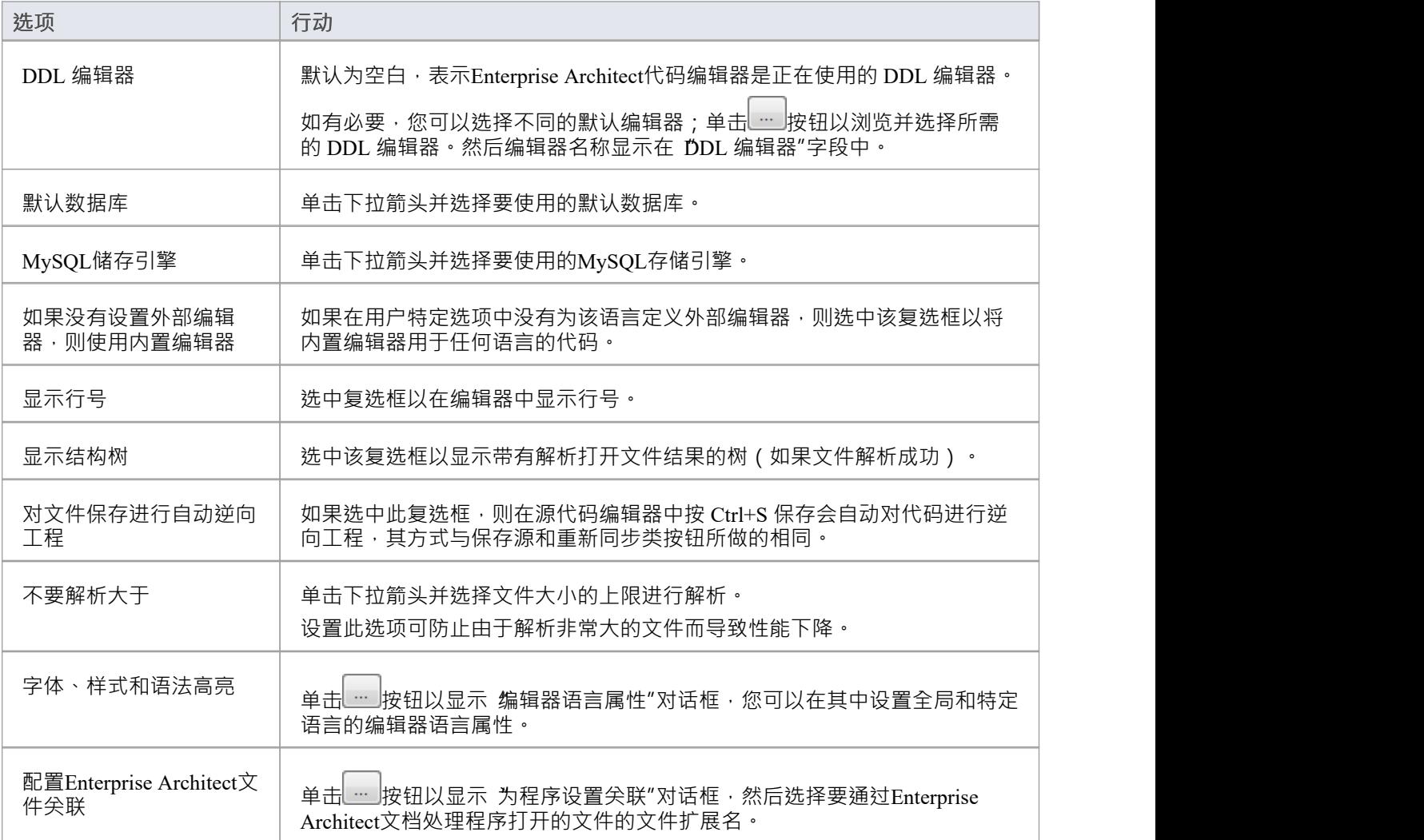

## **编辑器语言属性**

使用 编辑器语言属性"对话框,您可以为Enterprise Architect在安装时支持的任何编程语言指定语法高亮属性。

### **访问**

在 首选项"对话框中,选择 源代码工程|代码编辑器"选项并单击 语法高亮选项"旁边的 <mark>… </mark>按钮。

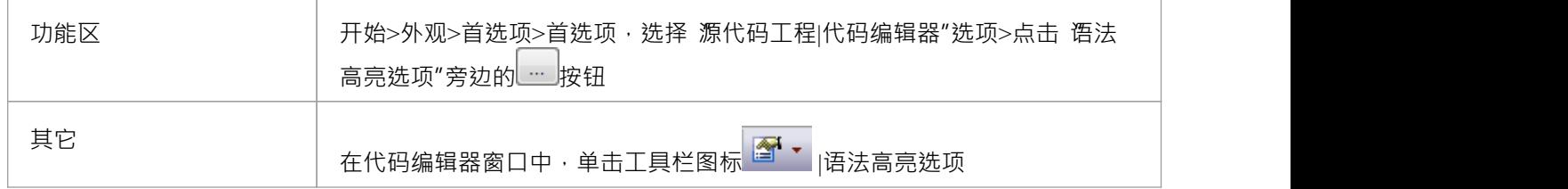

#### **选项**

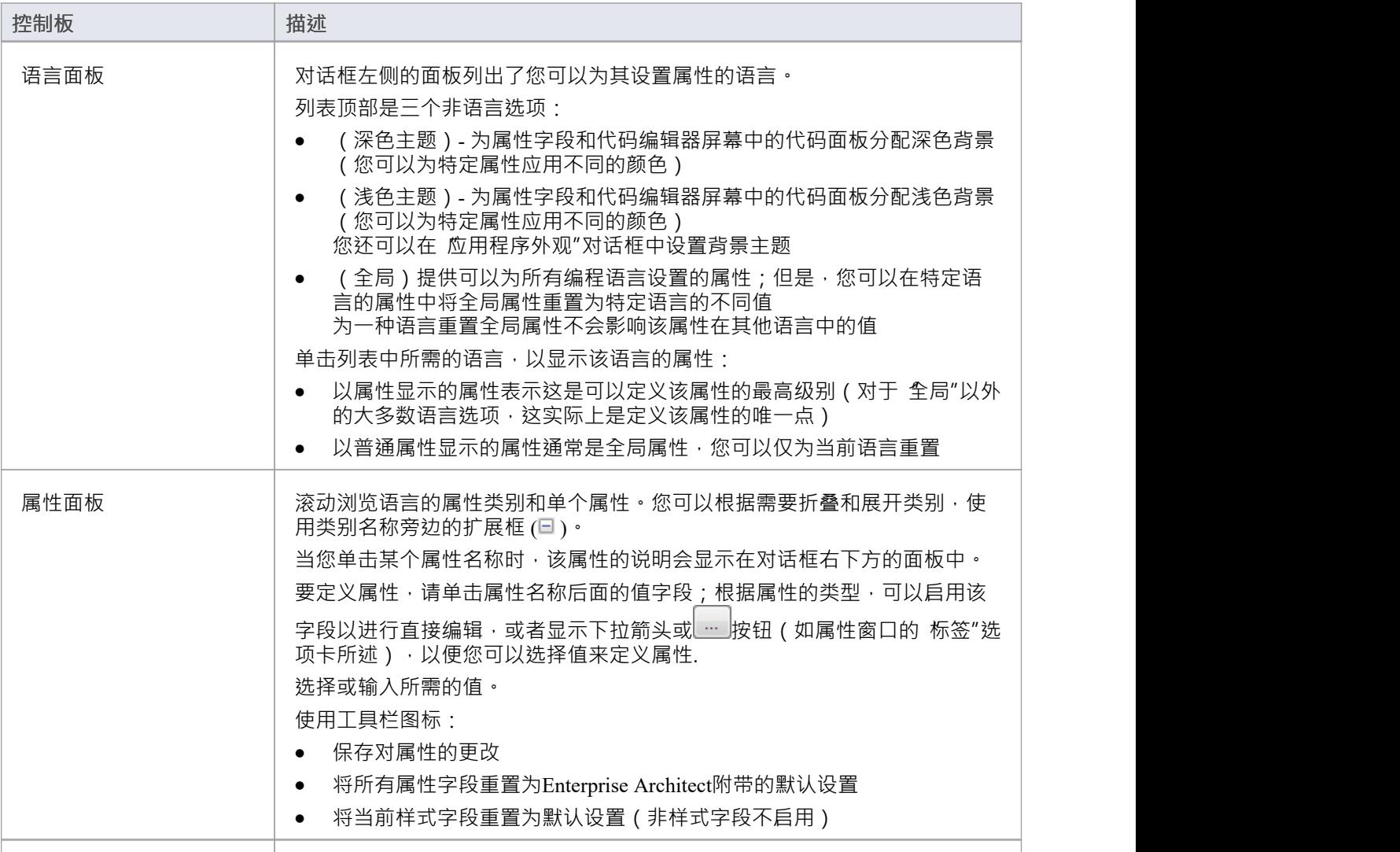

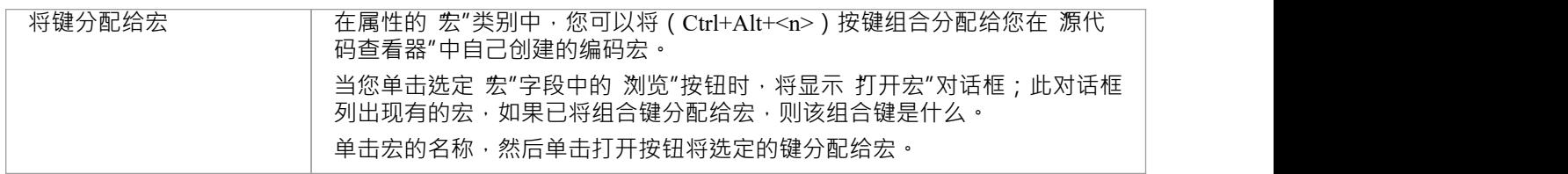

## **注记**

- · 您目前无法为通过MDG 技术包含的任何其他语言设置属性
- 如果需要,您可以调整此对话框的大小

# **选项-物件Lifetimes**

您可以使用这些选项来配置各种物件生命周期设置,例如:

- · 生成代码时定义构造函数详细信息
- · 指定是否创建复制构造函数
- · 定义析构函数细节

### **访问**

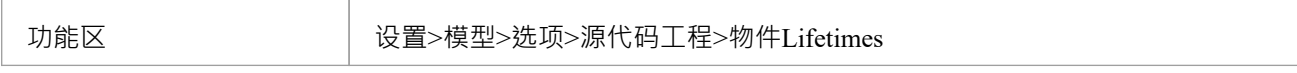

#### **选项**

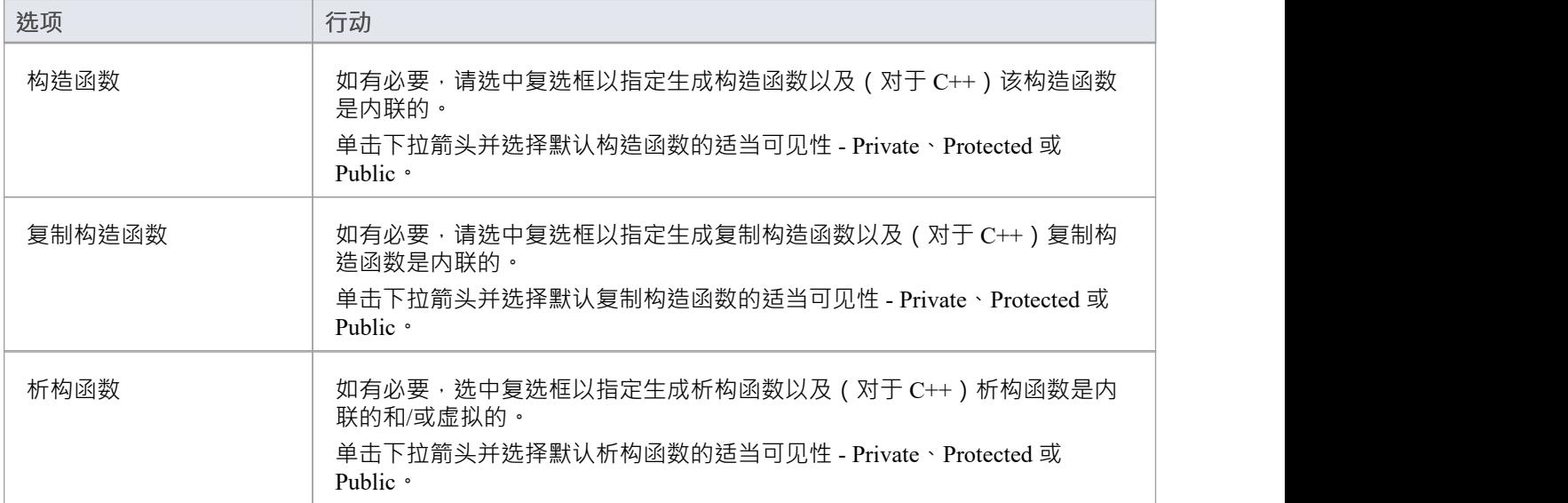

## **选项 - 属性/操作**

您可以通过多种方式配置属性和操作的使用。您可以将选项设置为:

- · 删除反向同步时代码中不包含的模型属性
- · 删除反向同步时代码中未包含的模型方法
- · 在前向同步期间删除模型中包含的特征代码
- · 删除模型反向同步时代码中未包含的属性对应的关联和聚合
- · 定义逆向工程时是否包含方法体并保存在模型中
- 快速连续创建特征,单击保存"时清除属性窗口,以便您可以输入另一个特征名称 您可以在 首选项"对话框的 属性/操作"页面上配置这些选项。

#### **访问**

在 首选项"对话框中,选择 源代码工程 > 属性/操作"选项。

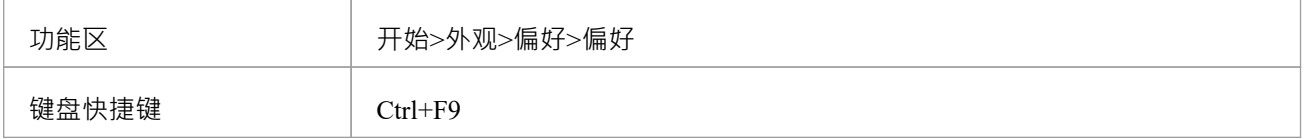

#### **选项**

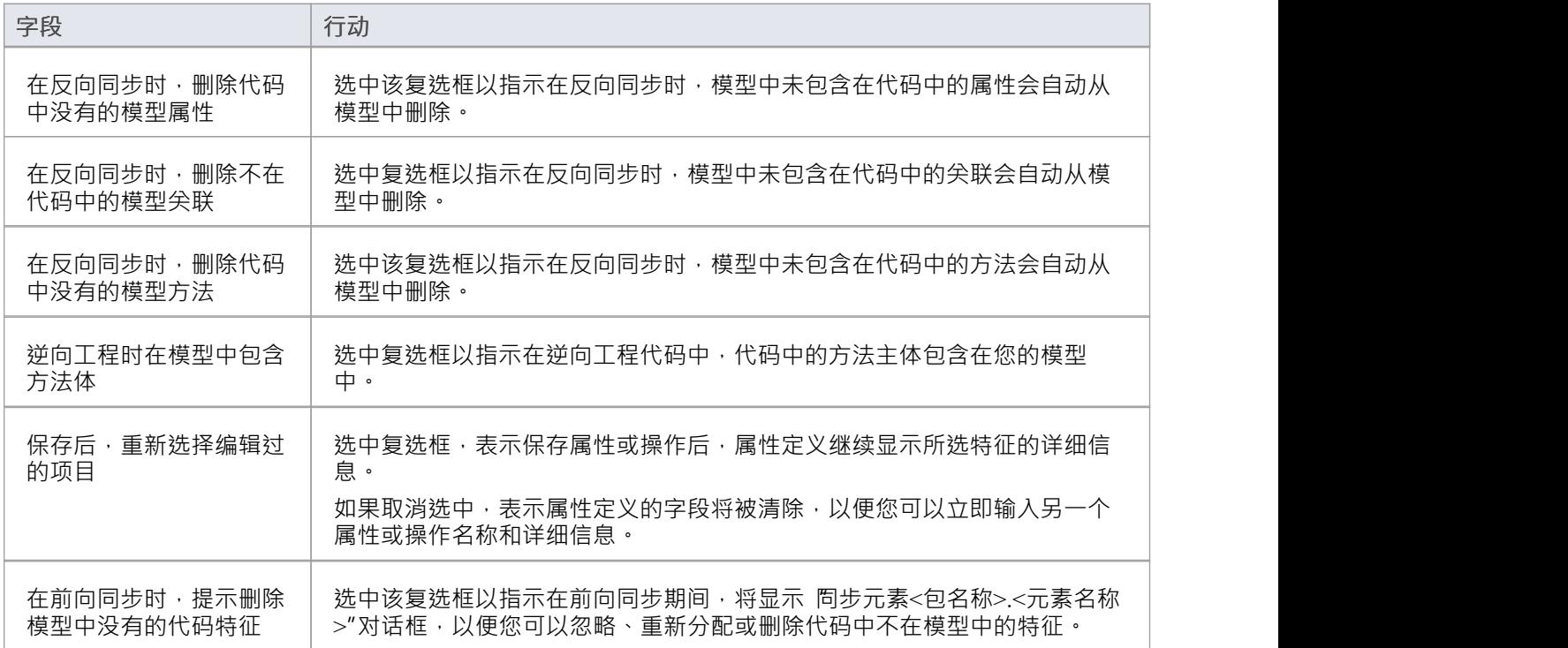

## **建模约定**

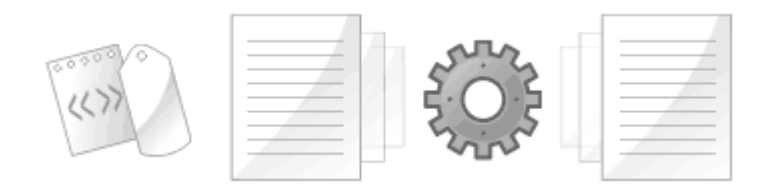

UML模型和编程代码之间的同步是使用UML结构和编程代码语法之间的一组建模约定(映射)来实现的。建议 软件工程师熟悉这些约定,以便使用他们打算针对的编程语言的代码生成过程。使用了一系列构造,包括元 素、特征、连接器、连接器末端、刻板印象和标记值。新手将需要一点时间来熟悉这些约定,但很快他们就会 毫不费力地在编程代码和UML结构之间进行转换。

## **支持的语言**

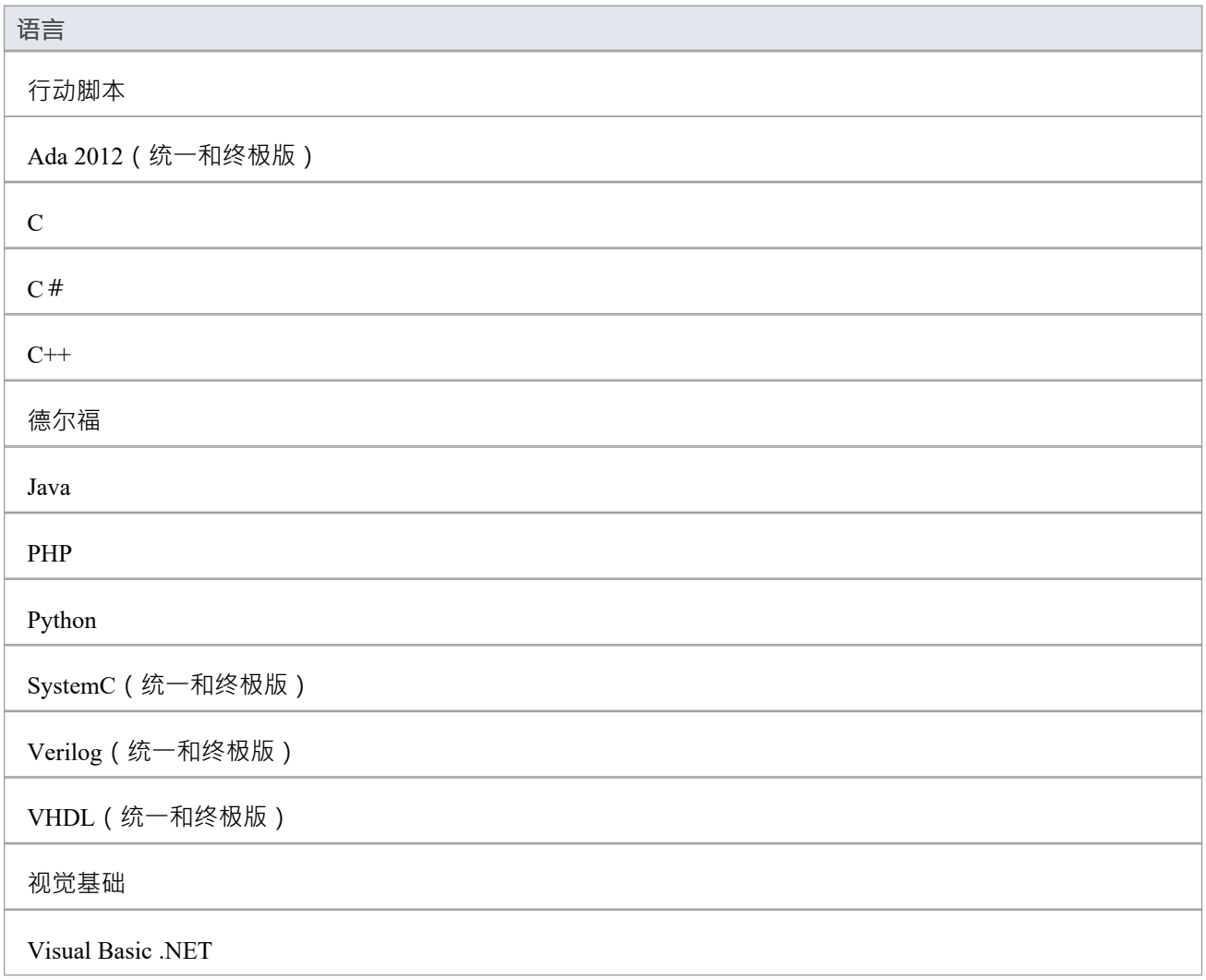

### **注记**

Enterprise Architect为其支持的语言合并了许多可见性指标或范围值;其中包括:

- · 所有语言 公共 (+)、受保护 (#) 和私有 (-)
- Java $\widehat{\mathbb{E}}(\sim)$
- · 德尔福 已发布 (^)
- · C# 内部 (~)、受保护的内部 (^)
- ActionScript 内部 $(\sim)$
- · VB.NET 朋友 (~)、受保护的朋友 (^)
- $\widehat{\mathbb{E}}(\sim)$
- Python- $\Xi(\sim)$
- $C$ - $\Xi(\sim)$
- $C++-<sup>2</sup>\triangleleft(~)$

# **ActionScript 约定**

Enterprise Architect支持使用这些约定的 ActionScript 2 和 3 的round工程。

### **构造型**

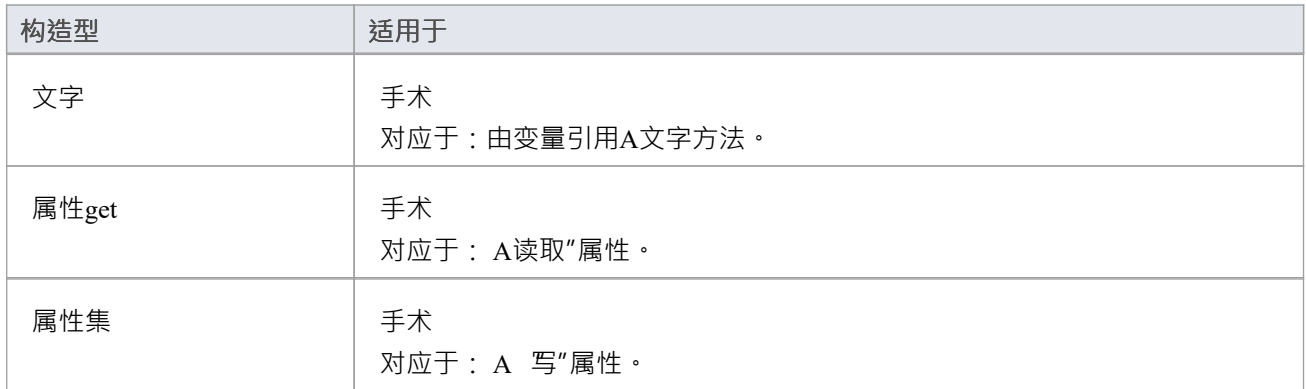

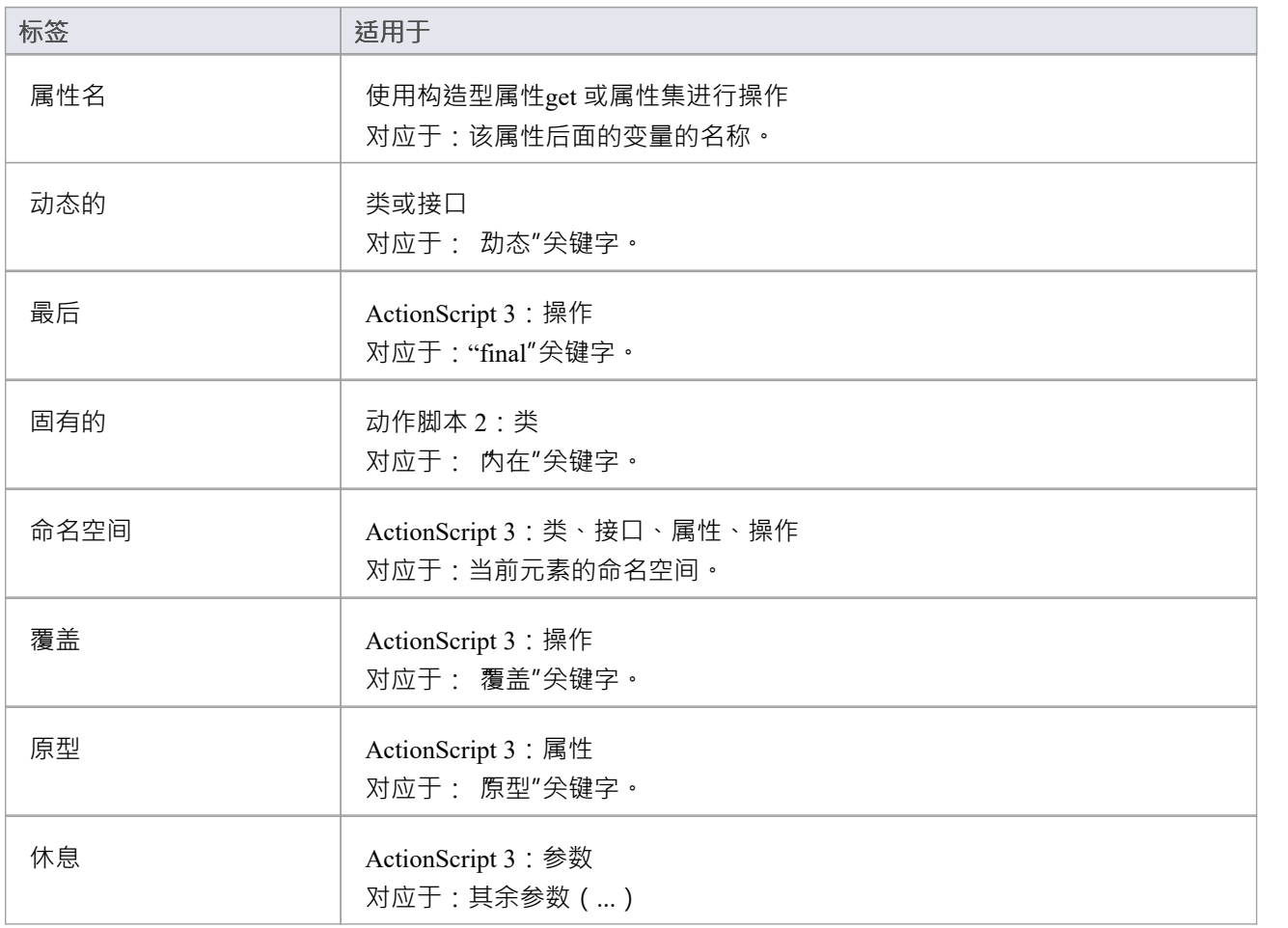

## **公共约定**

- 包限定符 (ActionScript 2) 和包 (ActionScript 3) 在当前包不是命名空间根时生成
- 未指定的类型被建模为 var"或空的 类型"字段

## **ActionScript 3 约定**

- · 类的Is Leaf属性对应于sealed关键字
- 如果指定了命名空间标记,它将覆盖指定的范围

# **Ada 2012 年公约**

Enterprise Architect支持使用这些约定的 Ada 2012 的round工程。

### **构造型**

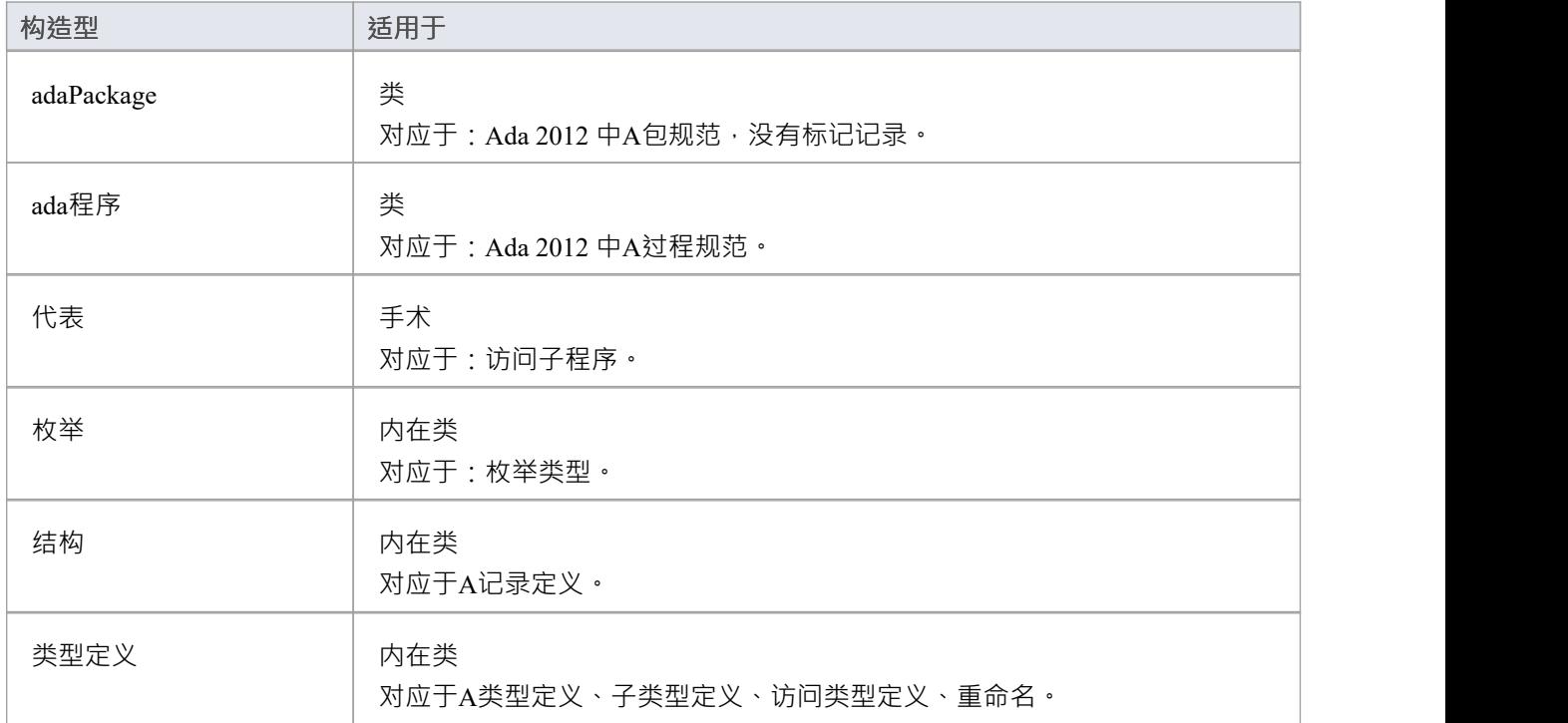

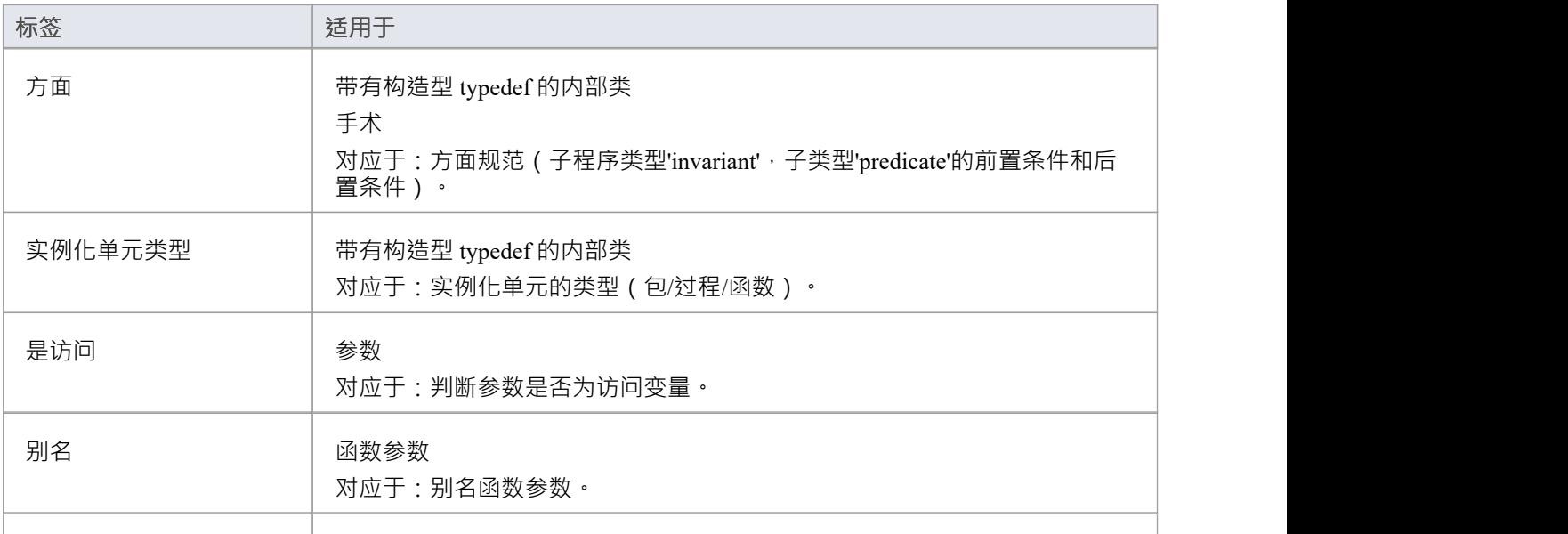

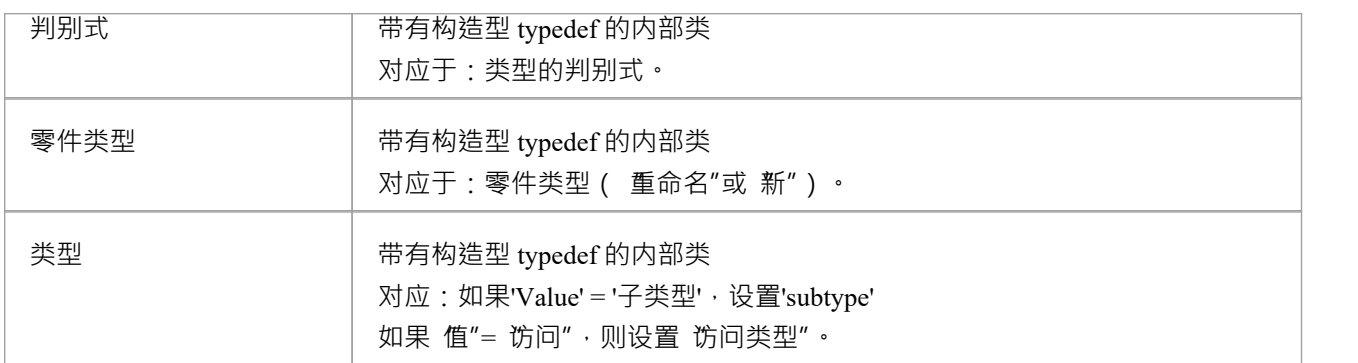

## **其它**

- · 合适的源文件类型:Ada 规范文件、.ads
- Ada 2012 导入包定义为 <<adaPackage>>类或类, 基于 Ada 2012 选项中的设置
- A包包含 Tagged Record,则将其作为类导入, 其名称由选项 使用类名称for Tagged Record"和 Alternate Tagged Record名称"控制;该标记记录中定义的所有属性都被吸收为类的属性
- Ada 规范文件中A过程/函数被认为是类的成员函数,如果它的第一个参数满足选项 参考参数样式"、 忽略 参考参数名称"中指定的条件
- 如果启用选项 参考Tagged Record",则为类创建一个引用类型,其名称由选项 参考名称类型"确定;例 如:

HelloWorld.ads

包HelloWorld是

类型 HelloWorld 被标记记录

Att1:自然;

整数:坚持;

结束记录;

-- 公共函数

函数MyPublicFunction (P: HelloWorld) return字符串;

Process MyPublicFunction (P1: in out HelloWorld;过程: Boolean);

私人的

-- 私人函数

函数MyPrivateFunction (P: HelloWorld) return字符串;

过程MyPrivateFunction (P1: in out HelloWorld; AFlag: Boolean);

结束HelloWorld;

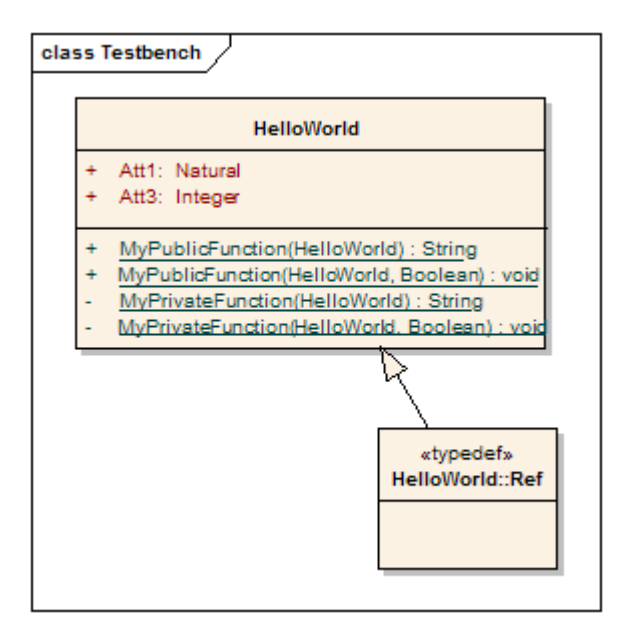

## **注记**

· Enterprise Architect的统一版和终极版中提供了 Ada 2012 支持

# **C 约定**

Enterprise Architect支持 C 的round工程, 其中使用了以下约定:

### **构造型**

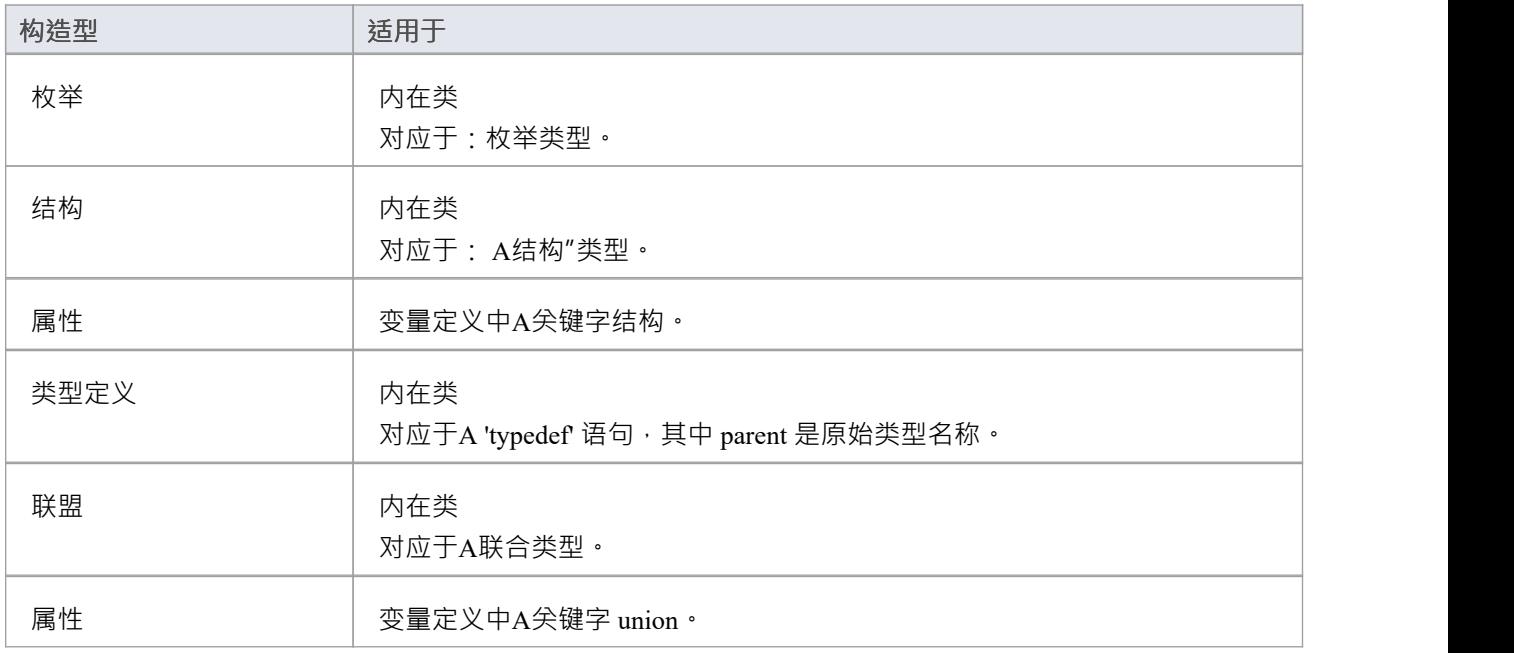

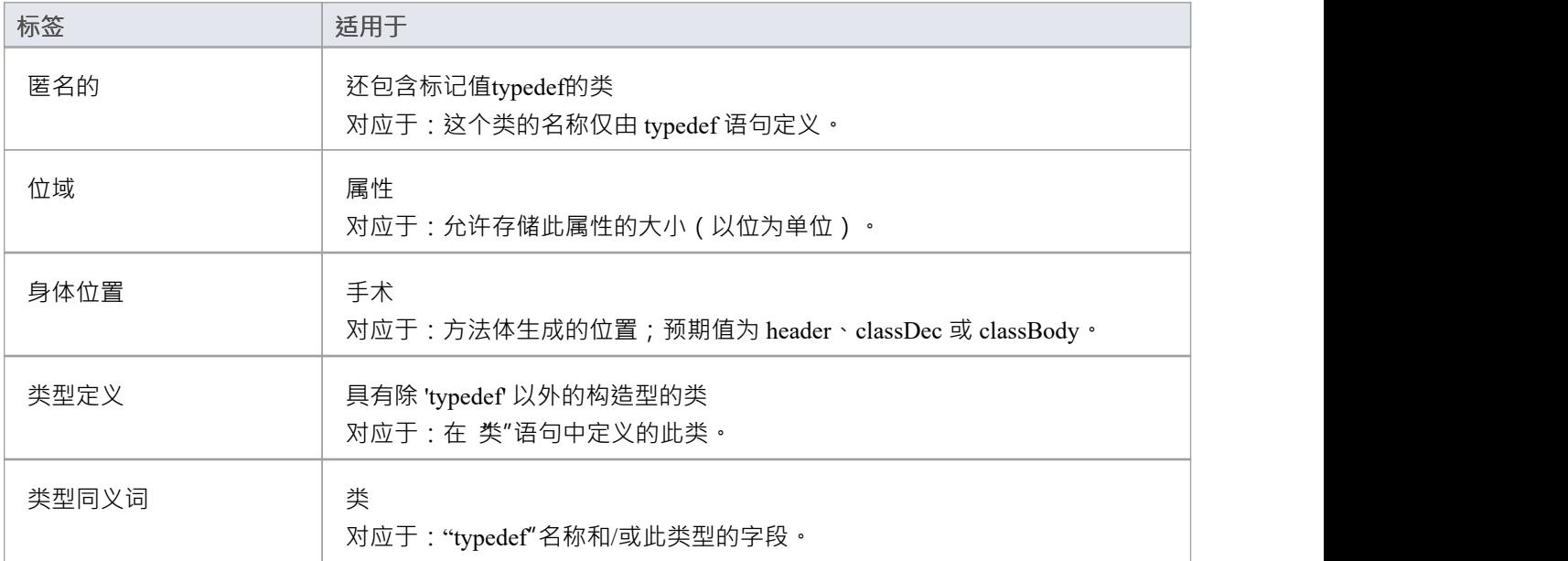

## **UML模型的 C 代码生成**

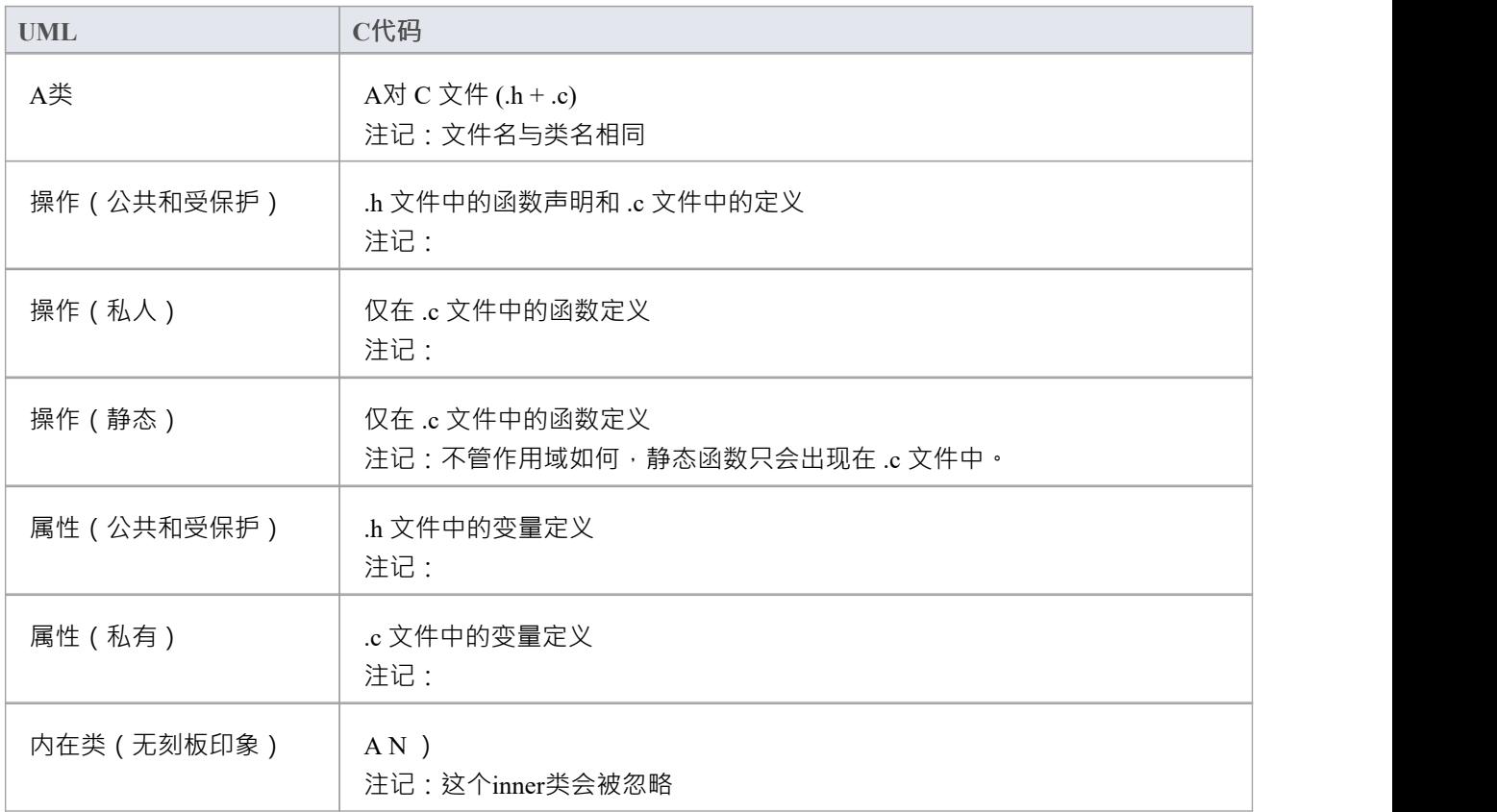

## **捕获要在 C 代码中生成的 #define 值**

例如,#define PI 3.14。

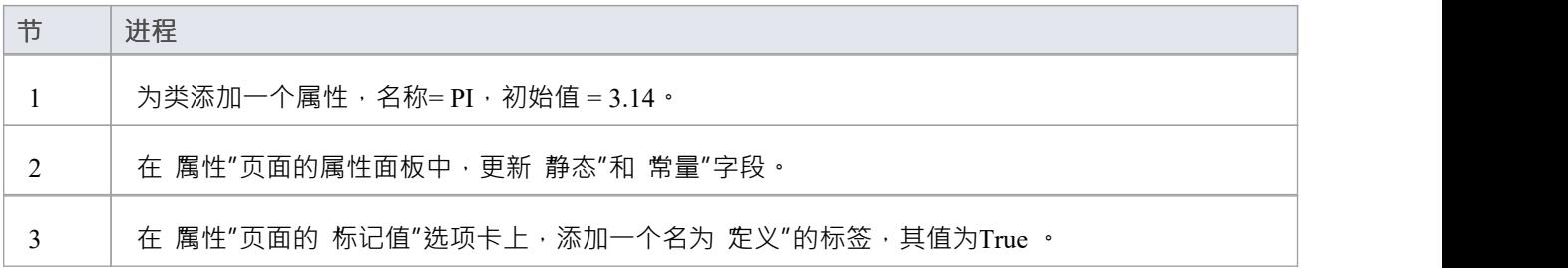

## **注记**

· 单独的约定适用于 C 中的面向物件的编程

## **C语言中的面向物件编程**

在Enterprise Architect中,您在 C 中应用了许多面向对象编程的约定。

要将系统配置为支持使用 C 的面向对象编程,您必须在 首选项"对话框的 C 规范"页面上将 物件面向支持"选 项设置为True 。

#### **构造型**

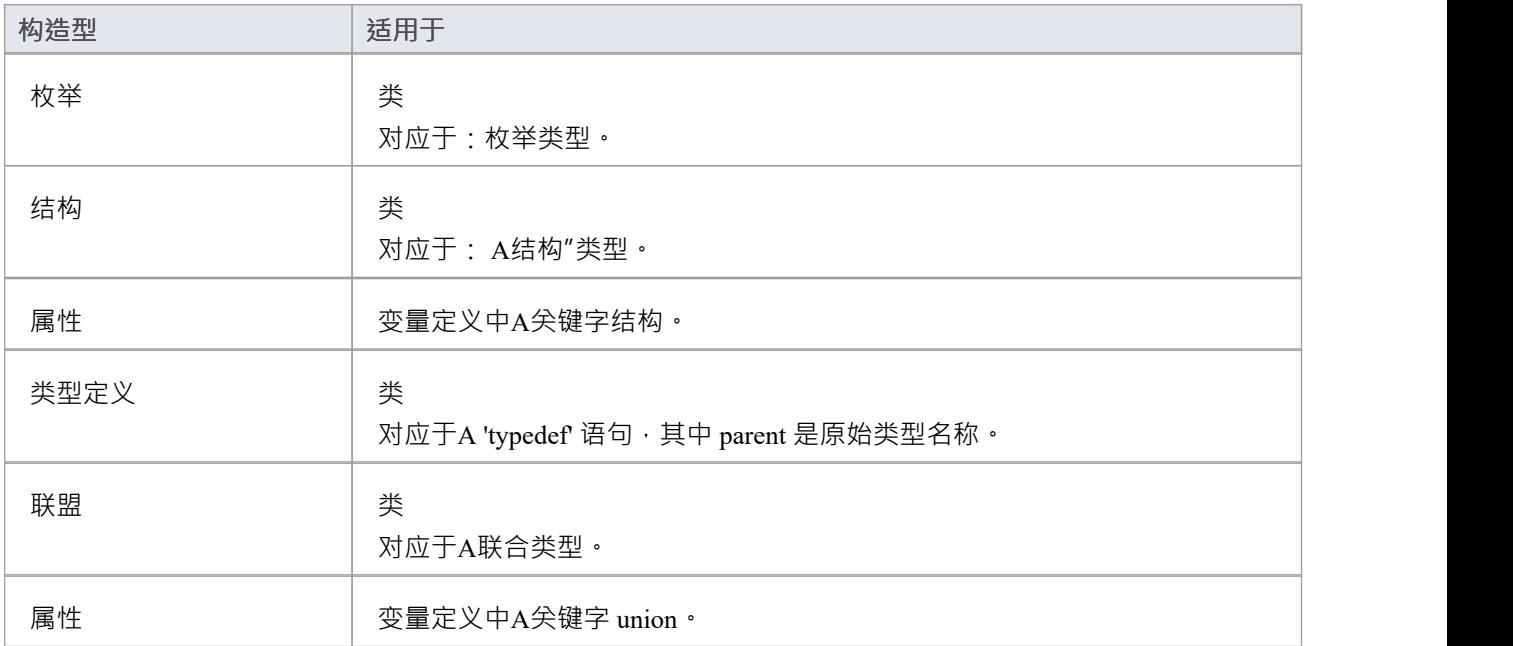

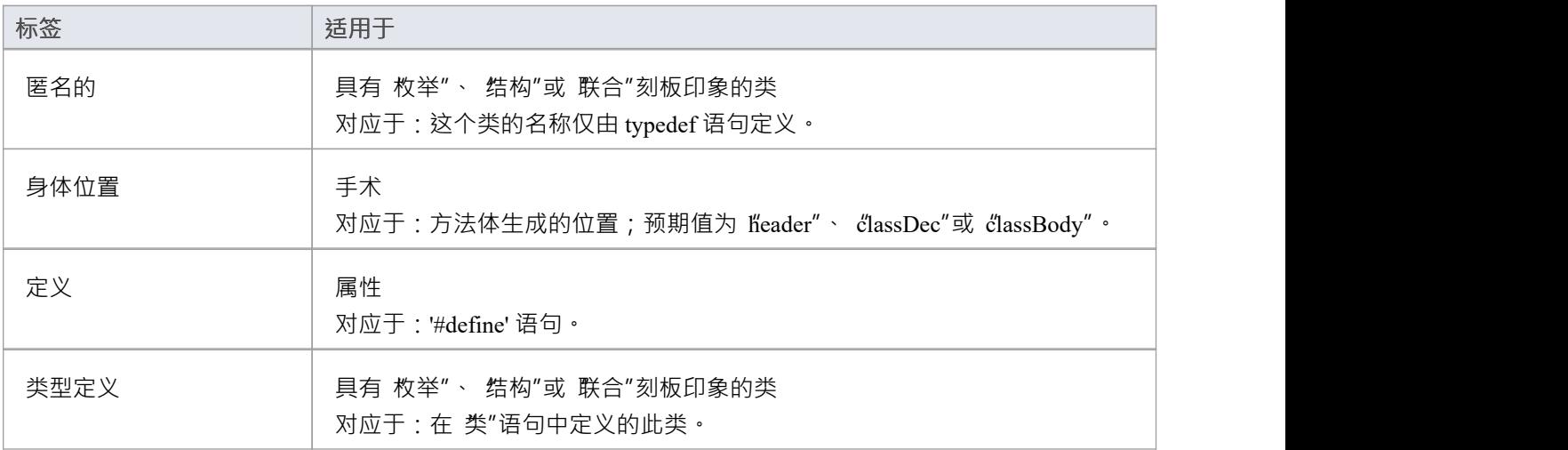

#### **UML模型的面向对象的 C 代码生成**

在 C 代码中实现UML类的基本思想是将数据变量( UML属性)分组为结构类型;此结构在 .h 文件中定义 · 以 便其他类和引用它的客户端可以共享它。

UML类中的操作在 C 代码中实现为函数; 函数名必须是一个完全限定名, 由操作名和类名组成, 以表明该操作 是针对类的。

分隔符 ( A "C 规范"页面上的 命名空间分隔符"选项中指定 ) 用于连接类名和函数 ( 操作 ) 名。

C 代码中的函数还必须具有类object的引用参数 - 您可以修改 C 规范"页面上的 参考操作参数"、参数样式"和 "参考参数名称"选项以支持此参考范围。

#### **C 中面向对象编程的局限性**

- 属性没有范围映射: UML类中的属性映射到 C 代码中的结构变量 · 其范围 ( 私有、受保护或公共 ) 被忽略
- · 目前忽略了一个内部类:如果一个UML类是另一个UML类的内部类,则在生成C代码时忽略它
- · 忽略初始值:在生成的 C 代码中忽略UML类中属性的初始值

## **C# 约定**

Enterprise Architect支持使用这些约定的 C# 的round工程。

### **构造型**

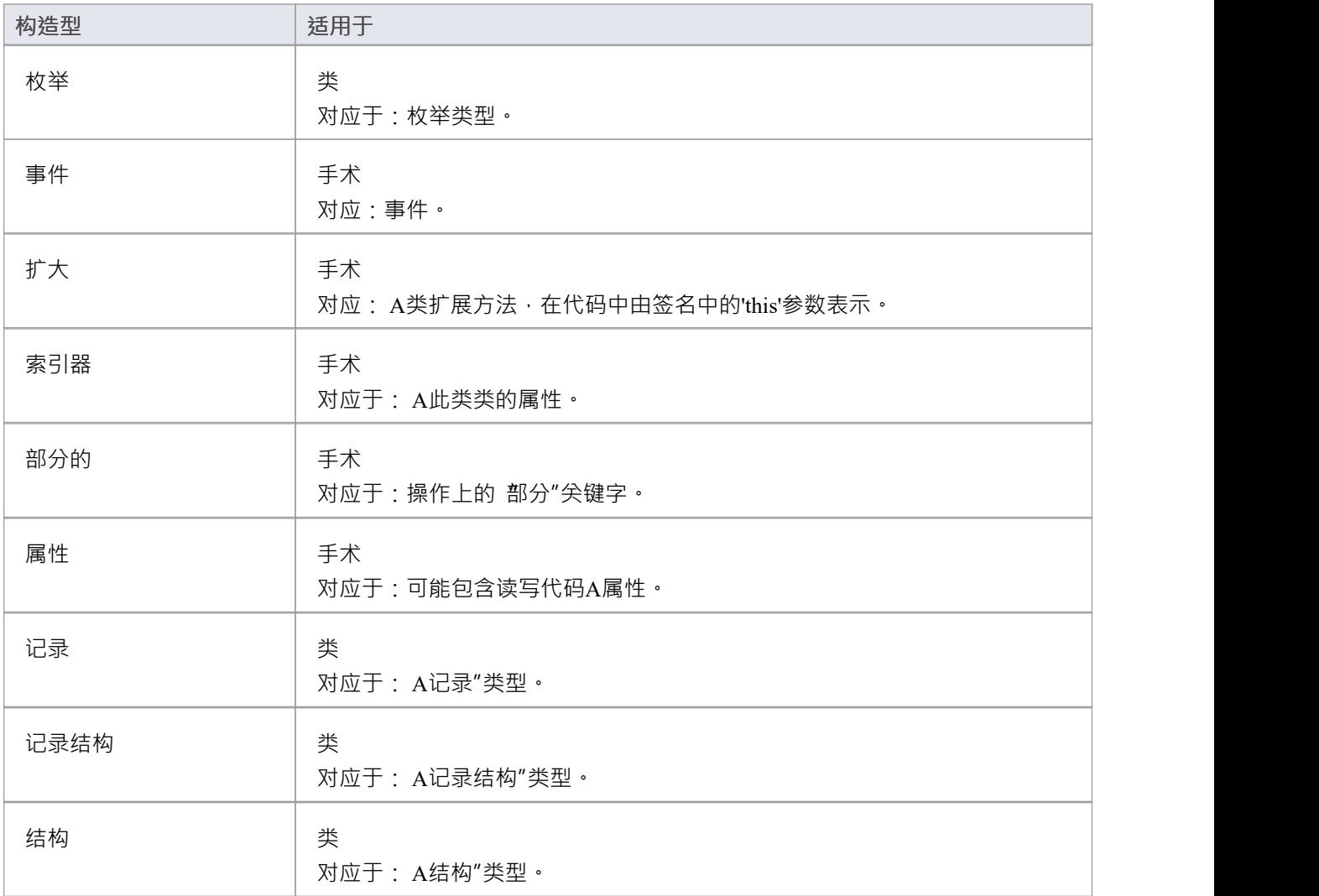

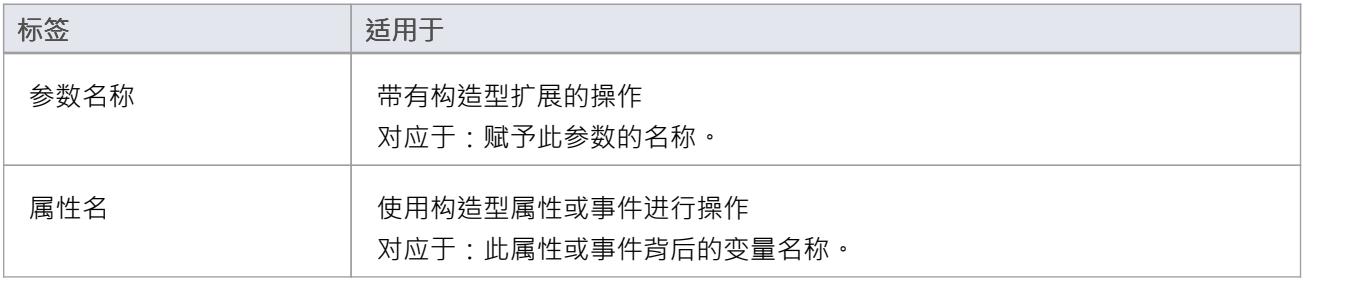

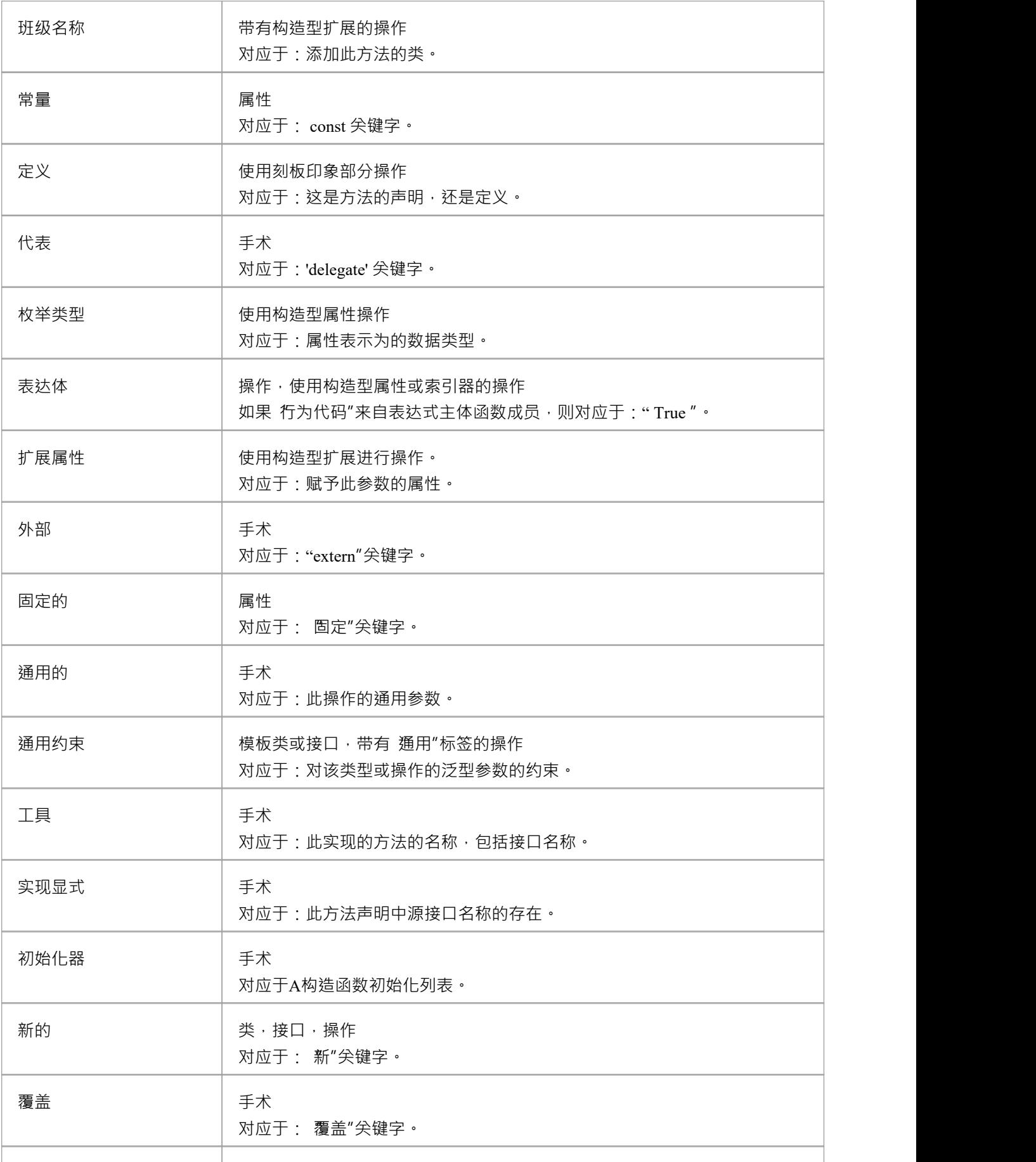

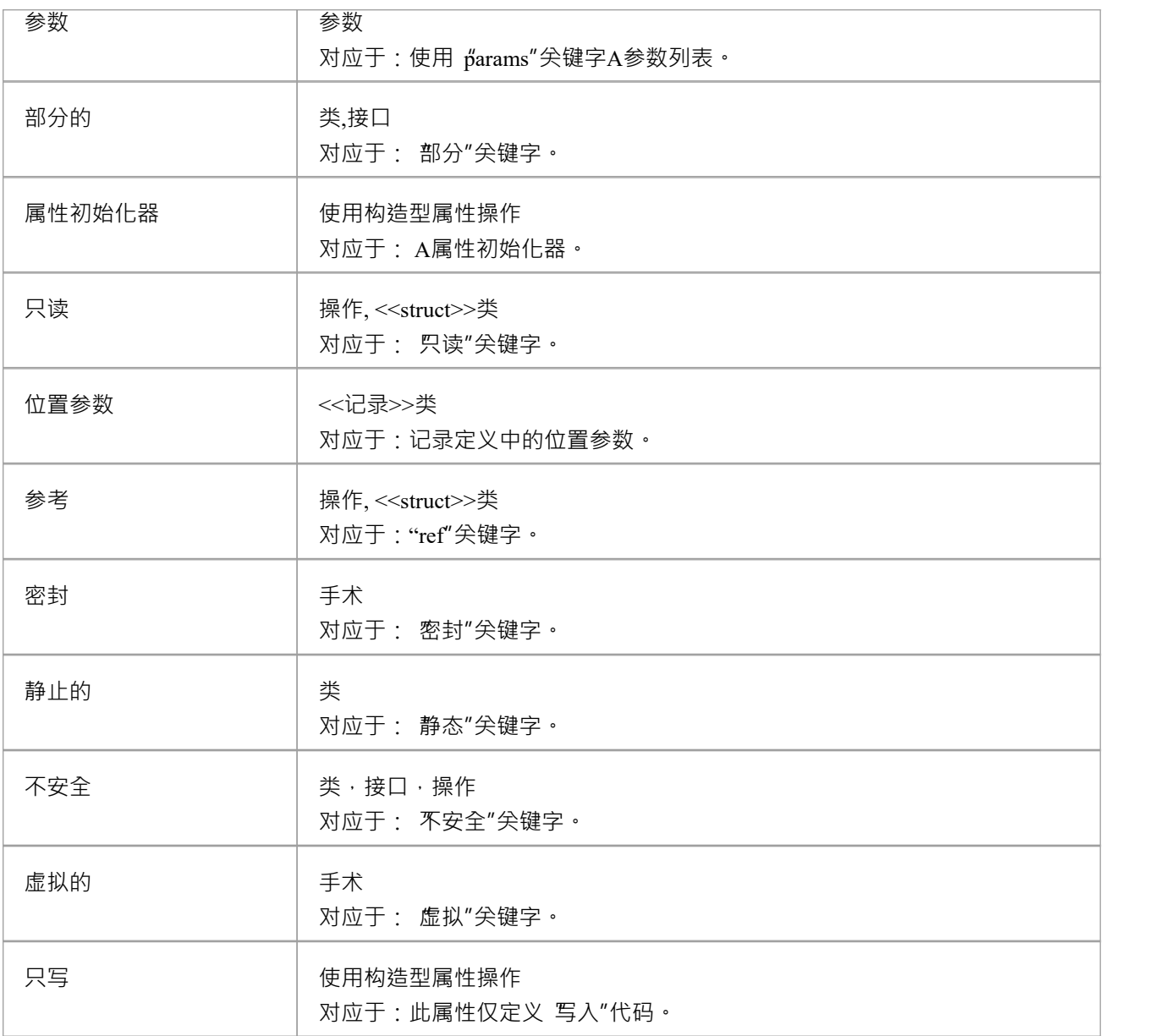

- · 为命名空间根下的每个包生成命名空间
- 属性的 const 属性对应 readonly 关键字, 而标签 const 对应 const 关键字
- · 一个参数的 Kind属性的 inout 的值对应 ref 关键字
- · 一个参数的 Kind属性的 out 值对应 out 关键字
- · 部分类可以建模为带有部分标签的两个单独的类
- · 类的Is Leaf属性对应于sealed关键字

# **C++ 约定**

Enterprise Architect支持 C++ 的round工程,包括使用这些约定的托管 C++ 和 C++/CLI 扩展。

### **构造型**

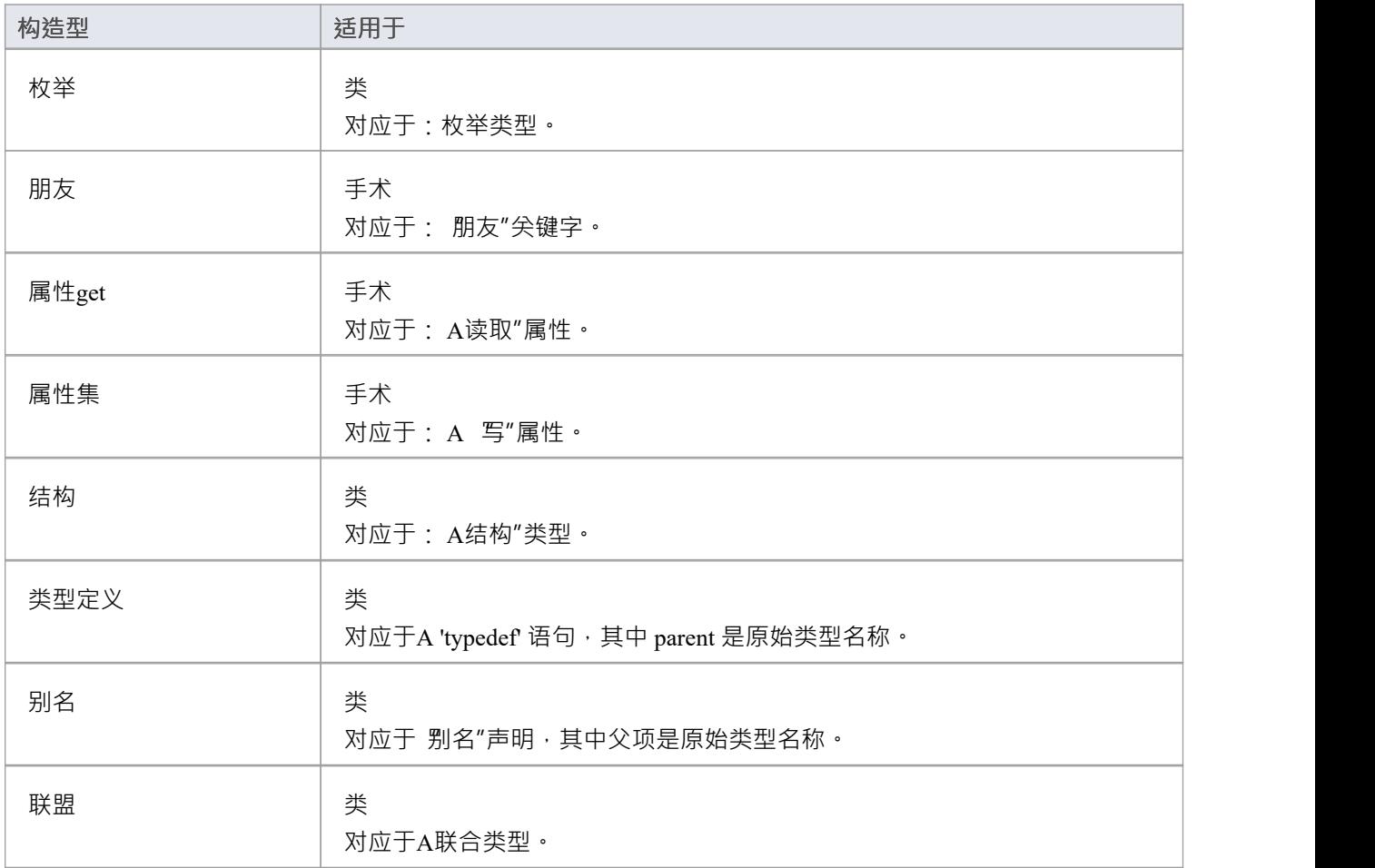

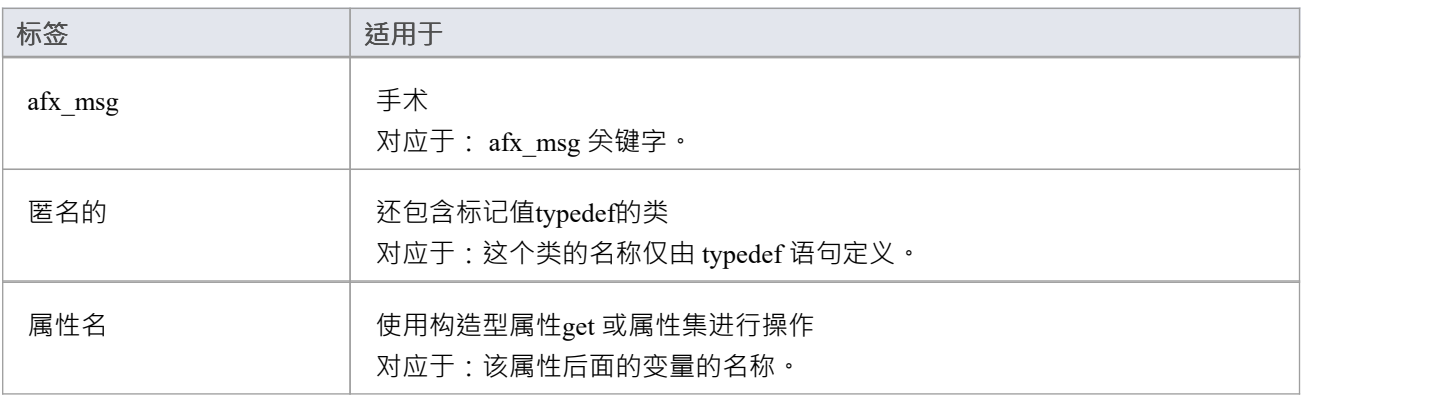

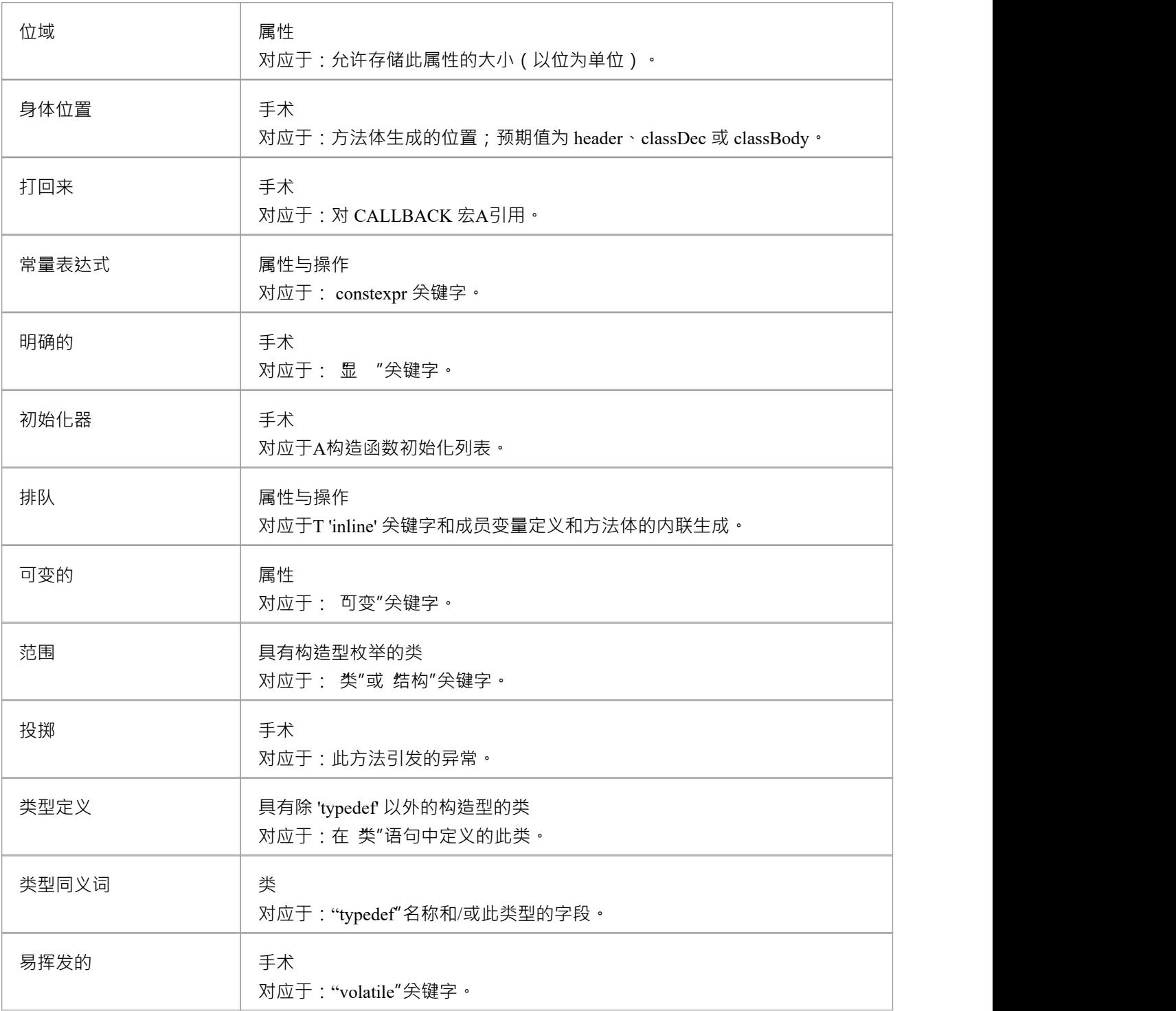

- · 为命名空间根下的每个包生成命名空间
- · 通过参考属性对应一个指向指定类型的指针
- · 一个属性的属性对应的是volatile关键字
- · 属性的抽象属性对应虚拟关键字
- 一个操作的Const属性对应const关键字, 指定一个常量返回类型
- 操作的Is查询属性对应const关键字, 指定方法不修改任何字段
- 操作的 Pure属性对应于使用 # 0"语法的纯虚方法
- · 一个参数的Fixed属性对应const关键字

# **托管 C++ 约定**

这些约定用于 C++/CLI 之前的 C++ 托管扩展。为了将系统设置为生成托管 C++, 您必须在 C++ 选项中修改 C++ 版本。

#### **构造型**

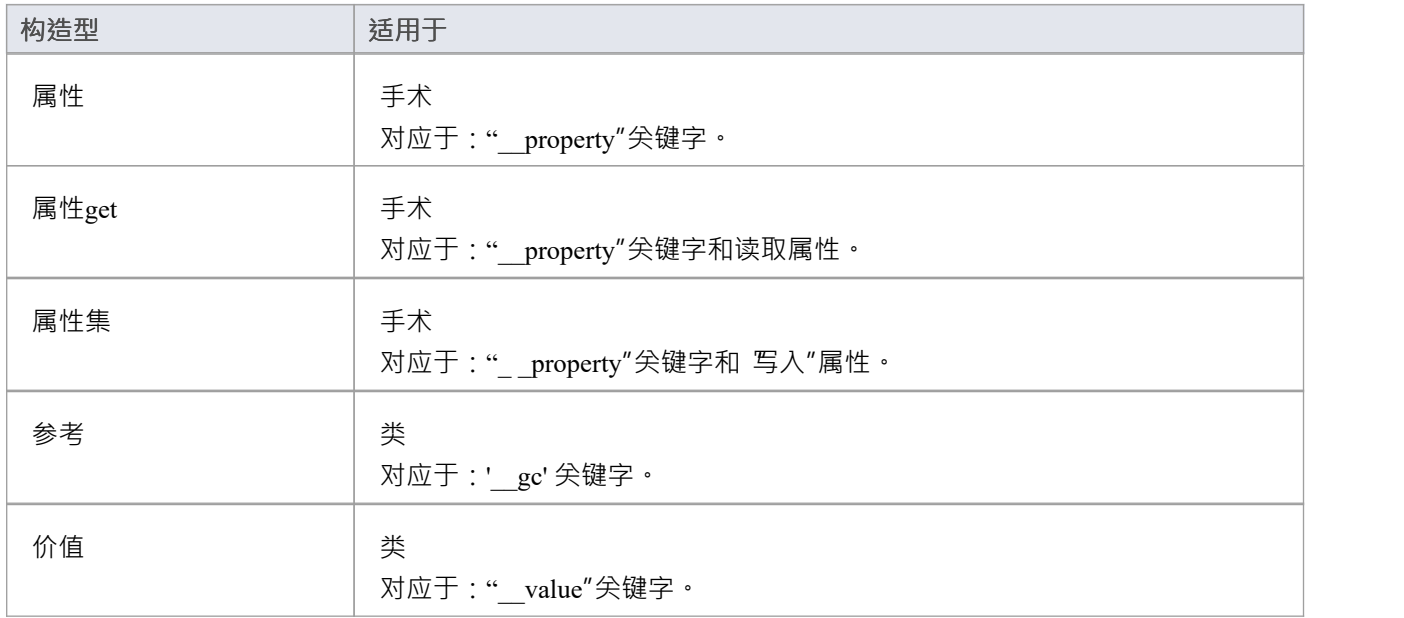

### **标记值**

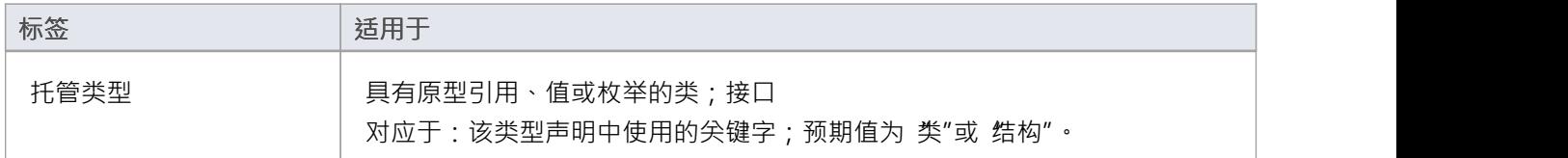

- · 不支持来自本机 C++ 的 typedef 和匿名标签
- · 一个操作的 Pure属性对应于关键字 \_\_abstract

# **C++/CLI 约定**

这些约定用于对 C++/CLI 对 C++ 的扩展进行建模。为了将系统设置为生成托管 C++/CLI,您必须在 C++ 选项中 修改 C++ 版本。

#### **构造型**

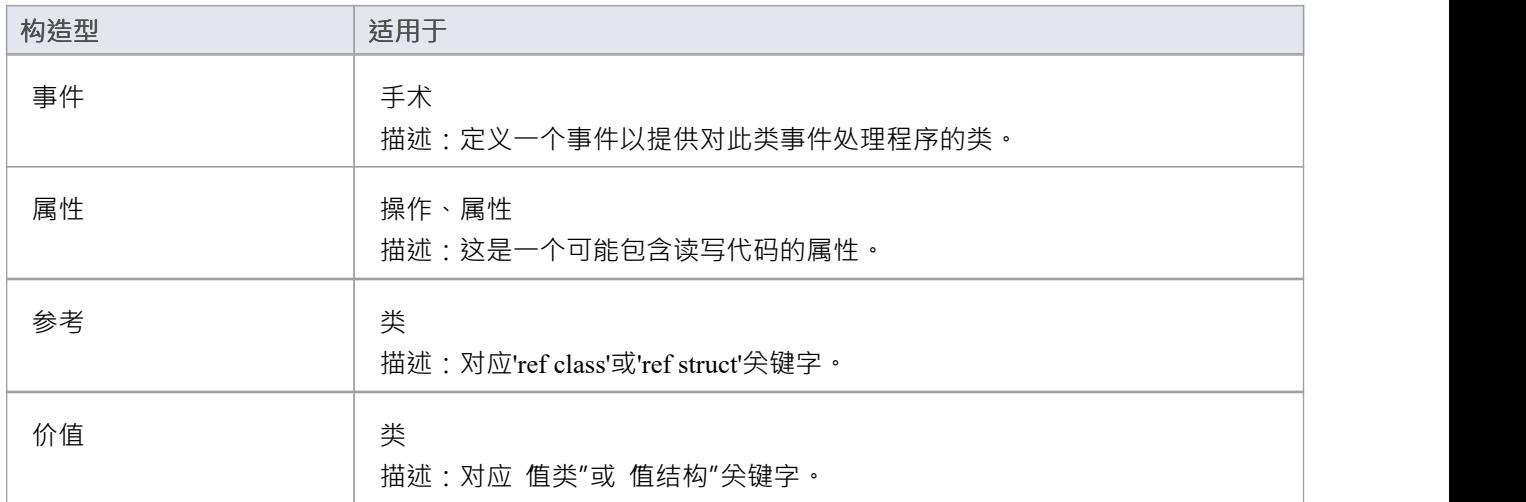

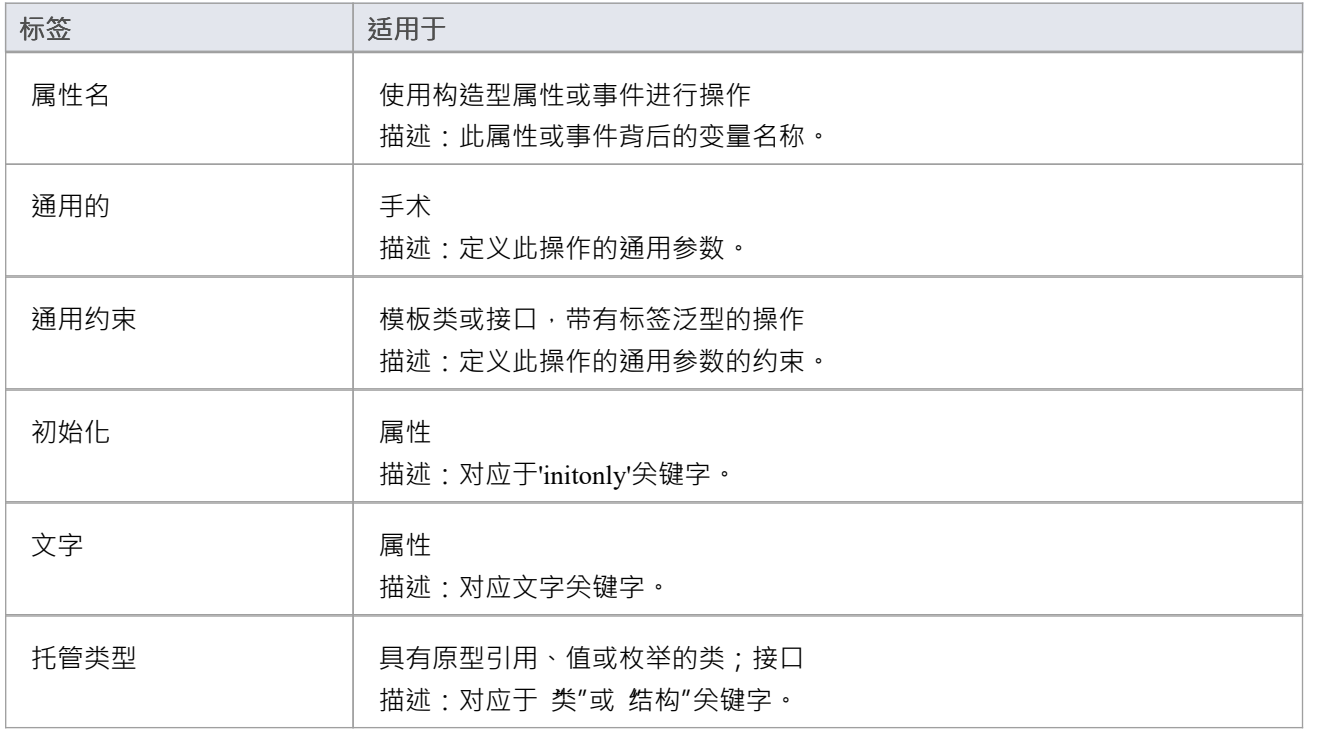

- · 不使用 typedef 和匿名标签
- · 不使用属性get/属性型
- · 一个操作的 Pure属性对应于关键字 abstract

## **德尔福约定**

Enterprise Architect支持 Delphi 的round工程, 其中使用了以下约定:

### **构造型**

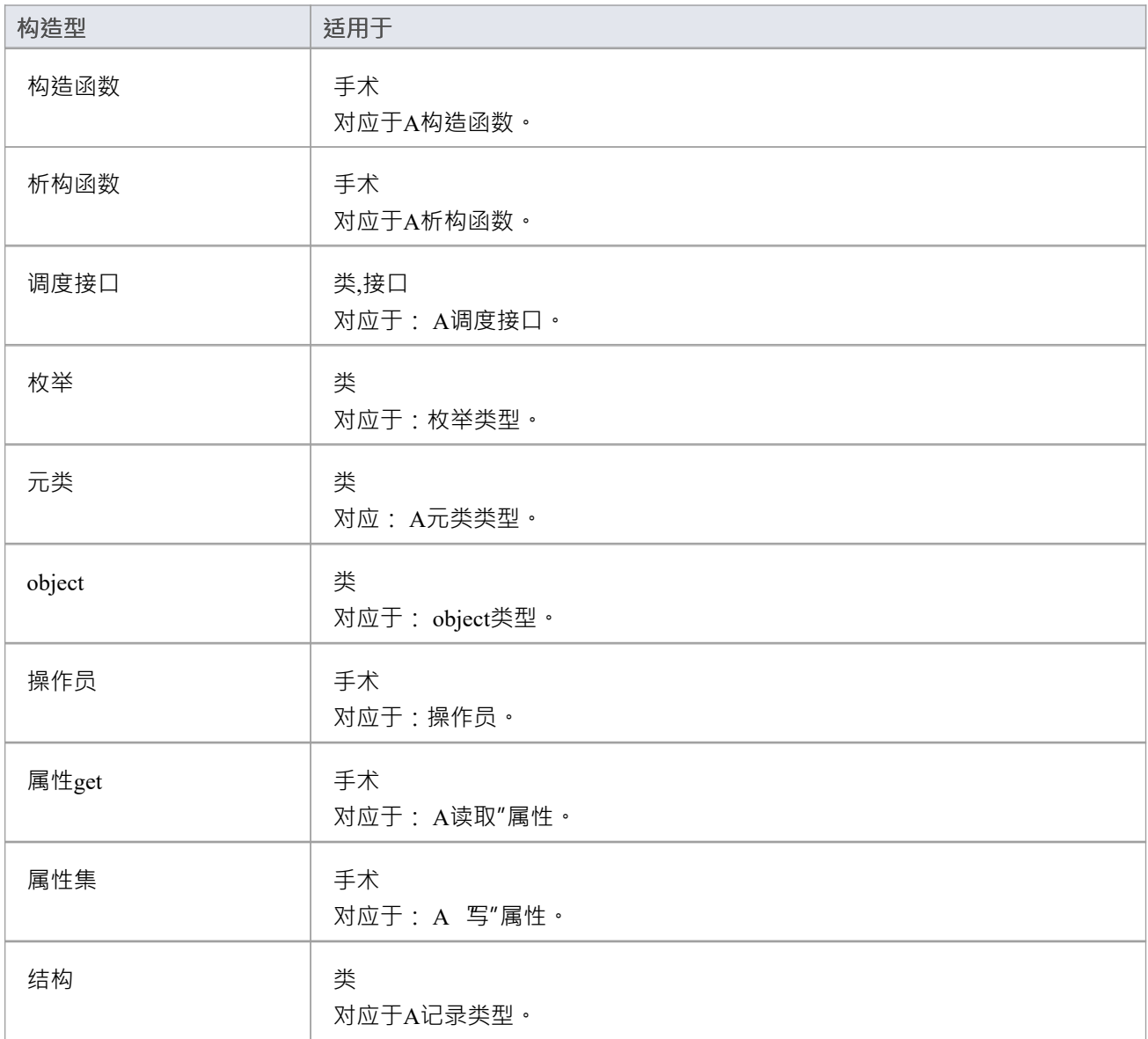

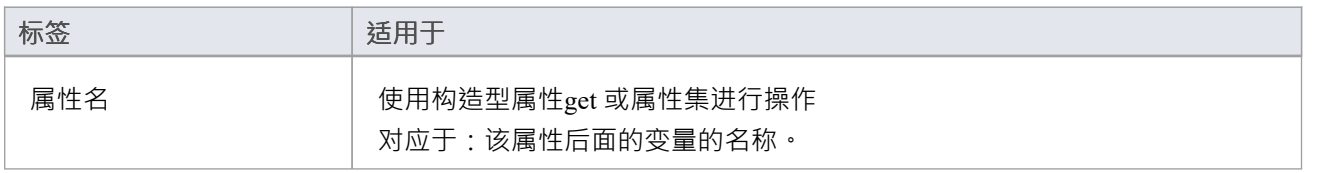

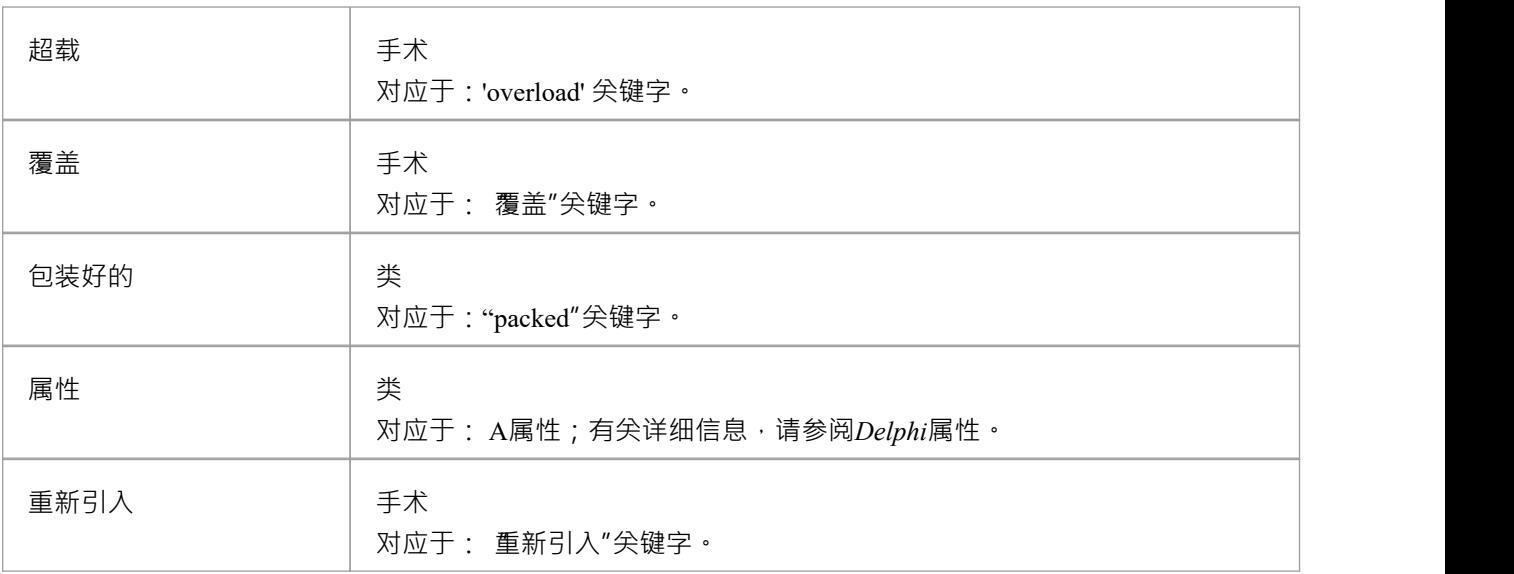

- 属性或操作的静态属性对应于 类"关键字
- · 参数的Fixed属性对应'const'关键字
- · 参数的 Kind属性的 inout 值对应于 'Var' 关键字
- 参数的 Kind属性的 out 值对应于 输出"关键字

# **Java约定**

Enterprise Architect支持使用这些约定的Java round工程——包括 AspectJ 扩展。

### **构造型**

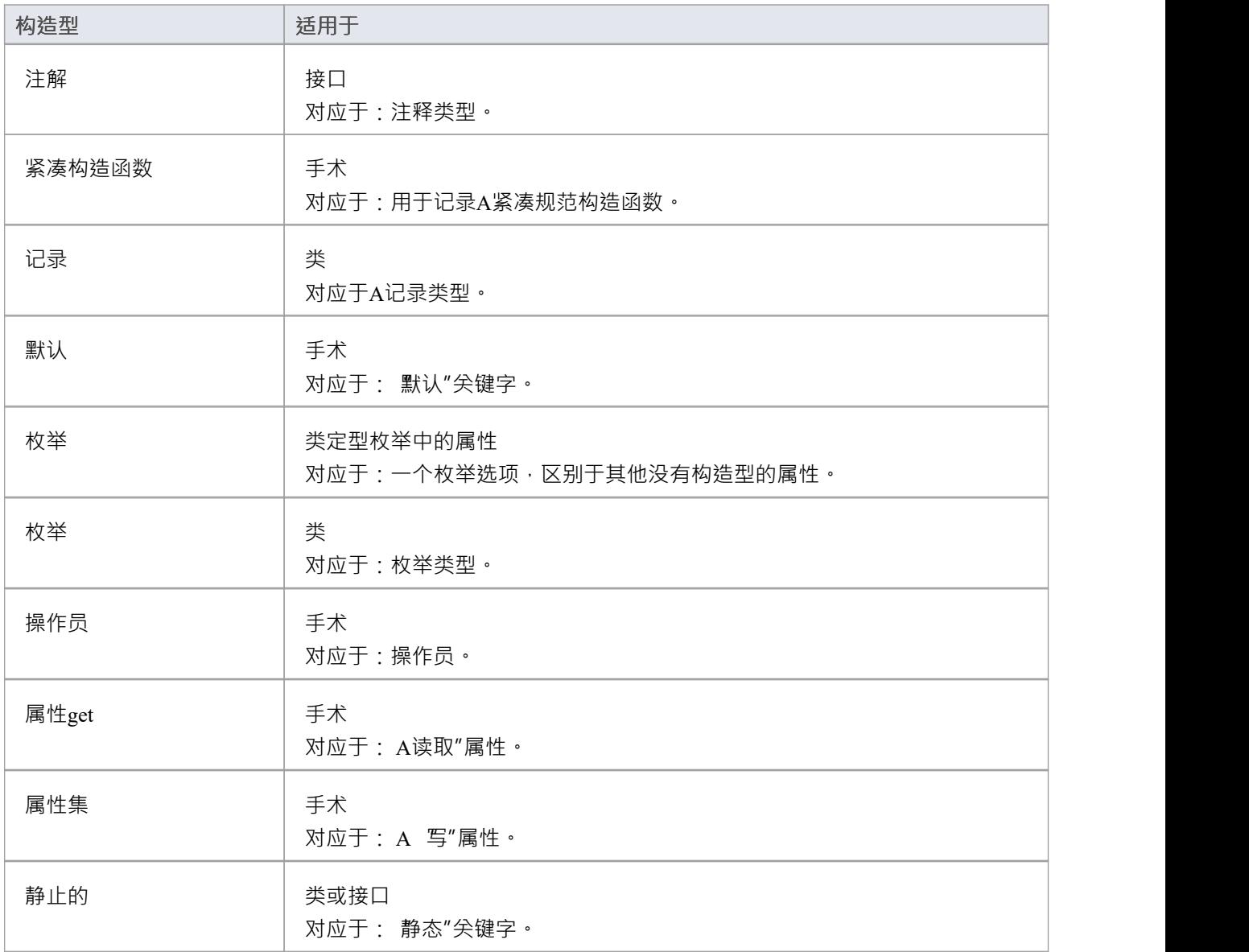

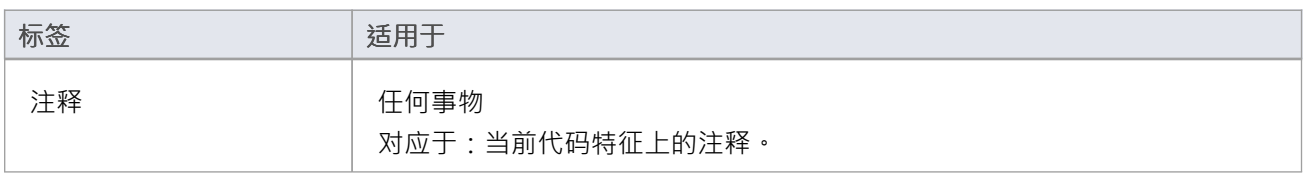

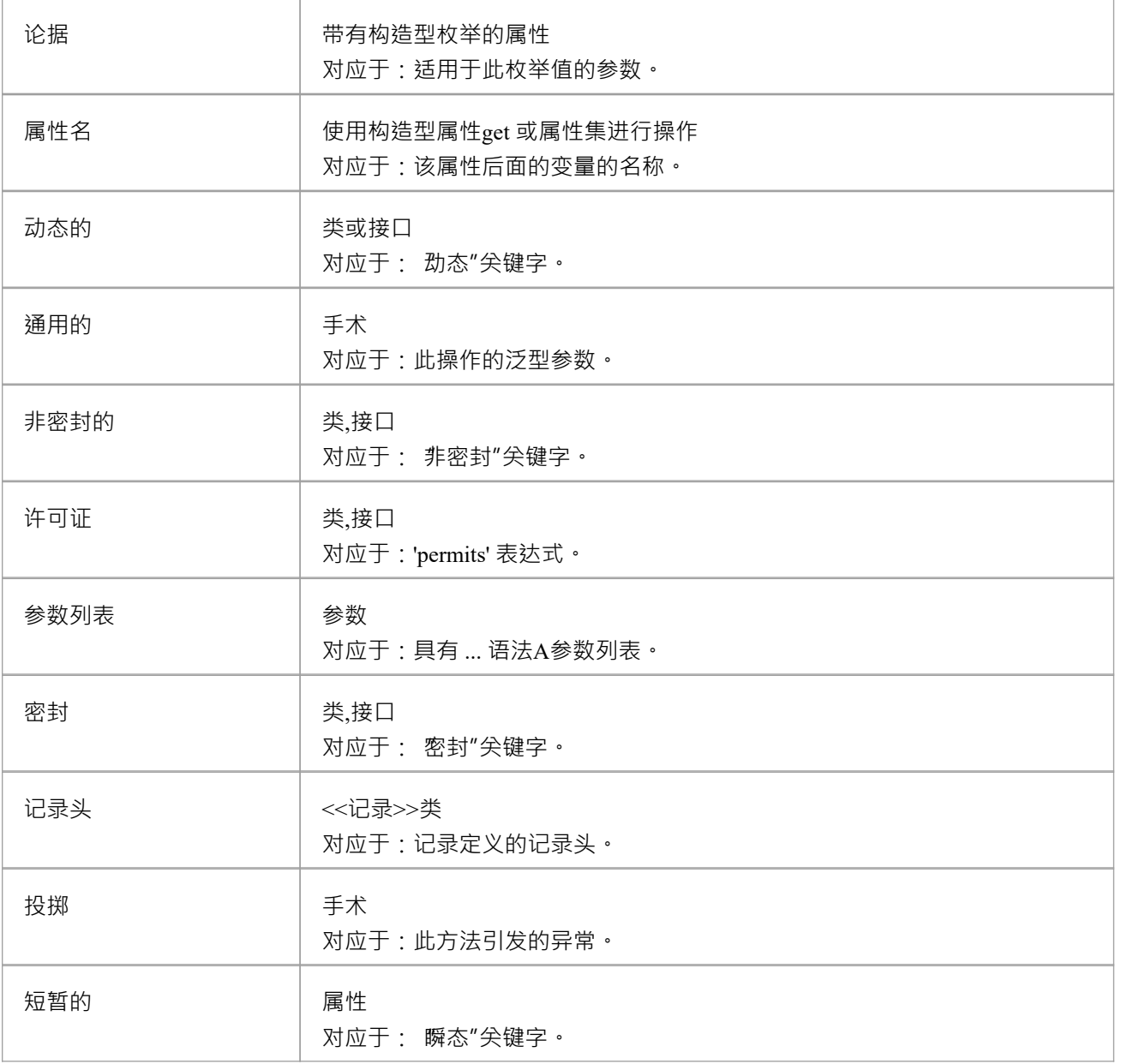

- · 当前包不是命名空间时生成包语句根
- · 属性或操作的属性对应于 final 关键字
- · 一个属性的属性对应的是volatile关键字
- · 一个参数的Fixed属性对应final关键字

# **AspectJ 约定**

这些是用于支持Java的 AspectJ 扩展的约定。

#### **构造型**

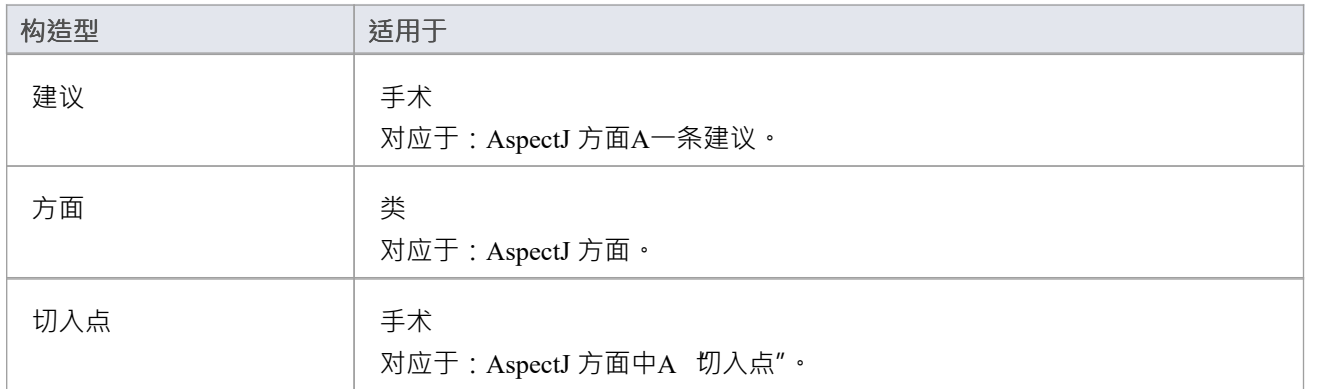

### **标记值**

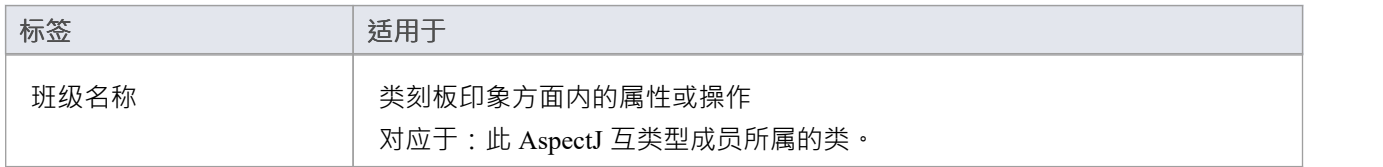

## **其它**

• 切入点的规范包含在方法的 行为"字段中

## **PHP 约定**

Enterprise Architect支持使用这些约定的 PHP 4 和 5 的round工程。

#### **构造型**

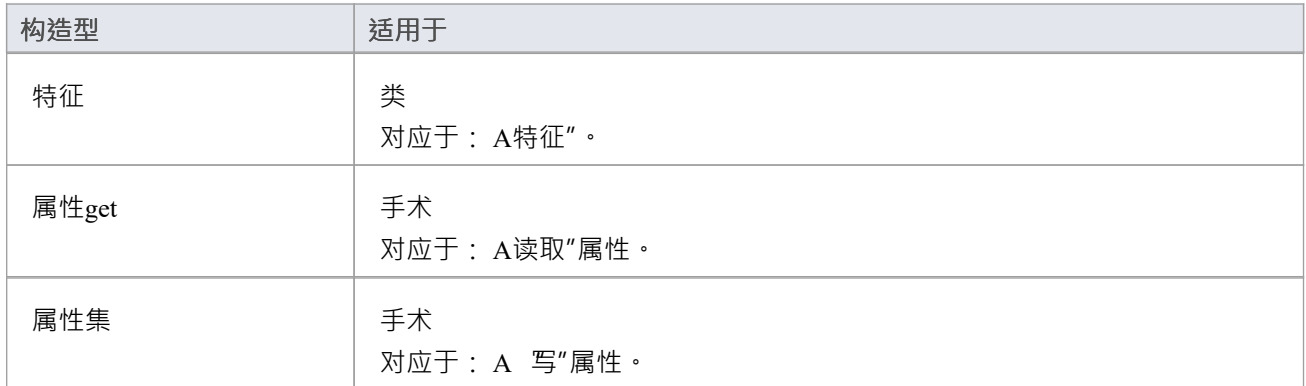

### **标记值**

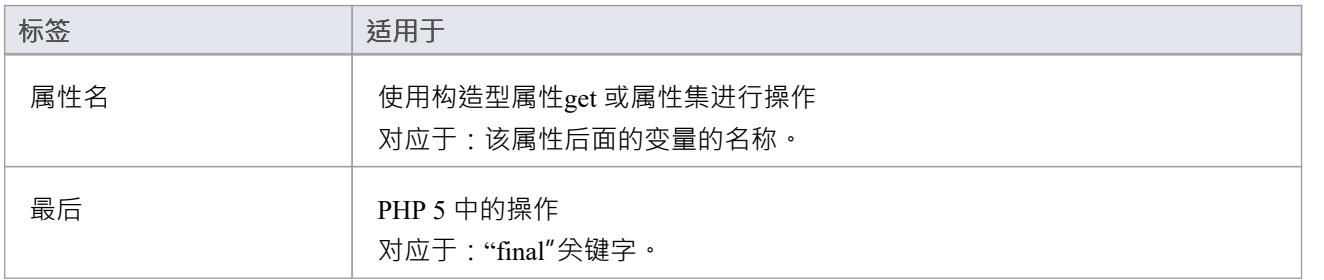

## **公共约定**

- 未指定的类型被建模为 var
- · 通过将返回类型设置为 var\* 来生成返回引用的方法
- · 参考参数由参数 Kind 设置为 inout 或 out 的参数生成

### **PHP 5 约定**

- · final类修饰符对应于 Is Leaf属性
- · abstract类修饰符对应于 Abstract属性
- · 通过设置参数的类型来支持参数类型提示
- · 参数的 Kind属性的 inout 或 out 的值对应一个引用参数

## **Python 约定**

Enterprise Architect支持使用这些约定的 Python 的round工程。

#### **构造型**

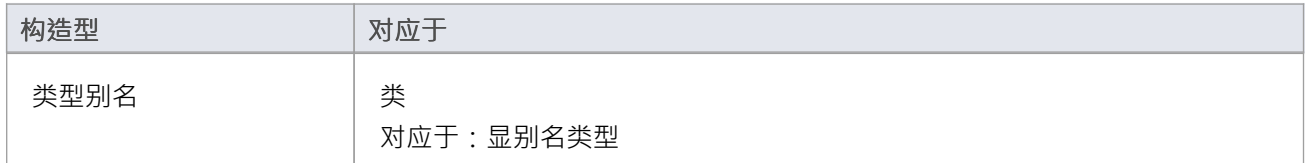

## **标记值**

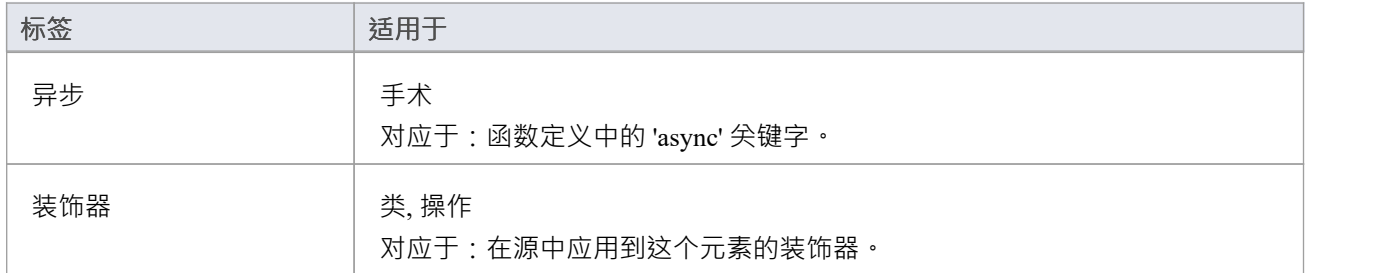

- 具有 Private Scope 的模型成员对应于具有两个前导下划线的代码成员
- 属性仅在初始值不为空时生成
- · 所有类型都被反向工程为 var

# **SystemC 约定**

Enterprise Architect支持使用这些约定的 SystemC 的往返工程。

### **构造型**

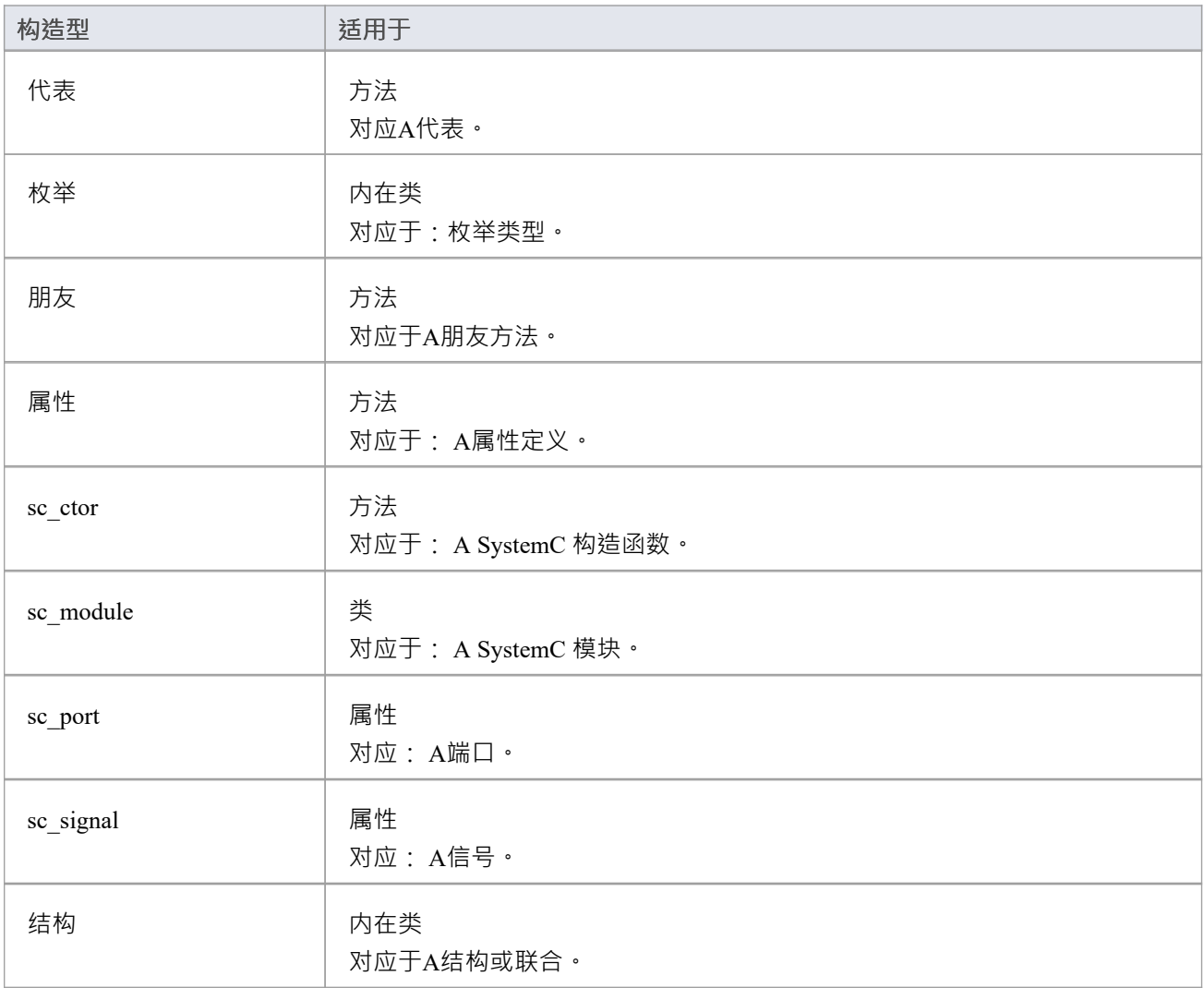

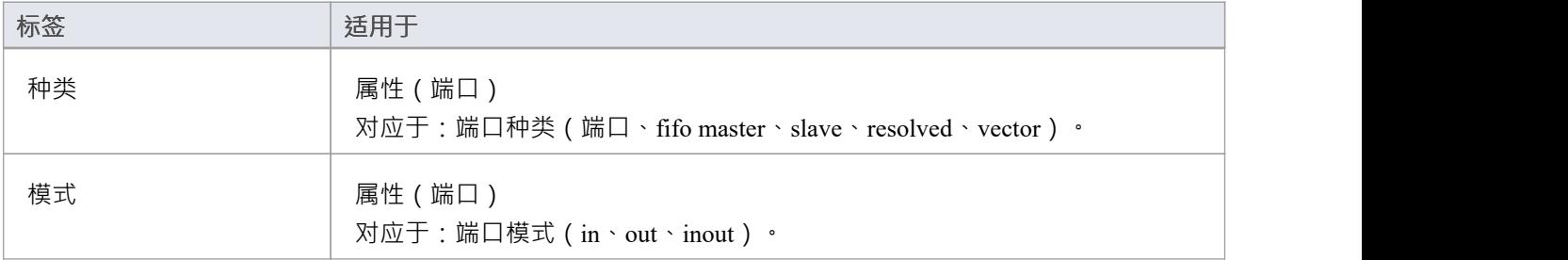
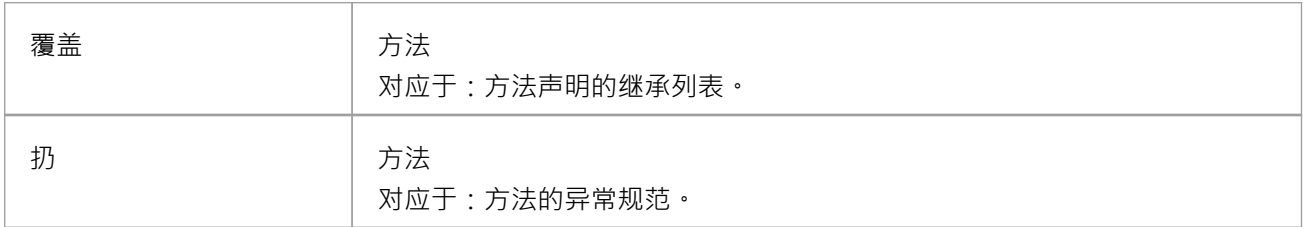

#### **其它**

· SystemC也继承了C++的大部分刻板印象和标记值

#### **SystemC工具箱Pages**

对于 SystemC 设计,将这些图标从模型工具箱的 图表Constructs"页面拖到图表上。

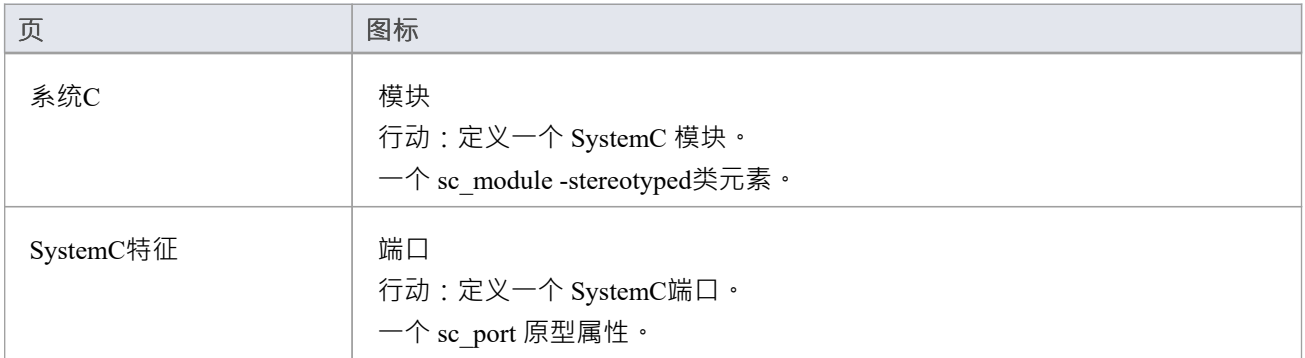

### **访问**

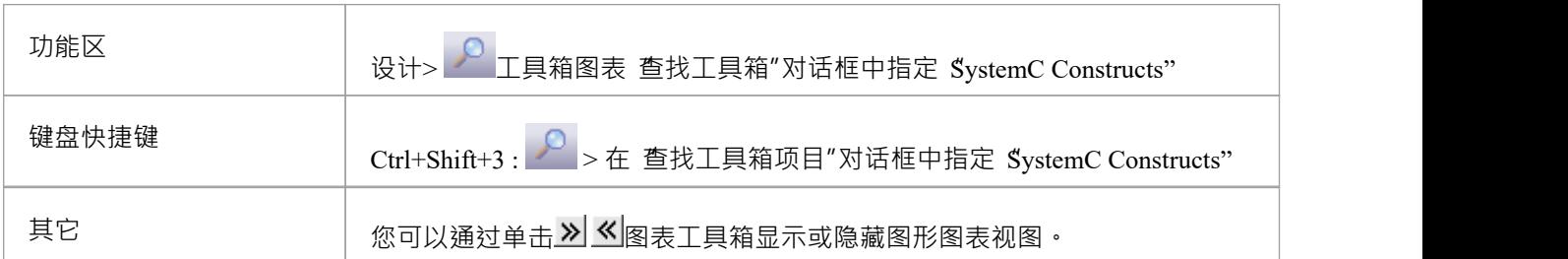

# **VB.NET 约定**

Enterprise Architect支持使用这些约定的 Visual Basic.NET 的往返工程。支持早期版本的 Visual Basic 作为不同的 语言。

### **构造型**

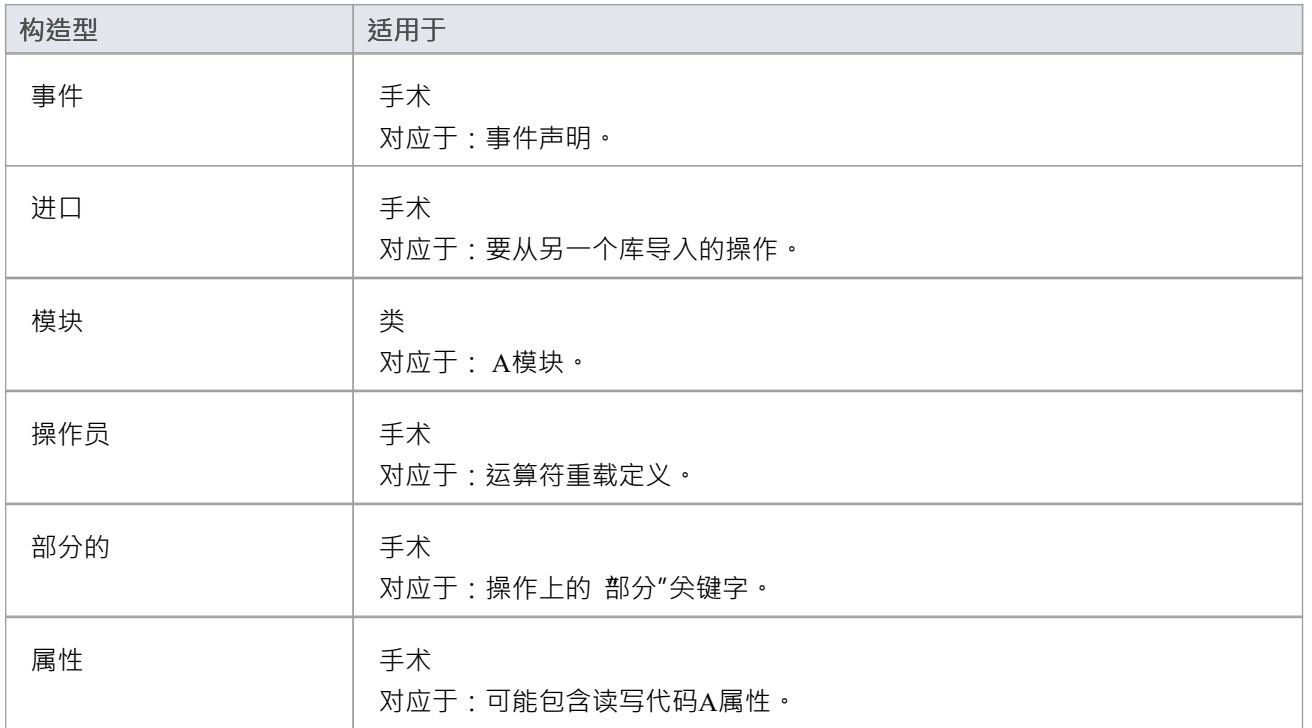

### **标记值**

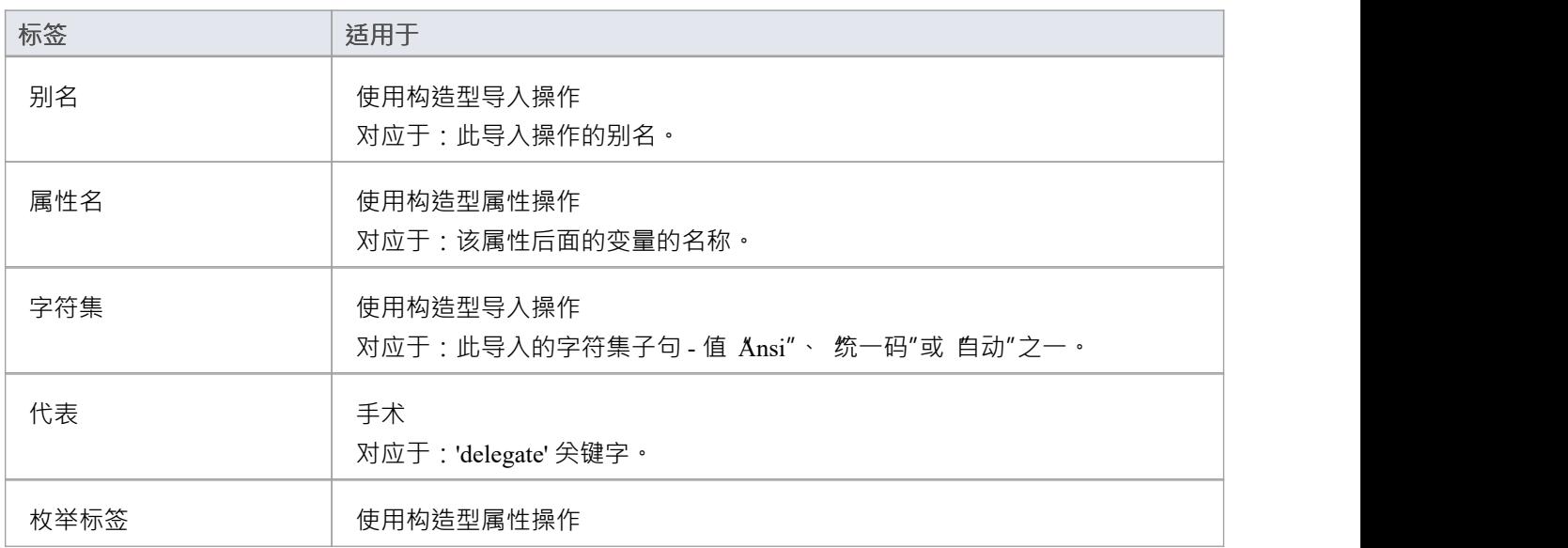

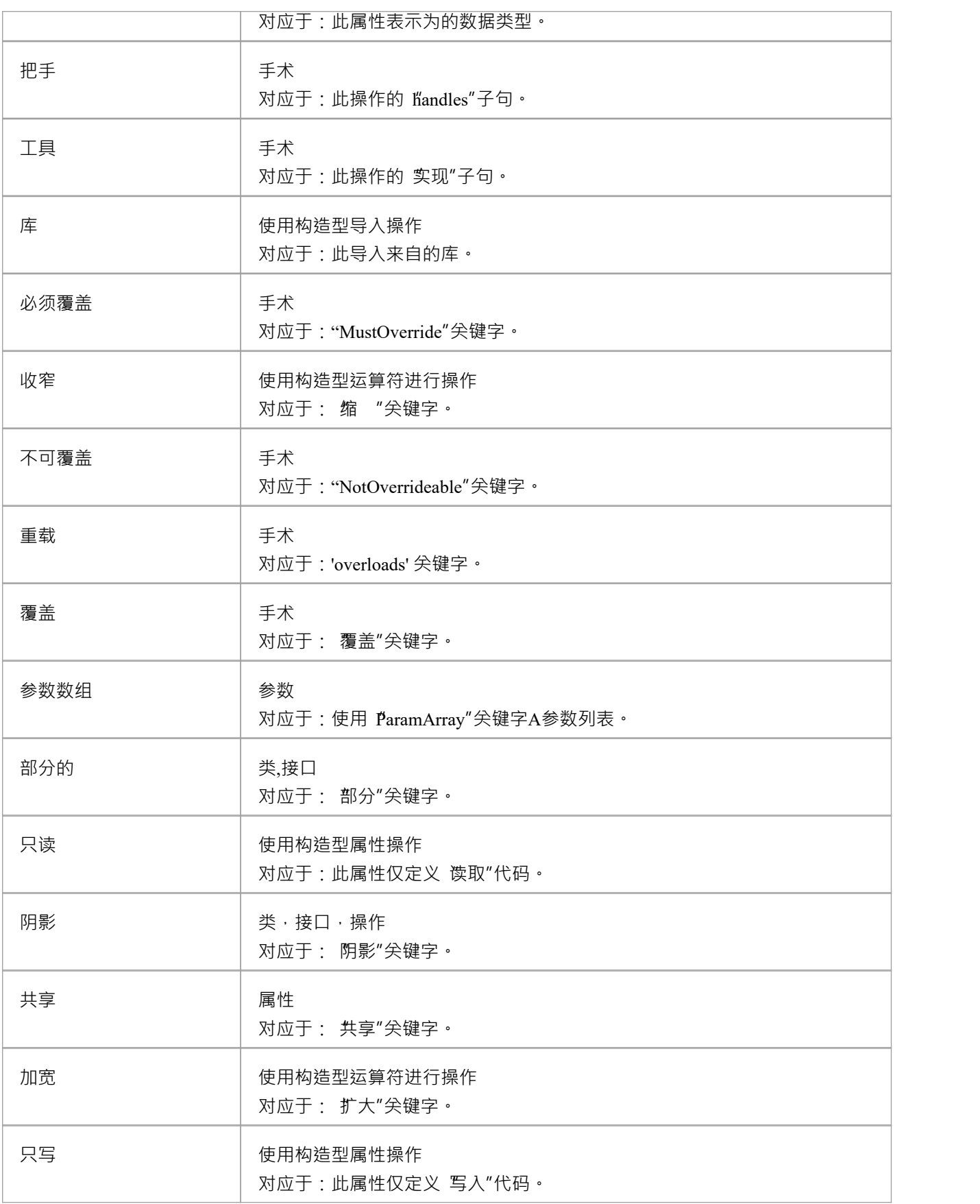

## **其它**

- · 为命名空间根下的每个包生成命名空间
- 类的 Is Leaf属性对应类关键字
- · A类的Abstract属性对应MustInherit关键字
- · 属性或操作的静态属性对应于 Shared 关键字
- · 操作的 Abstract属性对应于 MustOverride 关键字
- · 参数的 Kind属性的 in 值对应于 ByVal 关键字
- · 参数的 Kind属性的 inout 或 out 的值对应 ByRef 关键字

# **Verilog 约定**

Enterprise Architect支持使用这些约定的 Verilog 往返工程。

#### **构造型**

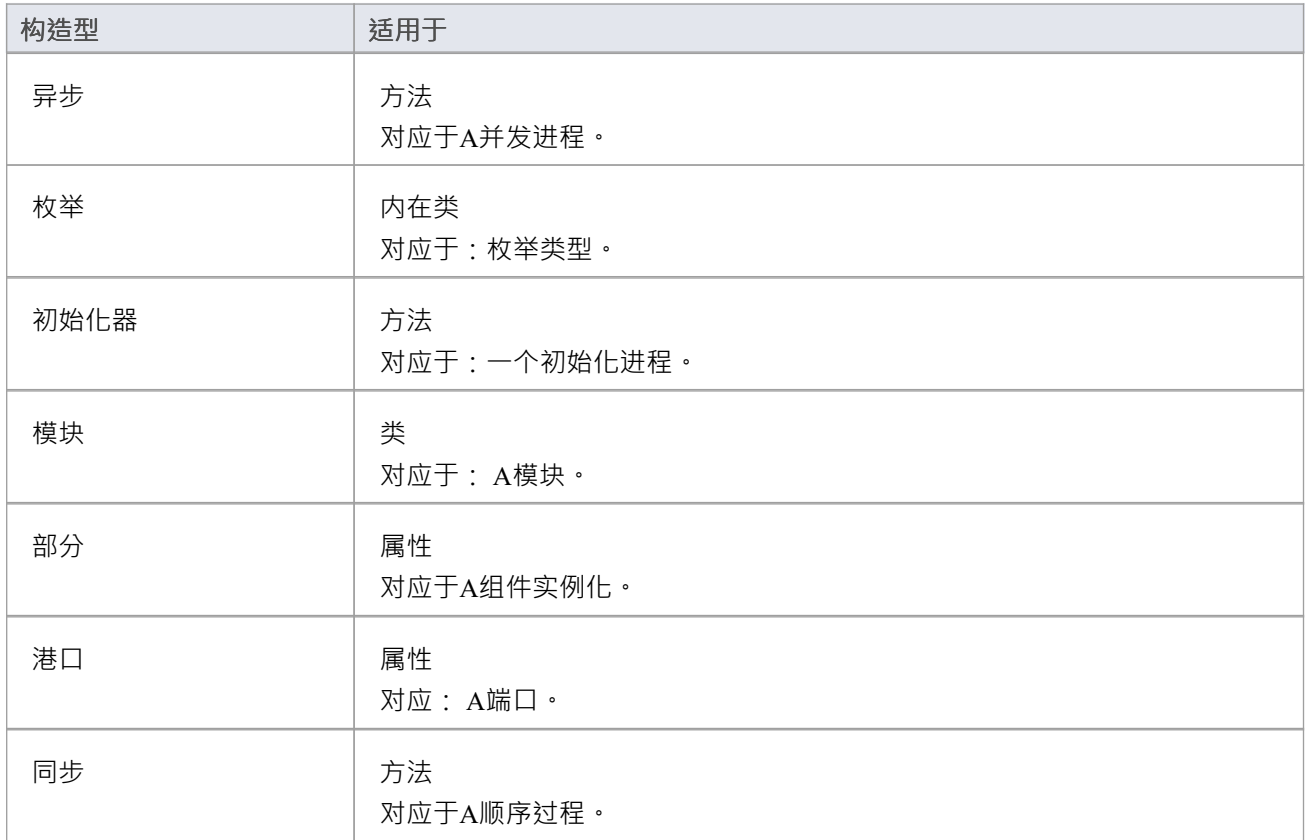

## **标记值**

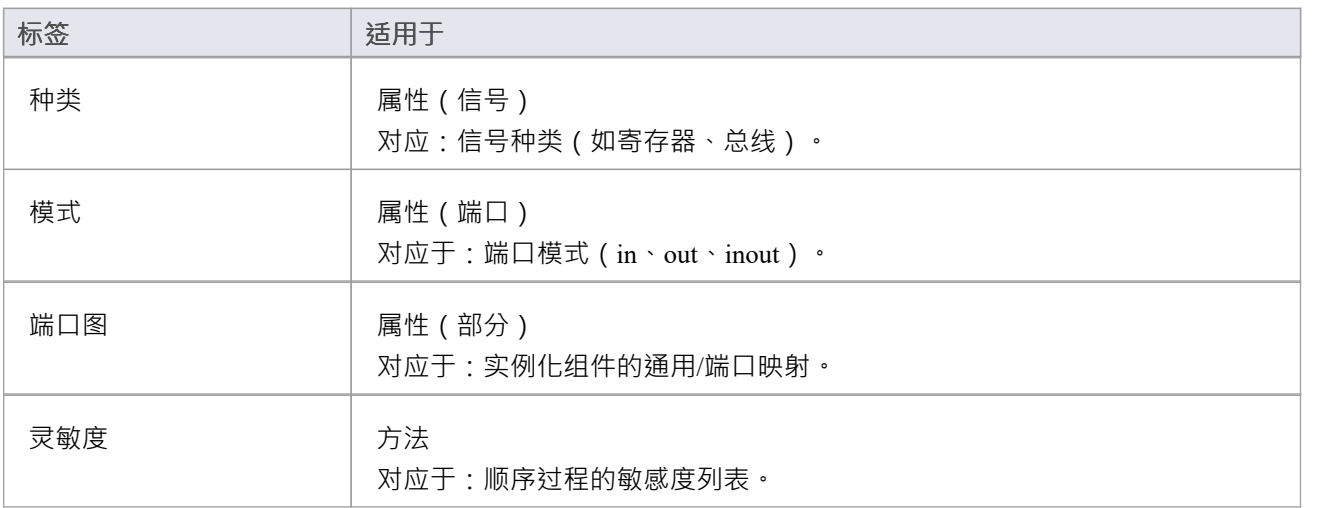

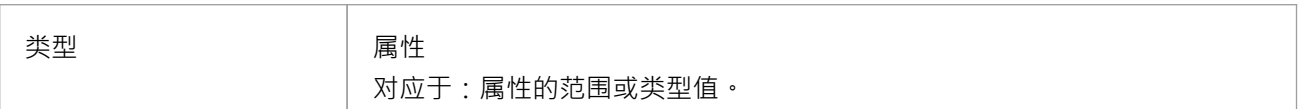

## **Verilog工具箱Pages**

访问: '设计>图表>工具箱: '汉堡包' icon > HDL | Verilog 构造' 将这些图标拖到图表上以模型Verilog 设计。

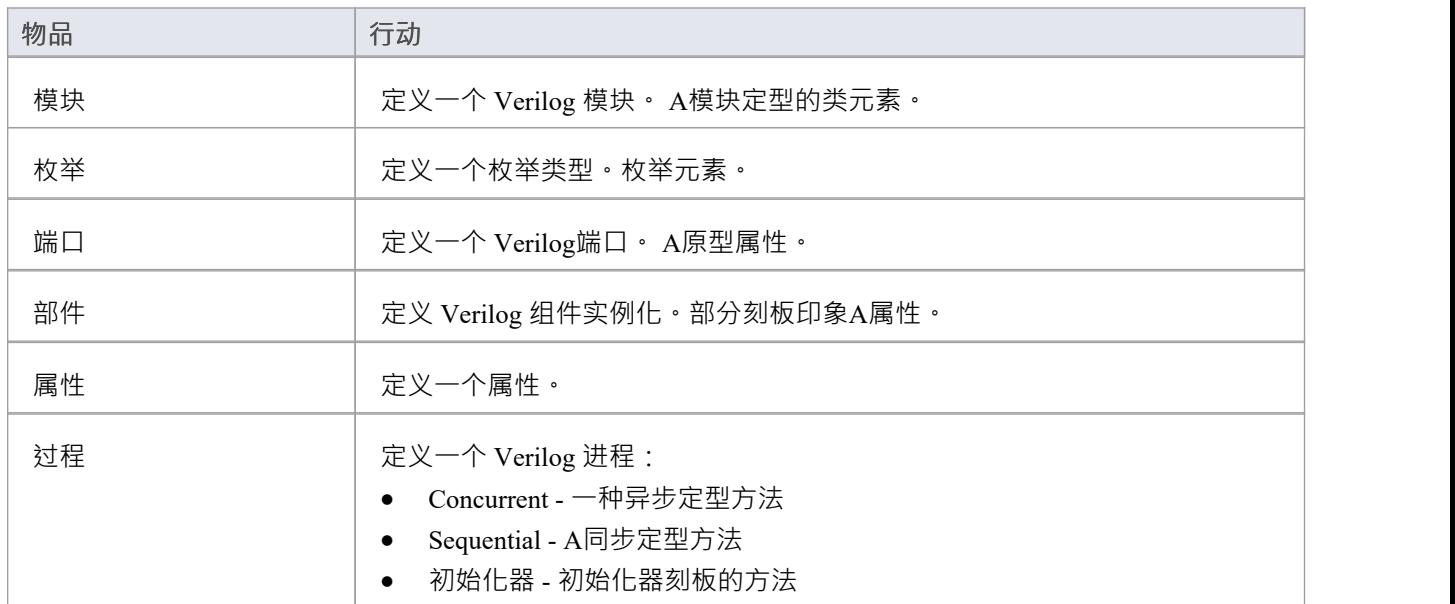

# **VHDL 约定**

Enterprise Architect支持使用这些约定的 VHDL 的往返工程。

#### **构造型**

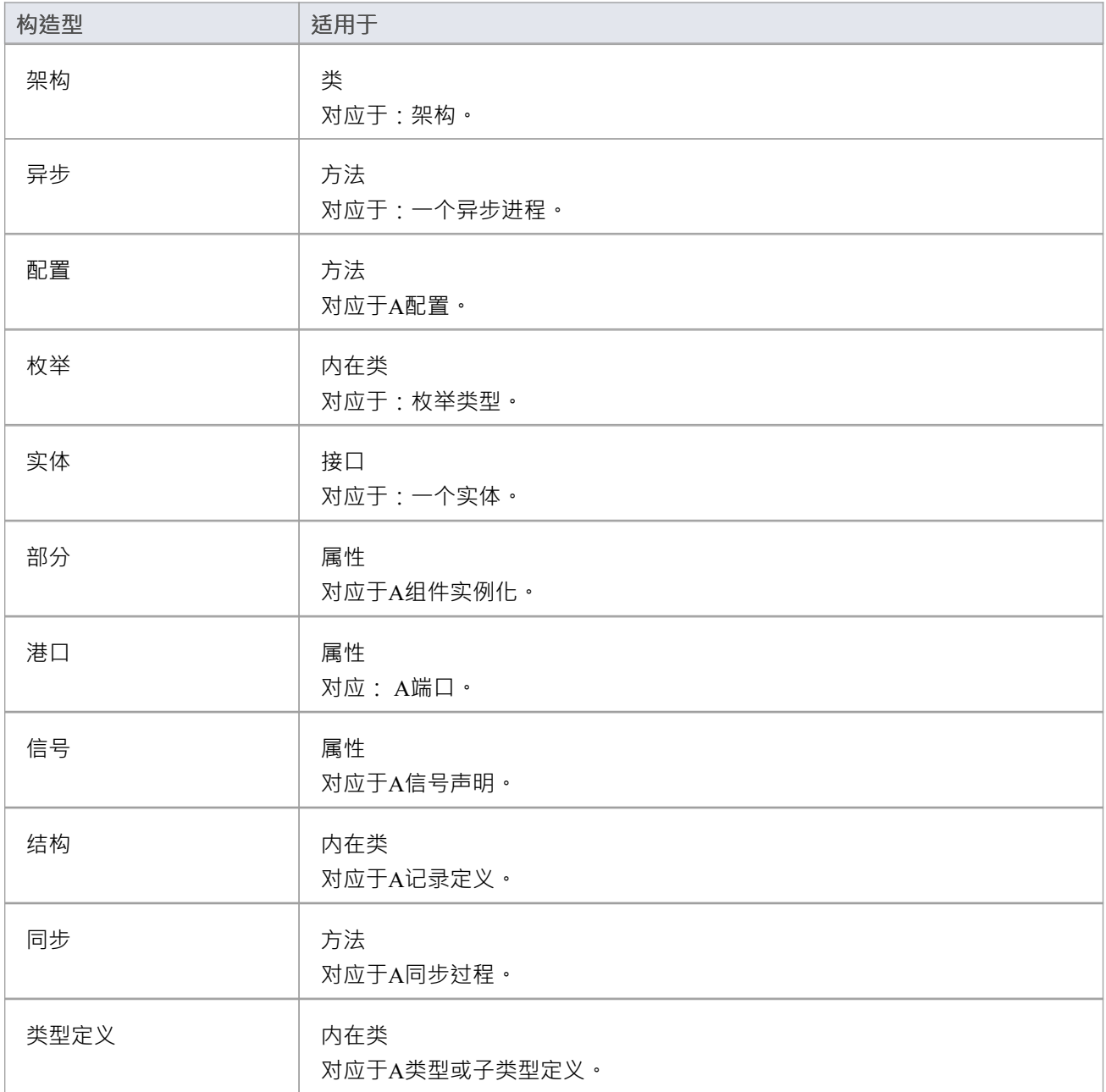

### **标记值**

**标签 适用于**

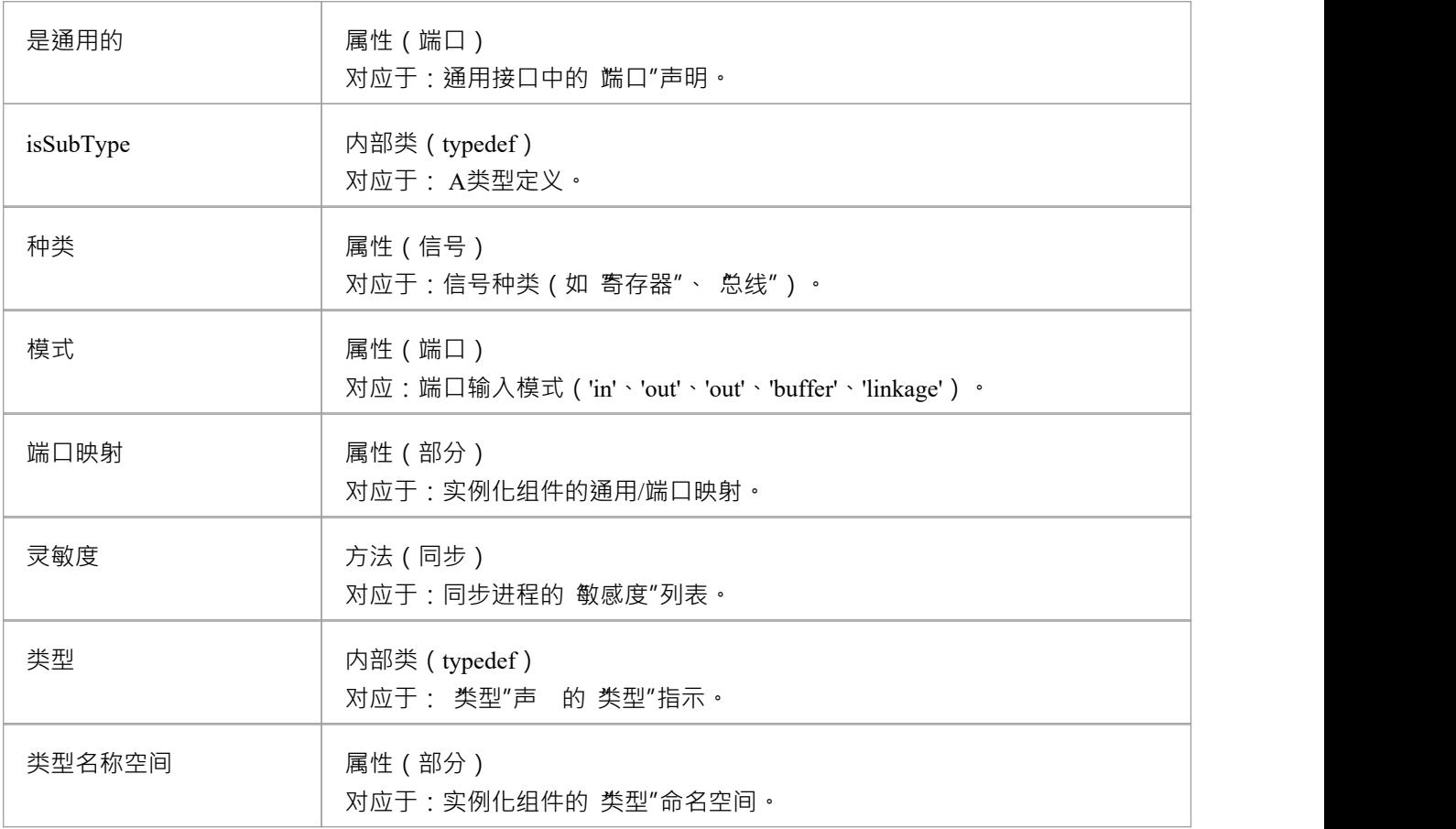

## **VHDL工具箱Pages**

#### **访问**

模型VHDL 设计, 从 VHDL 工具箱页面拖动图标并将它们拖放到您的图表上。

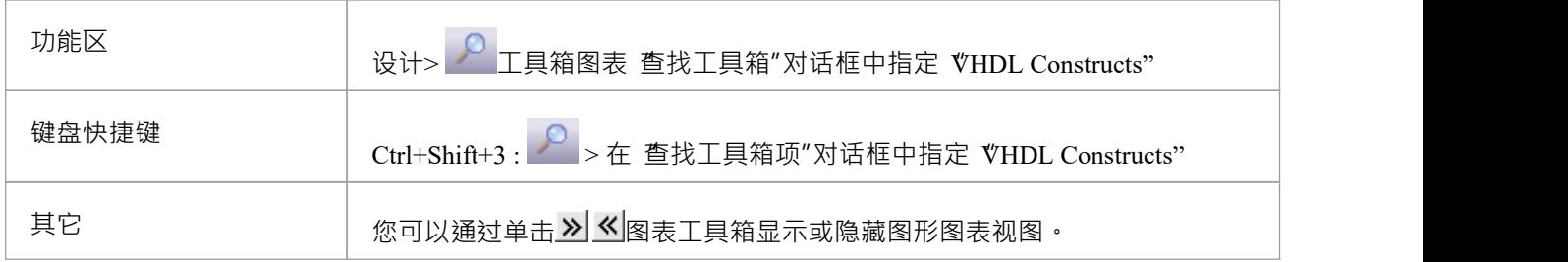

#### **VHDL工具箱页面**

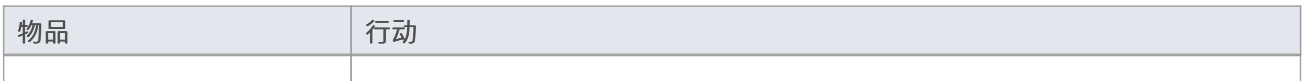

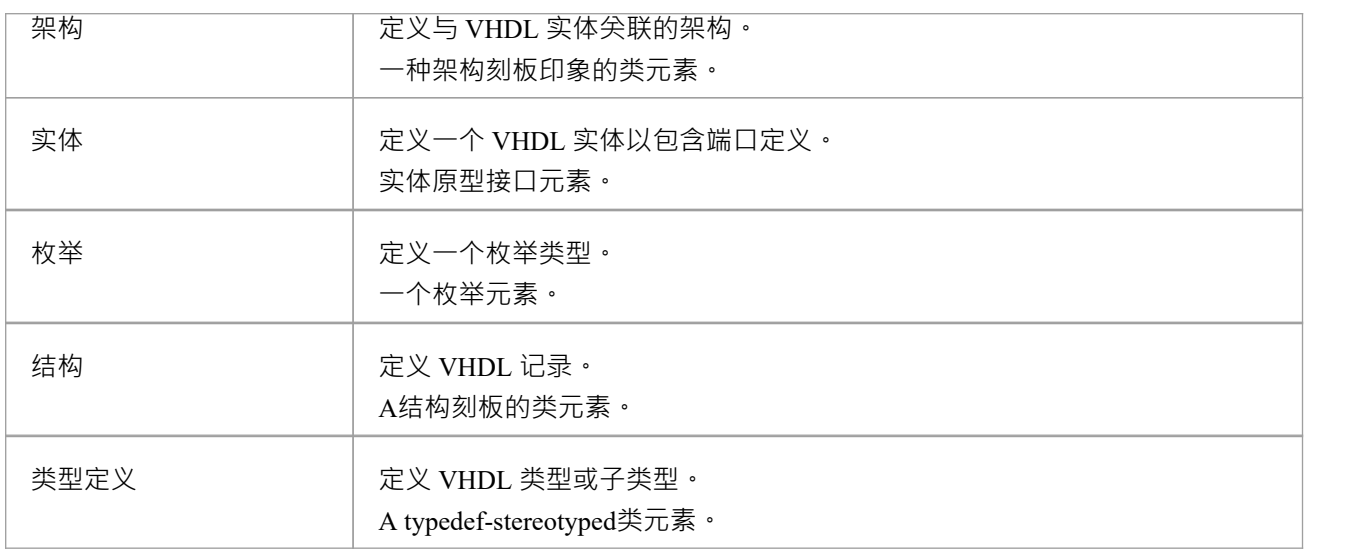

## **VHDL特征工具箱页面**

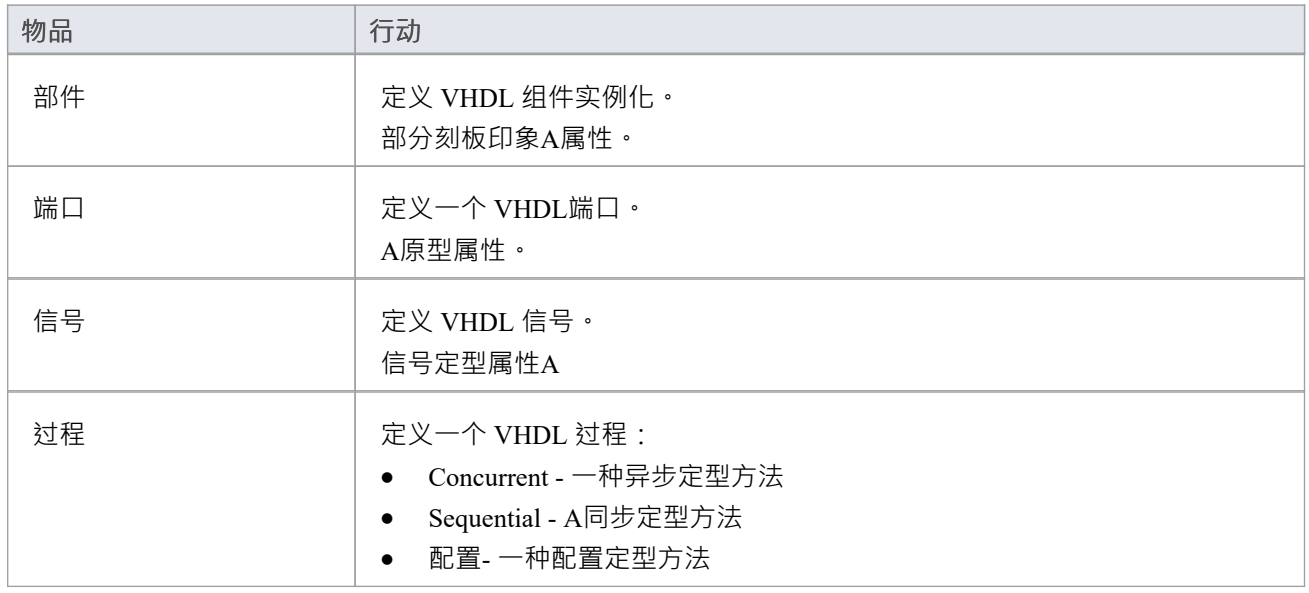

# **Visual Basic 约定**

Enterprise Architect支持使用这些约定的 Visual Basic 5 和 6 的round工程。 支持 Visual Basic .NET作为不同的语言。

#### **构造型**

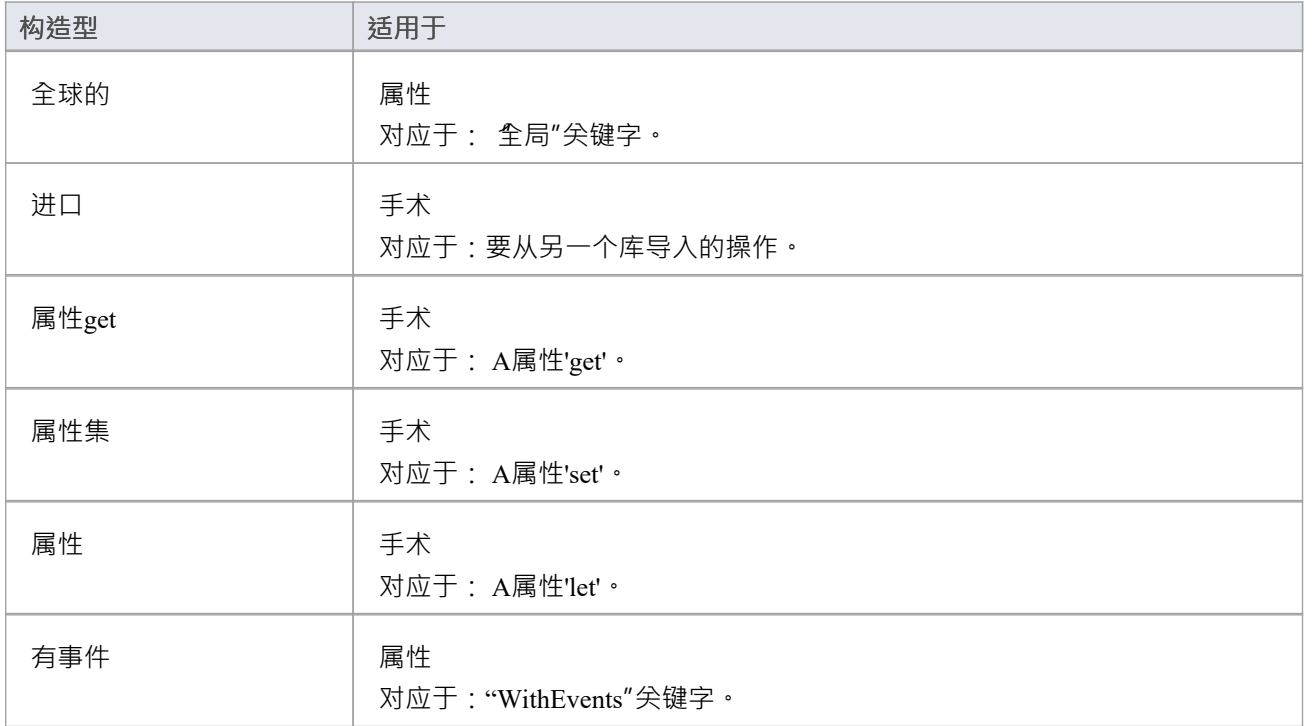

### **标记值**

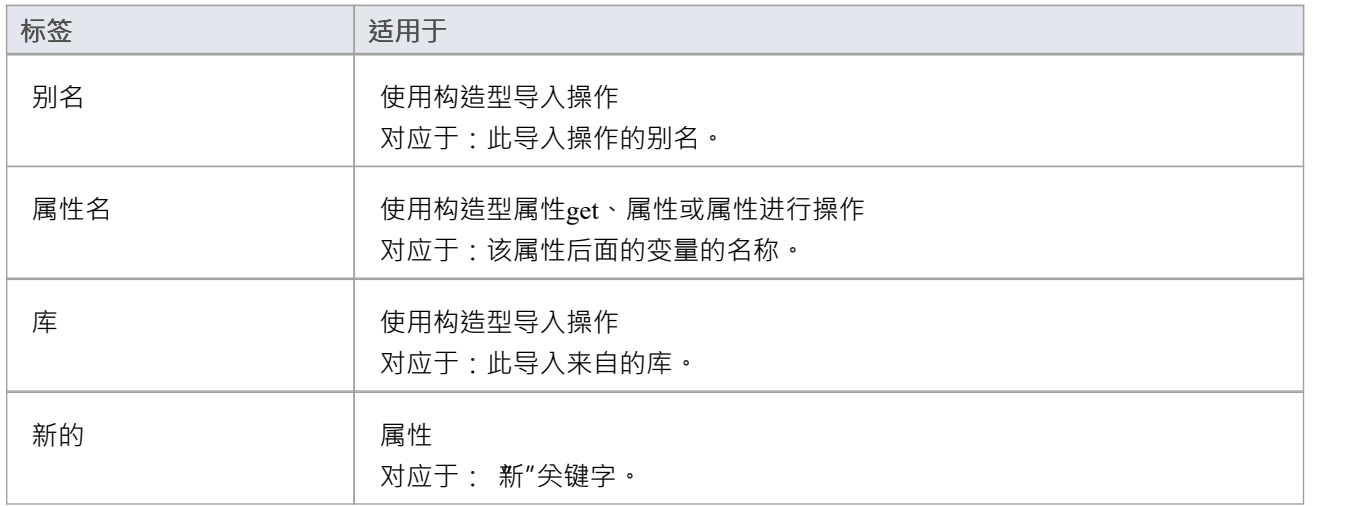

### **其它**

- · 参数的 Kind属性的 in 值对应于 ByVal 关键字
- · 参数的 Kind属性的 inout 或 out 的值对应 ByRef 关键字

## **语言选项**

您可以为Enterprise Architect在生成和逆向工程代码时如何处理特定语言设置各种选项。这些选项要么特定于:

- · 您的用户 ID,适用于所有型号或
- · 为所有用户定义它们的模型

### **访问**

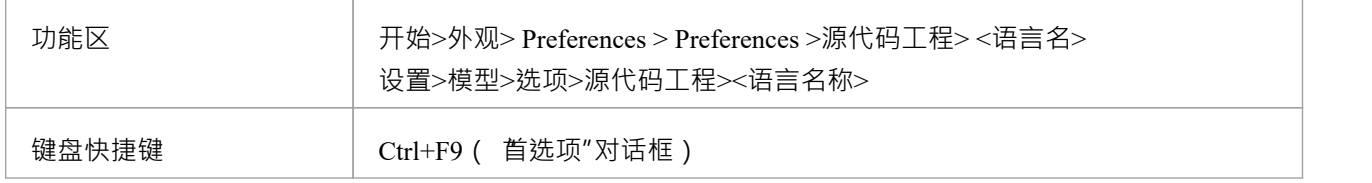

### **支持的语言**

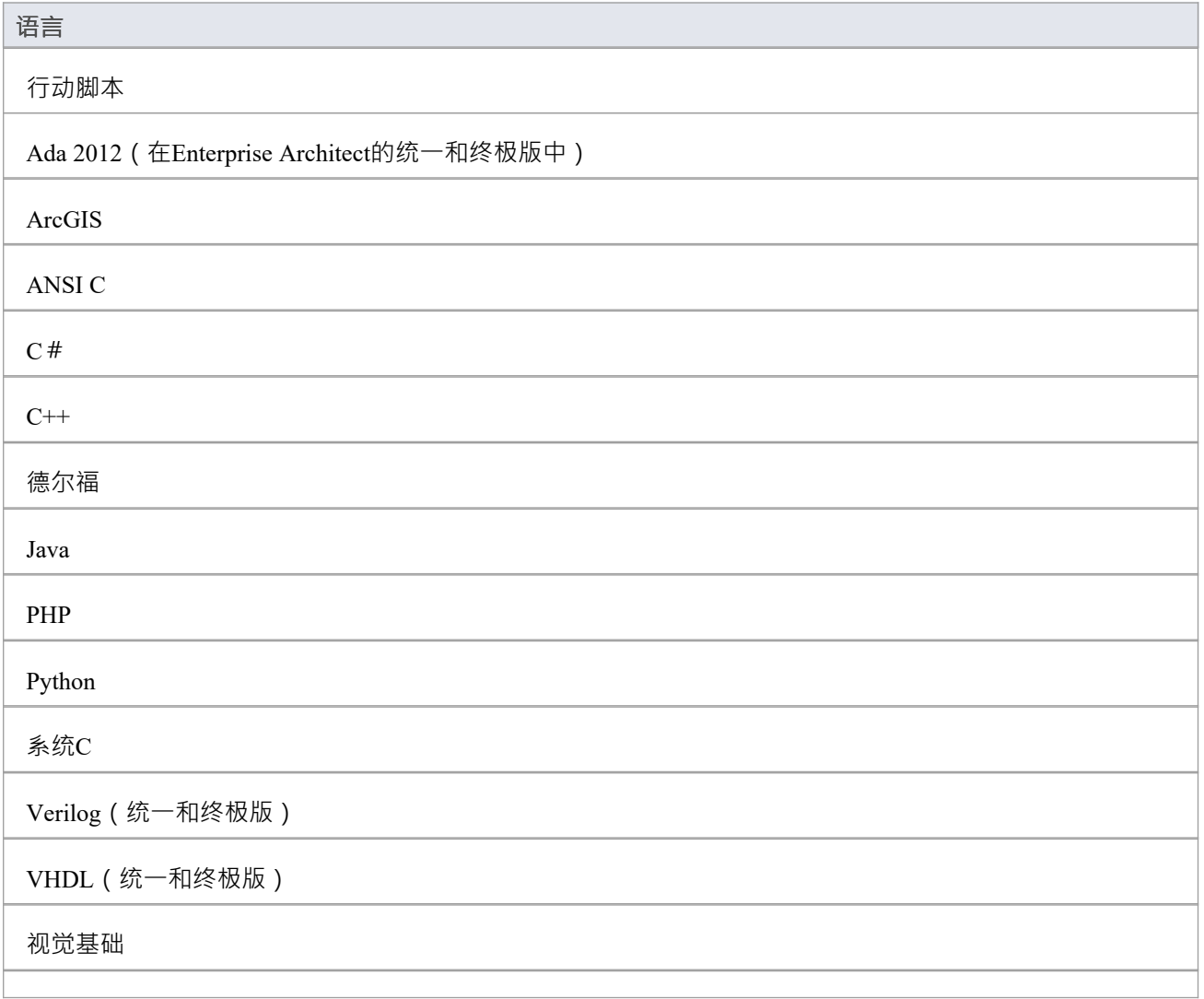

Visual Basic .NET

## **ActionScript 选项 -用户**

如果您打算从您的模型生成 ActionScript 代码,您可以使用 Preferences"对话框的 ActionScript Specifications"页 面配置代码生成选项,以:

- · 指定默认源目录
- 指定 ActionScript 代码的编辑器

#### **访问**

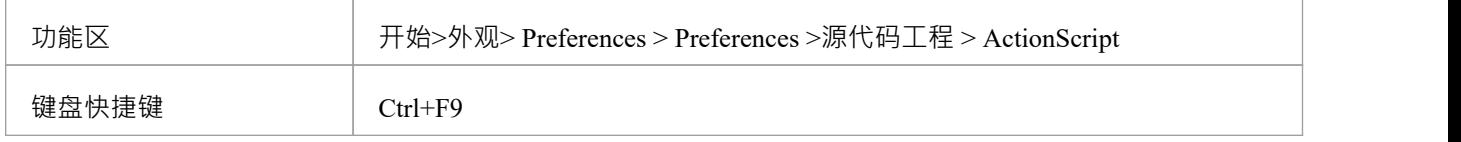

#### **选项**

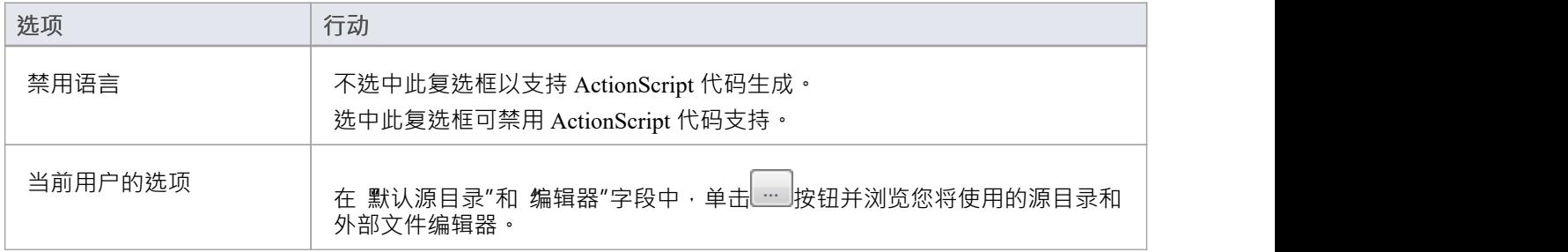

## **注记**

· 这些选项适用于您访问的所有模型

## **ActionScript 选项 -模型**

如果您打算从您的模型生成 ActionScript 代码,您可以使用管理模型选项"对话框的 ActionScript 规范"页面配 置特定于模型的代码生成选项,以:

- 指定要生成的默认 ActionScript 版本 (AS2.0 或 AS3.0)
- · 指定默认文件扩展名
- · 指定关联连接器的集合类定义

**访问**

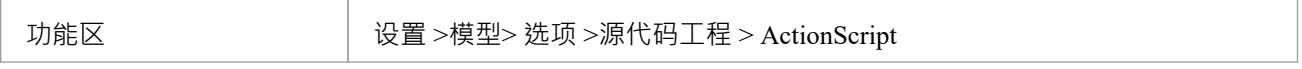

#### **选项**

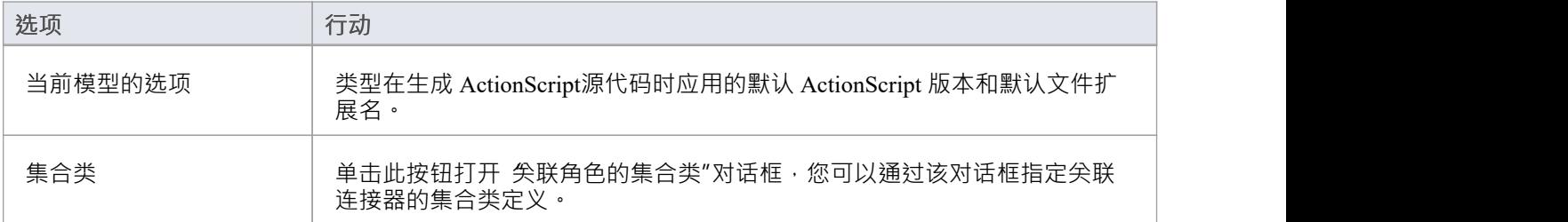

### **注记**

这些选项影响当前模型的所有用户;但是,它们不适用于其他模型

## **Ada 2012 选项-用户**

如果您打算从您的模型生成 Ada 2012 代码,您可以使用 首选项"对话框的 Ada"页面配置代码生成选项,以:

- 通知逆向工程过程 Tagged Record 的名称是否与包名相同
- · 建议替代标记记录名称的引擎找到
- · 指定引擎是否应该为标记记录创建引用类型(如果未定义)
- · 提供要创建的引用类型的名称(默认为 Ref)
- · 指定参考/访问类型的参考参数
- · 告诉引擎忽略引用参数的名称
- · 指示要定位的参考参数的名称

#### **访问**

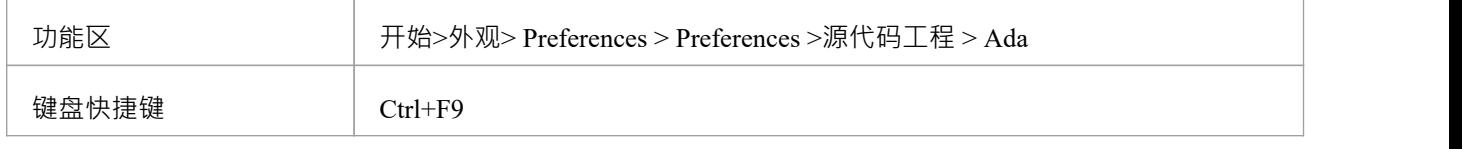

#### **选项**

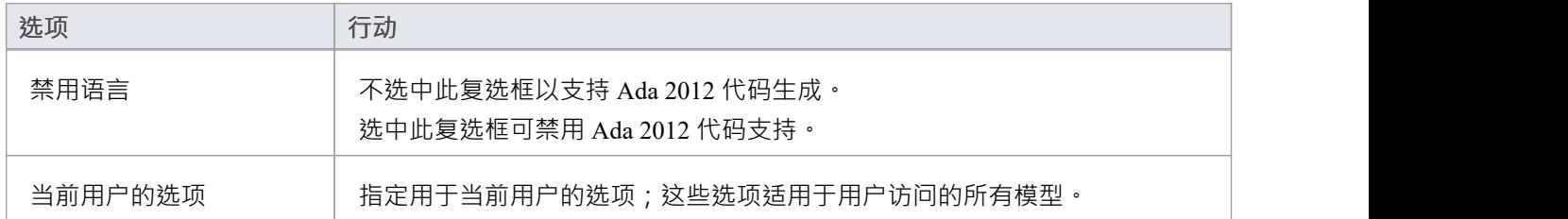

### **注记**

· Enterprise Architect的统一版和终极版中提供了 Ada 2012 支持

## **Ada 2012 选项-模型**

如果您打算从您的模型生成 Ada 2012 代码,您可以使用 管理模型选项"对话框的 Ada"页面配置特定 模型的 代码生成选项,以:

- · 指定默认文件扩展名和
- 指定关联连接器的集合类定义

**访问**

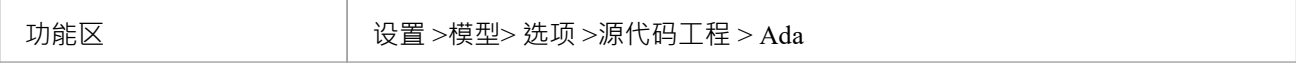

#### **选项**

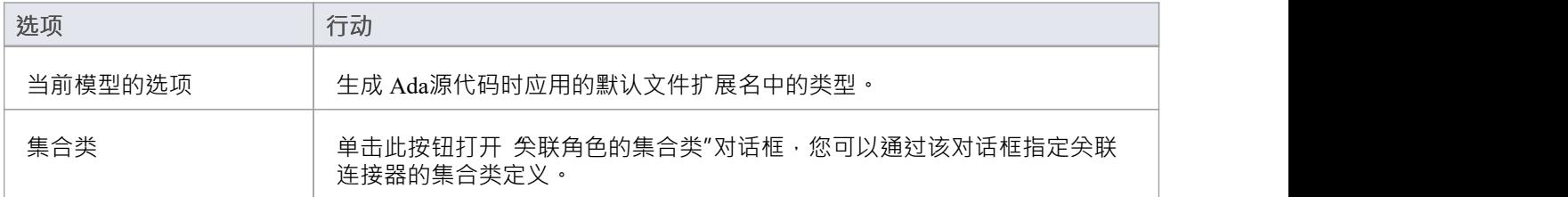

### **注记**

- 这些选项影响当前模型的所有用户;但是,它们不适用于其他模型
- · Enterprise Architect的统一版和终极版中提供了 Ada 2012 支持

## **ArcGIS 选项 -用户**

如果您打算从您的模型生成 ArcGIS 代码,您可以使用 首选项"对话框的 ArcGIS"页面配置代码生成选项,以:

- · 指定默认源目录
- · 指定 ArcGIS 代码的编辑器

必须在 MDG 技术"对话框 ( 特定>技术>管理技术")中启用 ArcGIS · 才能使用 ArcGIS"页面。

### **访问**

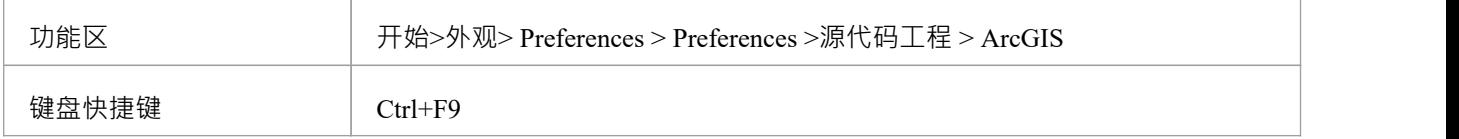

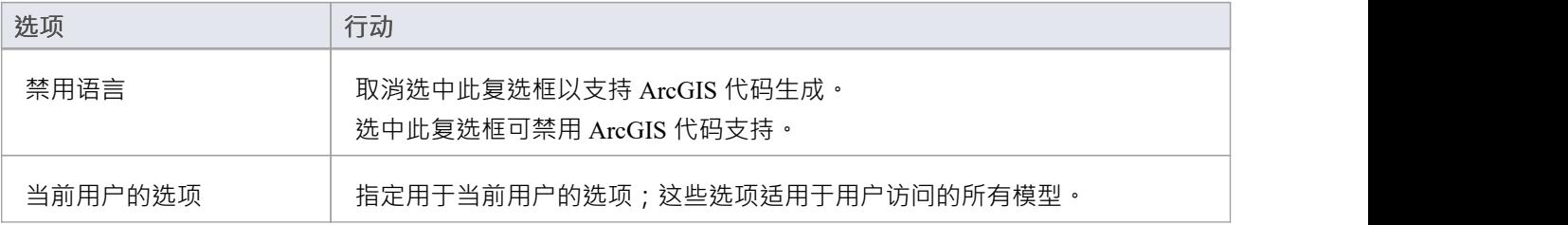

## **ArcGIS 选项 -模型**

如果您打算从您的模型生成 ArcGIS 代码,您可以使用管理模型选项"对话框的 ArcGIS"页面配置特定 模型的 代码生成选项,以:

- · 指定默认文件扩展名
- · 指定关联连接器的集合类定义

**访问**

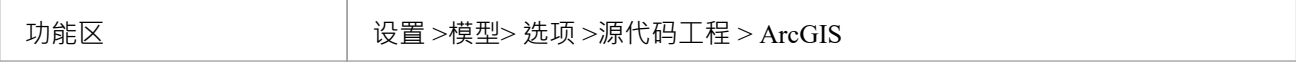

#### **选项**

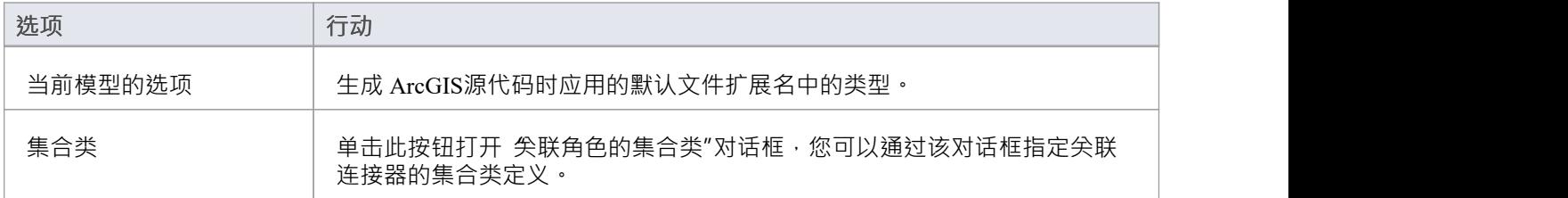

### **注记**

• 这些选项影响当前模型的所有用户;但是,它们不适用于其他模型

# **C 选项 -用户**

如果您打算从您的模型生成 C 代码,您可以使用 Preferences"对话框的 C Specifications"页面配置代码生成选 项。

#### **访问**

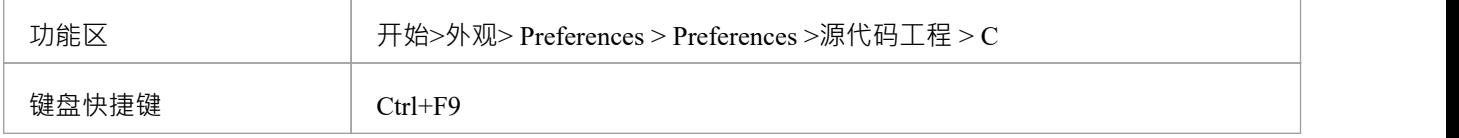

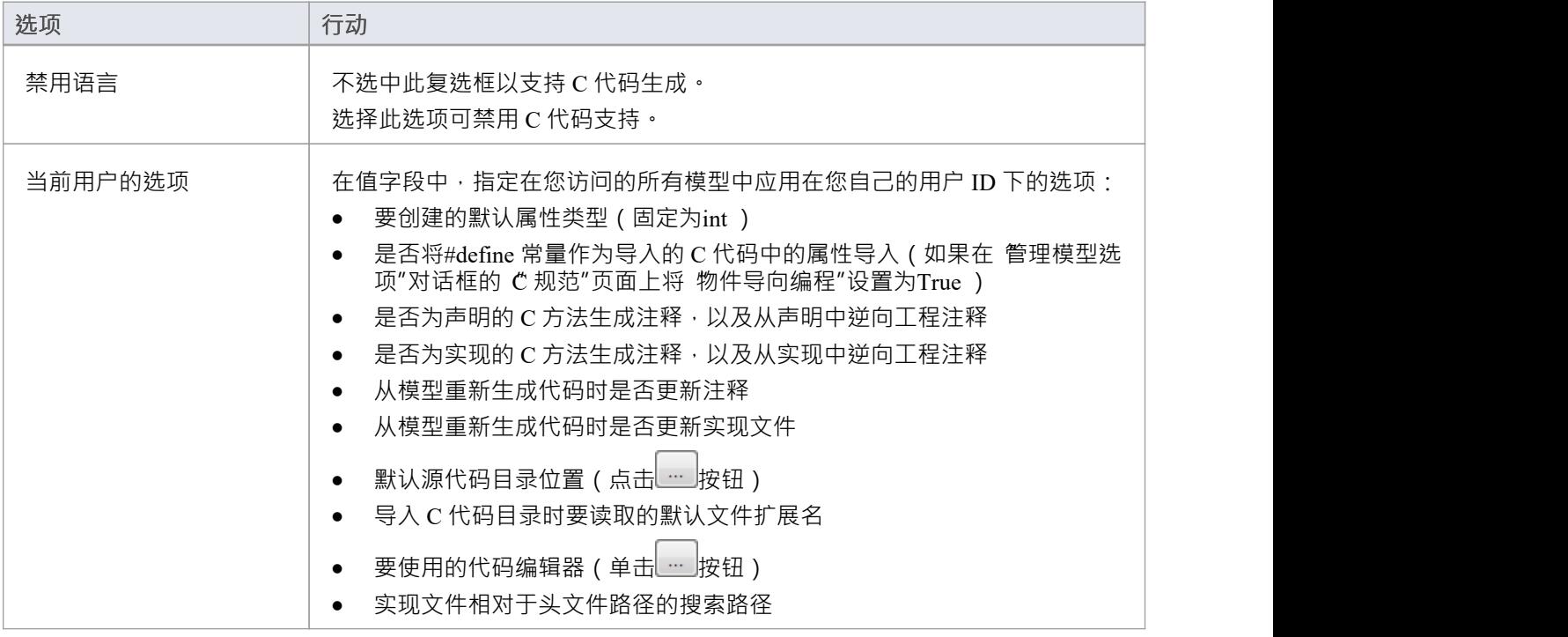

## **C选项-模型**

如果您打算从您的模型生成 C 代码, 您可以使用 管理模型选项"对话框的 C 规范"页面配置特定于模型的代码 生成选项,以:

- · 指定默认文件扩展名(头和源)
- · 定义对面向物件编程的支持
- · 设置状态机工程选项
- · 指定关联连接器的集合类定义

#### **访问**

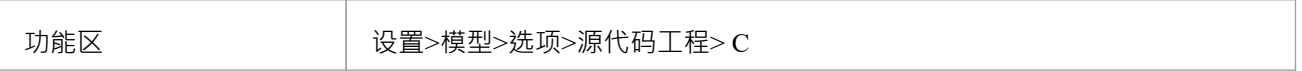

#### **选项**

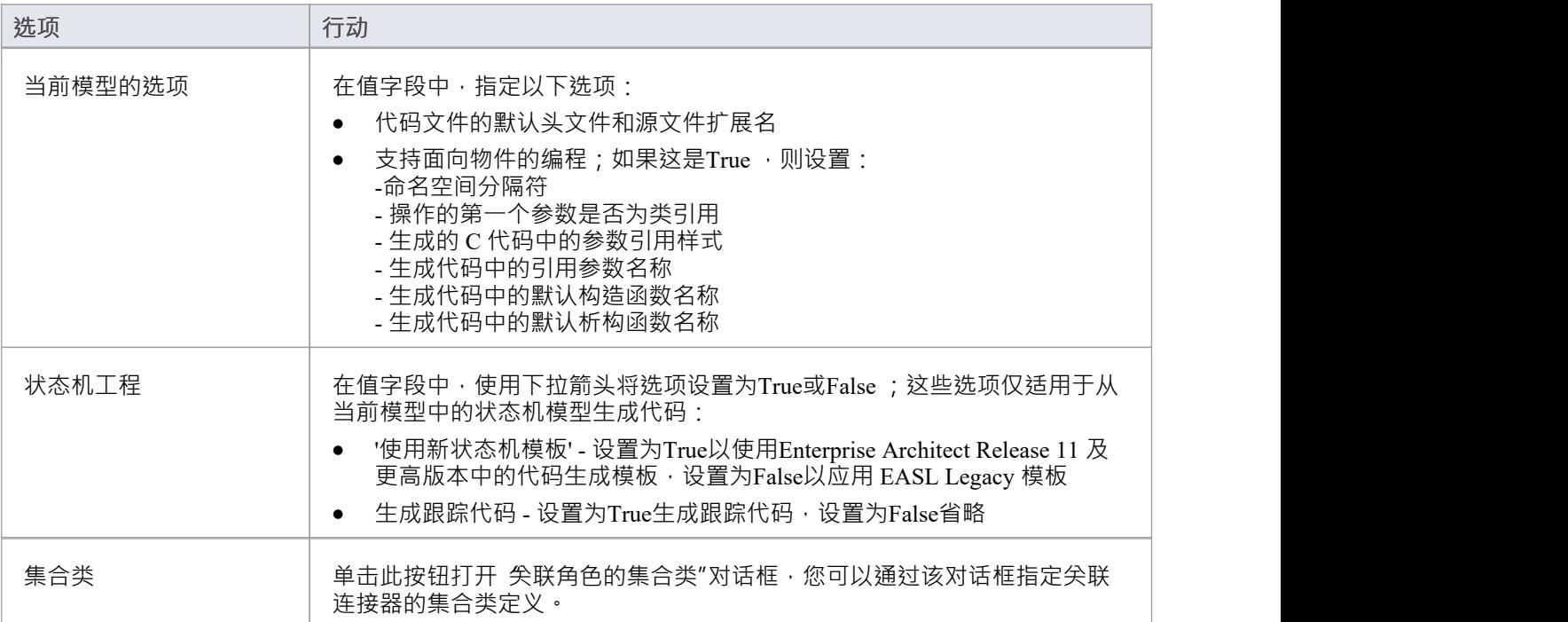

### **注记**

这些选项影响当前模型的所有用户;但是,它们不适用于其他模型

## **C# 选项 -用户**

如果您打算从您的模型生成 C# 代码,您可以使用 Preferences"对话框的 C# Specifications"页面配置代码生成选 あいしょう しょうしょう しょうしょく しょうしょく しょうしょく

#### **访问**

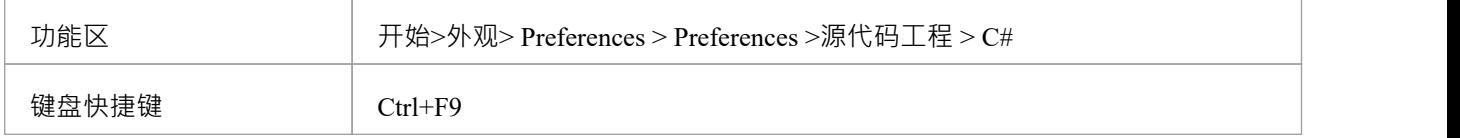

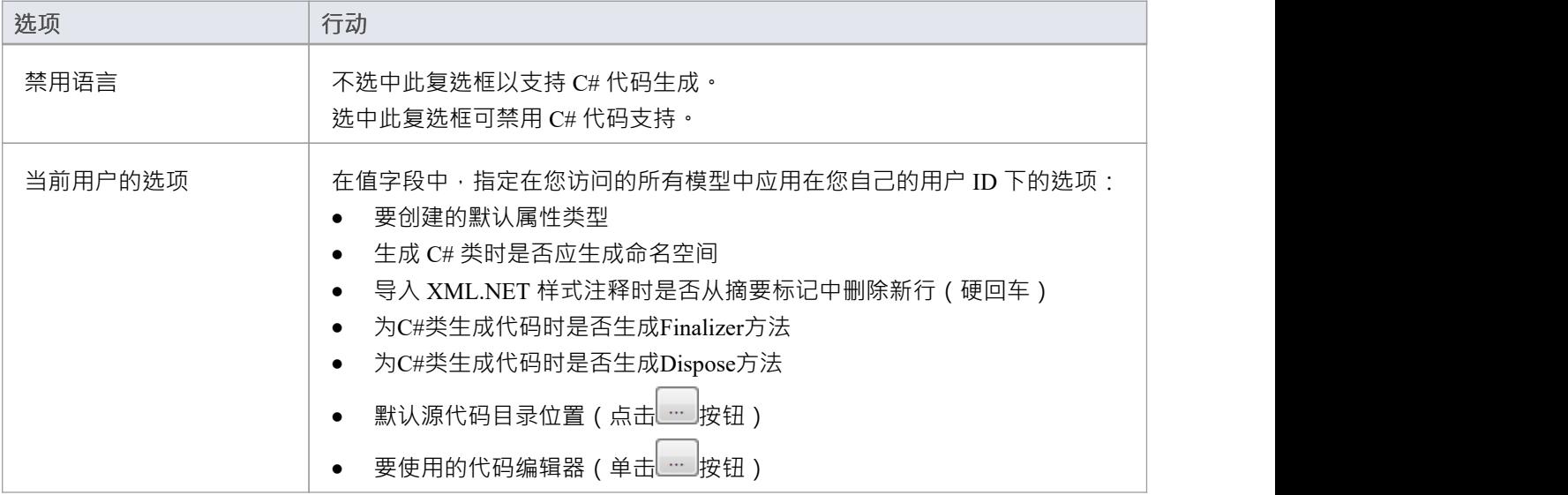

## **C# 选项 -模型**

如果您打算从您的模型生成 C# 代码, 您可以使用 模型"对话框的 C# Specifications"页面配置特定 模型的代码 生成选项,以:

- · 指定默认文件扩展名
- 指示额外的集合类 定义自定义集合类,可以是简单的替换 (例如 CArray<#TYPE#>)或其他字符串和替换 的混合(例如 Cmap<CString,LPCTSTR,#TYPE#\*,#TYPE #\*>);这些集合类是默认定义的: - 列表<#TYPE#>;堆栈<#TYPE#>;队列<#TYPE#>;
- · 设置状态机工程选项
- · 指定关联连接器的集合类定义

#### **访问**

功能区 设置>模型>选项>源代码工程> C#

#### **选项**

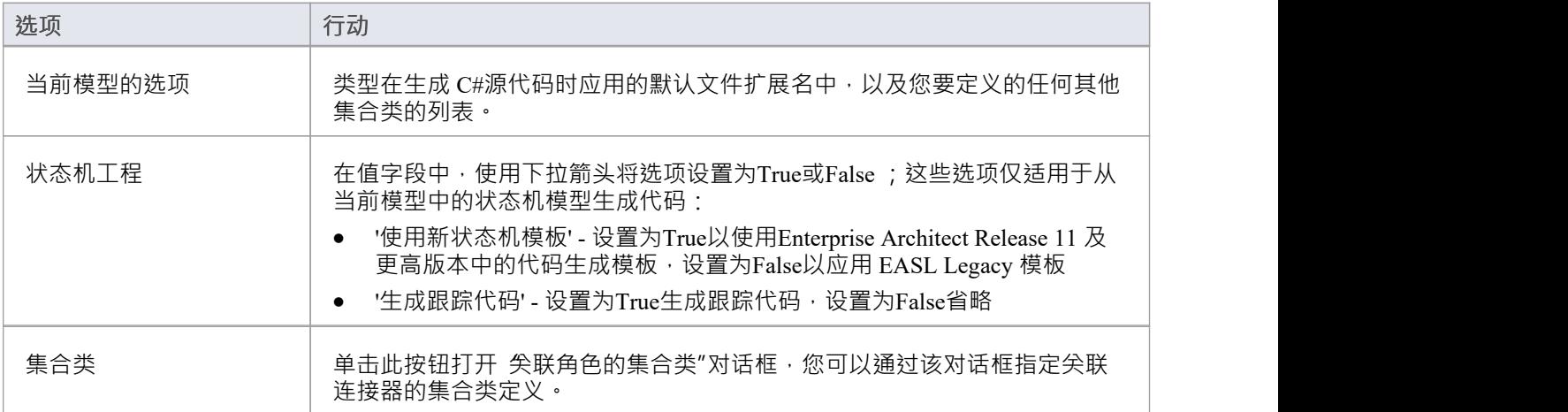

### **注记**

• 这些选项影响当前模型的所有用户;但是,它们不适用于其他模型

# **C++ 选项 -用户**

如果您打算从您的模型生成 C++ 代码,您可以使用 首选项"对话框的 C++ 规范"页面配置代码生成选项。

### **访问**

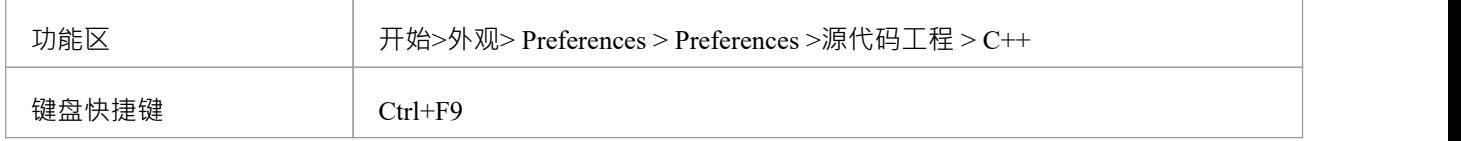

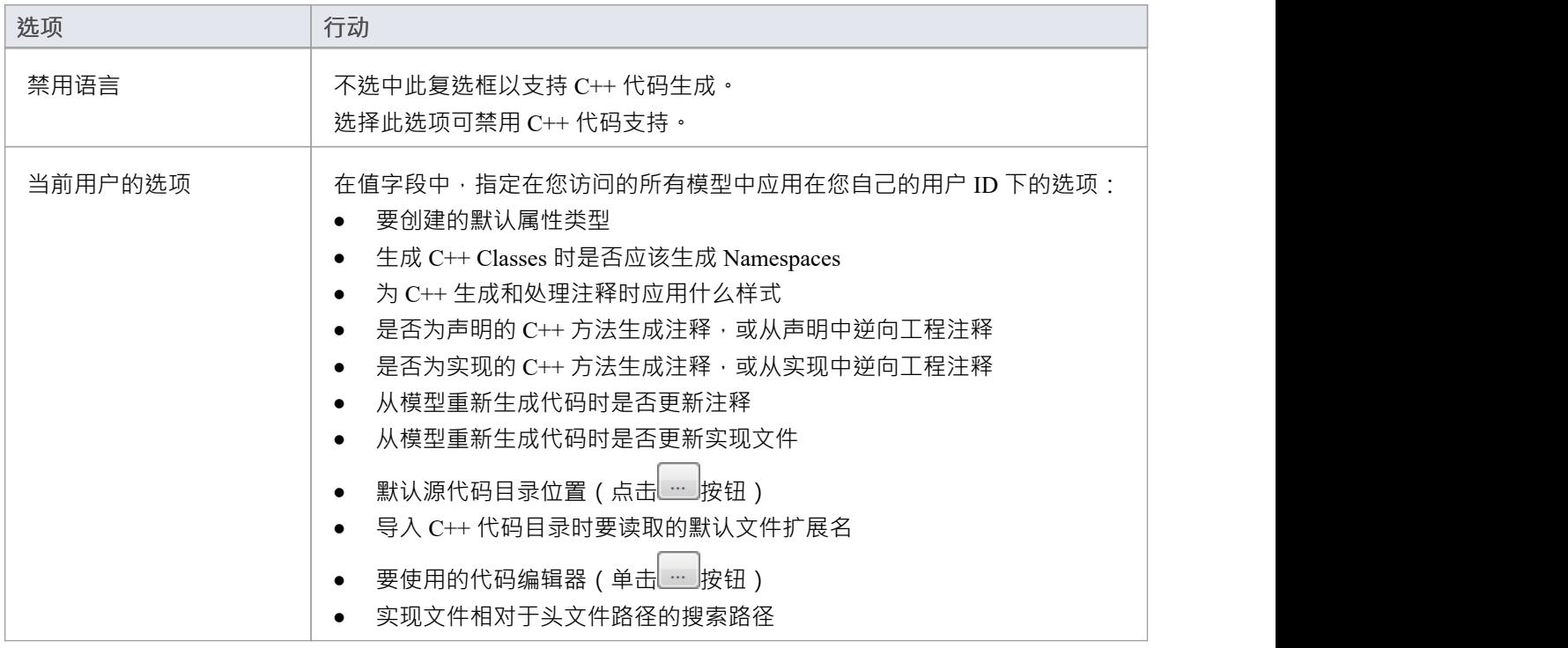

## **C++ 选项-模型**

如果您打算从您的模型生成 C++ 代码,您可以使用 管理模型选项"对话框的 C++ 规范"页面配置特定于模型的 代码生成选项,以:

- · 指示要生成的 C++ 版本;这控制使用的模板集以及如何创建属性
- · 指定通过引用指定类型时使用的默认引用类型
- · 指定默认文件扩展名
- · 指定默认的 Get/Set 前缀
- · 指定关联连接器的集合类定义
- 定义额外的集合类 定义自定义集合类,可以是简单的替换 ( 如 CArray<#TYPE#> ) 或其他字符串和替换的 混合(如 Cmap<CString,LPCTSTR,#TYPE#\*,#TYPE #\*>);这些集合类是默认定义的: - CArray<#TYPE#>;CMap<CString,LPCTSTR,#TYPE#\*,#TYPE#\*>;
- 设置状态机工程选项

#### **访问**

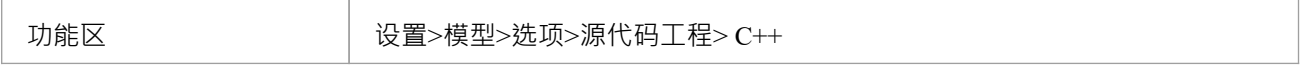

#### **选项**

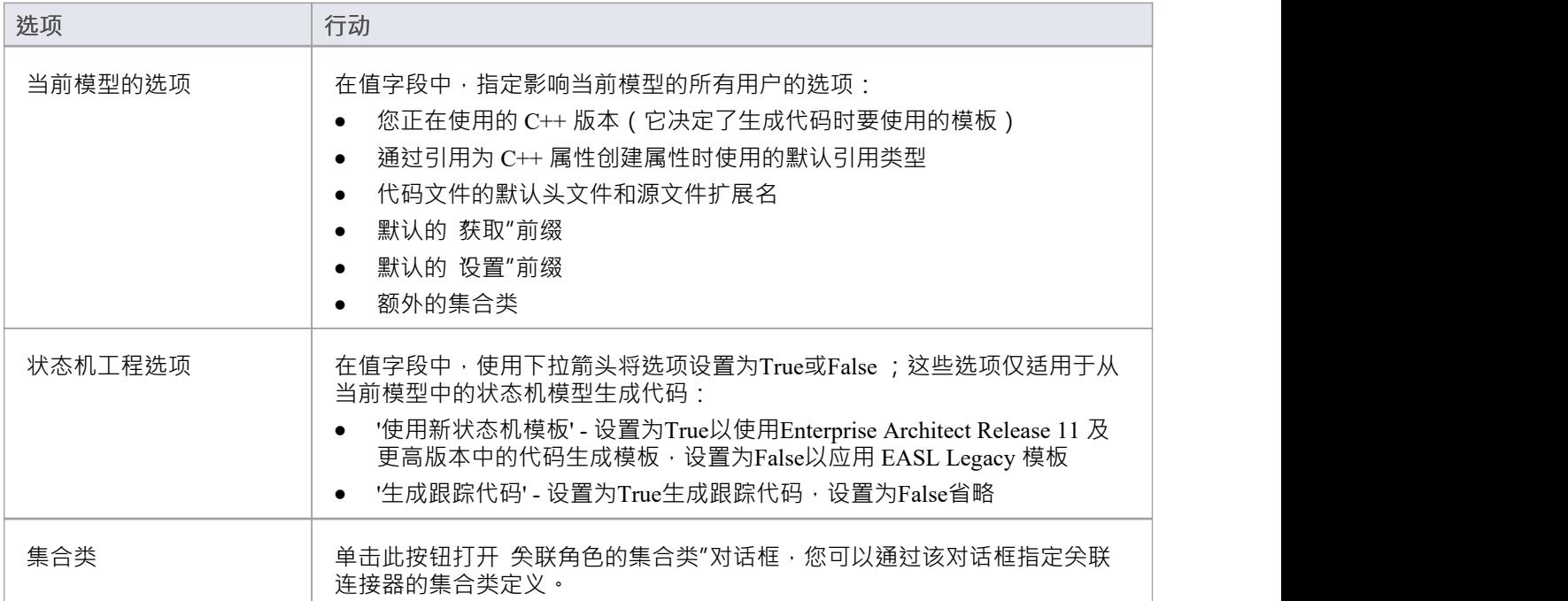

#### **注记**

• 这些选项影响当前模型的所有用户;但是,它们不适用于其他模型

## **Delphi Options -用户**

如果您打算从您的模型生成 Delphi 代码,您可以使用 Preferences"对话框的 Delphi Specifications"页面配置代码 生成选项,以:

- · 设置默认属性类型
- 指明一个默认的源目录
- · 设置用于编辑 Delphi源代码的默认代码编辑器

#### **访问**

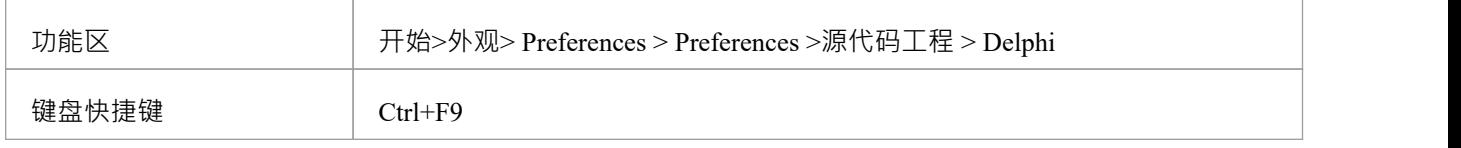

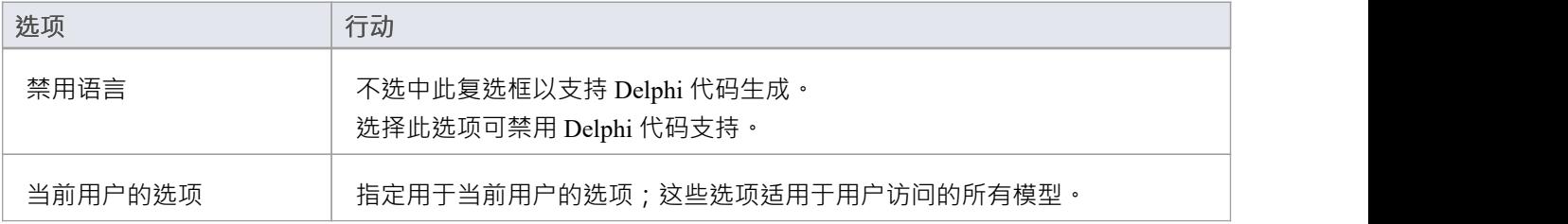

## **Delphi Options -模型**

如果您打算从您的模型生成 Delphi 代码,您可以使用 模型"对话框的 Delphi Specifications"页面配置特定 模型 的代码生成选项,以:

- · 指定默认文件扩展名(头和源)
- 指定关联连接器的集合类定义

#### **访问**

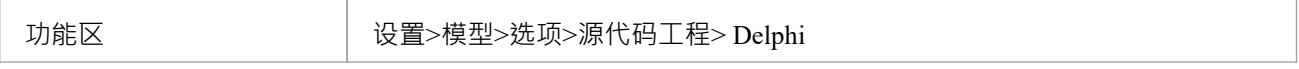

#### **选项**

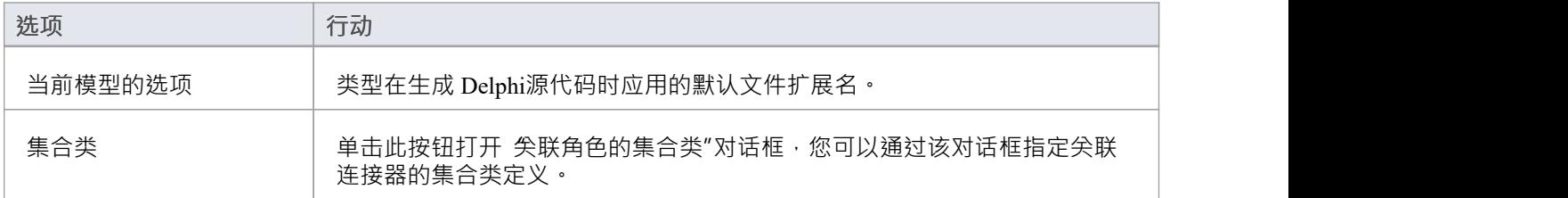

### **注记**

• 这些选项影响当前模型的所有用户;但是,它们不适用于其他模型

# **德尔福属性**

Enterprise Architect对 Delphi属性有全面的支持。这些是作为标记值实现的,具有专门的属性编辑器来帮助创建 和修改类属性。通过使用 特征可见性"元素上下文显示菜单选项,您可以显示包含属性的 标签"隔间。为方便 起见,带有属性的导入的 Delphi 类会自动显示此特征。

#### **手动激活属性编辑器**

- 在选定的类中,将代码生成语言设置为 Delphi"
- 右键单击类并选择 Delphi属性"打开编辑器

使用Delphi属性编辑器,可以快速简单地构建属性;从这里您可以:

- · 更改名称和范围(目前仅支持 Public 和 Published)
- · 更改属性类型(下拉列表包括项目中所有定义的类)
- 设置读写信息 (下拉列表有当前类的所有属性和操作,也可以输入自由文本)
- 将 巴存储"设置为True或False
- · 设置工具信息
- 设置默认值,如果存在

### **注记**

- 当您使用 厲性"屏幕中的 创建属性"对话框时,系统会生成一对属性Get 和 Set 函数以及所需的定义作为标 记值;如果需要,您可以手动编辑这些标记值
- 公共属性以 + "符号前缀显示, 并以 \* "发布
- 在 创建属性实现"对话框(通过 属性"对话框访问)中创建属性时,如果属性类型为 Delphi,您可以将范围 设置为 巴发布"
- 仅支持 公开"和 严发布"
- 如果您更改了某个属性和正向工程师的名称,则会添加一个新属性,但您必须手动从源文件中删除旧属性

# **Java选项 -用户**

如果您打算从您的模型生成Java代码,您可以使用 首选项"对话框的 Java规范"页面配置代码生成选项。

### **访问**

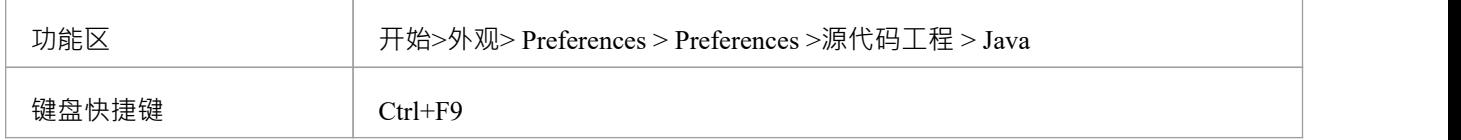

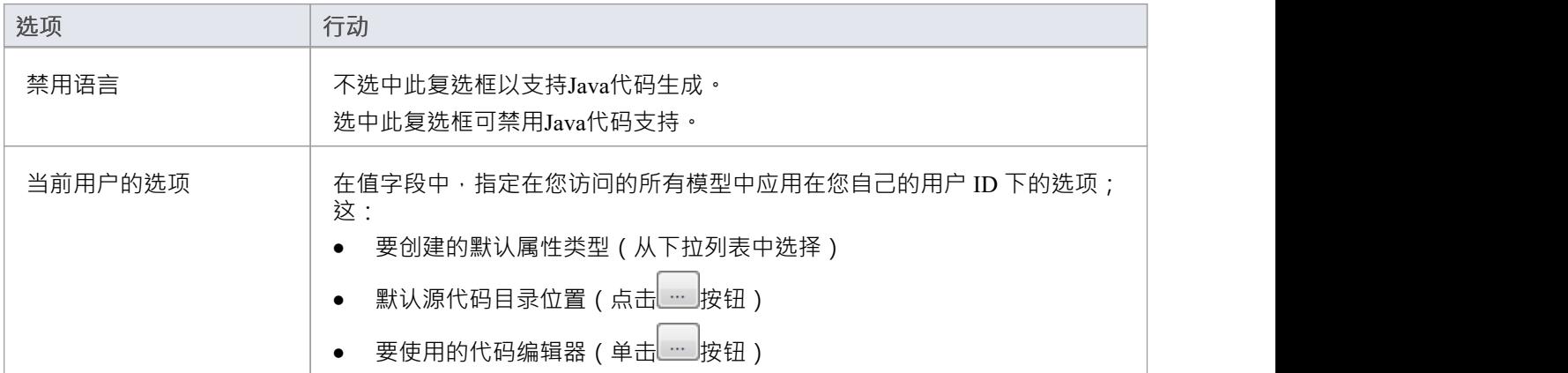

## **Java选项 -模型**

如果您打算从您的模型生成Java代码,您可以使用管理模型选项"对话框的 Java规范"页面配置特定于模型的代 码生成选项 · 以:

- · 指定默认文件扩展名
- 指定默认的 获取"前缀
- 指定默认的 设置"前缀
- · 设置状态机工程选项
- · 指定关联连接器的集合类定义
- 定义额外的集合类 定义自定义集合类,可以是简单的替换 ( 如 CArray<#TYPE#> ) 或其他字符串和替换的 混合(如 Cmap<CString,LPCTSTR,#TYPE#\*,#TYPE #\*>);这些集合类是默认定义的: - HashSet<#TYPE#>;Map<字符串,#TYPE#>;

#### **访问**

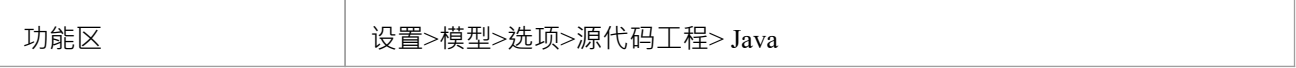

#### **选项**

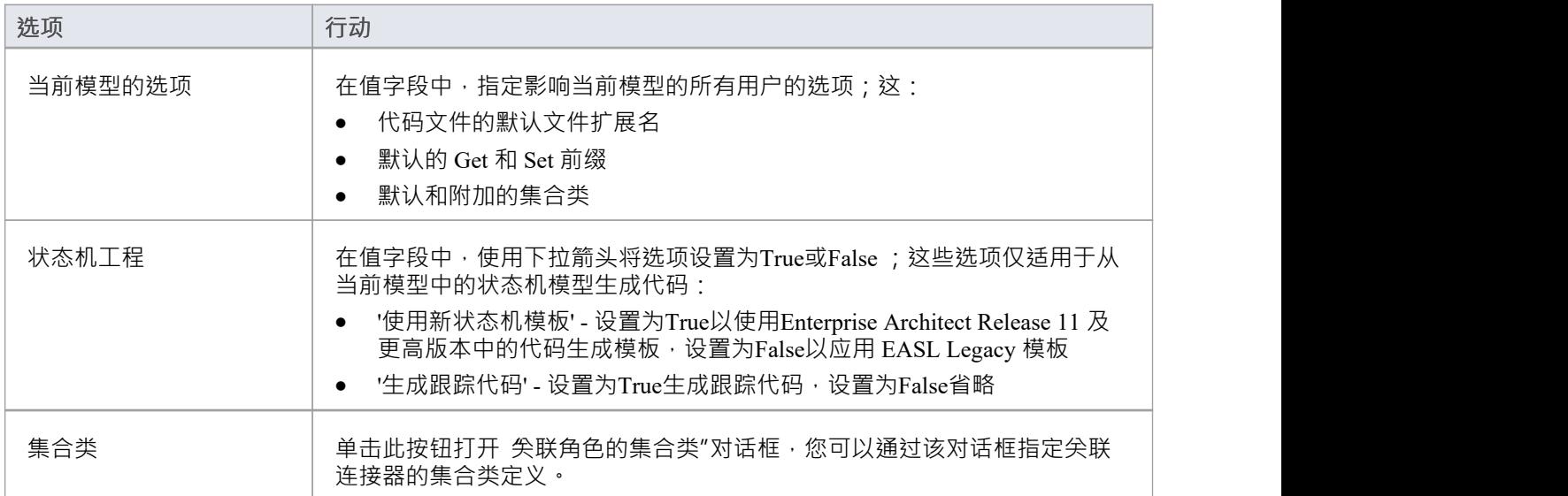

### **注记**

这些选项影响当前模型的所有用户;但是,它们不适用于其他模型

# **MySQL选项 -用户**

如果您打算从您的模型生成MySQL代码,您可以使用 首选项"对话框的 'MySQL "页面配置代码生成选项, 以:

- · 指定默认属性类型
- · 指定默认源目录
- · 指定要导入的文件的文件扩展名
- · 指定用于更改代码的编辑器
- · 指定默认所有者

#### **访问**

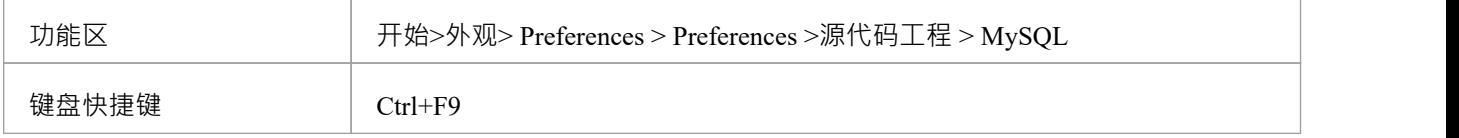

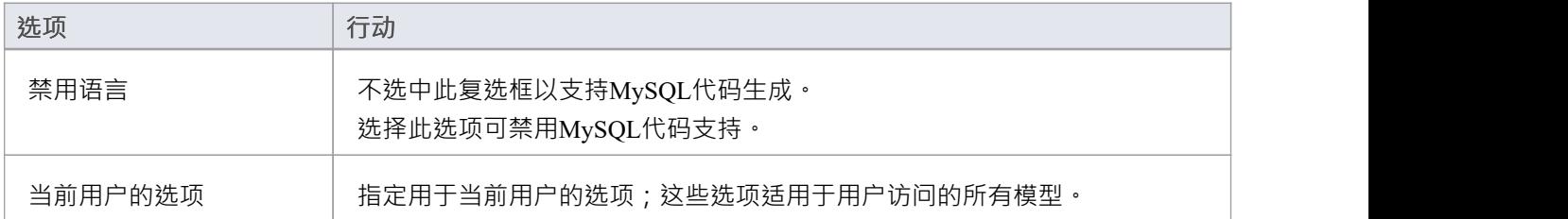

# **MySQL选项 -模型**

如果您打算从您的模型生成MySQL代码,您可以使用管理模型选项"对话框的 'MySQL "页面配置特定 模型 的代码生成选项,以:

- · 指定默认文件扩展名
- 指定关联连接器的集合类定义

**访问**

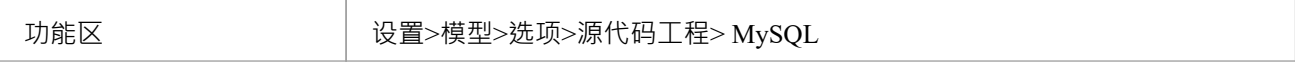

#### **选项**

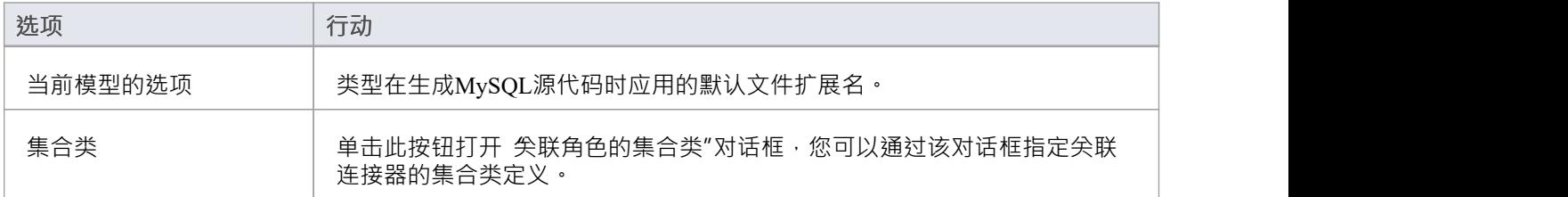

#### **注记**

• 这些选项影响当前模型的所有用户;但是,它们不适用于其他模型

# **PHP 选项 -用户**

如果您打算从您的模型生成 PHP 代码,您可以使用 首选项"对话框的 PHP 规范"页面配置代码生成选项,以:

- 定义一个以分号分隔的扩展列表,以便在为 PHP 进行目录代码导入时查看
- · 设置打开和保存 PHP源代码的默认目录
- · 指定编辑 PHP 代码时使用的默认编辑器

#### **访问**

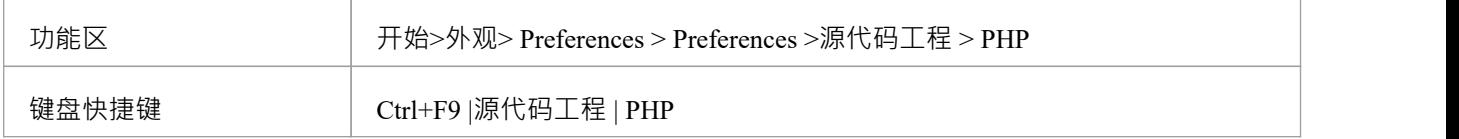

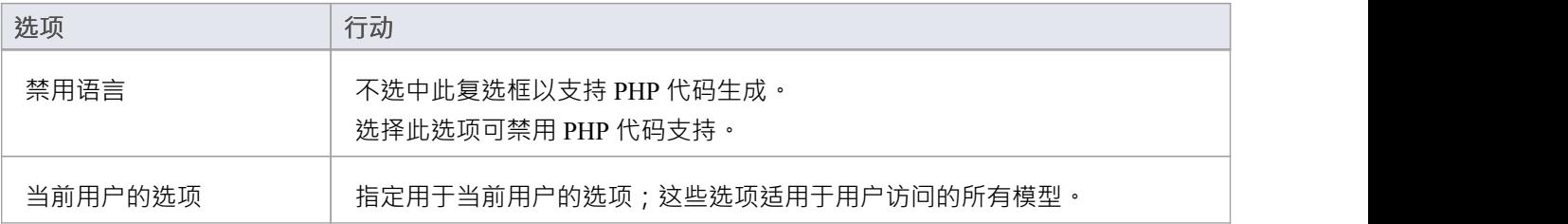

## **PHP 选项-模型**

如果您打算从您的模型生成 PHP 代码,您可以使用 管理模型选项"对话框的 PHP 规范"页面配置特定于模型的 代码生成选项,以:

- · 指定要生成的默认 PHP 版本
- · 定义默认文件扩展名
- 指定默认的 获取"前缀
- 指定默认的 设置"前缀

#### **访问**

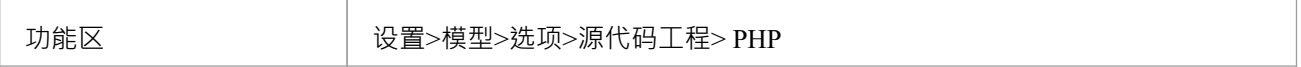

#### **选项**

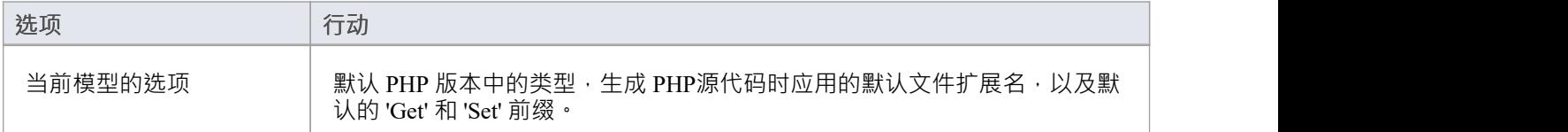

### **注记**

• 这些选项影响当前模型的所有用户;但是,它们不适用于其他模型

# **Python 选项 -用户**

如果您打算从您的模型生成 Python 代码,您可以使用 首选项"对话框的 Python 规范"页面配置代码生成选项, 以:

- · 指定要使用的默认源目录
- · 指定用于编写和编辑 Python 代码的默认编辑器

#### **访问**

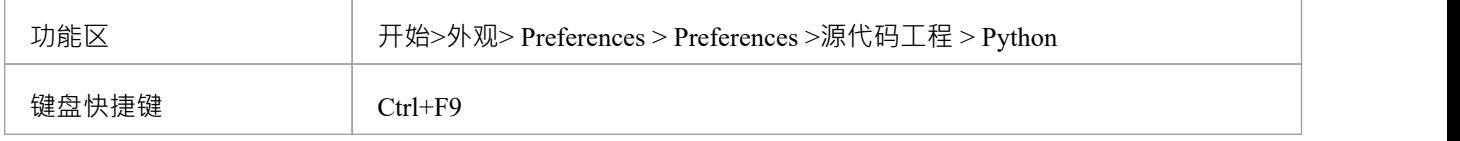

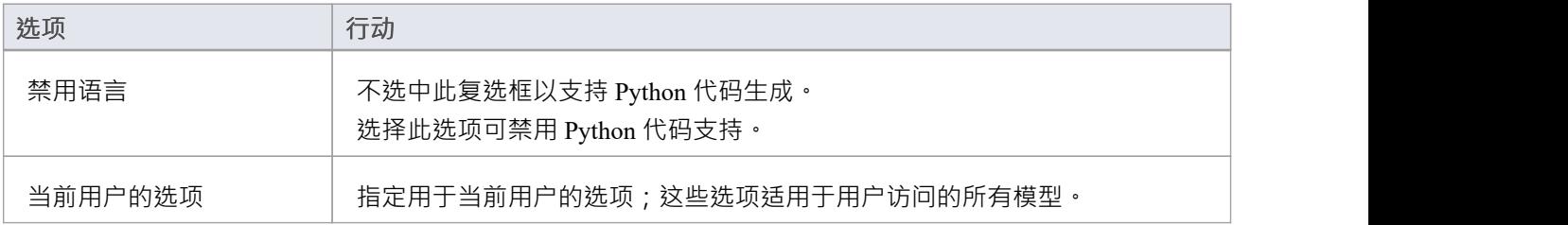
# **Python 选项 -模型**

如果您打算从您的模型生成 Python 代码,您可以使用管理模型选项"对话框的 Python 规范"页面配置特定于模 型的代码生成选项,以:

· 指定默认文件扩展名

### **访问**

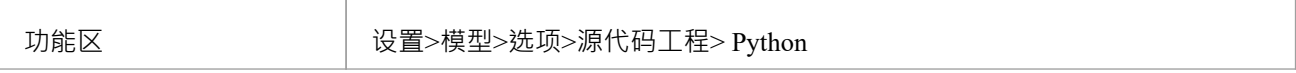

### **选项**

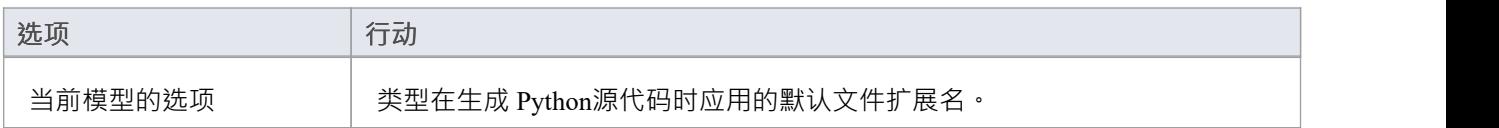

# **注记**

• 这些选项影响当前模型的所有用户;但是,它们不适用于其他模型

# **SystemC 选项 -用户**

如果您打算从您的模型生成 SystemC 代码,您可以使用 首选项"对话框的 SystemC"页面配置代码生成选项,<br>以: 以:

- · 指定默认源目录
- · 指定用于更改代码的编辑器

### **访问**

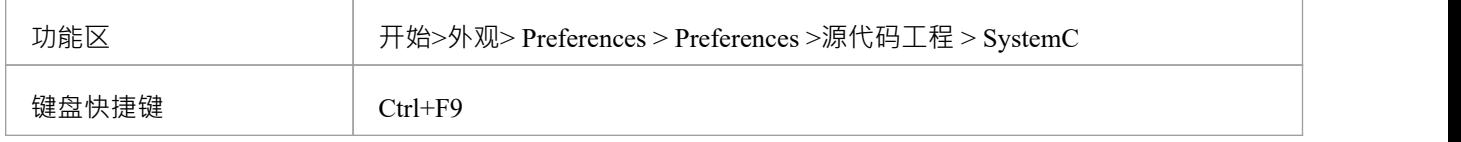

### **选项**

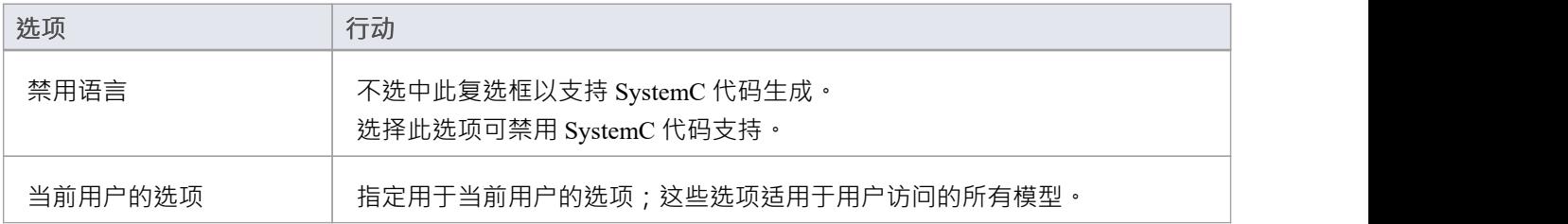

# **SystemC 选项-模型**

如果您打算从您的模型生成 SystemC 代码,您可以使用 模型"对话框的 SystemC"页面配置特定 模型的代码生 成选项,以:

- · 指定默认文件扩展名
- 指定关联连接器的集合类定义

#### **访问**

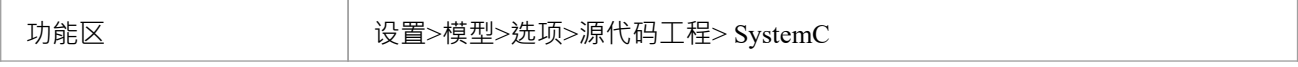

### **选项**

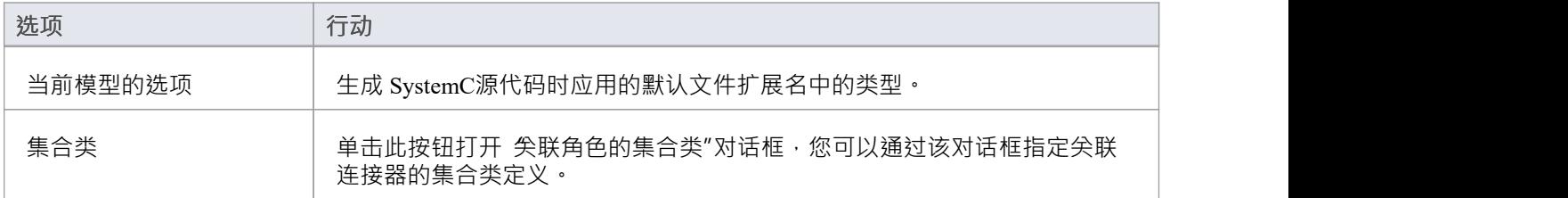

# **注记**

• 这些选项影响当前模型的所有用户;但是,它们不适用于其他模型

# **Teradata 选项 -用户**

如果您打算从您的模型生成 Teradata 代码, 您可以使用 首选项"对话框的 Teradata"页面配置代码生成选项, 以:

- · 指定默认属性类型
- · 指定默认源目录
- · 指定用于更改代码的编辑器

#### **访问**

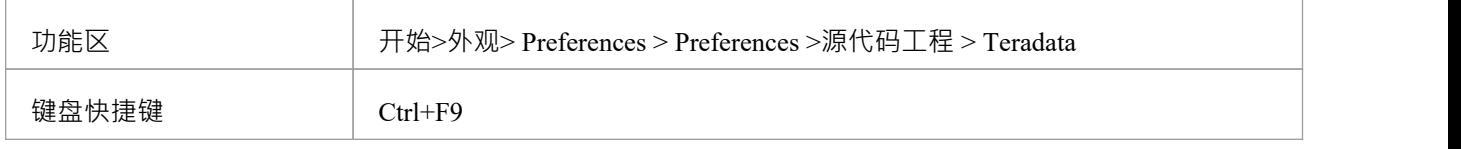

#### **选项**

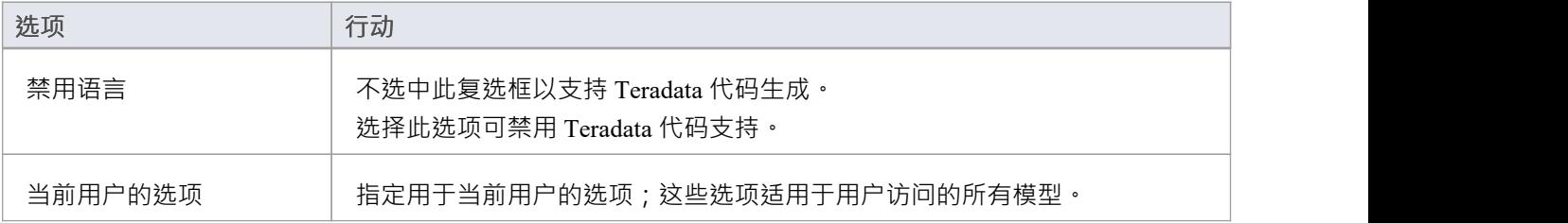

# **Teradata Options -模型**

如果您打算从您的模型生成 Teradata 代码,您可以使用管理模型选项"对话框的 Teradata"页面配置特定 模型 的代码生成选项,以:

- · 指定默认文件扩展名
- 指定关联连接器的集合类定义

### **访问**

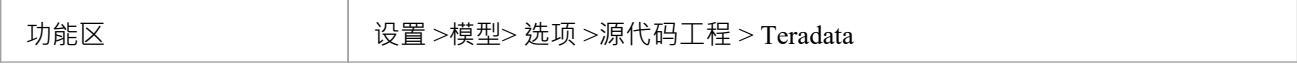

### **选项**

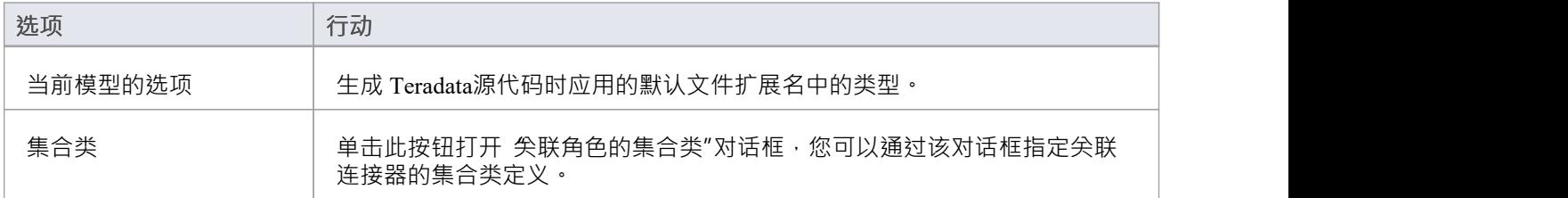

# **注记**

• 这些选项影响当前模型的所有用户;但是,它们不适用于其他模型

# **VB.NET 选项 -用户**

如果您打算从您的模型生成 VB.NET 代码,您可以使用 首选项"对话框的 VB.NET 规范"页面配置代码生成选 项,以:

- · 指定默认属性类型
- · 指示是否生成命名空间
- · 指定默认源目录
- · 指定用于更改代码的编辑器

### **访问**

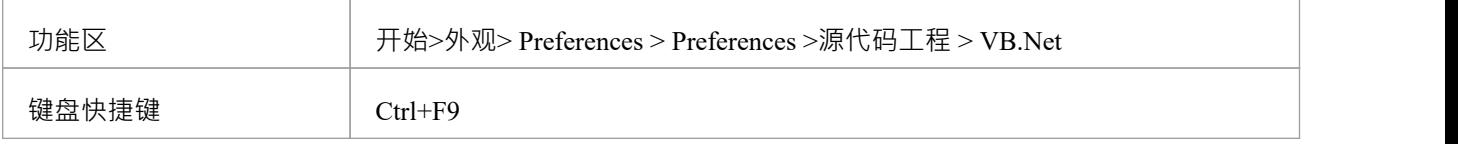

#### **选项**

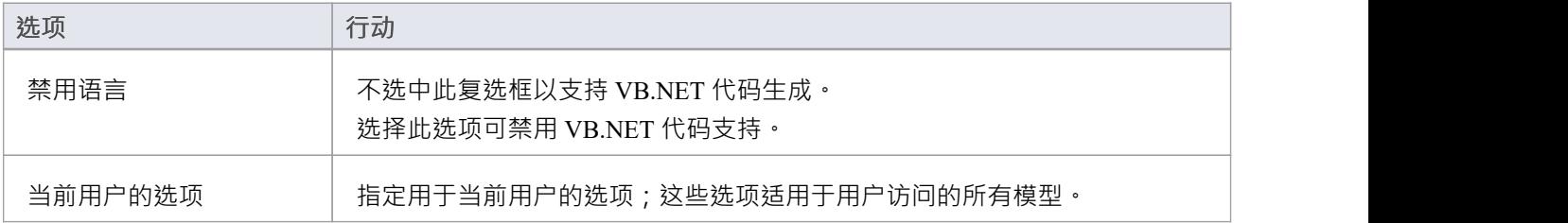

# **VB.NET 选项-模型**

如果您打算从您的模型生成 VB.NET 代码,您可以使用管理模型选项"对话框的 VB.Net 规范"页面配置特定于 模型的代码生成选项,以:

- · 指定默认文件扩展名
- · 指定关联连接器的集合类定义

**访问**

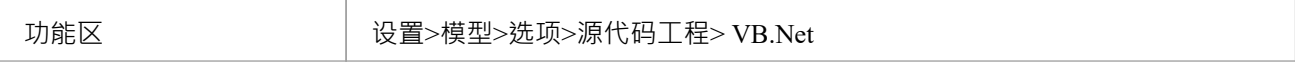

### **选项**

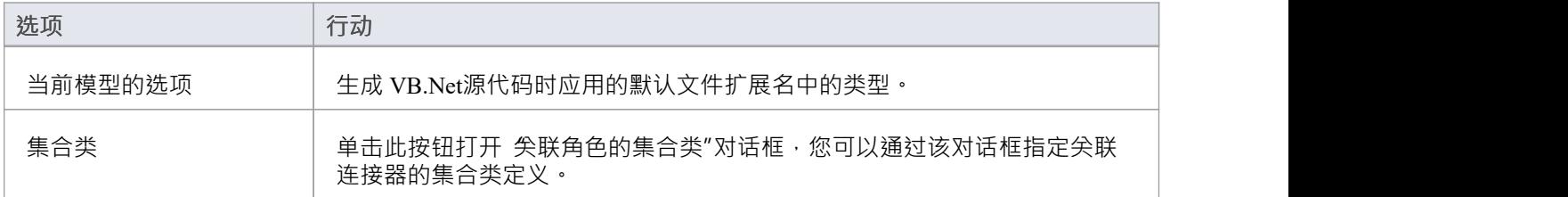

# **注记**

• 这些选项影响当前模型的所有用户;但是,它们不适用于其他模型

# **Verilog 选项 -用户**

如果您打算从您的模型生成 Verilog 代码,您可以使用 首选项"对话框的 Verilog"页面配置代码生成选项,以:

- · 指定默认源目录
- · 指定用于更改代码的编辑器

## **访问**

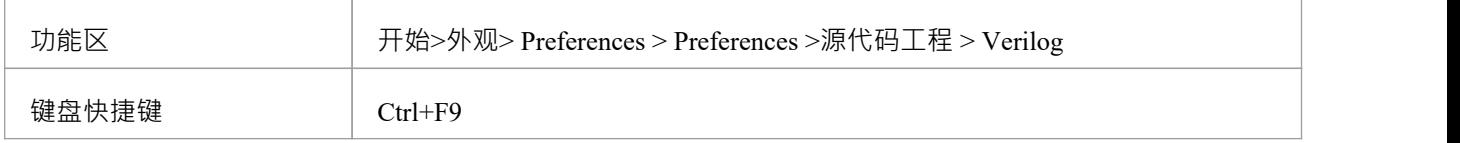

#### **选项**

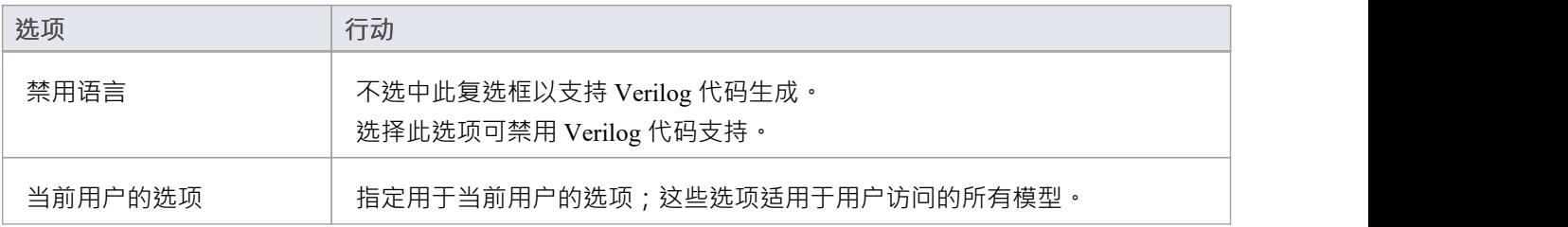

# **Verilog 选项-模型**

如果您打算从您的模型生成 Verilog 代码,您可以使用管理模型选项"对话框的 Verilog"页面配置特定 模型的 代码生成选项,以:

- · 指定默认文件扩展名
- 指定关联连接器的集合类定义

**访问**

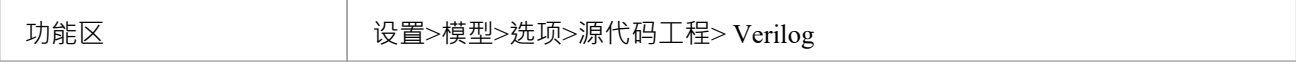

### **选项**

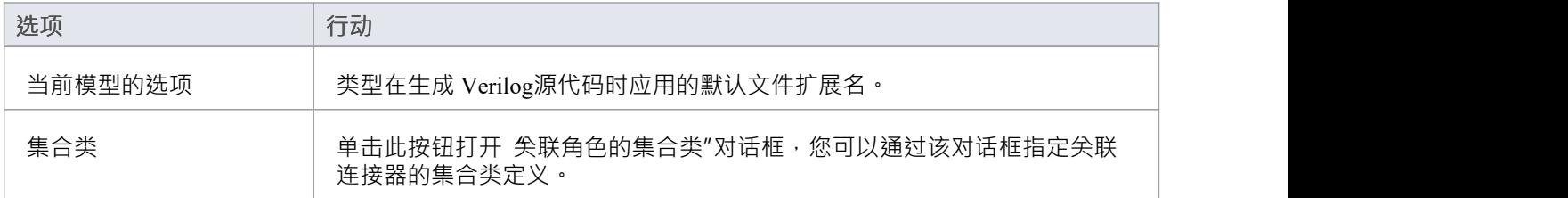

### **注记**

• 这些选项影响当前模型的所有用户;但是,它们不适用于其他模型

# **VHDL 选项 -用户**

如果您打算从您的模型生成 VHDL 代码,您可以使用 Preferences"对话框的 VHDL"页面配置代码生成选项, 以:

- · 指定默认源目录
- · 指定用于更改代码的编辑器

### **访问**

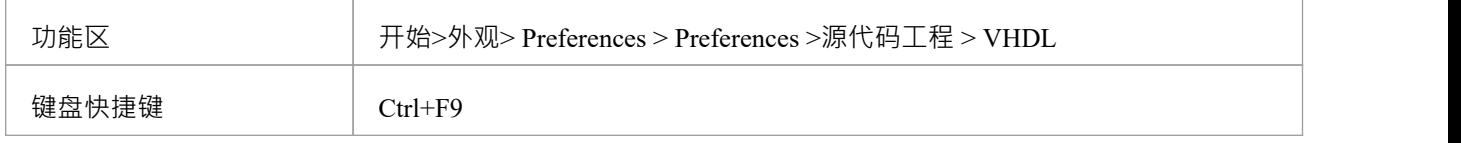

### **选项**

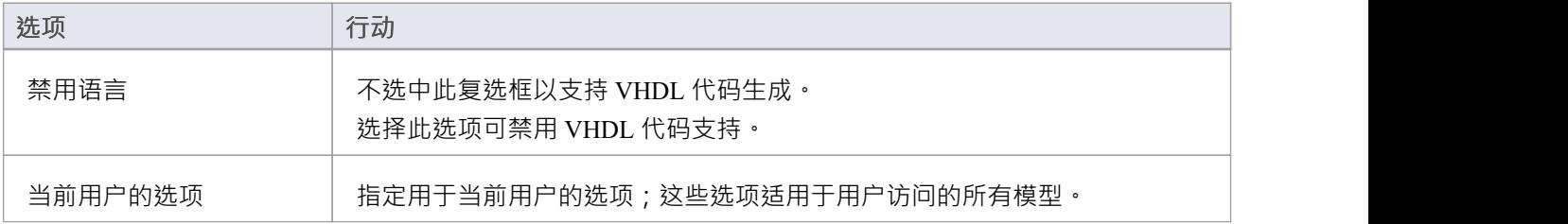

# **VHDL 选项 -模型**

如果您打算从您的模型生成 VHDL 代码,您可以使用 模型"对话框的 VHDL"页面配置特定 模型的代码生成 选项·以:

- · 指定默认文件扩展名
- · 指定关联连接器的集合类定义

#### **访问**

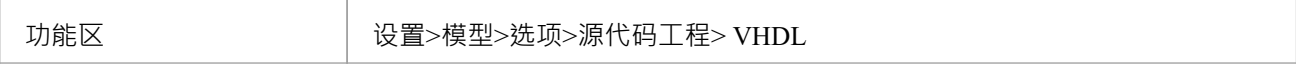

### **选项**

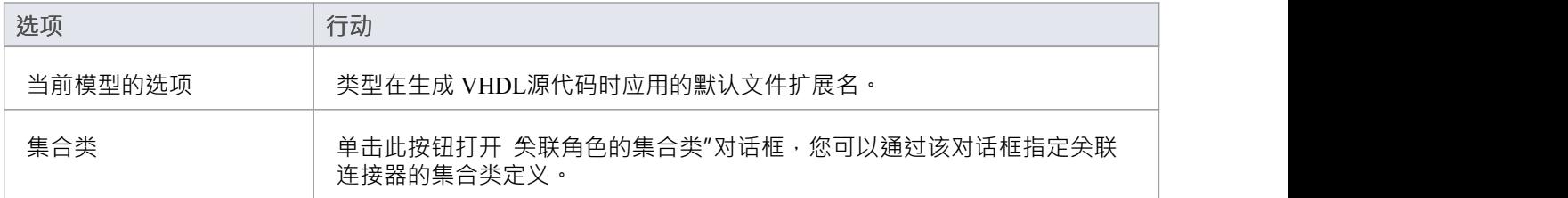

### **注记**

• 这些选项影响当前模型的所有用户;但是,它们不适用于其他模型

# **Visual Basic 选项 -用户**

如果您打算从您的模型生成 Visual Basic 代码,您可以使用 首选项"对话框的 VB 规范"页面配置代码生成选 项,以:

- · 指定默认属性类型
- · 定义默认源目录
- · 定义文件扩展名以搜索要导入的代码文件
- · 定义用于编辑源代码的默认编辑器

### **访问**

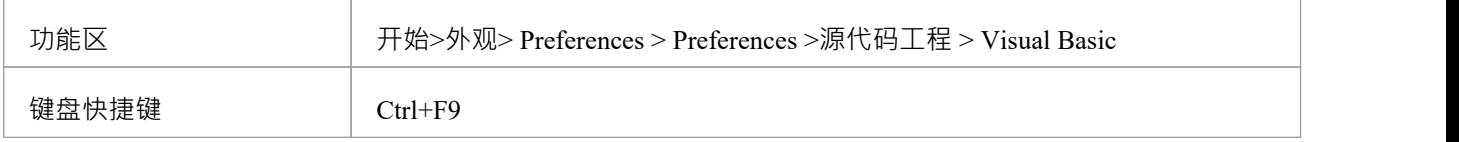

#### **选项**

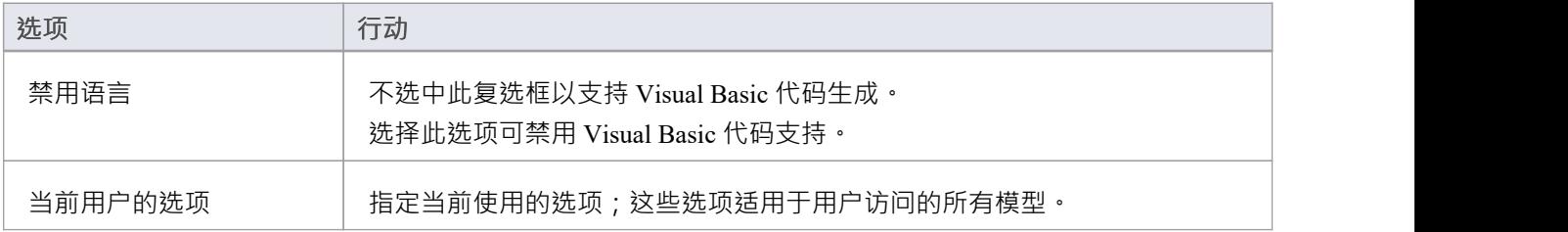

# **Visual Basic 选项 -模型**

如果您打算从您的模型生成 Visual Basic 代码,您可以使用管理模型选项"对话框的 VB 规范"页面配置特定于 模型的代码生成选项,以:

- · 指定要生成的默认 Visual Basic 版本
- · 读/写时指示默认文件扩展名
- · 指示 MTS 对象的 Microsoft 事务服务器(MTS) 事务模式
- · 指定一个类是否使用 Multi use( True或False )
- · 指定一个类是否使用 Persistable属性
- · 指示数据绑定和数据源行为
- · 设置全局命名空间
- · 设置暴露属性
- · 指示 Createable 属性是True还是False
- · 指定关联连接器的集合类定义

#### **访问**

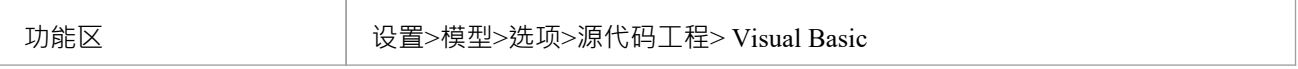

### **选项**

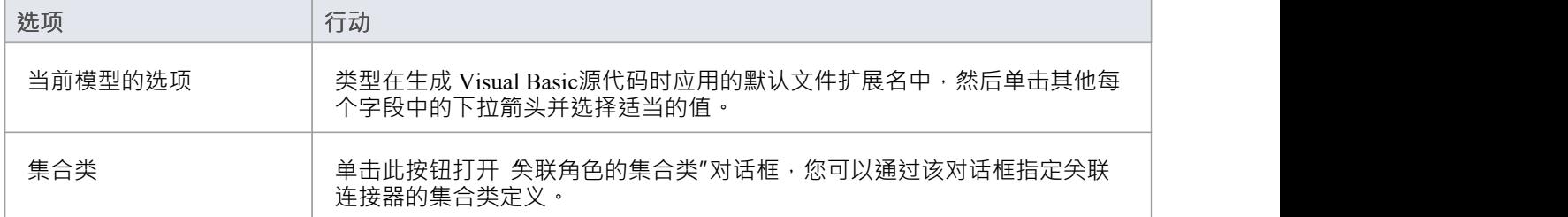

# **注记**

这些选项影响当前模型的所有用户;但是,它们不适用于其他模型

# **MDG 技术语言选项**

如果您已将指定代码模块的MDG 技术加载到*Sparx Systems > EA > MDG 技术*文件夹中,则该语言将包含在"首 选项"对话框的 源代码工程"列表中。如果MDG 技术文件在您的模型中实际使用该语言, 则该语言仅在 首选项 "对话框中列出。

### **访问**

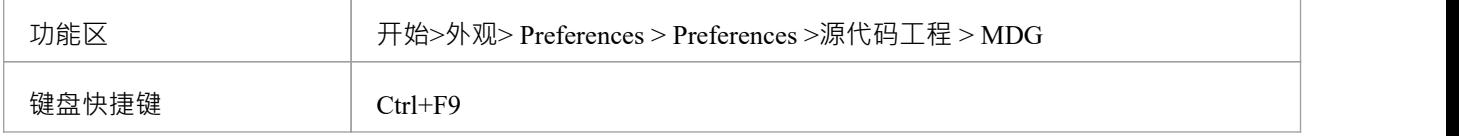

### **选项**

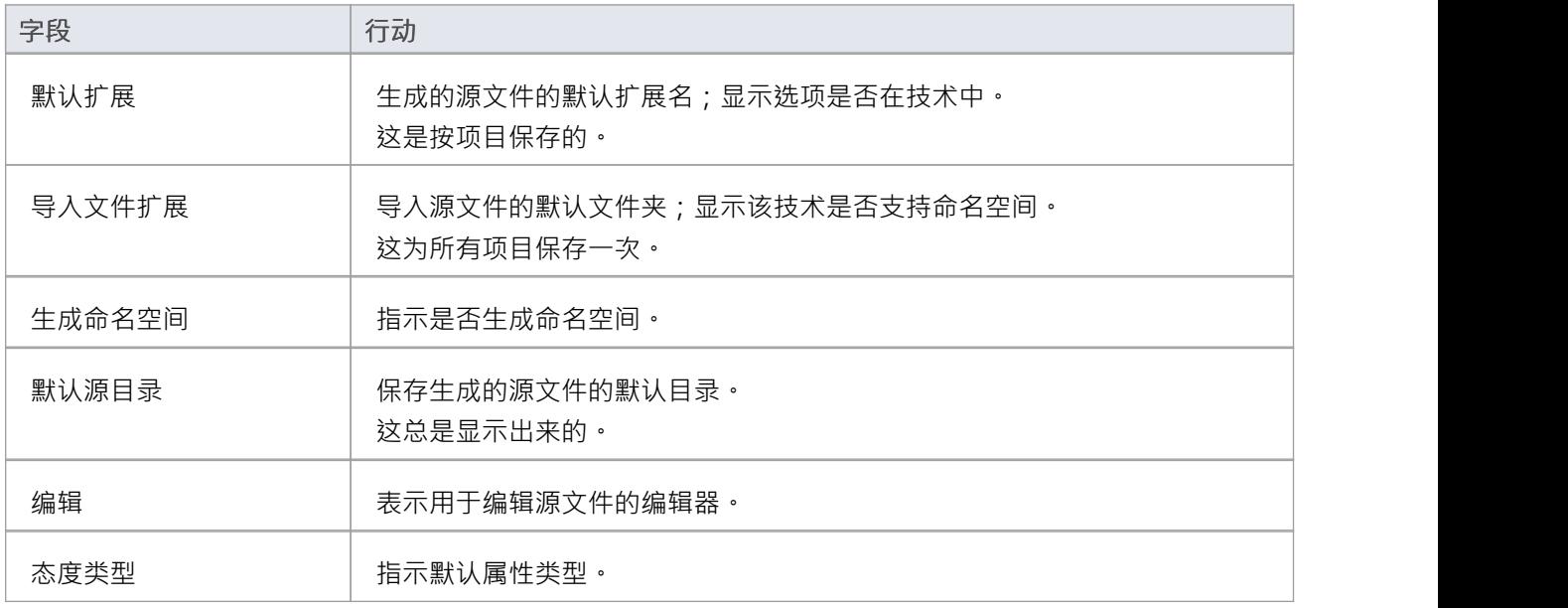

# **注记**

这些选项在代码模块的 <CodeOptions> 标签内的技术中设置, 如图所示: <CodeOption name="DefaultExtension">.rb</CodeOption>

# **重置选项**

Enterprise Architect在第一次创建类时存储了类的一些选项。有些是全球性的;例如, \$LinkClass 是在您第一次 创建类时存储的,因此在现有类中,"首选项"对话框中的全局更改不会自动被拾取。您必须修改现有类的选 项。

#### **修改单个类的选项**

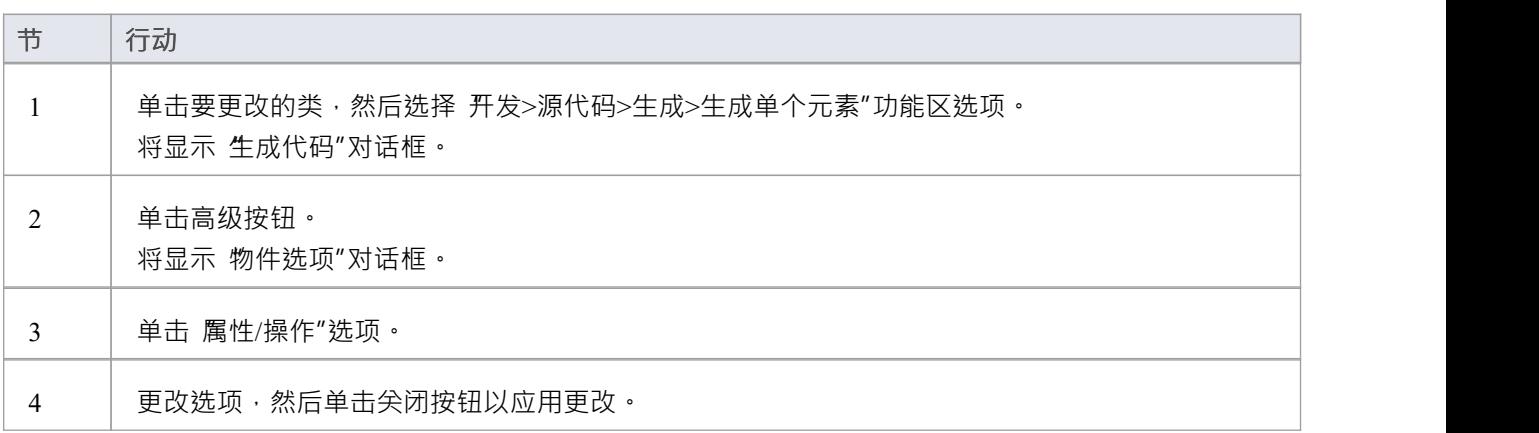

# **修改包中所有类的选项**

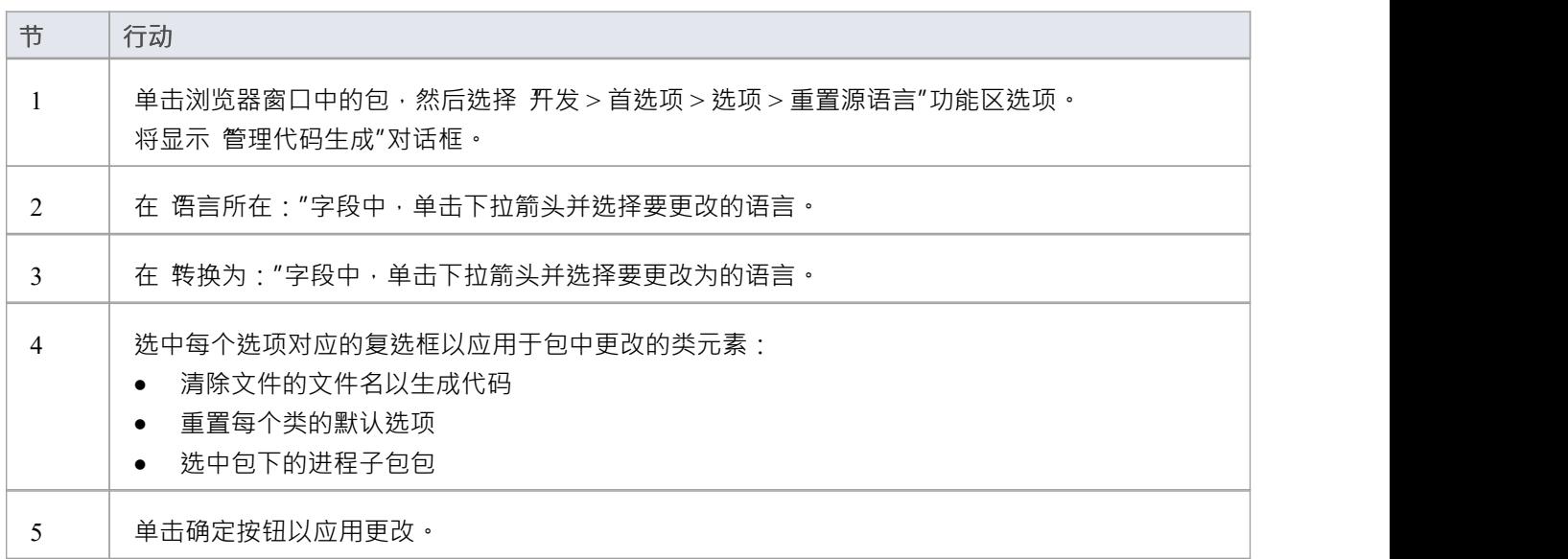

# **设置集合类**

使用Enterprise Architect ,您可以定义集合类,以便从目标角色的多重性设置大于1的关联连接器生成代码。

# **任务**

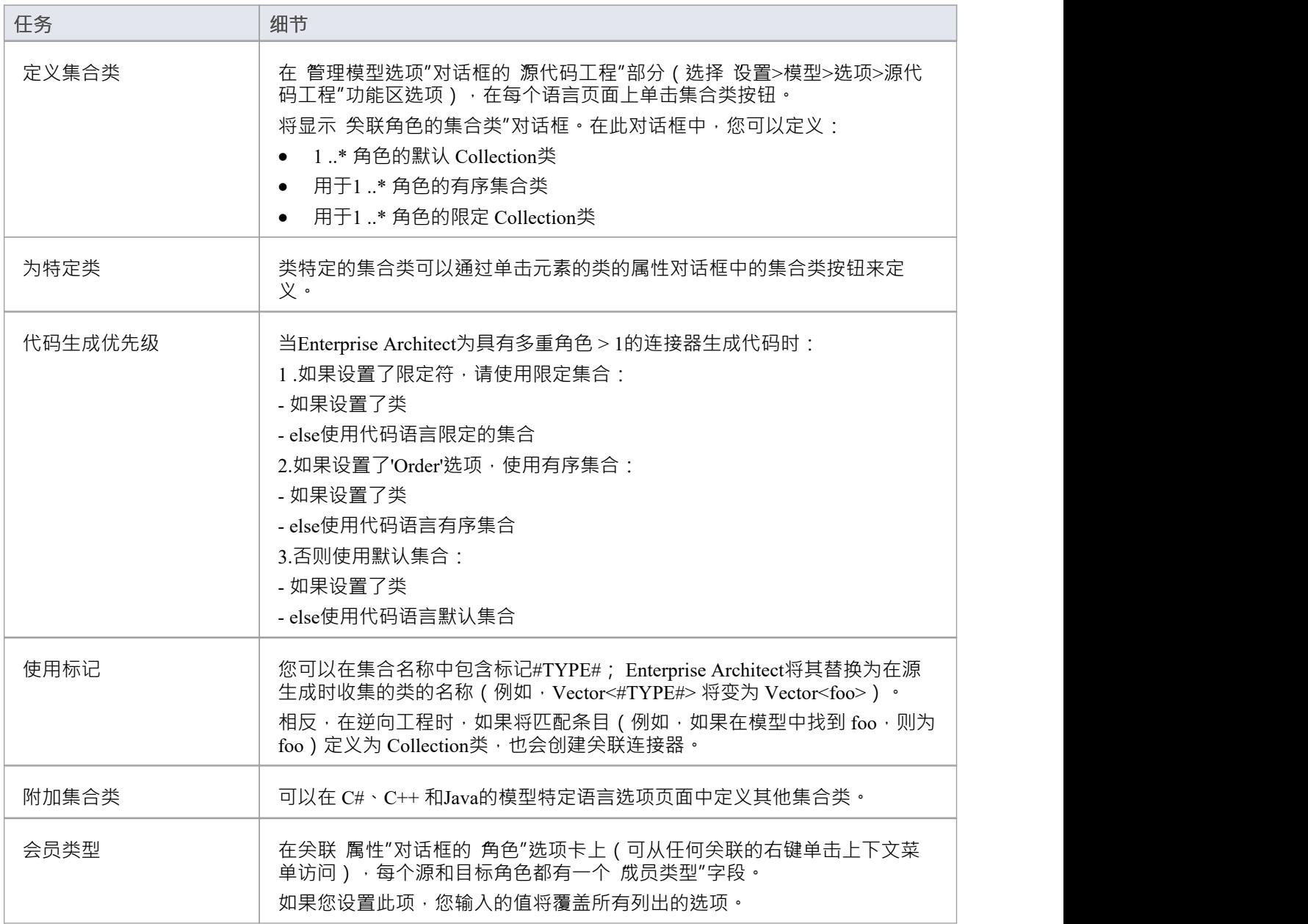

# **集合类的示例使用**

```
考虑这个源代码:
```

```
类 Class1
\{上市:
类 1();
虚拟\simClass1();
CMap<CString,LPCTSTR,Class3*,Class3*> att;
向量<Class2> *att1;
TemplatedClass<class1,class2> *att2;
CList<Class4> *att3;
};
类 Class2
\{ \{上市:
类 2();
虚拟\simClass2();
};
类 Class3
\{ \{上市:
类 3();
虚拟\simClass3();
};
类 Class4
\{ \{上市:
第4类();
虚拟\simClass4();
};
模板<类 TParam1, 类 TParam2>
类模板类
\{ \{上市:
模板类(){
}
虚拟〜模板类(){
}
};
```
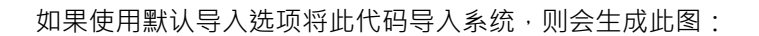

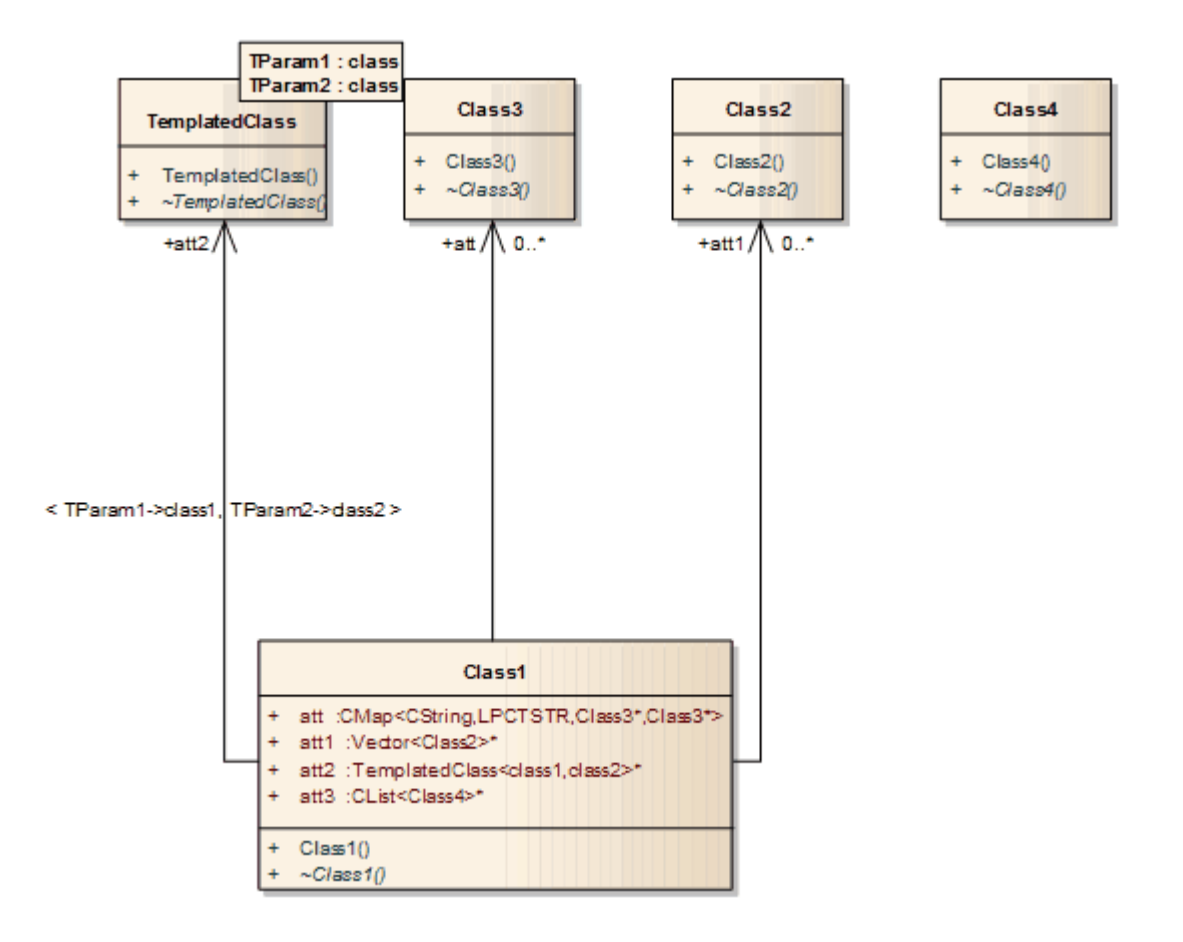

但是,如果您在特定于模型的语言选项页面 (C#、 Java、C++) 的 Additional Collection Classes"字段中输入值 "CList<#Type#>", 则还会为类4 创建一个关联连接器:

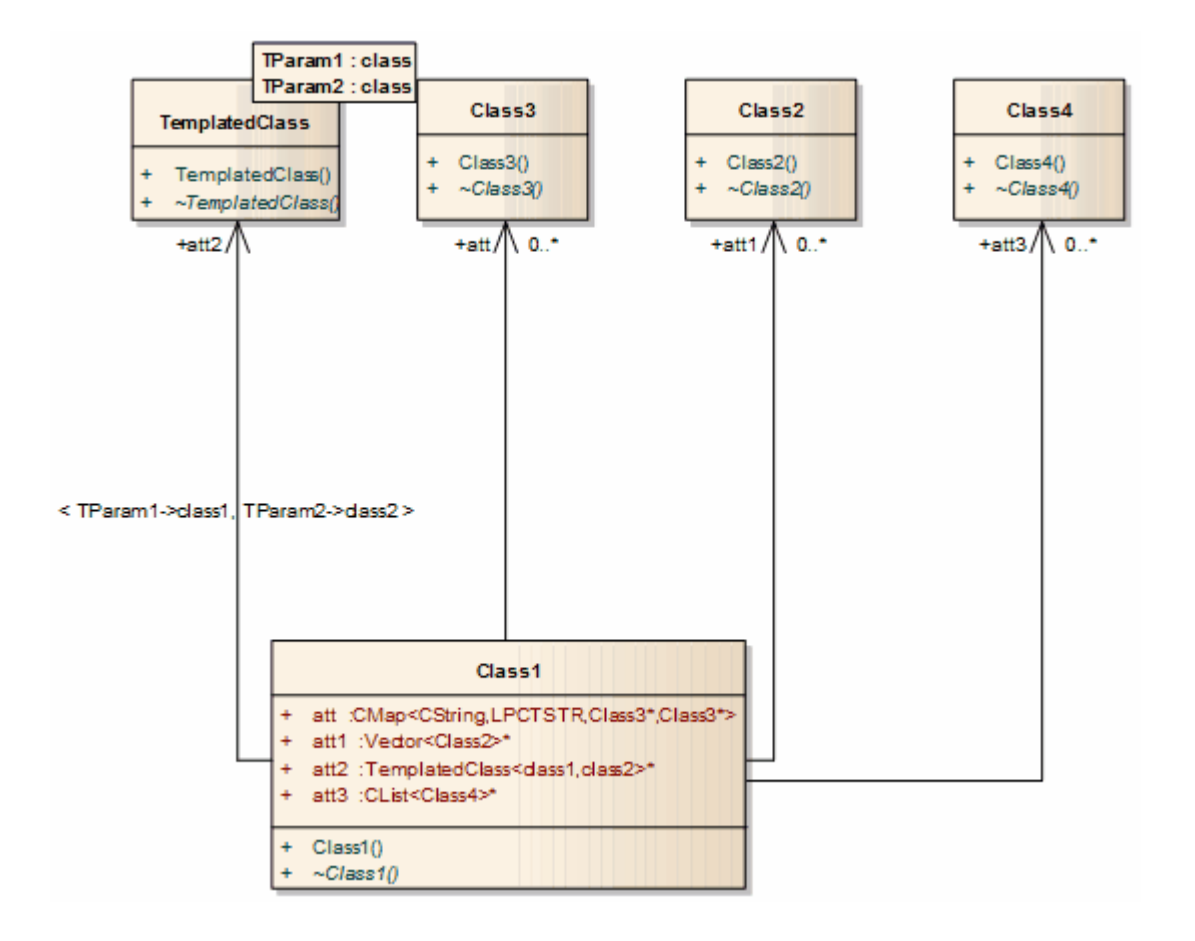

# **本地路径**

当一组开发人员在同一Enterprise Architect模型上工作时,每个开发人员可能会将他们的源代码版本存储在他们 的本地文件系统中,但并不总是与他们的开发人员处于相同的位置。要在Enterprise Architect中管理此场景,您 可以在 本地路径"对话框中为每个用户定义本地路径。

您可以使用本地路径生成代码和逆向工程,以及在版本控制、开发 XML 模式和生成文档和 Web 报告。 设置本地路径可能需要一些时间,但如果您想同时在源和模型上协同工作,那么努力是值得的。 例如,如果:

- 开发者A将她的 .java 文件存储在 C:\ Java \源目录中,而开发者B将他的文件存储在D :\源中,并且
- · 两位开发人员都希望生成并逆向工程到位于共享(或复制)网络驱动器上的相同Enterprise Architect模型 开发人员A可能会定义以下本地路径:

JAVA\_SOURCE = "C:\ Java \源"

Enterprise Architect项目中生成和存储的所有类都存储为:

%JAVA\_SOURCE%\<xxx.java>

开发者B将本地路径定义为:

JAVA  $SOURCE = D : \overline{\mathbb{R}}$ "

现在, Enterprise Architect将所有 java 文件存储在这些目录中:

%JAVA\_SOURCE%\<文件名>

在每个开发人员的机器上,文件名都扩展为正确的本地版本。

# **访问**

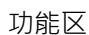

开发>源代码>选项>配置本地路径

# **本地路径对话框**

使用 本地路径"对话框,您可以为特定机器上的单个用户设置本地路径。有关使用本地路径的说明,请参阅本 *地路径*主题。

### **访问**

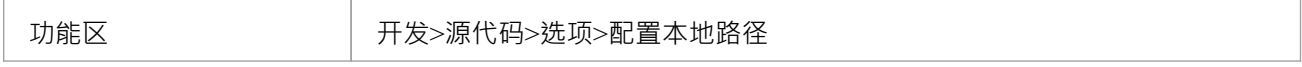

### **选项**

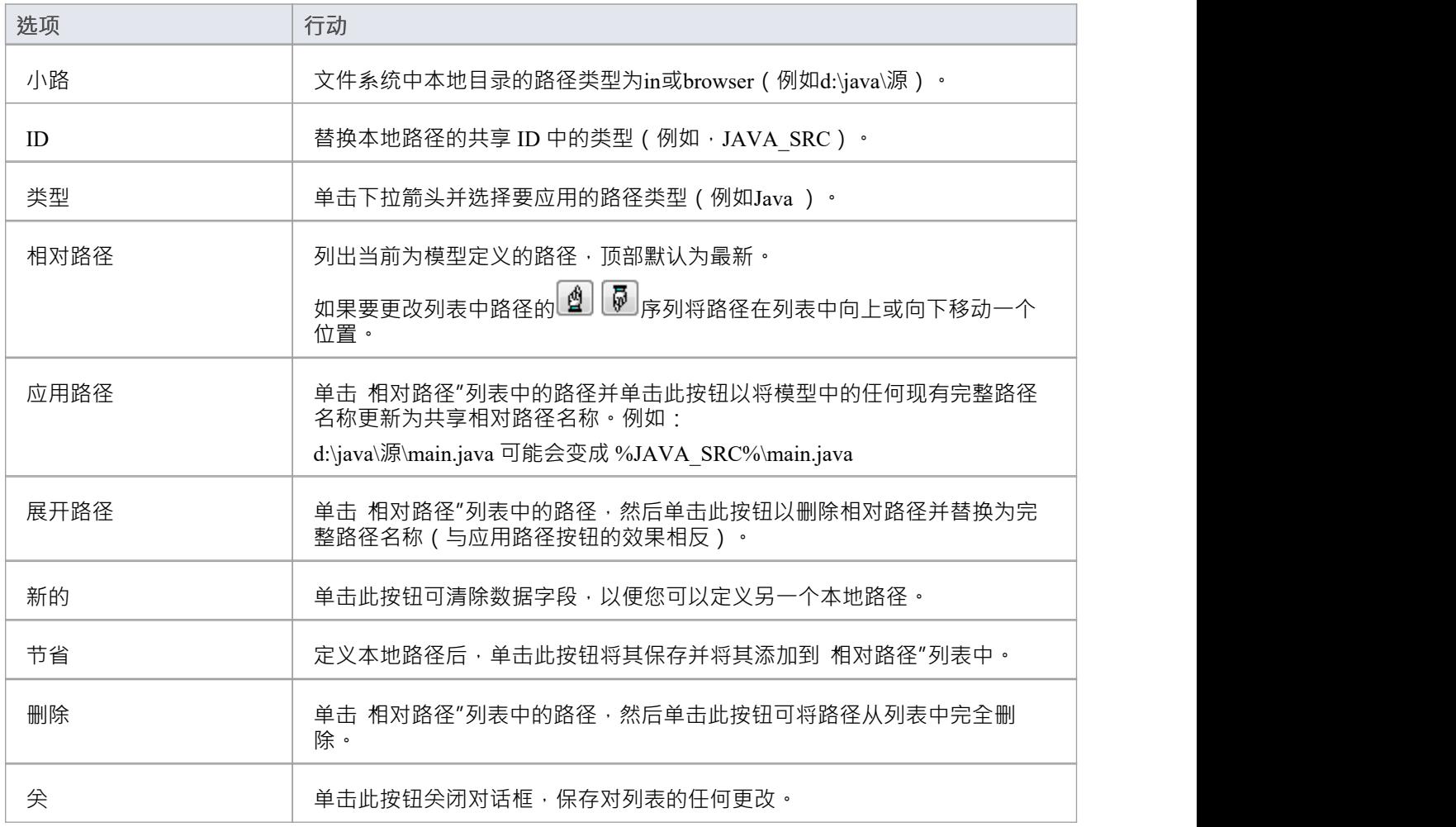

# **注记**

您还可以在图表上设置超链接 ( 用于Enterprise Architect命令 ) 以访问 本地路径"对话框, 以切换、更新或 扩展您当前的本地路径

● 如果为链接文件扩展或应用路径的行为将创建重复记录,则该过程将跳过该记录并在过程结束时显示一条<br>消息 うちのう あいじょう あいじょう あいしん あいしん あいしん あいしょう あいしゅう あいしゅう

# **语言宏**

在对 C++ 等语言进行逆向工程时,您可能会发现预处理器指令分散在整个代码中。这可以使代码管理更容易, 但会妨碍底层 C++ 语言的解析。

为了帮助解决这个问题,您可以包含任意数量的宏定义,这些宏定义在相工程的解析阶段会被忽略。如果您有 此功能,最好先使用适当的编译器预处理代码;这样,复杂的宏定义和定义被扩展并且可以很容易地解析。如 果你没有这个功能,那么这个选项提供了一个方便的替代品。

**访问**

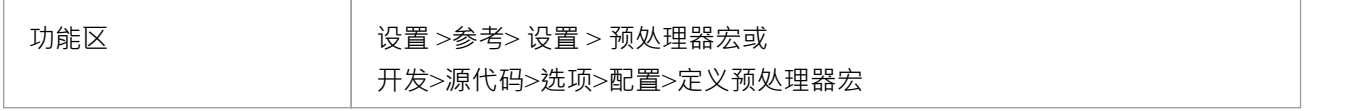

### **定义一个宏**

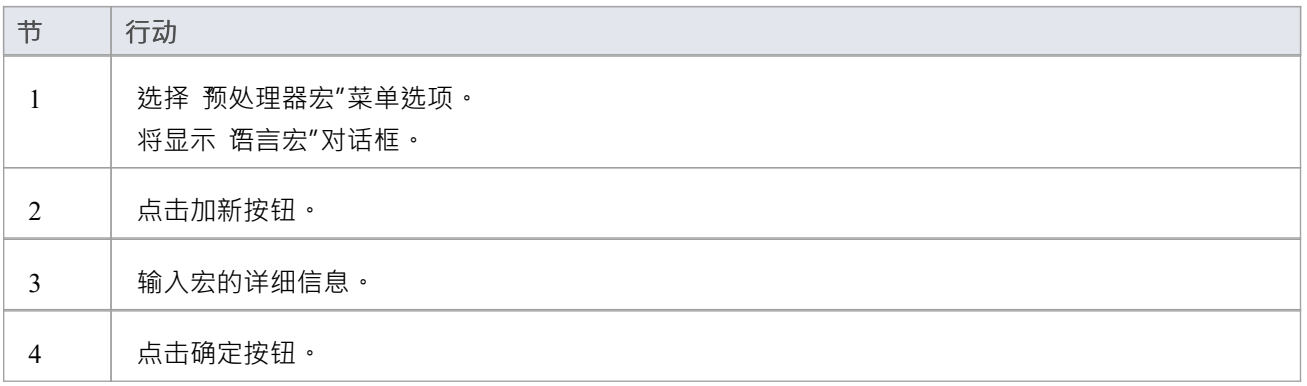

### **嵌入在声明中的宏**

宏有时在类和操作的声明中使用,如下例所示:

- 类 declspec Foo
- $\{$   $\{$
- int \_\_declspec Bar( int p);

};

如果 declspec 定义为 C++ 宏,如前所述, 导入的类和操作包含一个名为 DeclMacro1 的标记值, 其值为 \_\_declspec(后续宏将定义为 DeclMacro2、DeclMacro3 等)。 在正向工程期间,这些标记值用于重新生成代码中的宏。

### **定义复杂宏**

有时为可以跨越多行的复杂宏定义规则很有用; Enterprise Architect忽略规则定义的整个代码段。

可以在Enterprise Architect中定义此类宏,如这两个示例中所示;这两种类型可以组合在一个定义中。

#### **块宏**

BEGIN\_INTERFACE\_PART ^ END\_INTERFACE\_PART ^ 符号代表宏的主体 - 这允许从一个宏跳到另一个宏; ^ 符号周围的空格是必需的。

#### **函数宏**

RTTI\_EMULATION()

Enterprise Architect跳过了令牌,包括括号内的所有内容。

函数宏也可以包含函数体:

RTTI\_EMULATION() {}

在这种情况下, Enterprise Architect跳过了标记,包括括号内和大括号内的所有内容。请注记,如果函数宏包含 函数主体,则它不能与块宏组合。

### **注记**

您可以使用 设置>模型>传输>导出参考"和 导入参考"选项在模型之间传输这些语言宏(或预处理器宏)定 义;宏导出为宏列表

# **开发编程语言**

您可以在Enterprise Architect中使用一系列已建立的编程语言,但如果这些语言不适合您的需求,您可以开发自 己的。然后,您将通过您可能仅为此目的或更广泛目的而开发的MDG 技术将其应用到您的模型中。开发语言 后,您还可以编写 MDA变换模板,将平台无关模型或另一种语言的模型转换为新语言的模型,反之亦然。

# **访问**

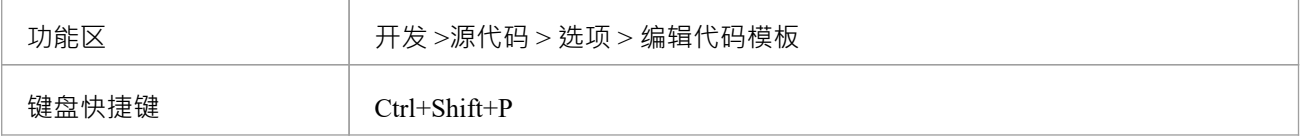

### **开发编程语言**

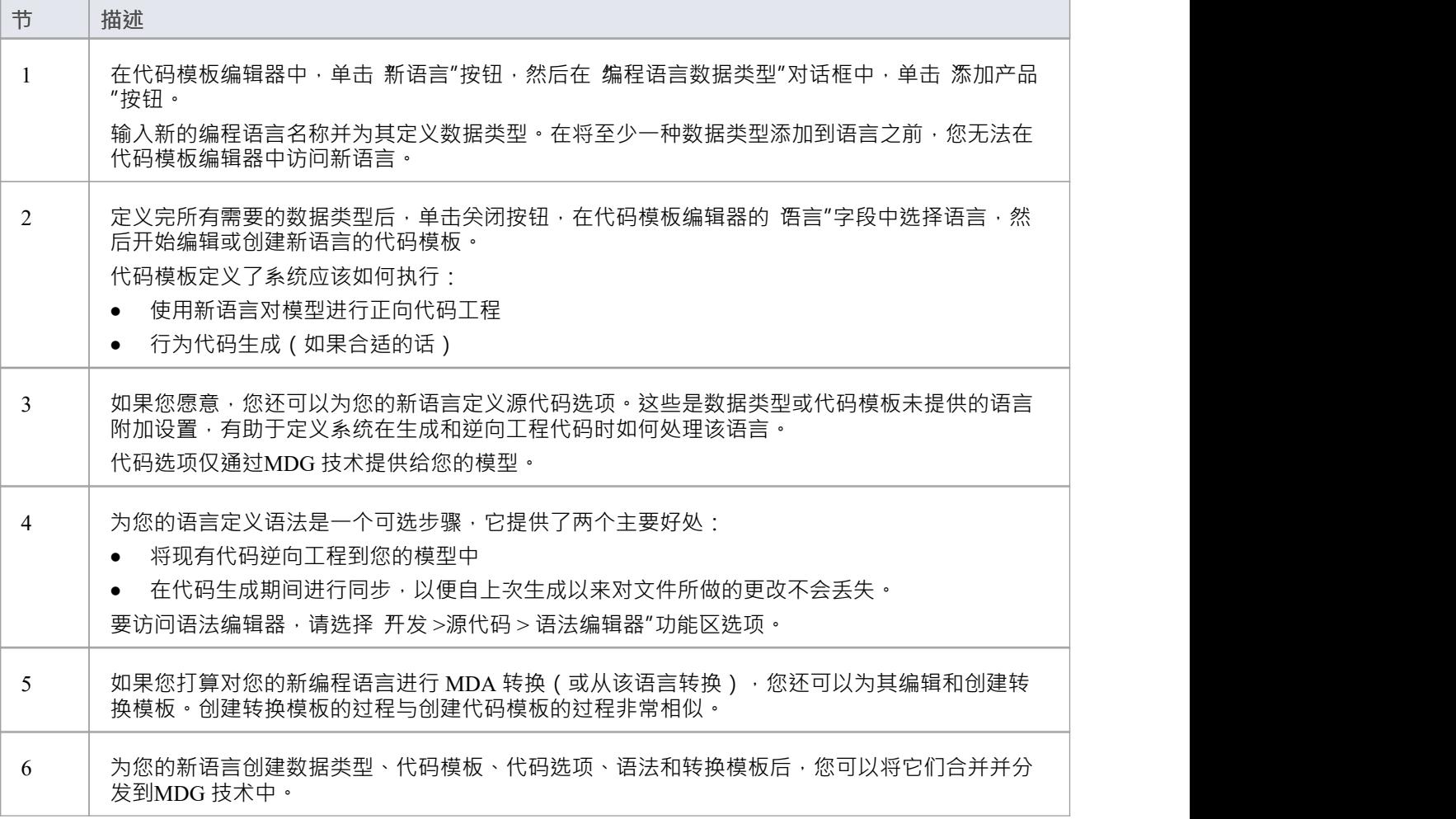

# **代码模板框架**

当您使用Enterprise Architect从模型生成代码或转换模型时,系统参考代码模板框架 (CTF) 的参数来定义它应该 如何:

- · 正向工程一个UML模型
- · 生成行为准则
- · 执行模型驱动架构(MDA)变换驱动
- · 在数据库建模中生成DDL

A标准模板可用于直接生成代码和转换;如果您不想使用标准的 CTF 配置,您可以自定义它们以满足您的需<br>求。 **求。**

### **CTF模板**

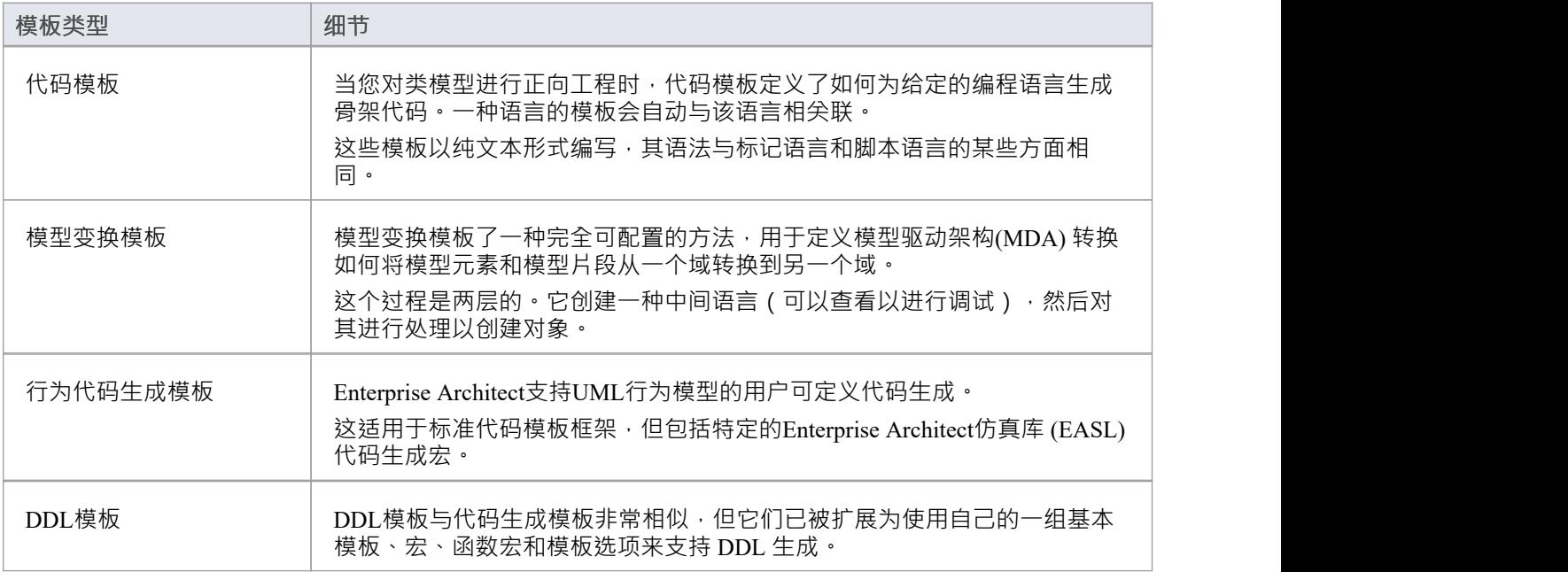

# **代码模板定制化**

Enterprise Architect可帮助您从UML模型为各种编程语言生成源代码。提供开箱即用的标准模板(映射),但您 可以使用实用且灵活的代码模板框架 (CTF) 自定义生成代码的方式。这个复杂的框架允许您自定义代码生成方 式的每一个细节,包括为基础产品不支持的语言创建新模板的功能。例如, JavaScript不是受支持的语言之一, 但可以快速编写一系列模板以从UML模型生成JavaScript 。在这些情况下,现有模板可作为新语言的有用起点和 参考。

代码模板框架还提供了生成行为模型的机制,并用于转换模板。

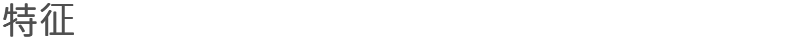

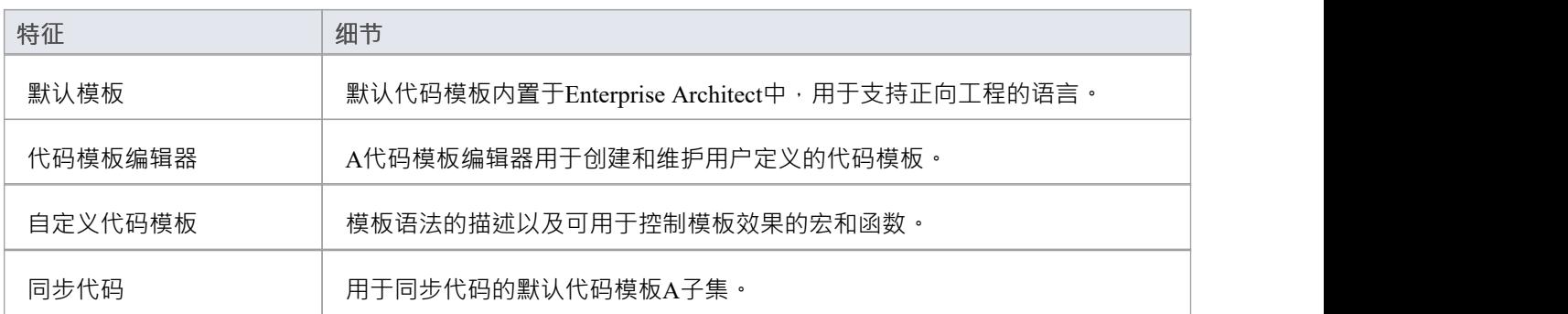

# **代码和转换模板**

代码模板和变换 (模型变换) 模板定义了系统应如何以Enterprise Architect支持的一种或其他编程语言生成或转换 代码。每种语言都有广泛的基础模板,每个模板都定义了特定代码结构的生成方式。您可以按原样使用这些基 本模板,也可以自定义模板并将其添加到模板中,以更好地支持您使用标准语言或您可能为系统定义的其他语 言。您可以通过代码模板编辑器或变换编辑器来审阅、更新和创建模板。

基本模板在两个编辑器中列出的顺序与对象的层次顺序及其要处理的部分有关。调用是从某些基本模板向其他 模板发出的,您可以向基本模板和您自己的自定义模板添加更多调用。默认情况下,文件模板是通过模板生成 代码的起点;一个文件由可以包含属性和操作的类组成。

# **访问**

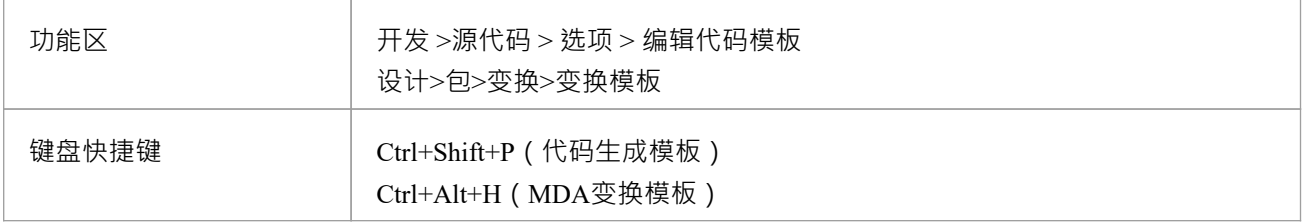

#### **模板的应用**

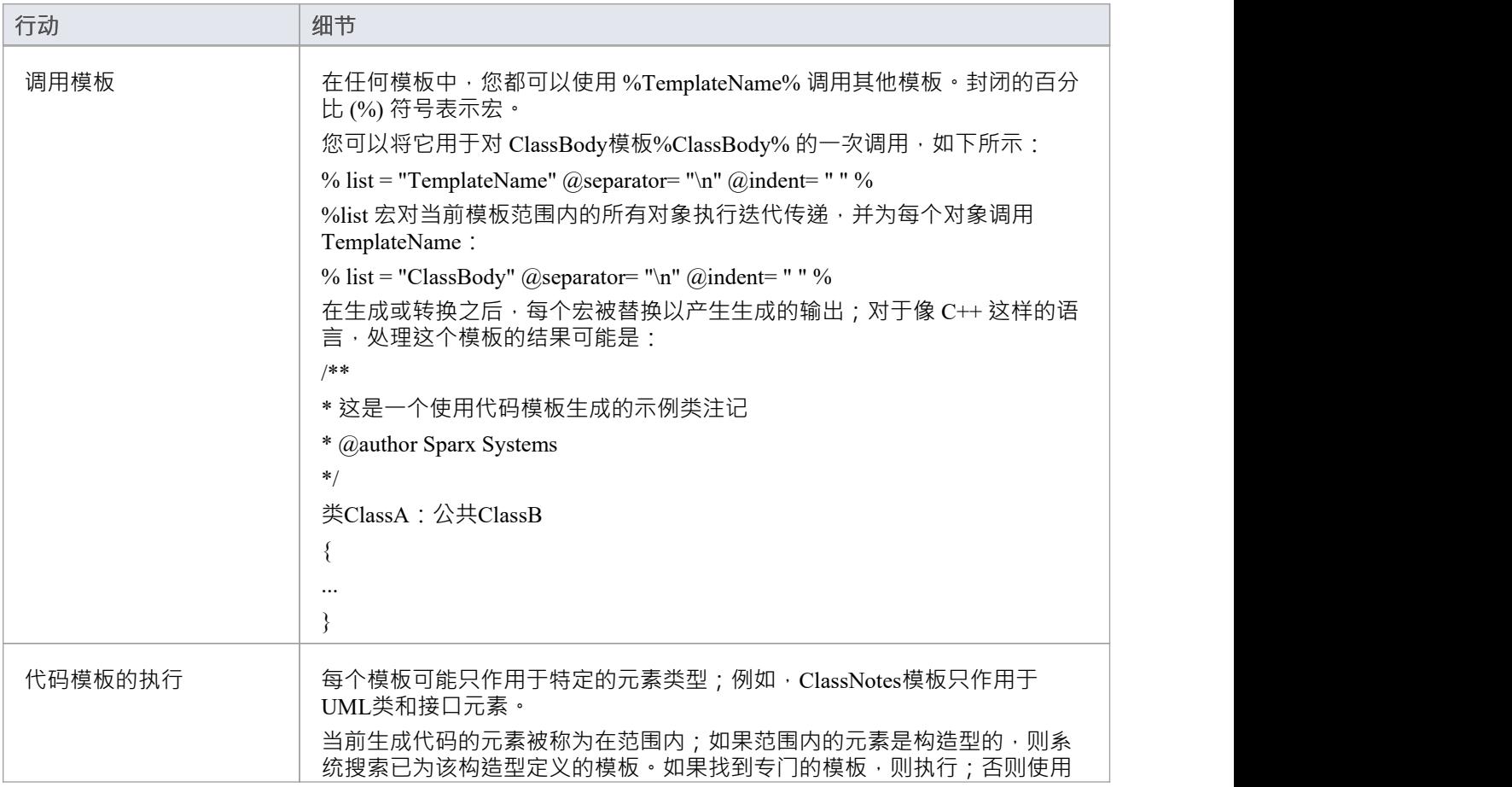

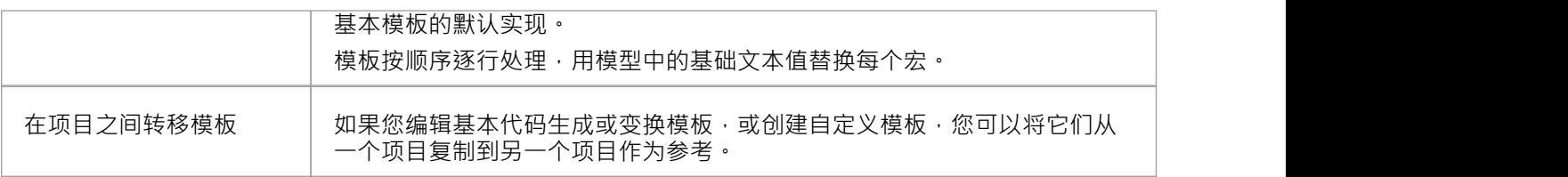

# **基础模板**

代码模板框架由许多基本模板组成。每个基本模板将UML的特定方面转换为面向对象语言的相应部分。

基本模板形成一个层次结构,在不同的编程语言中略有不同。在与诸如 C# 或Java (没有头文件)等语言相关的 典型模板层次结构中,模板可以建模为类,但通常只是纯文本。对于具有单独实现模板的 C++ 和 Delphi 等语 言,这种层次结构会稍微复杂一些。

每个基本模板都必须专门用于代码工程;特别是,每个模板都专门用于支持的语言(或 产品")。例如,有一 个为 C++ 定义的 ClassBody模板, 一个为 C# 定义的, 另一个为Java定义的, 以此类推; 通过专门化模板, 您可 以定制为相应的UML实体生成的代码。

一旦基础模板专门用于给定语言,它们就可以进一步专门基于:

- · A类的刻板印象,或
- 特征A刻板印象(特征可以是操作或属性)

例如,这种类型的特化使得被构造为 «property» 的 C# 操作具有与普通操作不同的操作体模板;然后可以根据类 原型进一步专门化操作体模板。

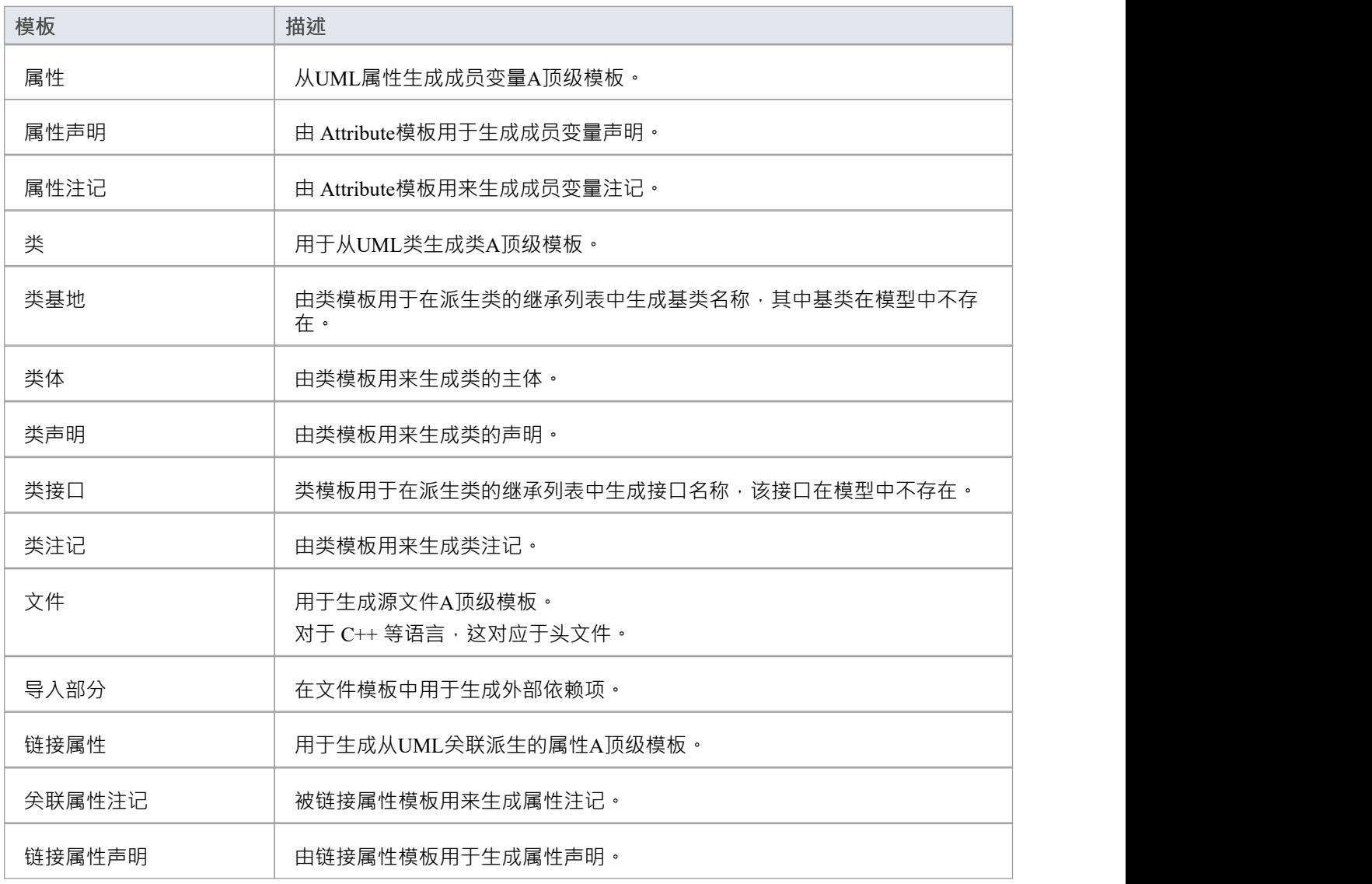

#### **CTF 中使用的基本模板**

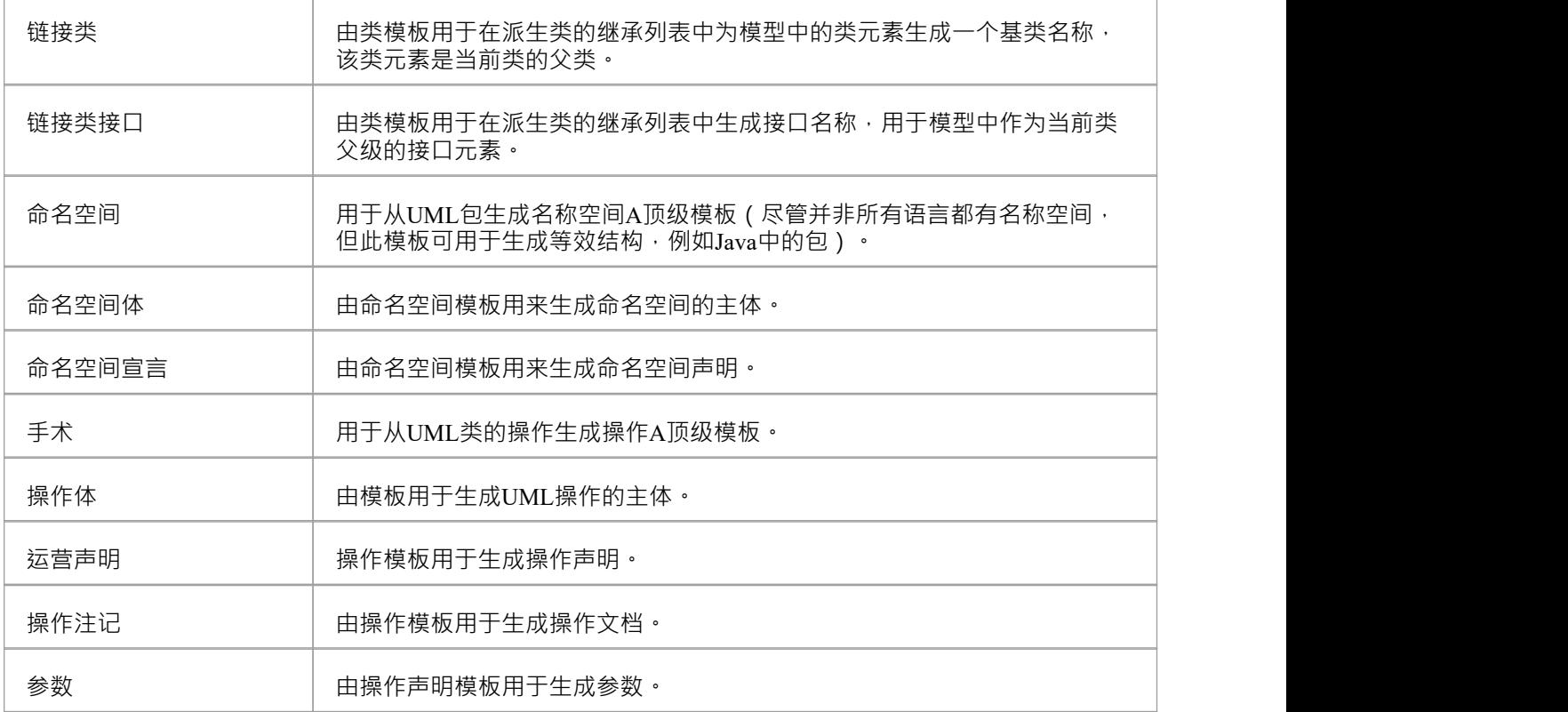

# **模板用于为具有单独接口和实现部分的语言生成代码**

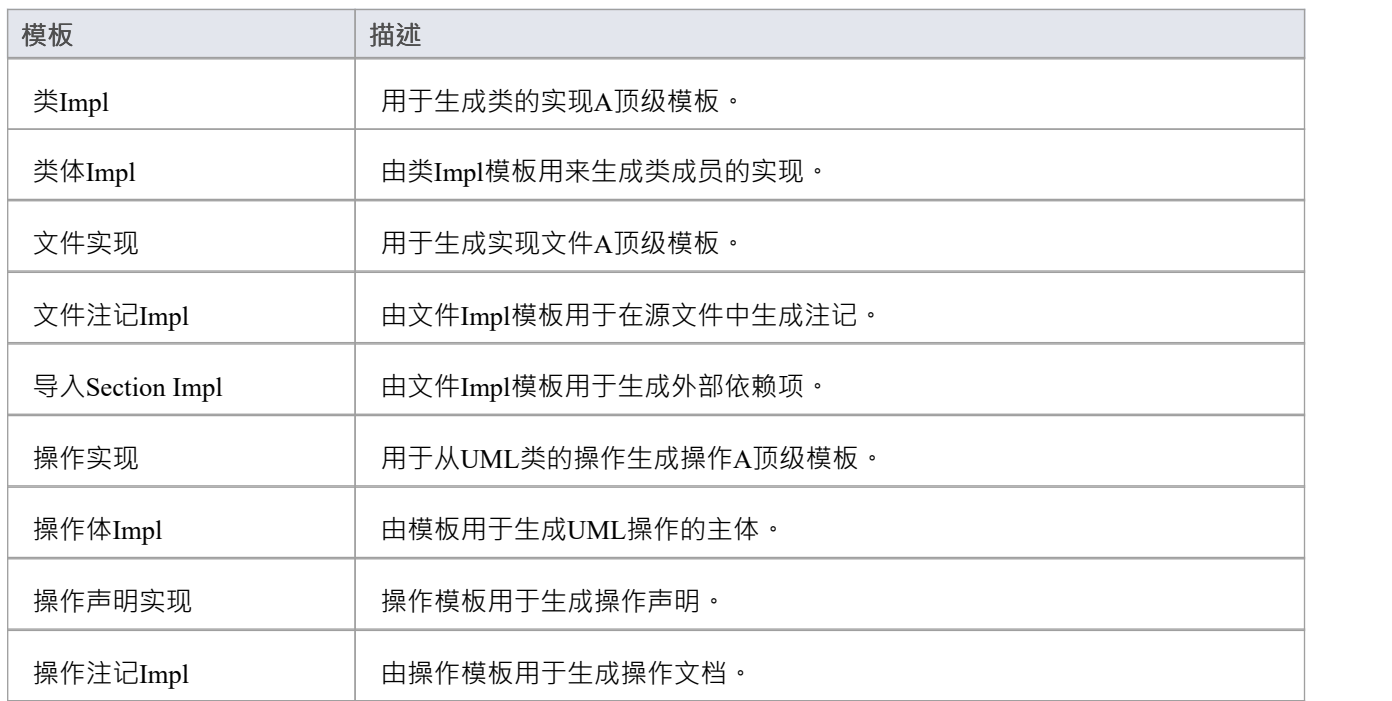

# **导出代码生成和变换模板**

可以将模型中的代码生成和变换模板导出为 .xml 文件。然后,您可以将该文件以及模板导入到其他模型中,作 ,<br>为参考数据。您可以导出自定义模板,其中包括您或其他用户创建和更新的模板,以及已定制的基本(标准) 模板。您不需要导出未更改的基本模板,因为这些在Enterprise Architect的每个安装中都可用。

**访问**

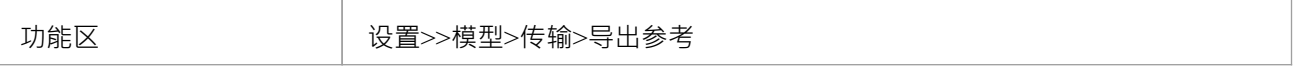

#### **导出代码生成模板或变换模板**

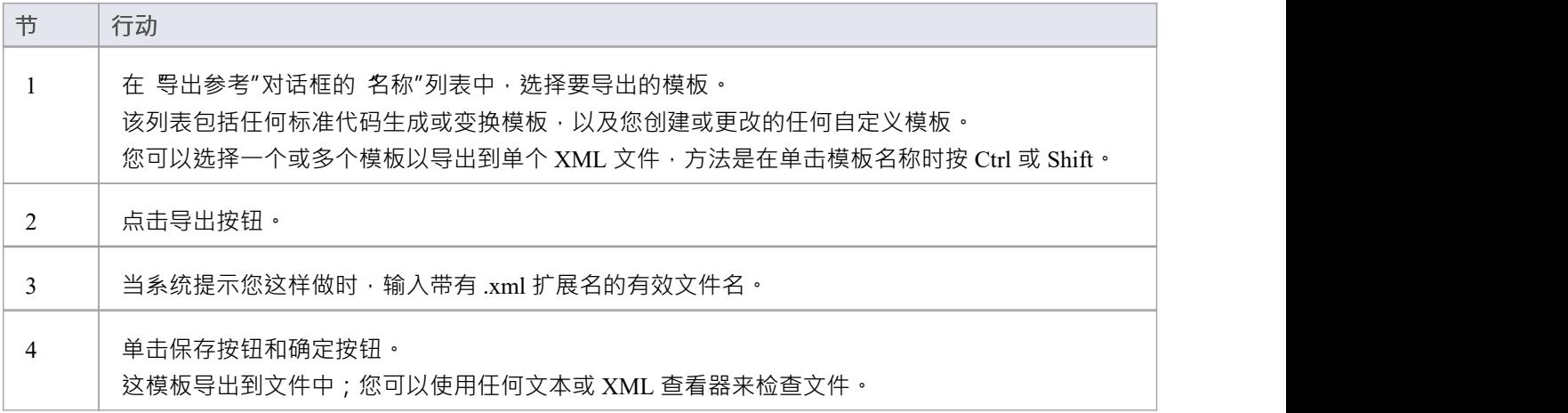

# **导入代码生成和变换模板**

如果您已经从Enterprise Architect模型中导出了代码生成和/或变换模板,您可以将它们作为参考数据导入到其他 Enterprise Architect模型中。

### **访问**

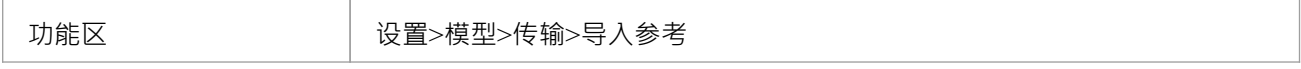

# **导入生成和/或变换模板**

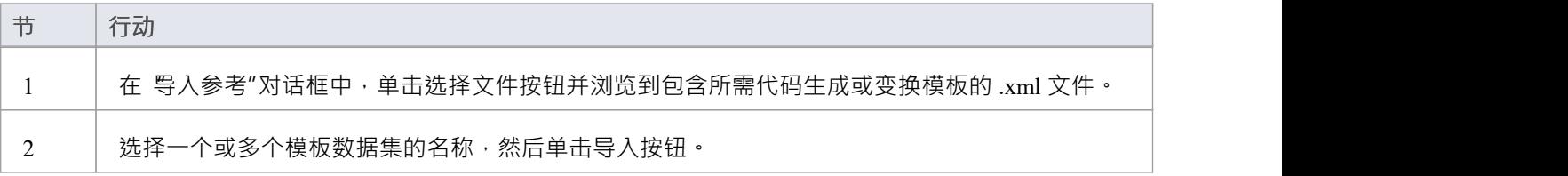

# **同步代码**

Enterprise Architect在这些编程语言的前向同步期间使用代码模板:

- · 动作脚本
- · C
- $\bullet$   $C++$
- $C#$
- · 德尔福
- · Java
- · PHP
- Python
- · VB
- · VB.Net

当与UML模型同步时,源中会发生三种类型的变化:

- 现有部分是同步的:例如,更新操作声明中的返回类型
- 将新部分添加到现有特征中:例如,将注记添加到以前没有的类声明中
- 添加了新的特征和元素:例如,将新操作添加到类中

这些更改中的每一个对 CTF 都有不同的影响,并且必须由Enterprise Architect以不同方式处理,如以下主题中所 述:

- · *同步现有部分*
- · *加新部分到现有特征*
- · *加新特征和元素*

# **可以同步的代码段**

同步期间仅使用 CTF 基本模板的一个子集。该子集对应于Enterprise Architect在源代码中识别的不同部分。

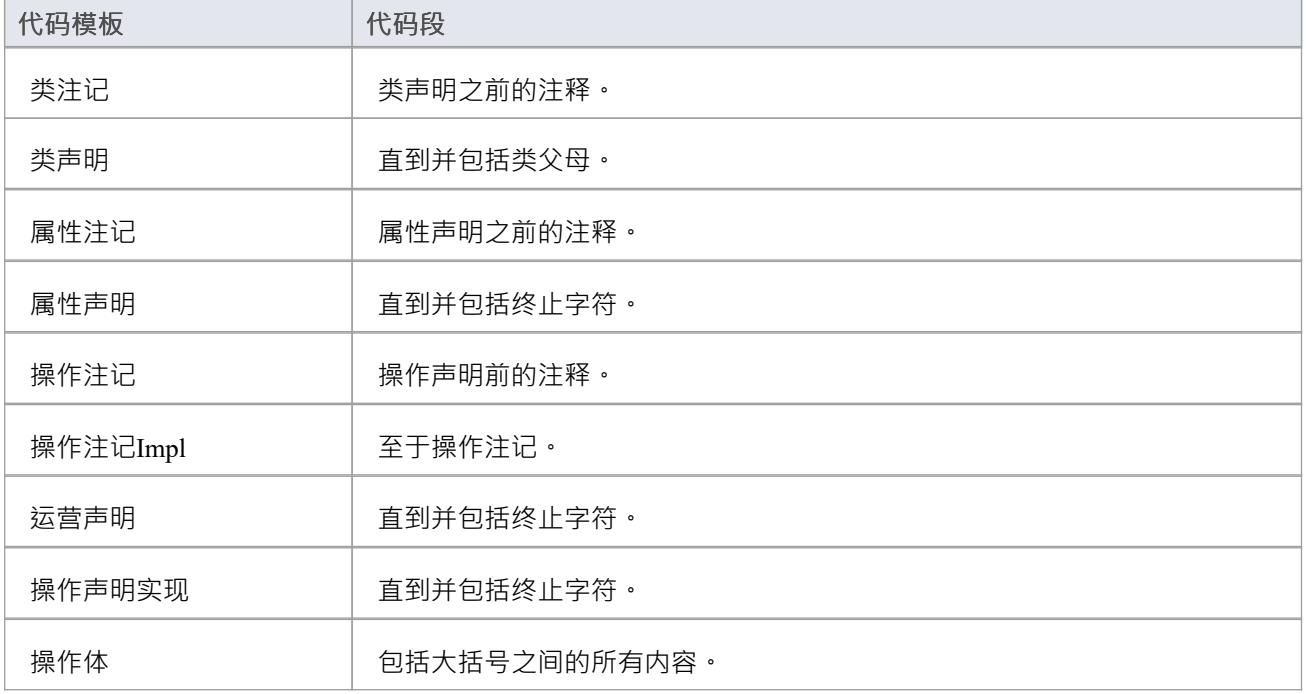

操作体Impl 全于操作体。

# **同步现有部分**

当源代码中的现有部分与相应模板生成的结果不同时,该部分将被替换。

例如,考虑这个 C++类声明:

(asm) A类:公共B

现在假设你添加了一个从类A到类C的继承关系;整个类声明将被替换为类似这样的东西:

(asm) A类:公共B ,公共C
# **加新版块**

这些部分可以作为新部分添加到源代码中的现有特征中:

- · 类注记
- · 属性注记
- · 操作注记
- · 操作注记Impl
- · 操作体
- · 操作体Impl

假设在这个例子中,类A在你最初生成代码时没有注记:

(asm) A类:公共B ,公共C

如果您现在在模型中为类A指定注记, Enterprise Architect会尝试在同步期间通过执行类注记模板从模型中添加 新注记。

要为要插入的新部分腾出空间,您可以通过同步宏指定要附加到该部分的空白空间。

# **加新特征和元素**

这些特征和元素可以在同步期间添加到源代码中:

- 属性 せいしんしょう ほうしんしゃ あいしん あいしん
- · 内部类
- 操作 アンドライバ かんしゃ かんしゃ かんしゃ かんしゃ

它们是通过为模型中的每个新元素或特征执行相关模板来添加的。

Enterprise Architect试图通过查找类的列表宏中指定的缩进来保留代码中新特征的适当缩进;对于使用命名空间 的语言,可以使用 synchNamespaceBodyIndent" 。

在同步期间, 在(非全局)命名空间中定义的类根据为此宏设置的值缩进。

该值被忽略:

- 对于在设置为根命名空间的包中定义的类,或
- 如果在 首选项"对话框 ( ">开始外观>首选项>首选项>源代码工程> <语言>") 上的相应语言页面 ( C#、 C++ 或 VB.Net ) 中的 生成命名空间"选项设置为False

# **代码模板编辑器**

代码编辑器提供公共代码编辑器的智能感知模板功能,包括各种宏的功能。有关智能感知代码和公共代码编辑 器的详细信息,请参阅*编辑源代码*主题

### **访问**

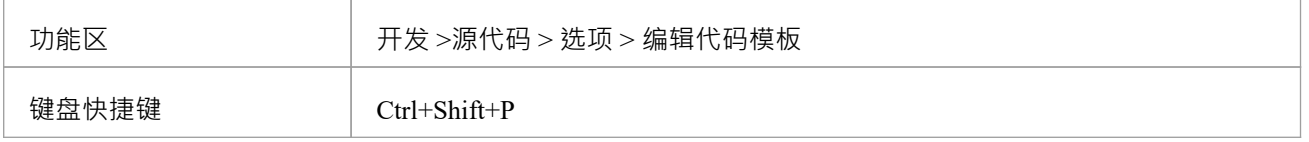

### **选项**

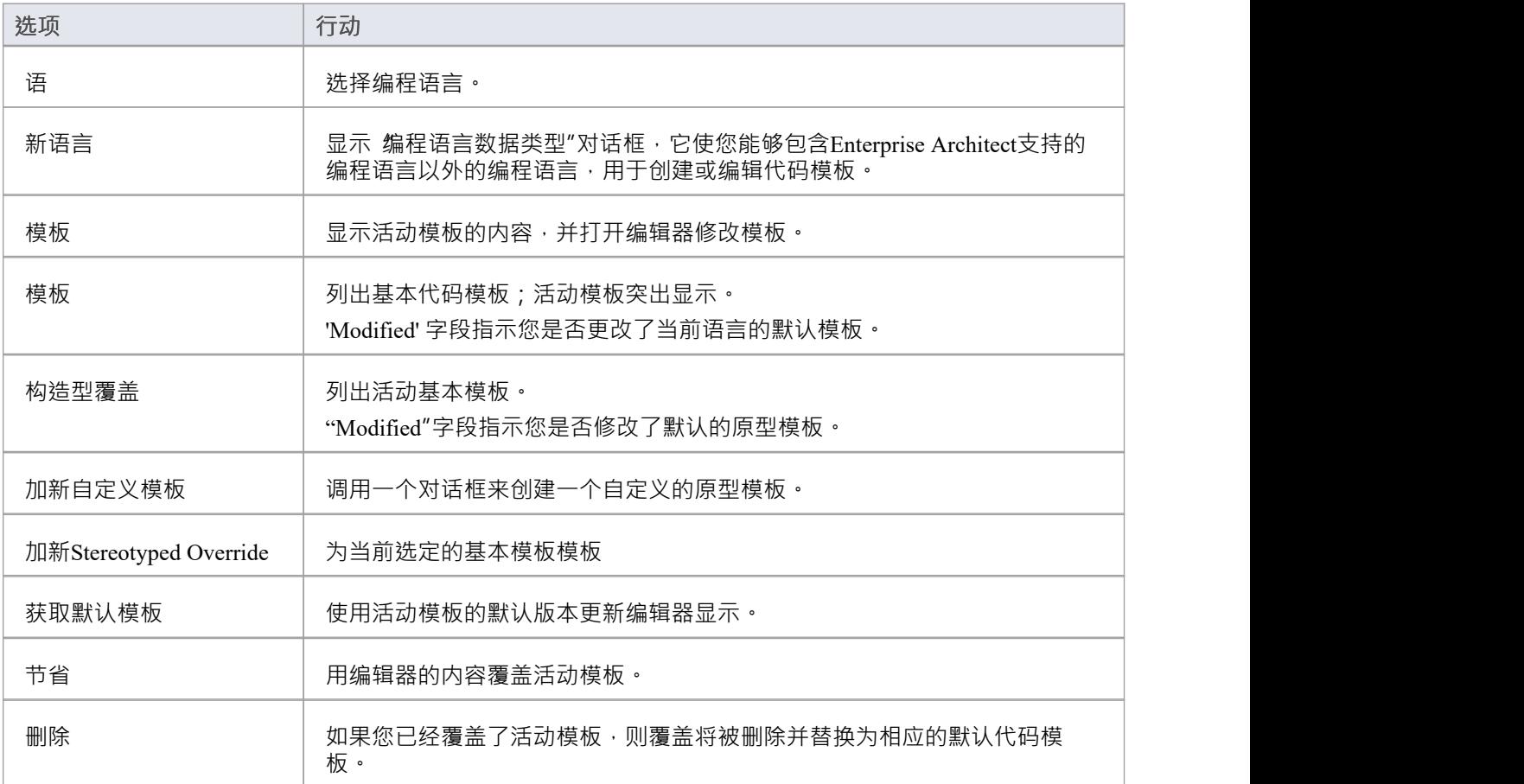

### **注记**

· 用户修改和用户定义的代码模板可以作为参考数据导入和导出(参见*共享参考*主题);为每种语言定义的 模板在 导出参考"对话框中由带有后缀导出的语言名称指示 - 如果一种语言不存在模板, 则对话框中没有该 语言的条目

# **创建新的自定义模板**

Create New Custom Template 对话框提供了为当前编程或数据库管理系统(DBMS) 语言创建自定义模板的能力, 具体取决于使用代码模板编辑器编辑的信息。

加载此对话框后,系统将提示您输入模板类型和模板名称的值。为了保存一个新的模板类型和名称都是必需 的。

#### **选项**

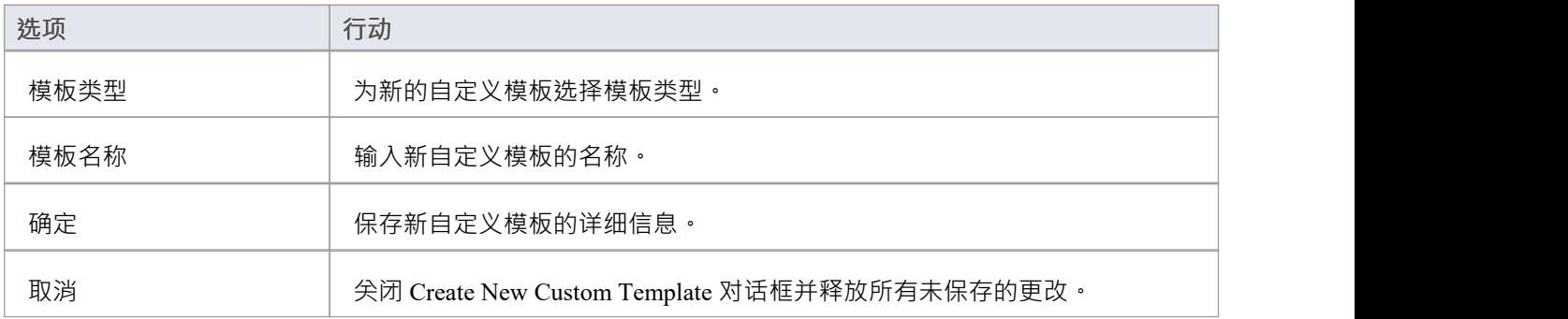

### **注记:**

"<none>"类型的所有模板都被视为函数,因此Enterprise Architect将自动删除输入到名称中的所有空格字符。

# **代码模板语法**

代码模板是使用Enterprise Architect的代码模板编辑器编写的。代码模板编辑器支持代码模板框架语言的语法高 亮显示。

### **语法元素**

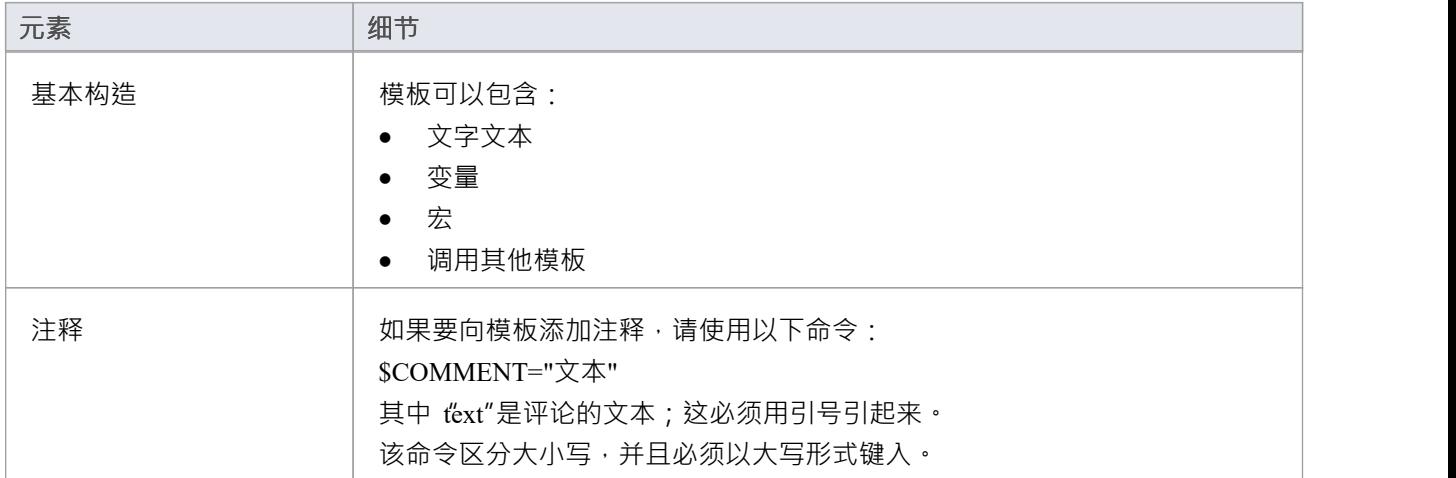

# **文字文本**

给定模板中不属于宏或变量定义/引用的所有文本都被视为文字文本。除了被忽略的空行之外,文字文本直接从 模板替换到生成的代码中。

考虑Java类声明模板的这段摘录:

 $\text{5bases} = "$ 基础"

类 % 类名 % \$bases

在最后一行,单词 'class',包括随后的空格,将被视为文字文本,因此对于名为 'foo' 的类将返回输出:

类 fooBase

变量 \$bases 后面A空行对输出没有影响。

### **插入系统字符:**

%、\$、"和\字符在模板语法中具有特殊含义,不能始终用作文字文本。如果必须从模板中生成这些字符,则 可以使用这些直接替换宏安全地复制它们:

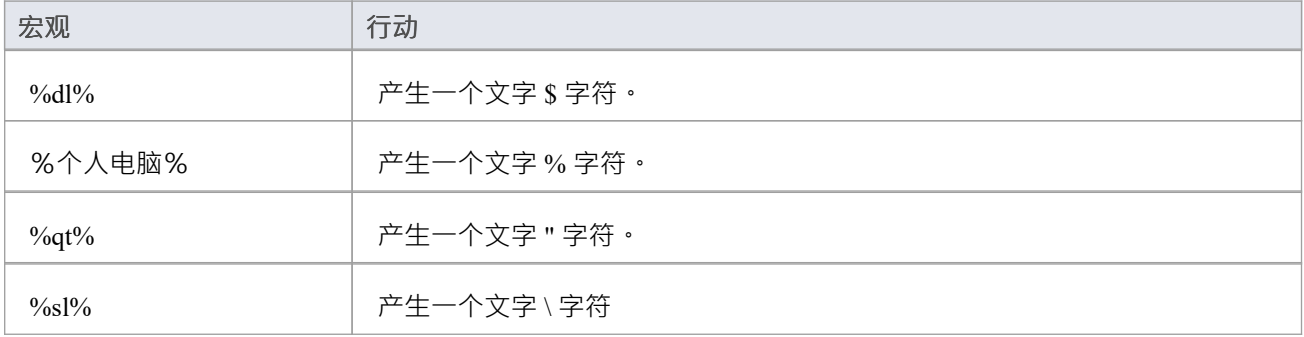

### **注记**

字符串联合运算符("+"、 #=")不是必需的, 但可以使用

# **变量**

模板变量提供了一种在模板中存储和检索数据的便捷方式。本节说明如何定义和引用变量。

#### **变量定义**

变量定义采用基本形式:

\$<名称> = <值>

其中 <name> 可以是任何字母数字序列, 而 <value> 派生自宏或其他变量。

A简单的示例定义是:

 $$foo = \%className%$ 

可以使用以下值定义变量:

- · 替换,函数或列表宏
- 字符串文字,用双引号括起来
- · 变量引用

#### **定义规则**

这些规则适用于变量定义:

- 变量在定义它们的模板内具有全局范围,其他模板无法访问
- 每个变量必须在行首定义,没有任何中间空格
- 变量通过在名称前加上 \$ 来表示, 如 \$foo
- 变量不必在定义之前声明
- · 必须使用赋值运算符 (=) 或加法赋值运算符 (+=) 定义变量
- · 可以使用加法运算符 (+) 将多个术语组合在一个定义中

### **例子**

使用替换宏:  $$foo = %opTag:"bar"%$ 使用文字string : \$foo = "酒吧" 使用另一个变量:  $$foo = $bar$ 使用列表宏:  $\text{Sops} = \text{Wdist} = \frac{1}{2}$  for  $\text{Wight} = \frac{1}{2}$  for  $\text{Wight} = \frac{1}{2}$  for  $\text{Wight} = \frac{1}{2}$  for  $\text{Wight} = \frac{1}{2}$  for  $\text{Wight} = \frac{1}{2}$  for  $\text{Wight} = \frac{1}{2}$  for  $\text{Wight} = \frac{1}{2}$  for  $\text{Wight} = \frac{1}{2}$  for  $\text{Wight} = \frac{1}{2}$  for  $\text{$ 使用加法赋值运算符 (+=): \$body += %list="操作" @separator="\n\n" @indent="\t"% 该定义相当于:  $\text{Sbody} = \text{Sbody} + \text{Nis} = \frac{1}{2} \frac{1}{2} \frac$ 使用多个术语:

\$templateArgs = %list="ClassParameter" @separator=", "% \$template="模板<" + \$templateArgs + ">"

#### **变量引用**

可以使用以下形式的引用来检索变量值: \$<名称> 其中<name>可以是先前定义的变量。 可以使用变量引用:

- 作为宏的一部分,例如函数宏的参数
- · 作为变量定义中的一个术语
- · 作为将变量值直接替换到输出中

在定义之前引用变量是合法的。在这种情况下,假定变量包含一个空string值:""

#### **变量引用 -示例1**

使用变量作为宏的一部分。这是默认 C++ ClassNotes模板的摘录。 \$wrapLen = %genOptWrapComment% \$style = %genOptCPPCommentStyle%(定义变量以存储样式和换行长度选项) %if \$style == "XML.NET"% (参考\$style 作为条件的一部分) %XML\_COMMENT(\$wrapLen)% %别的% %CSTYLE\_COMMENT(\$wrapLen)% (参考\$wrapLen 作为函数宏的参数) %万一%

### **变量引用 -示例**

使用变量引用作为变量定义的一部分。 \$foo = "foo" (定义我们的变量)  $$bar = "$ 酒吧" \$foobar = \$foo + \$bar (\$foobar现在包含值 foobar)

### **变量引用 -示例**

将变量值代入输出。 \$bases=%classInherits% (将 ClassInherits模板的结果存储在 \$bases 中) 类%className%\$bases(现在在类名后面输出\$bases的值)

# **宏**

宏提供对UML模型中元素字段的访问,也用于构建生成的输出。所有宏都包含在百分号 (%) 内,如下所示: %<宏名>%

在一般情况下,宏(包括%分隔符)被替换为输出中的文字。例如,考虑类声明模板中的这个项目:

 $\ldots \not\cong \%$ className $\%$  ...

字段替换宏 %className% 将导致当前类名在输出中被替换。因此,如果生成的类名为 Foo,刚输出将是: ...类Foo ...

CTF 包含多种类型的宏:

- **Template [Substitution](https://sparxsystems.com/enterprise_architect_user_guide/16.1/templatesubstitutionmacros.htm) Macros**
- · Field [Substitution](https://sparxsystems.com/enterprise_architect_user_guide/16.1/fieldsubstitutionmacros.htm) Macros
- [Substitution](https://sparxsystems.com/enterprise_architect_user_guide/16.1/substitution_examples.htm) Examples
- · Attribute Field [Substitution](https://sparxsystems.com/enterprise_architect_user_guide/16.1/attribute_field_substitution_m.htm) Macros
- · Class Field [Substitution](https://sparxsystems.com/enterprise_architect_user_guide/16.1/class_field_substitution_macro.htm) Macros
- · Code Generation Option Field [Substitution](https://sparxsystems.com/enterprise_architect_user_guide/16.1/generation_option_field_substi.htm) Macros
- **Connector Field [Substitution](https://sparxsystems.com/enterprise_architect_user_guide/16.1/connector_field_substitution_m.htm) Macros**
- · Constraint Field [Substitution](https://sparxsystems.com/enterprise_architect_user_guide/16.1/constraint_field_substitution_.htm) Macros
- **Effort Field [Substitution](https://sparxsystems.com/enterprise_architect_user_guide/16.1/effort_field_substitution_macr.htm) Macros**
- File Field [Substitution](https://sparxsystems.com/enterprise_architect_user_guide/16.1/file_field_substitution_macros.htm) Macros
- File Import Field [Substitution](https://sparxsystems.com/enterprise_architect_user_guide/16.1/file_import_field_substitution.htm) Macros
- Link Field [Substitution](https://sparxsystems.com/enterprise_architect_user_guide/16.1/link_field_substitution_macros.htm) Macros
- · Linked File Field [Substitution](https://sparxsystems.com/enterprise_architect_user_guide/16.1/file_link_field_substitution_m.htm) Macros
- · Metric Field [Substitution](https://sparxsystems.com/enterprise_architect_user_guide/16.1/metric_field_substitution_macr.htm) Macros
- **Operation Field [Substitution](https://sparxsystems.com/enterprise_architect_user_guide/16.1/operations_field_substitution_.htm) Macros**
- Package Field [Substitution](https://sparxsystems.com/enterprise_architect_user_guide/16.1/package_field_substitution_mac.htm) Macros
- Parameter Field [Substitution](https://sparxsystems.com/enterprise_architect_user_guide/16.1/parameter_field_substitution_m.htm) Macros
- Problem Field [Substitution](https://sparxsystems.com/enterprise_architect_user_guide/16.1/problem_field_substitution_mac.htm) Macros
- **[Requirement](https://sparxsystems.com/enterprise_architect_user_guide/16.1/requirement_field_substitution.htm) Field Substitution Macros**
- **Resource Field [Substitution](https://sparxsystems.com/enterprise_architect_user_guide/16.1/resource_field_substitution_ma.htm) Macros**
- · Risk Field [Substitution](https://sparxsystems.com/enterprise_architect_user_guide/16.1/risk_field_substitution_macros.htm) Macros
- · Scenario Field [Substitution](https://sparxsystems.com/enterprise_architect_user_guide/16.1/scenario_field_substitution_ma.htm) Macros
- · Tagged Value [Substitution](https://sparxsystems.com/enterprise_architect_user_guide/16.1/taggedvaluemacros.htm) Macros
- · Template Parameter [Substitution](https://sparxsystems.com/enterprise_architect_user_guide/16.1/template_parameter_substitutio.htm) Macros
- · Test Field [Substitution](https://sparxsystems.com/enterprise_architect_user_guide/16.1/test_field_substitution_macros.htm) Macros
- **[Function](https://sparxsystems.com/enterprise_architect_user_guide/16.1/functionmacros.htm) Macros**
- **Control Macros**
- **List [Macro](https://sparxsystems.com/enterprise_architect_user_guide/16.1/list_macro.htm)**
- **[Branching](https://sparxsystems.com/enterprise_architect_user_guide/16.1/branching_macros.htm) Macros**
- **[Synchronization](https://sparxsystems.com/enterprise_architect_user_guide/16.1/synchronization_macros.htm) Macros**
- The Processing [Instruction](https://sparxsystems.com/enterprise_architect_user_guide/16.1/the_pi_macro.htm) (PI) Macro
- **EASL Code [Generation](https://sparxsystems.com/enterprise_architect_user_guide/16.1/easl_code_generation_macros.htm) Macros**

# **模板替换宏**

模板替换宏对应于基本模板,并导致命名模板的执行。按照惯例,模板宏是根据 Pascal 大小写命名的。 结构:%<模板名称>%

其中 <TemplateName> 可以是本主题中列出的模板之一。

当从另一个模板中引用一个模板时,它是相对于当前范围内的元素生成的。特定模板是根据范围内元素的构造 型选择的。

如前所述,各种模板之间存在隐式层次结构。应注意保持模板引用的合理层次结构。例如,在任何 Attribute 或 Operation 模板中使用 %ClassInherits% 宏是没有意义的。相反, Operation 和 Attribute 模板是为在 ClassBody模板 中使用而设计的。

#### **CTF 中的模板替换宏**

- 属性 せいしんしょう ほうしんしゃ あいしん あいしん
- 属性声明
- · AttributeDeclarationImpl
- · 属性注释
- 类 インファイル アイスト アイスト さいしんしゃ
- 类库 インター・シーク かんしゃ かんしゃく
- 类体 インファイル アクセス しょうしょく
- · ClassBodyImpl
- · 类声明
- · ClassDeclarationImpl
- · ClassImpl
- 类继承
- · 类接口
- · 课堂笔记
- · 类参数
- 文件 マンクリッシュ マンクリッシュ マンクリッシュ
- FileImpl
- · 进口节
- · ImportSectionImpl
- · 内部类
- · 内部类实现
- · 关联属性
- · 链接属性声明
- · LinkedAttributeNotes
- · 链接类库
- · 链接类接口
- · 命名空间
- · 命名空间体
- · 命名空间声明
- · 命名空间实现
- · 手术
- · 操作体
- · OperationBodyImpl
- · 操作声明
- · OperationDeclarationImpl
- · OperationImpl
- · 操作说明
- 参数 アンチュート しょうしょく ちょうしょく

# **字段替换宏**

字段替换宏提供对模型中数据的访问。特别是,它们用于从以下位置访问数据字段:

- · 包
- · 课程
- 属性 せいしんしょう ほうしんしゃ あいしん あいしん
- · 操作,和
- · 参数

字段替换宏根据 Camel 大小写命名。按照惯例,宏以相应模型元素的缩写形式作为前缀。例如,与属性相关的 宏以 att 开头, 就像在 %attName% 宏中一样, 用于访问范围内的属性名称。

如果选中该框,则表示复选框的宏将返回T值。否则值为空。

此表列出了少量项目字段替换宏。此*字段替换宏*部分的子主题中列出了特定于类型的宏。

#### **项目宏**

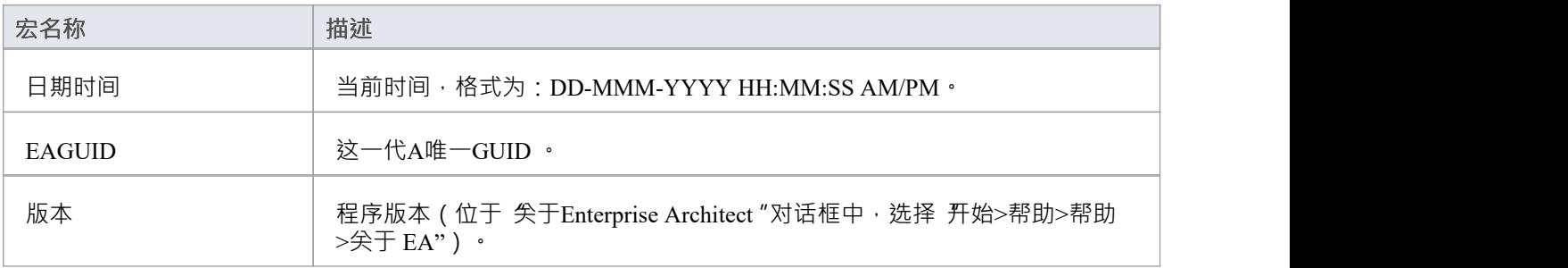

### **替换示例**

字段替换宏可以通过以下两种方式之一使用:

- · 直接替代或
- 条件替换

### **直接替代**

这种形式直接将范围内元素的对应值代入输出。 结构:%<macroName>%

其中<macroName>可以是字段替换宏库表中列出的字段。

### **例子**

- %班级名称%
- · %操作名称%
- · %attName%

### **条件替换**

这种形式的宏允许根据宏的值进行替代替换。 结构: %<macroName> (== "<text>") ? <subTrue> (: <subFalse>) % 在哪里:

- () 表示括号之间的值是可选的
- <text> 是一个string , 表示宏的可能值
- <subTrue> 和 <subFalse> 可以是带引号的字符串和关键字值的组合; 在使用该值的地方, 将其替换为输出中 的宏值

### **例子**

- %classAbstract==" T " ? 纯的": ""%
- %opStereotype=="操作员"? 操作员": ""%
- $\%$ paramDefault != "" ? "="值: "%

如果条件失败,这三个示例不输出任何内容。在这种情况下,可以省略False条件,导致这种用法:

- %classAbstract == "T"? 纯的"%
- %opStereotype == "操作员"? 操作员"%
- %  $\gamma_{\text{paramDefault}} := \dots$  ?  $\gamma = \dots$  (ii)

两个块的第三个示例显示了对非空值或存在的比较检查。这个测试也可以省略。

- %参数默认值?"="值: ""%
- · % 参数默认值? "="值%

所有这些包含 paramDefault 的示例都是等价的。如果作用域中的参数的默认值为 10, 则每个参数的输出通常

为:

 $= 10$ 

### **注记**

● 在条件替换宏中,<macroName> 后面的任何空格都会被忽略;如果输出中需要空格,则应将其包含在带引 号的替换字符串中

# **属性字段替换宏**

此表列出了每个属性字段替换宏。

字段替换宏根据 Camel 大小写命名。如果选中了复选框,则表示复选框的宏返回值 T "。否则值为空。

### **属性宏**

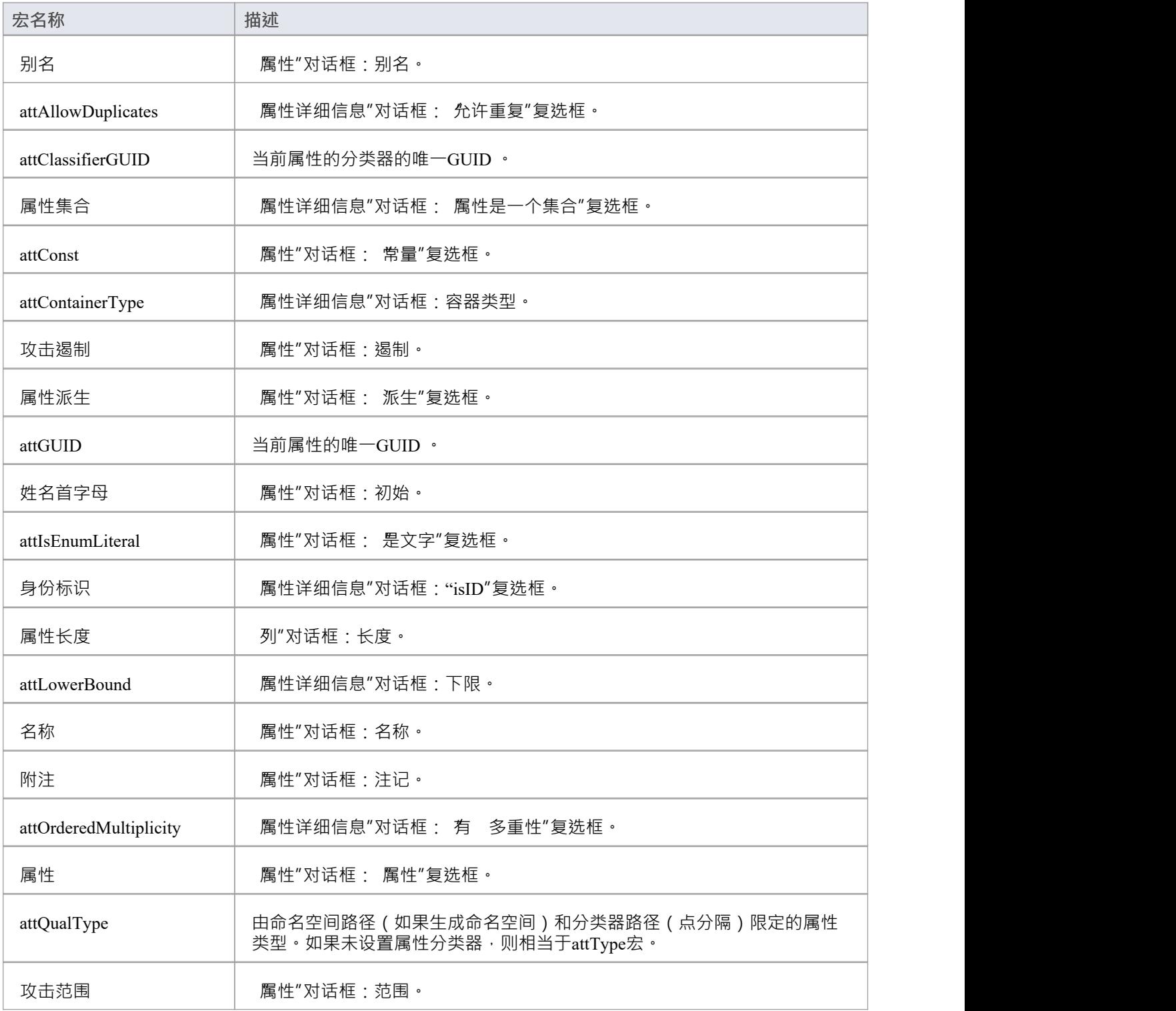

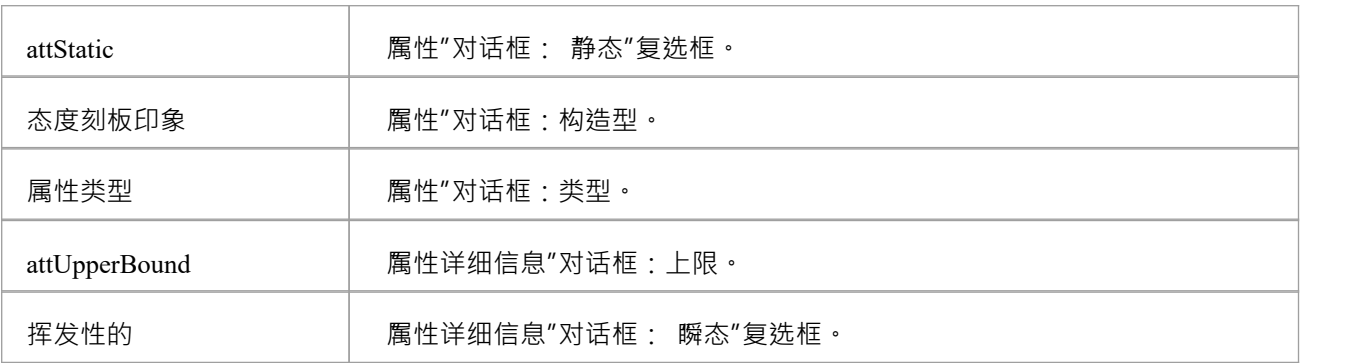

# **类字段替换宏**

此表提供了访问代码生成和变换模板中每个可用类属性的方法列表。 字段替换宏根据 Camel 大小写命名。如果选中了复选框,则表示复选框的宏返回值 T "。否则值为空。

### **类宏**

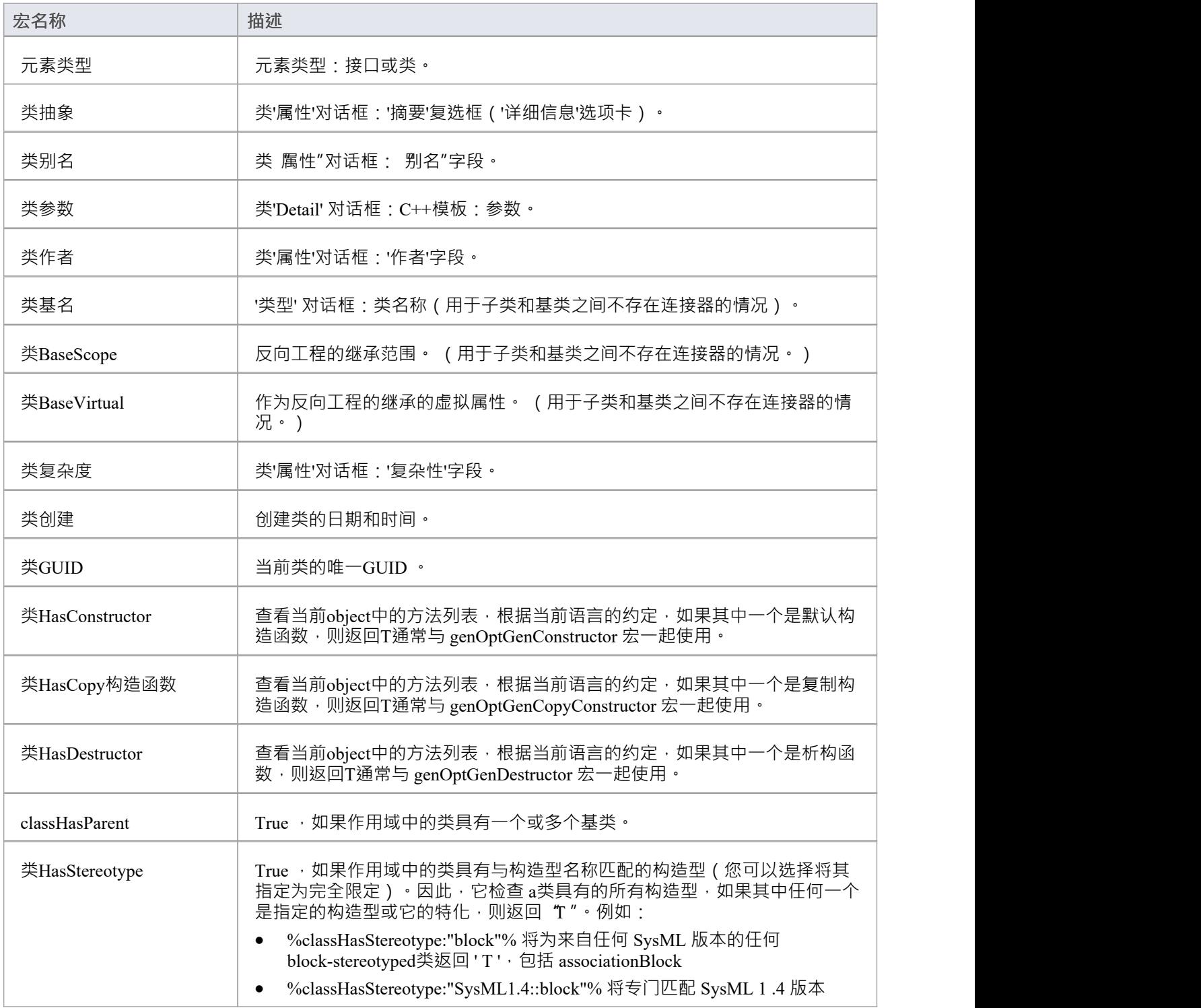

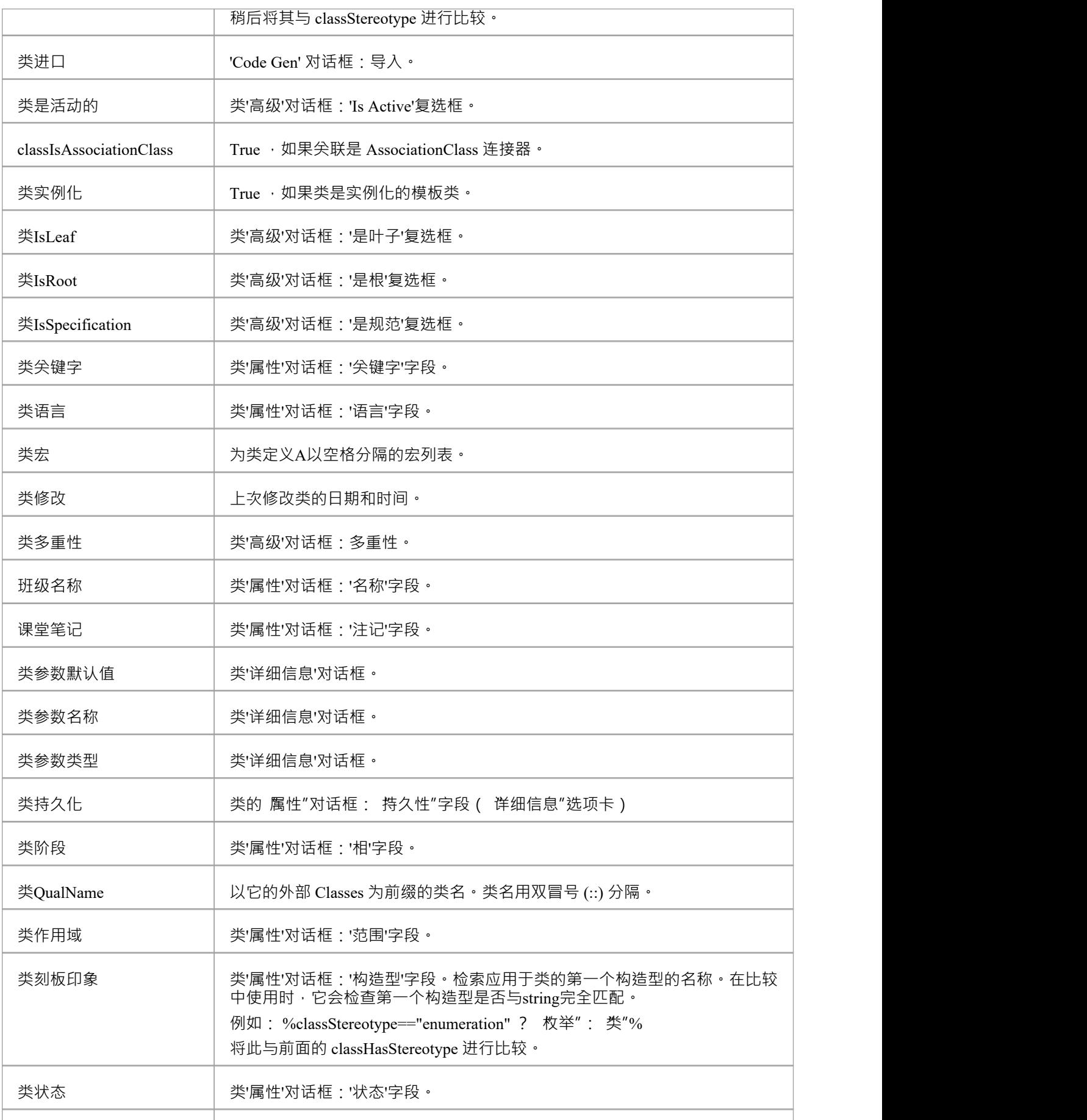

类版本 | 类'属性'对话框:'版本'字段。

# **代码生成选项字段替换宏**

代码生成选项字段替换宏在以下任一选项的源代码工程"页面中定义的源代码生成选项上运行:

- 用于用户特定选项的 首选项"对话框 ( 开始>外观>首选项>首选项>源代码工程" ) , 或
- · '模型' 对话框('Settings >model> Options')用于模型特定的选项

有关选项划分的更多信息,请参阅*源代码工程选项*主题。

字段替换宏根据 Camel 大小写命名。如果选中了复选框,则表示复选框的宏返回值 T "。否则值为空。此表列 出了每个代码生成选项字段替换宏。

#### **代码生成选项宏**

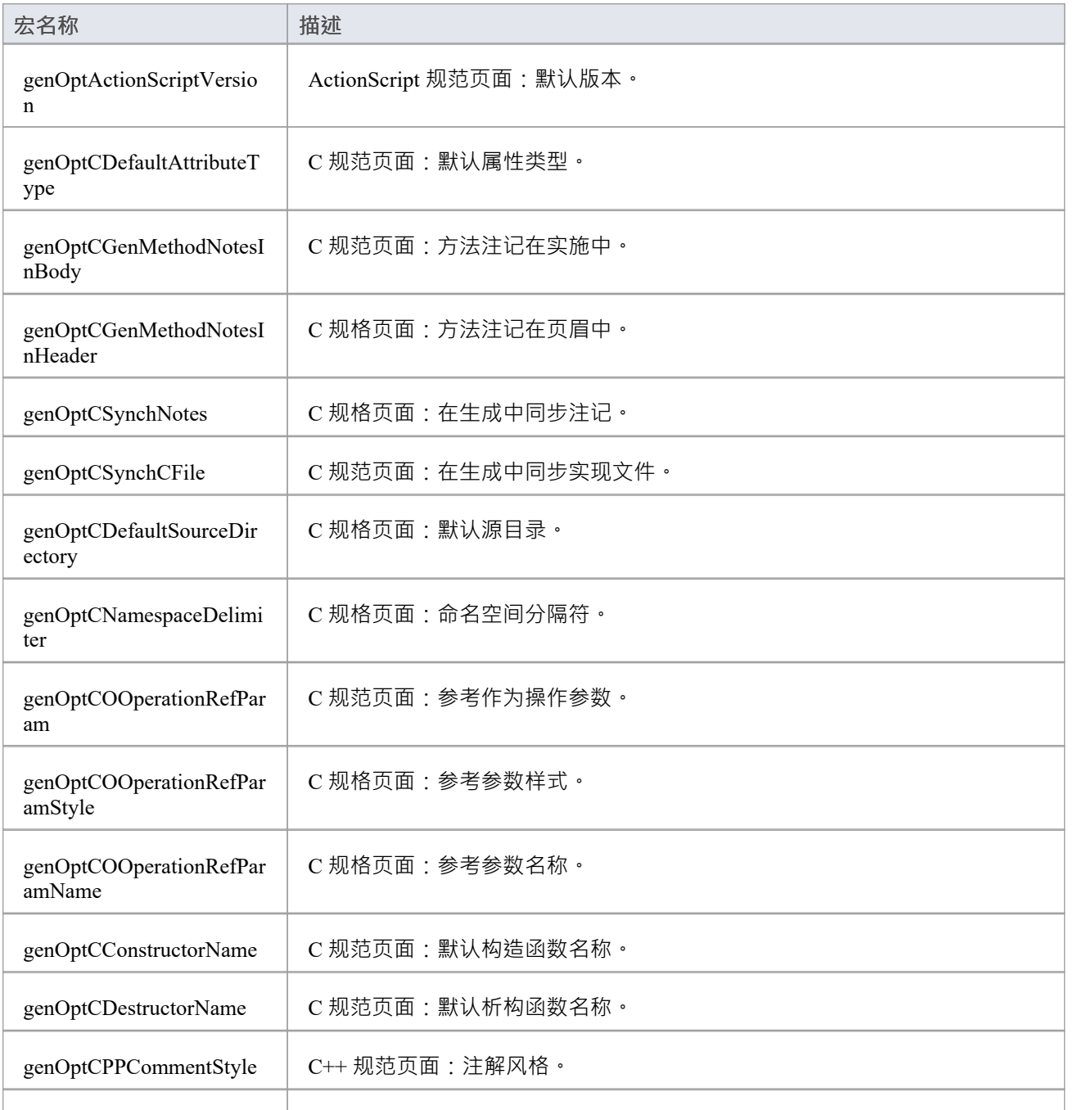

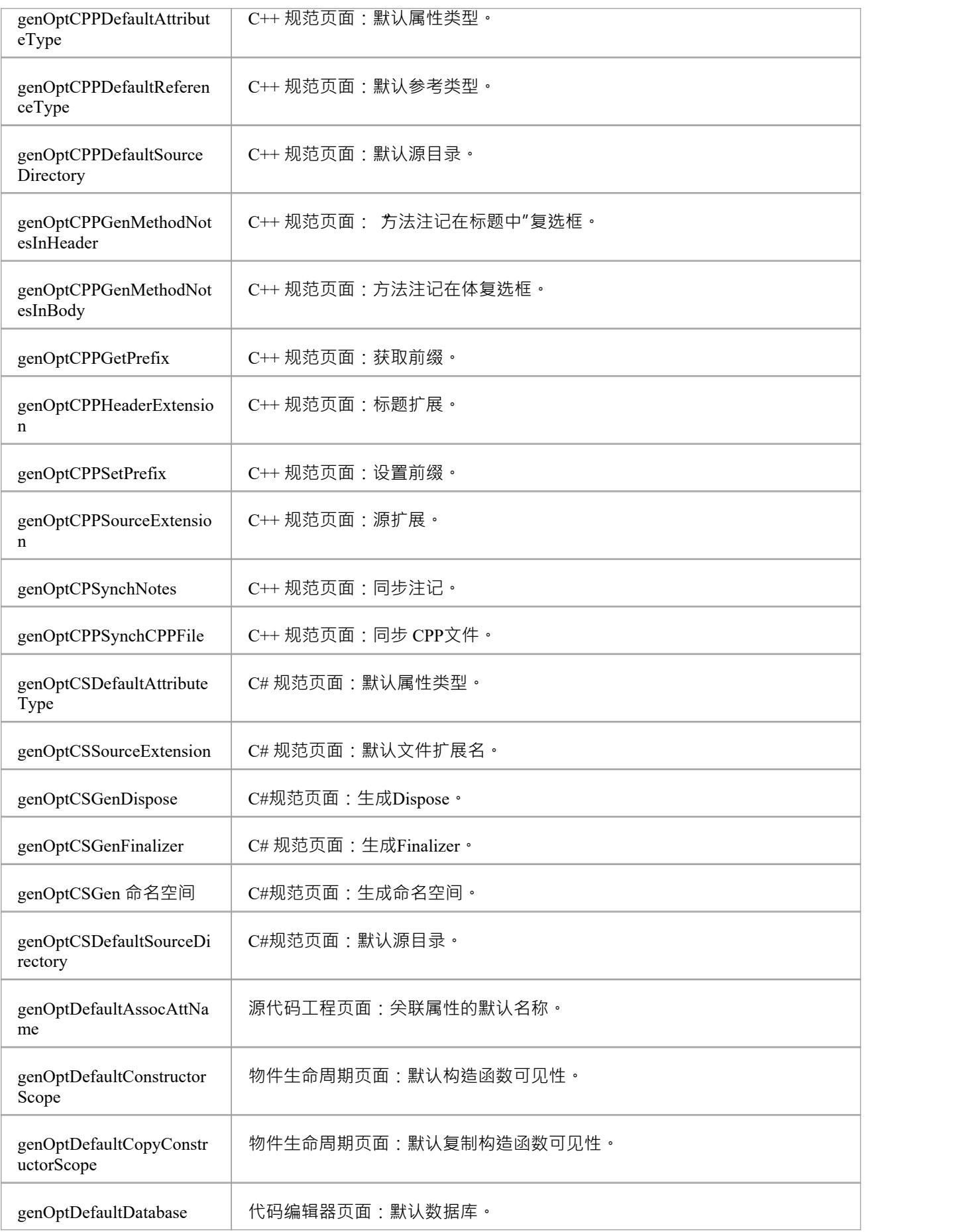

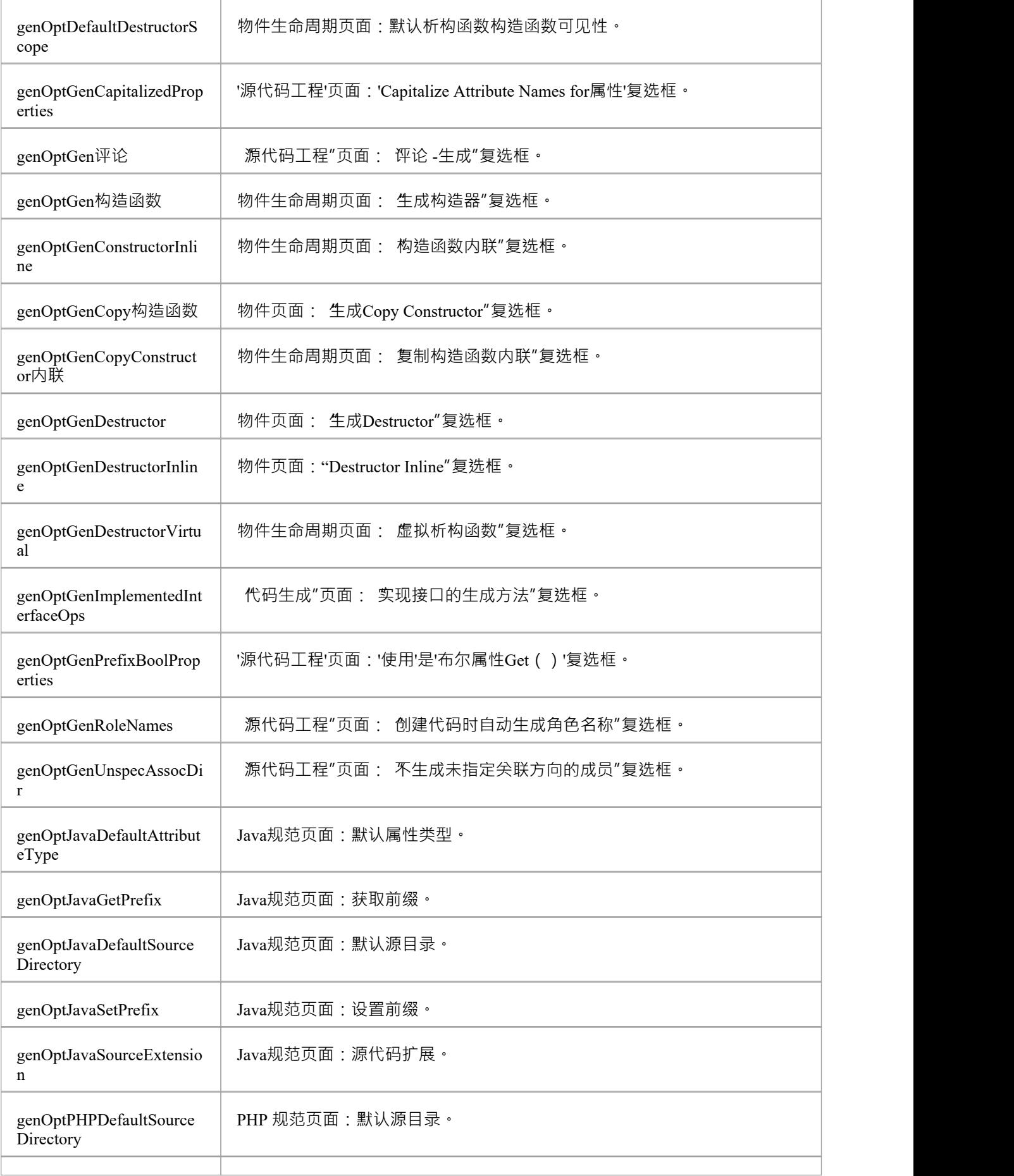

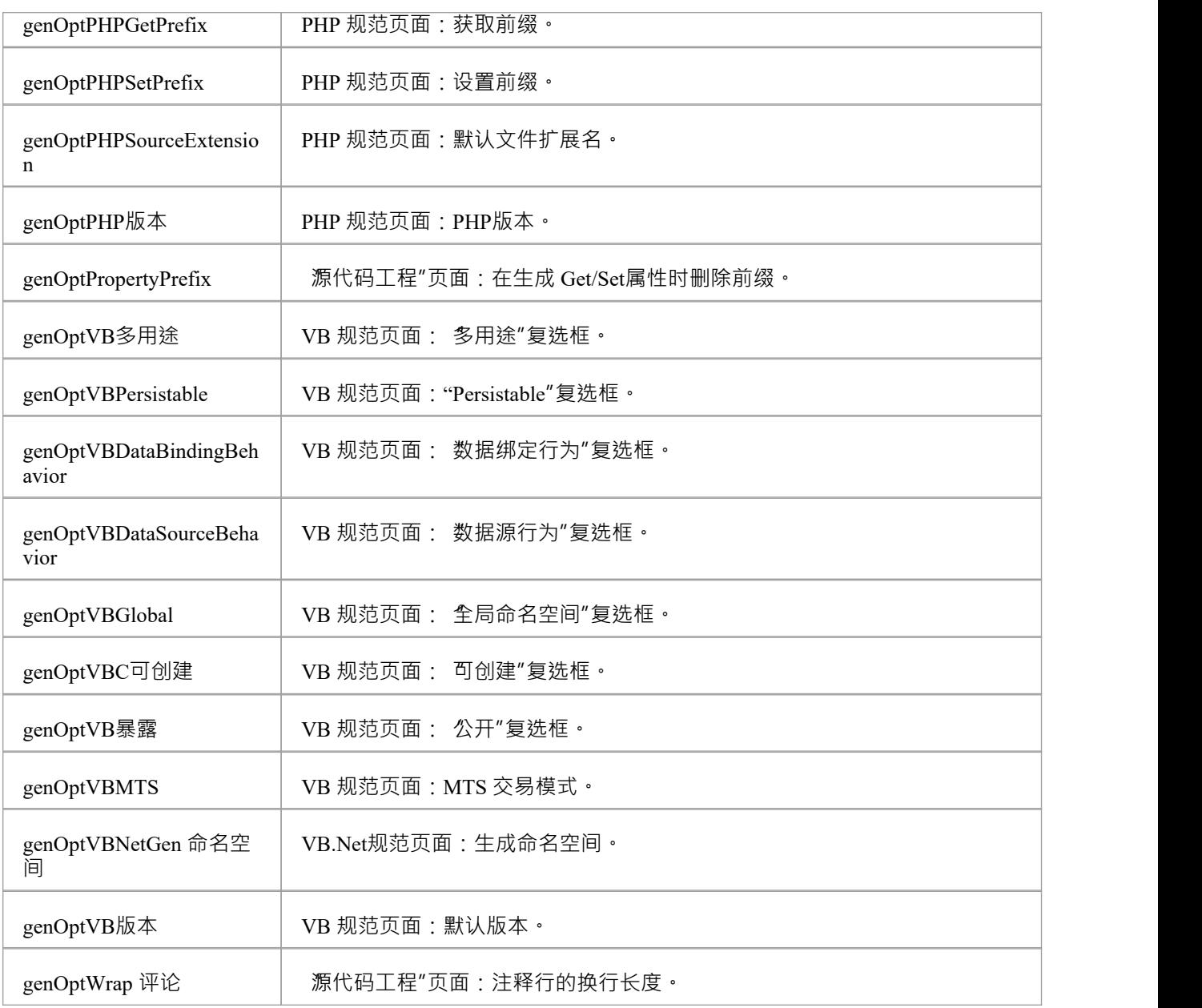

# **连接器字段替换宏**

此表列出了每个连接器字段替换宏。

字段替换宏根据 Camel 大小写命名。如果选中了复选框,则表示复选框的宏返回值 T "。否则值为空。

#### **连接器宏**

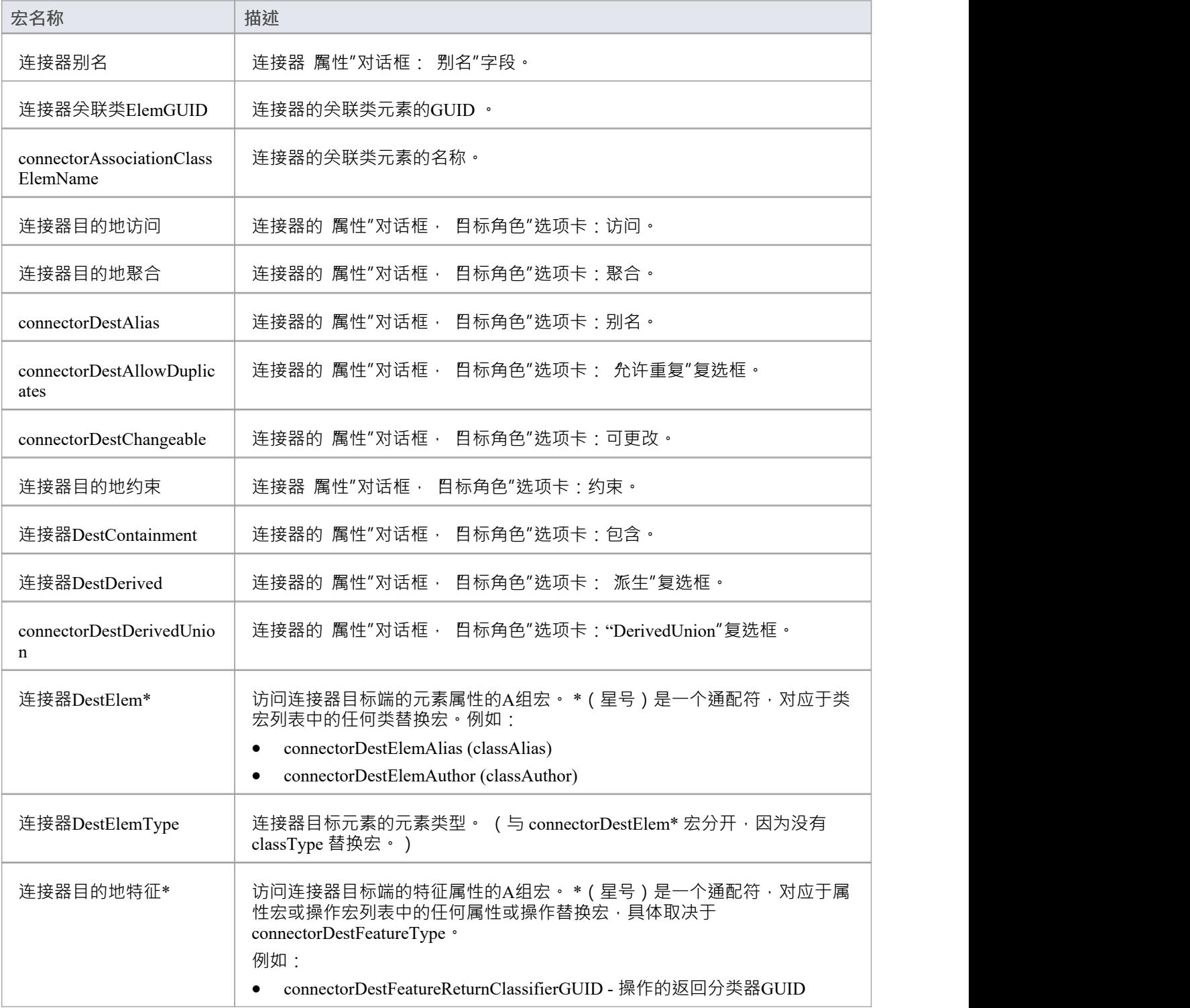

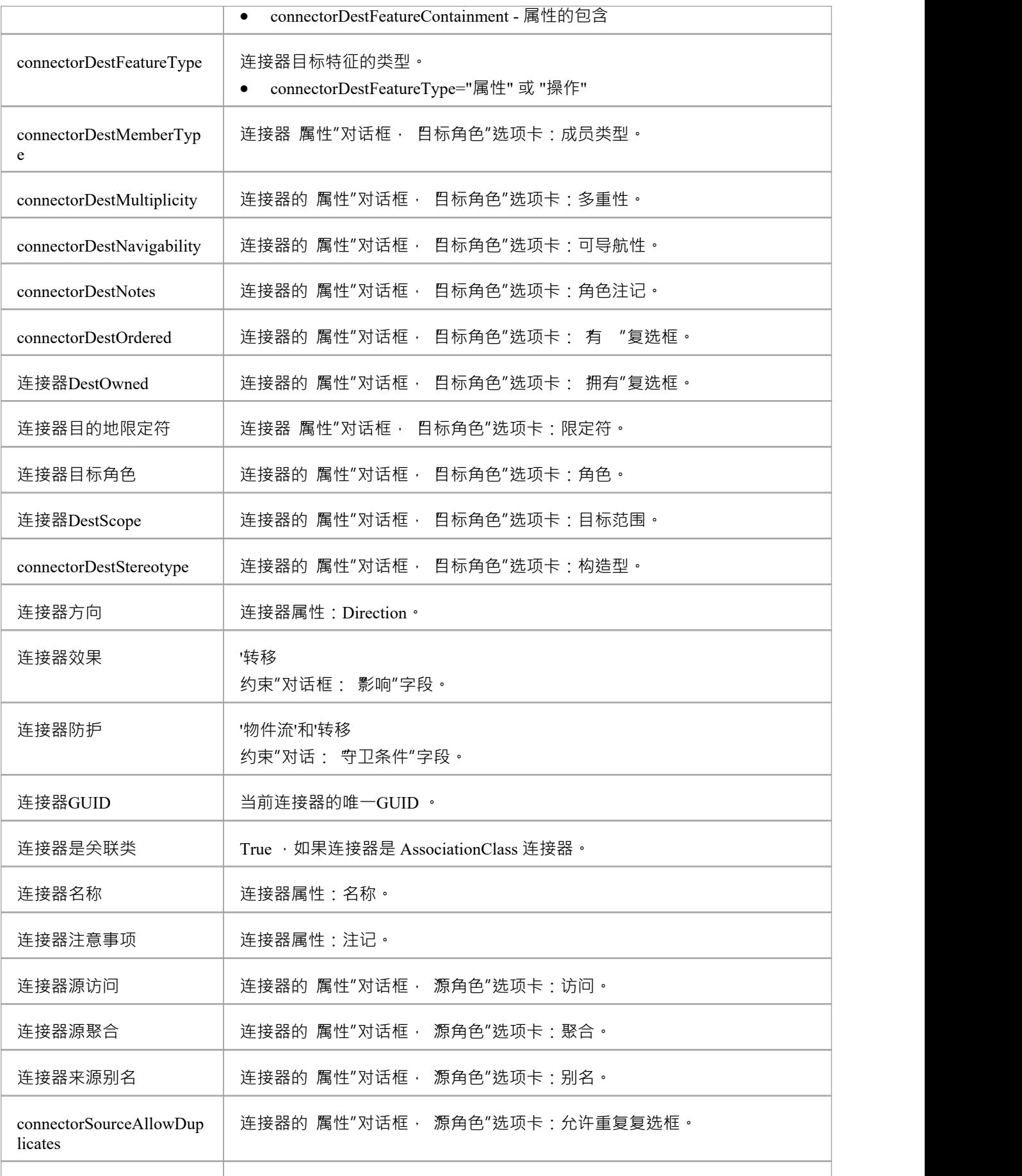

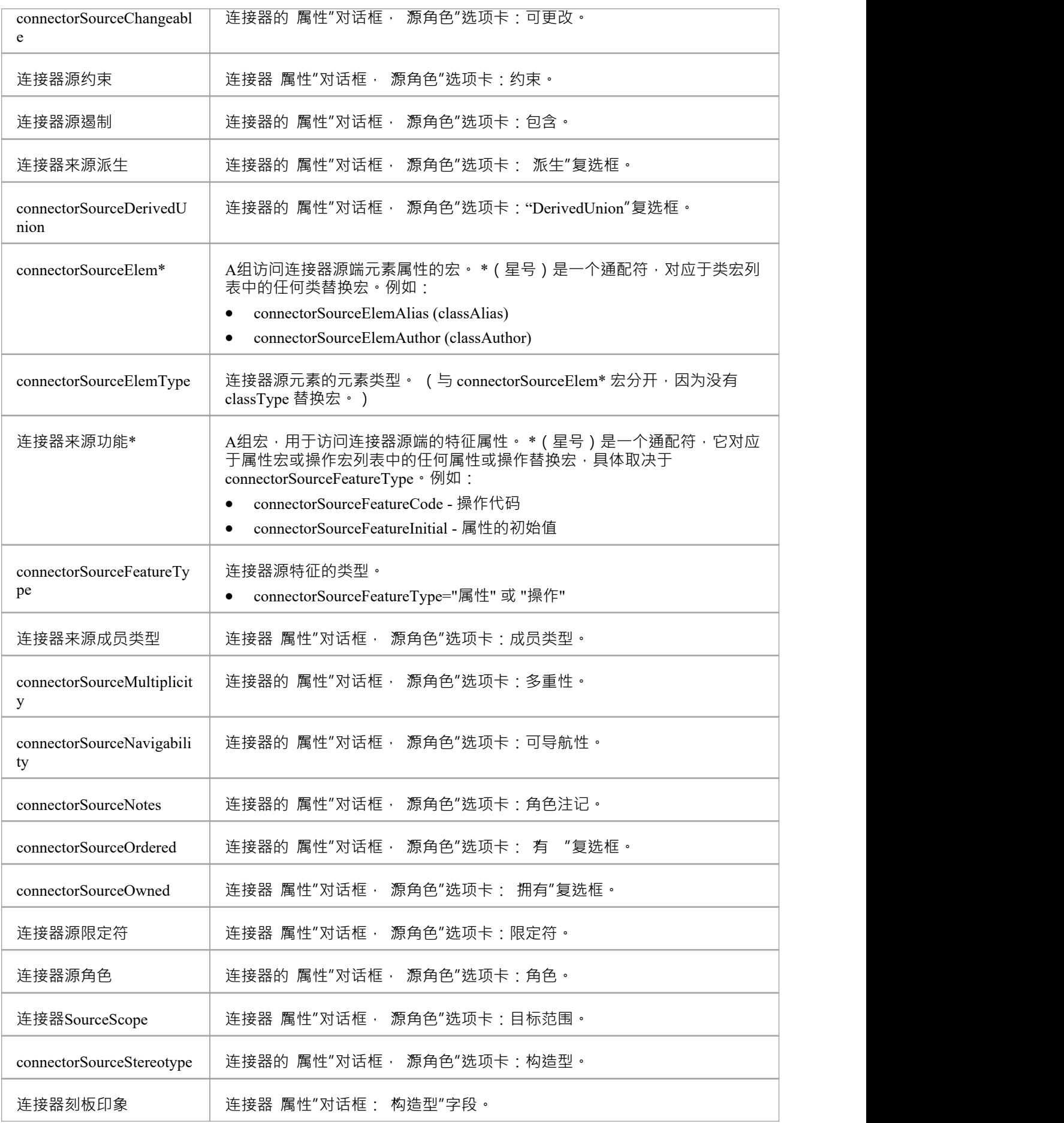

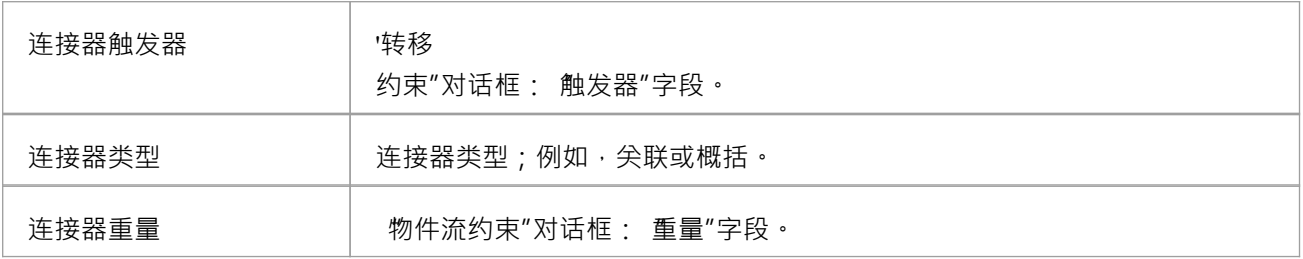

# **约束字段替代宏**

此表列出了每个 约束"字段替换宏。

字段替换宏根据 Camel 大小写命名。如果选中了复选框,则表示复选框的宏返回值 T "。否则值为空。

#### **约束宏指令**

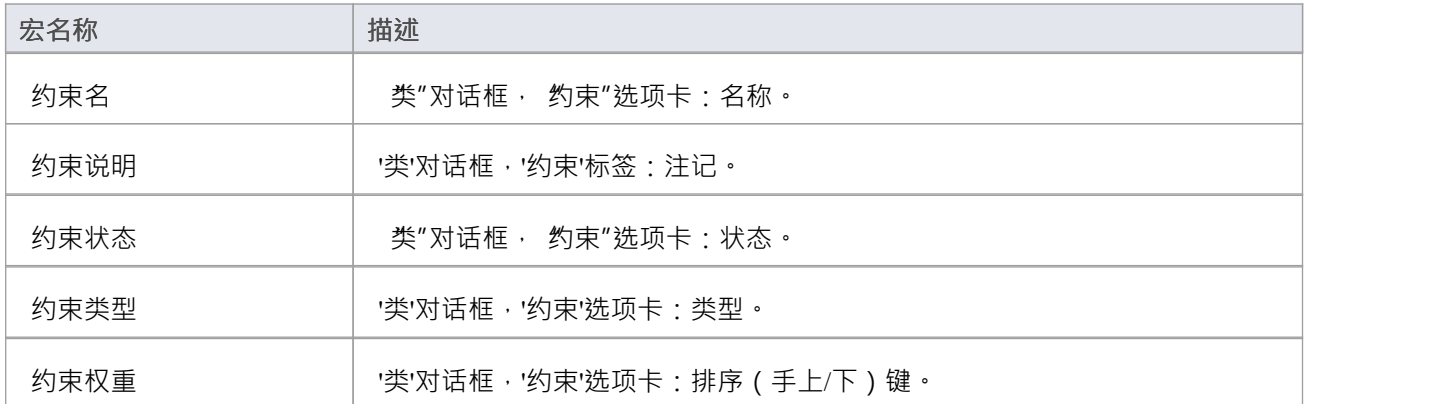

# **工作量字段替换宏**

此表列出了每个 工作量"字段替换宏。

字段替换宏根据 Camel 大小写命名。如果选中了复选框,则表示复选框的宏返回值 T "。否则值为空。

### **工作量宏**

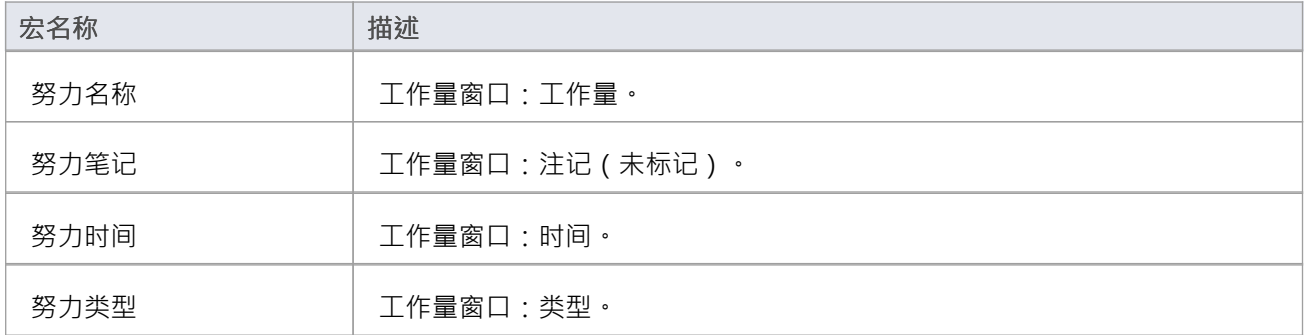

# **文件字段替换宏**

此表列出了每个文件字段替换宏。

字段替换宏根据 Camel 大小写命名。如果选中了复选框,则表示复选框的宏返回值 T "。否则值为空。

### **文件宏**

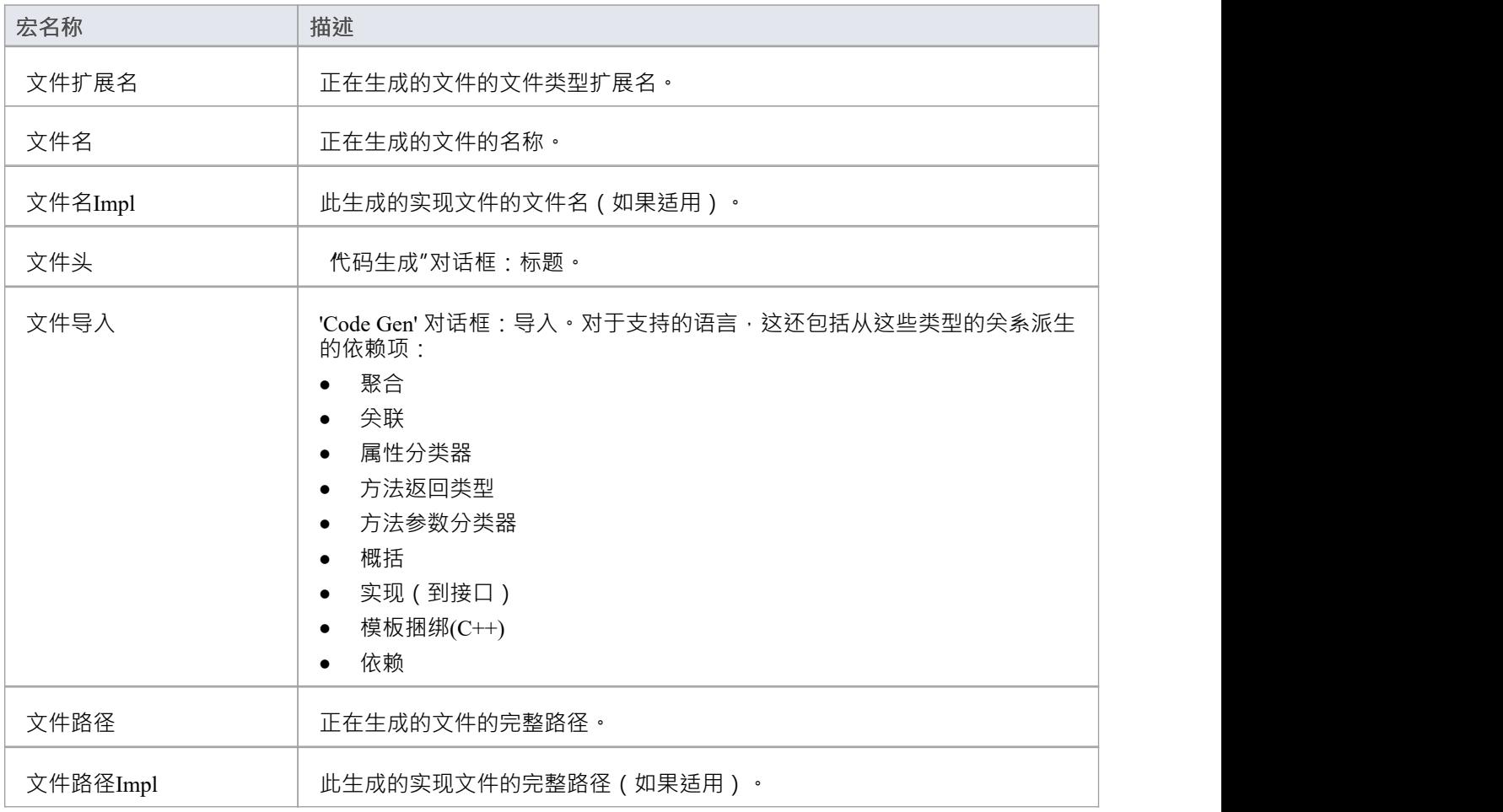

# **文件导入字段替换宏**

此表列出了每个文件导入字段替换宏。

字段替换宏根据 Camel 大小写命名。如果选中该框,则表示复选框的宏将返回T值。否则值为空。

### **导入文件宏**

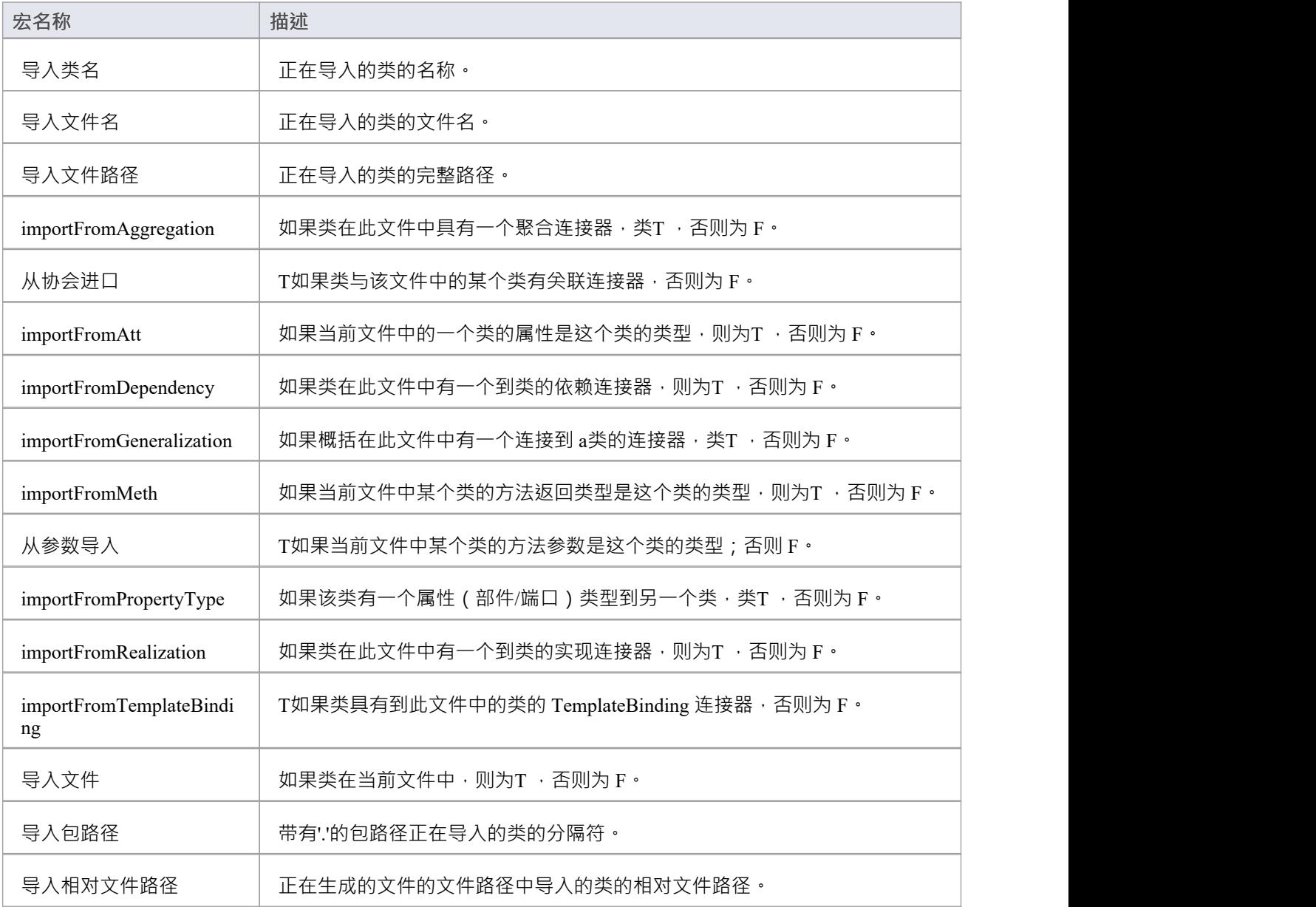

# **链接字段替换宏**

如果您想提供对模型中有关连接器的数据的访问,特别是尖联和概括,您可以使用 链接字段替换"宏。宏名称 采用 Camel 大小写。如果选中了复选框,则表示复选框的宏返回值 T";否则值为空。

#### **链接宏**

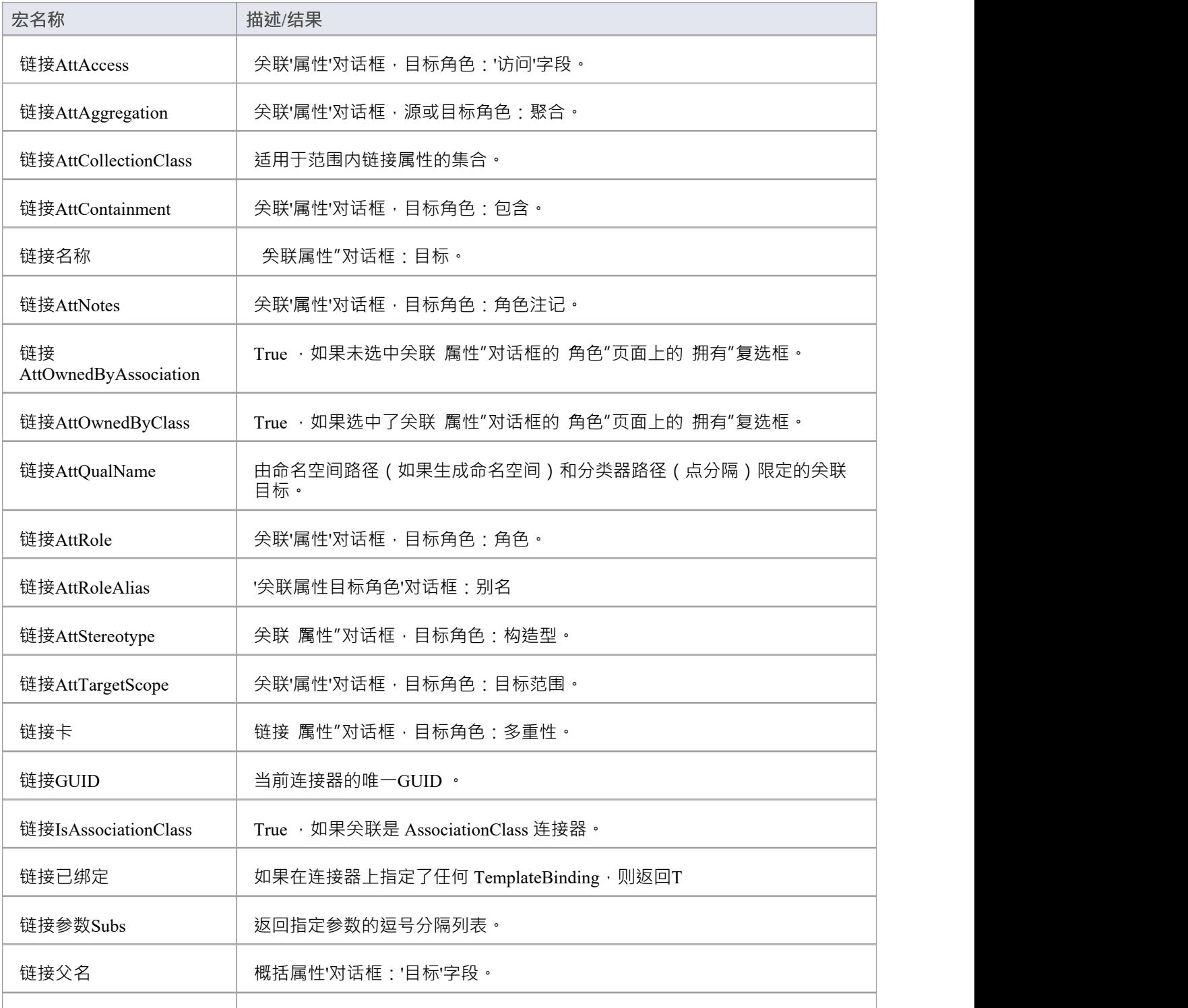

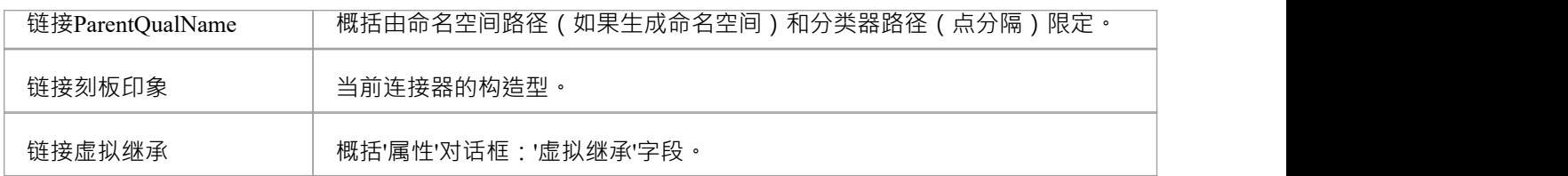

# **链接文件字段替换宏**

此表列出了每个 链接文件"字段替换宏。

字段替换宏根据 Camel 大小写命名。如果选中了复选框,则表示复选框的宏返回值 T "。否则值为空。

#### **链接文件宏**

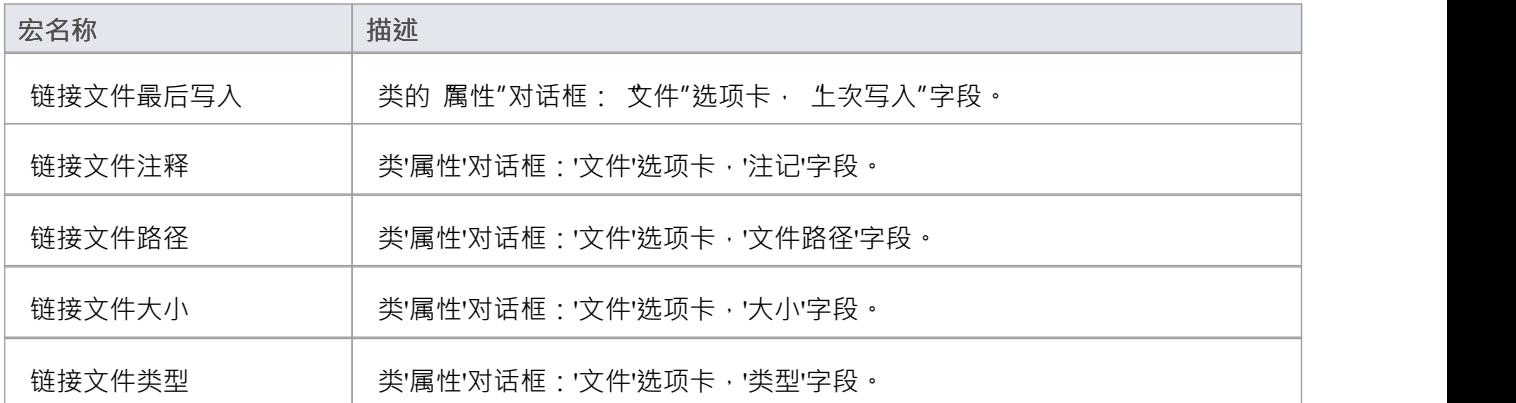
### **度量字段替换宏**

此表列出了每个度量字段替换宏。

字段替换宏根据 Camel 大小写命名。如果选中了复选框,则表示复选框的宏返回值 T "。否则值为空。

#### **指标宏**

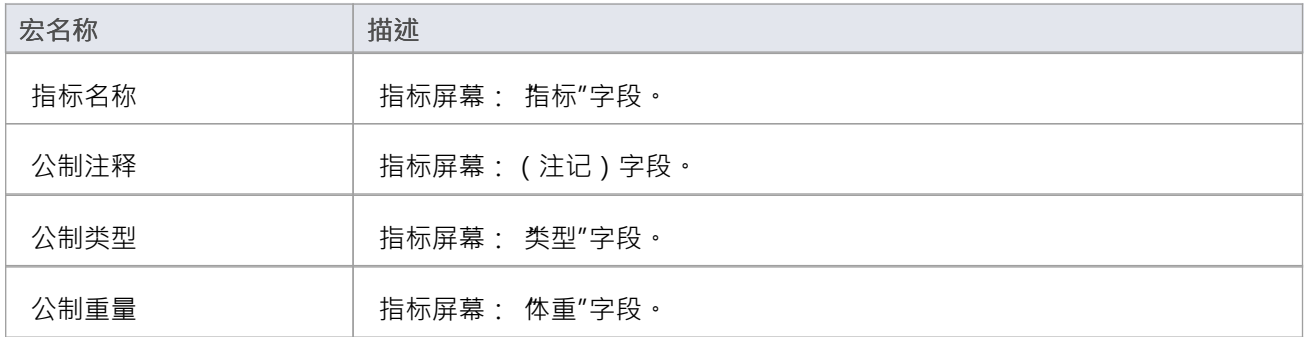

# **操作字段替换宏**

操作字段替换" 提供对模型中操作相关数据的访问。宏名称采用 Camel 大小写。如果选中了复选框,则表示 复选框的宏返回值 T";否则值为空。

### **操作字段替换宏**

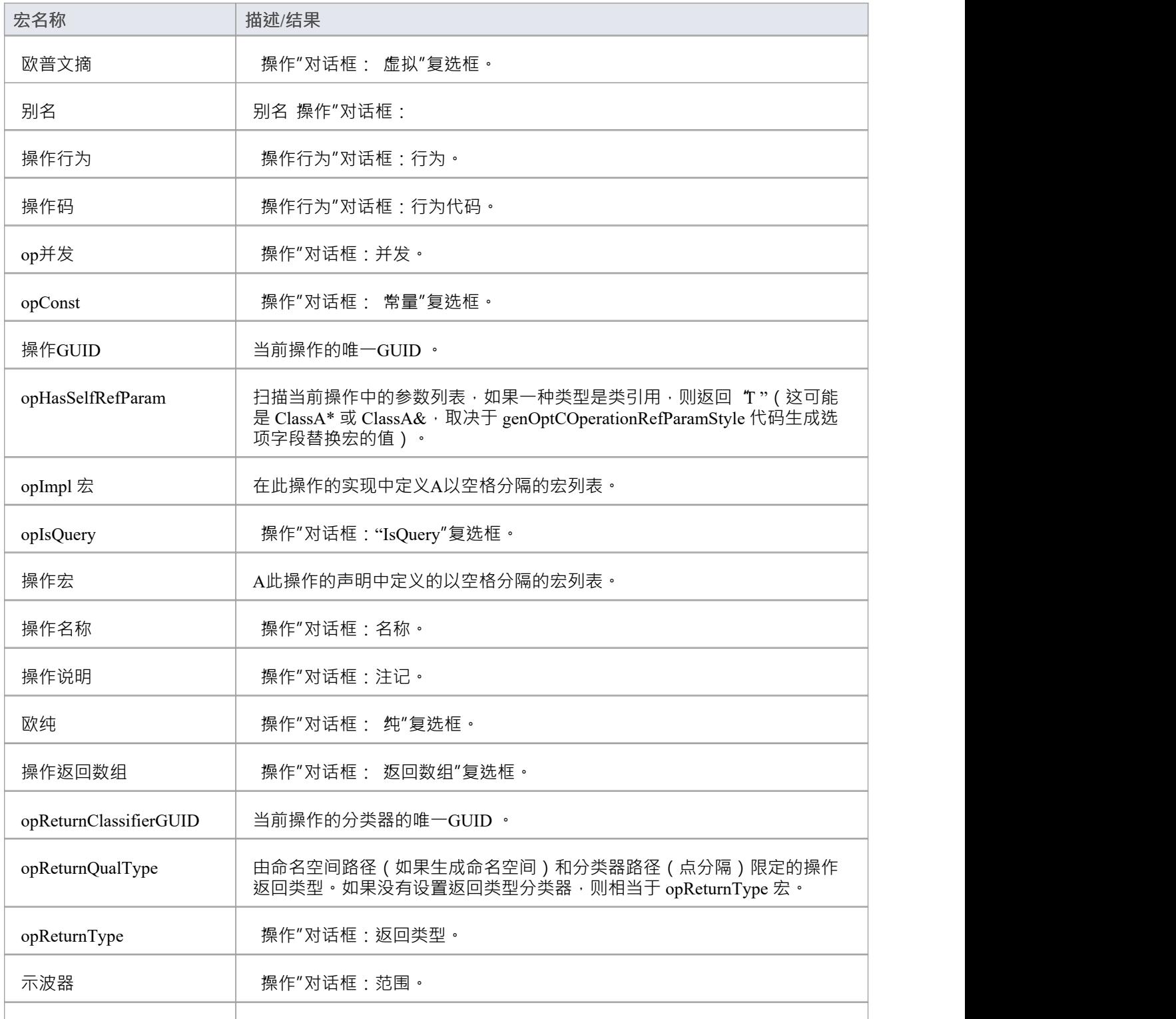

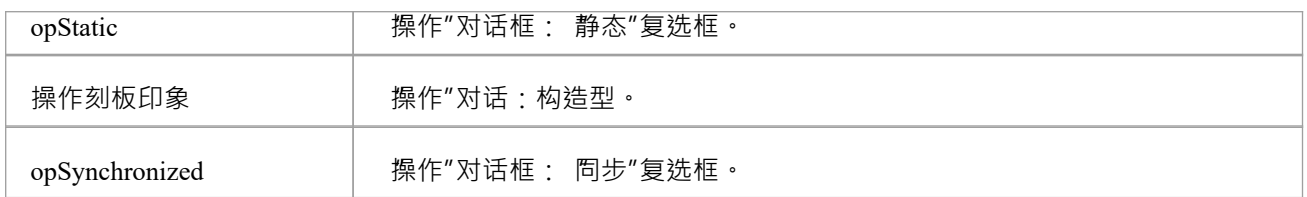

# **包字段宏**

此表列出了包字段替换宏。

字段替换宏根据 Camel 大小写命名。如果选中了复选框,则表示复选框的宏返回值 T "。否则值为空。

### **包宏**

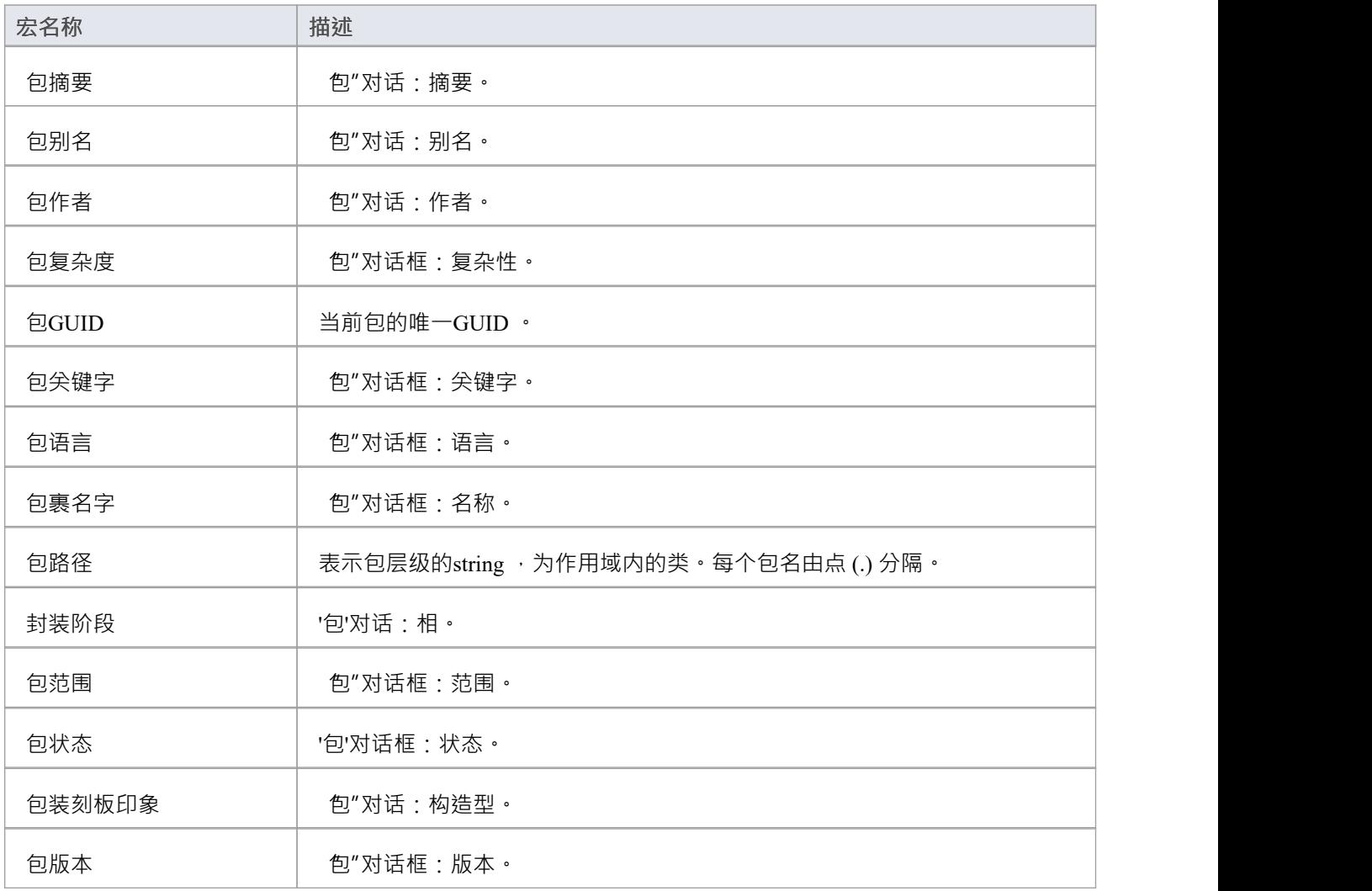

# **参数字段替换宏**

此表列出了每个参数字段替换宏。

字段替换宏根据 Camel 大小写命名。如果选中了复选框,则表示复选框的宏返回值 T "。否则值为空。

#### **参数宏**

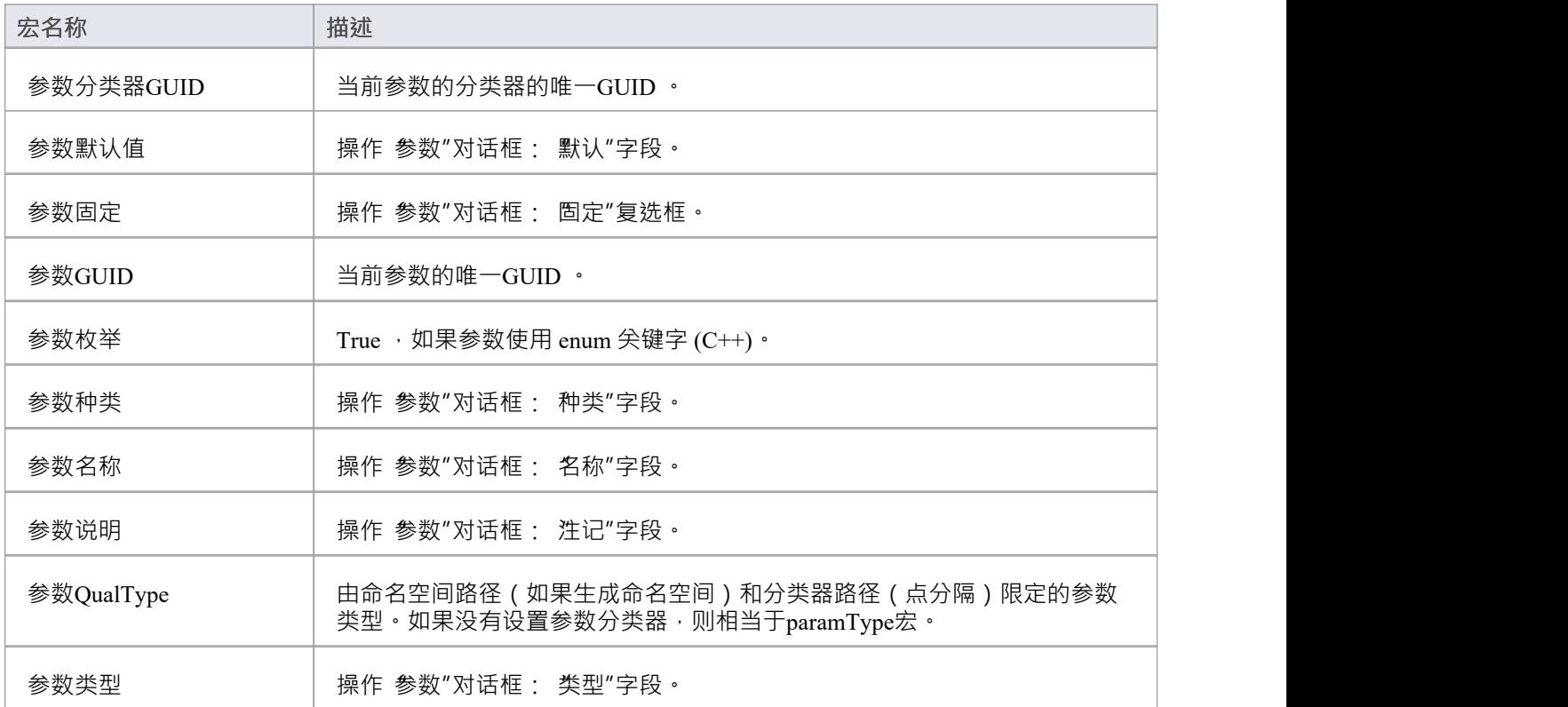

## **问题字段替换宏**

此表列出了每个问题字段替换宏。

字段替换宏根据 Camel 大小写命名。如果选中了复选框,则表示复选框的宏返回值 T "。否则值为空。

#### **问题宏**

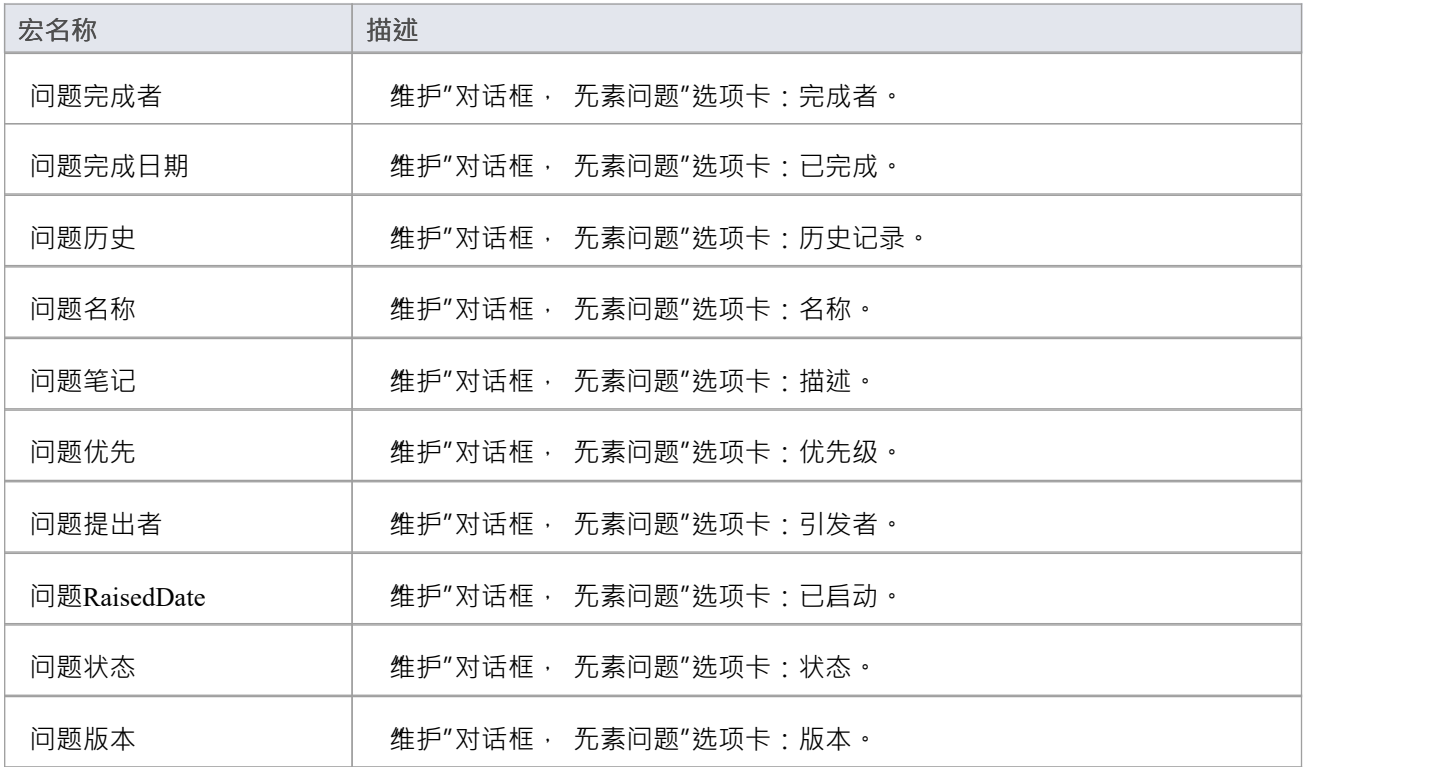

# **需求字段替换宏**

此表列出了每个需求字段替换宏以及结果描述。 字段替换宏根据 Camel 大小写命名。如果选中了复选框,则表示复选框的宏返回值 T "。否则值为空。

#### **需求宏**

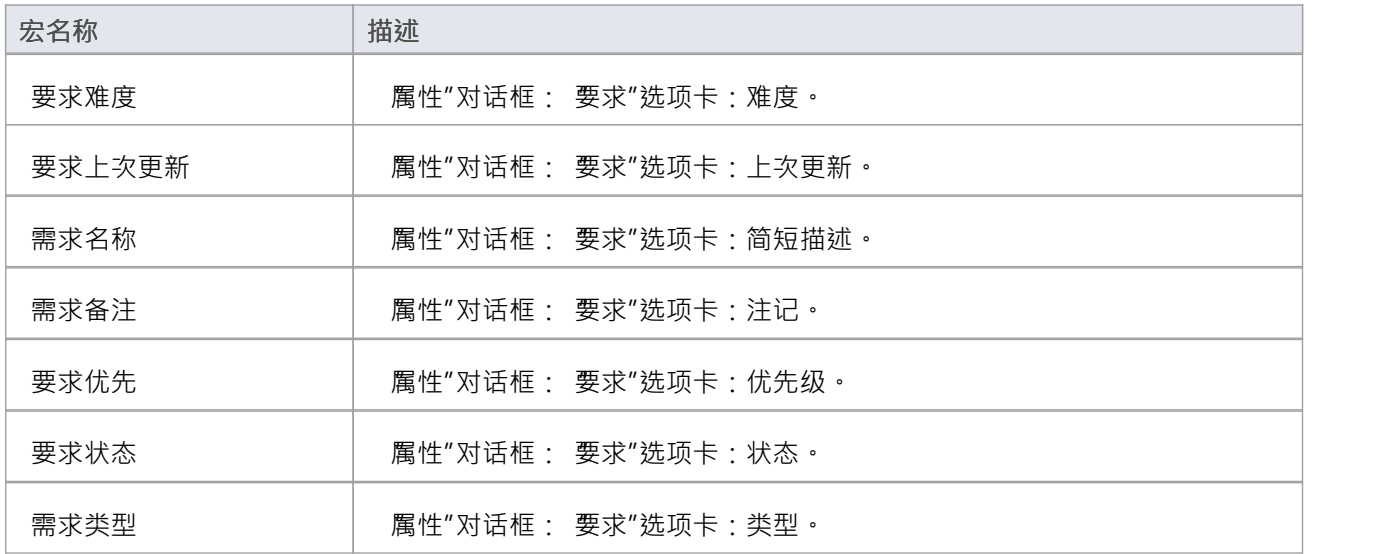

## **资源字段替换宏**

此表列出了每个资源字段替换宏。

字段替换宏根据 Camel 大小写命名。如果选中了复选框,则表示复选框的宏返回值 T "。否则值为空。

#### **资源宏**

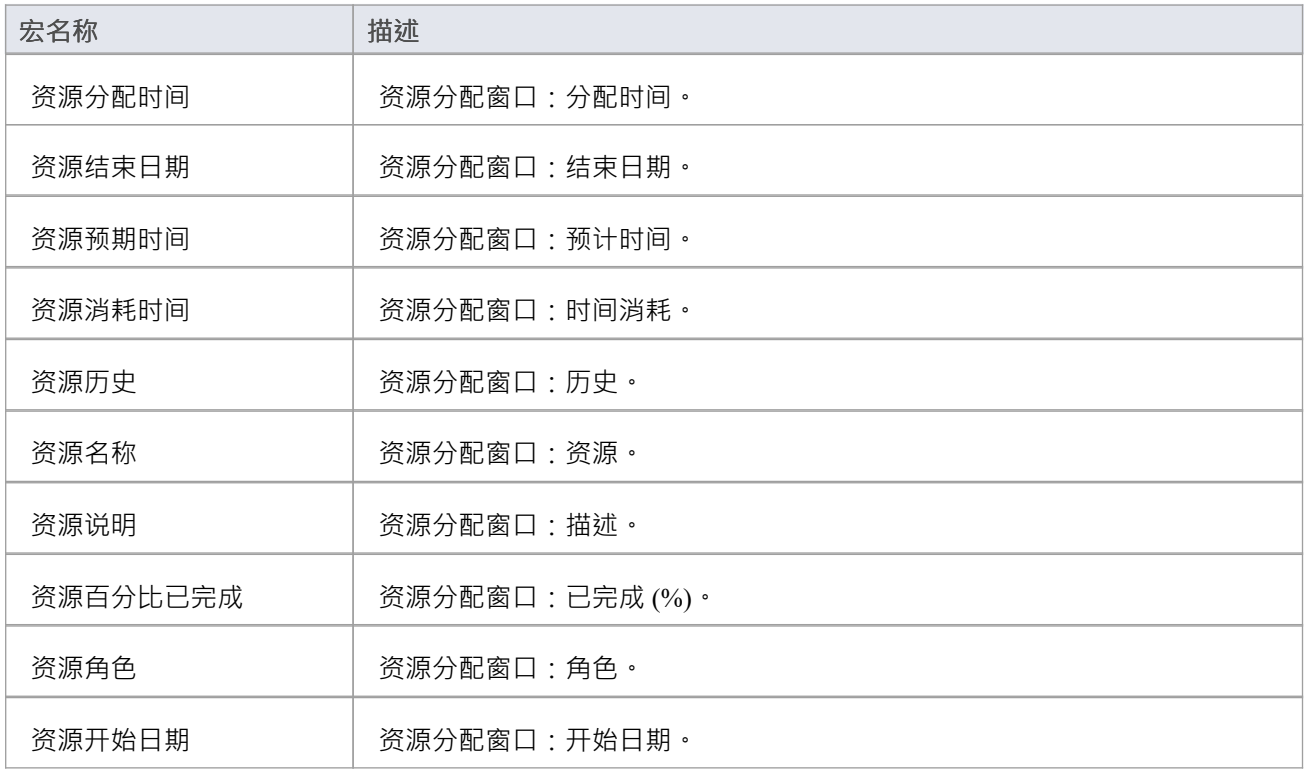

# **风险字段替换宏**

此表列出了每个风险字段替换宏。

字段替换宏根据 Camel 大小写命名。如果选中了复选框,则表示复选框的宏返回值 T "。否则值为空。

#### **风险宏**

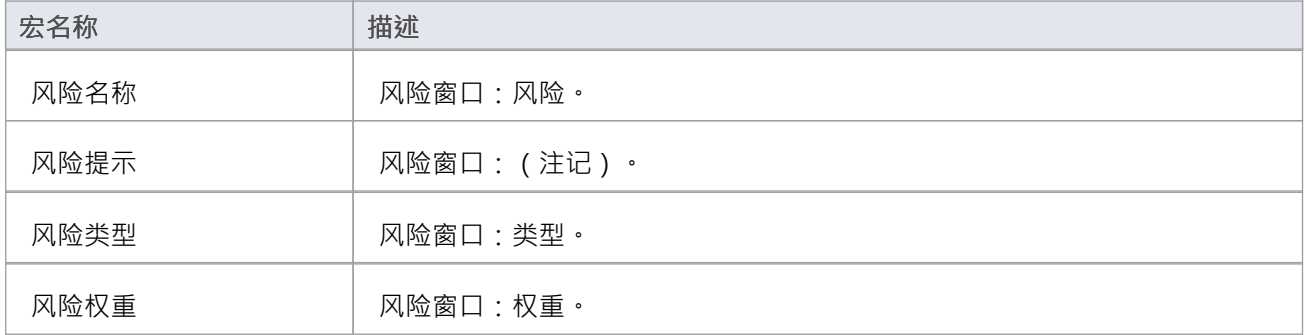

## **字段替换宏**

此表列出了每个场景字段替换宏以及结果说明。 字段替换宏根据 Camel 大小写命名。如果选中了复选框,则表示复选框的宏返回值 T "。否则值为空。

#### **场景宏**

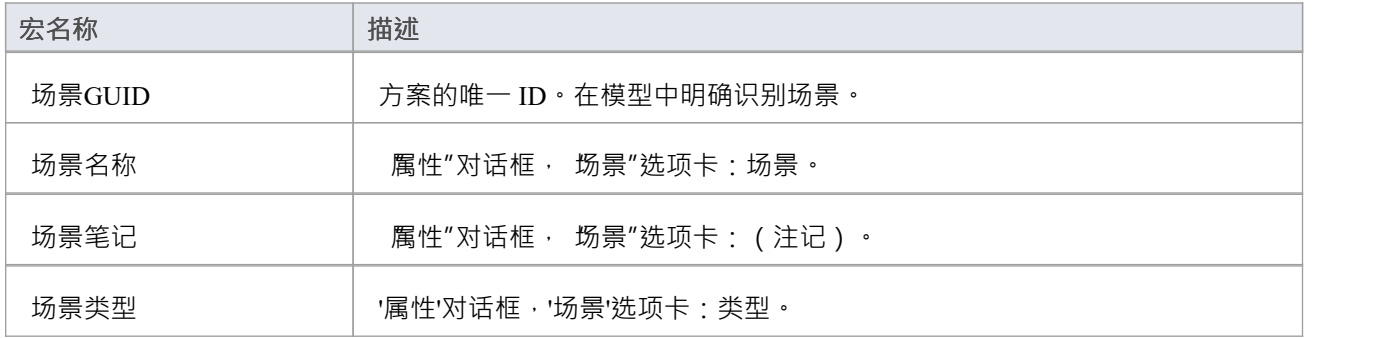

# **标记值替换宏**

标记值宏是一种特殊形式的字段替换宏,它提供对元素标签和相应标记值的访问。它们可以通过以下两种方式 之一使用:

- 直接替代
- 条件替换

### **直接替代**

这种形式的宏直接将命名标签的值代入输出。

结构: %<macroName>:"<tagName>"%

- <macroName>可以是以下之一:
- 属性标签
- 类标签
- · connectorDestElemTag
- connectorDestTag
- · connectorSourceElemTag
- · 连接器源标签
- · 连接器标签
- · 链接AttTag
- 链接标签
- · opTag
- · 包装标签
- · 参数标签

这对应于属性、类、操作、包、参数、两端的连接器、连接器两端的元素和包括属性端的连接器的标签。 <tagName> 是表示特定标签名称的string 。

**示例**

%opTag:"属性"%

### **条件替换**

这种形式的宏模拟了为字段替换宏定义的条件替换。

结构: %<macroName>:"<tagName>" (== "<test>") ? <subTrue> (: <subFalse>) % 注记:

- <macroName>和 <tagName> 在这里定义
- · (<text>) 表示 <text> 是可选的
- <test> 是一个string , 表示宏的可能值
- <subTrue> 和 <subFalse> 可以是带引号的字符串和关键字值的组合; 在使用该值的地方, 它将被输出中的宏 值替换

### **例子**

%opTag:"opInline" ? 排队": ""% %opTag:"opInline" ? 排队"% %classTag:"unsafe" == "true" ?  $\overline{\mathcal{R}} \overline{\mathcal{R}} \mathcal{\hat{L}}''$ : ""% %classTag:"unsafe" == "true" ? 不安全"% 标记值宏使用与字段替换宏相同的命名约定。

### **模板参数替换宏**

如果您想在转换模板中提供对与模型中模板捆绑连接器的绑定参数替换转换有关的数据的访问,您可以使用模 板参数替换宏。宏名称采用 Camel 大小写。如果选中了复选框,则表示复选框的宏返回值 T";否则值为空。

#### **模板参数替换宏**

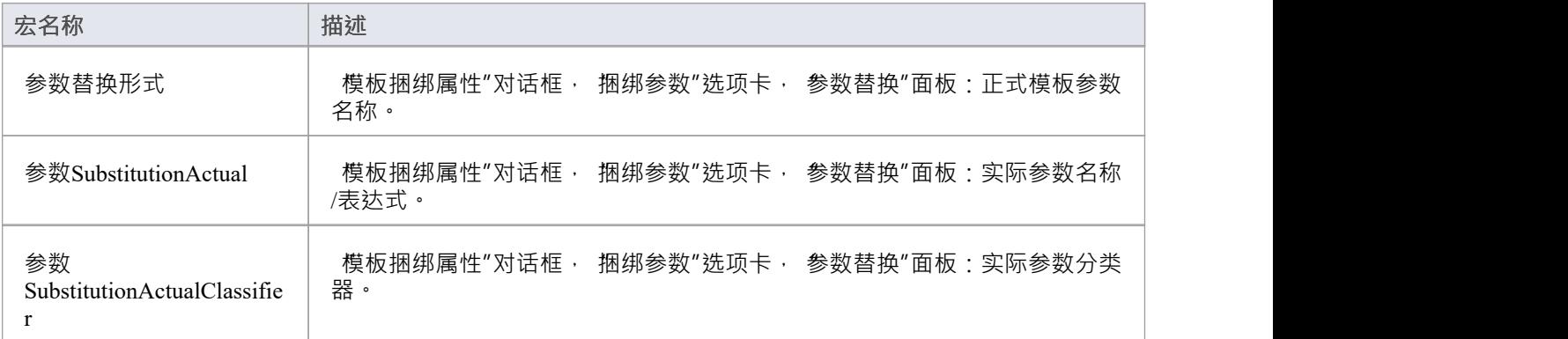

# **测试字段替换宏**

此表列出了每个测试字段替换宏以及结果说明。 字段替换宏根据 Camel 大小写命名。如果选中了复选框,则表示复选框的宏返回值 T "。否则值为空。

#### **测试宏**

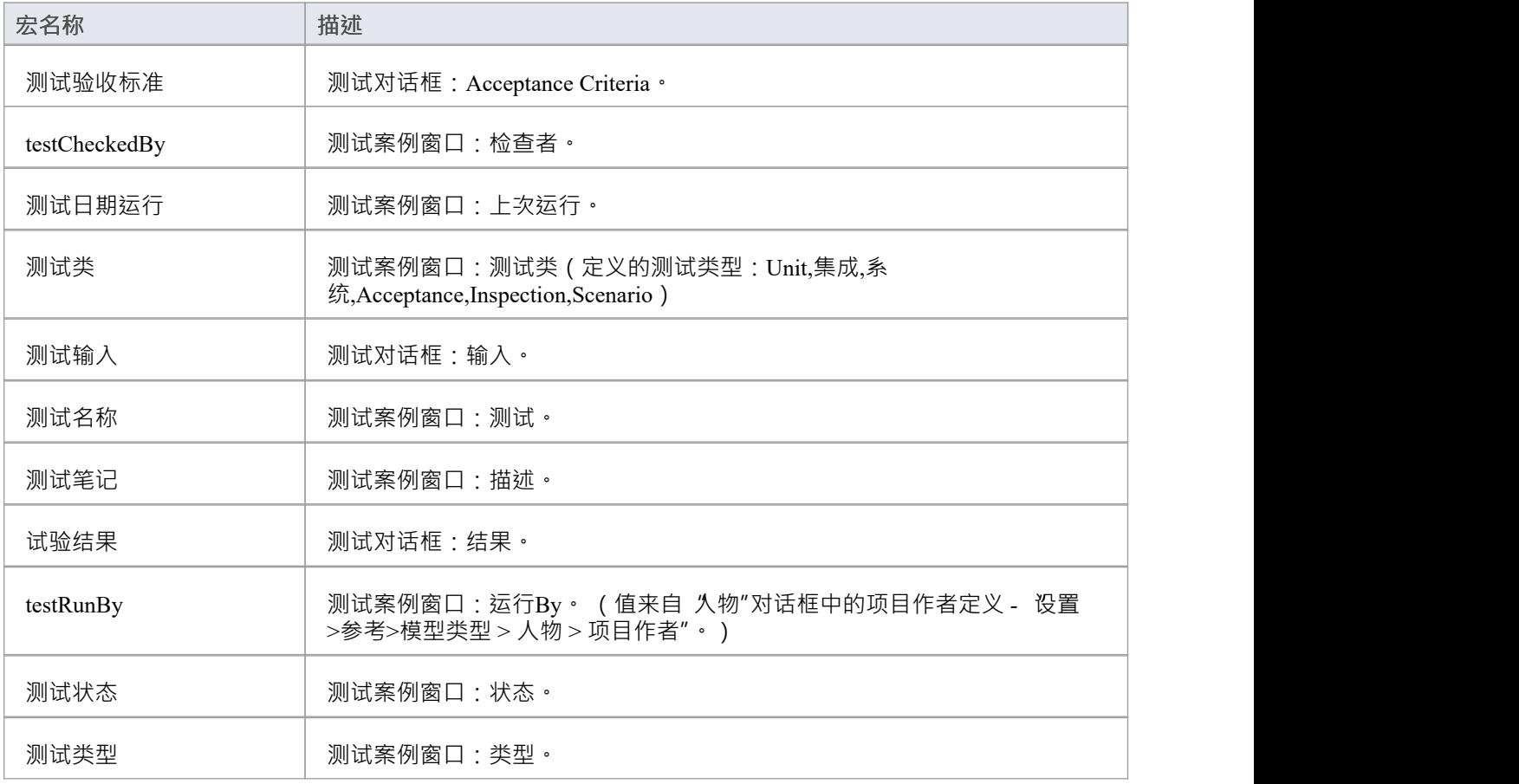

# **函数宏**

函数宏是一种操作和格式化各种元素数据项的便捷方式。每个函数宏都返回一个结果string 。使用函数宏的结果 有两种主要方法:

- 将返回的string直接替换到输出中,如:%TO\_LOWER(attName)%
- 将返回的string存储为变量定义的一部分,例如: \$name = %TO LOWER(attName)% 函数宏可以接受参数,这些参数可以传递给宏:
- 字符串文字,用双引号括起来
- · 不带百分号的直接替换宏
- · 变量引用
- · 数字文字 使用逗号分隔的列表传递多个参数。 函数宏根据全大写样式命名,如下所示: %CONVERT\_SCOPE(操作范围)% 此处描述了可用的函数宏。参数用方括号表示,如下所示: FUNCTION NAME ([参数])。

#### **CONVERT\_SCOPE([umlScope])**

为了与支持的语言一起使用,将 [umlScope] 转换为正在生成的语言的适当范围关键字。此表显示了 [umlScope] 相对于给定语言的转换。

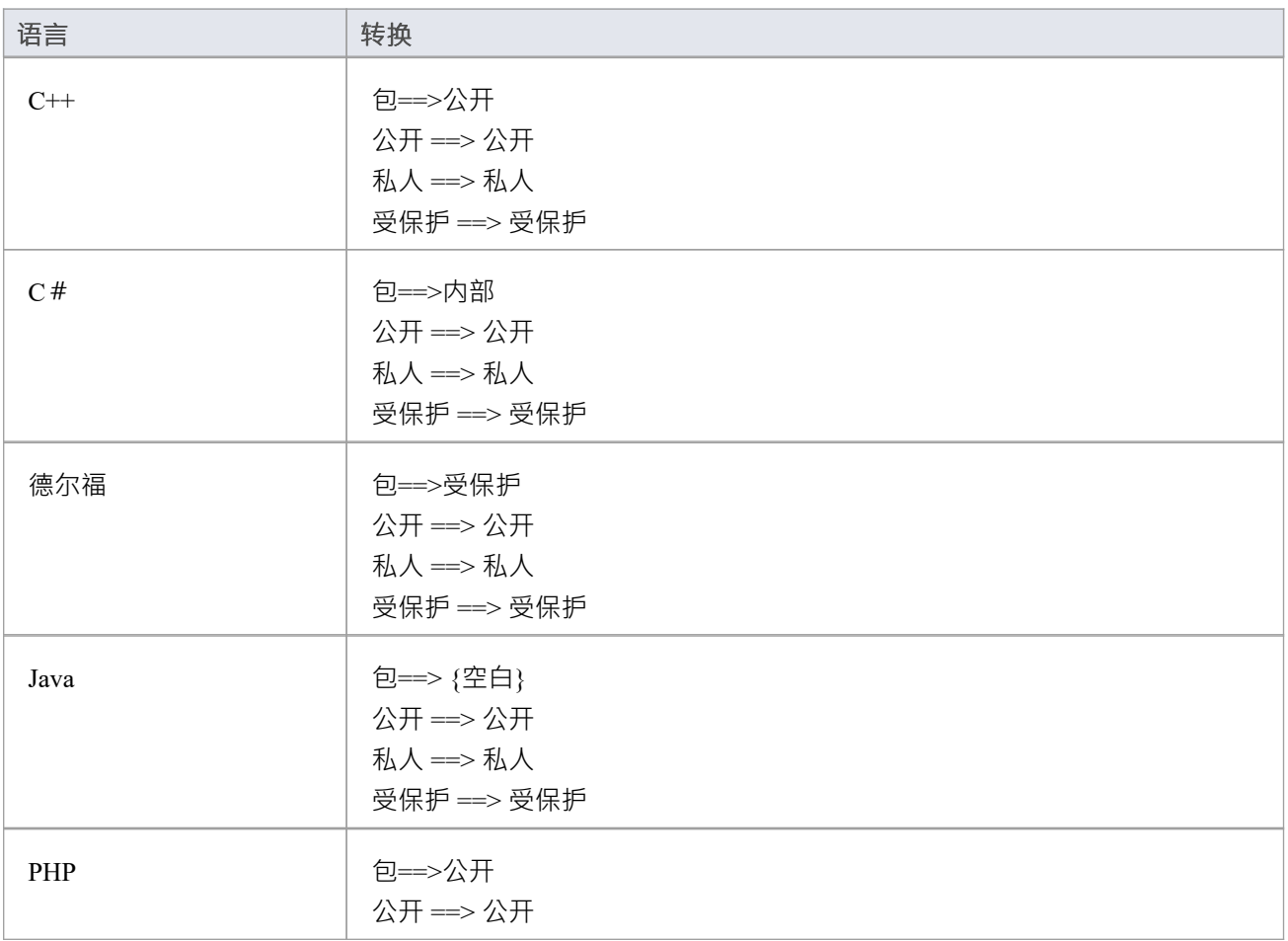

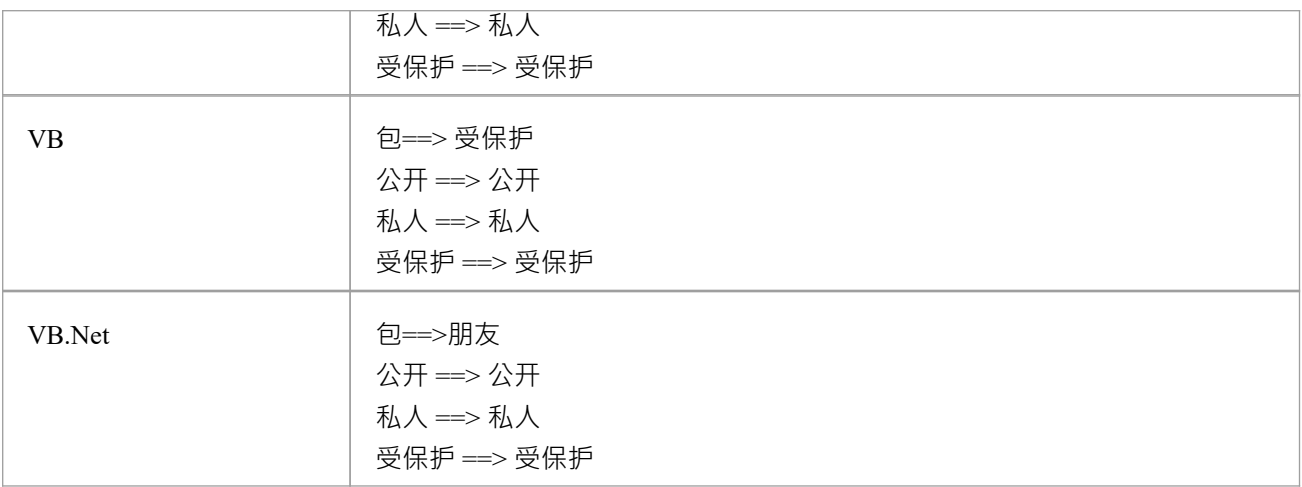

### **COLLECTION\_CLASS([语言])**

为当前链接属性指定的语言提供适当的集合类。

#### **CSTYLE\_COMMENT([wrap\_length])**

使用 /\* 和 \*/ 将当前范围内的元素的注记转换为纯 C 样式的注释。

#### **DELPHI\_PROPERTIES([范围], [分隔符], [缩进])**

生成一个 Delphi属性。

#### **DELPHI\_COMMENT([wrap\_length])**

将当前范围内的元素的注记转换为 Delphi 注释。

#### **EXEC\_ADD\_IN(, [function\_name],, ...,)**

调用Enterprise Architect插件 函数,它可以返回一个结果string。 [插件 ] 和 [function\_name] 指定插件的名称插件 和函数被调用。 插件 的参数插件 函数可以通过参数 [prm\_1] 到 [prm\_n] 指定。 \$result = %EXEC\_ADD\_IN("MyAddin", "ProcessOperation", classGUID, opGUID)% 由 EXEC\_ADD\_IN 宏调用的任何函数都必须有两个参数:一个EA.Repository object和一个包含来自 EXEC\_ADD\_IN 调用的任何附加参数的 Variant 数组。返回类型应该是 Variant。

Public函数ProcessOperation(存储库As EA.Repository , args As Variant) As Variant

### **查找([src],[子字符串])**

[subString] 第一个实例在 [src] 中的位置; -1 如果没有。

#### **GET\_ALIGNMENT()**

返回一个string ,其中当前输出行上的所有文本都转换为空格和制表符。

#### **JAVADOC\_COMMENT([wrap\_length])**

将当前范围内的元素的注记转换为 javadoc 样式的注释。

#### **左([src],[count])**

[src] 的前 [count] 个字符。

### **长度([src])**

[src] 的长度。返回一个string 。

### **MATH\_ADD(x,y) MATH\_MULT(x,y) 和 MATH\_SUB(x,y)**

在代码模板或 DDL模板中,这三个宏分别执行以下数学函数:

- 加法  $(x+y)$
- 乘法  $(x*y)$  和
- 减法 (xy)

参数 x 和 y 可以是整数或变量 · 或两者的组合 · 考虑这些示例 · 用于 C++ 代码生成的 类"模板:

- $a = \%$ MATH\_ADD $(3,4)$ %
- $$b = \%$ MATH SUB $(10,3)$ %
- $c = \%MATH$  MULT(2,3)%
- $\text{Sd} = \% \text{MATH} \text{ ADD}(\$a, \$b)\%$
- $\mathcal{S}e = \%$ MATH SUB $(\mathcal{S}b, \mathcal{S}c)\%$
- $$f = \%$ MATH\_MULT(\$a,\$b)%
- $\$  g = \%MATH\_MULT(\$a,10)%
- $$h = \%$ MATH\_MULT $(10, \$b)$ %

这些以相同的序列计算:

- $a = 3 + 4 = $a$
- $b = 10 3 =$ Sb
- $c = 2 * 3 =$  Sc
- $d = a + b = $d$
- $\bullet$   $e = b c =$
- $f = a * b = Sf$
- $g = a * 10 = $g$
- $h = 10 * b = Sh$

生成代码时,.h 文件 (对于 C++)包含以下相应的字符串:

- $a = 3 + 4 = 7$
- $b = 10 3 = 7$
- $c = 2 * 3 = 6$
- $d = a + b = 14$
- $e = b c = 1$
- $f = a * b = 49$
- $g = a * 10 = 70$
- $h = 10 * b = 70$

#### **MID([src], [start]) MID([src], [start], [count])**

[src] 的子字符串, 从 [start] 开始, 包括 [count] 个字符。其中 [count] 被省略, string的其余部分被包括在内。

#### **PI([选项],[值],{[选项],[值]})**

将当前模板的 PI 设置为 [value] · [value] 的有效值为:

- · "\n"
- · "\t"
- · ""
- · ""

<option> 控制新 PI 何时生效。 <option> 的有效值为:

- I, Immediate: 在下一个非空模板行之前生成新的 PI
- · N , Next: 在下一个非空模板行之后生成新的 PI

一次调用中允许多对选项。使用 this 的一个例子是一个关键字总是在一个新的行上,如下所示:

```
%PI=""%
```

```
%类抽象? 抽象的"%
%if classTag:"宏" != ""%
%PI(" I " \cdot "\n" \cdot " N " \cdot "")%
%classTag:"宏"%
%万一%
班级
```
%班级名称%

有关更多详细信息,请参阅*处理指令 (PI) 宏*。

#### **PROCESS\_END\_OBJECT([模板名称])**

使与基类相距较远的一个类可以转化为基类的对象 (如属性、操作、包、参数、列等)。 [template\_name] 是指 临时存储数据的工作模板。

#### **REMOVE\_DUPLICATES([源], [分隔符])**

其中[源]是一个[分隔符]分隔列表;这将删除任何重复或空字符串。

#### **替换([ string ],[旧],[新])**

将给定string <string> 中所有出现的 [old] 替换为 [new]。

#### **RESOLVE\_OP\_NAME()**

解决两个方法源接口具有相同名称的接口名称冲突。

#### **RESOLVE\_QUALIFIED\_TYPE() RESOLVE\_QUALIFIED\_TYPE([分隔符]) RESOLVE\_QUALIFIED\_TYPE([分隔符], [默认])**

为当前属性、链接属性、链接父项、操作或参数生成限定类型。启用除以外的分隔符的规范。以及需要某个值 时的默认值。

#### **RIGHT([src], [count])**

[src] 的最后 [count] 个字符。

#### **TO\_LOWER([ string ])**

将 [ string ] 转换为小写。

#### **TO\_UPPER([ string ])**

将 [ string ] 转换为大写。

#### **TRIM([ string ]) TRIM([ string ], [trimChars])**

从 [ string ] 中删除尾随和前导空格。如果指定了 [trimChars], 则删除 <trimChars> 集中的所有前导和尾随字符。

#### **TRIM\_LEFT([ string ]) TRIM\_LEFT([ string ], [trimChars])**

从 <string> 中删除指定的前导字符。

#### **TRIM\_RIGHT([ string ]) TRIM\_RIGHT([ string ], [trimChars])**

从 <string> 中删除指定的尾随字符。

#### **VB\_COMMENT([wrap\_length])**

将当前范围内的元素的注记转换为 Visual Basic 样式注释。

#### **WRAP\_COMMENT([comment], [wrap\_length], [indent], [start\_string])**

以宽度 [wrap\_length] 将文本 [comment] 换行,将 [indent] 和 [start\_string] 放在每行的开头。 \$behavior = %WRAP\_COMMENT(opBehavior, "40", " ", "//")% <wrap\_length> 仍然必须作为string传递, 即使 WRAP\_COMMENT 将此参数视为整数。

### **WRAP\_LINES([文本], [wrap\_length], [start\_string] {, [end\_string] })**

将 [text] 包装为指定为 [wrap\_length], 将 [start\_string] 添加到每行的开头, 并将 [end\_string] 添加到行尾 (如果已 指定)。

#### **XML\_COMMENT([wrap\_length])**

将当前范围内的元素的注记转换为 XML 样式的注释。

# **控件宏**

控件macros用于控制模板的处理和格式化。控制宏的基本类型包括:

- 列表宏,用于生成多个元素特征,例如属性和操作
- 分支宏, 形成 if-then-else 结构以有条件地执行部分模板
- · 用于在输出中格式化新行的 PI 宏,从下一个非空行开始生效
- A PI函数宏,可以将 PI 设置为变量并添加设置在下一行之前生成的 PI 的功能
- · 同步宏
- 在一般情况下,控制宏是根据 Camel 大小写命名的。

# **列表宏**

如果您需要循环或迭代包含在当前object ,您可以使用%list宏来执行此操作 。该宏对当前模板范围内的所有对 象执行迭代传递,并调用另一个模板来处理每个对象。

基本结构是:

%list=<TemplateName> @separator=<string> @indent=<string> (<conditions>) %

其中<string>是双引号文字string, <TemplateName>可以是以下模板名称之一:

- 属性 せいしんしょう ほうしんしゃ あいしん あいしん
- 属性实现
- 类 インファイル アイスト アイスト さいしんしゃ
- 类库 インター・シーク かんしゃ かんしゃく
- · ClassImpl
- 类初始化器
- · 类接口
- 约束 しょうしょう しょうしょう しょうしょく
- 自定义模板(自定义模板使您能够定义自己的模板)
- · 工作量
- · 内部类
- · 内部类实现
- · 链接文件
- 公制 レンジェー アンドランド しゅうしょく しゅうしょく
- · 命名空间
- 手术 マンファイル アンディア こうしょう
- · OperationImpl
- 参数 アンチュート しょうしょく ちょうしょく
- · 问题
- 需求 コンピュータ スペット おおところ かいしん かいしん
- 资源 レスティッシュ アンディング うんさん こうしょう
- · 风险
- · 设想
- 测试 インディアングリッシュ アイスト ふくしょう ふくしょう

<conditions> 是可选的,看起来与 'if 和 'elseIf' 语句的条件相同。

#### **示例**

在类转换中,类可能包含多个属性;此示例调用属性转换并输出作用域内类的每个属性的转换处理结果。结果 列表用一个新行分隔其项目,并将它们分别缩进两个空格。如果作用域中的类有任何原型属性,它们将使用适 当的专用模板生成。

%list="属性" @separator="\n" @indent=" "%

由@separator 表示的分隔符属性指定列表项之间应使用的空间,不包括列表中的最后一项。

由@indent 表示的缩进属性指定生成的输出中的每一行应该缩进的空间。

### **特别案例**

使用 %list 宏时需要考虑一些特殊情况:

- 如果 Attribute模板用作 %list 宏的参数, 这也会通过执行适当的 LinkedAttribute模板生成从关联派生的属性
- 如果 ClassBase模板用作 %list 宏的参数, 这也会通过执行适当的类模板生成从模型中的链接派生的类库
- 如果 ClassInterface模板用作 %list 宏的参数, 这也会通过执行适当的类模板生成从模型中的链接派生的类库
- 如果 InnerClass 或 InnerClassImpl 用作 %list 宏的参数, 则这些类分别使用类和 ClassImpl 模板生成; 这些参 数指示模板应基于范围内的类的内部类进行处理

# **分支宏**

分支宏提供 if-then-else 结构。 CTF 通过这些宏支持有限形式的分支:

- 如果
- · 否则如果
- · else
- · 万一
- endTemplate ( 退出当前模板 )

if 和 elseIf 宏的基本结构是: %if <测试> <操作员> <测试>% 其中 <operator> 可以是以下之一:

- $\bullet$  ==
- $\bullet$   $\phantom{a} \mathbf{=}$
- <(数学比较,小于)
- · >(数学比较,大于)
- <= ( 数学比较,小于等于 )
- · >=(数学比较,大于等于)
- <test>可以是以下之一:
- 一个string文字,用双引号括起来
- · 直接替换宏,不带百分号
- · 变量引用

注记,如果您使用其中一种数学比较运算符,<test> 必须是string格式的十进制数。 可以嵌套分支,并且可以使用以下之一指定多个条件:

- · 和,或
- 或者 ショップ マイン・ショップ しょうしょう

指定多个条件时,'and'和'or'的优先顺序相同,从左到右处理条件。

如果字符串的条件语句区分大小写,则 a'字符串"不等于 "A STRING"。因此, 在某些情况下, 最好设置变量 \$str=TO\_LOWER(variable) 或 TO\_UPPER(variable),然后与特定情况进行比较。

条件语句不支持宏。最好将宏 ( string ) 的结果赋给一个变量,然后在比较中使用该变量。

 $$fldType = % TO LOWER (Sparameter1)%$ 

\$COMMENT = "使用日期和时间字段类型的前 4 个字符"

 $$fldType4 = % \pm ($fldType, 4)%$ 

%if  $$fldType4 == "H\#"$ 

约会时间

%万一%

这需要一个值为 Datetime"、 DATETIME"或 Date"的参数, 并返回 Datetime"。

endif 或 endTemplate 宏必须用于表示分支的结束。此外,如果相应的分支正在执行, endTemplate 宏会使模板立 即返回。

#### **示例1**

%if elemType  $==$  "接口"%

; %别的% %操作体% %万一% 在这种情况下:

- 如果接口为 接口",则返回分号
- 如果体不是接口",则调用一个名为 Operation body 的模板

### **示例2**

\$bases="ClassBase" \$interfaces=""% %if \$bases !="" 和 \$interfaces !=""% : \$bases, \$interfaces %elseIf \$bases !=""% : \$基础 %elseIf \$interfaces !=""% : \$接口 %万一% 在这种情况下,返回的文本是 ':ClassBase'。

### **使用布尔值的条件**

当使用涉及系统复选框 (布尔字段)的条件设置分支时,例如 Attribute.Static (attStatic),条件语句将写为: %if attStatic == " T "% 例如: % 如果 attCollection == " T " 或 attOrderedMultiplicity == " T " % % 结束模板 %

# **同步宏**

同步宏用于在前向同步期间将新部分插入源代码时为Enterprise Architect提供格式提示。同步宏的值必须在文件 模板中设置。

设置同步宏的结构是:

%<名称>=<值>%

其中<name>可以是此处列出的宏之一,而<value>是用双引号括起来的文字string ·

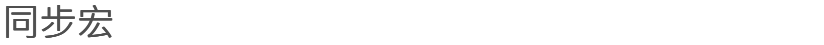

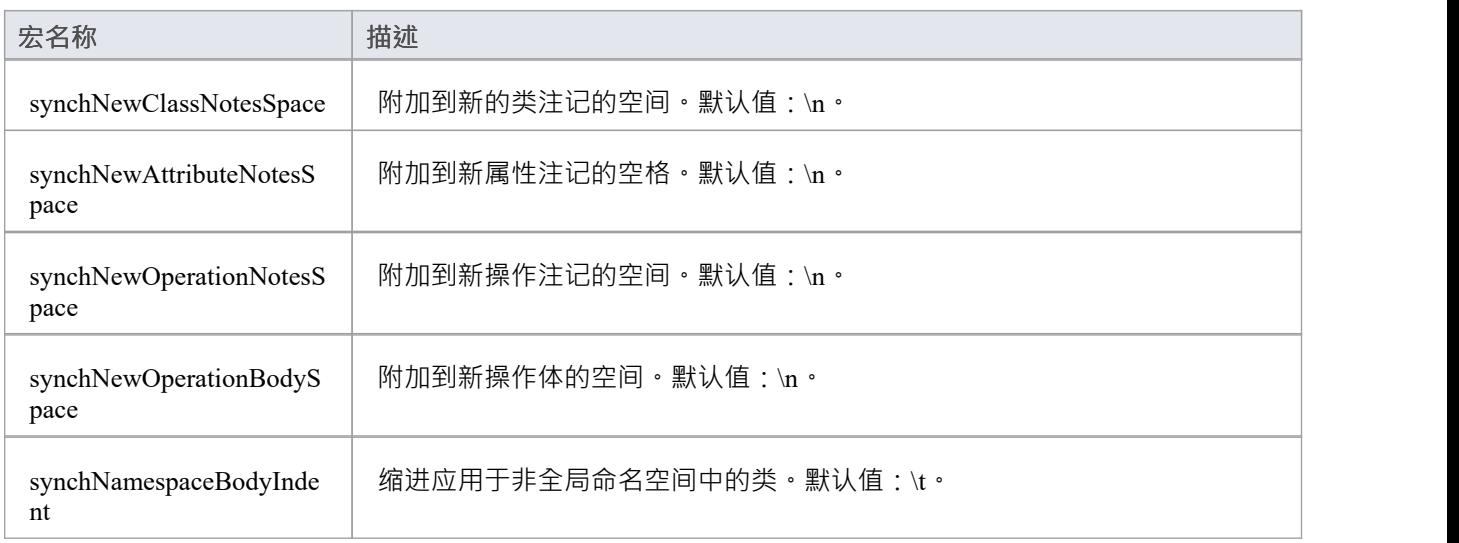

# **处理指令 (PI) 宏**

PI(处理指令)宏提供了一种方法来定义要在使用模板生成的代码段(代表实体)之间插入的分隔符文本。 设置处理指令的结构是:

%PI=<值>%

在此结构中,<value> 是用双引号括起来的文字string, 更有以下选项:

- · "\n" 换行(默认)
- · " " 空间
- · "\t" -制表符
- · "" 无效的

默认情况下, PI 设置为为每个非空替换生成一个新行 (\n),可以通过重置 PI 宏来更改该行为。例如, 简单 VB 代码中的类的属性声明将生成为单行语句(没有新行)。这些属性来源于模型中的Class-Attribute属性来生成, 例如:

Private Const PrintFormat As字符串= "Portrait"

生成此模板的模板以将 PI 设置为空格而不是新行开始:

 $\%$  PI = " "  $\%$ 

% CONVERT\_SCOPE (attScope)%

% 万一 %

% 如果 attConst == " T "  $\%$ 

#### いちにん おおや おおや おおや おおや かいしん かいしん しんしゅう おおおし しんしゅう

% 万一 %

在转换它时, attscope 返回 VB 关键字 Private", 而 attConst 在由单个空格隔开的同一行上返回 Const" (适合前 面的 VB类。属性定义示例)。

或者,在生成类时,您可能需要类声明,注记和类正文都用双线分隔。在这种情况下,%PI 设置为 '/n/n' 以返回 双倍行距:

- %  $PI = "n'n"$  %
- % 类声明 %
- % 课堂笔记 %
- % 类体 %

#### **PI 特性**

- · 空行对输出没有影响
- 任何具有产生空结果的宏的行都不会产生 PI 分隔符 (空格/新行)
- 最后一个条目不返回 PI;例如,%Classbody% 没有在正文后添加双线

# **用于可执行状态机的代码生成宏**

此处列出的模板可通过代码模板编辑器获得 ( 开发 >源代码 > 选项 > 编辑代码模板"功能区选项 ); 在 语言 "字段中选择 STM\_C++\_Structured"。 模板的结构如下所示:

StmContextStateMachineEnum StmStateMachineEnum

StmContextStateEnum StmAllStateEnum

StmContextTransitionEnum StmTransitionEnum

StmContextEntryEnum StmAllEntryEnum

StmContextStateMachineStringToEnum StmStateMachineStringToEnum

StmContextStateEnumToString StmStateEnumToString

StmContextTransitionEnumToString StmTransitionEnumToString

StmContextStateNameToGuid StmStateNameToGuid

StmContextTransitionNameToGuid StmTransitionNameToGuid

StmContextDefinition StmStateMachineEnum StmAllStateEnum StmTransitionEnum StmAllEntryEnum StmAllRegionVariableInitialize StmStateWithDeferredEvent StmDeferredEvent StmTransitionProcMapping

StmTransitionProc **StmTransitionExit StmTransitionEntry** StmTargetOutgoingTransition StmTargetParentSubmachineState StmStateProcMapping 状态程序 状态条目 StmOutgoingTransition StmConnectionPointReferenceEntry StmParameterizedInitial StmSubMachineInitial StmRegionInitial StmRegionDeactive StmStateExitProc 状态转换 状态事件 StmStateTriggeredTransition StmStateCompletionTransition StmStateIncomingTransition StmStateOutgoingTransition StmSubmachineStateExitEvent StmVertexOutgoingTransition StmConnectionPointReferenceExitEvent StmStateExitEvent StmVertexOutgoingTransition StmAllRegionVariable StmStateMachineStringToEnum StmStateMachineRun StmStateInitialData StmStateMachineEntry StmOutgoingTransition StmStateMachineRunInitial StmStateMachineInitial StmStateMachineRuns StmContextManager StmSimulationManager StmContextInstanceDeclaration

#### StmContextInstanceAssociation StmContextInstanceClear

StmEventProxy StmSignalEnum StmContextJoinEventEnum StmJoinEventEnum StmEventEnum 信号定义 StmSignalAttributeAssignment StmSignalAttribute StmSignalInitialize StmEventStringToEnum StmEventEnumToString StmEventNameToGuid

#### 控制台管理器

StmContextInstanceDeclaration **StmContextInstance** StmContextVariableRunstate StmContextInstanceAssociation StmContextInstanceClear

StmStateMachineStrongToEnum

StmInitialForTransition

StmVertextOutgoingTransition

发送事件

Stm广播事件

StmContextRef

#### **信号与事件**

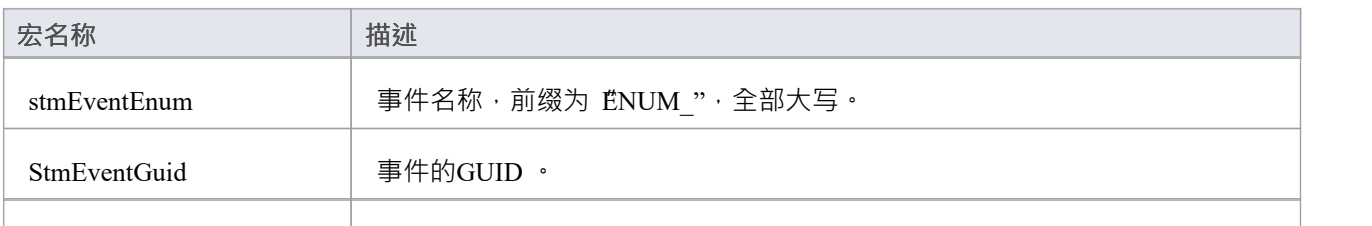

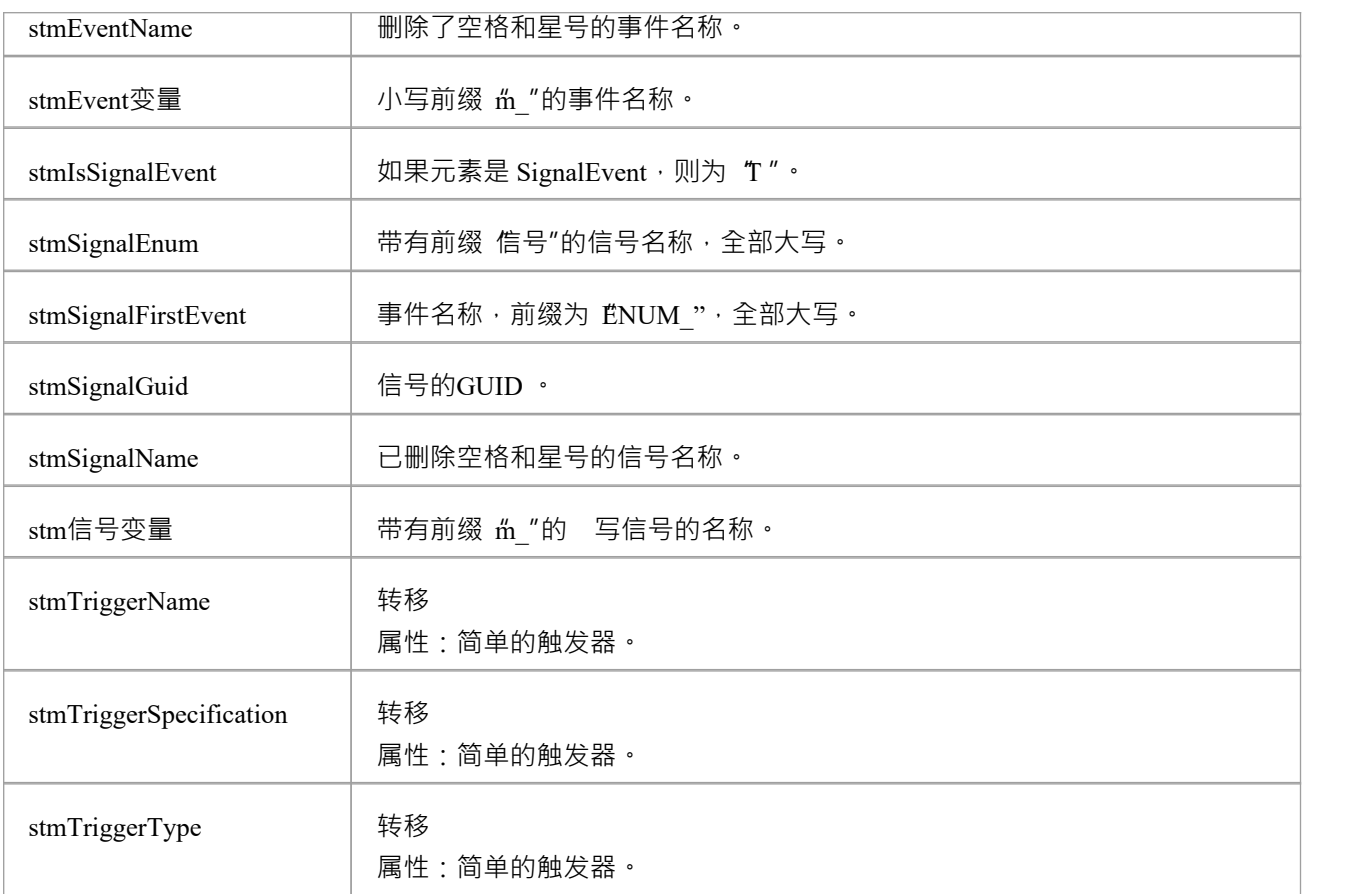

### **语境**

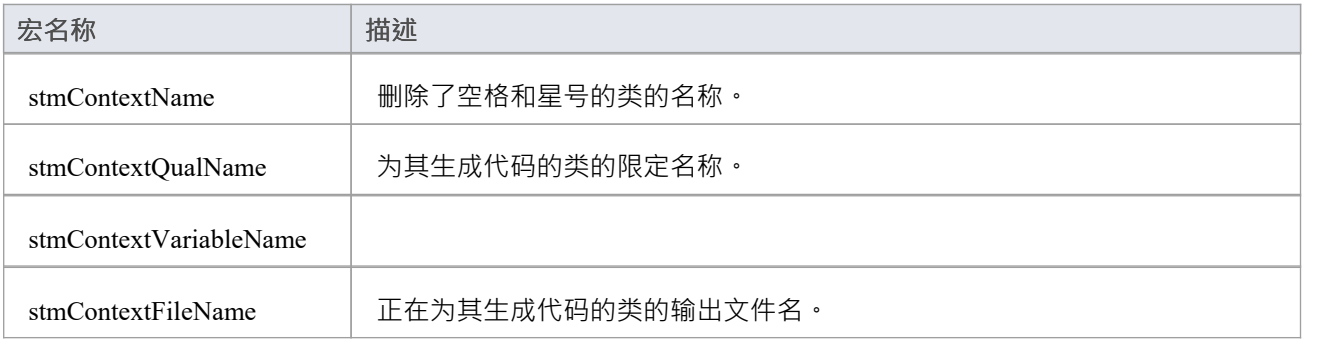

### **写物件到状态机初始化**

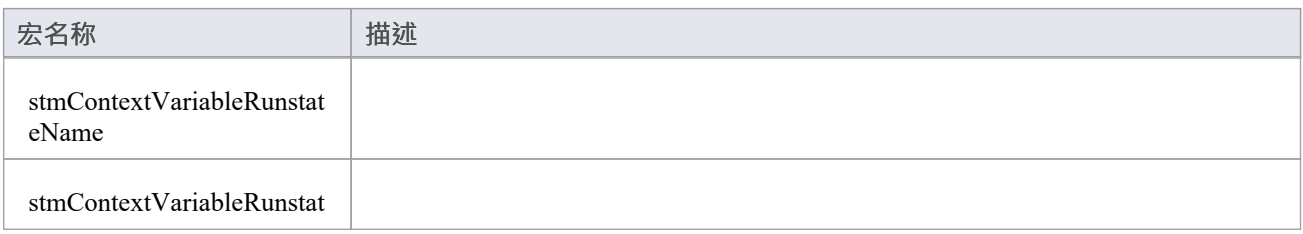

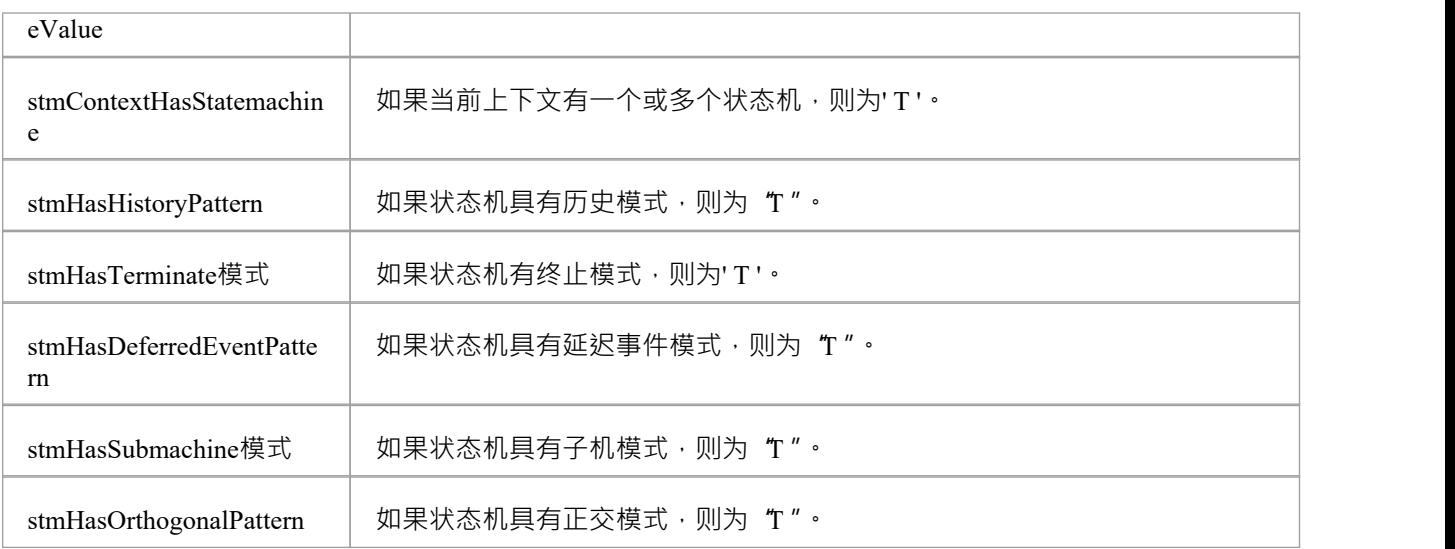

### **状态机**

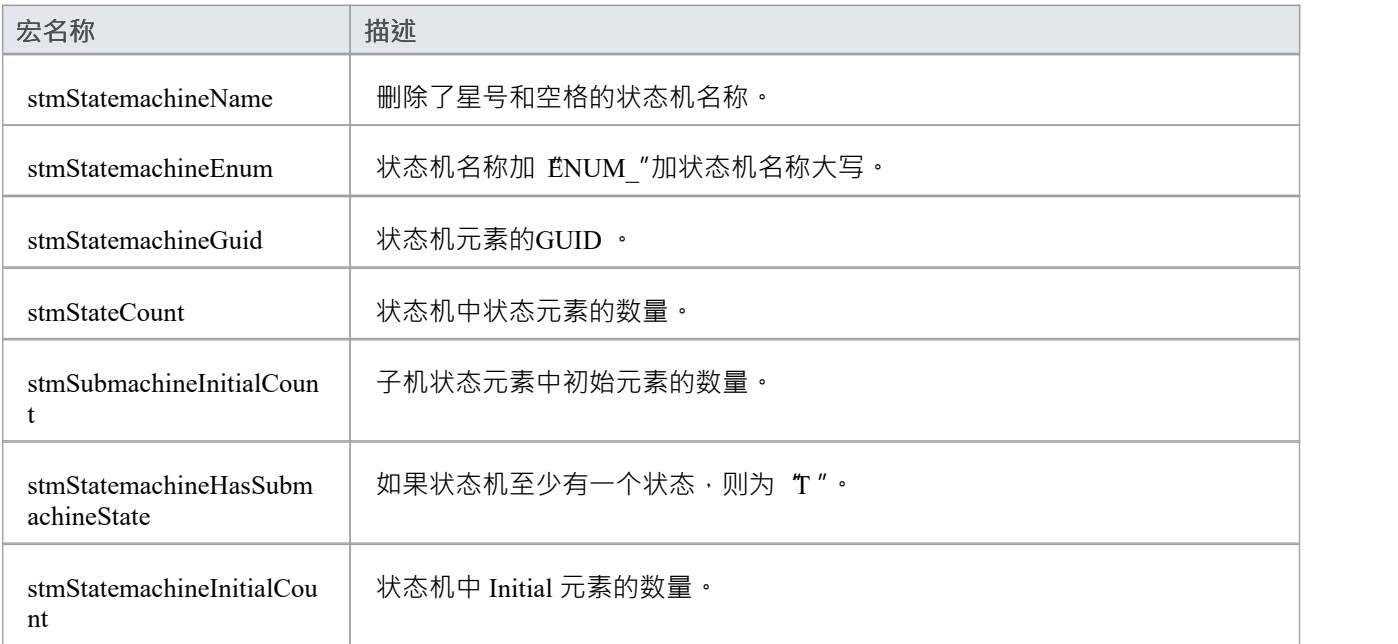

### **区域** コンピューター しんしゃ しんしゃ しんしゃ

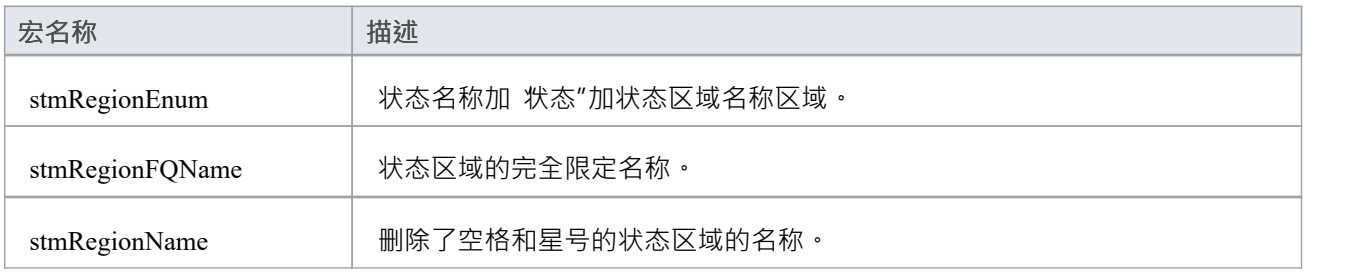

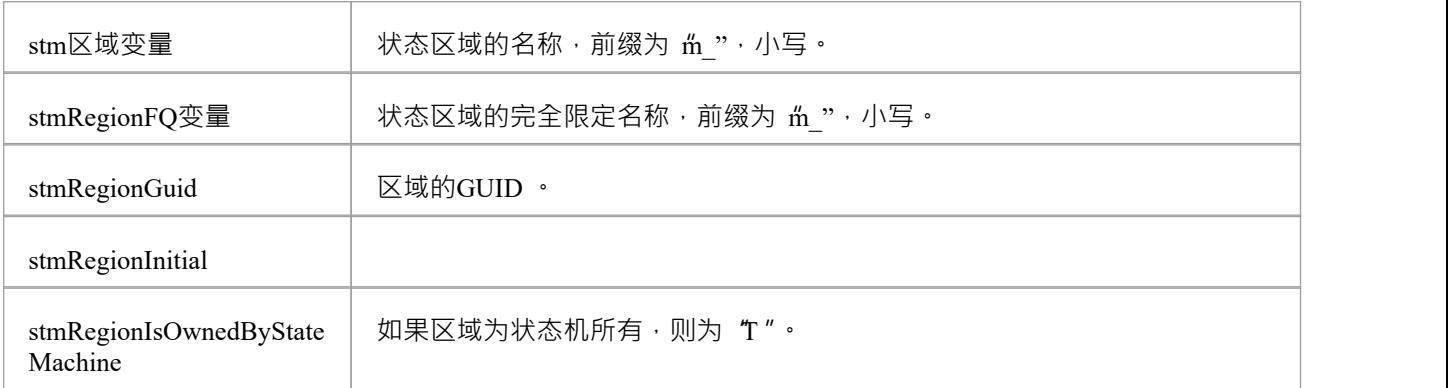

### **转移**

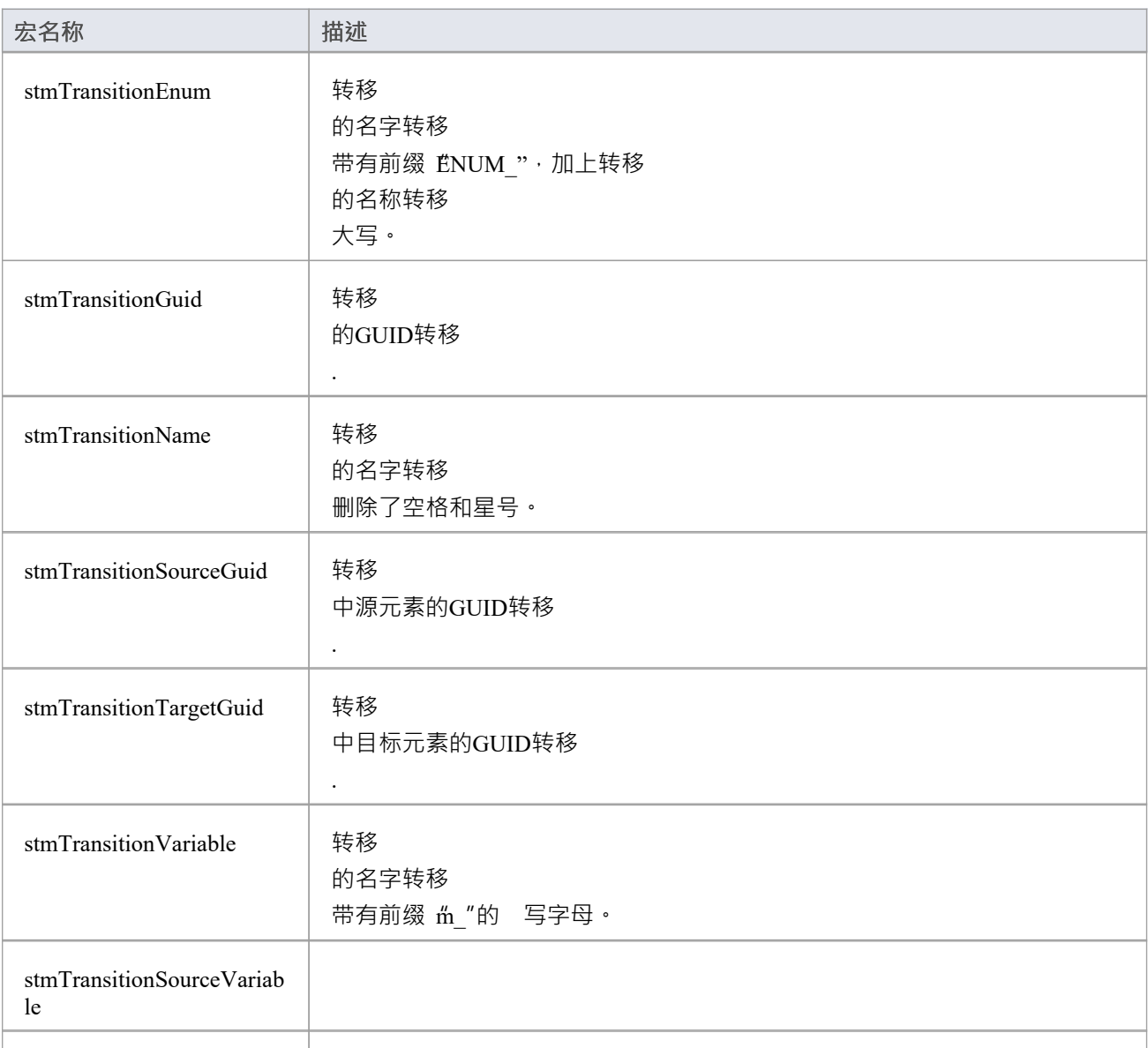

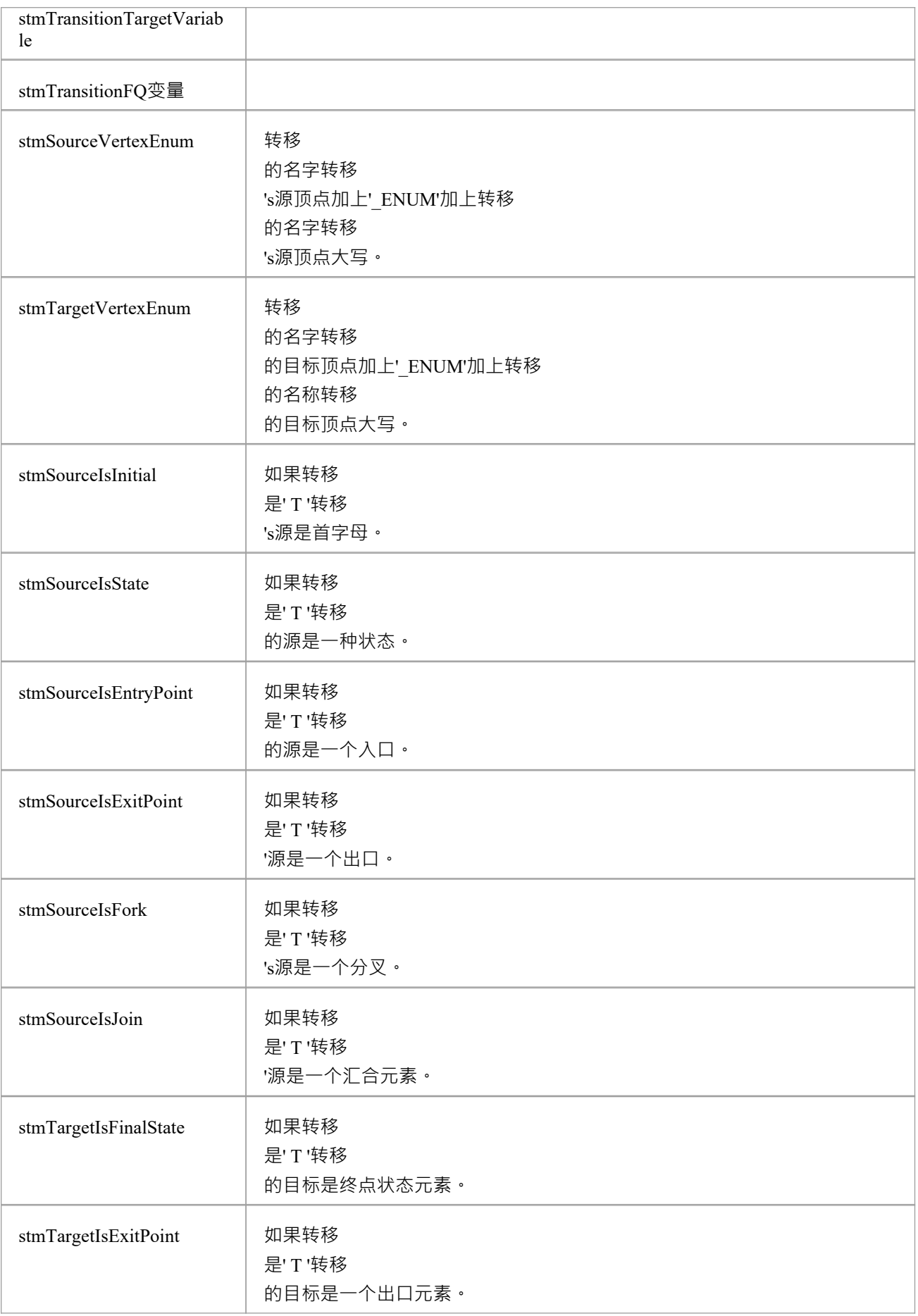

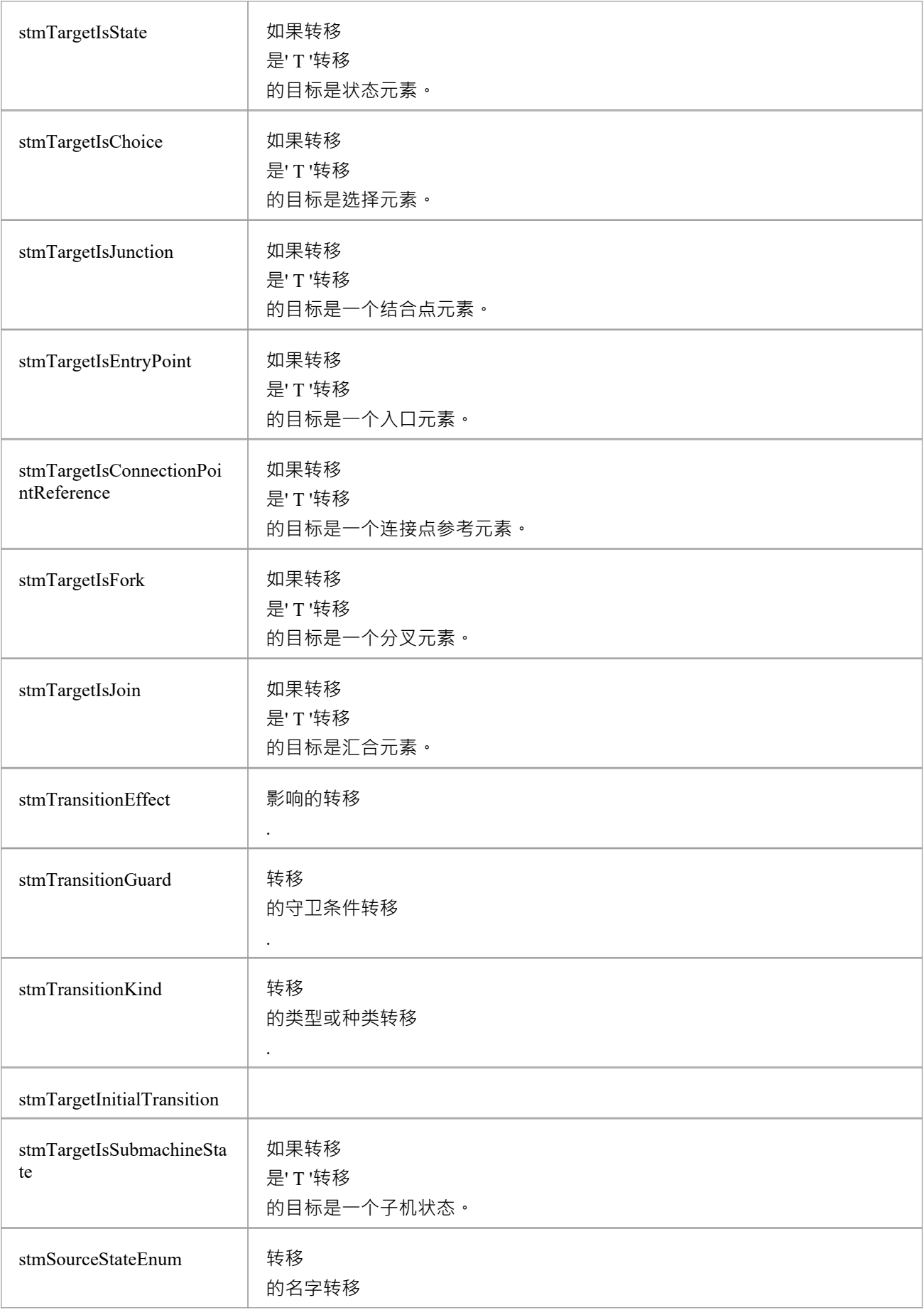

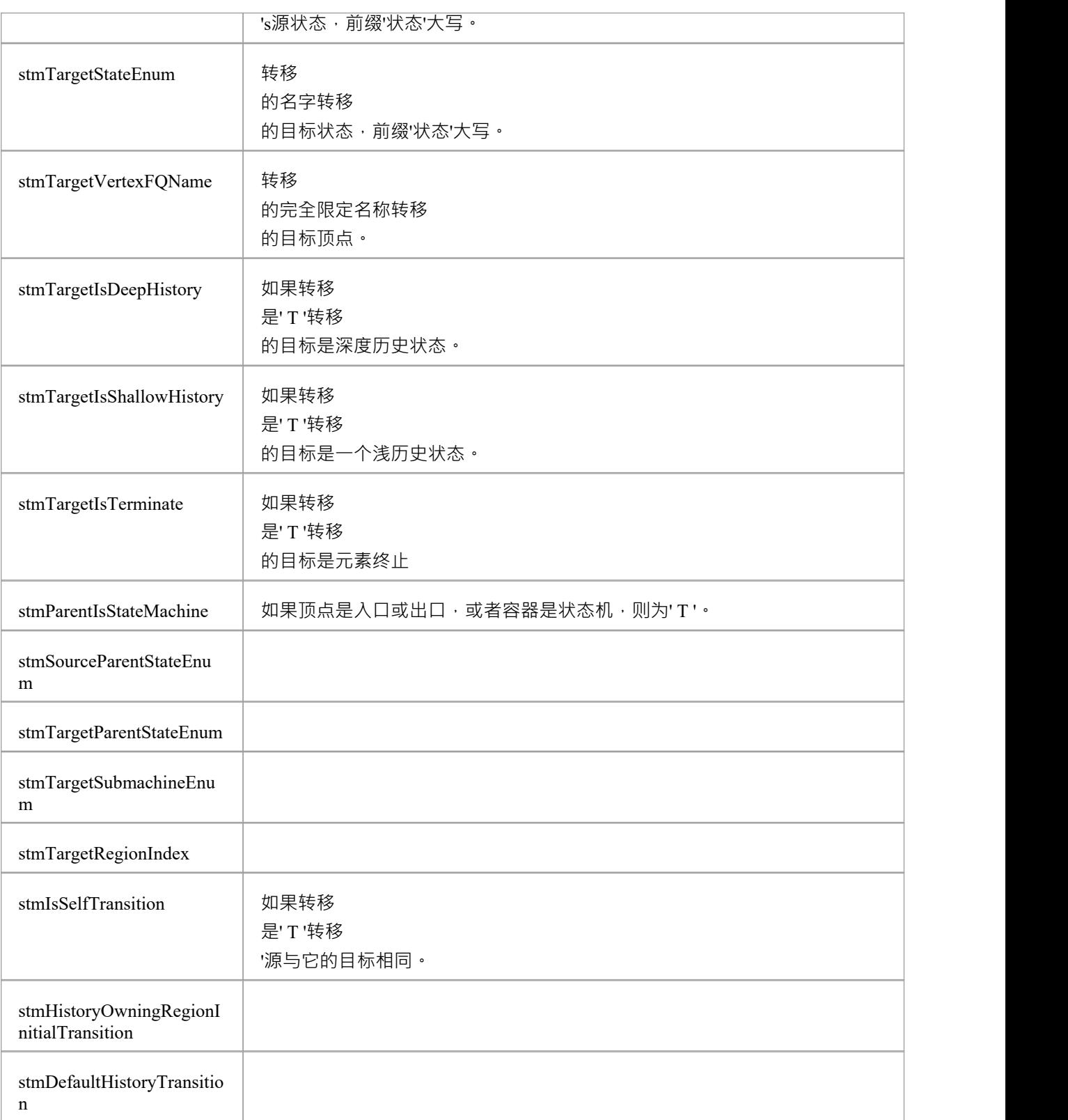

### **顶点和状态**

#### **宏名称 描述**
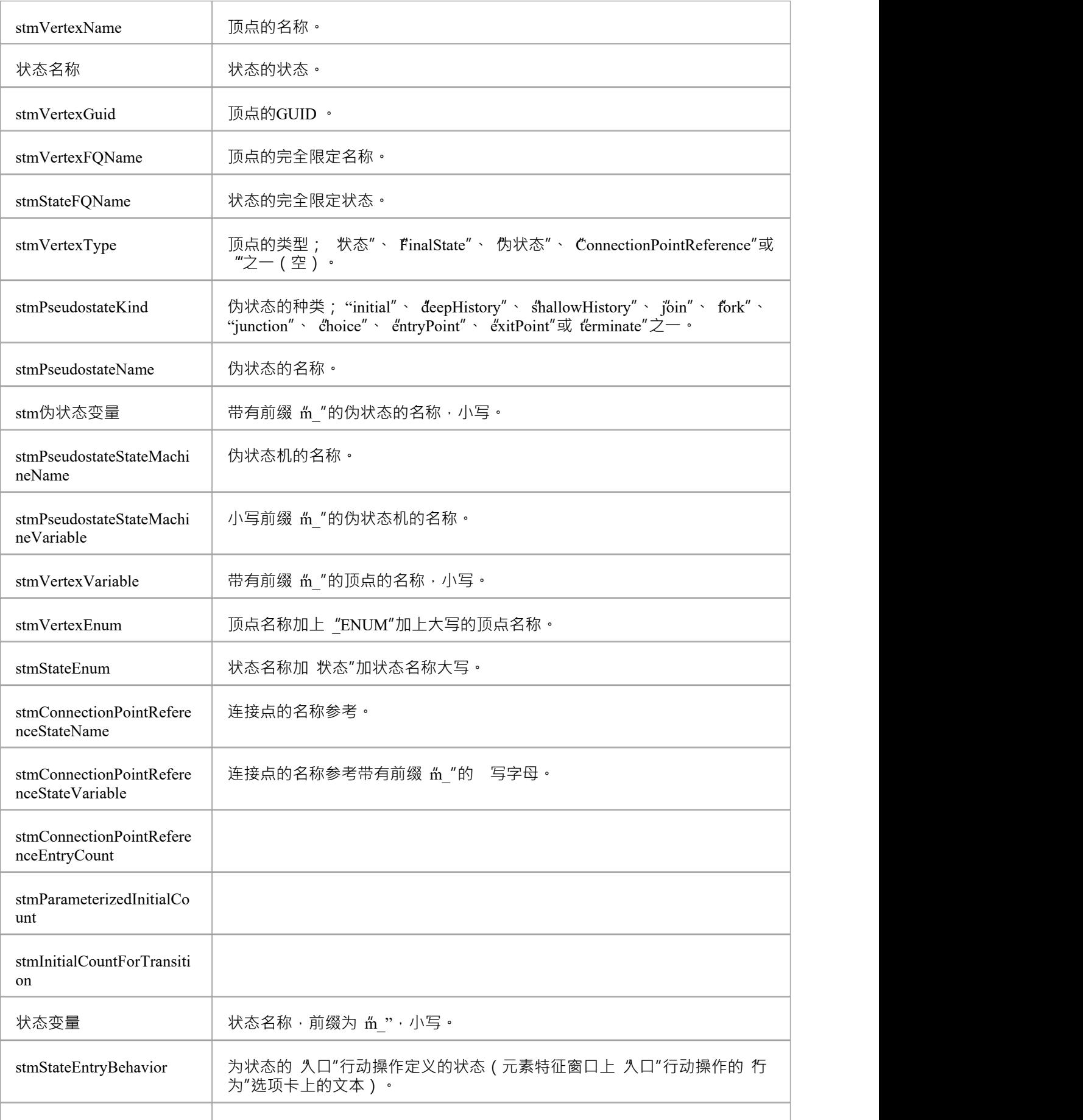

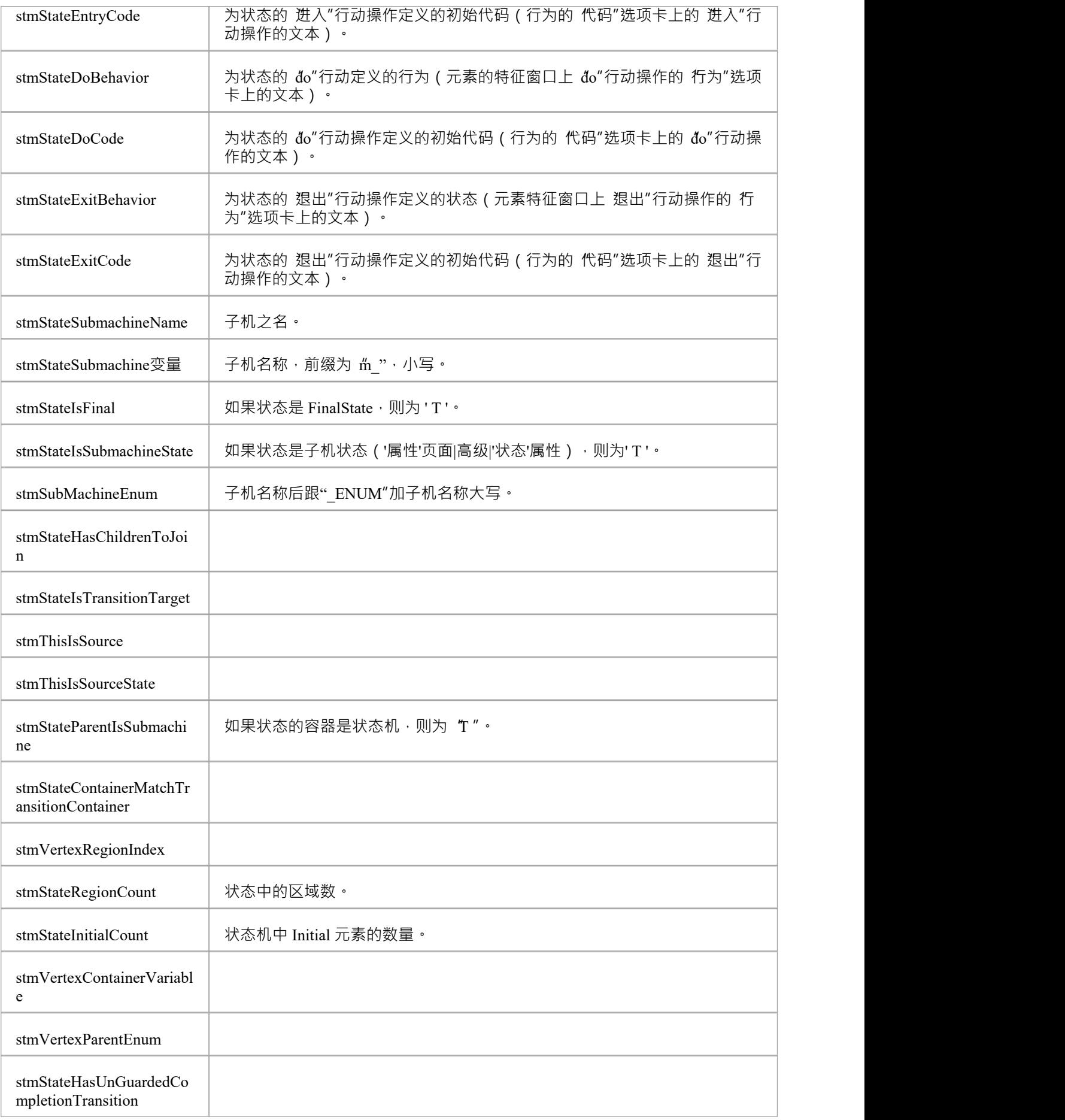

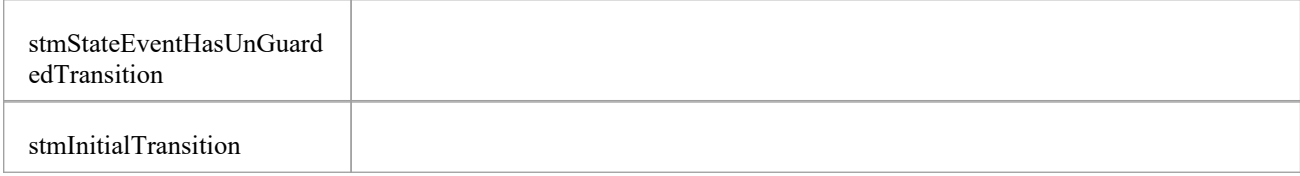

## **实例关联**

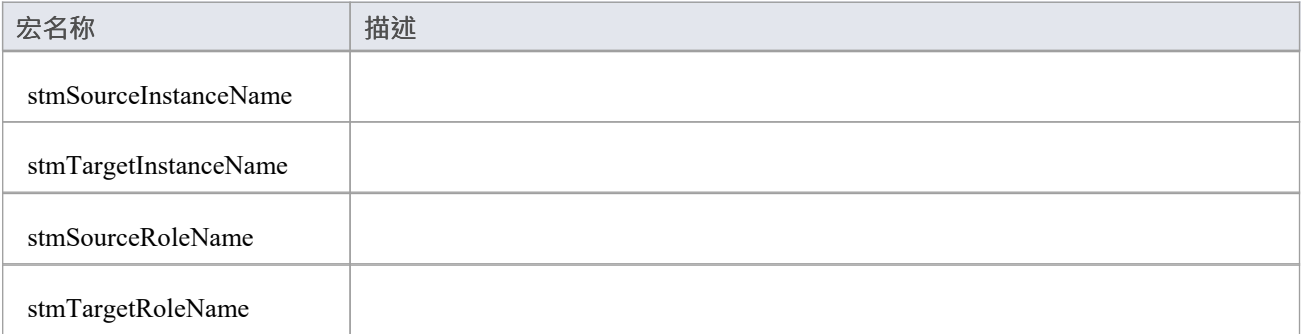

# **EASL 代码生成宏**

Enterprise Architect提供了许多Enterprise Architect仿真库 (EASL) 代码生成宏来从行为模型生成代码。这些是:

- · EASL\_INIT
- EASL\_GET
- · EASLList 和
- EASL END

#### **EASL\_INIT**

EASL\_INIT 宏用于初始化 EASL 行为模型。行为模型代码的生成依赖于该模型。

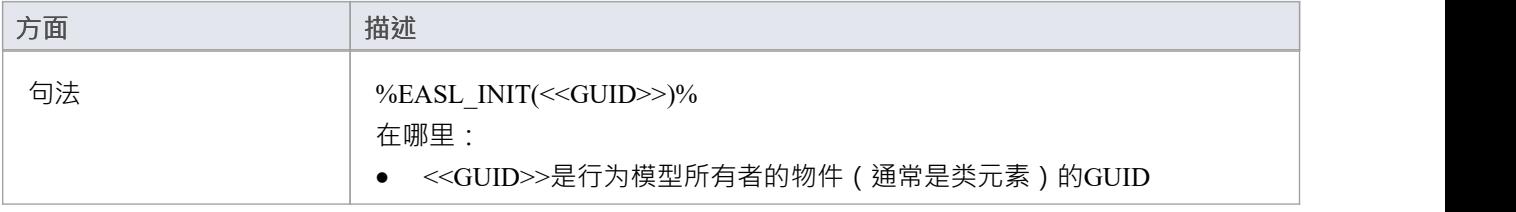

#### **EASL\_GET**

EASL\_GET 宏用于检索 EASL object的属性或集合。 EASL 对象以及每个object的属性和集合在*EASL 集合*和 *EASL属性*主题中标识。

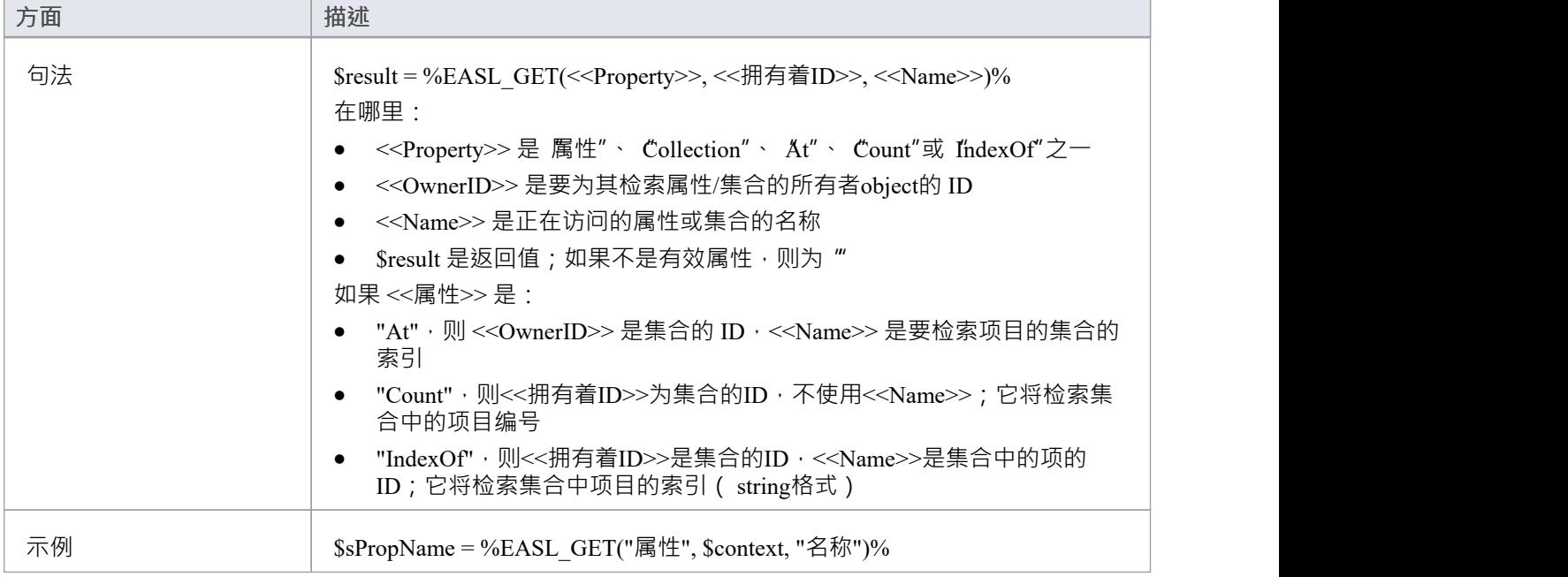

#### **EASL列表**

EASLList 宏用于使用适当的模板呈现 EASL 集合中的每个object 。

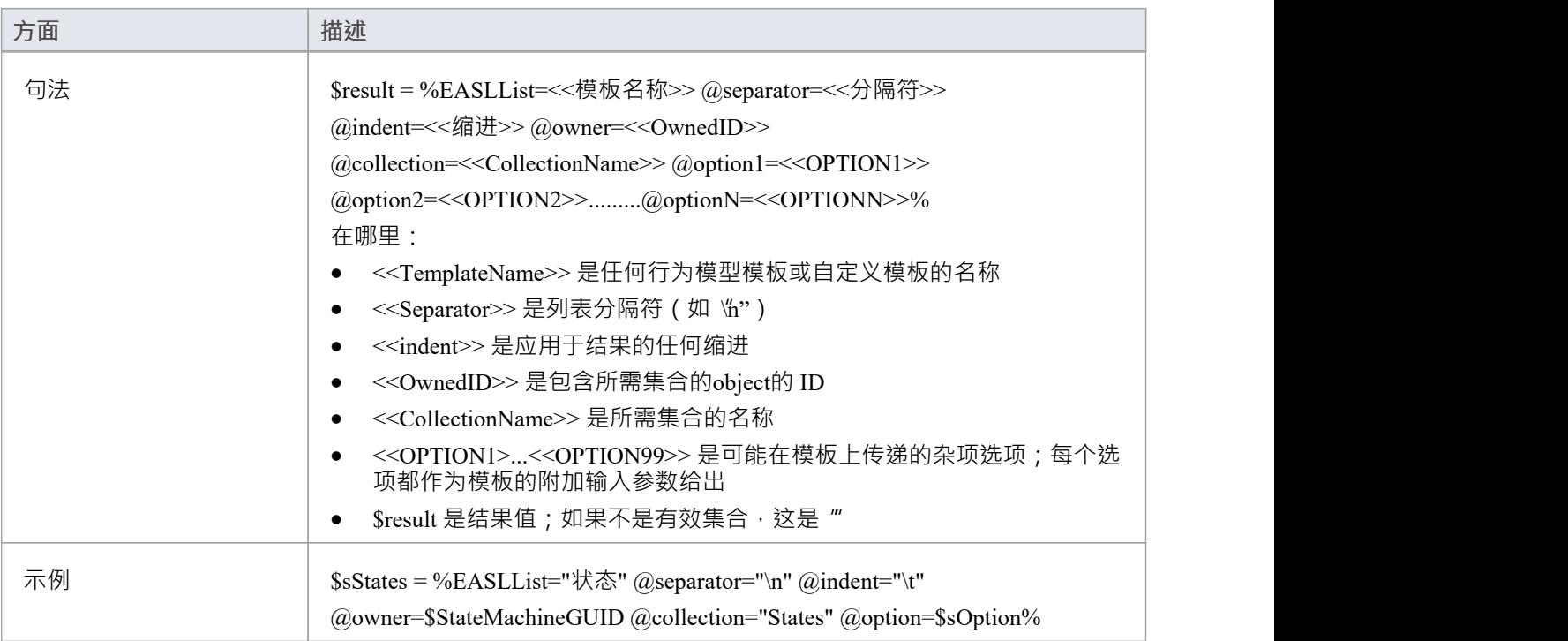

#### **EASL\_END**

#### EASL\_END 宏用于发布 EASL 行为模型。

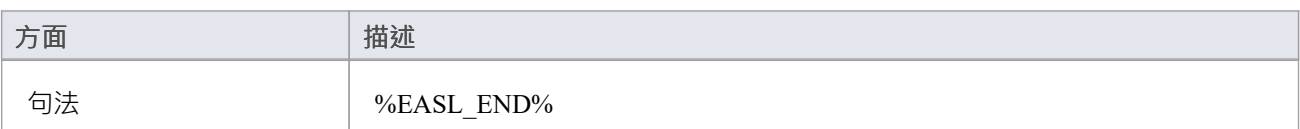

### **行为模型模板**

- 行动 インファイル アイスト しゅうしょう こうしょう
- · 行动分配
- · 行动中断
- · 行动调用
- · 行动创造
- · 行动毁灭
- · 行动如果
- · 行动循环
- · 行动不透明
- · 行动平行
- · 行动提升事件
- · 行动引发异常
- · 行动开关
- · 行为
- · 行为体
- · 行为声明
- · 行为参数
- · 调用参数值
- · 决策行动
- · 决策条件
- · 决策逻辑
- · 决策表
- · 守卫条件
- · 属性声明
- · 属性注记
- · 属性物件
- · 状态
- · 状态回调
- · 状态
- · 状态EnumeratedName
- · 状态机
- · 状态机HistoryVar
- · 转移
- · 转移 影响
- · 触发器

# **EASL 系列**

本主题列出了每个 EASL 对象的 EASL 集合, 由EASL Code [Generation](https://sparxsystems.com/enterprise_architect_user_guide/16.1/easl_code_generation_macros.htm) Macros代码生成宏检索。

### **行动**

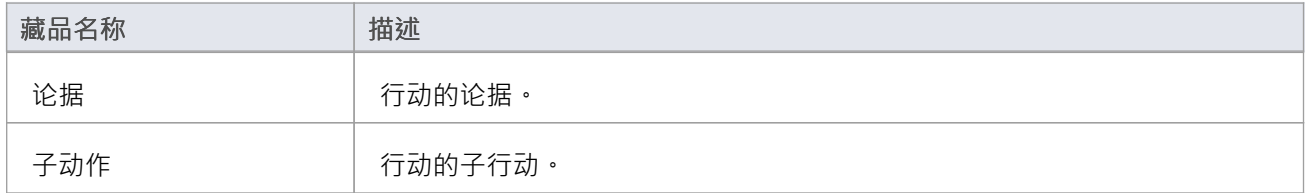

### **行为**

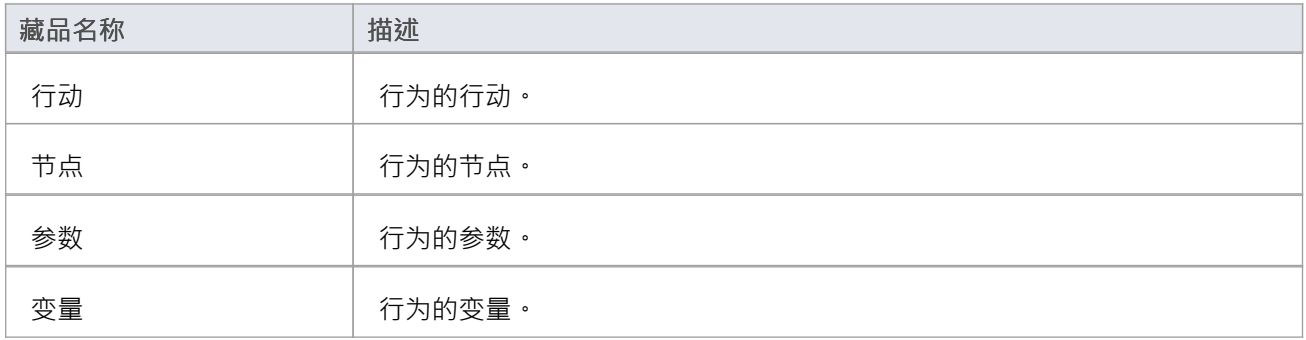

## **分类器**

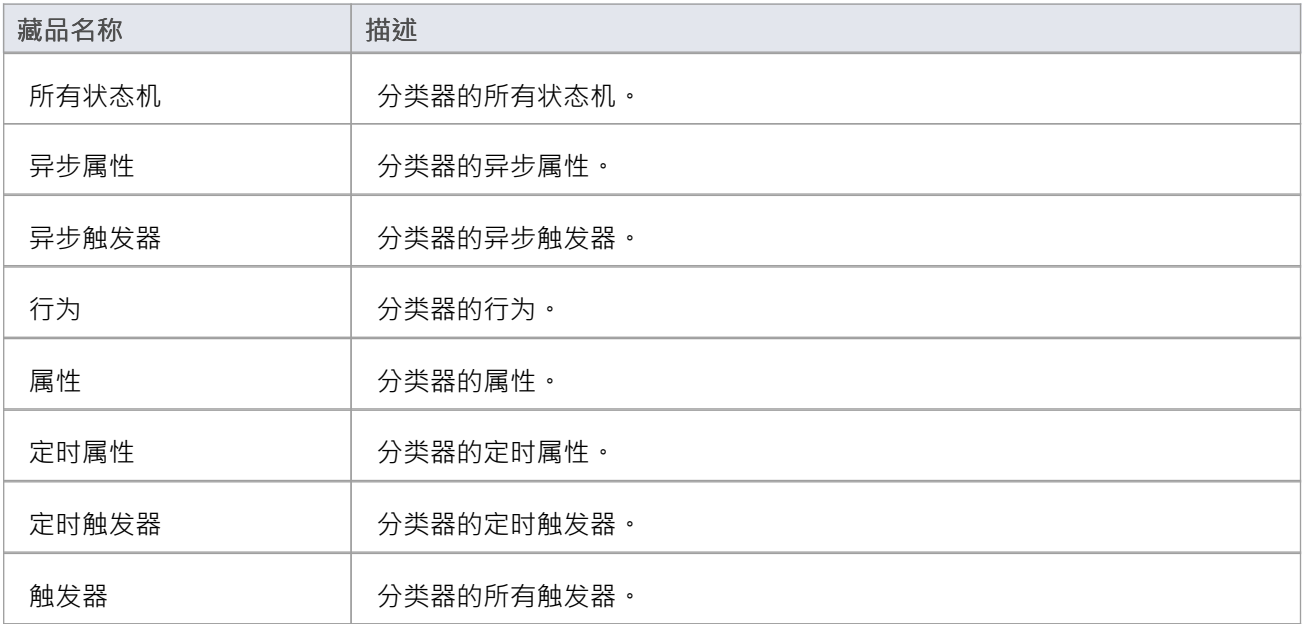

### **构建**

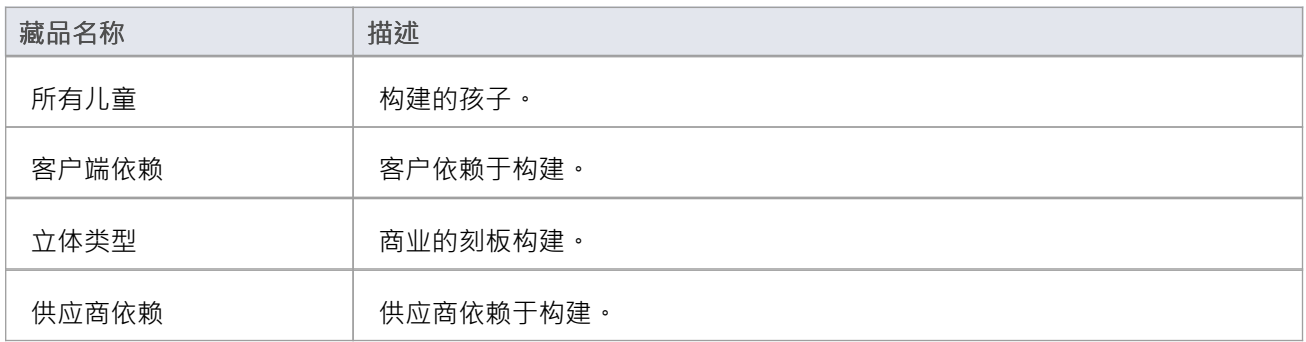

### **节点**

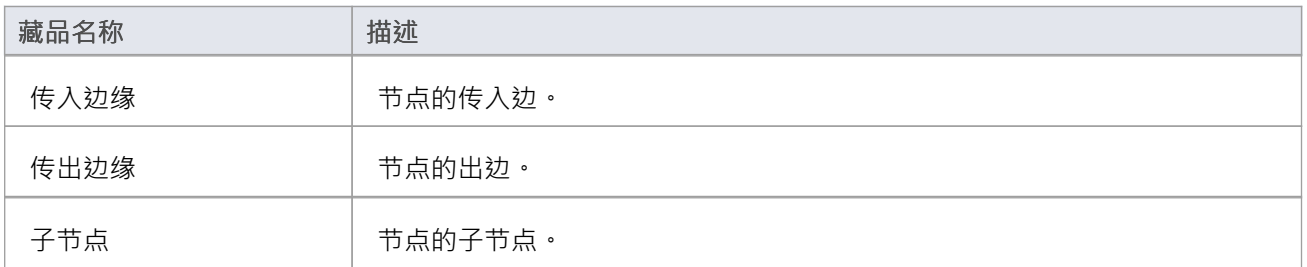

### **状态**

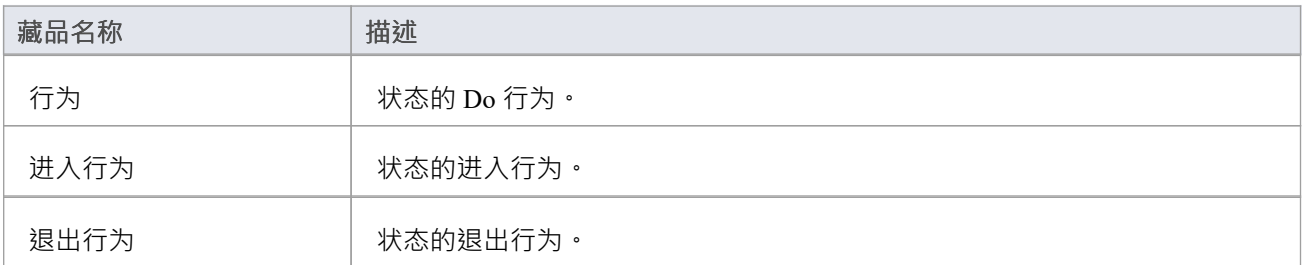

## **状态机**

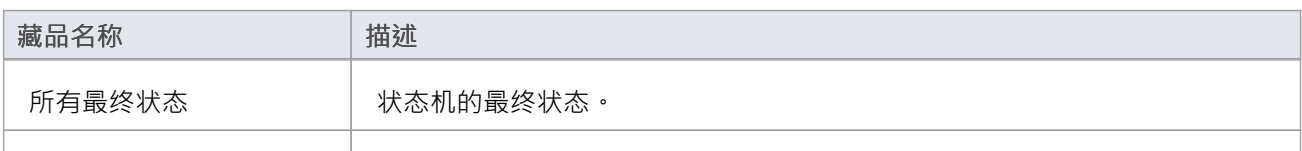

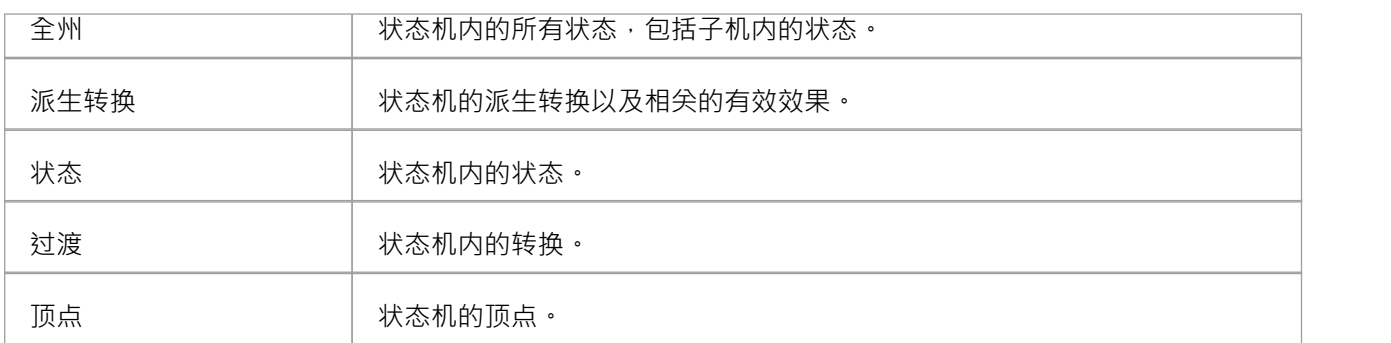

### **转移**

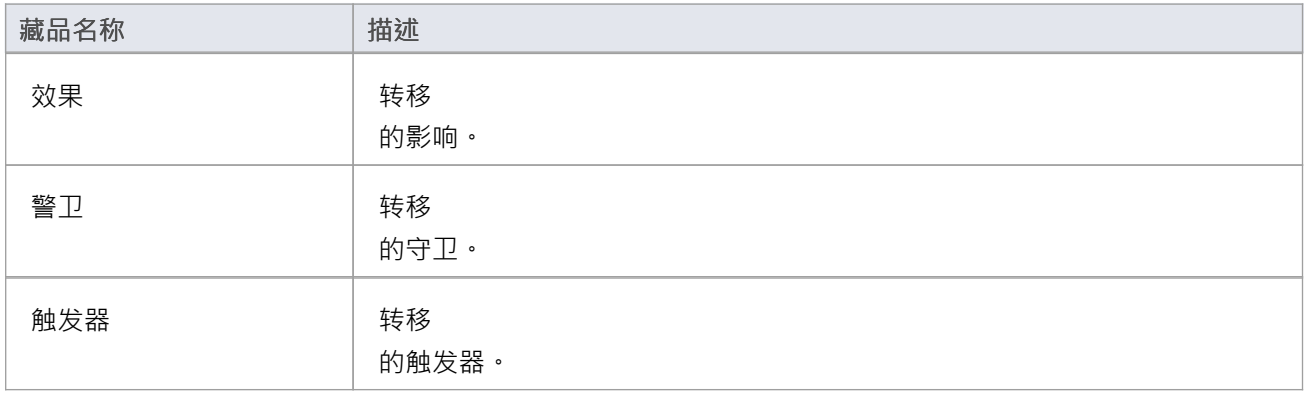

## **触发器**

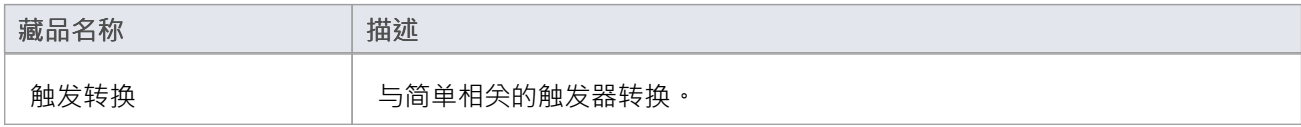

### **顶点**

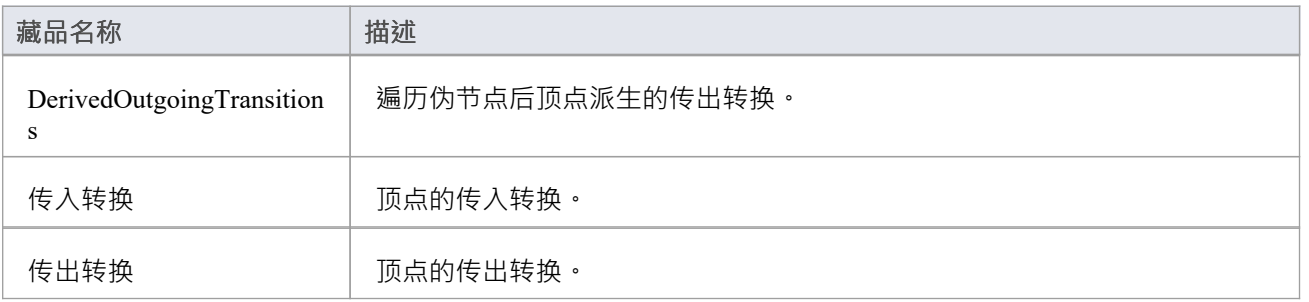

## **EASL属性**

本主题列出了每个 EASL 对象的 EASL属性,由EASL Code [Generation](https://sparxsystems.com/enterprise_architect_user_guide/16.1/easl_code_generation_macros.htm) Macros代码生成宏检索。

### **行动**

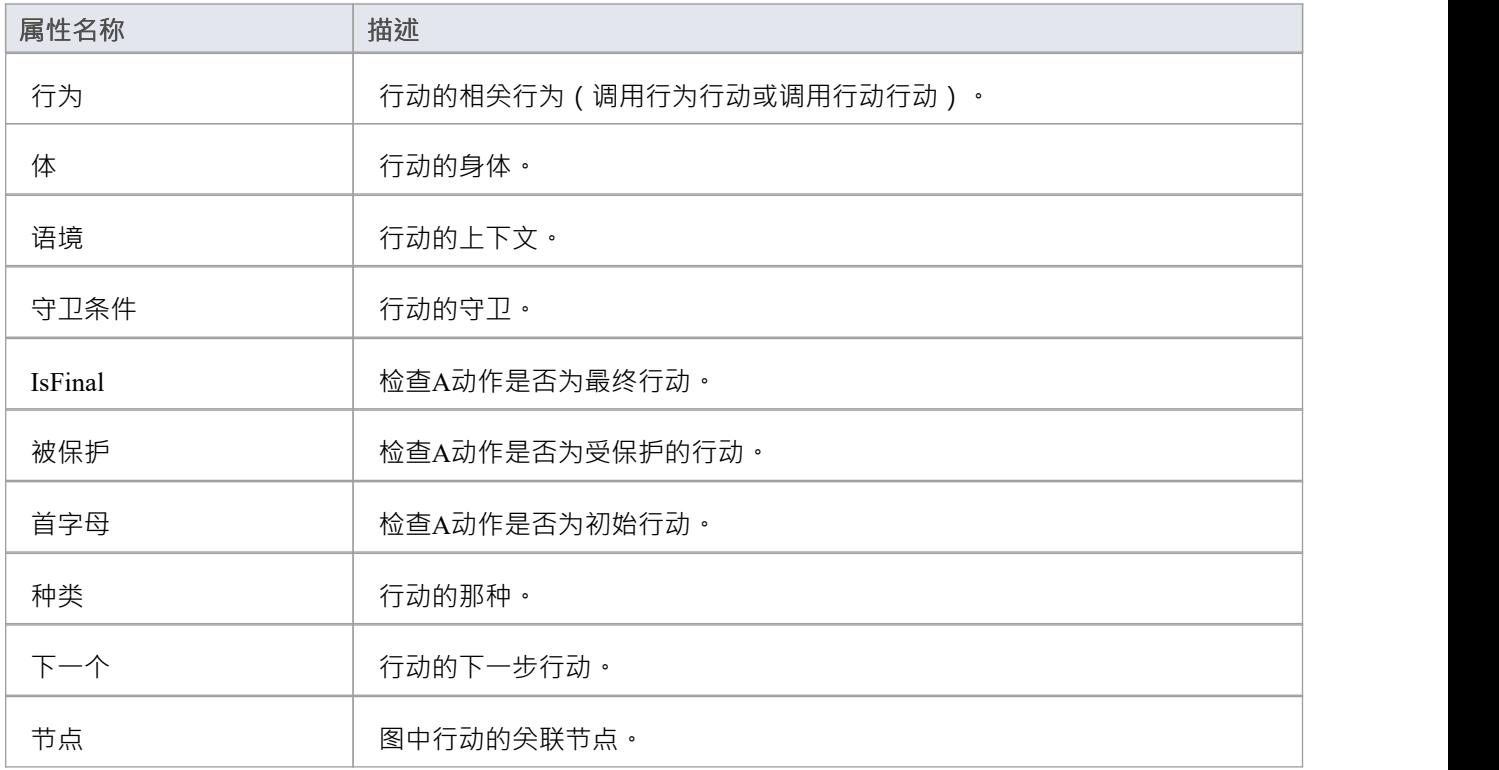

### **参数值**

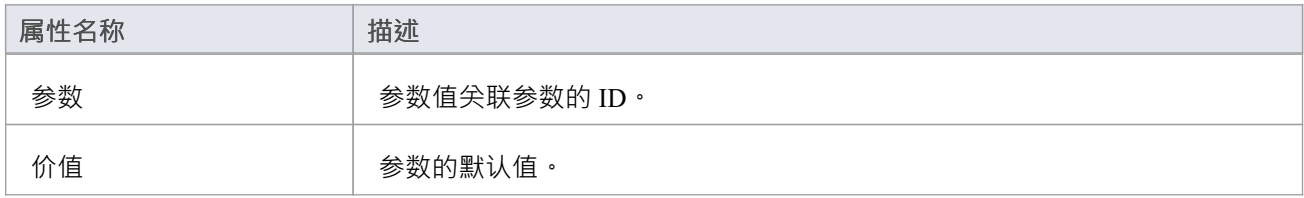

#### **行为**

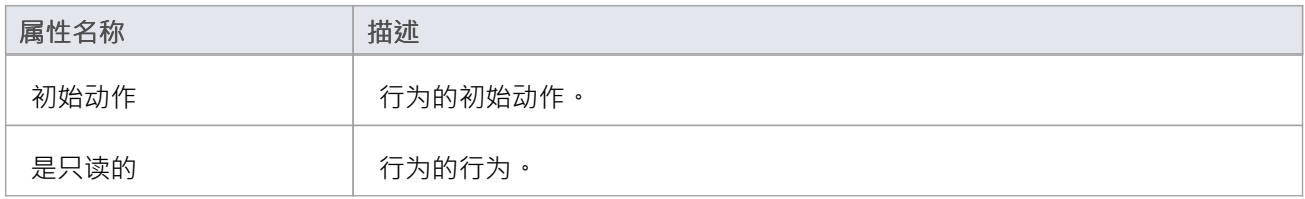

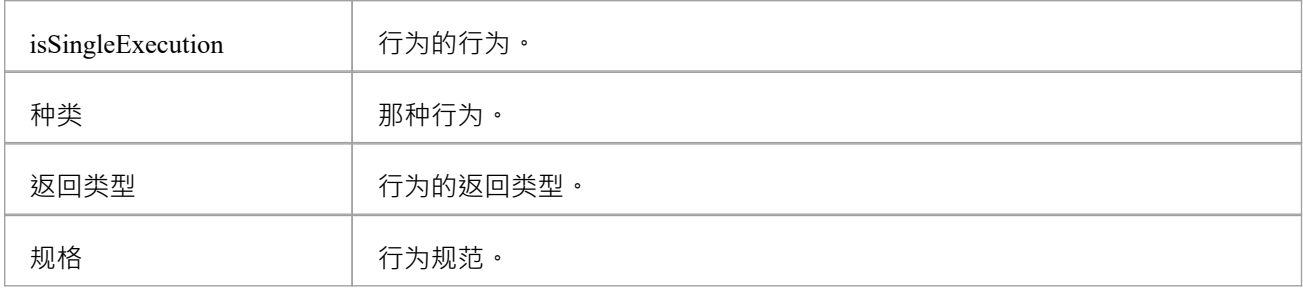

### **呼叫事件**

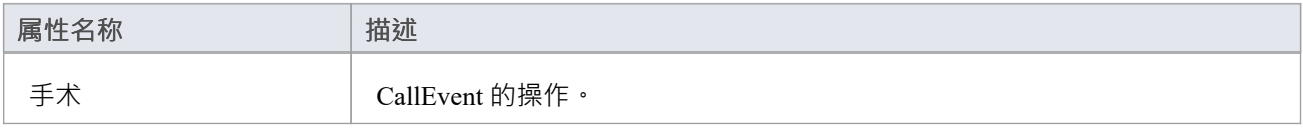

### **变更事件**

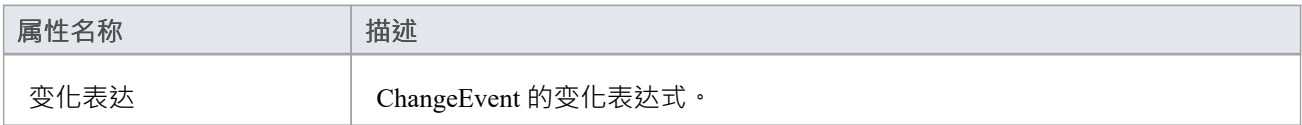

### **分类器**

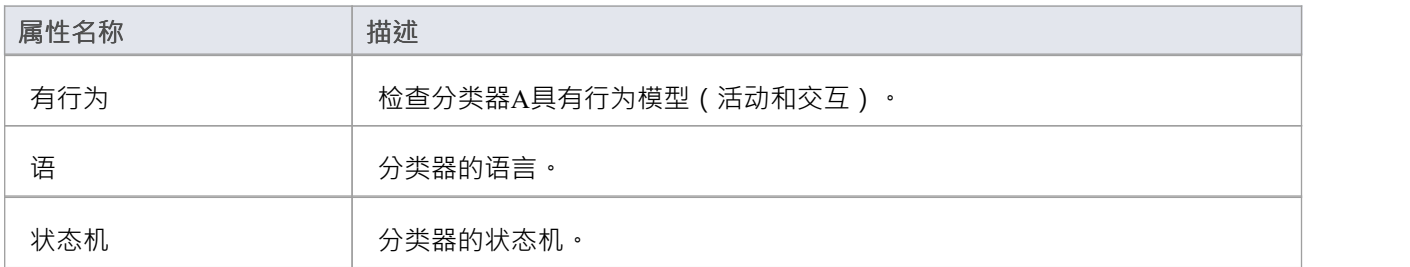

### **条件**

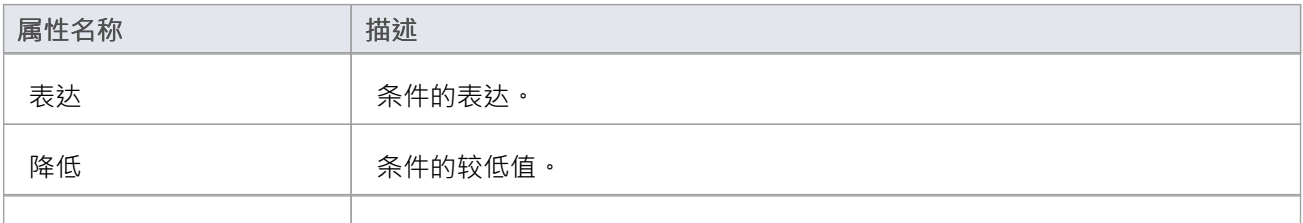

上 | 条件的上限值。

### **构建**

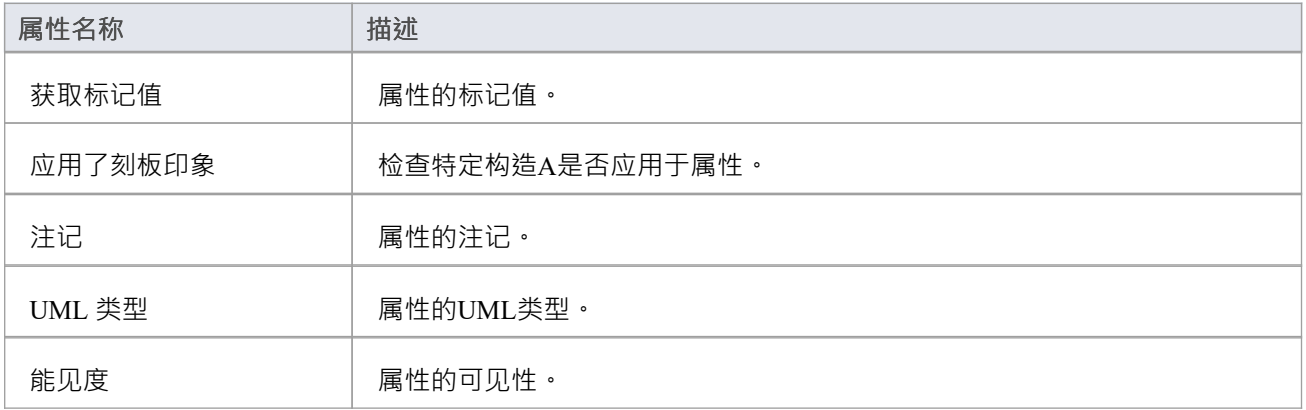

#### **边缘**

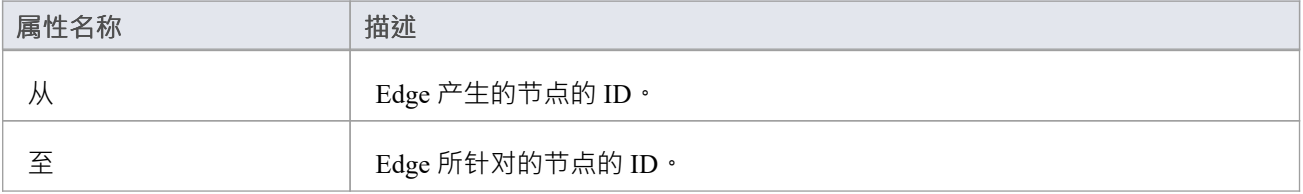

### **事件对象**

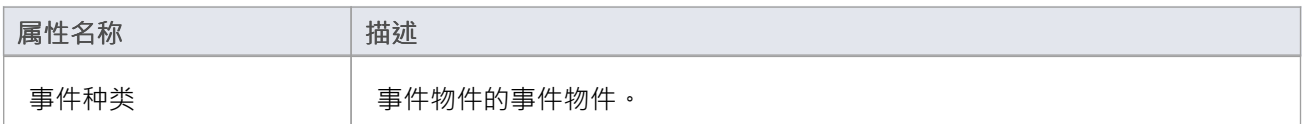

#### **实例**

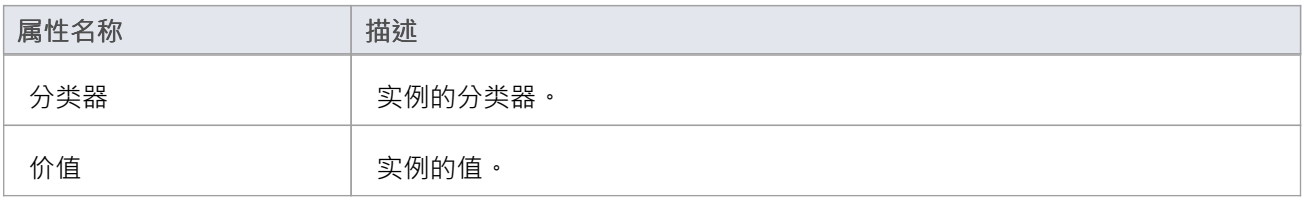

### **参数**

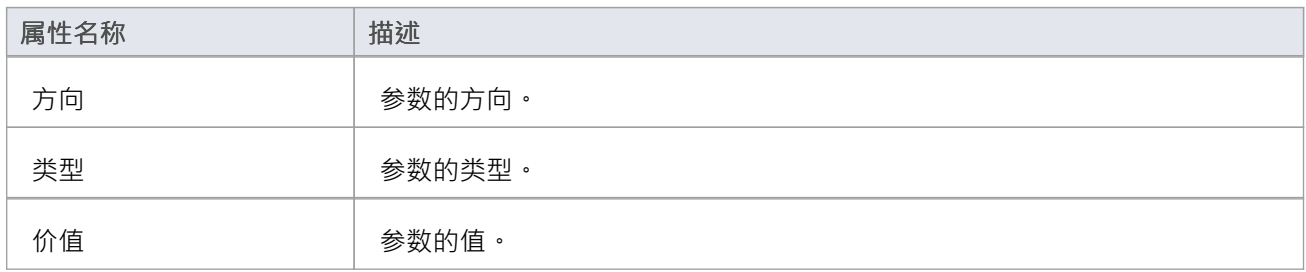

### **原始**

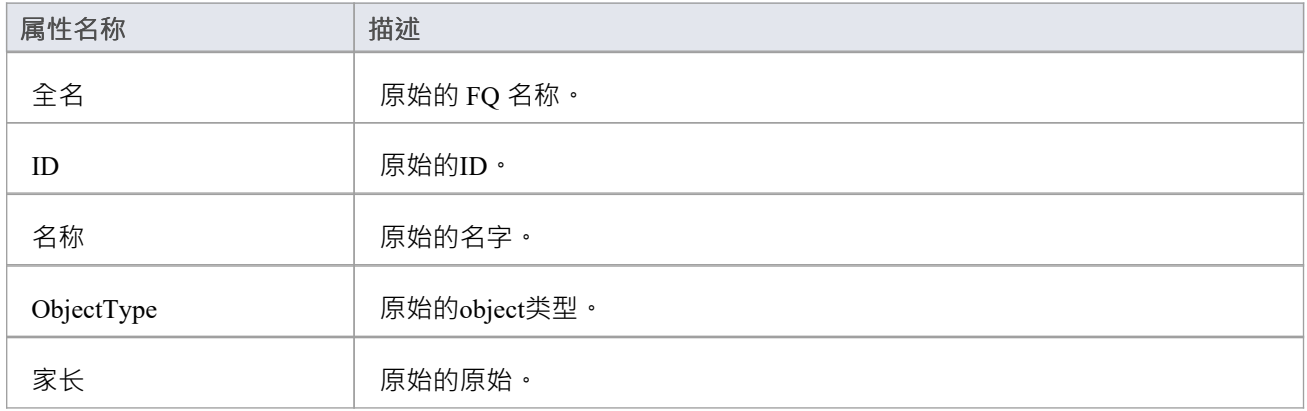

## **属性对象**

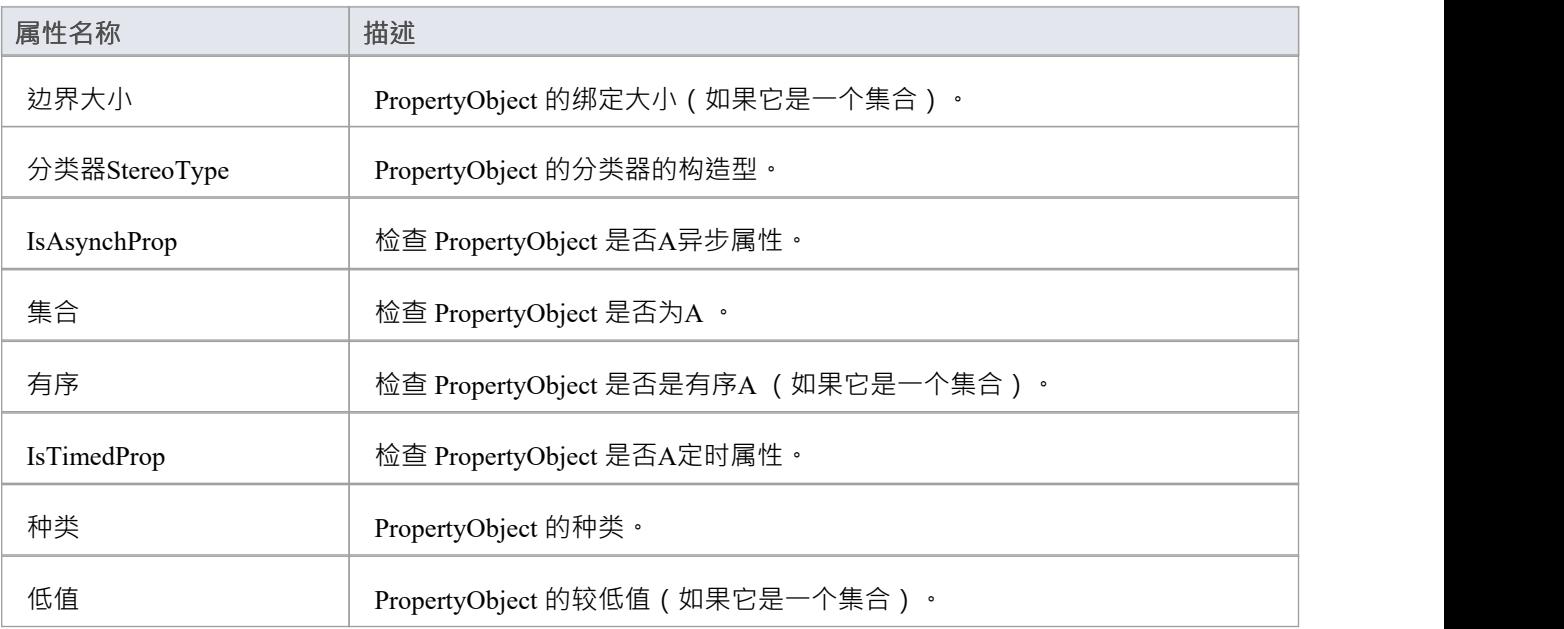

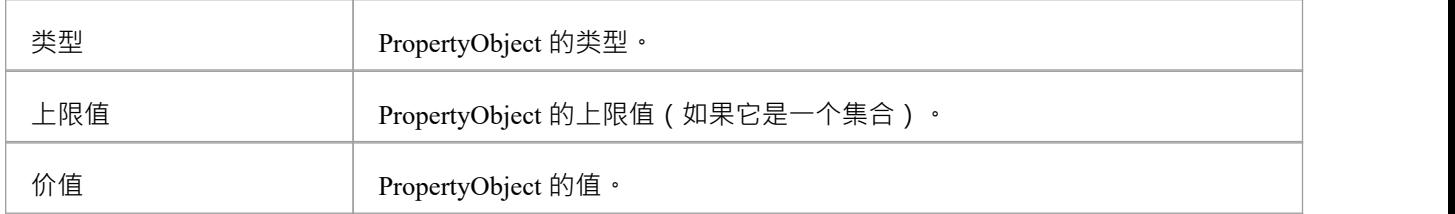

### **信号事件**

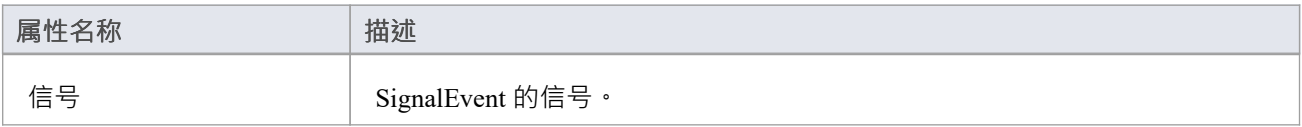

### **状态**

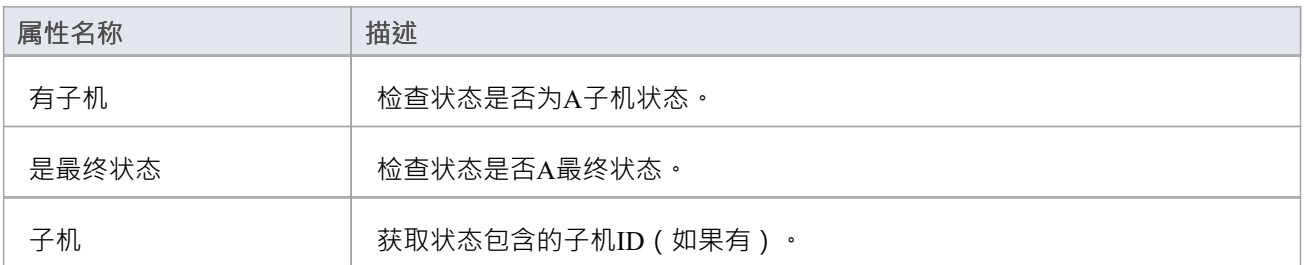

## **状态机**

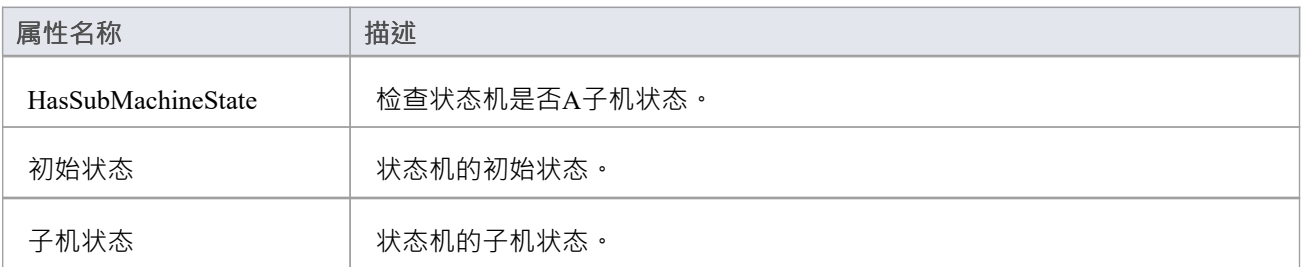

### **时间事件**

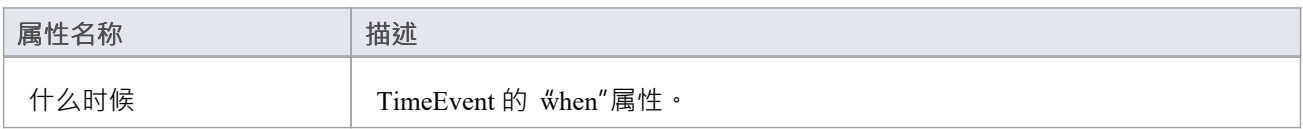

### **转移**

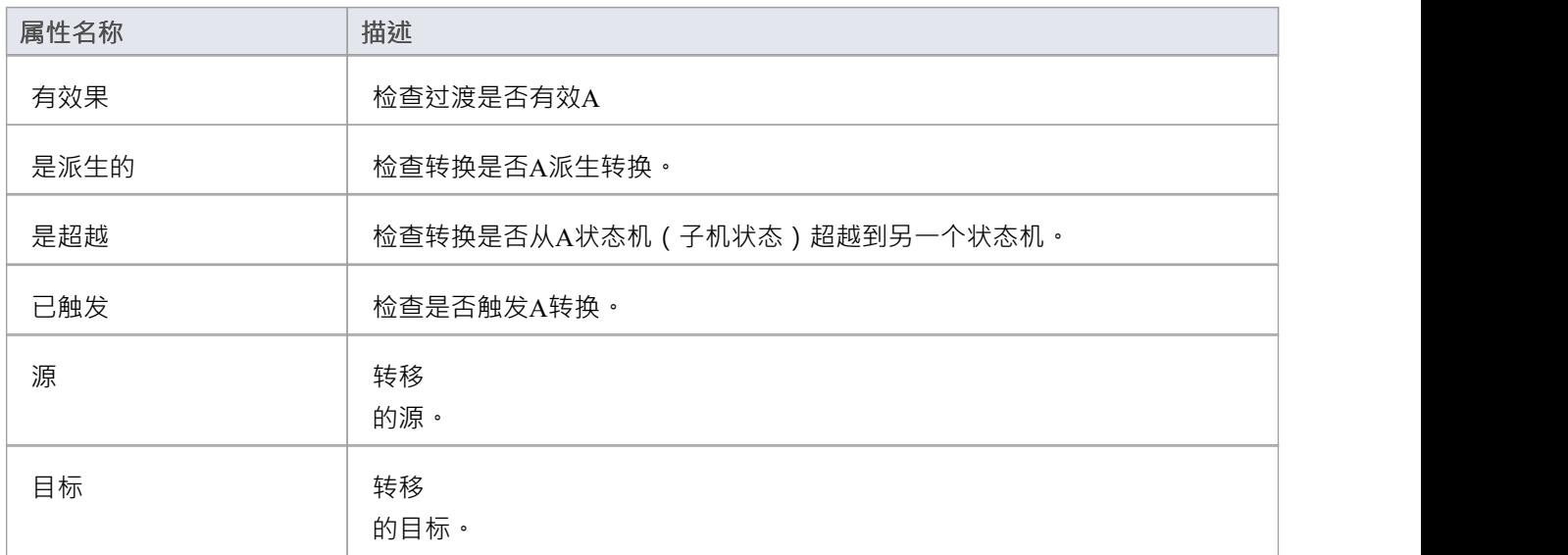

## **触发器**

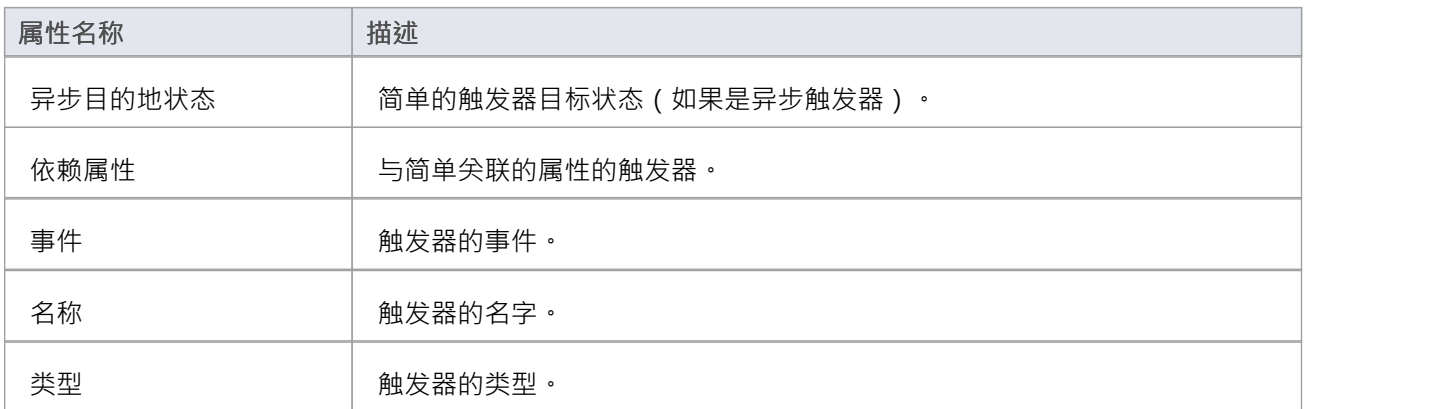

#### **顶点**

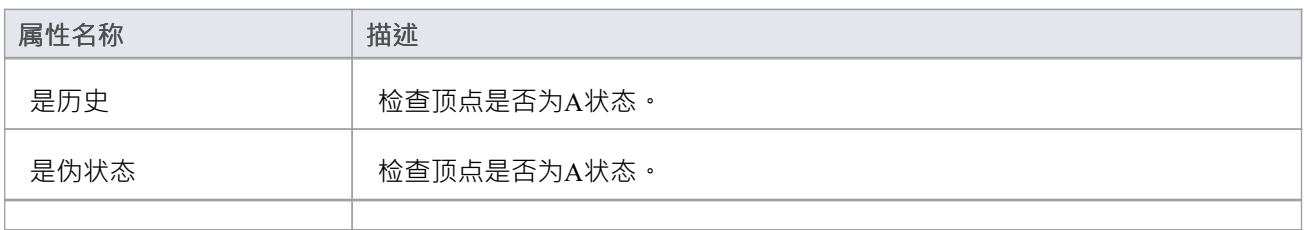

伪状态类 **WAD TEREL Vertex 的伪状态类型**。

## **模板模板调用**

使用带参数的函数调用,您可以从其他模板调用模板,无论是标准模板还是项目中创建的用户定义模板。此 外,被调用的模板可以返回一个值,并且可以递归调用。

### **例子**

将参数返回给变量A调用语句: \$sSource = %StateEnumeratedName(\$Source)% 对具有参数的模板A调用语句: %RuleTask(\$GUID, \$index)% 使用被调用模板中的 \$parameter 语句: \$GUID = \$parameter1  $$index = $parameter2$ 模板支持递归调用,比如这个对模板RuleTask的递归调用: \$GUID = \$parameter1  $$index = $parameter2$  $\%$  PI = ""  $\%$ \$nul = "初始化条件和动作object " \$count = %BR\_GET("RuletCount")% % 如果  $s$ count == "" 或  $s$ count ==  $s$ index % %ComputeRule(\$GUID)%  $\ln$ % 结束模板 % %规则(\$索引)%  $\ln$  $$index = %MATH_ADD($index, " 1")%$ %RuleTask(\$GUID, \$index)%

# **MDG开发中的代码模板编辑器**

这些主题描述了如何使用代码模板编辑器窗口来创建自定义模板:

- · Create Custom [Templates](https://sparxsystems.com/enterprise_architect_user_guide/16.1/customtemplates.htm)
- · [Customize](https://sparxsystems.com/enterprise_architect_user_guide/16.1/creatingtemplatesforcustom.htm) Base Templates
- · Add New [Stereotyped](https://sparxsystems.com/enterprise_architect_user_guide/16.1/addingnewstereotypedtemplat.htm) Templates

代码编辑器提供公共代码编辑器的功能,包括用于代码生成模板的智能感知代码特板功能,有关智能感知代码 和公共代码编辑器的详细信息,请参阅*编辑源代码*主题

## **创建自定义模板**

Enterprise Architect提供了广泛的模板来定义如何生成代码元素。如果这些不足以满足您的目的——例如,如果 您想以Enterprise Architect当前不支持的语言生成代码——您可以创建全新的自定义模板。您还可以将构造型覆 盖添加到自定义模板中;例如,您可以在方法注记中列出所有参数及其注记记。

### **访问**

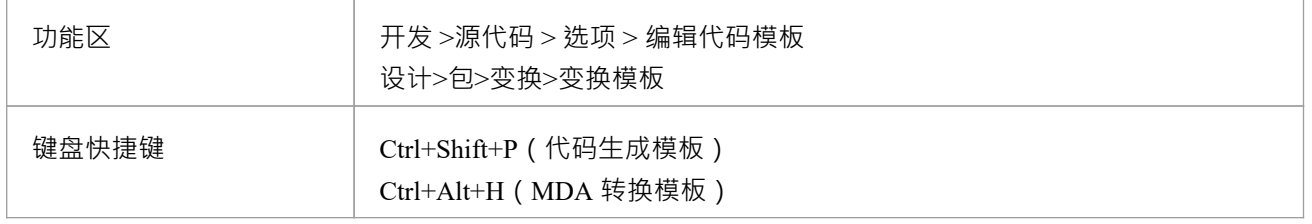

#### **使用代码模板编辑器创建自定义模板**

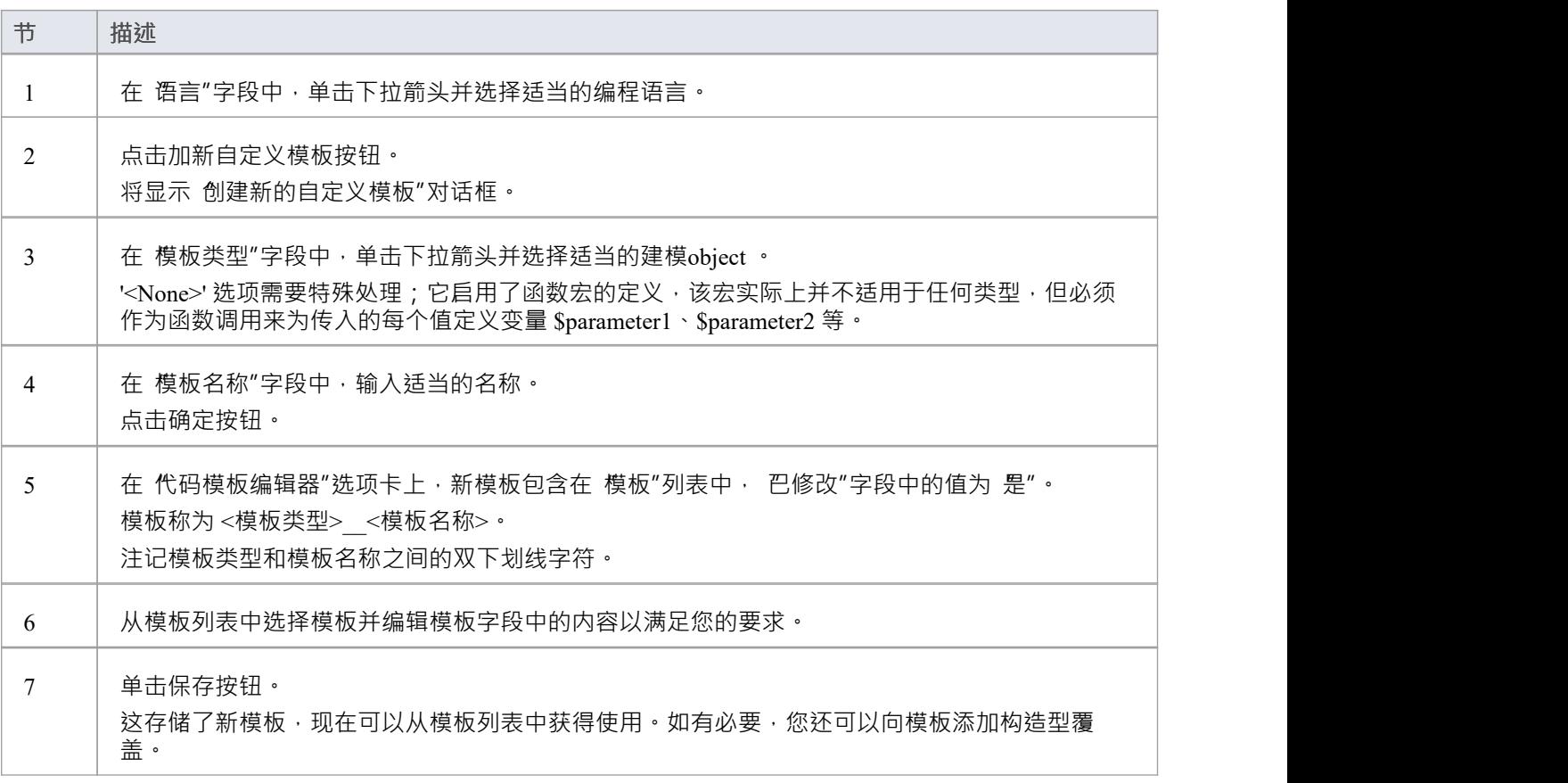

#### **注记**

• 对于自定义语言,您必须定义文件模板,以便它可以调用导入部分、命名空间和类模板,以及您认为适用 的任何其他模板

# **自定义基础模板**

Enterprise Architect提供了广泛的模板来定义如何生成代码元素。如果要更改代码元素的生成方式,可以自定义 适当的现有系统提供的模板。您的更改可能会影响到模板本身的效果,或者影响到它对其他模板的调用。您还 可以将原型覆盖添加到您的自定义模板中;例如,您可以在方法注记中列出所有参数及其注记记。

当您自定义系统提供的(基本)模板时,您有效地创建了优先于原始模板使用的模板副本。所有后续更改都针 对该副本,并且隐藏了原始基本模板。如果您随后删除该副本,它就不能再覆盖原件,然后再次使用该原件。

### **访问**

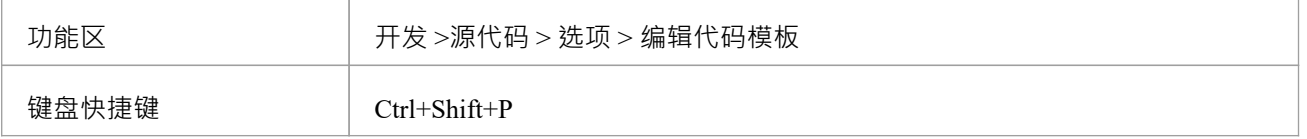

### **自定义基础模板**

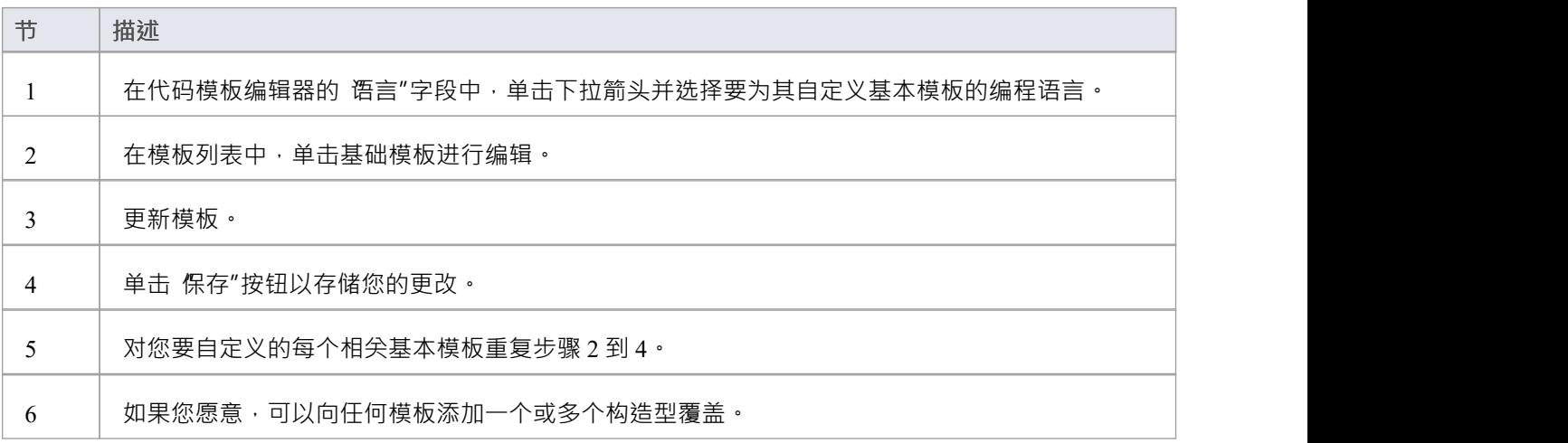

# **加新Stereotyped模板**

有时,定义一个特定的代码生成模板用于给定原型的元素是很有用的。这使得可以为元素生成不同的代码,具 体取决于它们的原型。 Enterprise Architect提供了一些默认模板 · 这些模板专门用于支持语言中的常用构造型 · 例如,C# 的 操作体"模板已专门用于属性型,因此它会自动生成其组成的 get"和 set"方法。您可以覆盖默认构 造型模板·如覆盖默认模板主题中所述。此外·您可以为自己的构造型定义模板·如此处所述。

### **访问**

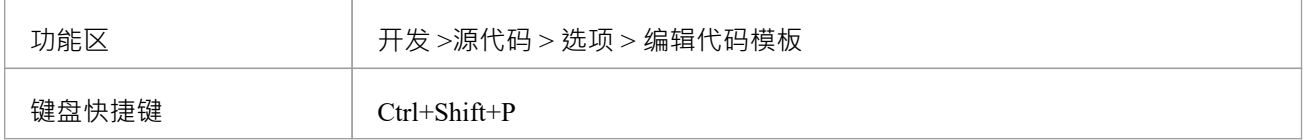

#### **使用代码模板编辑器添加新的原型模板**

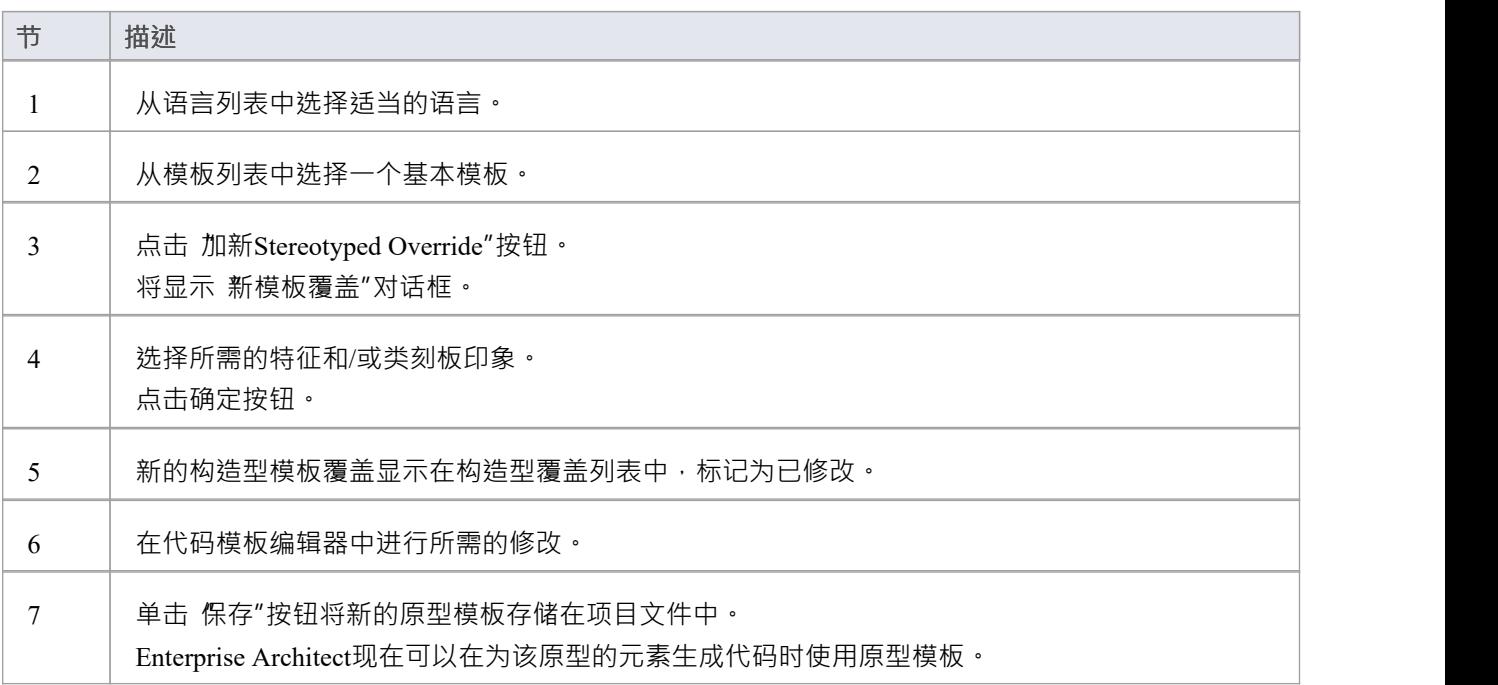

## **注记**

类和特征刻板印象可以结合起来为特征提供进一步的专业化水平;例如,如果当类具有原型属性时应以不 同方式生成属性,则应在 新建模板覆盖"对话框中指定属性和 MyStereotype

# **覆盖默认模板**

Enterprise Architect有一组内置或默认的代码生成模板。代码模板编辑器使您能够修改这些默认模板,从而自定 义Enterprise Architect生成代码的方式。您可以选择修改任何或所有基本模板以实现所需的编码风格。

您覆盖的任何模板都存储在项目文件中。生成代码时, Enterprise Architect首先检查一个模板是否已被修改, 如 果是,则使用该模板。否则使用适当的默认模板。

### **访问**

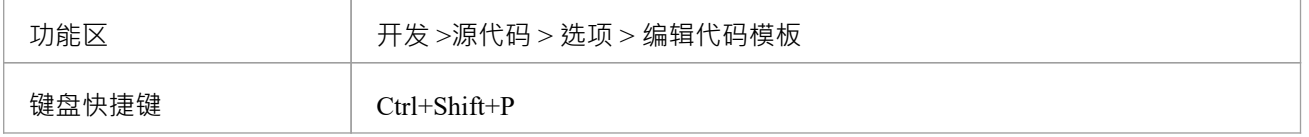

### **参考**

使用代码模板编辑器覆盖默认代码生成模板。

生成代码时, Enterprise Architect现在使用覆盖模板而不是默认模板。

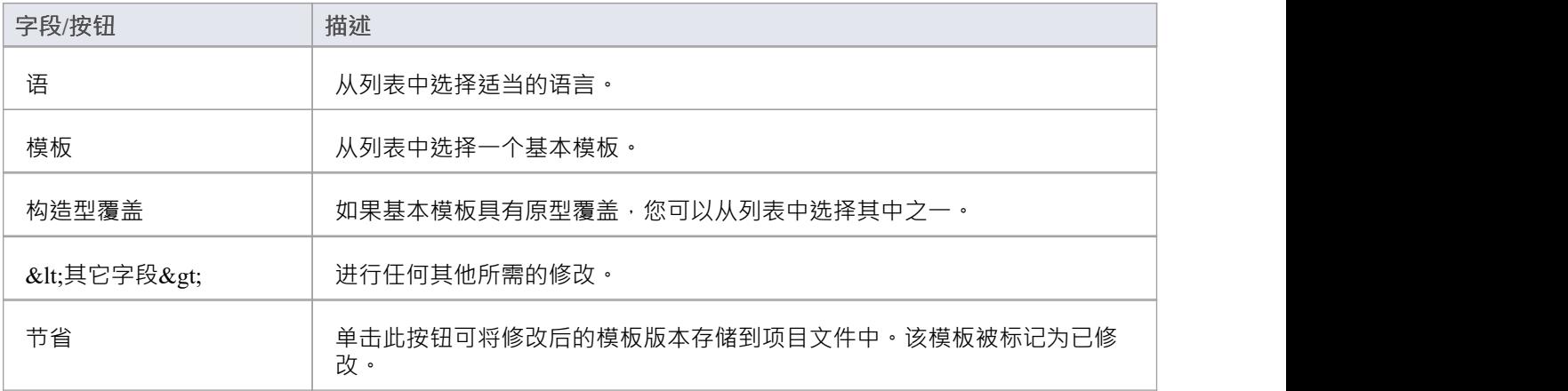

# **语法框架**

Enterprise Architect为许多流行的编程语言提供逆向工程支持。但是,如果您使用的语言不受支持,您可以使用 内置的语法编辑器为其编写自己的语法。然后,您可以将语法合并到MDG 技术中,为您的目标语言提供逆向工 程和代码同步支持。

编写语法并将其导入Enterprise Architect的框架是对代码模板框架的直接补充。代码模板用于将模型转换为文本 形式,而将文本转换为模型则需要语法。两者都需要将更改同步到您的源文件中。

样本目录中提供了该语言的示例语言源文件和示例语法,您可以从安装目录 ( 默认位置为C:\Program Files\Sparx Systems\EA )访问该目录。还提供了另外两个语法文件,说明了开发语法的特定方面。

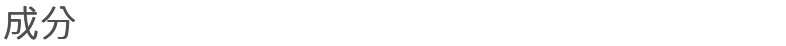

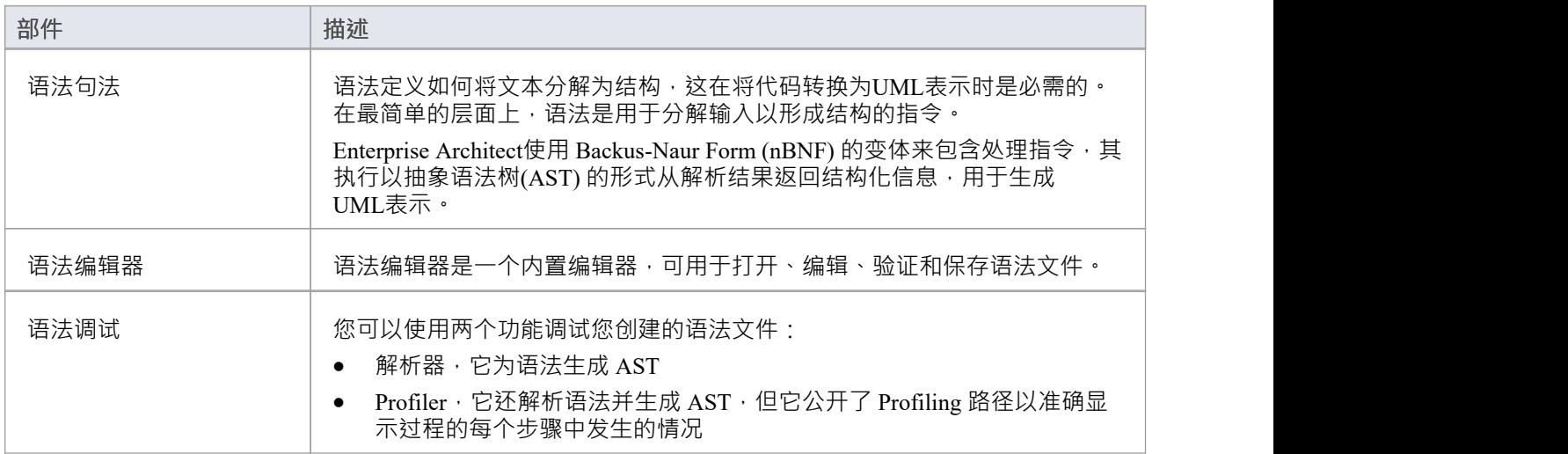

# **语法句法**

语法定义了如何将文本分解为结构,这正是您将代码转换为UML表示时所需要的。在最简单的层面上,语法只 是分解输入以形成结构的指令。 Enterprise Architect使用 Backus-Naur Form (BNF) 的一种变体来表达语法,使其 能够将文本转换为UML表示。 Enterprise Architect的语法在纯 BNF 上提供的是添加处理指令,允许从解析结果 以抽象语法树(AST) 的形式返回结构化信息。在 AST 完成时, Enterprise Architect将对其进行处理以生成 UML模型。

### **句法**

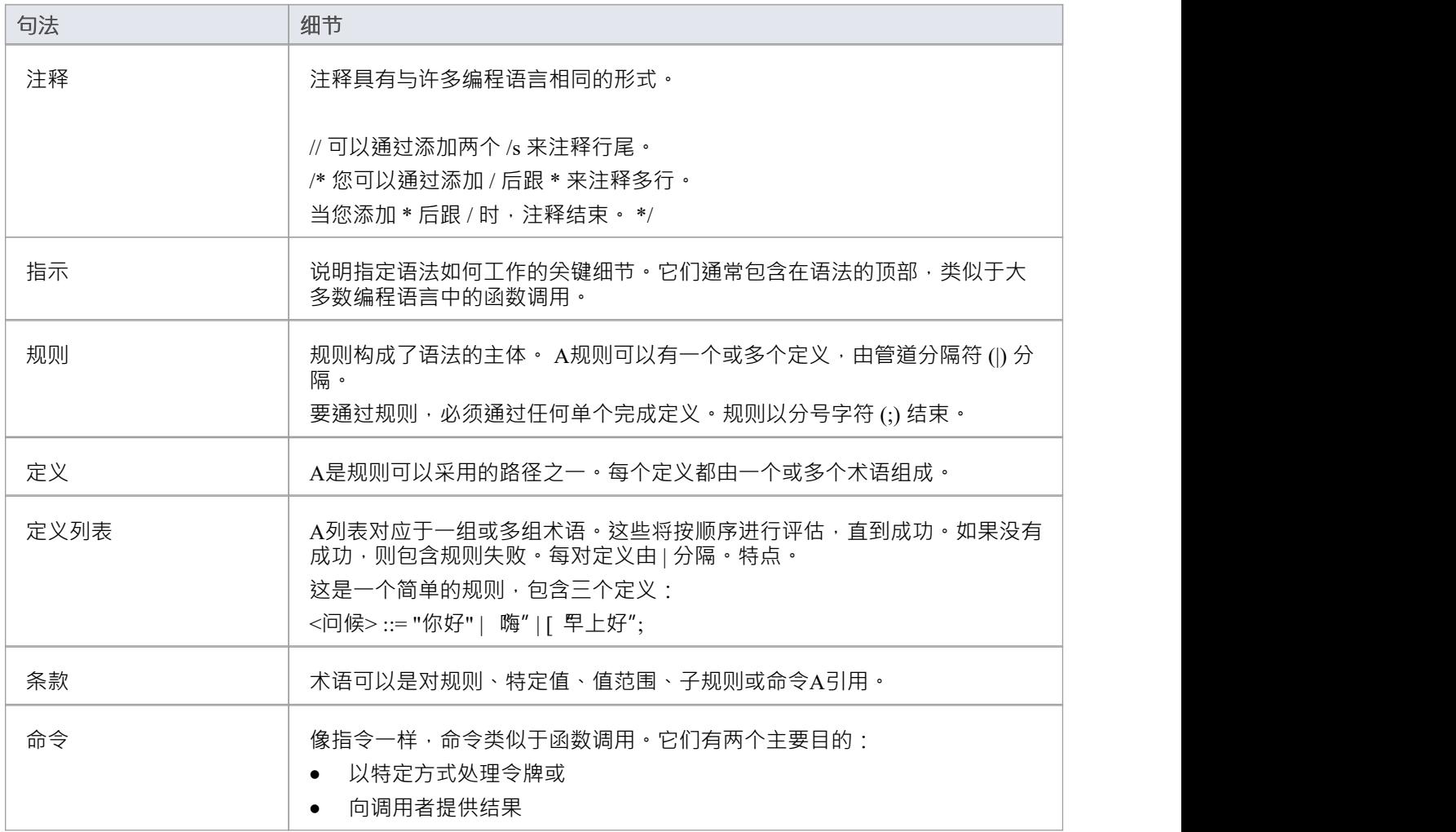

# **语法说明**

说明指定语法如何工作的关键细节。它们通常包含在语法的顶部,类似于大多数编程语言中的函数调用。

### **指示**

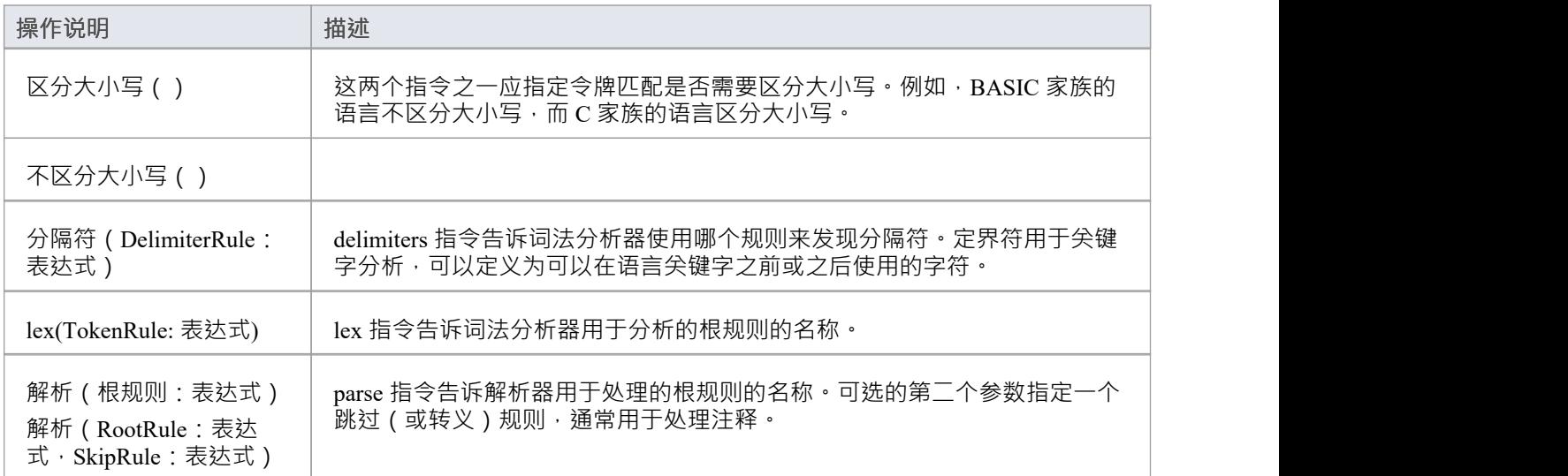

# **语法规则**

规则是将运行分解为结构的运行。规则由A或多个定义组成,每个定义由一个或多个术语组成。

#### **规则类型**

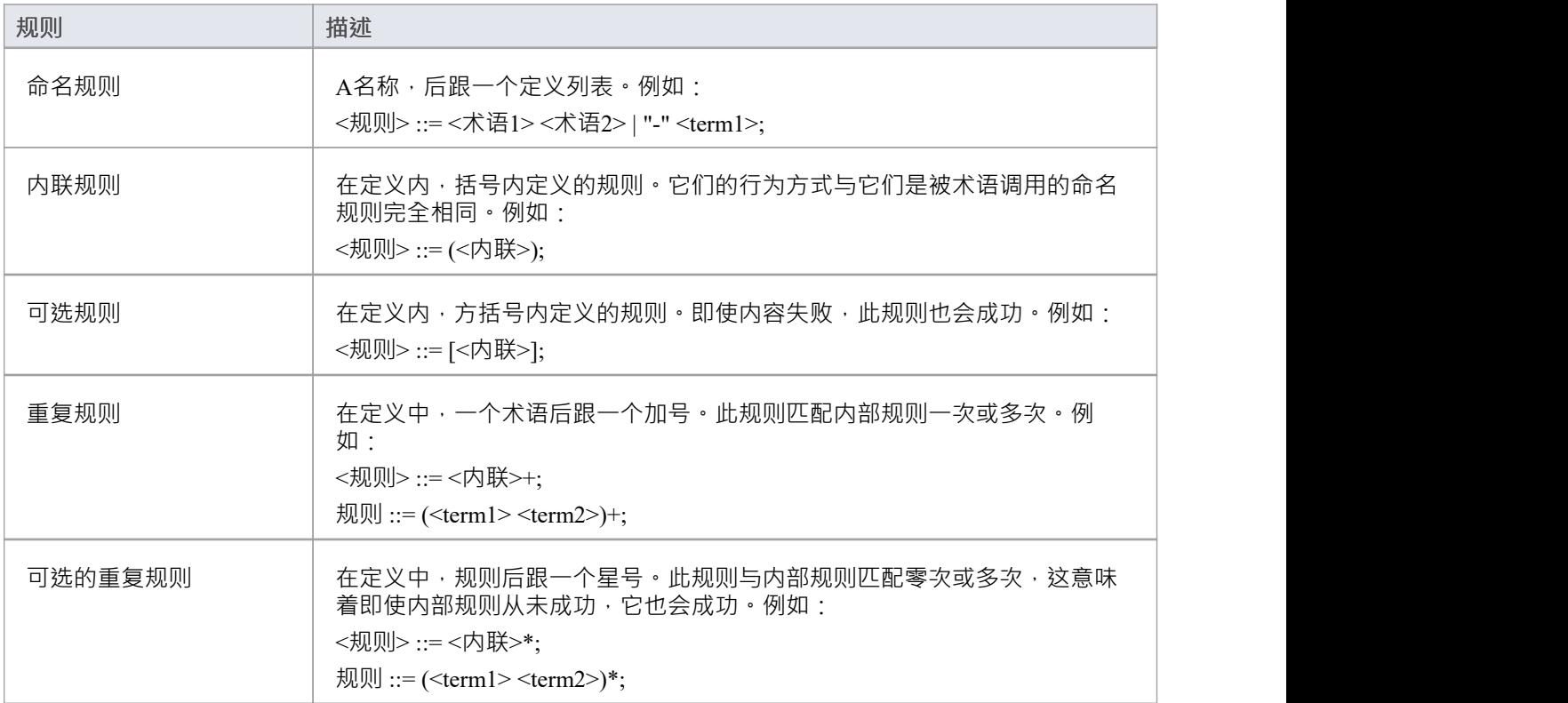

# **语法术语**

条款确定了代币的消费地点。

### **团队类型**

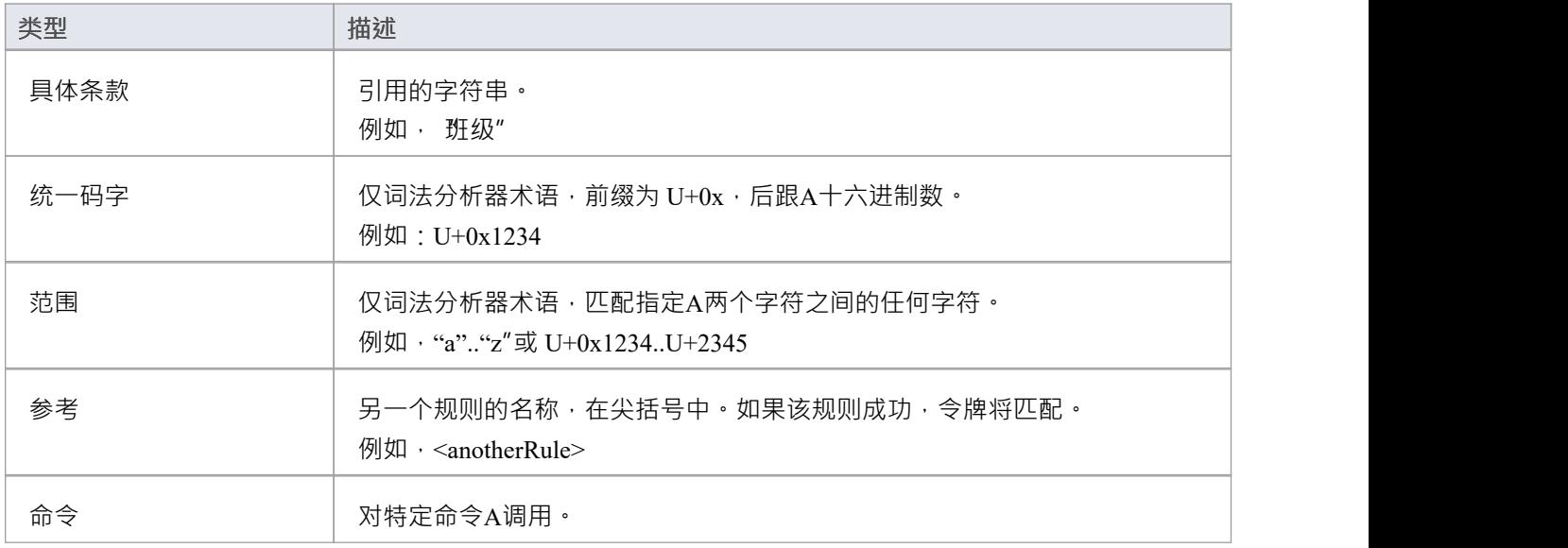

# **语法命令**

命令,如指令,类似于函数调用。它们有两个主要目的:

- · 以特定方式处理令牌或
- · 向调用者提供结果

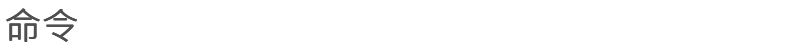

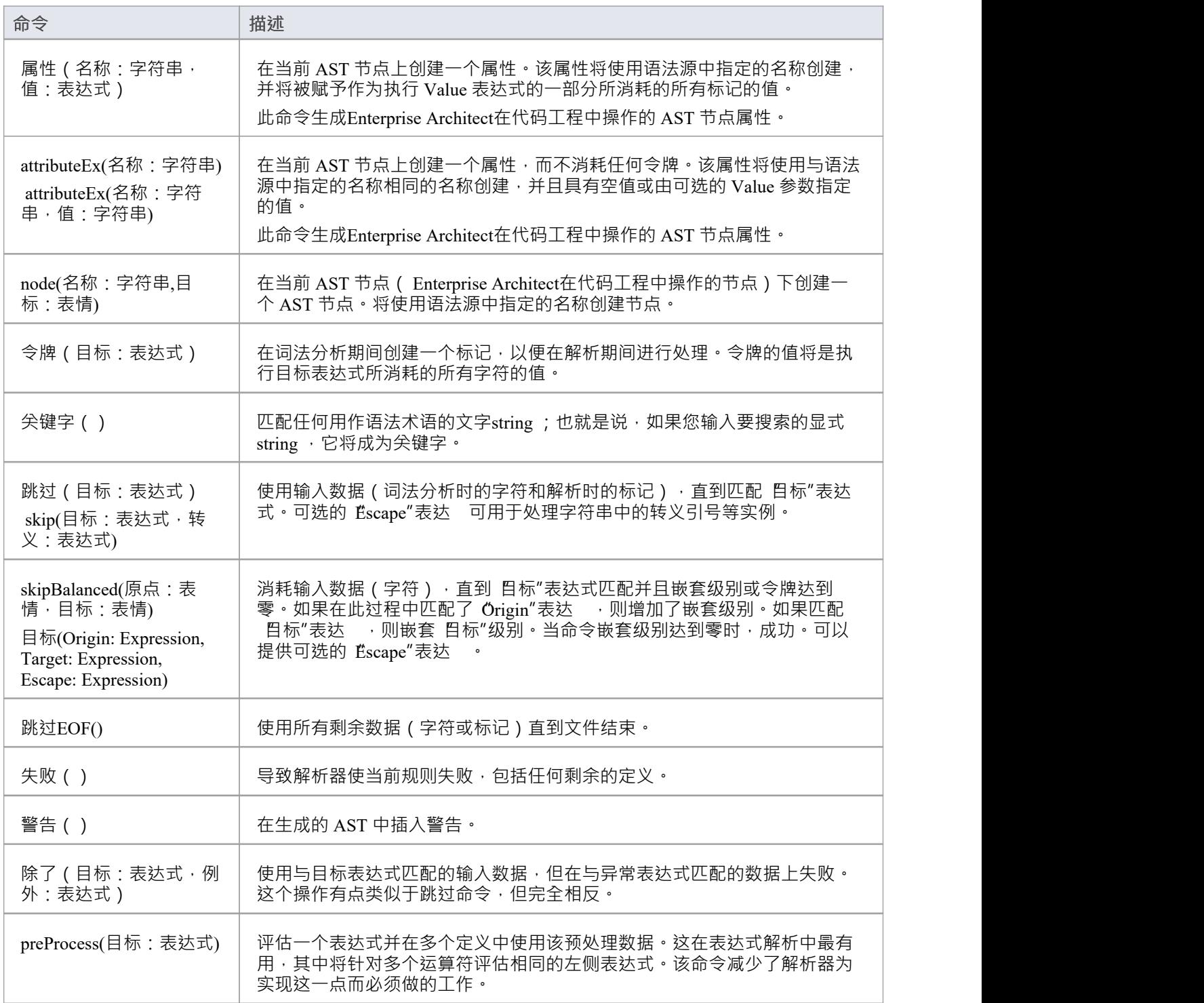

# **AST 节点**

在定义语法时,您将使用可以在Enterprise Architect的代码工程中识别的 AST 节点和 AST 节点属性,以及由 attribute、attributeEx 和 node 命令返回的 AST 结果。这些库表中标识了节点和属性。在代码工程中,任何其他 人都将被忽略。

### **文件节点**

FILE 节点代表一个文件。它没有映射到任何东西,但包含所有必需的信息。

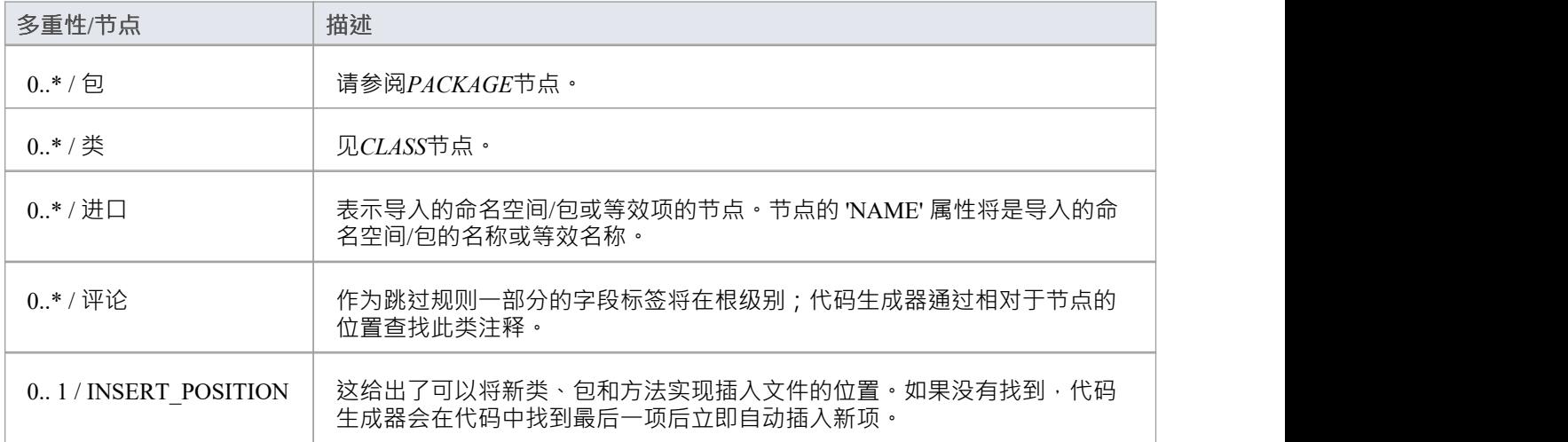

### **包节点**

PACKAGE 节点对应于文件中的命名空间或等效项。当使用 包per namespace"导入时, Enterprise Architect将直 接在导入下创建一个包,并将所有类放在其中。当不导入命名空间时, Enterprise Architect将在这一点下寻找 类,但它不会对这个节点做任何事情。

此外,如果您在启用命名空间的情况下生成(请参阅通用语言的代码选项帮助主题),除非它们位于相同的包 结构下,否则生成的类将不匹配代码中的类。

包含在节点中:FILE

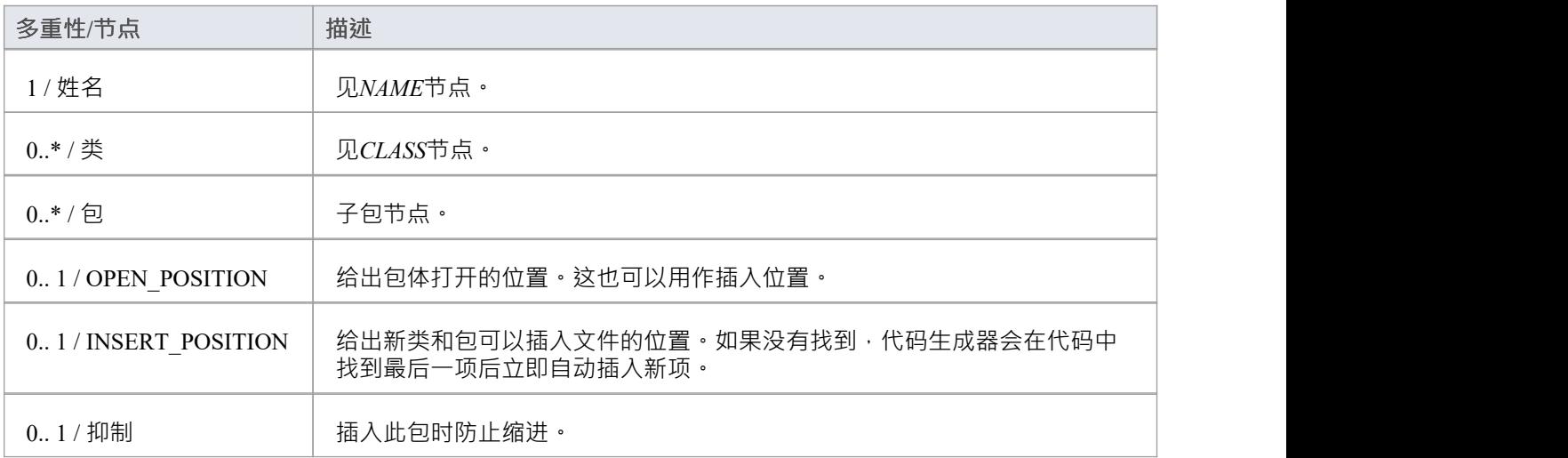

### **CLASS/INTERFACE节点**

CLASS(或 INTERFACE)节点是代码生成中最重要的节点。它作为类(或接口)对象引入。 参见*类DECLARATION*和*类BODY* 。 包含在节点中:FILE、PACKAGE、类BODY

#### **类声明**

包含在节点中:类/接口

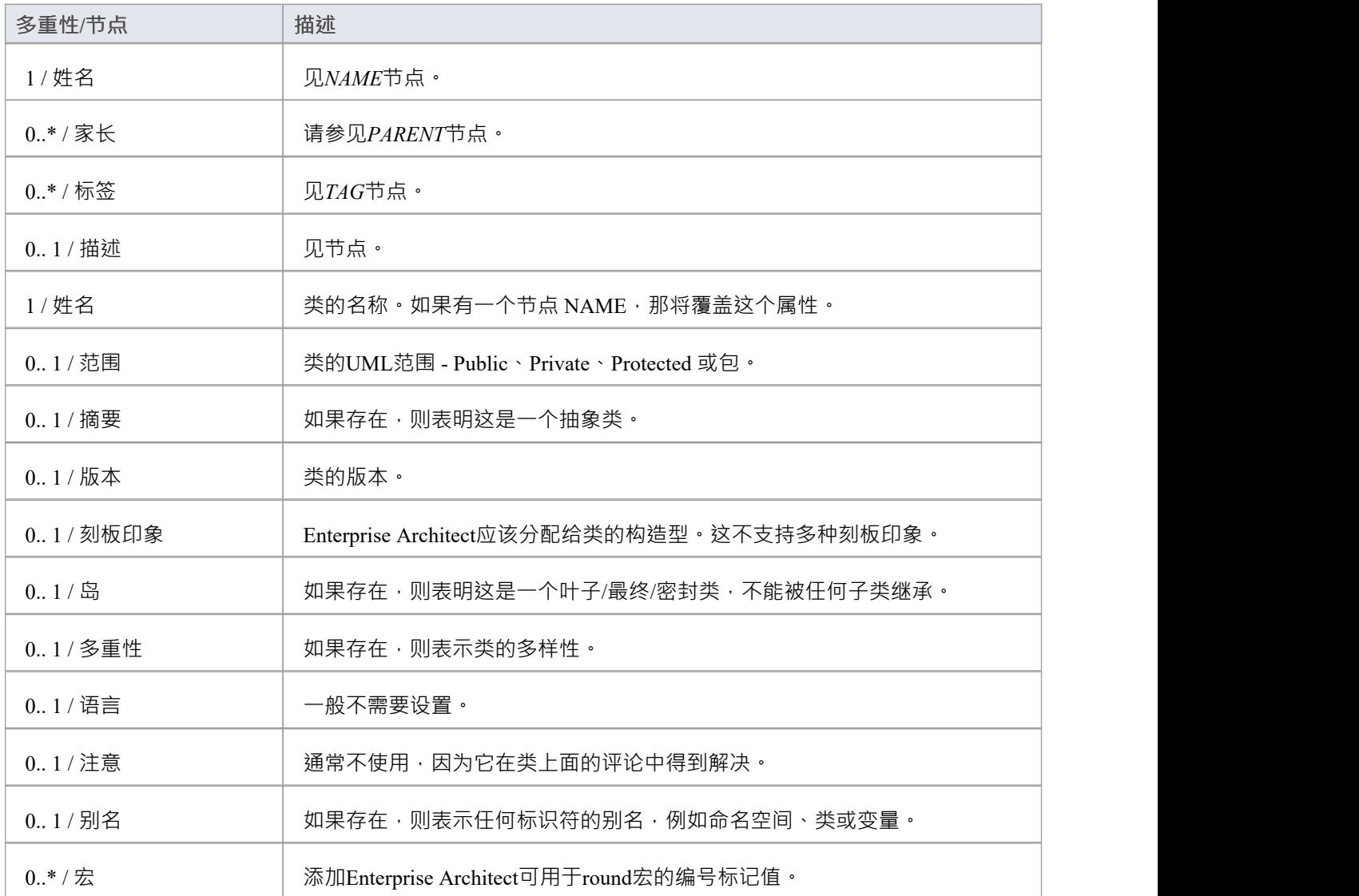

### **类BODY节点**

包含在节点中:类/接口

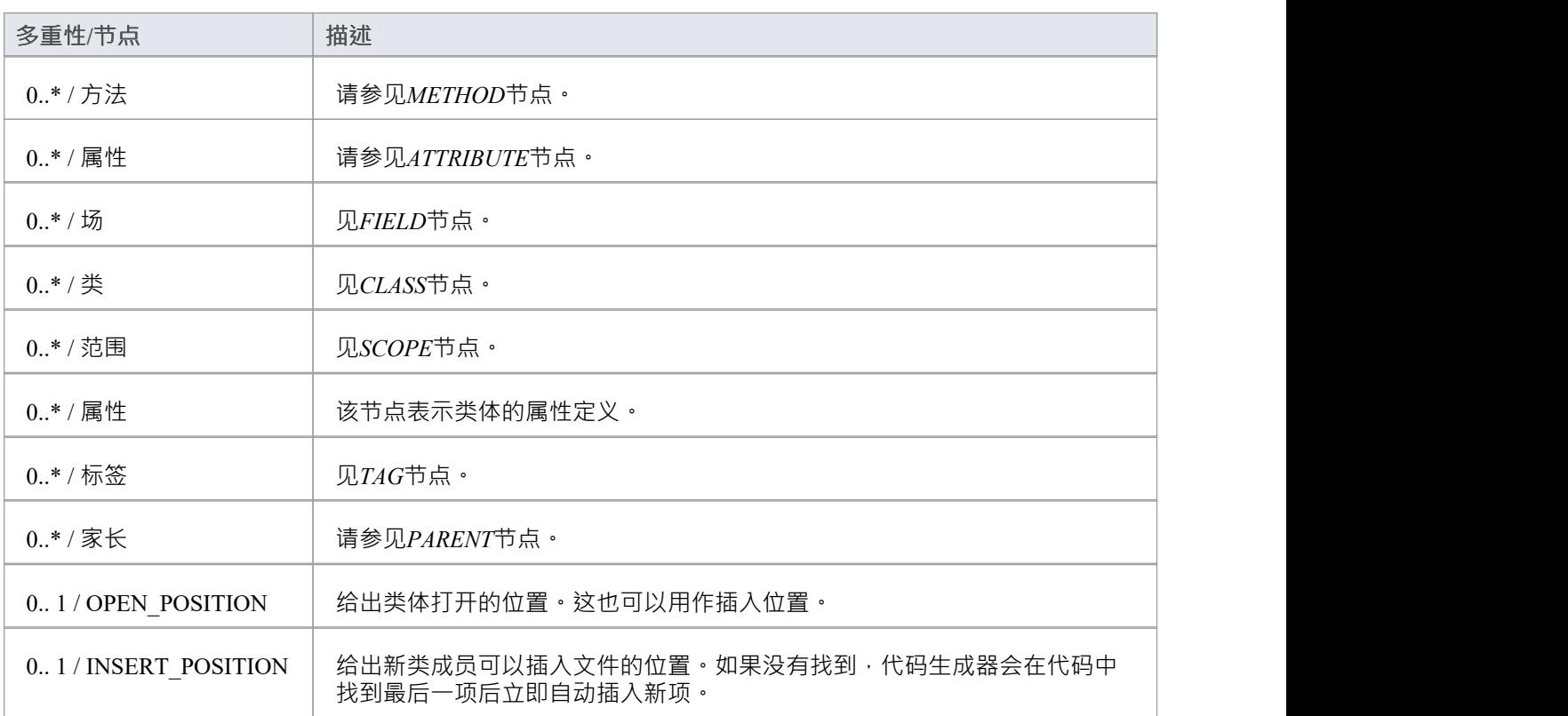

### **SCOPE节点**

对于具有指定元素范围的块的类似于 C++ 的语言,这是一个可选特征。语言需要指定一个名称,用于块中所有 元素的范围。在所有其他方面,它的行为与类节点相同。

包含在节点中:类BODY

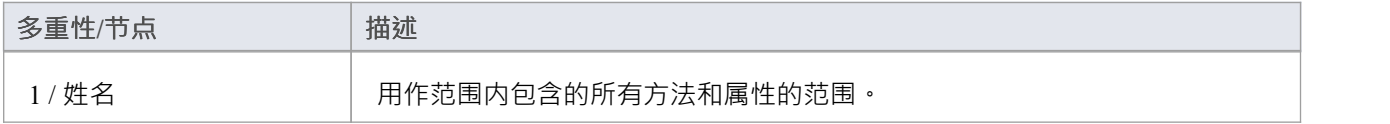

### **METHOD节点**

包含在节点中:类BODY、SCOPE

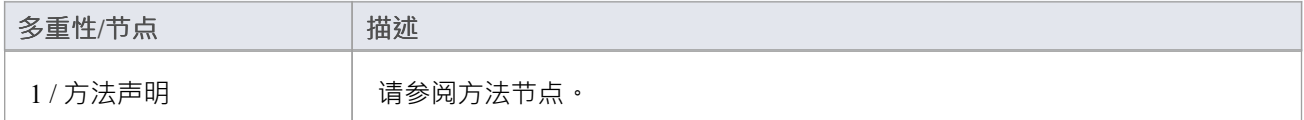

### **方法节点**

包含在节点中:方法

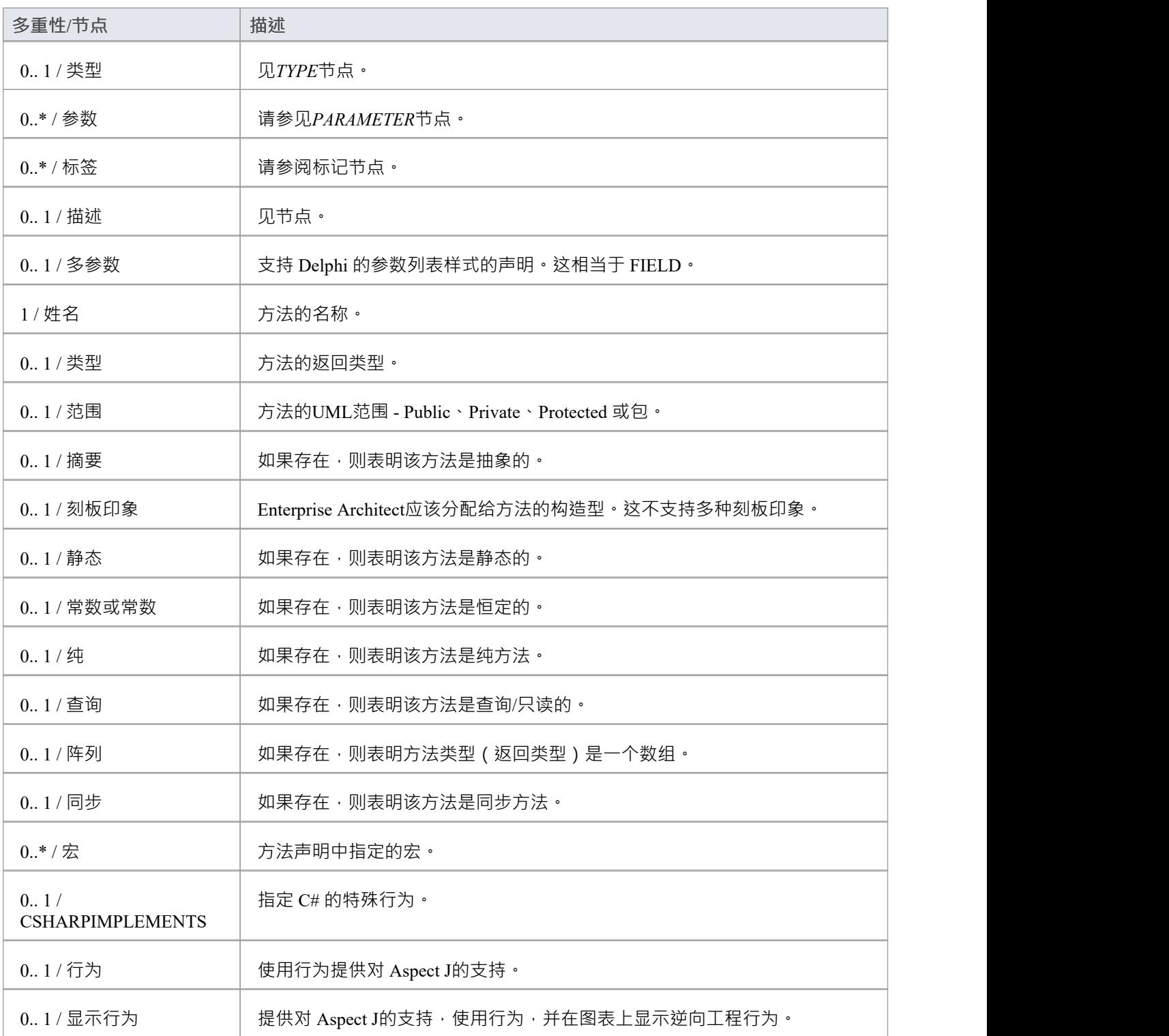

### **ATTRIBUTE节点**

包含在节点中:类BODY、SCOPE

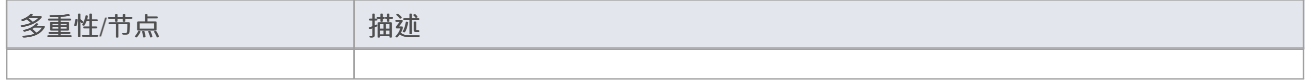

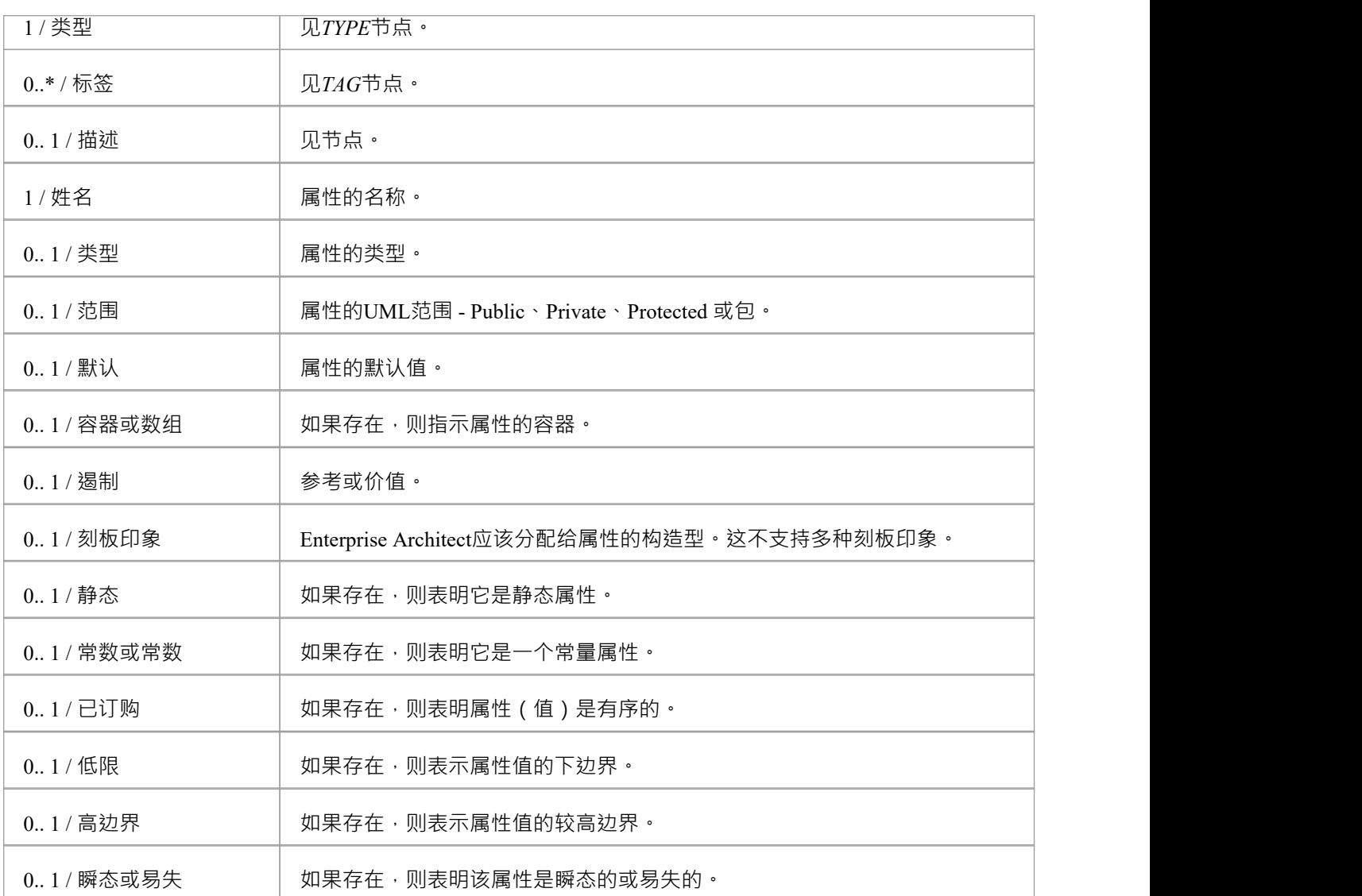

## **FIELD节点**

A字段对应多个属性声明在一个。任何未在声明符中定义但在字段本身中定义的内容都将为每个声明符设置。 字段中支持属性中支持的所有内容。如果没有找到声明符,那么这与属性的工作方式相同。

包含在节点中:类BODY、SCOPE

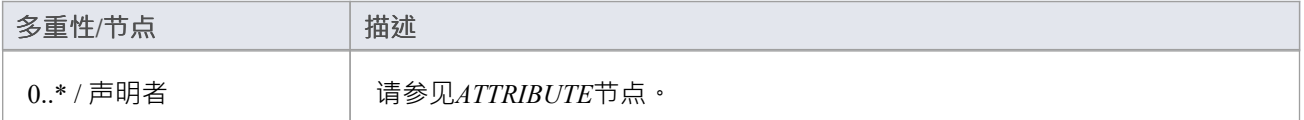

### **PARAMETER节点**

#### 包含在节点中:方法声明、模板

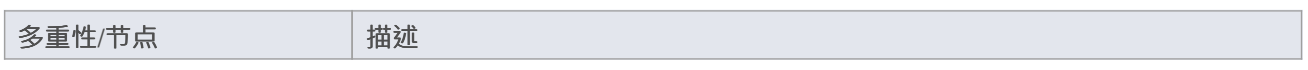
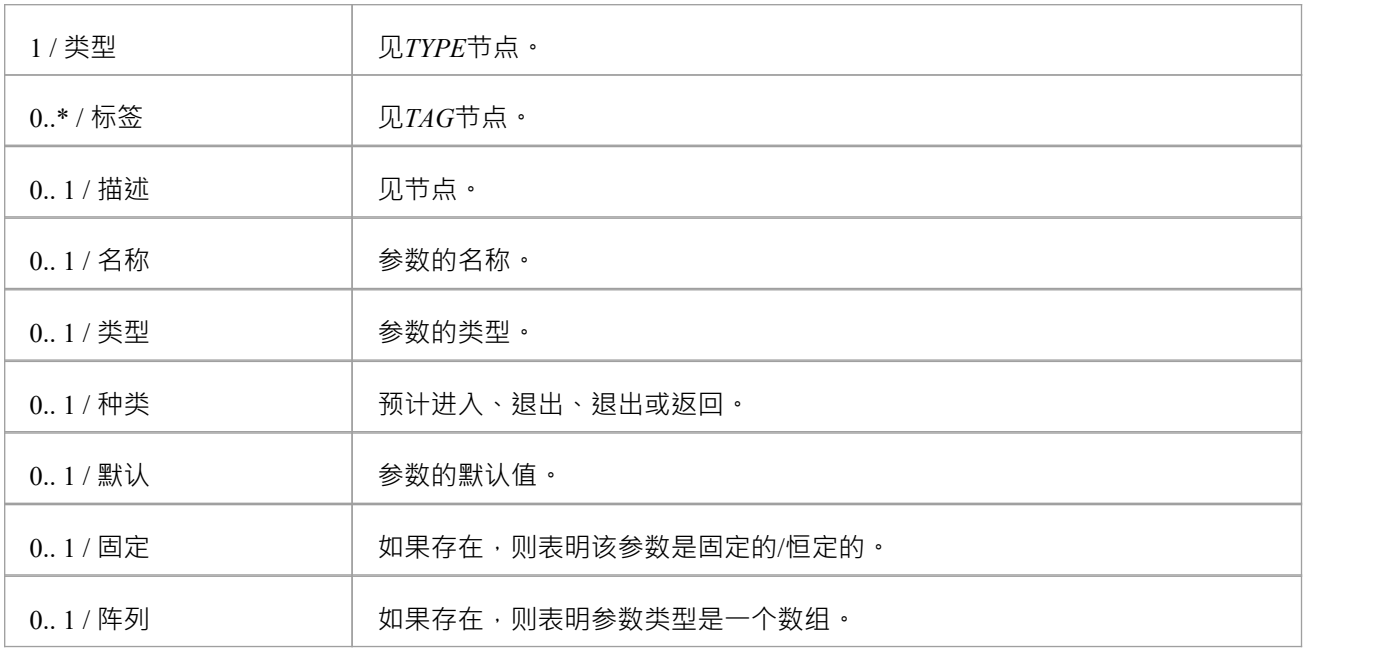

# **NAME节点**

#### 包含在节点中:PACKAGE,类DECLARATION

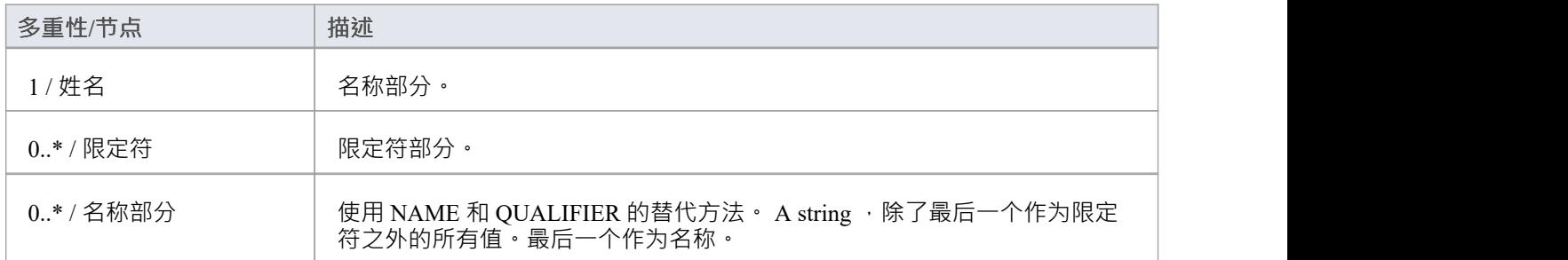

# **TYPE节点**

包含在节点中:方法声明、属性、参数

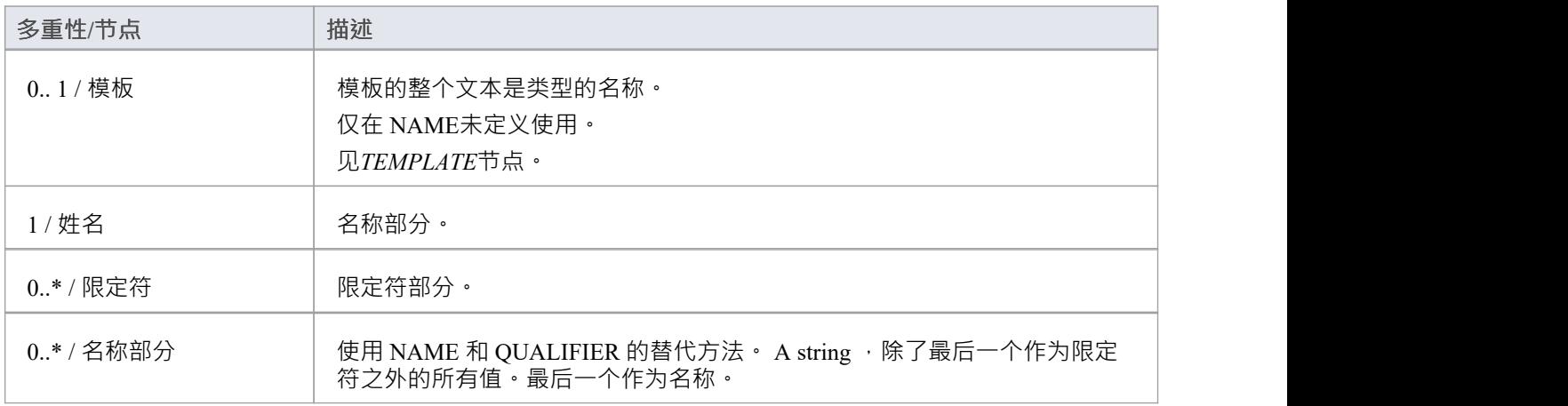

# **TEMPLATE节点**

包含在节点中:TYPE

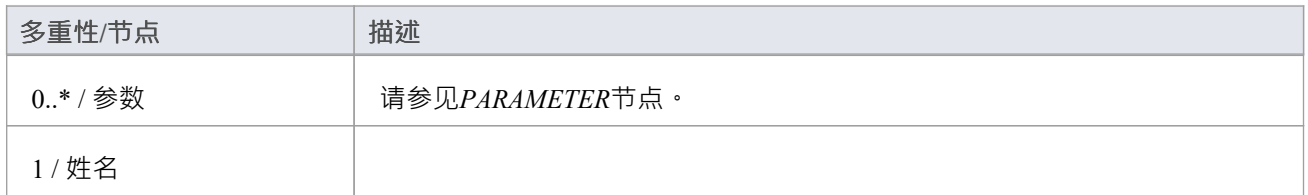

# **PARENT节点**

包含在节点中:类声明

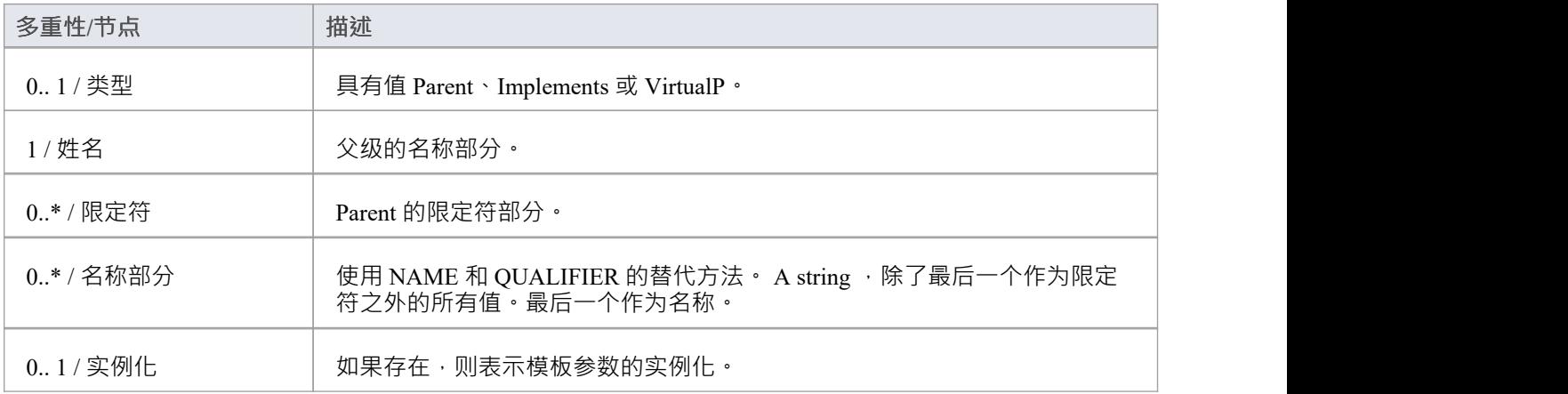

# **TAG节点**

包含在Nodes中:类DECLARATION、Method DECLARATION、ATTRIBUTE、PARAMETER

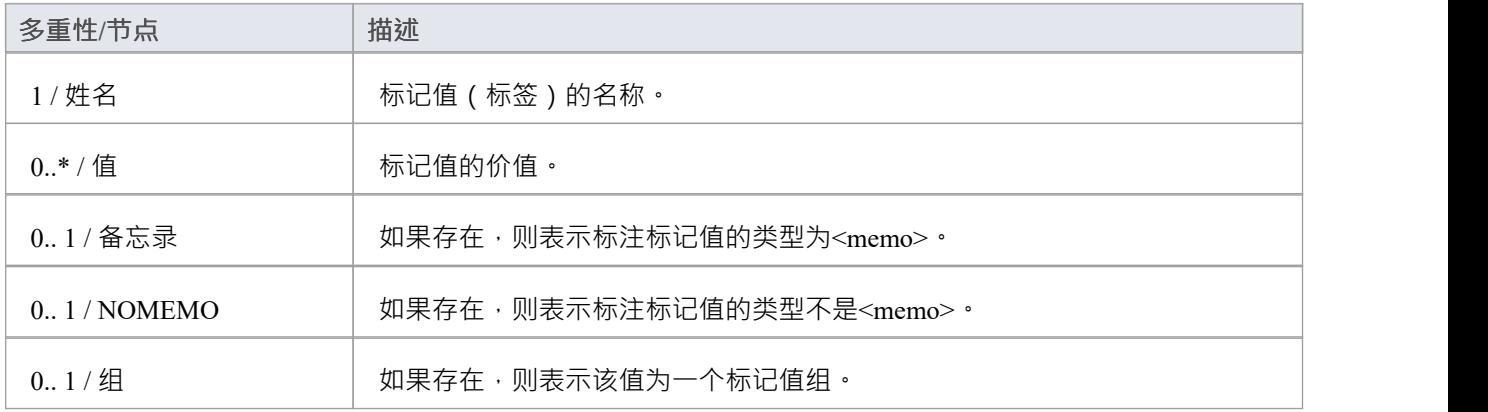

# **描述节点**

#### 包含在Nodes中:类DECLARATION、Method DECLARATION、ATTRIBUTE、PARAMETER

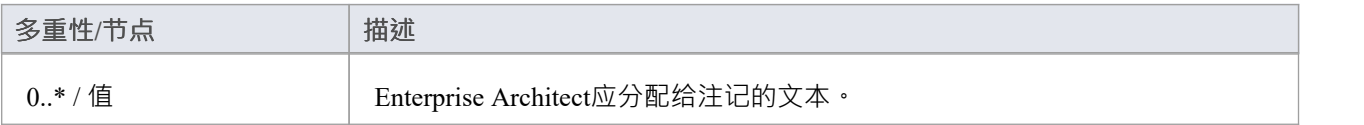

# **编辑语法**

如果您需要为以新编程语言导入的代码编写和编辑语法,您可以使用内置的语法编辑器来完成。

# **访问**

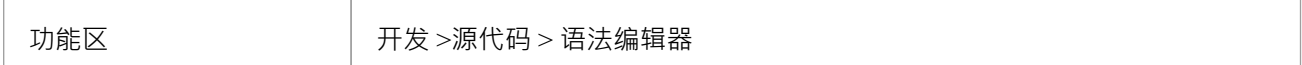

# **创建和编辑语法**

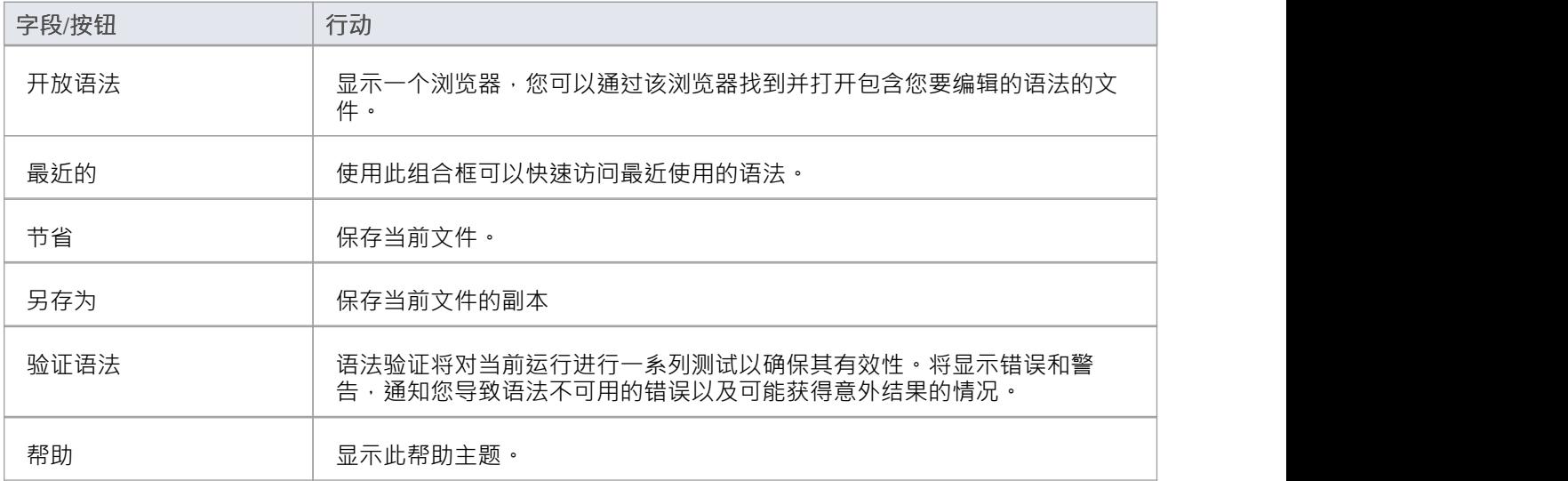

# **上下文菜单选项**

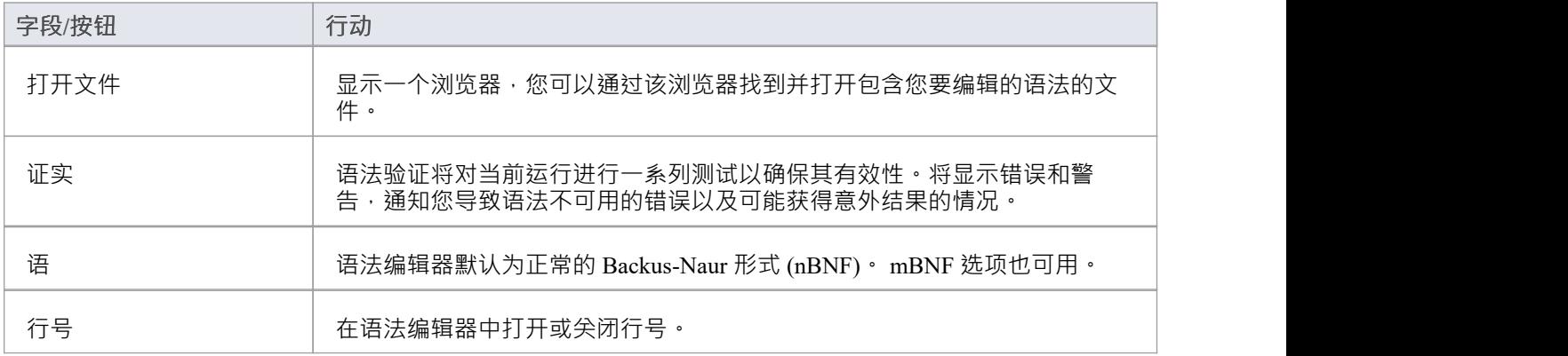

# **解析 AST 结果**

抽象语法树(AST) 是Enterprise Architect在处理语法时看到的代码。

您在语法编辑器窗口的下半部分解析文本并审阅显示的结果。您可以打开文件或在其中粘贴文本。如果粘贴的 文本对应于无法在文件级别显示的内容(例如操作参数),则可以选择替代规则作为起点。然后解析将从该规 则开始。

**访问**

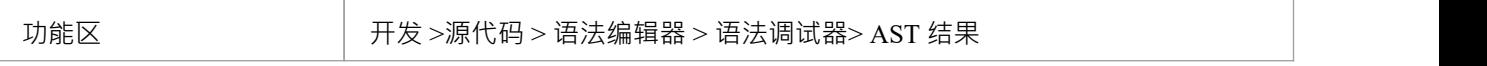

### **工具栏选项**

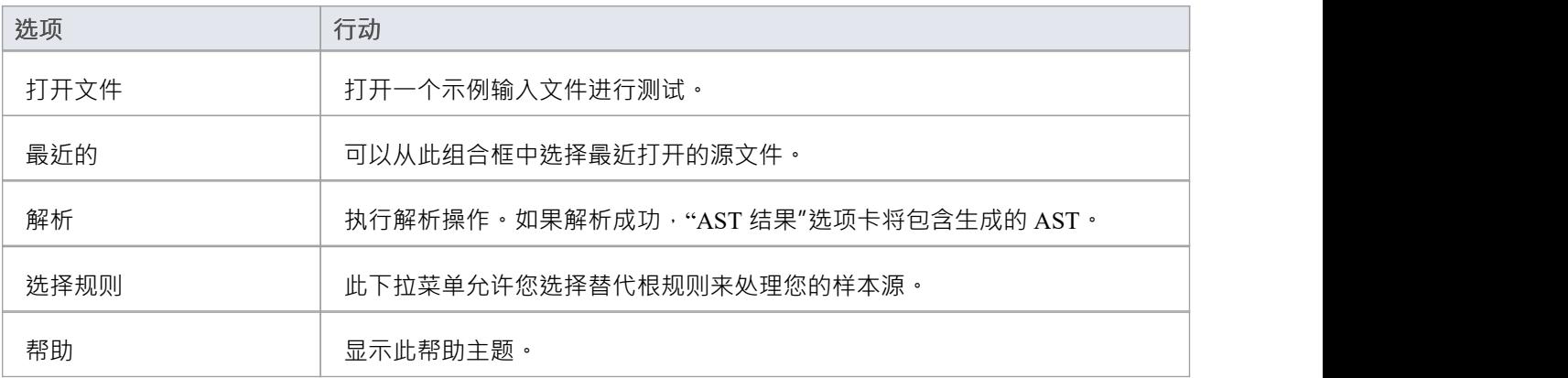

# **分析语法分析**

当您解析您创建的语法时,它可能会显示您无法立即诊断的错误。为了帮助您解决此类错误,您可以使用 Grammar Profiler审阅解析器生成您可以看到的 AST 的过程。

您再次解析语法编辑器窗口下半部分的文本,但这一次树显示了解析器尝试的每条规则、到达的位置以及是否 通过。打开文件、粘贴文件和设置启动规则的规则保持不变。

# **访问**

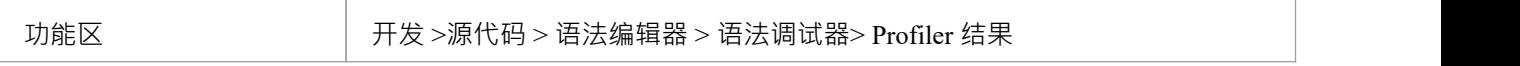

### **工具栏选项**

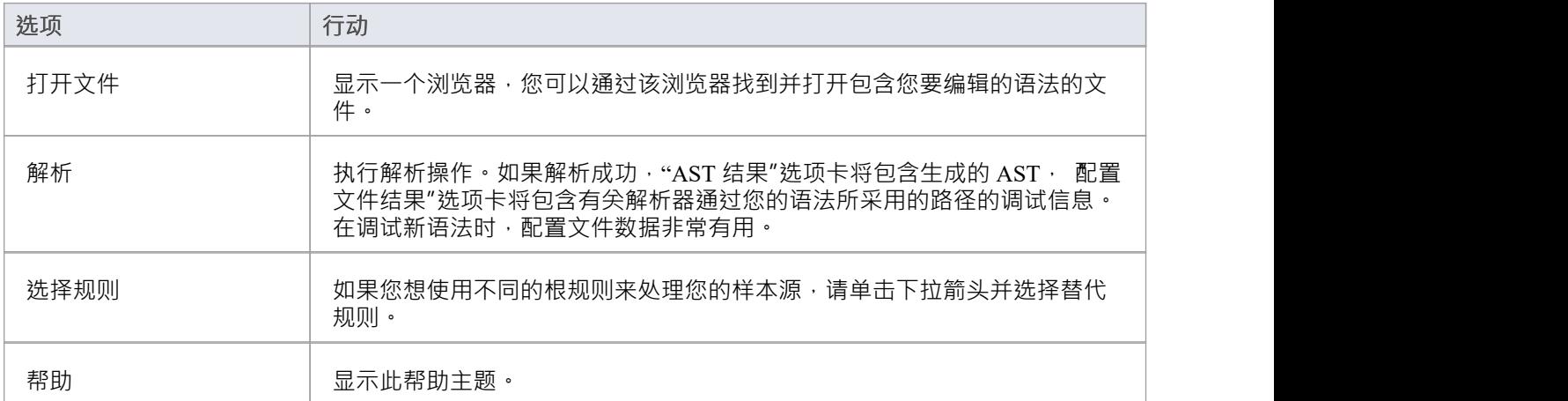

# **注记**

因为对大文件进行分析可能需要很长时间,所以如果您在开始解析时没有显示该选项卡,则不会填充 配置 文件结果"选项卡

# **宏编辑器**

宏编辑器允许用户用关键字和规则列表来补充语法,以在语法分析操作期间排除宏。在为支持宏的语言(如 C++)开发语法时,宏定义列表特别有用。它避免了在语法本身中描述这些规则的必要性,并且可以与多种语 法一起使用。

此特征可从Enterprise Architect Release 14. 1中获得。

# **访问**

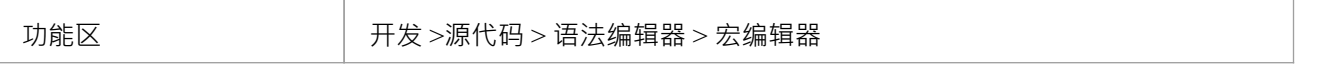

### **编辑宏**

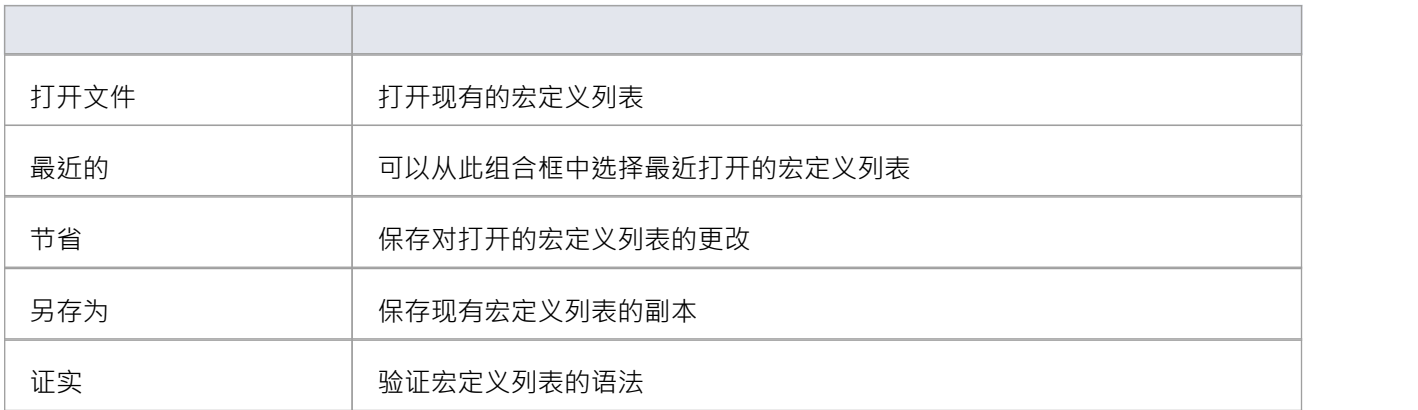

# **示例语法**

Enterprise Architect安装程序设置的代码样本目录包含一个示例语法,您可以将其加载到语法编辑器中进行审 阅,也可以加载到语法调试器中进行解析和分析。

语法示例包含两个文件:

- test.ssl 一个简单的示例语言源文件,采用 C 风格,以及
- · ssl.nbnf 简单示例语言的语法

该示例说明:

- · 标记化(使用 Lexer)
- · 创建一个包
- · 创建一个类或接口
- · 创建属性
- · 创建操作(带参数)
- · 导入评论

样本目录还包含您可以检查的其他两个语法文件:

- Expressions Sample.nBNF 这说明了如何设置和处理表达式解析,详细的注释文本提供解释
- · CSV Sample.nBNF 处理 CSV 文件的示例语法

# **代码分析器**

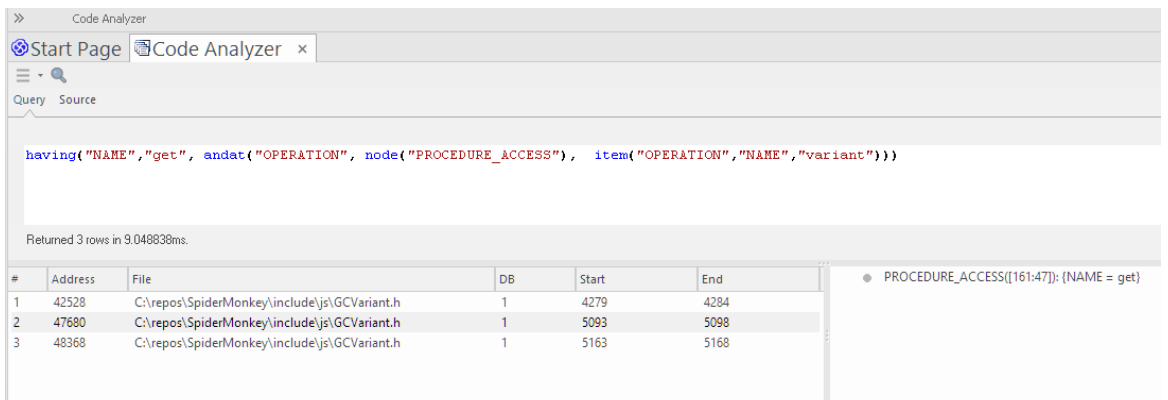

对于每天处理源代码的人来说,代码分析器是必不可少的工具。

它可以在本地或 Sparx 英特尔云服务上以闪电般的速度对源代码存储库执行非常复杂的查询。查询是使用 Sparx系统开发的高级语言组成的。该语言使用易于学习的小而富有表现力的词汇表,并且允许比传统方法更快 地查询代码指标。

### **访问**

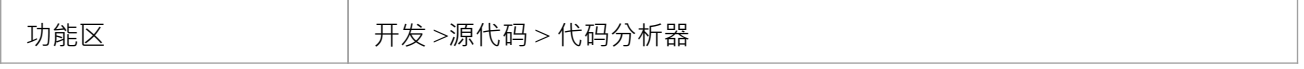

### **代码分析器菜单**

当您单击窗口左上角的 图标时,将显示代码分析器菜单。

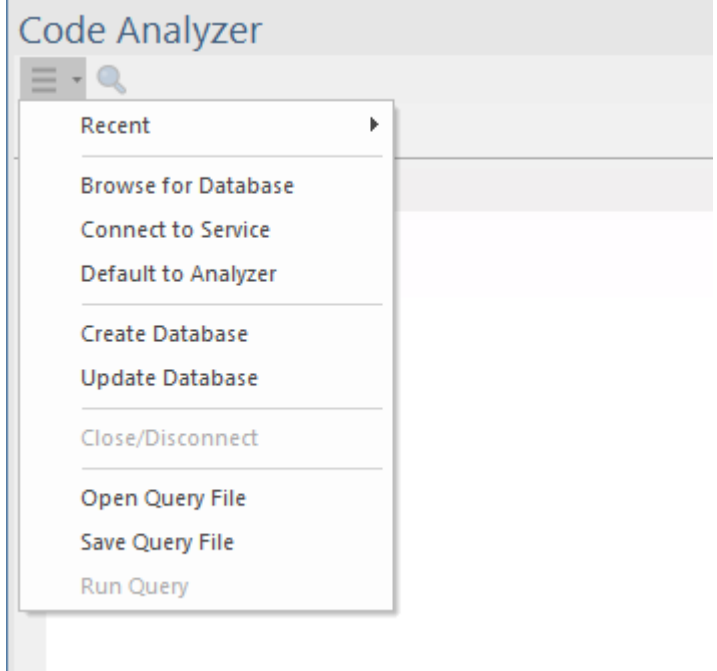

该菜单为与代码分析器的使用相关的活动提供各种命令,包括选择要使用的代码代码矿工数据库、更新代码矿 工数据库和打开代码矿工查询文件进行编辑。

此表描述了每个菜单命令。

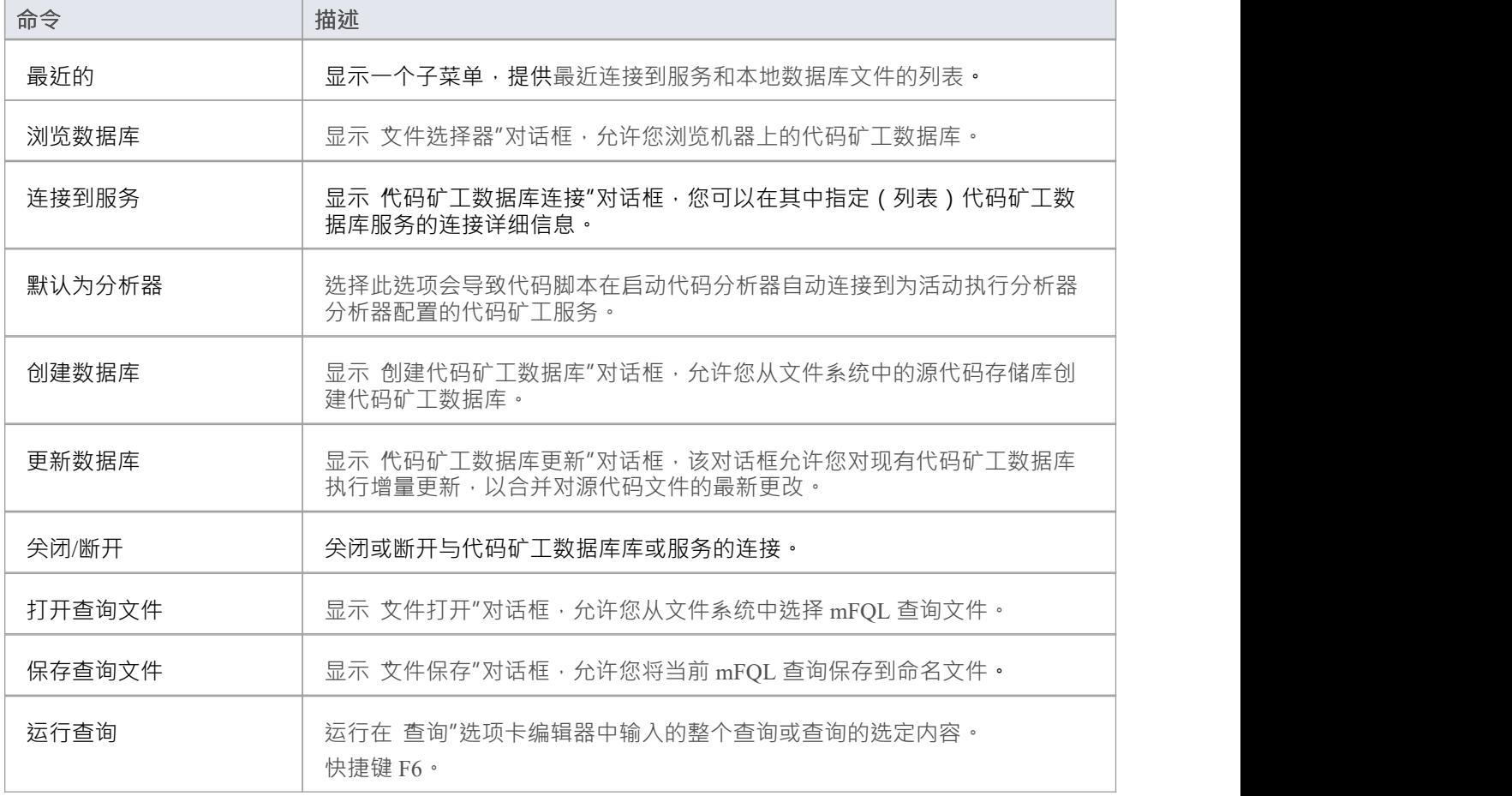

#### **使用分析器之前**

在您可以使用代码分析器,您必须首先创建一个代码矿工数据库或找到代码分析器可以访问的现有数据库。这 里总结了创建代码矿工数据库,或者您可以阅读帮助主题*创建新代码矿工数据库*帮助的详细说明。 根据您将使用的库的位置,您应该:

- 选择要使用的代码矿工库文件,或
- · 连接到托管代码矿工数据库的服务。

完成这些步骤后,您就可以开始在代码分析器中编写和运行查询了。

#### **创建代码矿工数据库**

代码矿工数据库是从源代码存储库构建的。该过程类似于代码编译,使用语言语法分析单个文件。 有两种类型的构建——完整的和增量的。最初的完整构建可能需要一些时间,但随后的增量构建非常快。

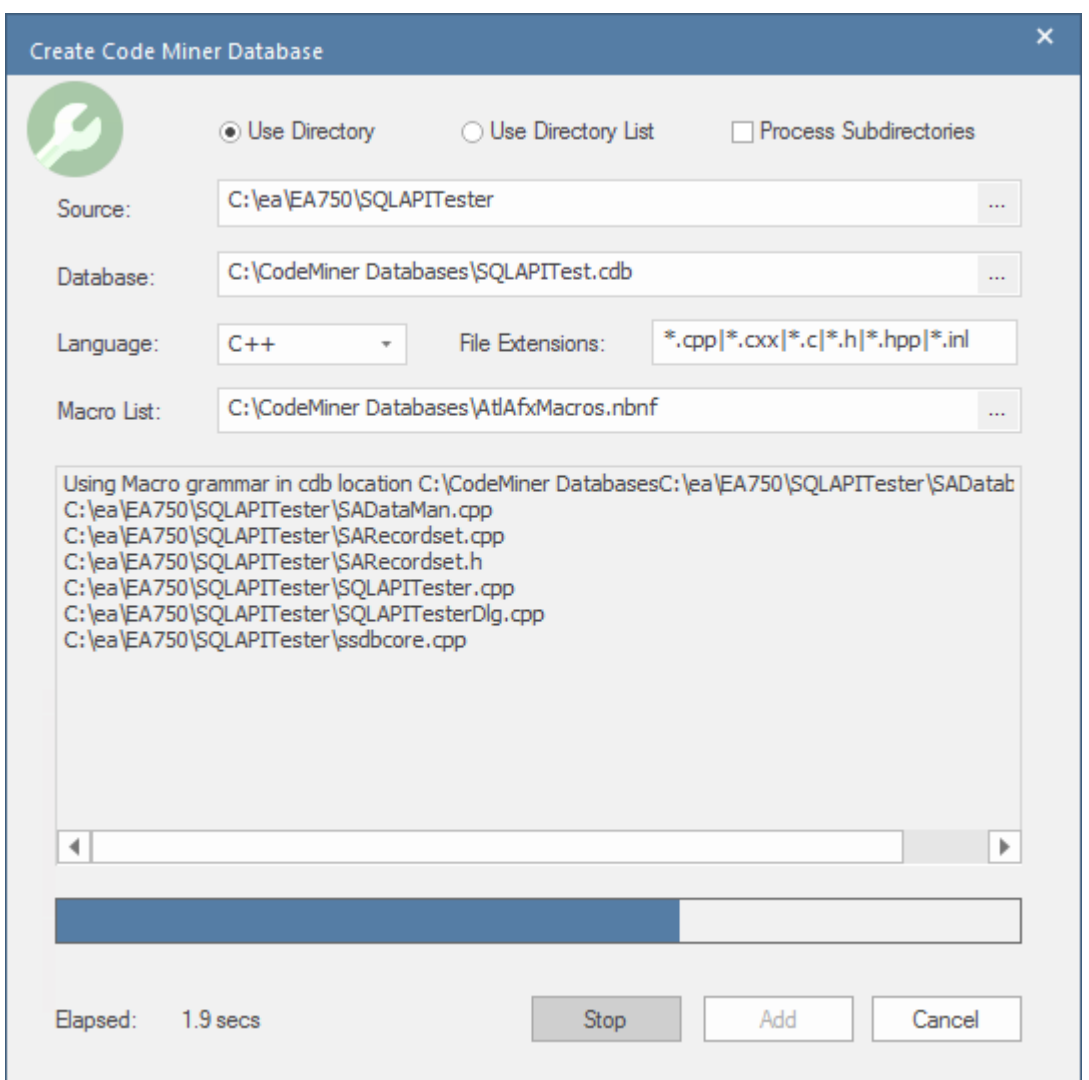

#### **使用目录作为输入**

您可以选择单个文件夹作为要编译的源代码的根。使用此选项,您可以选择包含子目录

#### **使用目录列表**

有时,您想使用多个项目,但并非所有项目都在一个目录下。在这种情况下,您可以创建一个文本文件,列出 您要包含的每个文件夹的完整路径,并在源"字段中指定该文本文件。每个目录路径都应列在单独的行上。

c:\myprojects\project1\tools\scintilla

c:\myprojects\project2\src

d:\mylibs\lib1\src

如果要递归处理目录中的子目录,请在路径前加上感叹号,如下所示: !d:\mylibs\lib1\src

任何以 # 字符开头的行都被视为注释。

# 包括闪烁

c:\myprojects\project1\tools\scintilla

#### **语**

在此字段中,您指定用于构建此代码矿工数据库的源代码中使用的语言。 可用的语言有:C++、C#、 Java 、XML、MDGTechnology 和 Custom。

#### **宏列表**

When the language selected is 'C++', the 'Macro List' selection field is displayed .对于C++来说,信息编译到数据库中 的成功和深度与宏的使用有着千丝万缕的联系。此字段可用于选择将用作编译的辅助语法组件的 nBNF 宏文 件。

默认情况下,宏文件将默认为Enterprise Architect安装文件夹中的宏文件。您可以自由修改或扩展此文件的内容 以满足您的要求 - 例如, 当您需要更正编译log文件中报告的错误时。

#### **语法**

Sparx Systems为下拉选择列表中列出的所有语言开发了语法; C++、C#、 Java 、XML 以及 MDGTechnology。 对于这些语言,使用内置语法文件。

还有一个选项可以选择 自定义"语言。选择 自定义"时,将显示 语法"字段。此字段用于指定包含自定义语言语 法的文件。然后代码矿工将使用该语法来解析以该语言编写的源代码。

开发自定义语言的用户需要指定该语言的语法规则并将它们保存到 nBNF 文件中。 Enterprise Architect的语法编 辑器专为此目的而设计。

The帮助主题*语法框架*提供了有关编写帮助语法的详细信息。

#### **更新代码矿工数据库**

有时,您会想要更新您的代码矿工数据库。通常,当您对源代码进行更改时,以及在更新语法文件或扩展宏文 件之后。

更新数据库均创建新数据库非常相似,但速度更快,因为您不是从头开始。只需选择菜单选项 更新数据 库"。将显示 代码矿工数据库更新"对话框。输入字段将使用上次构建的值填充。继续 创建代码矿工数据库"。

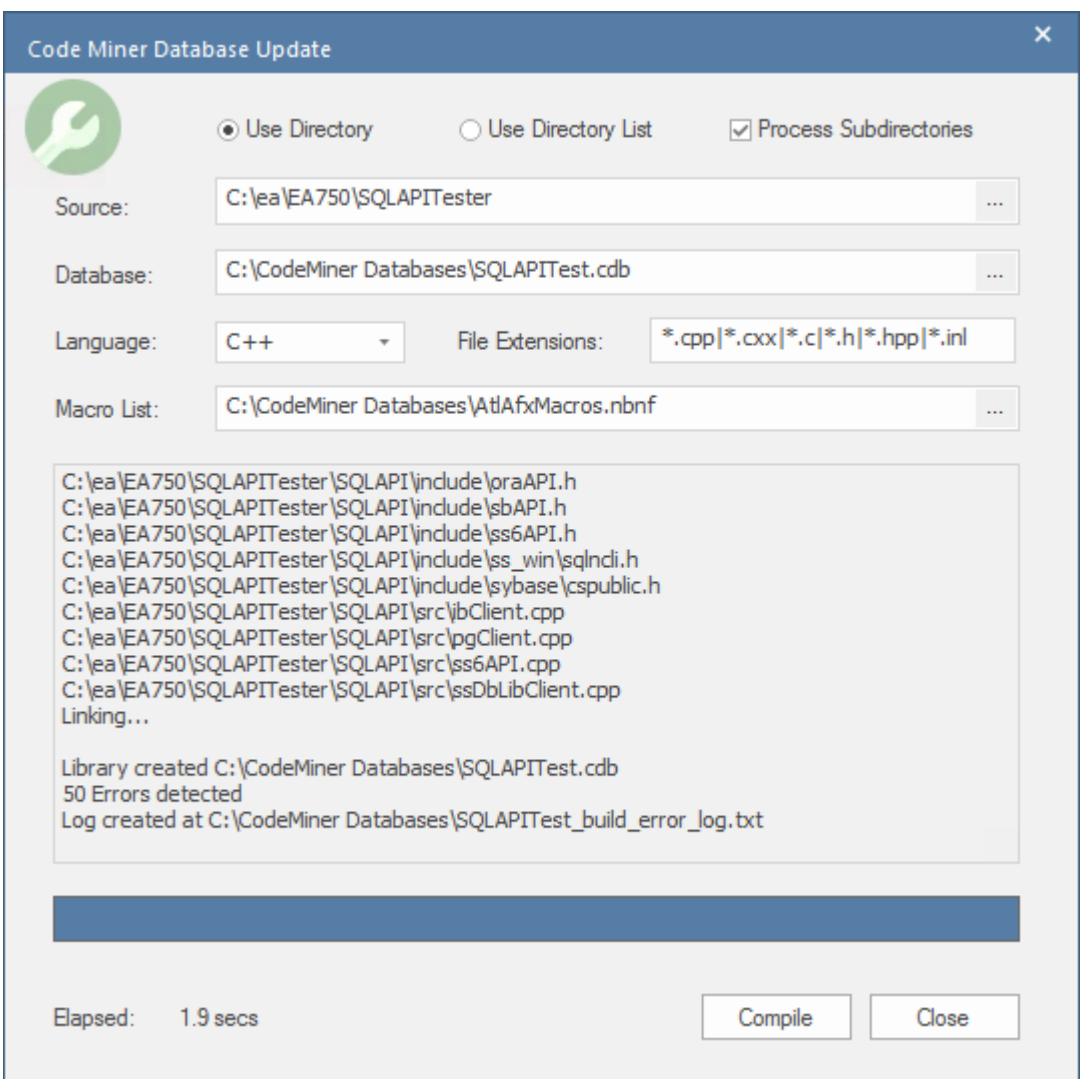

# **选择一个代码矿工数据库文件**

如果您选择为您的代码矿工数据库使用库文件,请选择菜单选项 浏览数据库"。这将显示一个 文件选择器", 您可以在其中浏览并选择一个 \*.cdb 文件。

### **连接到服务**

连接到服务时,对话框会列出该服务托管的所有数据库。

您可以选择在列表中选择单个数据库,或者只需单击 选择"按钮,在这种情况下,将在服务列出的所有数据库 中执行查询。

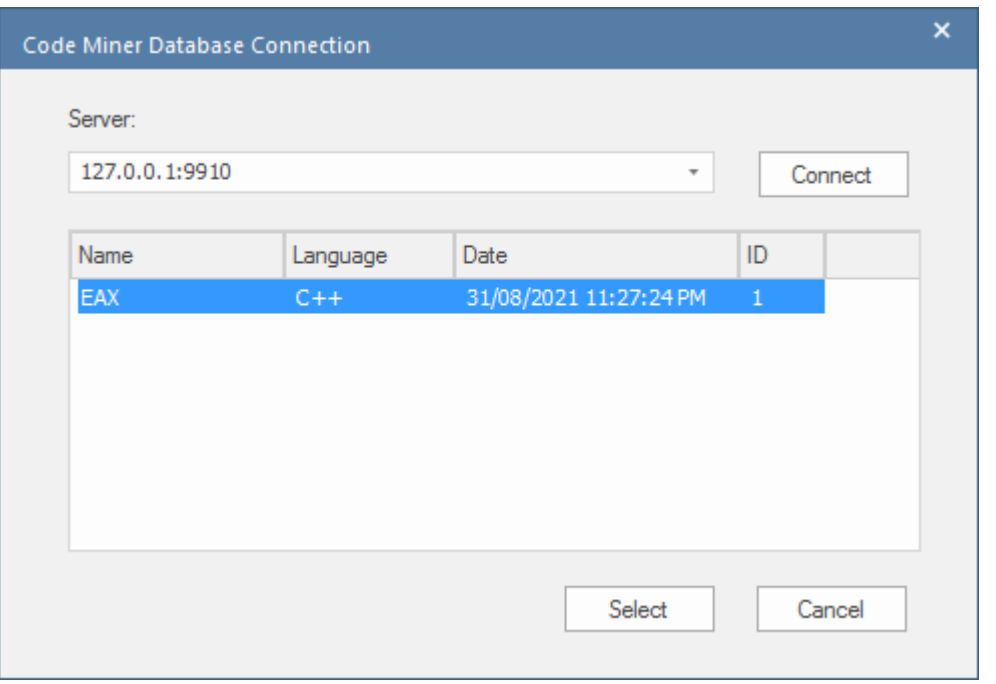

### **运行查询**

连接到代码矿工数据库后,您就可以开始运行查询了。

要运行查询,请选择代码分析器窗口中的查询选项卡,输入您的查询,然后单击 图标执行查询。 在此示例中,我们运行了一个简单的查询节点 ( "CLASS" ), 它将返回在代码矿工数据库中找到的所有 类"节 点。

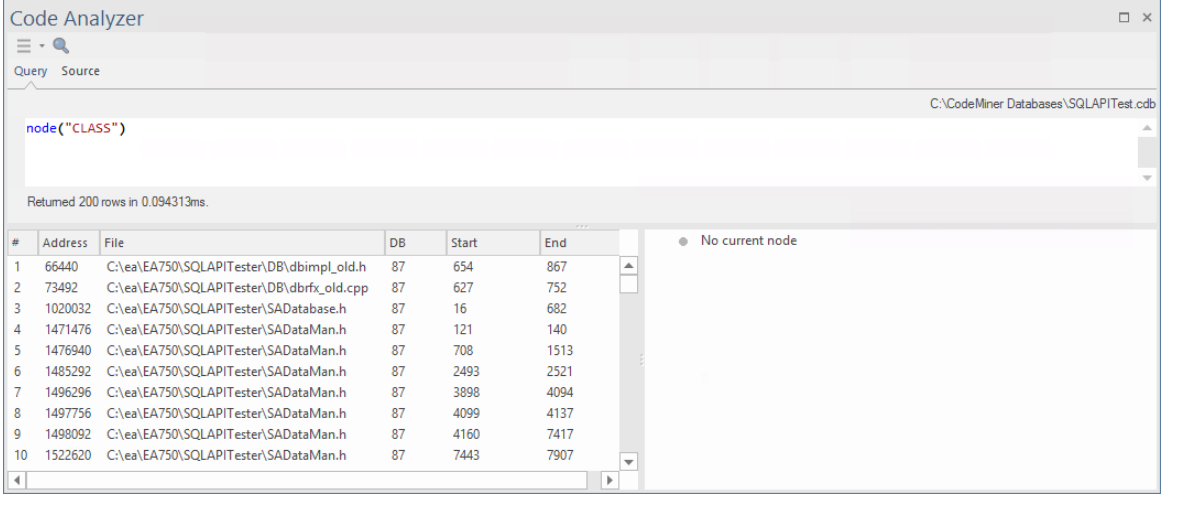

通过在左下方面板中选择一个结果, 源"选项卡被激活并显示 所选节点对应的源代码。该类节点的详细信息 显示在右下方面板中。

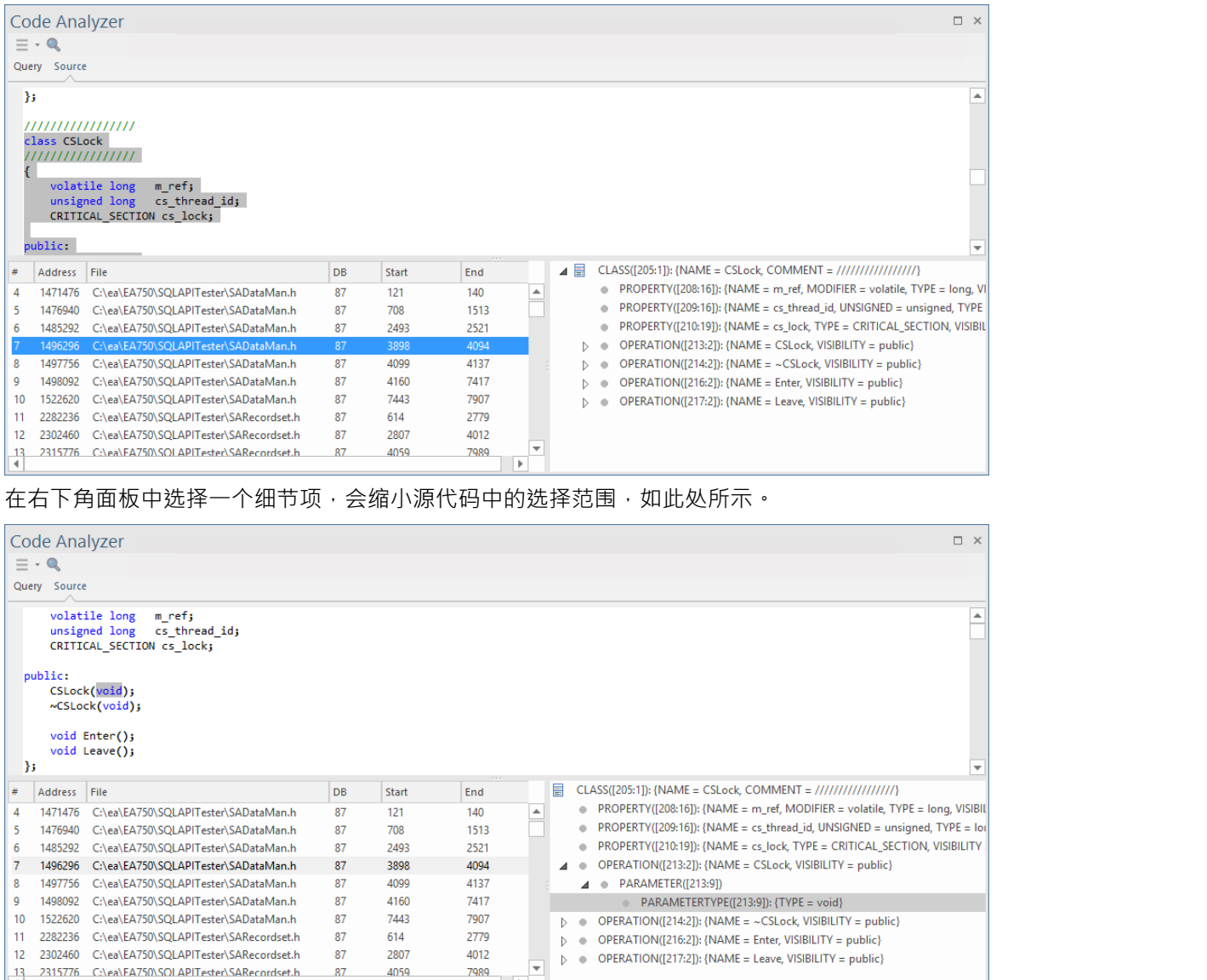

# **示例查询-交叉路口**

 $\frac{13}{4}$ 

11 2282236 C:\ea\EA750\SQLAPITester\SARecordset.h

12 2302460 C:\ea\EA750\SQLAPITester\SARecordset.h

2315776 C:\ea\FA750\SOLAPITester\SARecordset.h

As an example, this mFQL query finds all the classes that have an operation named GetOption.<br>andat( "CLASS", item("OPERATION", "NAME", "GetOption"), node("CLASS"))

This clause returns a set of operations for which the 'NAME' value is "GetOption": item**(**"OPERATION"**,** "NAME"**,** "GetOption"**)**

87

87

87

614

2807

4059

2779

4012

7989  $\overline{\phantom{a}}$ 

This clause returns a set of all Class nodes:

node**(**"CLASS"**)**

Formal syntax:

andat**(** string**:**rule**,** set**:**left**,** set**:**right**)**

'andat' takes the set of operations (left), applies the rule "CLASS" (only include rows that have a CLASS parent), then intersects that set with the set of all known classes (right). If the intersection succeeds, the operation node is added to the result set, otherwise it is excluded.

### **查询语言 - mFQL**

代码分析器使用的查询语言在*代码矿工查询语言 (mFQL) 帮助*分析器帮助有完整描述。 此处还提供A简要说明和一些示例。 mFQL 语言基于集合。每个语句都使用各种类型的集合操作,其中只有少数。

# **代码矿工框架**

代码矿工系统提供对现有源代码中信息的快速和全面的访问。通过解析所有源代码并将生成的抽象语法树存储 在读取优化的数据库中,系统以机器完成的格式提供对原始源代码所有方面的完整访问。

该系统背后的核心目标是及时有效地提供对隐藏在源代码中的数据的访问。为了确保最大性能,同时提供尽可 能简单的接口,我们付出了巨大的努力。因此,该系统可用于分析程序结构、计算指标、跟踪关系甚至执行重 构。

使用以代码矿工查询语言(mFOL)编写的查询来检索来自代码矿工数据库的信息,该语言是代码矿工自己的语 言。该语言本身相当简单,提供少量命令。尽管语言很简单,但它支持任意大小和复杂性的查询。该设计为所 有查询(无论大小)提供了极致的性能。

此特征可从Enterprise Architect Release 14. 1中获得。

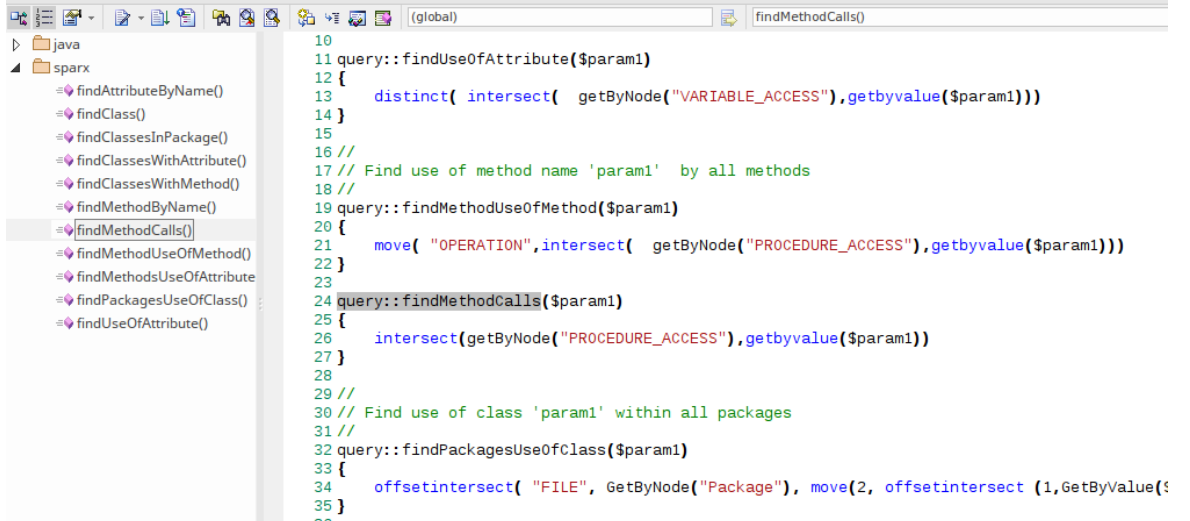

Enterprise Architect分析器的代码分析器、它的搜索工具和它的代码编辑器的智能感知特征都利用了这些数据库 中的信息。

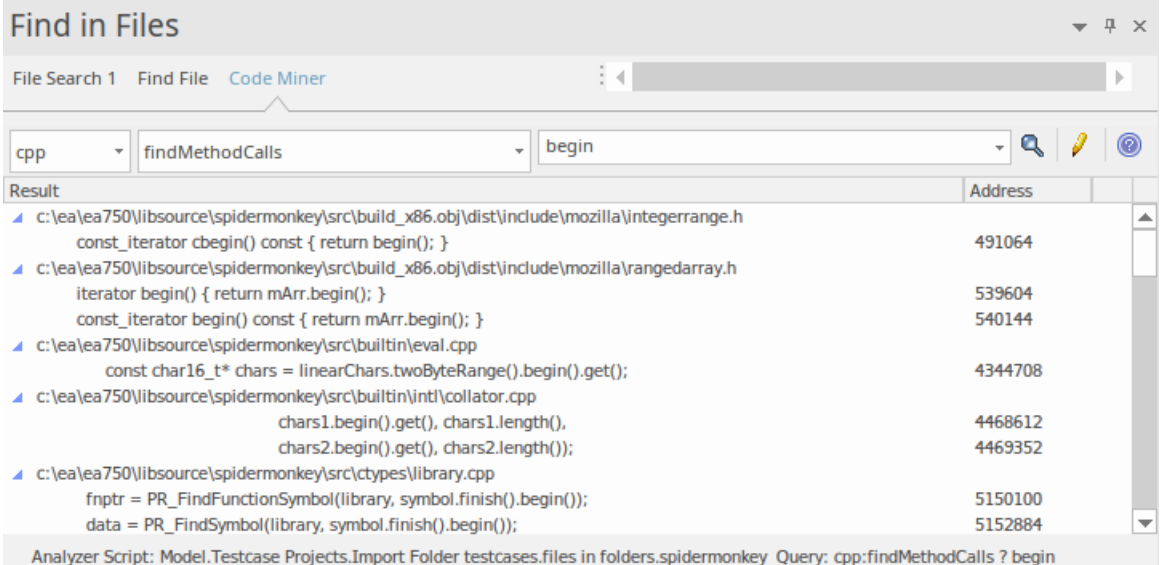

当前激活的分析器脚本以及查询参数,都在搜索工具的 代码矿工"页面底部标出。

# **代码矿工库**

代码矿工库在Enterprise Architect中使用分析器脚本器进行管理。这些库是代码矿工数据库的集合,其中一个通 常存在于每个框架或项目中。分析器脚本器允许创建新的数据库,以及添加、更新或删除现有的数据库。这些 数据库共同构成了Enterprise Architect特征的代码代码分析器和智能感知代码矿工库。该库可以在本地使用,也 可以部署到可以为多个客户端提供服务的服务器位置。您在分析器脚本的 脚本Intel Service"页面上选择要使用 的场景。

此特征可从Enterprise Architect Release 14. 1中获得。

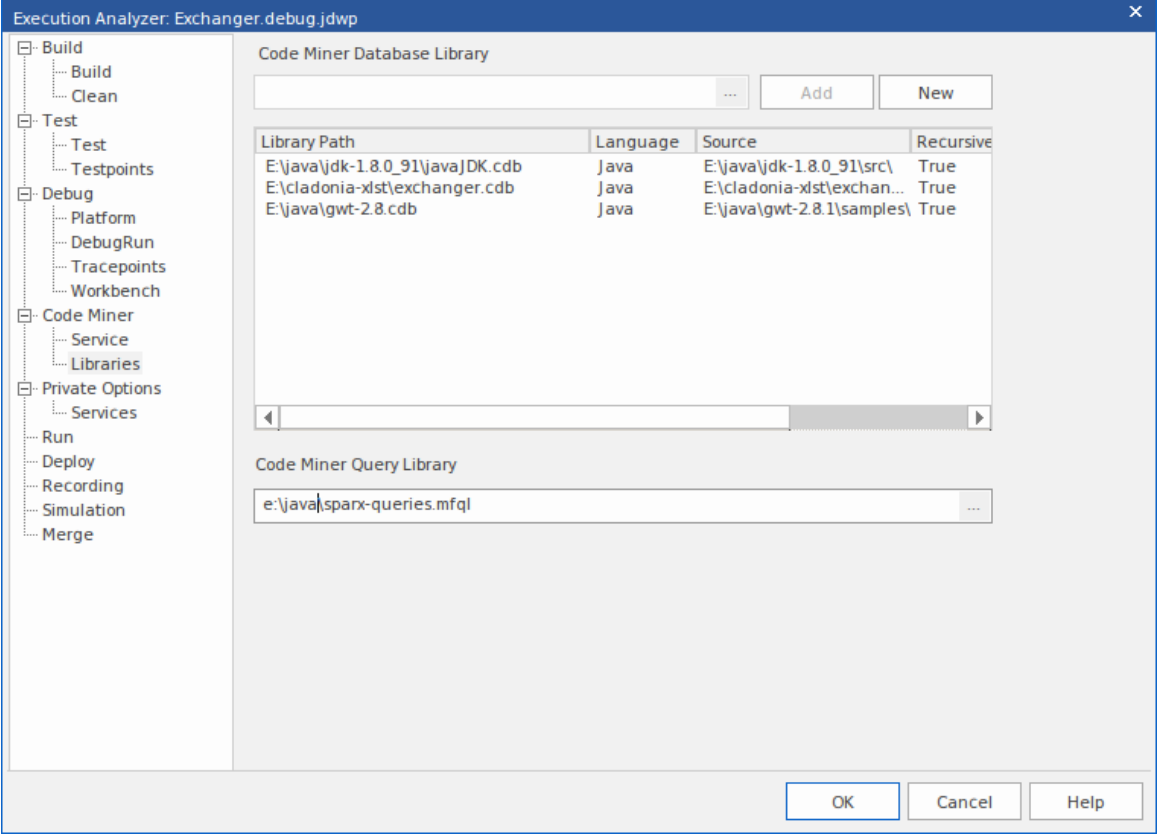

### **访问**

在执行分析器窗口中,找到并双击所需的脚本 - 将显示脚本编辑器对话框。在该对话框中,选择 代码矿工> 库 "页面。

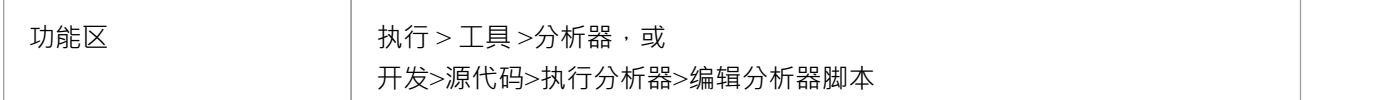

#### **创建新数据库**

关于'代码矿工|分析器的脚本编辑器的库页面,单击 新建"按钮以创建新数据库。

在 创建代码矿工数据库"对话框中,指定包含项目源代码的文件夹,选择编程语言并输入代码矿工数据库的目 标路径。当您单击 编译"按钮时,构建的详细信息将显示在log窗口中。

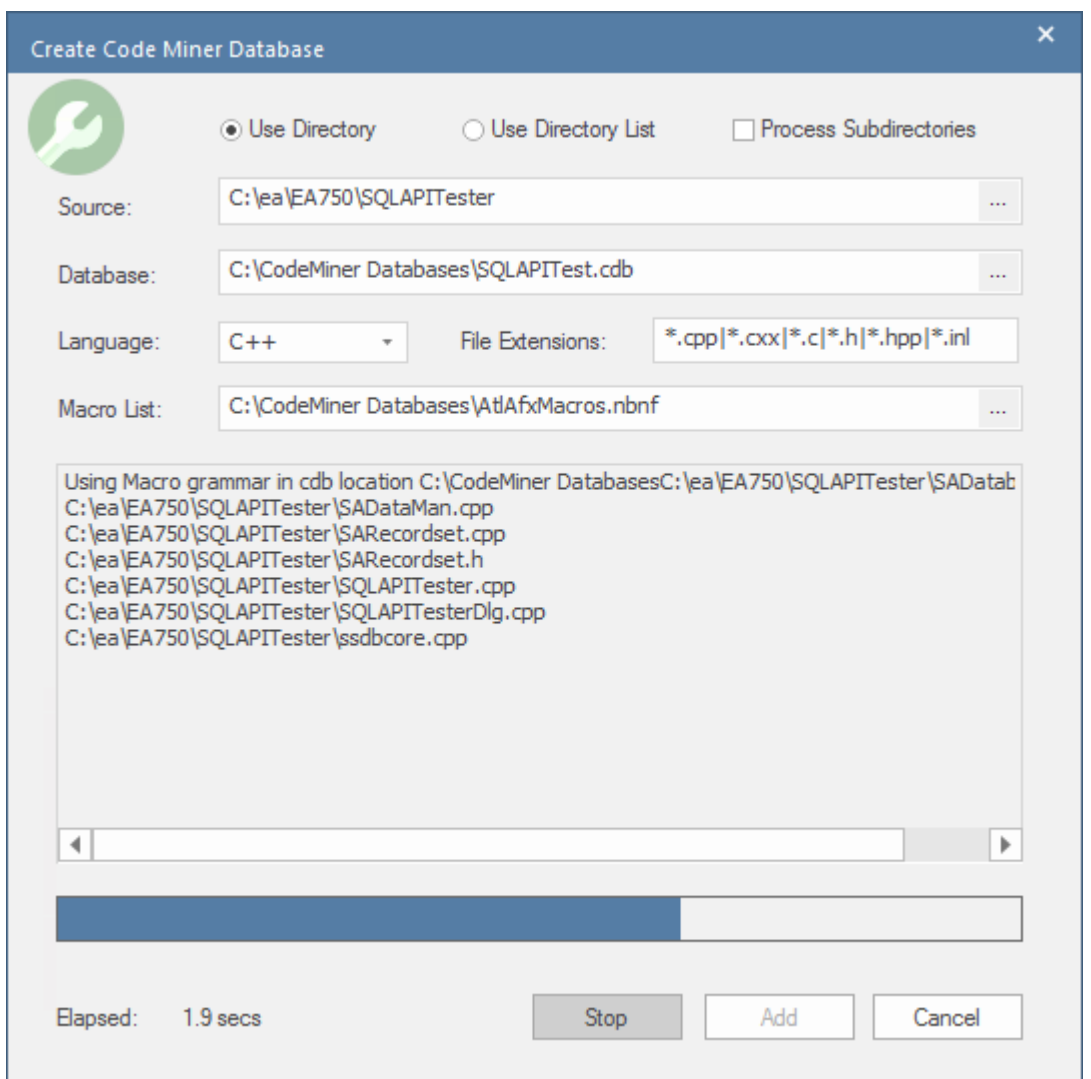

该过程完成后,单击 添加"按钮将新创建的数据库添加到库中。

有关创建新数据库的详细信息,请参阅帮助主题*创建新的代码矿工数据库*。

#### **添加现有数据库**

使用数据库路径字段中的 ... "选择按钮选择现有的代码矿工数据库。

(代码矿工数据库具有.CDB 文件扩展名),然后单击添加按钮。库中列出了有关数据库的详细信息。显示的 信息显示了用于构建数据库的编程语言语法。还显示了在构建期间解析的代码库路径以及解析过程是否通过任 何子目录递归应用。

#### **更新数据库**

有时,当您更新项目的源代码时,您会想要更新从该源代码构建的代码矿工数据库。

要更新代码矿工数据库,请从列表中选择它,右键单击并从其上下文菜单中选择 更新所选"。将显示A类似于 创建数据库"对话框的对话框。单击 编译"按钮,代码矿工将从更新的代码库中重新创建数据库。

#### **删除数据库**

要删除单个代码矿工数据库,请从列表中选择它,然后从其上下文菜单中选择 删除选定项"。

# **配置Enterprise Architect以使用代码矿工库**

在Enterprise Architect分析器中,选择 脚本Intel Service"页面并选择 使用库"。 Enterprise Architect然后从当前活 跃的分析器脚本 图书馆"部分列出的数据库中智能感知其信息。

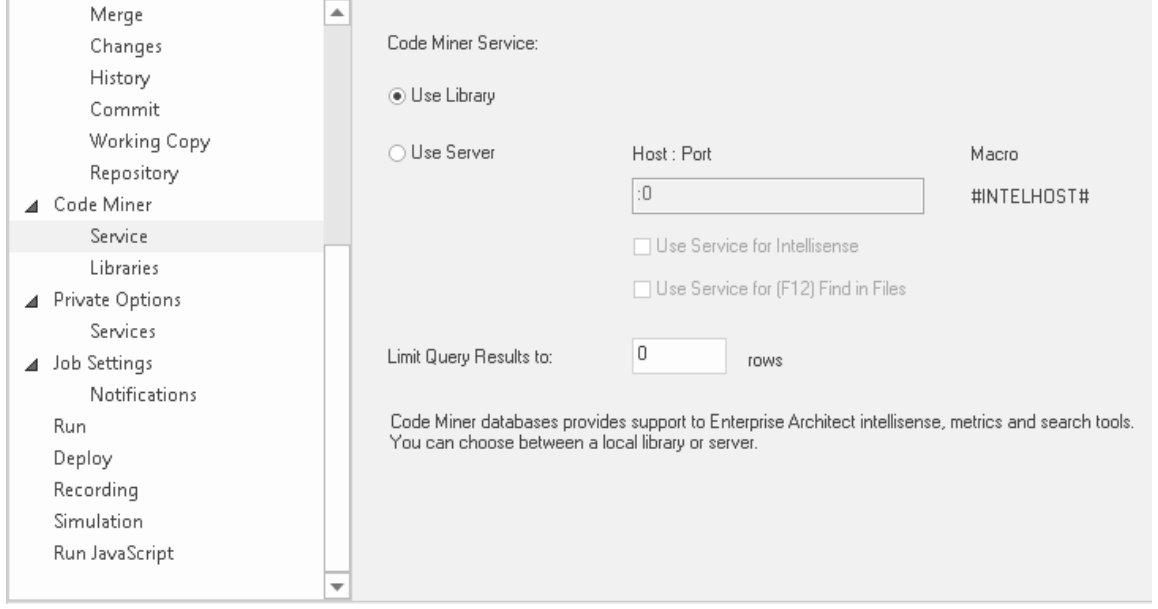

# **创建新的代码矿工数据库**

Enterprise Architect的代码分析器、智能感知特征及其代码编辑器的搜索工具均使用代码矿工数据库。 代码矿工数据库是通过A所选语言的语法规则解析源代码文件并将生成的抽象语法树存储在读取优化的数据库 中而创建的。一个或多个数据库可以组合成一个代码矿工库。

### **访问**

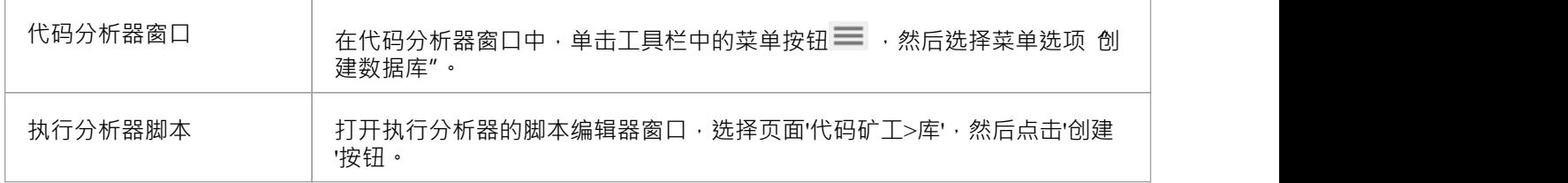

#### **创建代码矿工数据库对话框**

创建代码矿工数据库"对话框用 启动解析源代码文件以创建代码矿工数据库的过程。在对话框中,您可以指 定进程使用的一系列输入,例如源代码文件夹、语言和宏列表文件,以及输出文件名。对话字段在下表中描<br>述。 述。

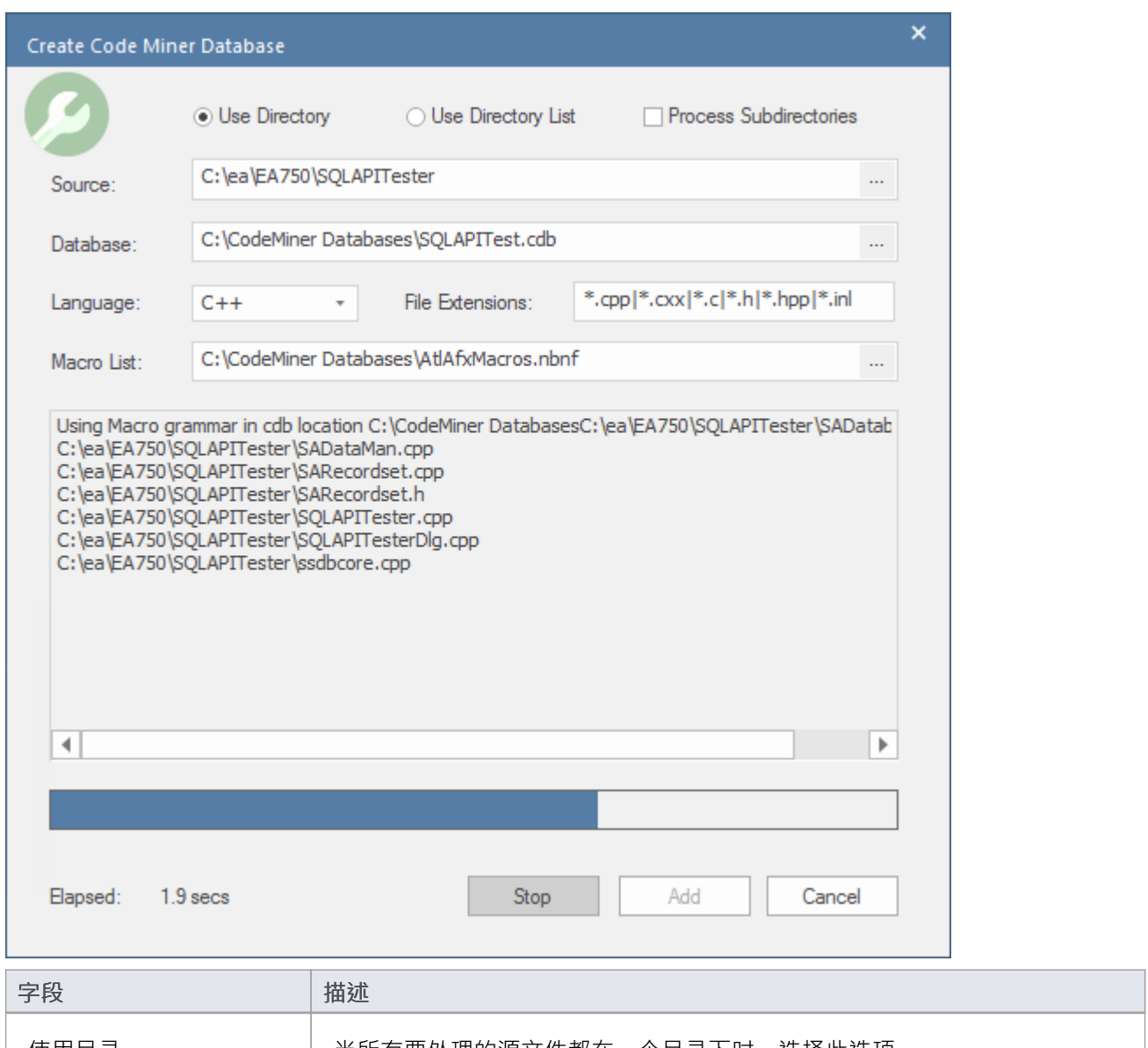

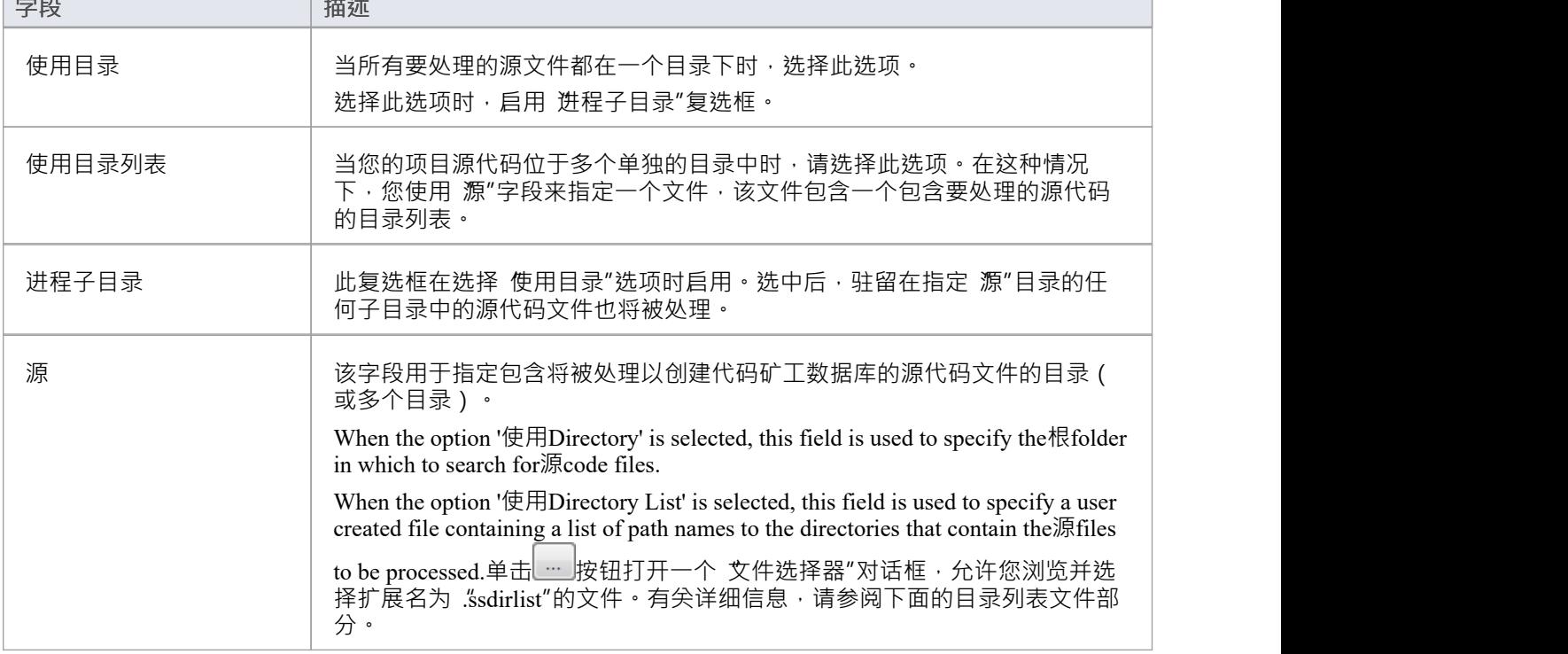

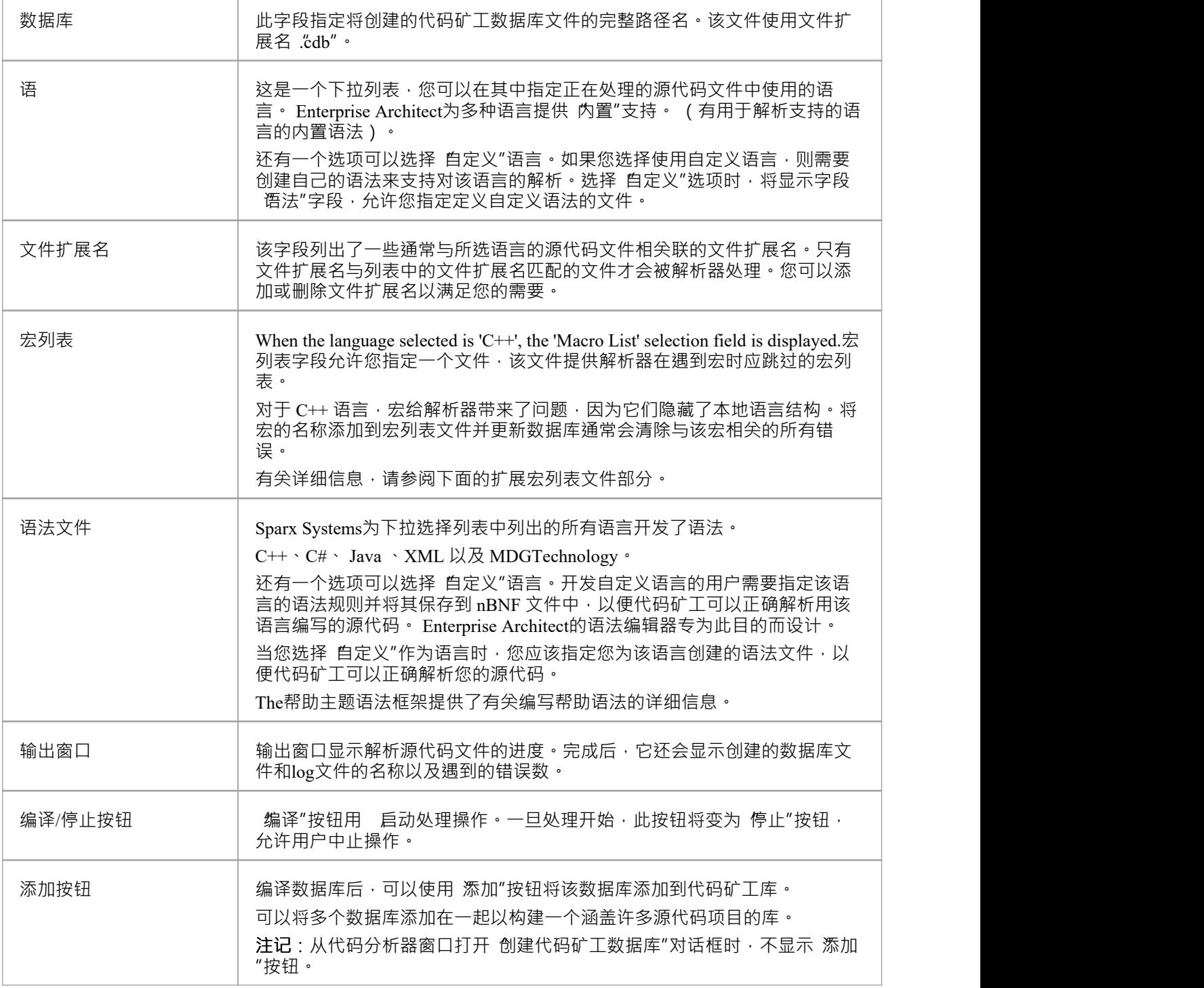

# **目录列表文件**

如果您选择指定目录列表文件,则需要使用文件扩展名 ."ssdirlist"创建一个简单的文本文件, 其中列出了您希望 处理的每个目录的完整路径,每行一个路径。例如:

c:\myprojects\project1\tools\scintilla

c:\myprojects\project2\src

d:\mylibs\lib1\src

如果您希望递归处理列出目录中的子目录,请在该路径前加上感叹号,如下所示: !d:\mylibs\lib1\src

任何以 # 字符开头的行都被视为注释:

# 包括闪烁

c:\myprojects\project1\tools\scintilla

#### **扩展宏列表文件**

对于 C++ 语言, 宏给语法带来了问题, 因为它们隐藏了本地语言结构。解析器不能不对宏执行替换, 因为它们 通常是有条件地定义的,并且解析器不知道架构。宏列表文件提供了解析器在遇到宏时应跳过的宏列表。 当您为 C++源代码存储库构建代码矿工数据库时,您可能会看到列出的错误。发生错误时,使用错误log查找并 检查导致错误的代码行。这几乎总是标识导致语法失败的宏。将该名称添加到宏列表并更新数据库通常会清除 与该宏相关的所有错误。

例如,错误log显示此错误:

C:\ea\EA750\SQLAPITester\SQLAPI\include\asa\sqlfuncs.h, 行: 12,列:18,意外符号','。

经检查,导致错误的代码行是这样的: FUNC\_INFO( $\frac{\sqrt{m}}{m}$ , void  $\cdot$  \_esqlentry\_, sqlstop, (SQLCA \*)) (还有许多其他类似的行使用宏 FUNC INFO"。)

因此, 我们编辑默认宏列表文件 AtxAflMacros.nbnf", 添加以下行: "FUNC\_INFO" "(" skipBalanced( "(", ")" ) ")" |

这一行指示解析器在遇到宏"FUNC\_INFO"时应用函数skipBalanced("(",")"),它有两个参数;在这种情况下, 它们是左括号和右括号。因此,指示解析器忽略左括号和右括号之间的所有内容。 保存对宏列表文件的更改并重新编译(更新)数据库后,与宏"FUNC INFO"有关的所有错误都已消除。

### **了解更多**

- Grammar [Framework](https://sparxsystems.com/enterprise_architect_user_guide/16.1/grammar_editor_for_imported_co.htm)
- Code [Analyzer](https://sparxsystems.com/enterprise_architect_user_guide/16.1/code-analyzer.htm)
- 

# **Code Miner Queries**

Code Miner queries are best considered as functions written in the Code Miner NBNF Query Language (mFQL). As such, they have unique names, can be grouped by namespace and can take one or more parameters. Queries are bundled together into one source file. This source file is identified to Enterprise Architect by naming it in your Analyzer Script.

When specified, the queries it contains are available in the Code Miner control. Parameters to these queries can be taken from selected text in a code editor, the model context or typed directly into the search field ofthe control.

This feature is available from Enterprise Architect Release 14.1.

```
188
189 namespace java
190 {
191//
192 // Find all references
193 / /194 query:: findByName($param1)
195 {
       distinct(GetByValue( $param1 +))
196
197 }
198
199 query:: findMethodByName($name)
200 {
       move( 1, "METHOD", intersect( GetByNode("NAME"), GetByValue( $name ) ) )
201
202 }
203
204 query::findMethodCall($name)
205 {
        filter( "METHOD_ACCESS", intersect(GetByNode("NAME"), GetByValue( $name )) )
206
207}
208
```
This image illustrates an mFQL query from the Sparx Queries file distributed with Enterprise Architect installations. The syntax for composing an mFQL query and the mFQL language itself is described here.

#### **Query Syntax**

The syntax for composing mFQL queries is:

*namespace*

```
\{ \{query:name([ $param1 [, $param2 ]])
   \{ \{mfql-expression
   }
}
```
where:

- *namespace* names the collection of queries
- *name* is the 'function' name of the query
- · *\$param1 and \$param2* are placeholders for argument substitutions at runtime
- · *mfql-expression* is an mFQL expression

# **代码矿工查询语言 (mFQL)**

The Code Miner system provides fast and comprehensive access to the information in existing source code. By parsing all source code and storing the resulting Abstract Syntax Tree (AST) in a read-optimized database, the system provides complete access to all aspects of the original source code, in a machine understandable format.

The core goal behind the system is to provide access to the data hidden within source code in a timely and effective manner. Great pains have been taken to ensure maximal performance, while providing the simplest interfaces possible. As a result the system can be used to analyze program structure, calculate metrics, trace relationships and even perform refactoring.

#### **mFQL**

mFQL is the query language of the Code Miner. The language itself is reasonably simple, providing a small number of commands. Simple asthe language is, it supports queries of arbitrary size and complexity. The design provides extreme performance for all queries, great and small.

The language is set-based; it operates primarily on sets of abstract data obtained through discrete vertical indices. For our purposes, a set is an ordered array of numbers, each of which is a pointer to a node in the AST Store. A discrete vertical index provides a mechanism to retrieve sets by discrete value.

The language includes the three basic set-joining operations. These are 'intersect', 'union', and 'except'. The 'except' join is, more precisely, a 'symmetric difference' join. A 'complement' join can be achieved by using a short sub-query; this is detailed in the 'except' join documentation. The 'offsetIntersect' join is also discussed in detail there.

The Code Miner database provides three discrete vertical indices in its AST Store. These indices are 'node name', 'attribute name', and 'attribute value'. Each vertical index can be queried for a discrete value, which will return a set of all nodes where that value is present. The three vertical indices are queried using the functions 'getByNode', 'getByName' and 'getByValue', respectively.

Set 'traversal routines' provide mechanisms to filter sets based on patterns in the AST. The traversal routines are either destructive (move) or non-destructive (filter). Destructive traversals modify the set member values to point to the target node; non-destructive traversals ensure the target node exists. In both cases, nodes that cannot complete the traversal are removed.

Please note that all traversals in mFQL are upwards. Downwards traversals are technically complex, as a node could have any number of child nodes. Conversely, upward traversals are much simpler, with every node having zero or one parent node. For these reasons, downward traversals are not supported in the query language.

Although there are only a small number of operations in mFQL, the language is capable of expressing very finely grained and complex queries. The language is functional in design, and supports arbitrary nesting calls.

mFQL queries execute at lightning speed. The backend database was designed from the ground up for read performance. The query parser was hand optimized. Knowing that it always has pure ordered sets, the low-level code takes several shortcuts to perform joins with minimal work effort.

In order to use nBNF effectively one must possess a working knowledge of the target language, and an intimate knowledge of the grammar used to parse it.

# **mFQL 语言**

This section provides a listof Code Miner NBNF Query Language (mFQL) queries with explanations and comments.

The queries shown here demonstrate different capabilities and different approaches to exploring and extracting data using mFQL and theCode Analyzer in Enterprise Architect. The mFQL queries help make the syntax human-readable and intuitive, and have been extended in Enterprise Architect to include additional functions necessary to do real things with Code Miner databases.

#### **The Query Language**

T

String parameters are indicated by **string**, set parameters are indicated by **set** and number parameters are indicated by **numbers**.

#### **Notes**

- 1. Case sensitivity is defined by the case sensitivity of the language of the source code used to populate the database. If the source language is case sensitive (such as  $C++$ ) all string literal parameters are case sensitive. If the source language is case insensitive (such as SQL) all string literal parameters are case insensitive.
- 2. Hierarchical traversals in mFQL are generally upwards. Downwards traversals are not optimal, as a node might have any number of child nodes. Upward traversals are much simpler, with every node having zero or one parent node. Downward-looking queries such as 'children'only query one level down.
- 3. Synonyms ofsome keywords are provided to better express a query intent or action in particular circumstances, and to support legacy queries. Synonyms are simple alternatives for the base function keyword. For example, 'type(str)' can be written as 'node(str)' or 'byNode(str)' or 'getByNode(str)'. The current specified version is the preferred one, with the synonyms only intended for use in exceptional circumstances.

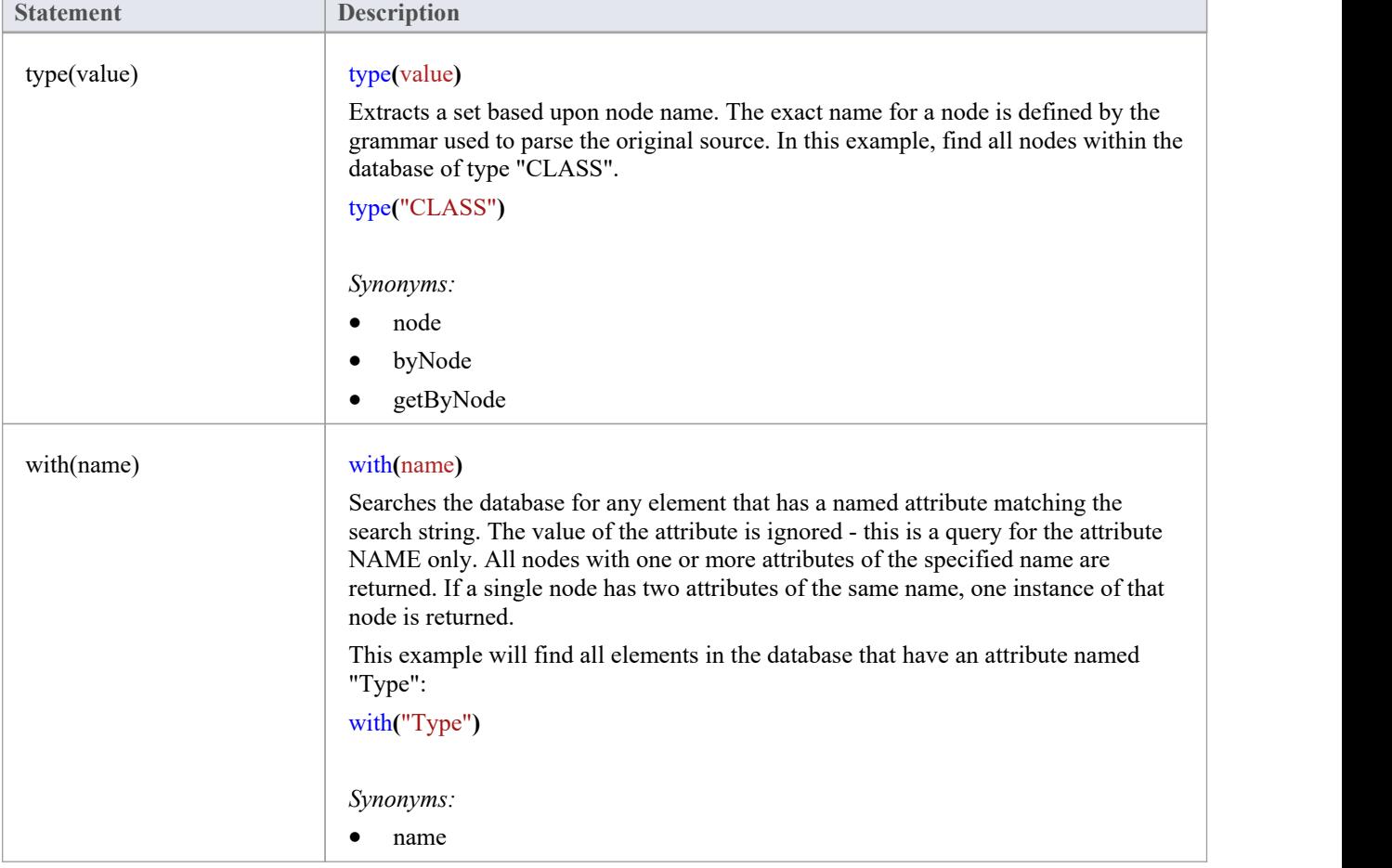

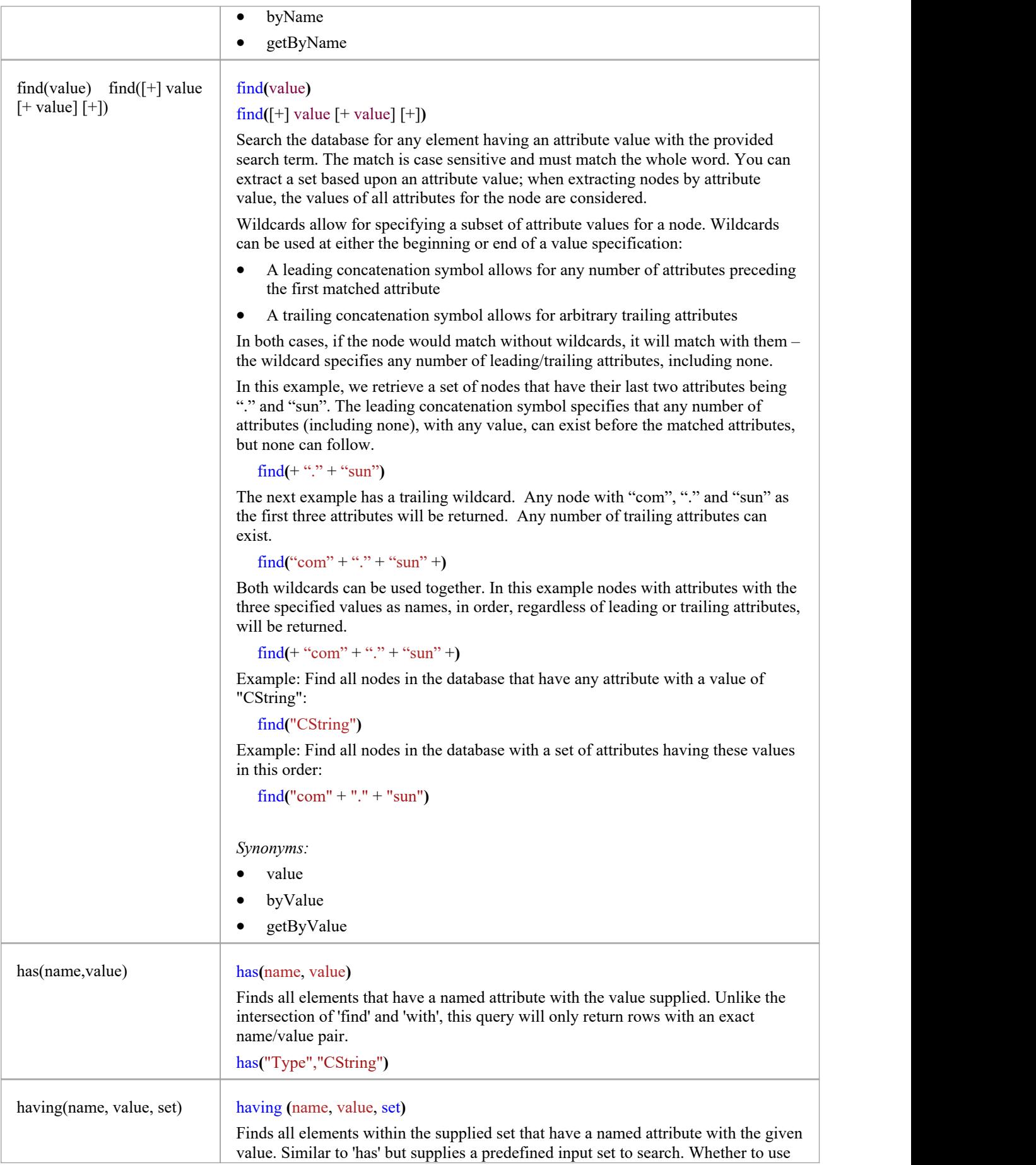

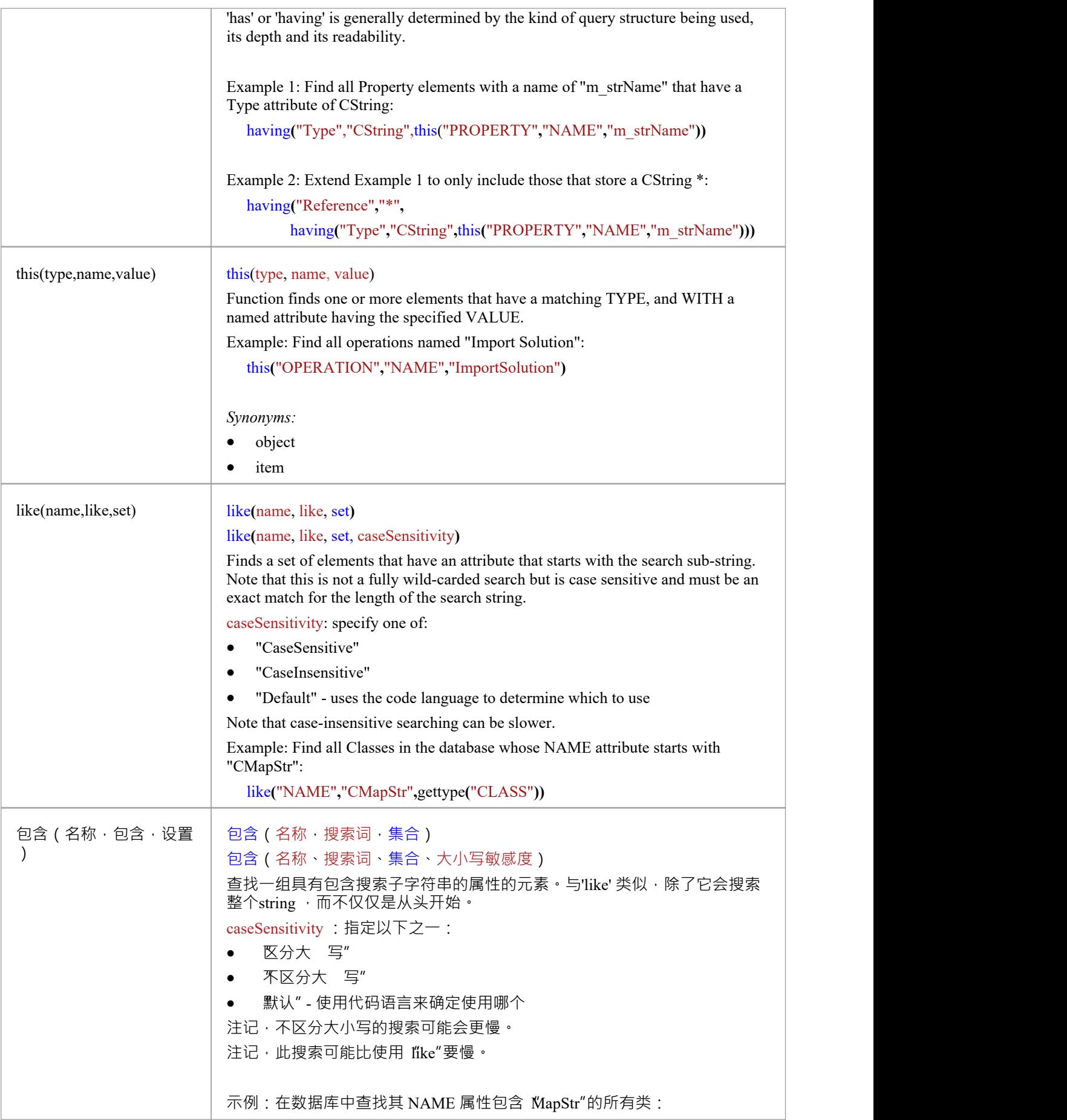

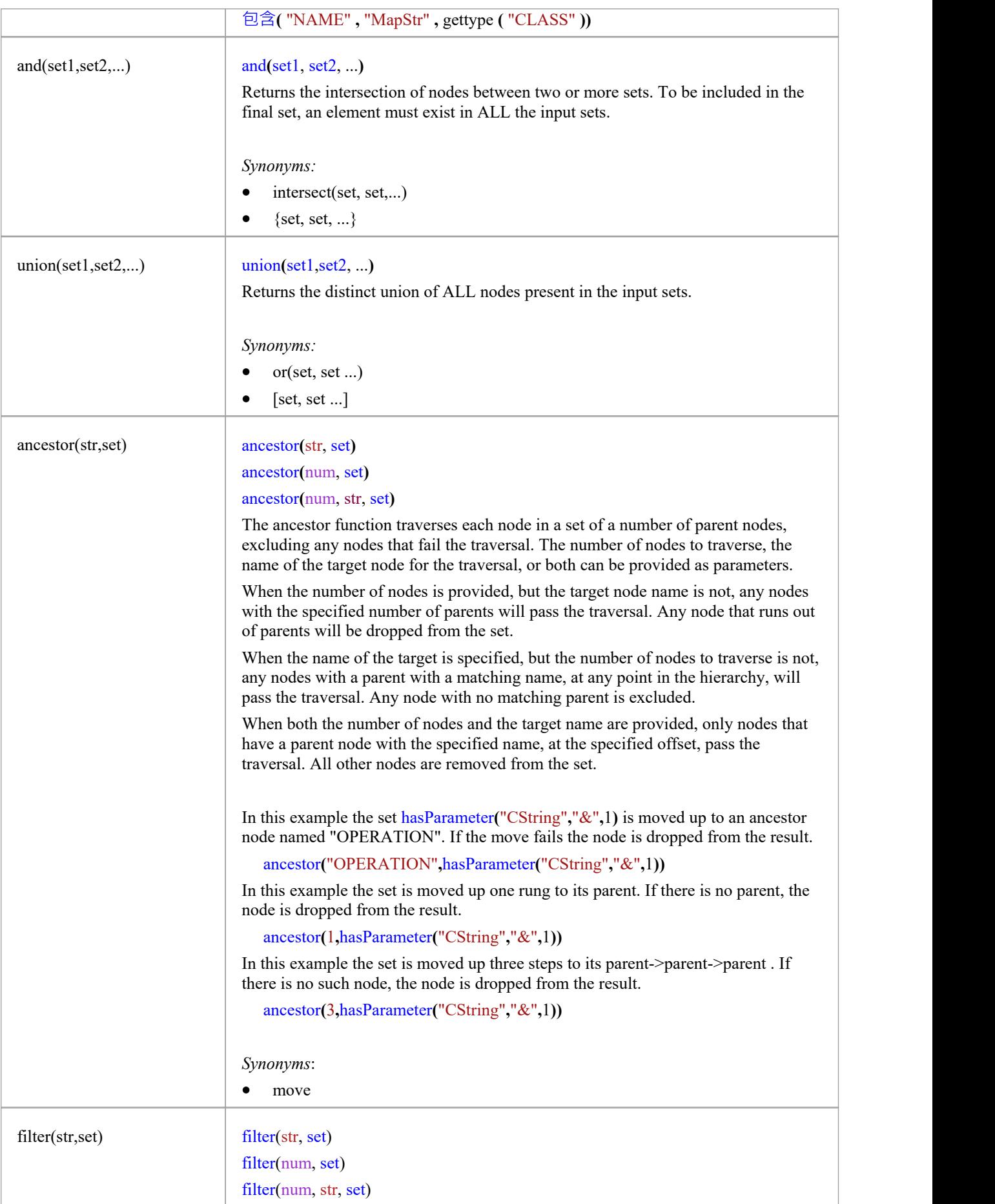

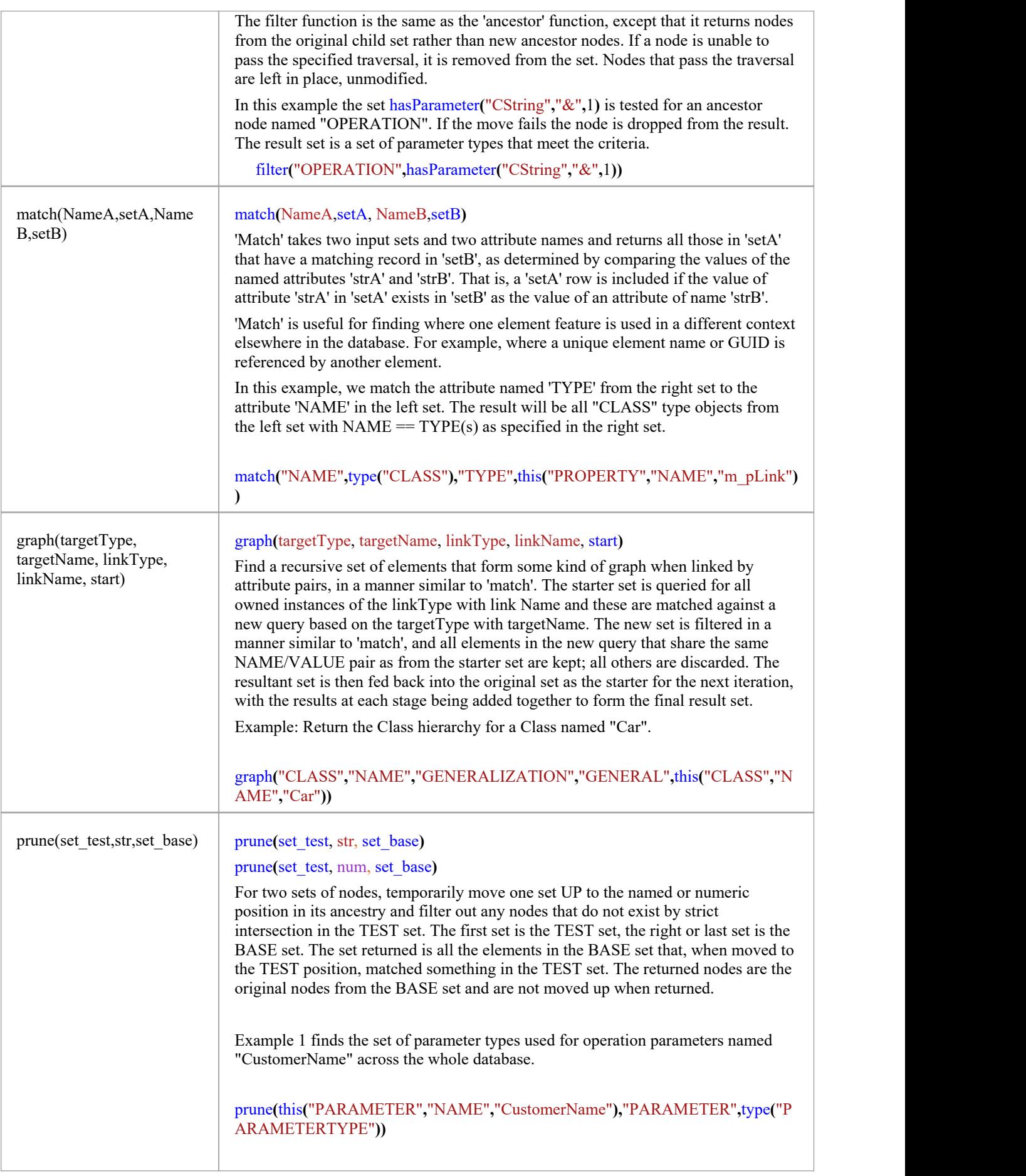

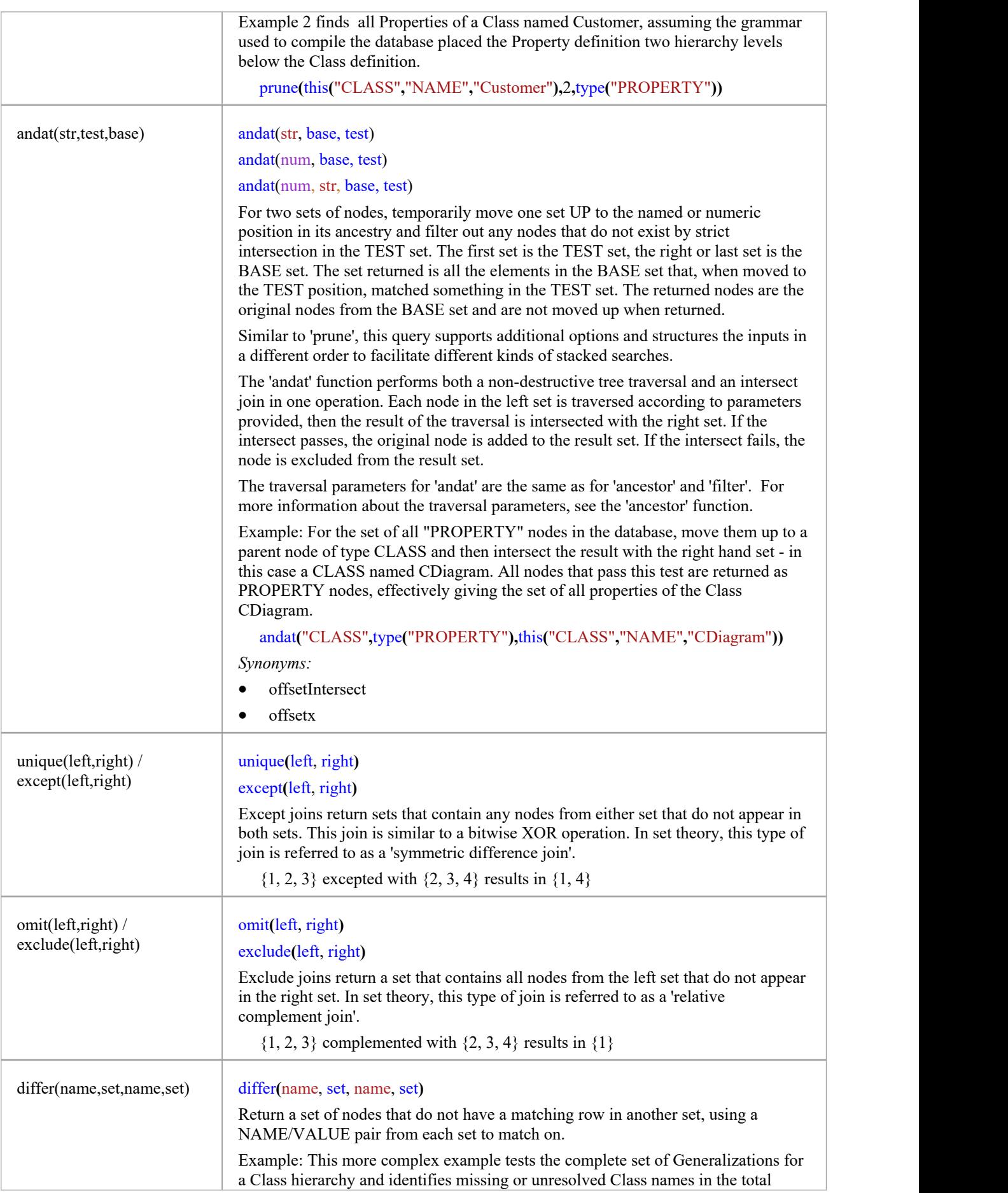

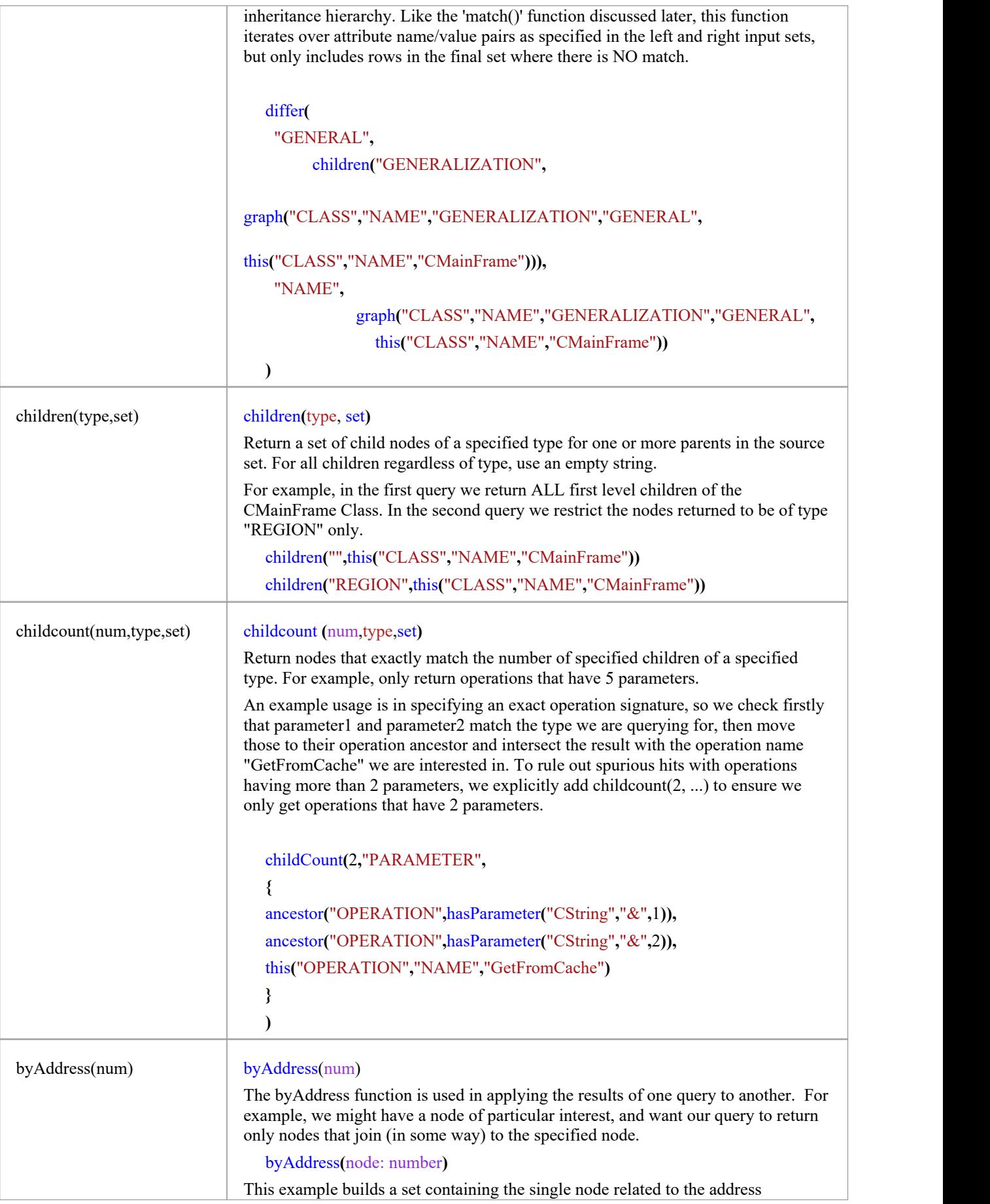

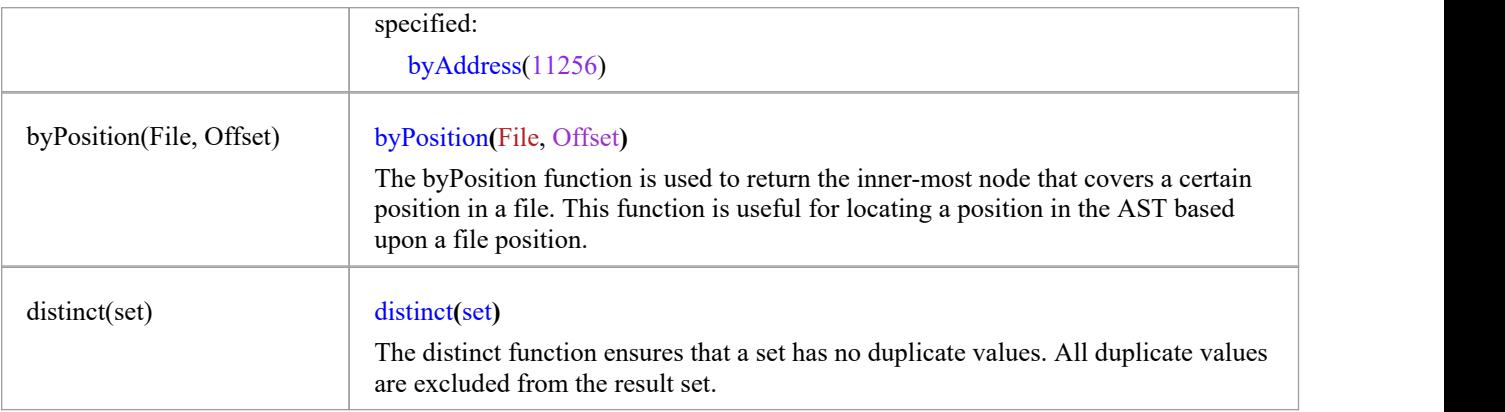

# **集提取**

These procedures extract sets from discrete vertical indices.There are three indices available, each with a specific extraction function. String literal parameters to these functions could be case sensitive. Case sensitivity is defined by the language of the source code used to populate the database. If the source language is case sensitive (as  $C++$  is) all string literal parameters are case sensitive. If the source language is case insensitive (as SQL is) all string literal parameters are case insensitive.

#### **type**

#### type(value: string)

Extract a set based upon a node name. The exact name for a node is defined by the grammar used to parse the original source. In this example, all nodes with the name "OPERATION" are returned.

#### **type("OPERATION")**

#### **with**

#### with(value: string)

Extract a set based upon attribute name. All nodes with one or more attributes of the specified name are returned. If a single node has two attributes of the same name, one instance of that node is returned. This example returns all nodes with one or more attributes named "NAMEPART".

#### **with("NAMEPART")**

#### **find**

#### find( $[+]$  value: string  $[+$  value: string]  $[+]$ )

Extract a set based upon an attribute value. When extracting nodes by attribute value, the value of all attributes for the node are considered. Wildcards allow for specifying a subset of attribute values for a node.

When a single value is provided, all nodes that have a single attribute with the value specified are returned. If a node has any other attributes, it is excluded. In this example, all nodes with exactly one attribute with the value of 'i' are returned.

#### **find("i")**

More than one value can be specified by using a concatenation symbol. When more than one value is specified, the resulting set will contain all nodes that have attributes with exactly the values specified, in the order specified. Any node with extra leading or trailing attributes is excluded. This example retrieves a set of all nodes with a set of three attributes with the values "com", "." and "sun", in that order.

#### **find("com" + "." + "sun")**

Wildcards can be used ateither the beginning or end of a value specification. A leading concatenation symbol allows for any number of attributes preceding the first matched attribute. A trailing concatenation symbol allows for arbitrary trailing attributes. In both cases, if the node would match without wildcards, it will match with them – the wildcard specifies any number of leading/trailing attributes, including none.

In this example, we retrieve a set of nodes that have their last two attributes being "." and "sun". The leading concatenation symbol specifies that any number of attributes (including none), with any value, can exist before the matched attributes, but none can follow.

#### **find**( $+$  "." + "sun")

The next example has a trailing wildcard. Any node with attributes "com", "." and "sun" asthe first three attributes will be returned. Any number of trailing attributes can exist.

#### **find**("com" + "." + "sun" +)

Both wildcards can be used together. In this example, nodes with attributes named as the three values specified, in order, regardless of leading or trailing attributes, will be returned.

**find(+ "com" + "." + "sun" +)**
# **设置遍历**

#### **ancestor**

ancestor(count: number, source: set) ancestor(value: string, source: set) ancestor(count: number, value: string, source: set)

The 'ancestor' function traverses each node in a set up a number of parent nodes, excluding any nodes that fail the traversal. The number of nodes to traverse, the name of the target node for the traversal, or both can be provided as parameters.

- When the number of nodes is provided, but the target node name is not, any nodes with the specified number of parents will pass the traversal; any node that runs out of parents will be dropped from the set
- When the name of the target is specified, but the number of nodes to traverse is not, nodes with a parent with a matching name at any point in the hierarchy will pass the traversal; any node with no matching parent is excluded
- When both the number of nodes and the target name are provided, only nodes that have a parent node with the specified name at the specified offset pass the traversal; all other nodes are removed from the set

It is possible - even likely - that these calls will generate sets having duplicate values. This is by design, as the concrete rules for sets do not define them as being discrete. If (as in most cases) you want your set to be discrete,use the 'distinct' function described in the *The mFQL Language* Help topic.

This sample extracts a set of all nodes named 'OPERATION', then traverses each node up one level to its immediate parent. Any 'OPERATION' node with no parent is excluded.

#### **ancestor(1, getByNode("OPERATION"))**

This sample extracts a set of all nodes named 'OPERATION', then traverses each node up to the first 'CLASS' parent node. Any 'OPERATION' node with no 'CLASS' parent is excluded.

#### **ancestor("CLASS", getByNode("OPERATION"))**

This sample extracts a set of all nodes named 'OPERATION', then traverses each node up one level to its immediate parent. If the parent node is not a 'CLASS' node, or the node fails to traverse though a lack of parent nodes, it is excluded.

#### **ancestor(1, "CLASS", getByNode("OPERATION"))**

### **filter**

filter(count: number, source: set)

filter(value: string, source: set)

filter(count: number, value: string, source: set)

The 'filter' function is the same as the 'ancestor' function, except that it does not modify nodes – it is non-destructive. If a node is unable to pass the specified traversal, it is removed from the set. Nodes that pass the traversal are left in place, unmodified.

It is often desirable to filter a set by the current node name. This can be used to ensure that the nodes returned from a 'with' or 'find' call are of a particular node type. This example returns all nodes with an attribute with the value of "CFoo", where the resulting node is a "TYPE" node.

#### **filter(0, "TYPE", find("CFoo"))**

For more details on the use of the 'filter' function, see the 'ancestor' function.

# **设置加入**

### **and**

and(left: set, right: set)

An 'and' join will return a set containing all nodes that exist in both the left and right set. This join is comparable to a bitwise AND operation. In set theory, this type of join is called an 'intersection'.

 $\{1, 2, 3\}$  intersected with  $\{2, 3, 4\}$  results in  $\{2, 3\}$ 

This example returns a set that contains all nodes that have a single attribute with the name of "TYPE" and the value of "int".

```
and(
find("int"), with("TYPE")
)
```
#### **union**

union(left: set, right: set [, right: set])

'Union' joins return a set thatincludes all nodes found in either the left or the right set. This join is used to combine the results oftwo or more sub-queries into a single set. A 'union' join is similar to a logical OR operation. In set theory, the 'union' join is known as a union.

The 'union' join is able to operate on more than two sets. The result is a set that contains all nodes from all supplied sets. The 'union' join is the only join able to operate on more than two sets.

The result of a 'union' join is always a discrete set, unless one of the source sets contained duplicates. This means that duplicates in source sets will be preserved, but the 'union' join itself will not generate duplicates.

 $\{1, 2, 3\}$  unioned with  $\{2, 3, 4\}$  results in  $\{1, 2, 3, 4\}$ 

This sample creates a set containing all nodes with an attribute named "TYPE" or a single attribute with the value of "int".

union( find("int"), with("TYPE")  $)$ 

#### **except**

except(left: set, right: set)

'except' joins return sets that contain any nodes from either set that do not appear in both sets. This join is similar to a bitwise XOR operation. In set theory, this type of join is referred to asa 'symmetric difference' join.

 $\{1, 2, 3\}$  excepted with  $\{2, 3, 4\}$  results in  $\{1, 4\}$ 

For more information on the 'symmetric difference' join in set theory, see [https://en.wikipedia.org/wiki/Symmetric\\_difference](https://en.wikipedia.org/wiki/Symmetric_difference)

This sample returns a set of all nodes with an attribute named "TYPE" but no single attribute with the value of "int", plus all nodes with an attribute with the value of "int" that are not named "TYPE".

```
except(
find("int"), with("TYPE")
)
```
### **exclude**

exclude(left: set, right: set)

'exclude' joins return a set that contains all nodes from the left set that do not appear in the right set. In set theory, this type of join is referred to as a relative complement join.

 $\{1, 2, 3\}$  complemented with  $\{2, 3, 4\}$  results in  $\{1\}$ 

This sample returns a set of all nodes with a value of "int" that are not "TYPE" nodes:

```
Exclude(
find("int"),
with("TYPE")
)
```
#### **andat**

andat(count: number, left: set, right: set) andat(value: string, left: set, right: set) andat(count: number, value: string, left: set, right: set)

The andat function performs both a non-destructive tree traversal and an intersect join in one operation. Each node in the left set is traversed according to parameters provided, then the result of the traversal is intersected with the right set. If the intersect passes, the original node is added to the result set. If the intersect fails, the node is excluded from the result set.

The traversal parameters for andat are the same as for 'ancestor' and 'filter'. For more information about the traversal parameters, see the 'ancestor' function described in the *Set Traversal* Help topic.

This sample takes all "NAME" nodes, traverses them up one parent, and intersects them with a set of all "CLASS" nodes. If a "NAME" node passes both the traversal and intersect join, it is added to the result set. The result is a setof all "NAME" nodes whose immediate parent is a "CLASS" node.

**andat(1, type("NAME"),**

**type("CLASS")**

**)**

# **Sparx 英特尔服务**

Sparx 英特尔服务计划为开发项目和参与者提供了一种方法,可以深入了解他们正在使用的代码库和软件框架。 该服务充当Enterprise Architect客户的提供商,允许访问智能感知代码编辑和搜索工具中的有见地的搜索结果

Sparx Intel 服务是 Sparx卫星服务伞的一部分。该服务可以在运行网络上运行,也可以在云上运行 Microsoft窗 口。运行英特尔卫星窗口服务可以作为服务安装或作为独立进程运行。该服务允许多个Enterprise Architect客户 端访问和查询来自许多不同软件域和框架的相同信息。

此特征可从Enterprise Architect版本 16.0 获得

# **Sparx 英特尔服务配置**

SparxIntelService.exe 程序为Enterprise Architect运行一项或多项英特尔服务。该程序与Enterprise Architect位于相 同的安装文件夹中,它使用一个配置文件来运行可以在本地计算机上运行的服务。

在本主题的示例中,程序将尝试使用文件c:\mystuff\myservices.config · 它会寻找一个名为*EA*的服务, 如果找 到,就启动它I

SparxIntelService.exe监听服务= EA config= c:\mystuff\myservices.config

## **配置文件格式**

#### The configuration file has this format:

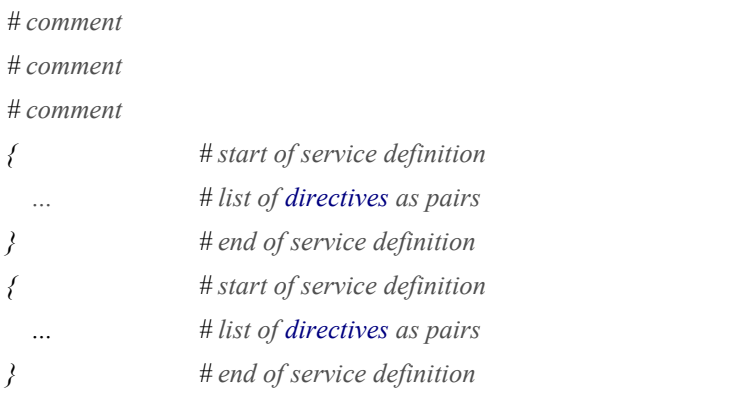

#### Comments are indicated by the # character.

If the config directive is omitted (not recommended), the program will look for a config file of the same name as the program, in the same directory as the program.

In this example the program will attempt to use the file SparxIntelService.config in the same folder:

#### SparxIntelService.exe listen service:EA

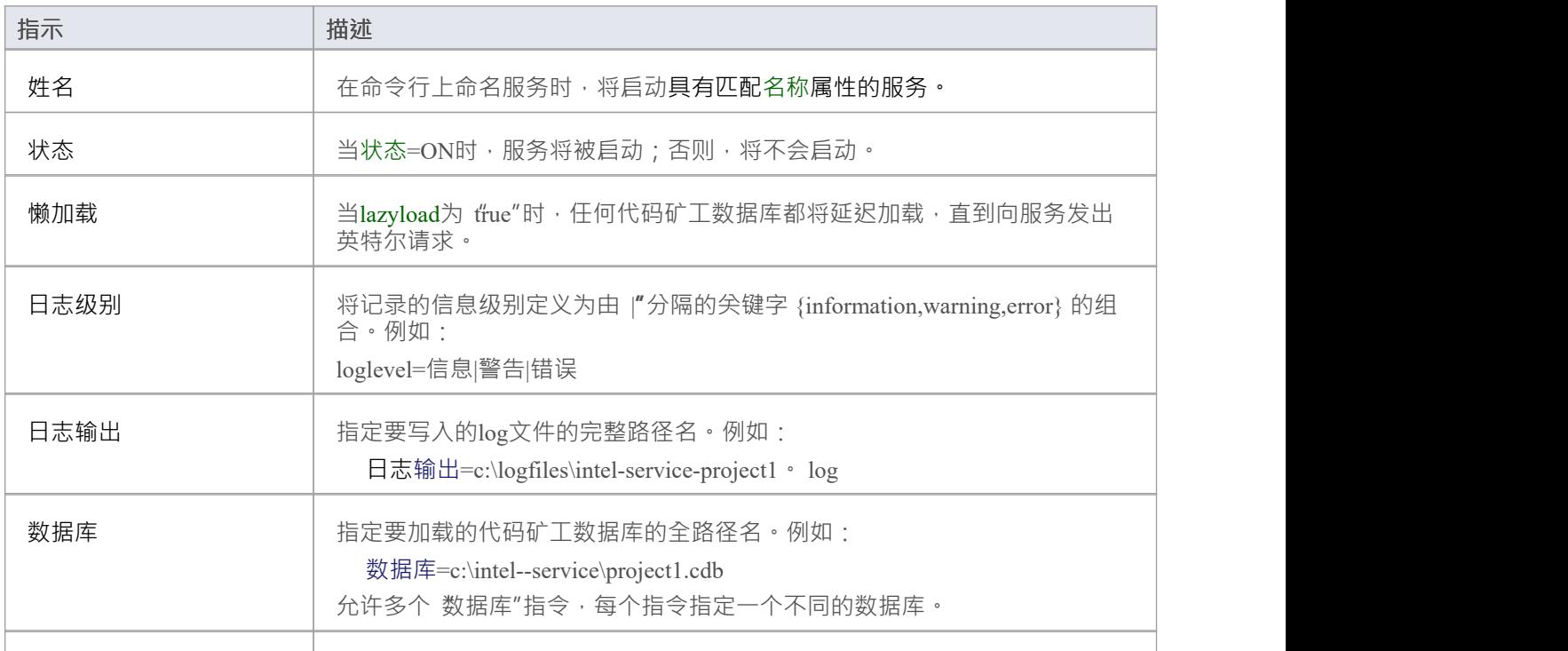

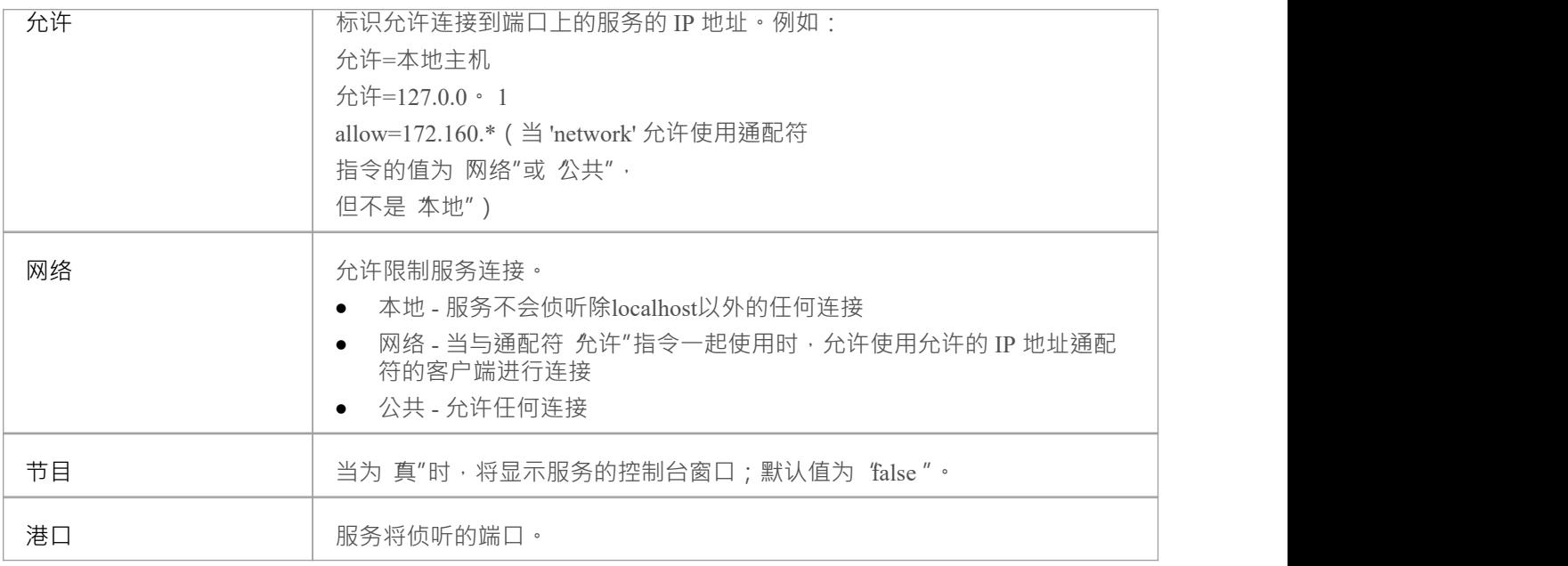

### **服务配置模板**

When choosing the 'Execute > Tools > Services > Code Miner Service > Edit Configuration File' ribbon option you display the Windows 'Save As'browser through which you can choose either the config file to open or where a file should be created.

If no config file is recorded in the registry and you specify a non-existent filename, that file is created, filled with a 'bare bones' configuration skeleton and saved. The selected/new configuration is then shown in the Enterprise Architect default editor.

The 'bare bones' template is shown here.

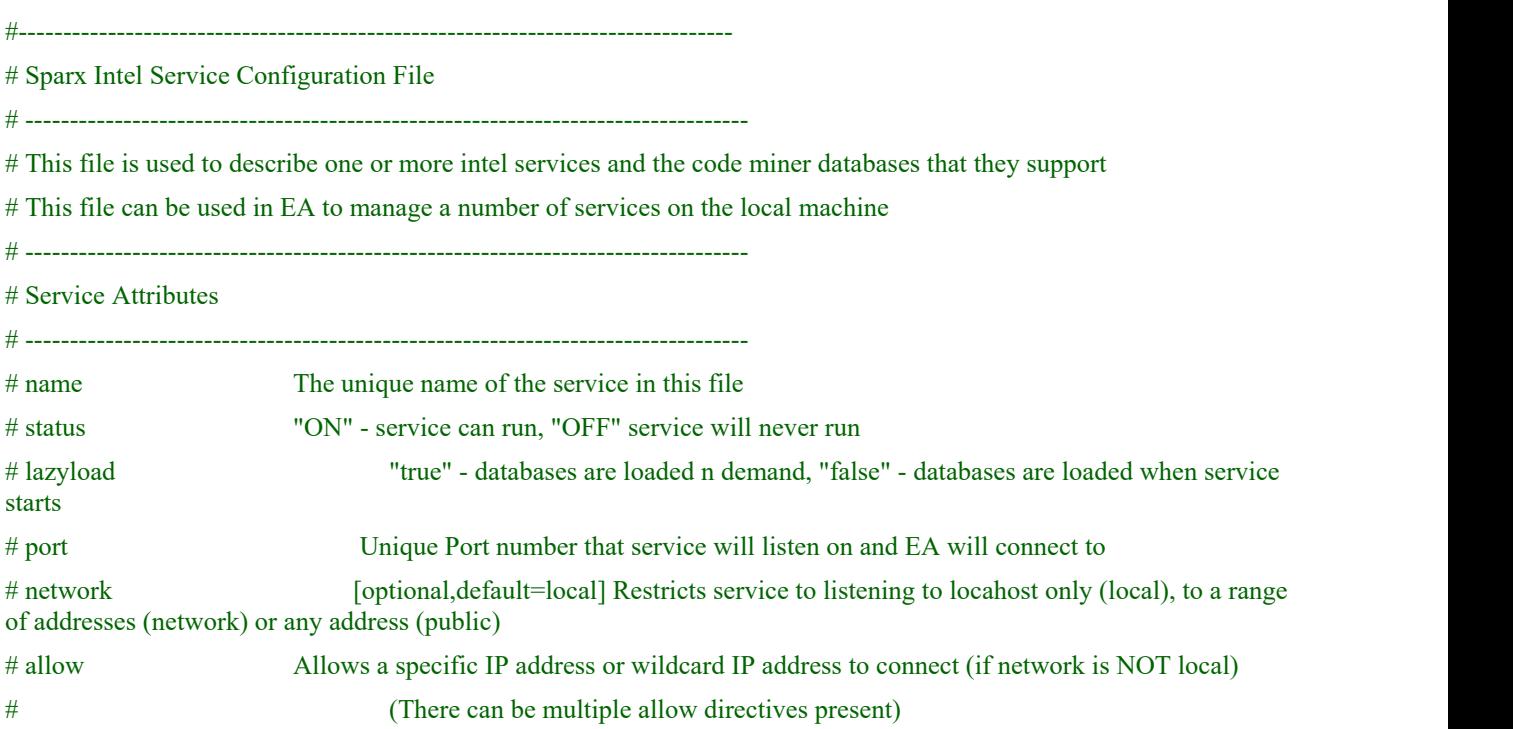

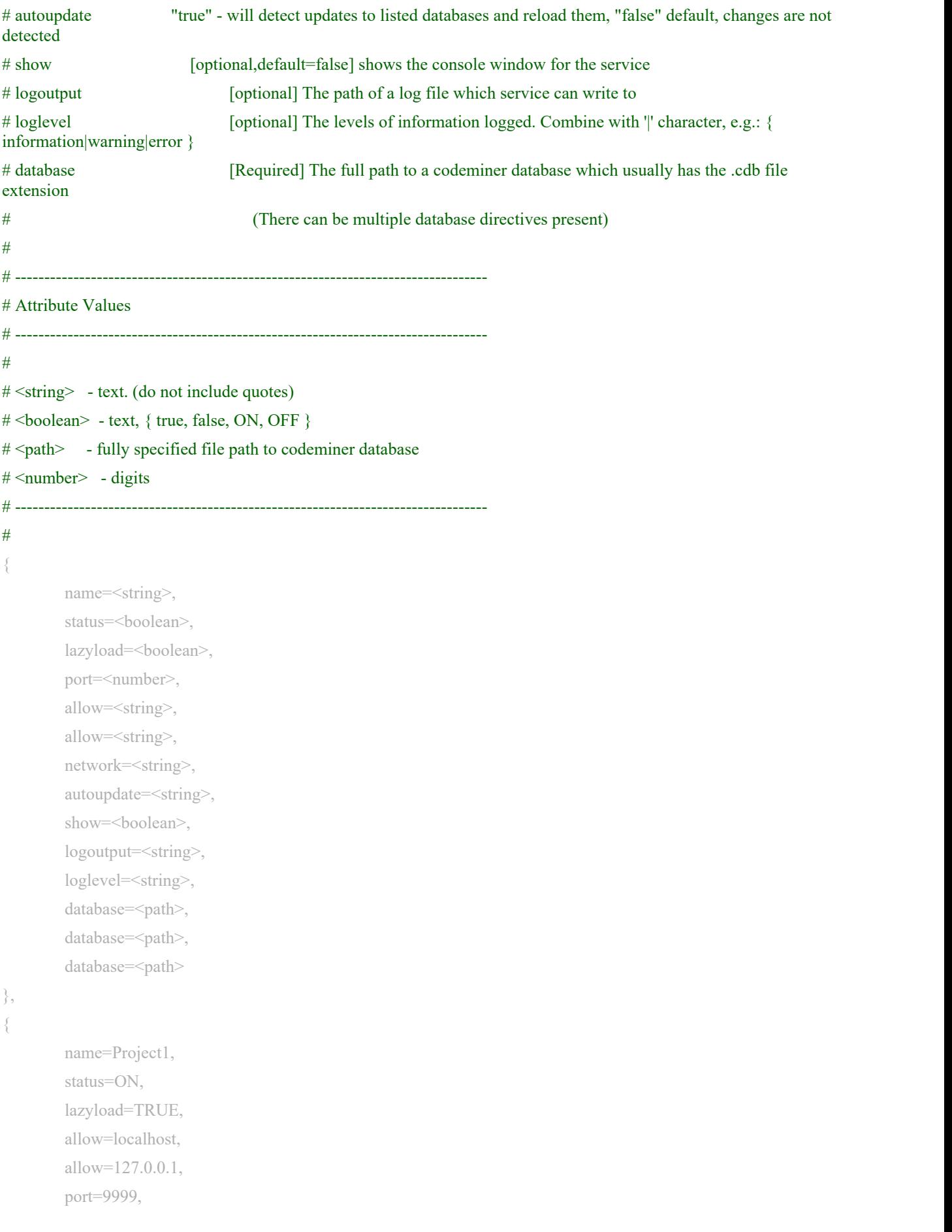

```
autoupdate=true, database=c:\Project1\Project1.cdb
```
}

# **Sparx Intel 服务功能区选项**

当服务配置文件存在时,您可以使用代码矿工菜单选项组中 执行 > 工具 > 服务"功能区选项中的许多选项来编 辑或执行它。

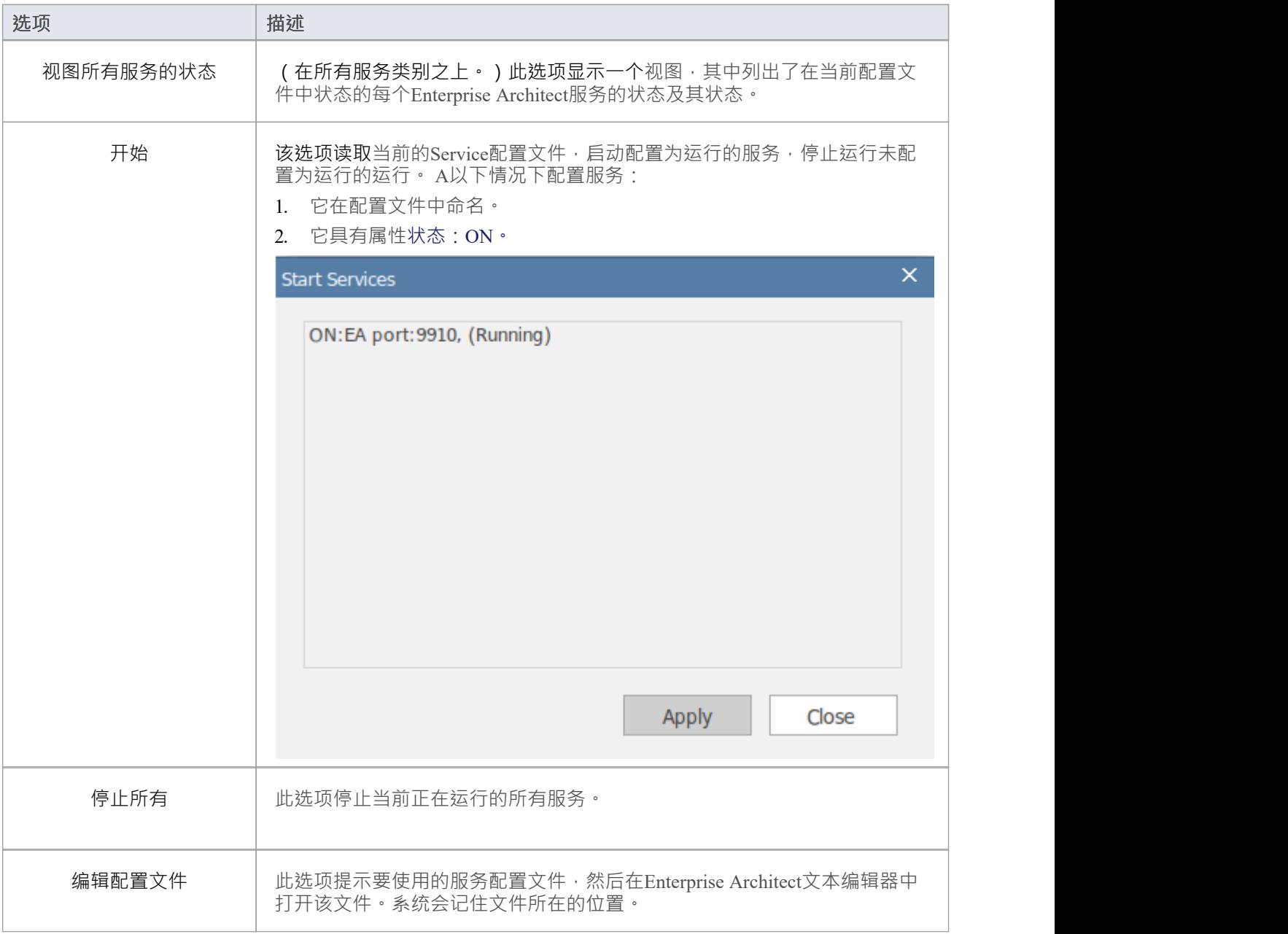

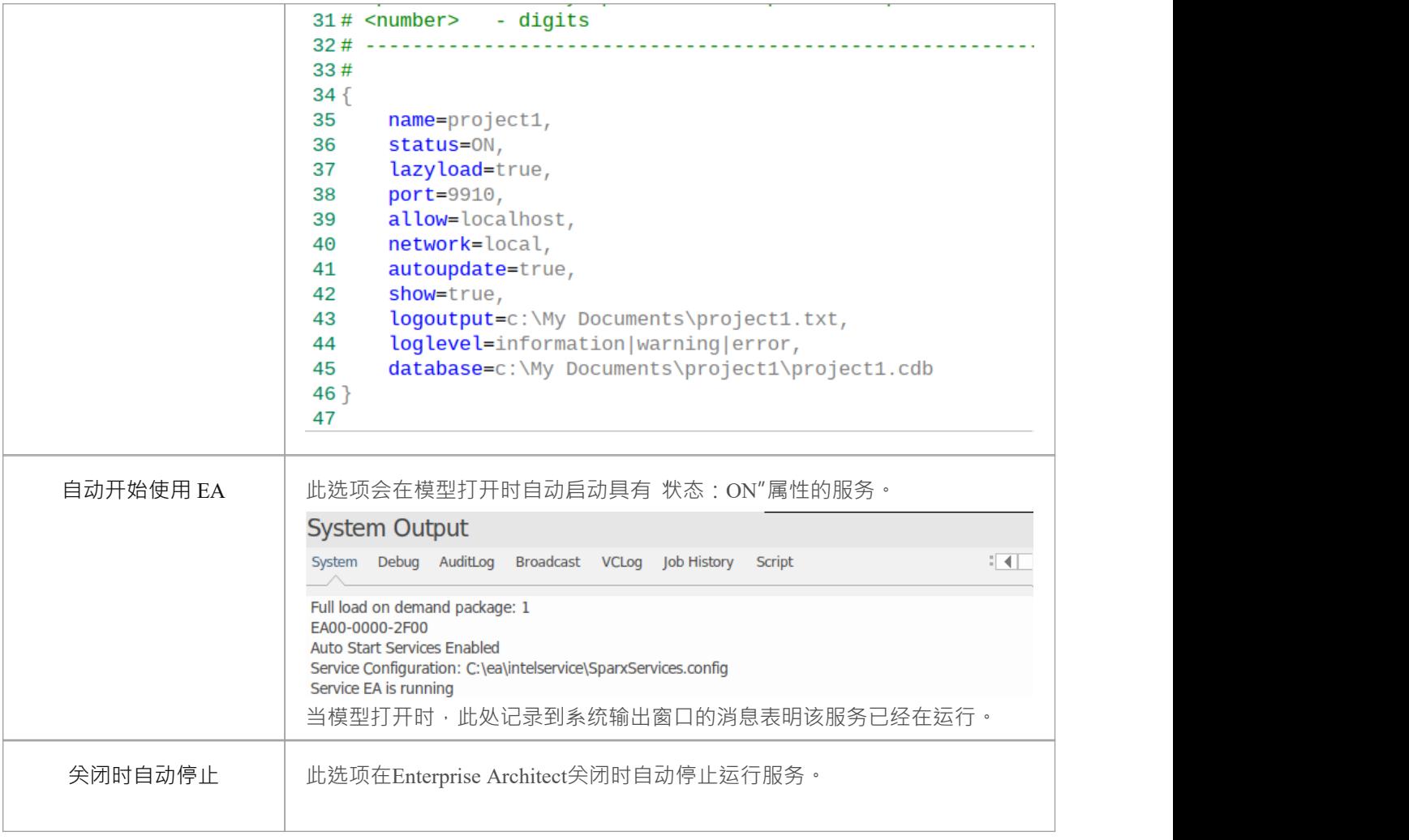

# **Sparx Intel 服务自动更新**

当你执行分析器脚本编译命令时,一个作业被添加到作业队列中。

如果编译脚本在分析器脚本编辑器中勾选了 Üpdate分析器on Completion"复选框,则会在作业中添加一个额外 的任务来更新脚本中列出的每个 Codeminer 数据库。

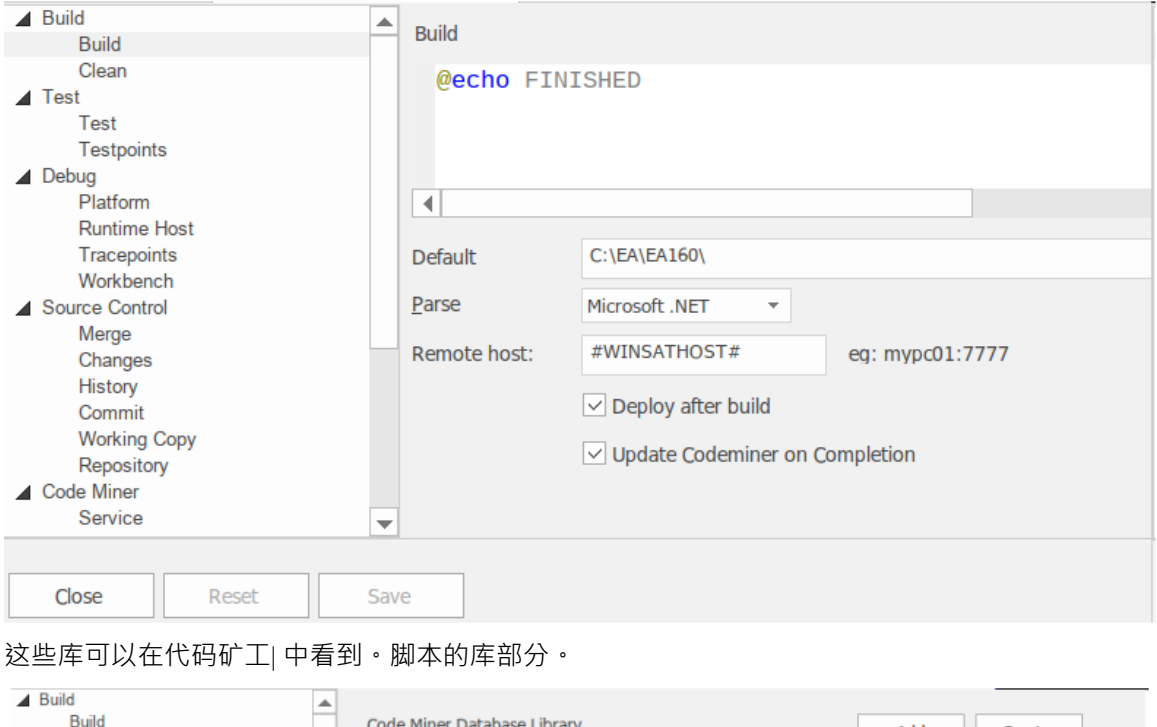

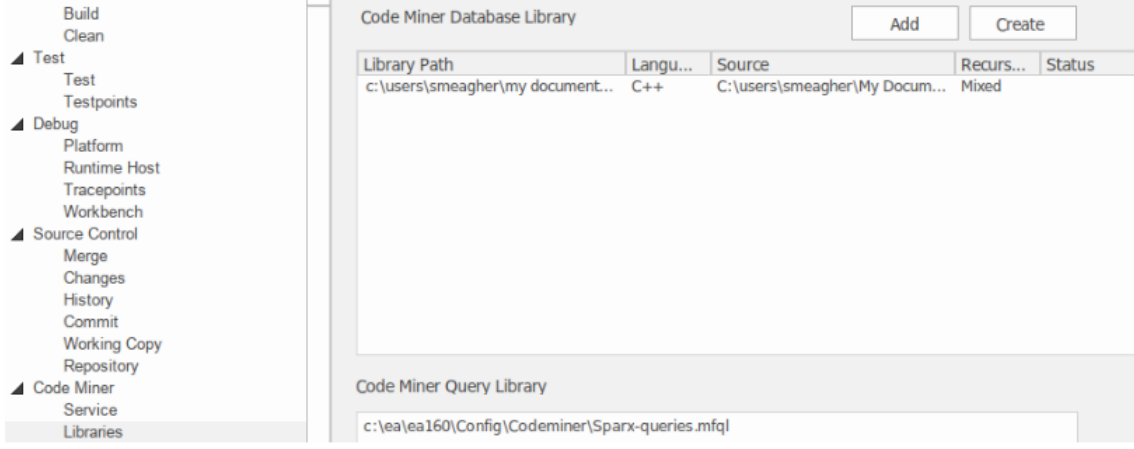

# **任务如何运行**

代码矿工更新任务运行带有两个参数的程序SSCodeMiner.exe 。

第一个参数指定要在其上执行增量构建的数据库,并具有以下形式:

更新="c:\path\ea.cdb"

第二个参数是可选的,指定编译数据库时使用的辅助宏语法文件;它有这种形式:

宏 = "c:\ea\ea160\config\CodeMiner\SparxProjectMacros.nbnf"

## **工作输出**

当代码矿工更新任务运行时,捕获的 SSCodeMiner.exe 更新过程的输出将发送到系统输出窗口的 作业历史"选项 卡,其格式与手动更新代码矿工数据库时显示的格式相同。 Enterprise Architect 。在这个图中我们可以看到解析 器脚本RNO 160分析器已经成功完成。

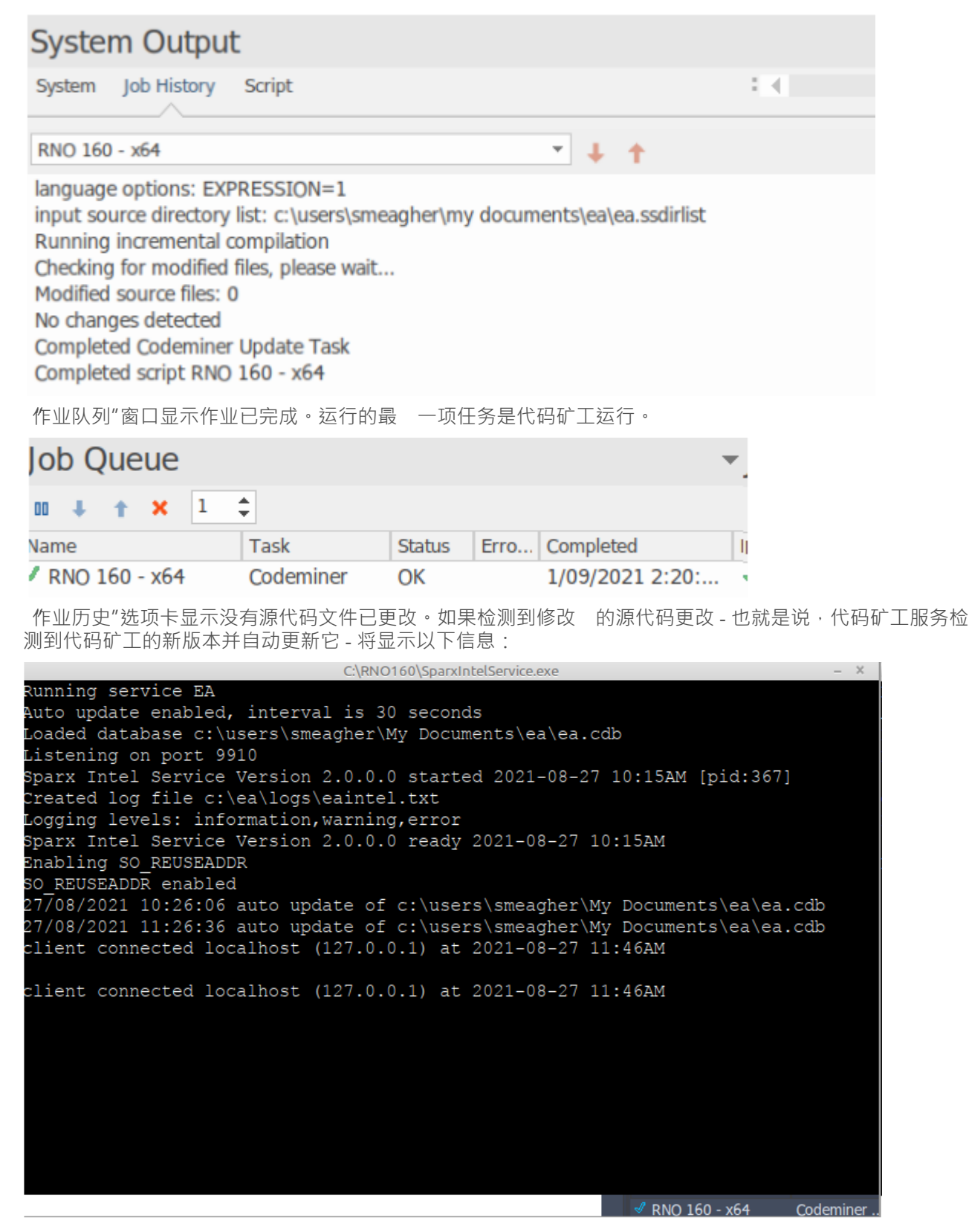

# **服务配置**

### **服务方案**

服务程序的名称是 SparxintelService.exe。

### **配置文件**

该服务由文件 SparxIntelService.config 配置。 该文件必须与服务程序位于同一目录中。

该文件包含许多指令,还列出了要服务的代码矿工数据库。

该文件在服务启动时被读取一次。

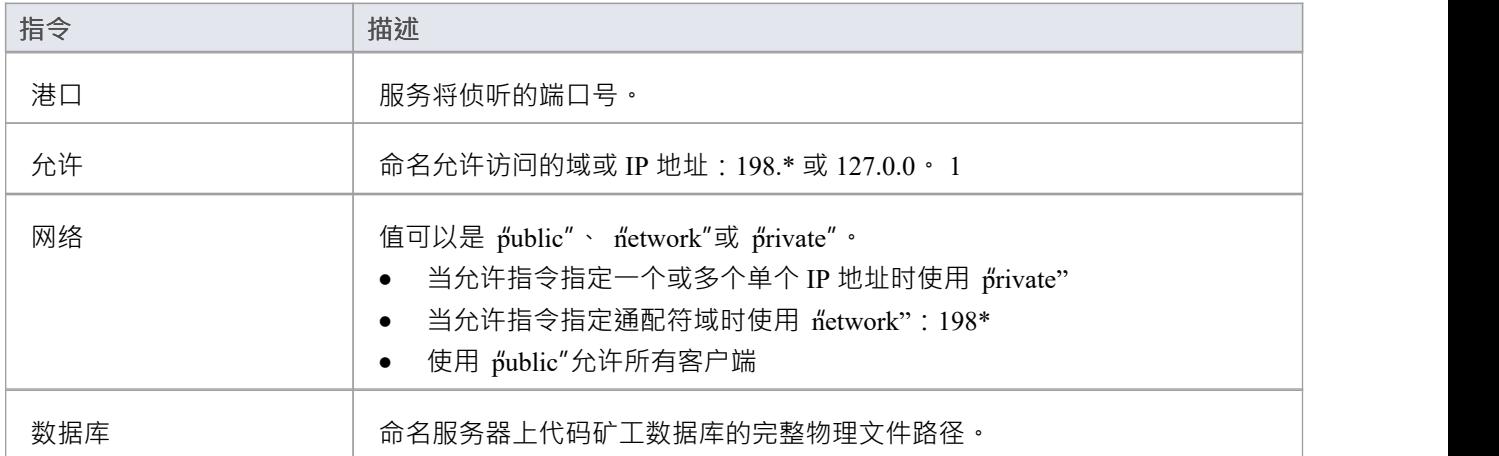

### **独立运行程序**

从普通控制台输入命令:SparxIntelService -listen

```
Microsoft Windows [Version 6.3.9600]<br>(c) 2013 Microsoft Corporation. All rights reserved.
 C:\Users\sparxsys>cd C:\servers
C:\servers>SparxIntelService -listen<br>Listening on port 9000<br>Loaded database e:\codeminer\jdk1.cdb<br>Loaded database e:\codeminer\bcgsoft10.cdb<br>Loaded database e:\codeminer\atlmfc.cdb
```
## **作为窗口服务安装**

从管理控制台输入命令:SparxIntelService -install

# **客户端配置- 将Enterprise Architect配置为使用代码矿工 服务**

Enterprise Architect使用称为分析器脚本的组件来配置许多支持系统。这是指定服务器位置的地方。此图显示了 脚本的 代码矿工服务"页面。

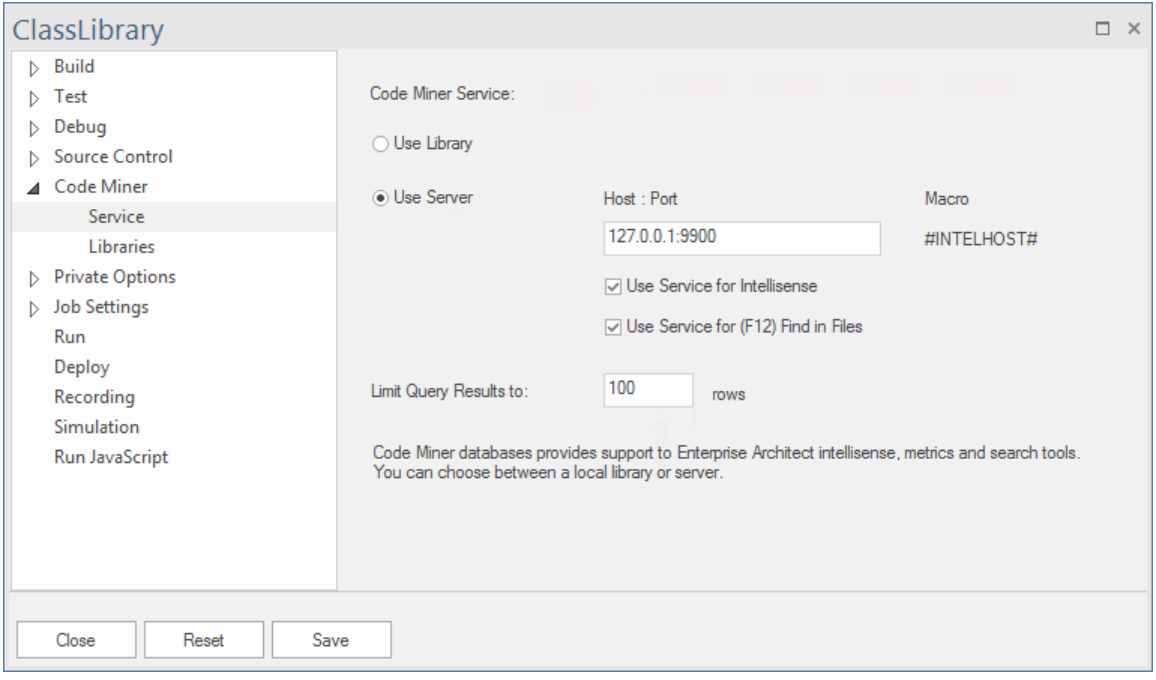

## **访问**

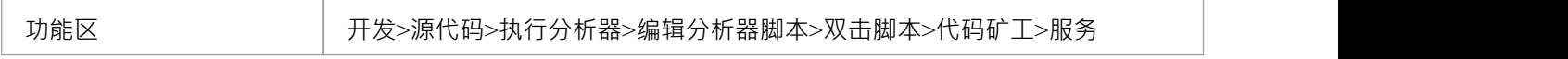

## **配置字段**

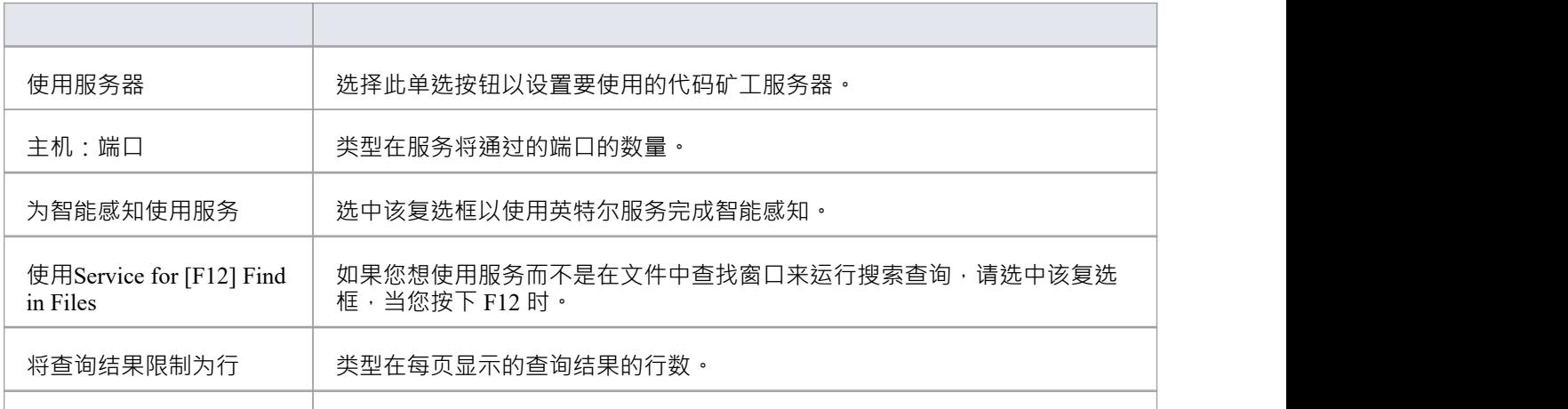

节省 | 单击此按钮以保存您输入的配置详细信息。